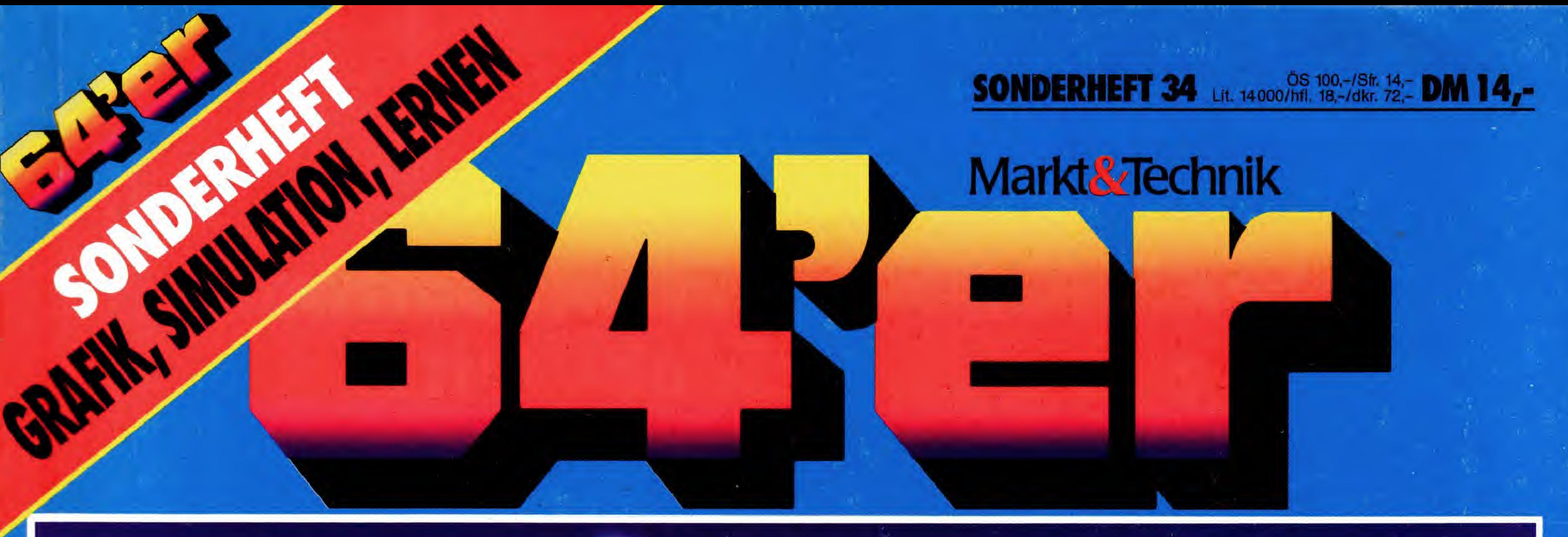

## NEU: Fantastis Perspektiven **Zum Abtippen:**

Fluchtpunkt-Konstruktionen einfach und schrell

# **Grafik-Listings der<br>Spitzenklasse**

**IDreidimensionale Trickfilme mit dem 3D-Movie-Maker El Freezer: Das Crackmodul für** harte Fälle

## Leichter Lernen mit dem

Kurvendiskussion ohne Rätsel Die 64'er-Schulnotenverwaltung

## Simulation: Die Wirklichkeit im Computer

**El Fraktales Kristallwachstum** So funktioniert ein Bildschirm

Alle Programme auch auf Diskette erhältlich

## Haben Sie schon mal Profi-Software zum Buchpreis gekauft?

»Bookware« - das sind professionelle Programme zum Preis eines Buches!

Markt&Technik

Markt&Technik

M. Pahl, T. Rullkötter, M. Kuk C64/C128 MasterText Plus

1988, 201 Seiten, inkl. Diskette MasterText Plus - die leistungsfahige Textverarbeitung: 40-Zeichen- und 80- Zeichen-Ausgabe - Suchen und Ersetzen - Silbentrennung - Blockoperationen - Formularverwaltung - integrierte Centronics-Schnittstelle-jetzt mit Rechtschreibkorrektur und AdreBverwaltung - Komprimieren von Texten - individuelle Farbgebung und Druckeranpassung - freie Tastenbelegung - Zeichensatz-Editor komfortable Druckeranpassung: Druckertreiber für MPS 801, MPS 802, Epson-Drucker und Kompatible. Bestell-Nr. 90527, ISBN 3-89090-527-7 **DM 59,-\*** (sFr 54,30\*/öS 502,-\*)

1988, 155 Seiten, inkl. Diskette Die professionelle Dateiverwaltung für den C64/C128. Besondere Leistungsmerkmale: integrierte Centronics-Schnittstelle - Export und Import von Daten nachträgliche Veränderung der Struktur einer bereits bestehenden Datei - Tastatur-Makros - einfache Bedienung über Windows und Pull-down-Menüs - als einzige Dateiverwaltung für den C64 erlaubt Ihnen MasterBase, beliebig viele Indexfelder zu verwenden (extrem schnelle Suche nach bestimmten Daten; selbst größte Dateien werden in Nullzeit umsortiert). Bestell-Nr. 90583, ISBN 3-89090-583-8 **DM 59,-\*** (sFr 54,30\*/öS 502,-\*)

#### S. Baloui C64/C128MasterBase

1988, 261 Seiten, inkl. 2 Disketten Ein professionelles Mai- und Zeichenprogramm: stufenloses Verkleinern, Vergrö-Bern und Verzerren - Zeichnen von Kurven durch beliebige Punkte und 3-D-Operationen unter Verwendung aller 16 Farben - Kompatibilität zu über 30 Grafikprogrammen – universelle Druckroutine für fast jeden grafikfähigen Drucker - Ausdruck beliebiger Bildausschnitte - frei definierbare Graustufen - Basic-Erweiterung beliebige Positionierung von Bildschirmausschnitten - Programmierung flimmerfreier Rasterinterrupts und vieles mehr. Bestell-Nr. 90619, ISBN 3-89090-619-2 **DM 59,-\*** (sFr 54,30\*/öS 502,-\*)

Markt & Technik Verlag AG, Buchverlag, Hans-Pinsel-Straße 2, 4 8013 Haar bei Munchen, Telefon (089) 4613-0. SCHWEIZ: Markt&Technik Vertriebs AG, Kollerstrasse 3, CH-6300 Zug, Telefon (042) <sup>41</sup> 5656, ÖSTERREICH: Markt & Technik Verlag Gesellschaft m.b.H., Große Neugasse 28, A-1040 Wien, Telefon (0222) 587 1393-0, Rudolf Lechner&Sohn, HeizwerkstraBe 10, A-1232 Wien, Telefon (0222) 677526 Ueberreuter Media Verlagsges.mbH (GroBhandel), Laudongasse 29, A-1082 Wien, Telefon (0222) 481543-0

Fragen Sie Ihren Fachhandler nach unserem kostenlosen Gesamtverzeichnis mit uber 500 aktuellen Computerbüchern und Software. Oder fordern Sie es direkt beim Verlag an!

Markt&Technik-Produkte erhalten Sie in den Fachabteilungen der Warenhauser, im Versandhandel, in Computerfachgeschaften Oder bei Ihrem Buchhandler.

Markt&Technik

#### W. Oppacher, K. Oppacher, M. Wenzel C64/C128Giga Paint

Unverbindliche Preisempfehlung

## Markt&Technik

Zeitschriften · Bücher

Software • Schulung

## EDITORIAL

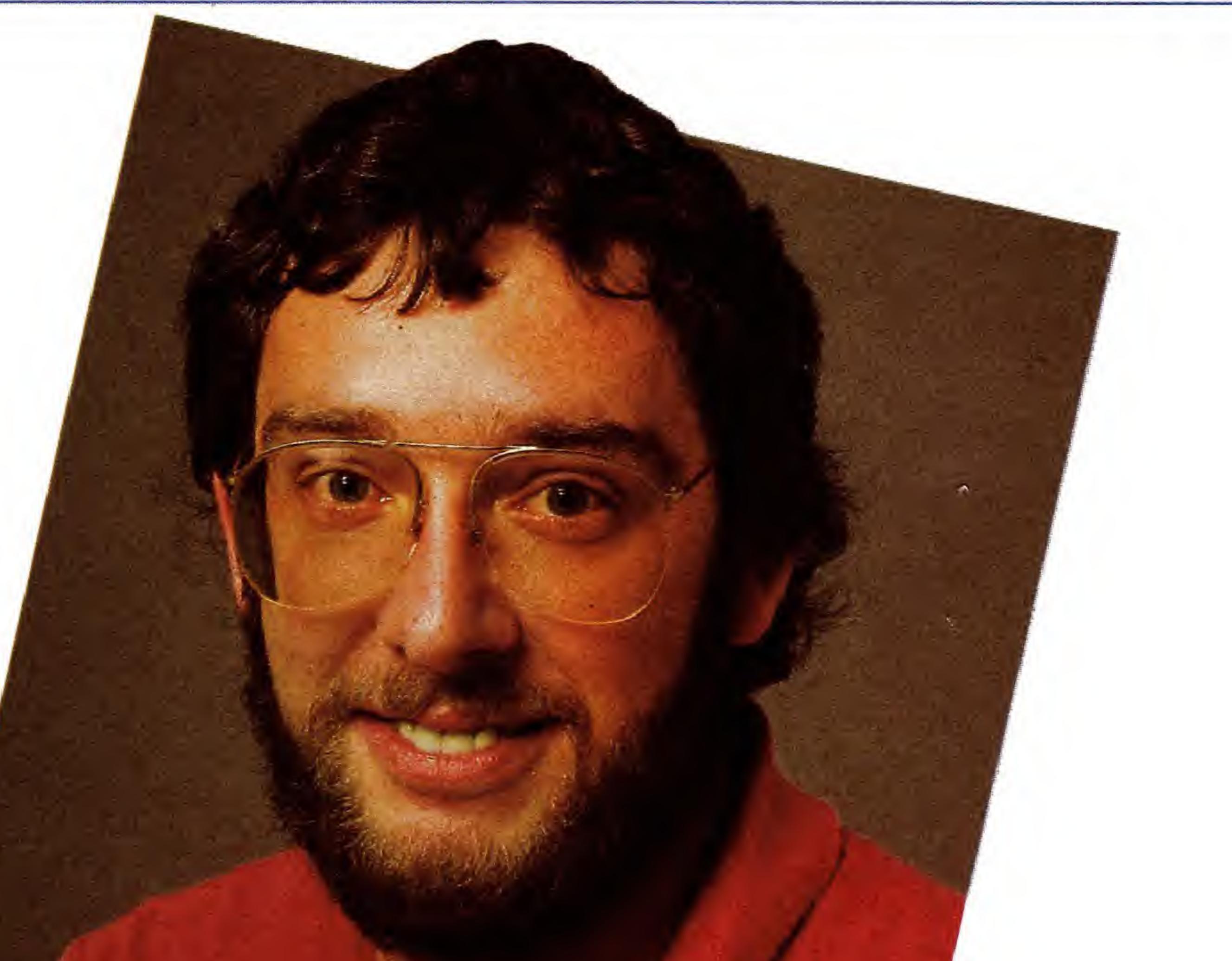

# **Fantastische Perspektiven**

ren ein paar Jugendliche lachend mit ihren Rädern am weit geöffneten Fenster vorbei, offensichtlich auf dem Weg ins Schwimmbad. Ich wiirde auch gerne zum Baden fahren, doch morgen ist die entscheidende Mathe-Arbeit angesagt. Also heiBt es buffeln, die Vorbereitungen sind wie so oft auf den letzten Moment verschoben worden. Wenn das Lernen nur nicht so langweilig ware... Diese Szene kennt in der einen oder anderen Form sicher jeder. Was können wir an der Situation andern? Die Mathe-Arbeit ist sicher nicht zu umgehen. Die Vorbereitungen fruher anzugehen, ist sicher eine Lösung. Wieviel schöner wäre es jedoch, wenn mit dem Lernen auch SpaB verbunden ware? Warum nicht Hobby und Büffeln miteinander verbinden? Genau um diese Synthese dreht sich ein umfangreicher Schwerpunkt in diesem Sonderheft. Ihr C64 ist eine wertvolle Hilfe beim Sammeln von Informationen, bei kniffligen Mathe-Problemen und sogar beim Einschatzen des eigenen Leistungsstandes. Sie behotigen nur die richtigen Programme, und genau die haben wir in diesem Heft für Sie zusammengestellt.

s ist kurz vor drei Uhr an einem schönen Sommernachmittag. DrauBen fah-

> Ihr Ralf Sablowski Ralt Sablowski<br>(Redakteur)

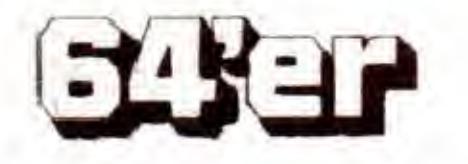

Sablor

Jetzt bereitet selbst die schwierigste Aufgabe Freude, der Lernerfolg steigt im gleichen MaBe an.

Aber Ihr Computer kann ja nicht nur Zahlen und Fakten sammeln und aufbereiten. Er kann zusätzlich auch wunderschöne Grafiken darstellen, sogar Bewegung auf den Bildschirm zaubern. Was liegt also näher, als schwer verständliche Naturvorgänge auf dem C64 zu simulieren? Das dachten sich auch zahlreiche Leser, die uns tolle Programme zu diesem Thema schickten. Die besten Einsendungen stellen wir Ihnen vor, überzeugen Sie sich selbst von deren Leistungsfähigkeit. Einen besonderen Leckerbissen zum Schwerpunkt Grafik möchte ich noch erwahnen: »Perspektiven«, ein Programm zum Konstruieren räumlich wirkender Grafiken. Es geht weit über die Grenzen dessen hinaus, was bisher auf dem C64 realisiert wurde. Erleben Sie den Reiz Ihres Hobbys »Computern« auf vollig neue Weise. Viel SpaB beim Ausprobieren wiinscht Ihnen die Sonderhefte-Redaktion

## **INHALTI**

## Grafik-Simulation

Die erstaunlich realistische Simulation einer Bildröhre mit toller Grafik. Welche Auswirkungen haben Anderungen von Spannungen und Elektrodenoberflächen?

#### Durchblick durch die Braunsche Rohre

Ein »Projektor« für Ihre schönsten Grafiken mit tollen Effekten zum Einblenden der Bilder. Pixelweiser Bildaufbau in etlichen Varianten.

## Grafik-Listings

#### Diashow in Perfektion

Tolle Demo-Programme entlocken Ihrem C64 Fahigkeiten, die auch Profis zum Staunen bringen. 20

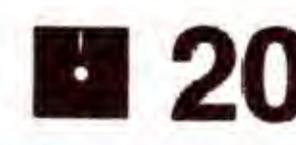

Dringen Sie mit uns in die dritte Dimension vor - und erstellen Sie Trickfilme mit Pfiff **23** 

Mit uber 50 neuen Basic-Befehlen haben Sie Gewalt uber mehr als 30 Sprites, drei Grafikbildschirme, zwei neue Zeichensatze und, und, und...

#### Schöne Aussichten

## Simulation

Animation in Echtzeit mit Lissajous-Figuren Faszinierende mathematische Gebilde in Echtzeit animiert

**• 66** 

Dieses Programm setzt MaBstabe in der Gestaltung von perspektivischen Bildern mit noch nicht dagewesenen Effekten. Fantastische Fluchtpunkt-Perspektiven aus dem Computer 42

#### Ein Freezer für harte Fälle

6

P.

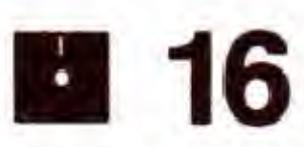

#### Demos, Demos, Demo

Sicherheitskopien kopiergeschutzter Programme und Hardcopies aus laufenden Programmen sind nur einige der Features unseres Selbstbau-Freezers

#### Grafische Musterlösung

#### Trickfilm mit dem C64

Grafiken verfremden, Muster erzeugen, Kaleidoskope simulieren: dies alles und viel mehr ermöglicht unser »Musterbrüter« **56** 

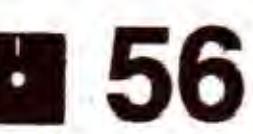

#### Tolle Grafik mit dem Sprite-Trick

Ideal für Spiele: Mit »Screen Mover« kann der Bildschirm butterweich aufwarts und abwarts gescrollt werden. Eine Routine, die Sie in eigene

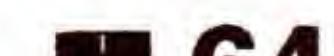

Geheimnisvolle Kristallstrukturen entwickeln sich nach fraktalen Gesetzmäßigkeiten auf dem Bildschirm

Interessante Aspekte der Mimikry - der Tarnung von Insekten - simuliert mit dem Computer **1989–1999** 

#### Simulierte Räuber

Dieses Simulationsprogramm verdeutlicht sehr anschaulich die Wechselbeziehung zwischen Räuber und Beute in der Tierwelt

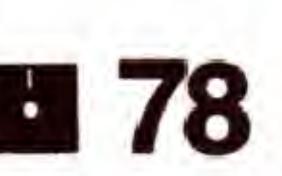

Dreidimensionale Trickfilme mit rasanter Geschwindigkeit erstellt unser »Movie-Maker«. Dabei läßt sich mit einfachsten Mitteln größte Wirkung erzielen. Seite 23

Simulationen auf dem Computer verdeutlichen Vorgange in der Natur. Erleben Sie die Wechselwirkung zwischen Räubern und ihrer Beute. Seite 78

Perspektivisches Gestalten mit dem Computer ist ein reizvolles Thema. Auf dem C64 gab es bislang dafür keine geeigneten Programme. »Perspektiven« schafft Abhilfe und macht Unmögliches möglich. Seite 42

#### Perfektes Scrolling

#### Eiskalte Grafiken

#### Perfekte Tarnung

Tolle Grafiken wie diese verdienen es nicht, auf irgendwelchen Disketten unbeachtet ihr Dasein zu fristen. Stellen Sie mit unserem Diashow-Programm eine Diskette mit Ihren Grafik-Highlights zusammen. Die Uberblendfunktionen des Programms geben dem Ganzen einen professionellen Touch. Seite 16

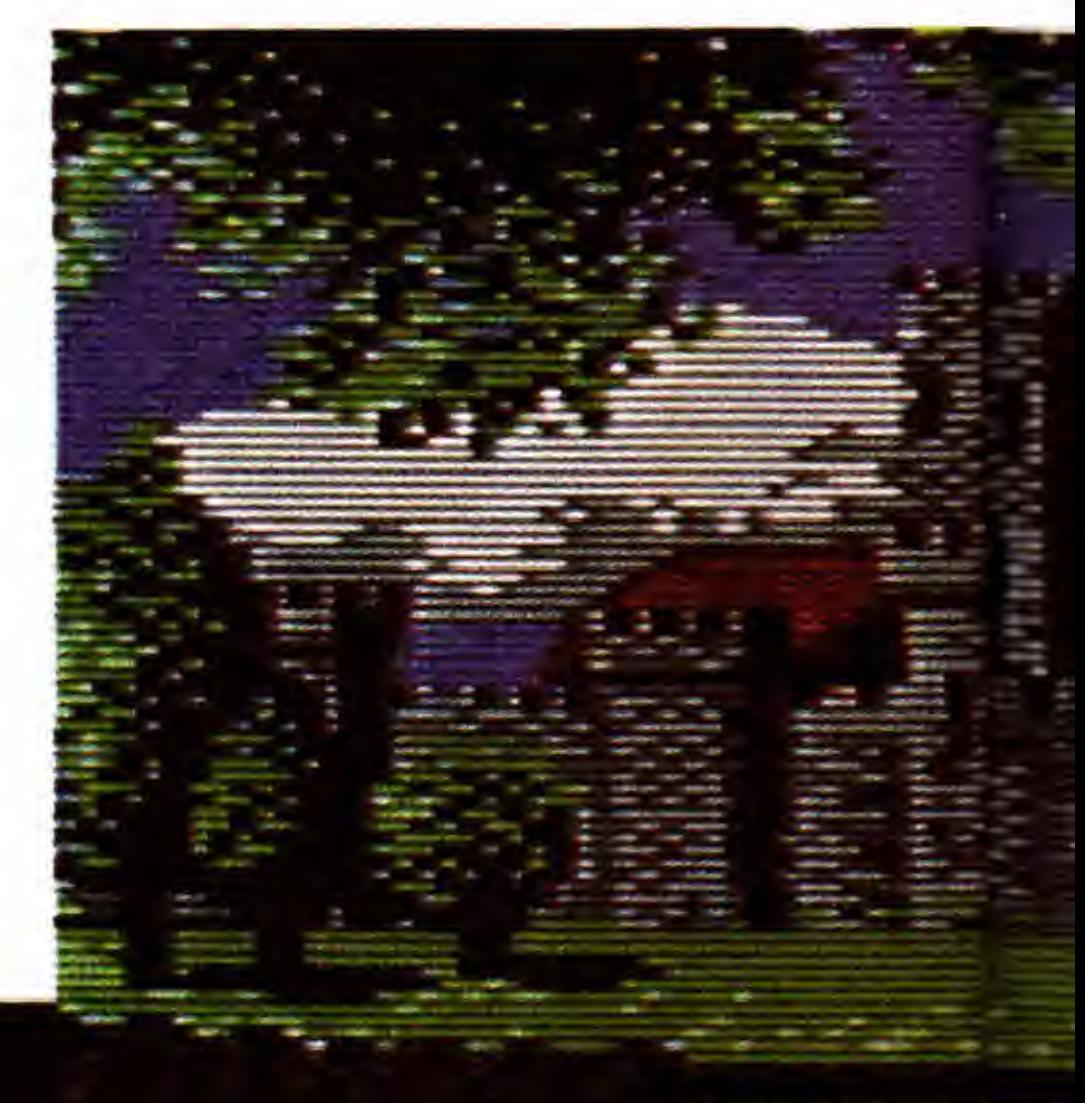

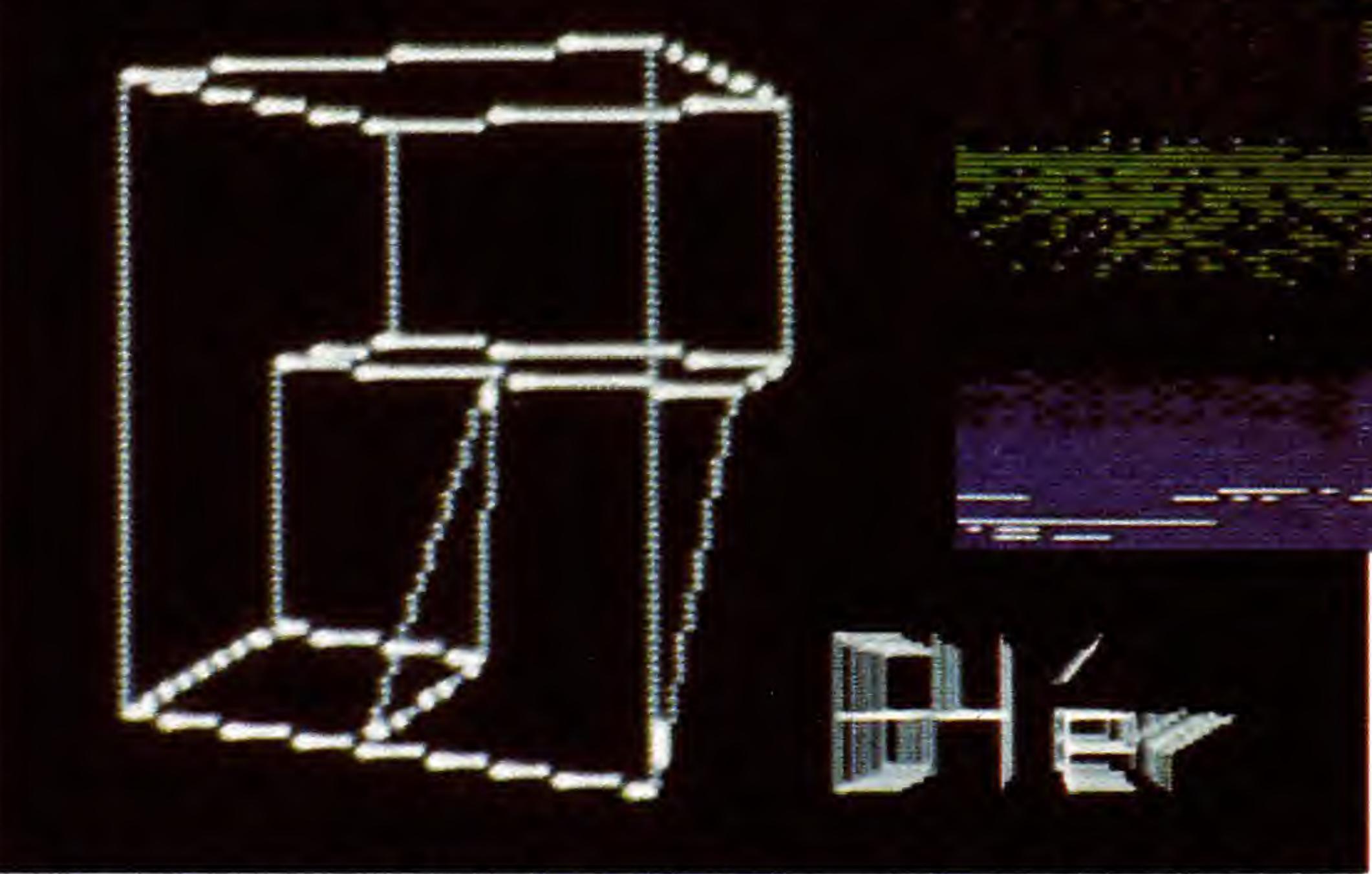

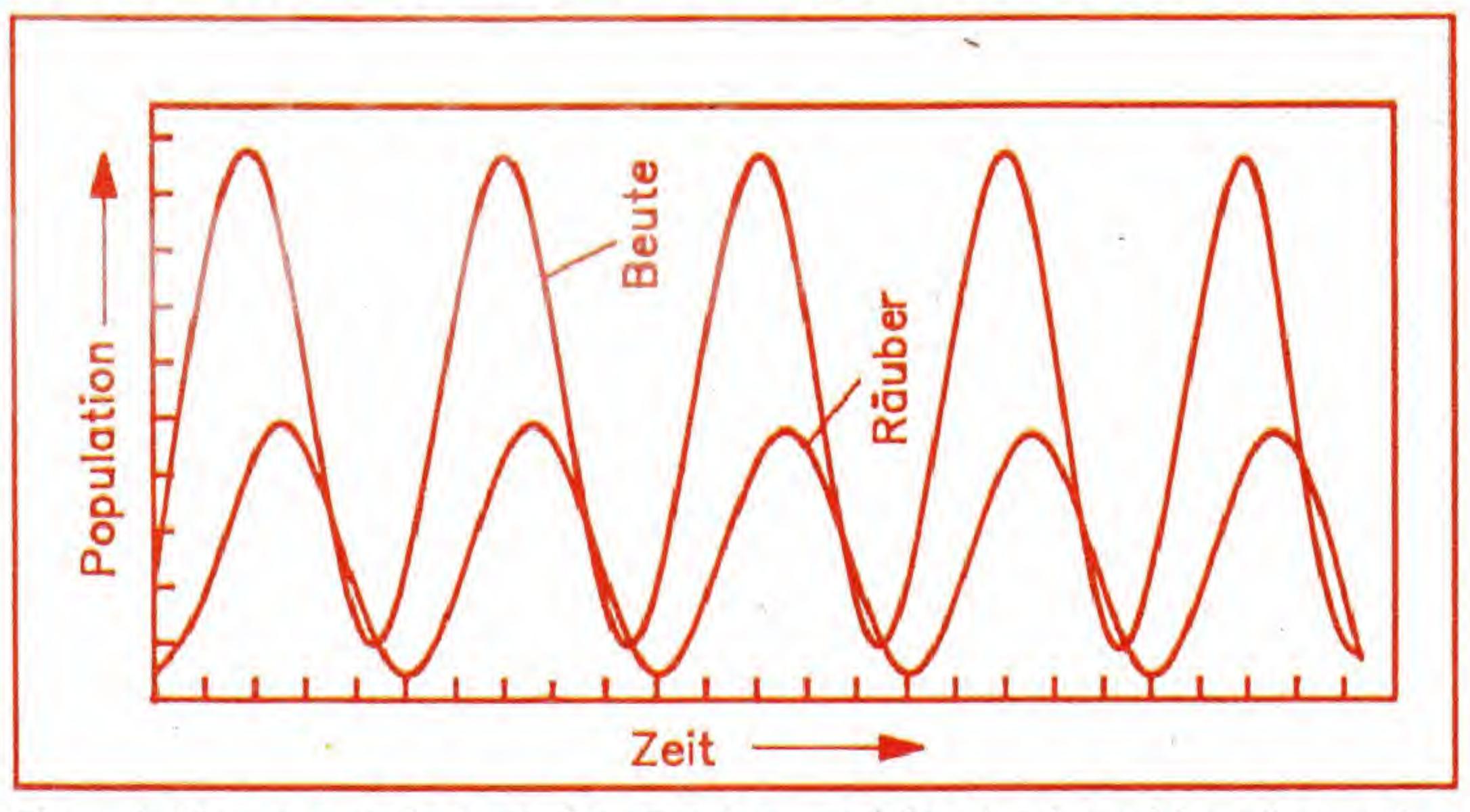

II

i

HE

's'- ff

H<sup>j</sup> <sup>i</sup> <sup>i</sup>

#### Programme einbinden können. **64**

4

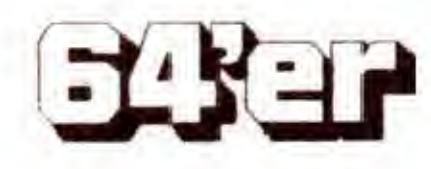

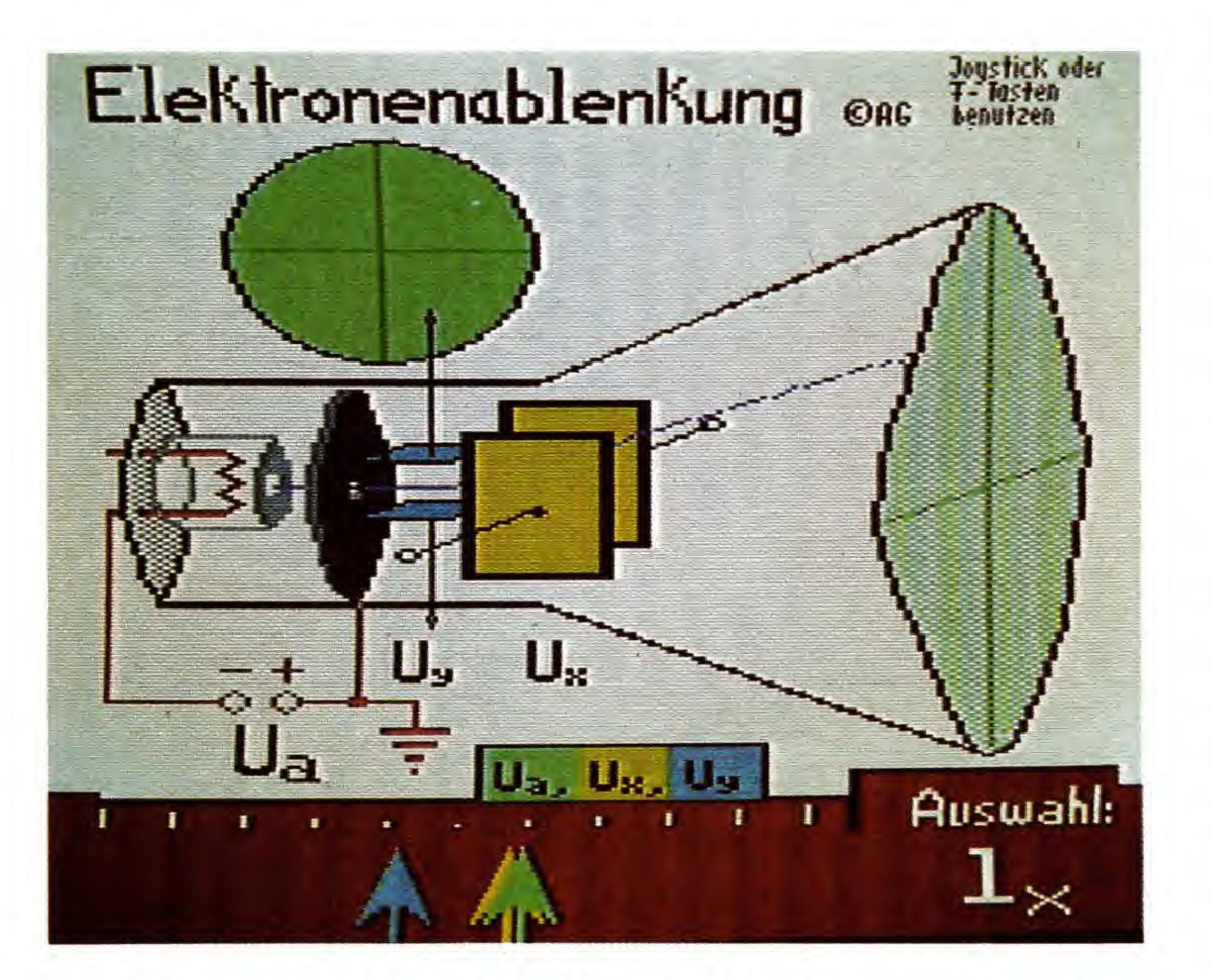

Eine Braunsche Rohre - Urvater aller Monitore und Fernseher - wird mit diesem Programm auf beei ndruckende Weise simuliert. Alle wesentlichen Parameter

können beeinflußt werden. Seite 6

Der Amiga-Ball, der mit beeindruckender Geschwindigkeit über den Bildschirm saust, ist eines von sechs tollen Grafikdemos auf der Programmservice-Diskette, bei denen Sie staunen werden. Seite 20

Der C64 als Lateinlehrer Probleme mit der lateinischen Sprache? Der C64 hilft Ihnen, diese zu bewältigen.

■ 125

## TIKER SONDERHEFT 34

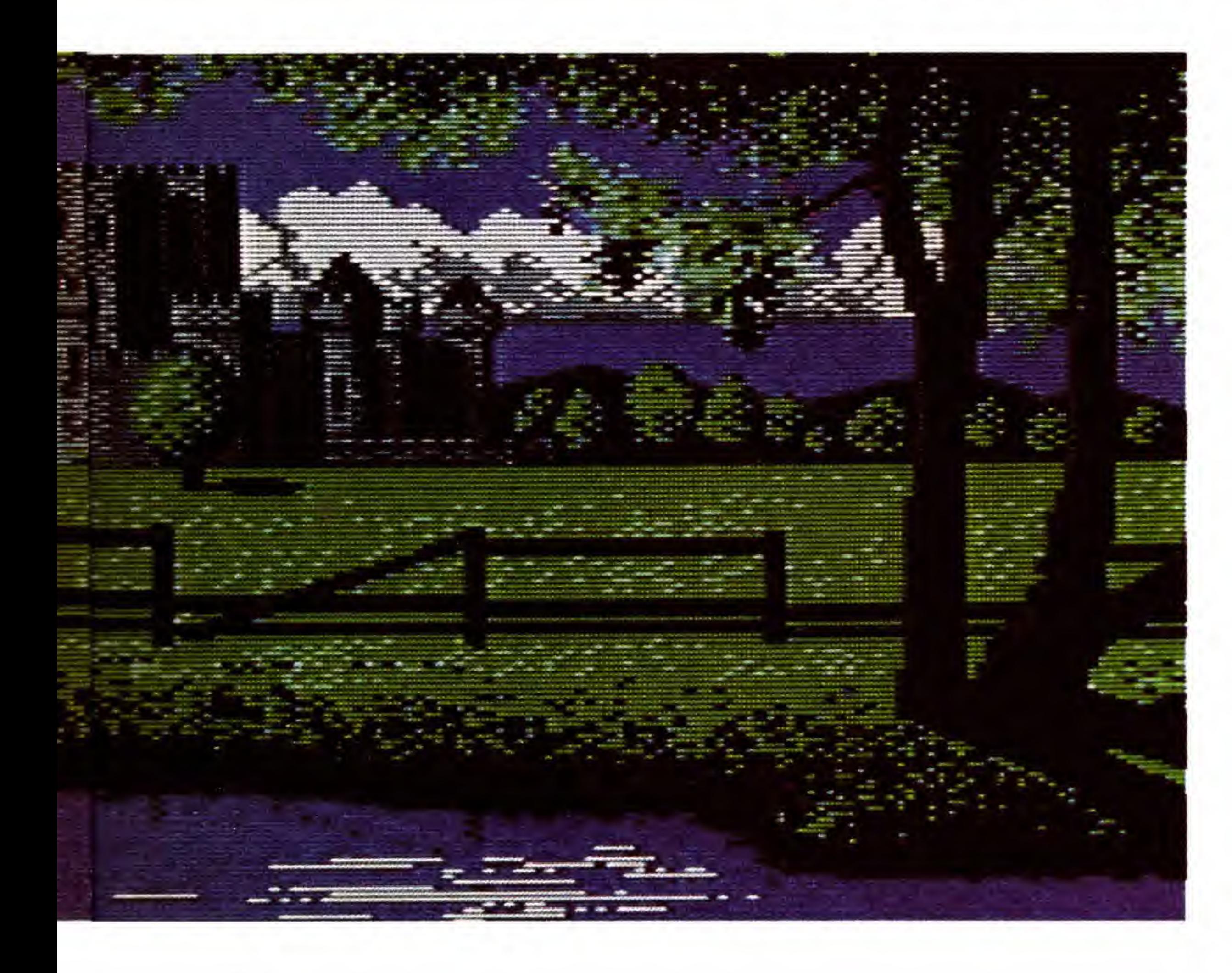

## Notenverwaltung

Notbremse für blaue Briefe

Mit unserer Notenverwaltung bekommt jeder Schuler seine Noten in den Griff

### Lernen: Mathe

Nie wieder Probleme mit Kurvendiskussionen

Alle Schritte zur Durchfuhrung einer Kurvendiskussion samt grafischer Ausgabe ubernimmt ab sofort Ihr Computer

### Lernsoftware

Lernen hoch 3 Eine universelle Lernkartei für alle Wissensgebiete

■ 112

## Lernen: Sprachen

Mit diesem Lernprogramm wird das Uben der Grundrechenarten für jeden Grundschüler zum Vergnügen

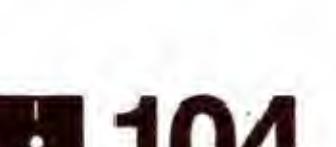

## Lernen: Naturwissen

Einfach digital!

Alle Programme aus Artikeln mit einem IH -Symbol finden Sie auch auf der Programmservice-Diskette zu diesem Sonderheft

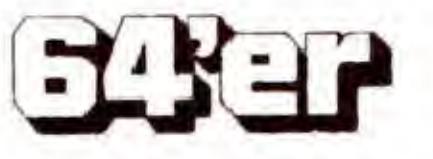

Eins und Null - Die Atome des digitalen Kosmos, Der C64 fuhrt Sie ein in die Geheimnisse der Digitaltechnik

#### Der C64 als Chemielehrer

Der »Chemie-Trainer« hilft Ihnen beim Aufstellen von chemischen Gleichungen

#### Der C64 statistisch gesehen

Versuchsreihen und statistische Werte mathematisch auswerten. Dies übernimmt für Sie »Polyfit«

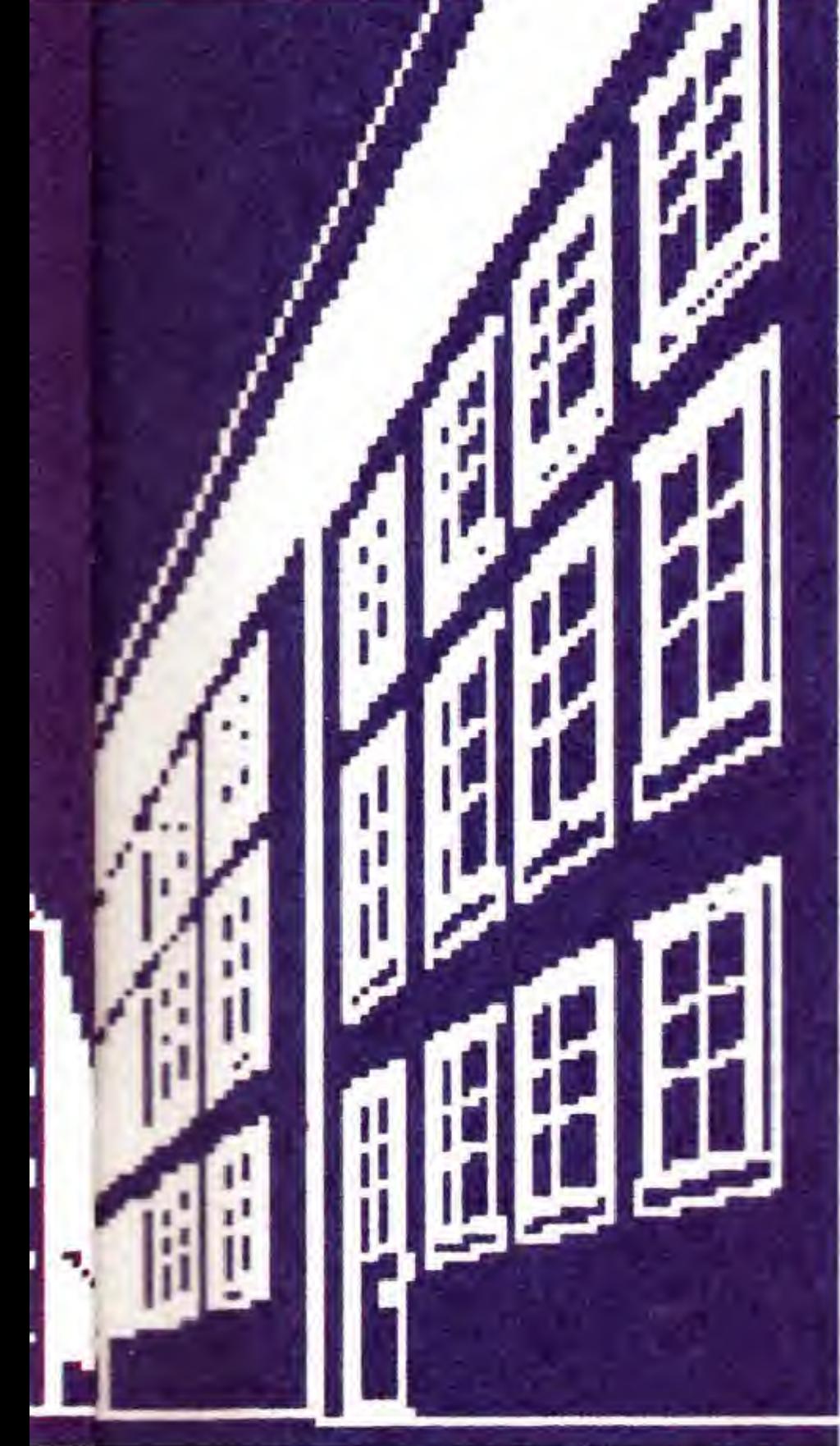

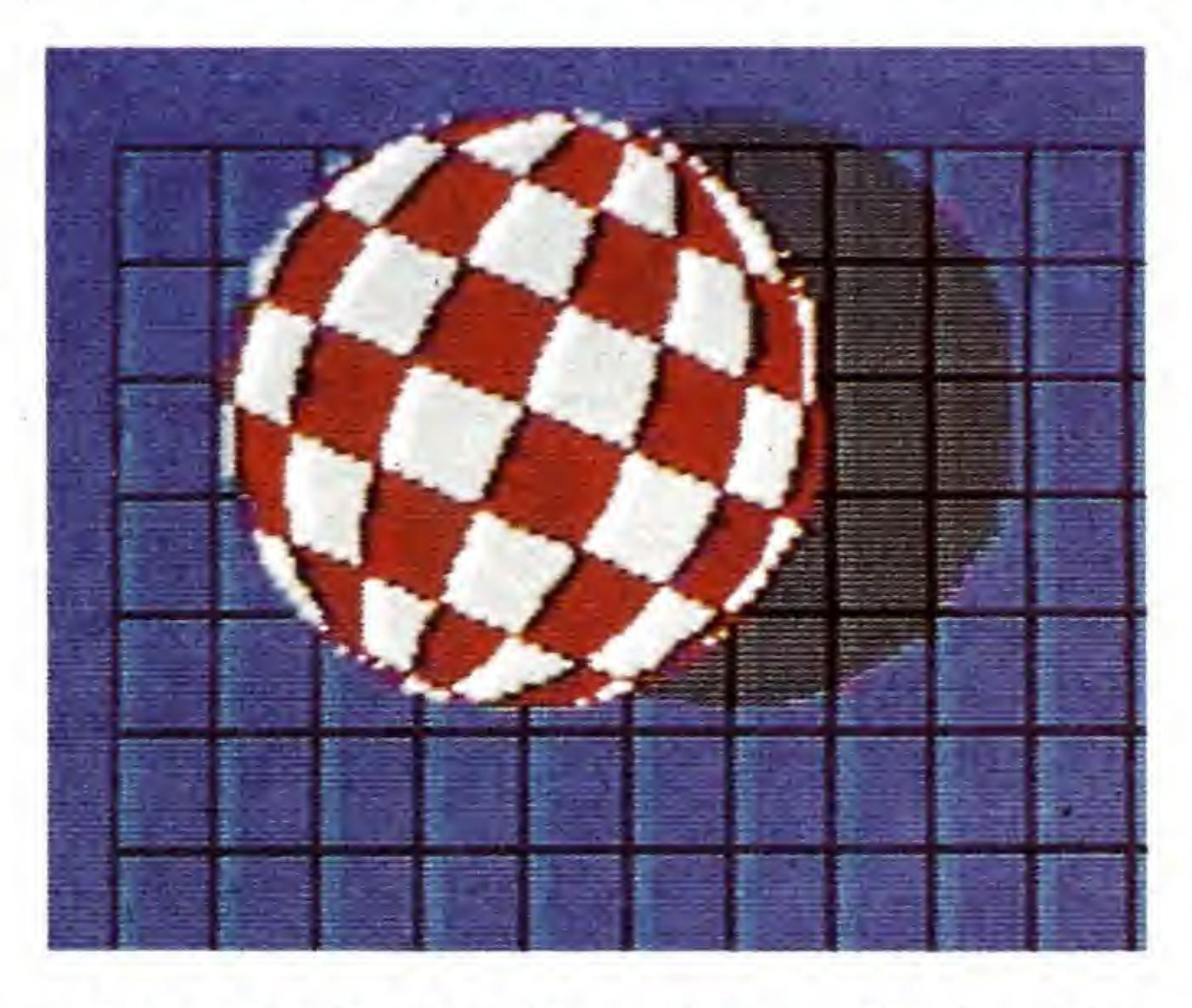

## Eingabehilfen

Checksummer V3 und MSE Diesen Artikel sollten Sie unbedingt lesen, wenn Sie Programme aus diesem Sonderheft abtippen wollen.

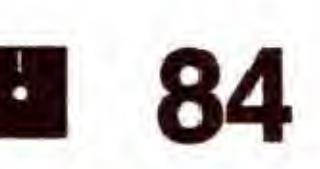

93

#### Bruchrechnen leicht gemacht

Ideal für die Schule: Der C64 wird zum Trainer für das Addieren, Subtrahieren, Kürzen und Erweitern von Brüchen

#### Mathe einmal anders

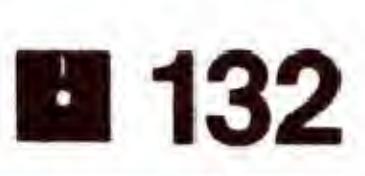

**M** 138

#### 144

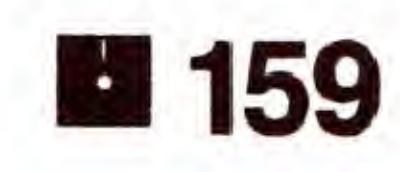

## **Sonstiges**

## Editorial  $\sim$  3 Impressum 162

## GRAFIK-SIMULATION

Ein hervorragendes Beispiel, wie man den C64 fur Lehrzwecke verwenden kann, ist das hier vorgestellte Programm: Eine Braunsche Röhre - Urvater aller Bildröhren für Fernseher und Monitore - wind hier in alien Funktionen grafisch simuliert.

## Durchbli die Brau

as Programm »Elektronenablenkung« ist eine Simulation des Elektronenstrahls in einer Braunschen Rohre, wobei viele Parameter verändert werden können. Auswirkungen dieser Parameter auf den Verlauf des Elektronenstrahls sind sofort erkennbar, denn die Grafik zeigt in Echtzeit alle Veränderungen an und ist zur besseren Anschaulichkeit räumlich dargestellt (Bild 1). Das Programm ist fur den praktischen Einsatz in der Schule entwickelt worden, so daB die Bedienung sehr einfach ist und auch von Lehrern und Schulem eingesetzt werden kann, die keine große Erfahrung mit Computern haben. Die Steuerung des Programms erfolgt wahlweise mit dem Joystick Oder der Tastatur (Cursor- Oder Funktionstasten). Bei der Bildschirmdarstellung wurde Wert gelegt auf Ubersichtlichkeit (durch Farben) und groBe, gut lesbare Schrift. Mit diesem Programm können zwar keine Meßreihen durchgefuhrt werden (was auch nicht beabsichtigt ist),

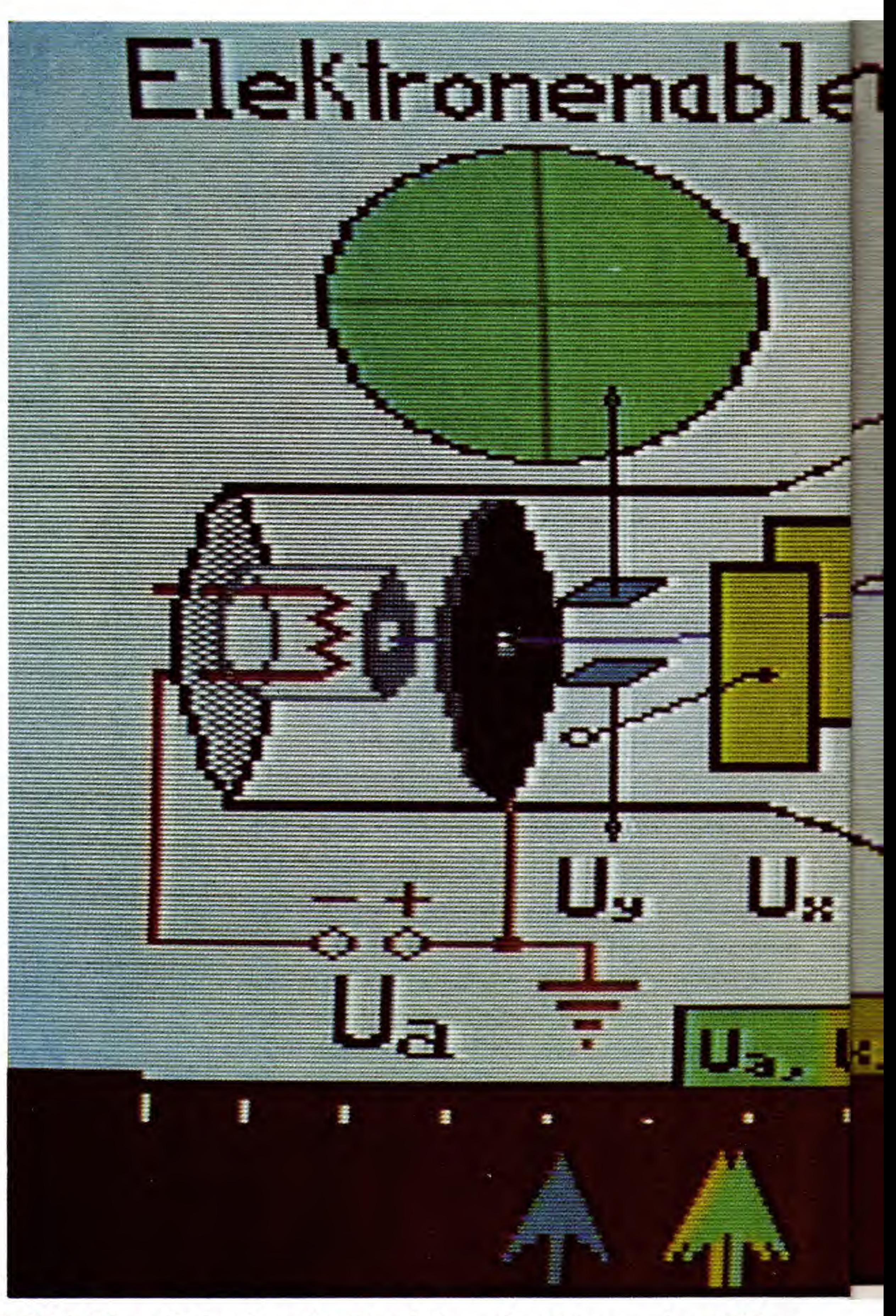

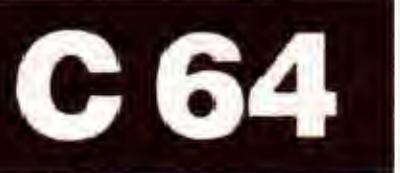

## Ein Nebenprodukt des Physikunterrichts

Richtung ablenkt. Dabei ist die Ablenkung in X- und Y-Richtung voneinander unabhangig. Urn die Geschwindigkeit der Elektronen in Z-Richtung, also in Richtung auf den Leuchtschirm, zu berechnen, setzt man in die Formel  $U = W/Q$ 

Urn die Ablenkung in Y-Richtung zu berechnen, muB die Bahn eines Elektrons unterteilt werden. Zwischen den Ablenkplatten wirkt eine Kraft auf das Elektron, so daB es beschleunigt wird. Die Beschleunigung wird durch  $ay = Fy/m$ 

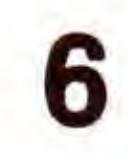

aber es lassen sich durchaus einige Zusam menhange und Effekte erkennen. Beispielsweise ist in Bild 2 zu sehen, daB durch einen doppelten Plattenabstand die Ablenkung halbiert wird. Das Programm entstand im Rahmen einer Gruppenarbeit im Physikunterricht über die Braunsche Röhre. Dabei war es aber enttäuschend, daß bei der Braunschen Röhre aus der Physiksammlung nur die Spannungen verandert werden konnten und dies auch nur in einer Ebene. Außerdem waren die Messungen durch magnetische Störfelder sehr ungenau und man konnte den Verlauf des Elektronenstrahls nicht sehen. Also blieb nur der Weg uber die Mathematik. Nachdem einige Formeln hergeleitet waren, wurde dieses Programm geschrieben, damit die Formeln, die sehr viele Parameter enthalten, als Elektronenstrahl anschaulich dargestellt werden. Zunächst soll die Funktionsweise einer Braunschen Rohre erklart werden. Sie besteht aus einem luftleeren Glaskolben, in dem sich eine Kathode befindet, die durch einen Heizdraht erhitzt wird, auBerdem eine Anode mit einem kleinen Loch in der Mitte und zwei Paare Ablenkplatten. Da die Kathode erhitzt wird, sendet sie Elektronen aus. Zwischen Kathode und Anode wird eine Spannung angelegt (Anodenspannung Ua), wodurch ein elektrisches Feld entsteht. Dieses beschleunigt die freigesetzten Elektronen

## Herleitung der benofigten Formeln

\*

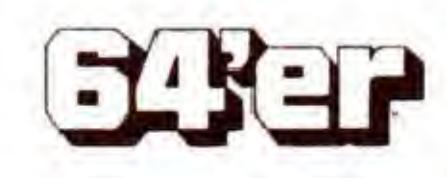

in Richtung der Anode. Einige dieser Elektronen fliegen nun durch das Loch in der Anode hindurch und bilden einen Strahl, welcher geradlinig auf den Leuchtschirm trifft, der durch die auftreffenden Elektronen zum Leuchten angeregt wird. Zwischen den Ablenkplatten kann durch Anlegen einer Spannung (Ux, Uy) ein elektrisches Feld erzeugt werden, das die Elektronen in X- beziehungsweise Y-Richtung beschleunigt und so den Strahl in jede beliebige

Bild 1. Eine eindrucksvolle Simulation einer Braunschen Röhre,

die kinetische Energie eines Elektrons

W = 1/2 \* m \* vz<sup>2</sup> und die Ladung eines einzelnen Elektrons, e ein und erhält für

 $vz^2 = 2 * Ua * e/m$ 

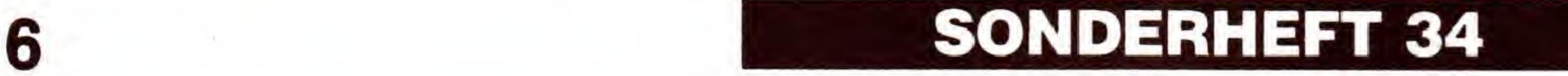

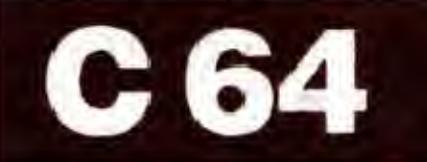

## GRAFIK-SIMULATION

## ck durch nsche Röhre

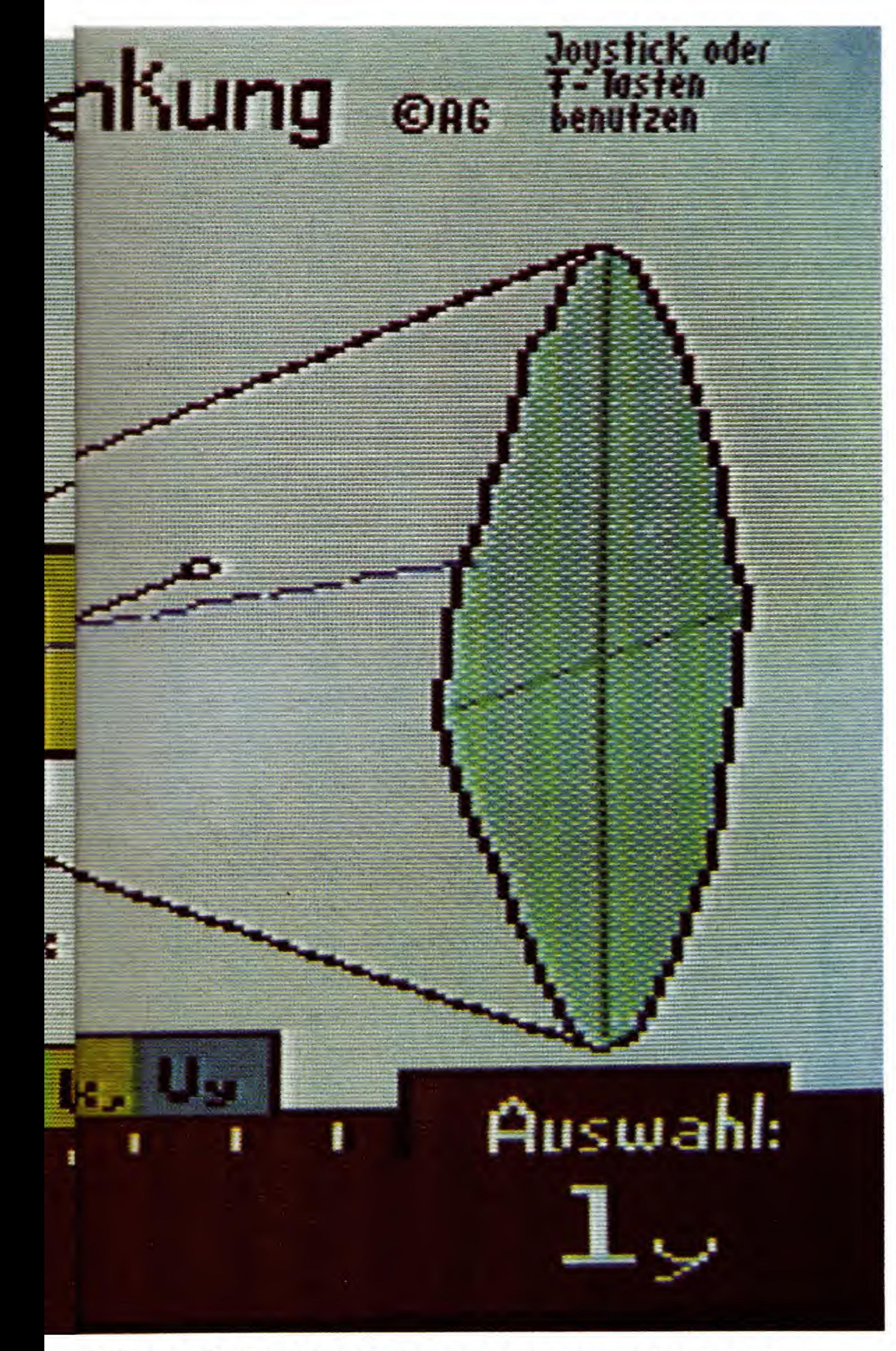

errechnet. Da  $F = e * E$ und  $E = U/dy$  (dy: der Abstand der Platten) gilt  $ay = e/m \cdot Uy/dy$ Die Elektronen benötigen zum Durchlaufen der Strecke <sup>I</sup> die Zeit t, wobei  $=$   $1/vz$ Somit beträgt die Geschwindigkeit in Y-Richtung

 $vy = ay * t$ 

 $= e/m \cdot Uy/dy \cdot I/vz$ 

Nahezu alle Funktionen lassen sich veranschaulichen.

Nun ist es aber wichtig, fur jeden Zeitpunkt t, die Ablenkung des Elektrons berechnen zu können. Dies erfolgt durch Einsetzen der gefundenen Formeln in y1 = 1/2 \* ay \* t 2 . Man erhält dann für  $y1 = 1/2 * e/m * Uy/dy * |^2/yz^2$ 

Nach dem Durchlaufen der Ablenkplatten fliegen die Elektronen geradlinig mit konstanter Y-Geschwindigkeit weiter, denn es wirkt keine Kraft mehr auf sie. Jetzt beträgt die Ablenkung:

 $v^2 = vy * t$ 

- $= e/m * Uy/dy * ly/vx * s/vx$
- $= 1/2 * ly * s/dy * Uy/Ua$

wobei s die zurückgelegte Strecke von den Ablenkplatten aus ist ly die Länge der Ablenkplatten. Um die gesamte Ab-

1/4 \* <sup>l</sup> <sup>2</sup>/dy \* Uy/Ua

Die Formel für die X-Ablenkung läßt sich genauso herleiten. Im Programm werden in die entsprechenden Formeln fur »l« beziehungsweise »s« in einer Schleife verschiedene Werte eingesetzt, um die Ablenkung an einer bestimmten Stelle des Strahls zu erhalten.

Das Programm »ROEHRE.KOMP« (Listing 1) läuft auf jedem C64. Zur Steuerung können entweder ein Joystick in Port 2, die Cursor- Oder die Funktionstasten benutzt werden. Das Programm ist eine Echtzeitsimulation des Elektronenstrahls in einer Braunschen Röhre. Dabei können folgende Parameter verändert werden:

## Programmbesdireibung

lenkung zu erhalten, muB die Ablenkung am Anfang von s dazuaddiert werden, also beträgt die gesamte Y-Ablenkung:

 $y = y1 + y2$ 

 $= 1/2 * ly/dy * (ly/2 + s) * Uy/Ua$ 

1. Die Anodenspannung (Ua)

2. Die Ablenkspannungen in X- und Y-Richtung (Ux , Uy)

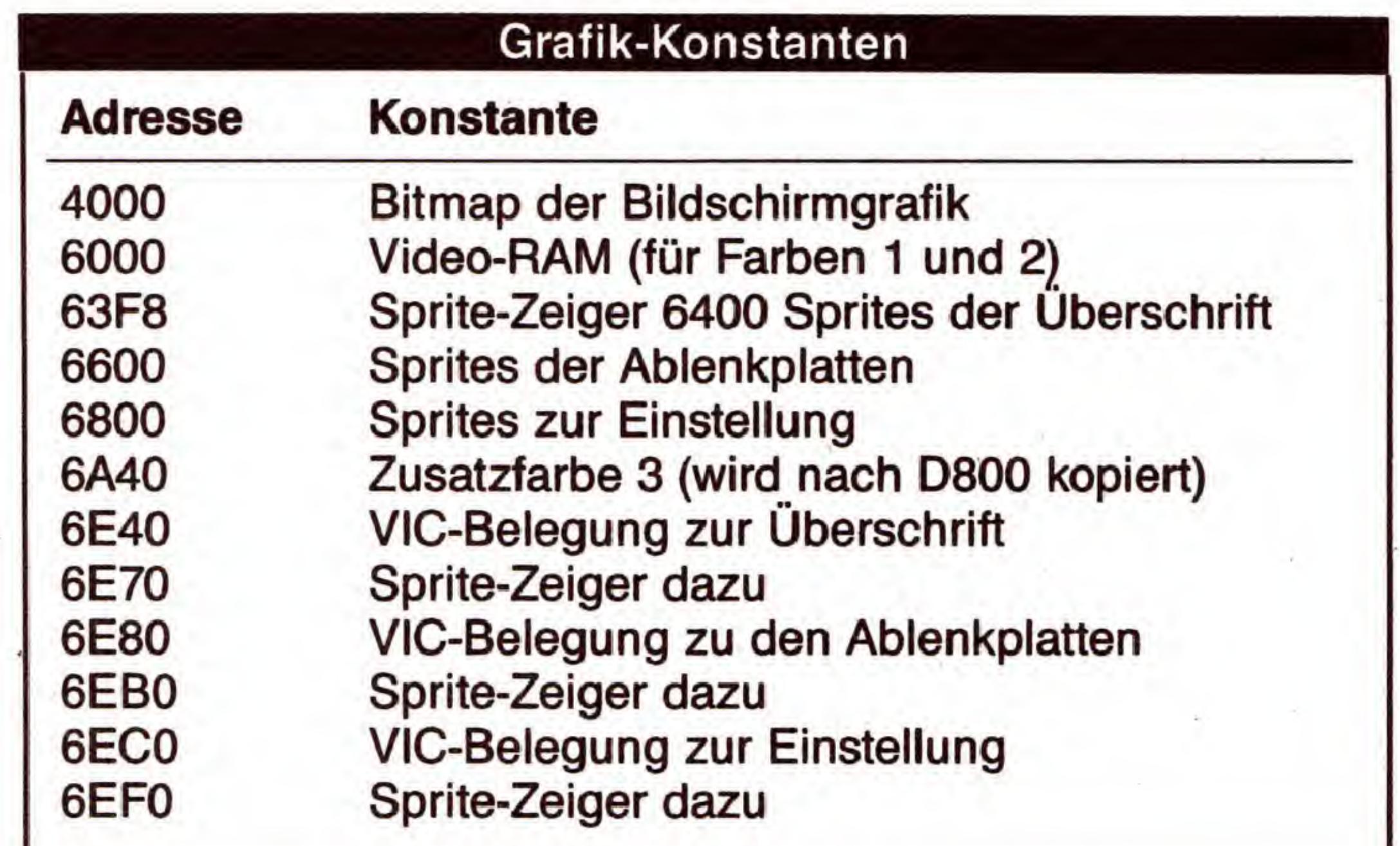

Tabelle 1. Adressen von Konstanten und Routinen des Simulationsprogrammes. Die Adressen gelten erst nach dem Entpacken des Programms.

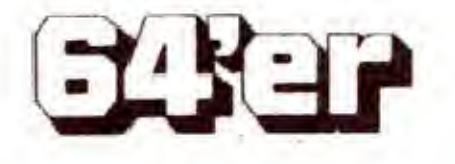

3. Die Lange (Ix, ly) und der Abstand (dx, dy) der Ablenkplatten.

Auf dem Bildschirm erscheint rechts unten ein Feld, in welchem der Parameter ausgewahlt wird, der verandert werden soil. Dies geschieht entweder durch Betatigen des Joysticks nach oben und unten oder durch  $\leq$ F1 $>$  und <F3> beziehungsweise durch <CRSR-aufwarts/ abwarts> . Durch Bewegen des Joysticks nach rechts und links oder  $\langle$ F5 $\rangle$  und  $\langle$ F7 $\rangle$  beziehungsweise  $\langle$ CRSRrechts/-links> lassen sich die Einstellungen verändern. Die Spannungen werden an einer Skala auf dem unteren Bildschirmrand dargestellt, wobei der Nullpunkt in der Mitte liegt. Die Anodenspannung Ua läßt sich nicht ganz auf Null herunterregeln, da sonst die Zahlen zur Berechnung der Ablenkung zu groB wurden.

Das Programm ist vollständig in Maschinensprache geschrieben. Um den Bildschirm vollständig auszunutzen, wurde mit Rasterzeilen-lnterrupts gearbeitet, so daB 20 Sprites auf dem gesamten Bildschirm dargestellt werden können. Das Hauptprogramm macht nichts weiter, als ständig den Elektronenstrahl neu zu zeichnen. Allerdings wird es dabei regelmäßig von drei Interrupt-Programmen unterbrochen.

Braunschen Röhre zu berechnen, muß sie in fünf Abschnitte unterteilt werden (Bild 3), denn die Elektronen werden zwischen den Ablenkplatten in X- und Y-Richtung beschleunigt, was eine parabelförmige Bahn ergibt. Außerhalb der Ablenkplatten ist die Flugbahn geradlinig. Da die X- und Y-Ablenkung voneinander unabhangig ist, kommt man mit sechs verschiedenen Formeln aus (einschlieBlich  $x = 0$  und  $y = 0$ ).

Bild 2. Hier wurden die Breite der Platten sowie einige Spannungswerte verändert

erfolgt schlieBlich bei Zeile 249. Hier werden die Sprites auf dem unteren Rand aktiviert, auBerdem wird die Randfarbe auf Orange gesetzt. Last, but not least wird hier der Bildschirm von 25 auf 24 Zeilen umgeschaltet, um überhaupt den Bildschirmrand nutzen zu konnen. Bei Zeile 00 wird dann wieder auf 25 Zeilen zurückgeschaltet.

## Programmierung mit Interrupts

Die erste Interruptroutine wird bei Rasterzeile 00 aufgerufen. Sie schaltet die Sprites der Uberschrift ein und setzt die Randfarbe auf Weiß. Der nächste Interrupt erfolgt bei Zeile 64.

Aus den Formeln lassen sich nun einige Konstanten ausklammern, die vor jedem Durchlauf des Strahls nur einmal berechnet werden müssen und damit erheblich Rechenzeit sparen. Aus Tabelle 1 sind die Formeln für die einzelnen

## Schnelle 16-Bit-Arithmetik

Hier werden die Sprites der Ablenkplatten eingeschaltet, Tastatur und Joystick abgefragt und falls erforderlich, die Einstellungen verandert. Der dritte Rasterzeilen-lnterrupt

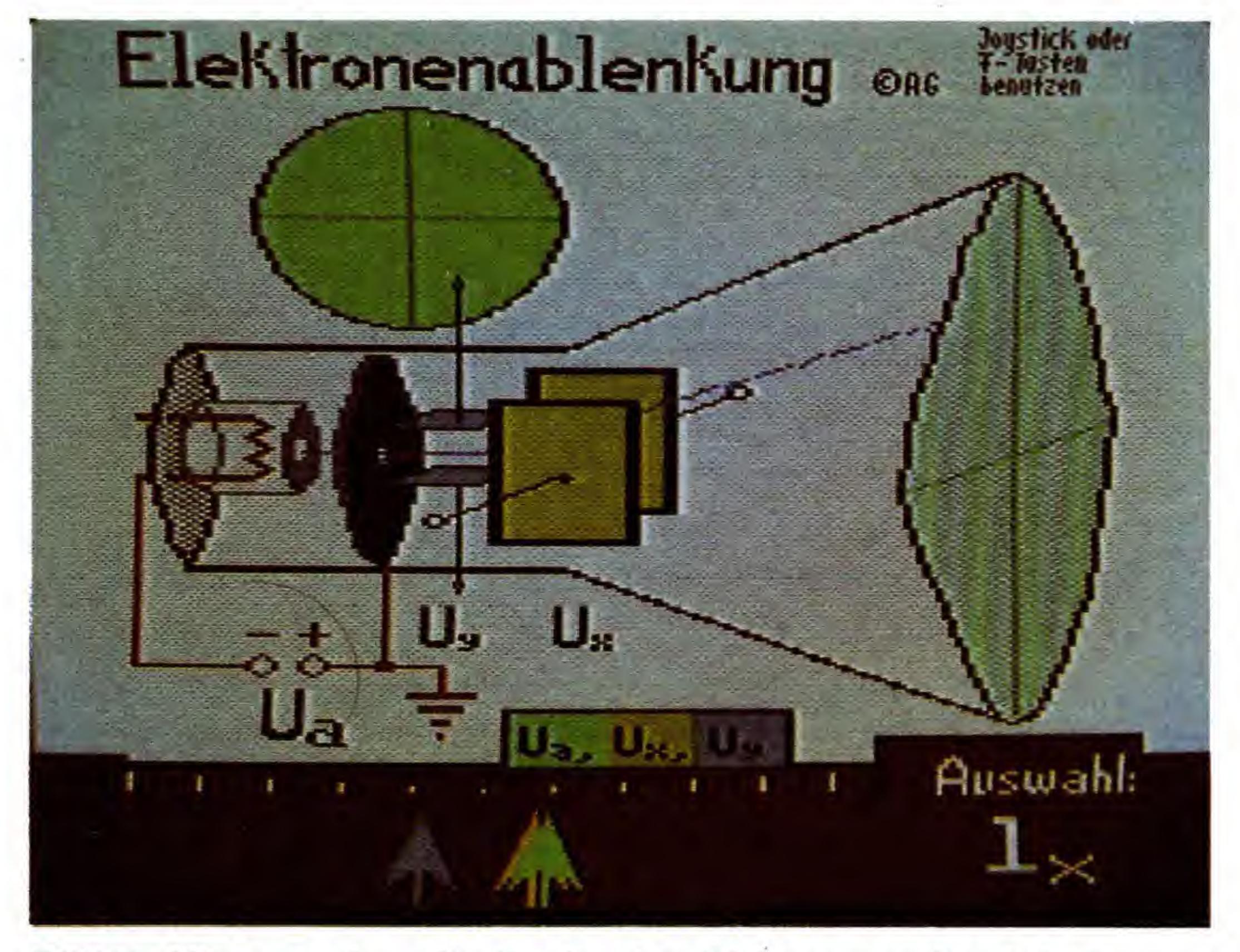

Abschnitte ersichtlich. Z ist dabei der zuriickgelegte Weg des Elektrons vom Anfang des Strahls, also die einzige zu verändernde Variable während eines Strahldurchlaufs. Jetzt fehlt nur noch die Darstellung auf dem Bildschirm. Da-

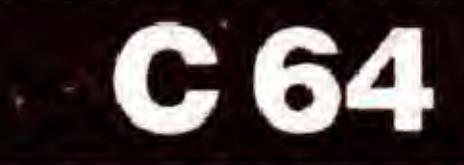

Interessierte finden in Tabelle <sup>1</sup> weitere vom Programm verwendete Routinen. Diese Adressen gelten aber erst nach dem Start des Programms mit RUN, wenn der Entpackvorgang abgeschlossen und das Programm in seinen eigentlichen Speicherbereich verschoben ist. Nun zum Hauptprogramm. Urn die Flugbahn eines Elektrons in einer

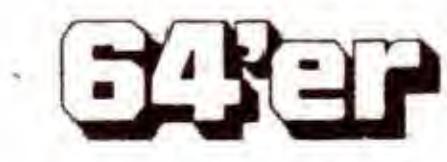

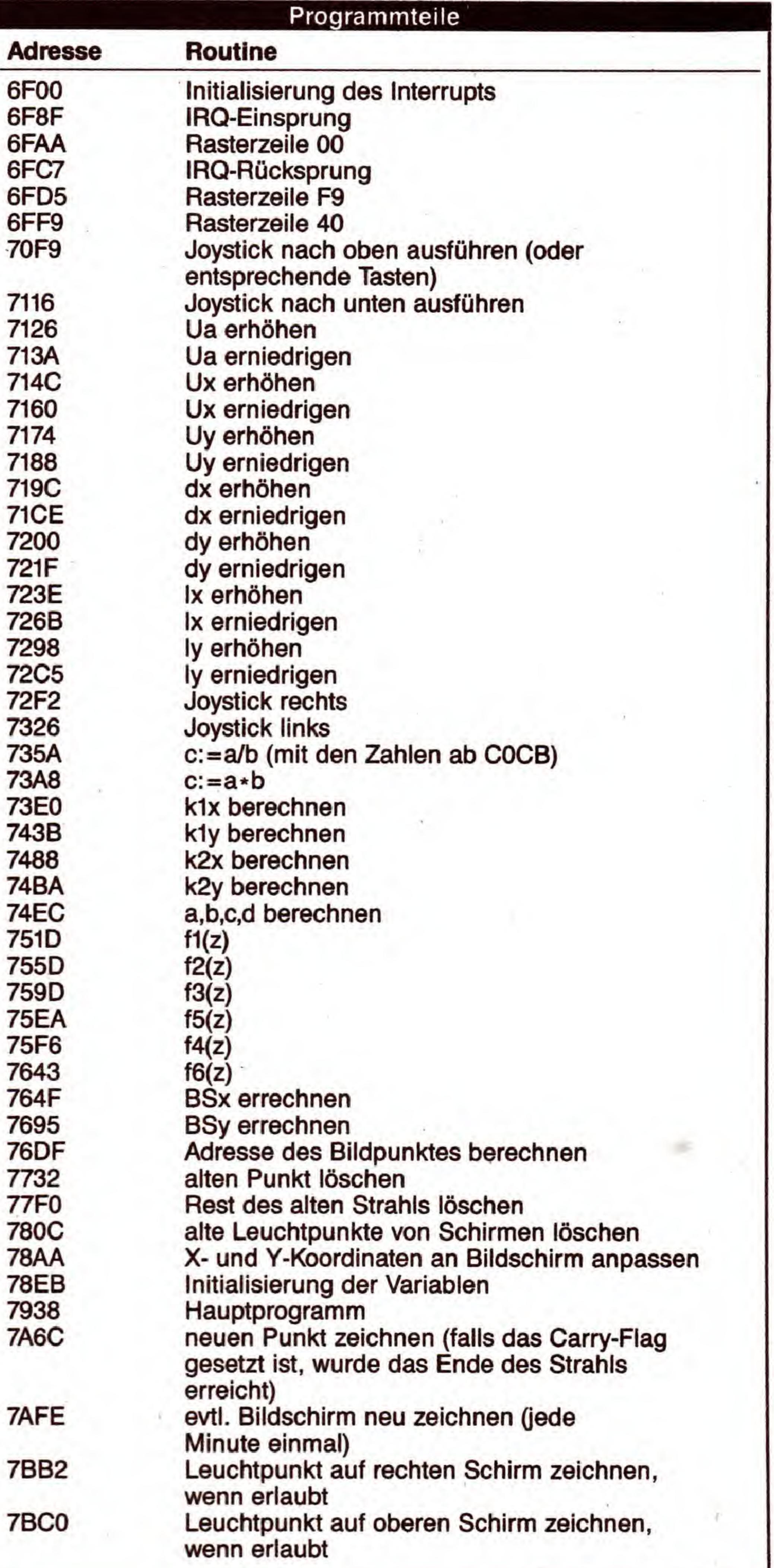

## GRAFIK-LISTINGS

mazahlen muB nun beachtet werden, daB das Ergebnis durch \$100 geteilt wird. Bei der Division sollte der Dividend erst mit \$100 multipliziert werden. Diese Operationen laufen in Maschinensprache sehr schnell ab, da nur ganze Bytes verschoben werden müssen. Bei diesen Rechnungen ist aber Vorsicht geboten, denn es kann sehr leicht zu Uberläufen kommen.

zu wird die X- und Y-Ablenkung zunachst in Bildschirm-Koordinaten umgerechnet, die in einer Tabelle gespeichert werden, um den Strahl beim folgenden Durchlauf wieder löschen zu können. Nun wird der Punkt auf den Bildschirm gezeichnet und der nächste Punkt wird berechnet. Falls aber der Rand der Rohre (schwarzer Punkt auf dem Bildschirm) erreicht ist oder sich die X-Koordinate auBerhalb eines bestimmten Bereichs befindet (vordere beziehungsweise hintere Glaswand der Röhre), wird die Berechnung des Strahls abgebrochen. AnschlieBend wird der Rest des

Das Programm liegt von Adresse \$4000 bis \$7BCE im Speicher, wobei der meiste Platz für Grafikdaten benötigt wird. Der Bereich von \$C000 bis \$C2F2 wird für Variablen

vorigen Strahls gelöscht und der Auftreffpunkt auf dem rechten und dem oberen Leuchtschirm berechnet und gezeichnet. Danach beginnt die gesamte Rechnung wieder von Anfang an.

Zahlen. Um auch mit Nachkommastellen rechnen zu können, wird eine 16-Bit-Zahl in 2 Byte aufgeteilt. Dabei stellt das linke Byte die Vorkommastellen und das rechte Byte die Nachkommastellen dar. Bei der Multiplikation zweier Kom-

benutzt. AuBerdem wird der Grafikbildschirm direkt nach dem Programmstart nach \$2000 kopiert und jede Minute einmal zurückkopiert, um eventuelle Punktreste, die durch Rechenungenauigkeiten entstehen können, zu löschen.

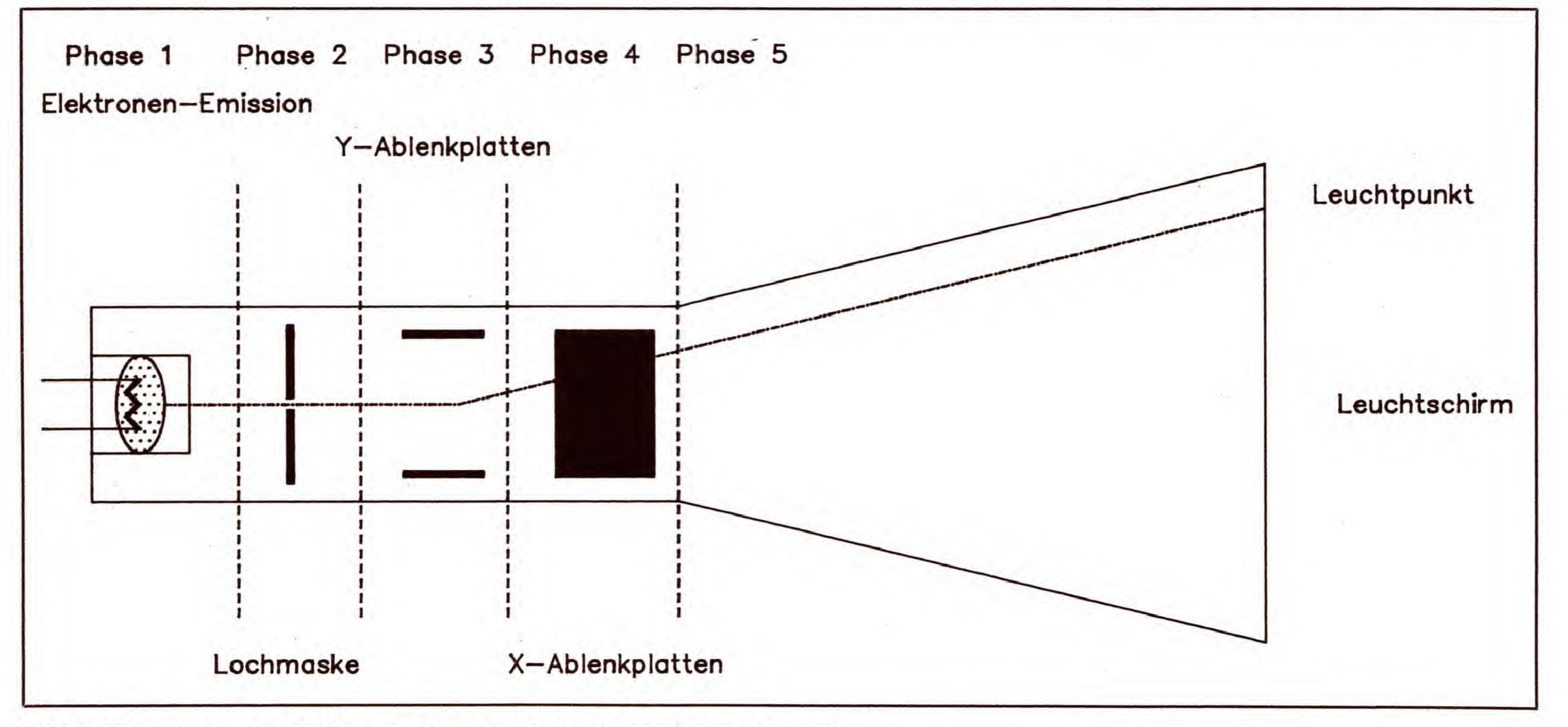

#### Bild 3. Eine Braunsche Röhre im Längsschnitt (Prinzipdarstellung)

Die gesamten Berechnungen erfolgen aus Zeitgriinden nicht mit FlieBkommaarithmetik, sondern mit 16-Bit-

### Start des Programms

Das Programm liegt als gepacktes File mit Basic-Start vor. Laden Sie es daher mit

#### LOAD "ELEKTR0NEN",8

und starten es anschlieBend mit RUN. Es erscheint nach einer kurzen Entpackzeit, wahrend sich der Bildschirm schwarz und blau färbt, der Grafikbildschirm. Nach einem Abbruch des Programms mit < RUN/STOP RESTORE> kann es mit SYS 31032 erneut gestartet werden.

(Andreas Günther/Henning Jürgens/sk)

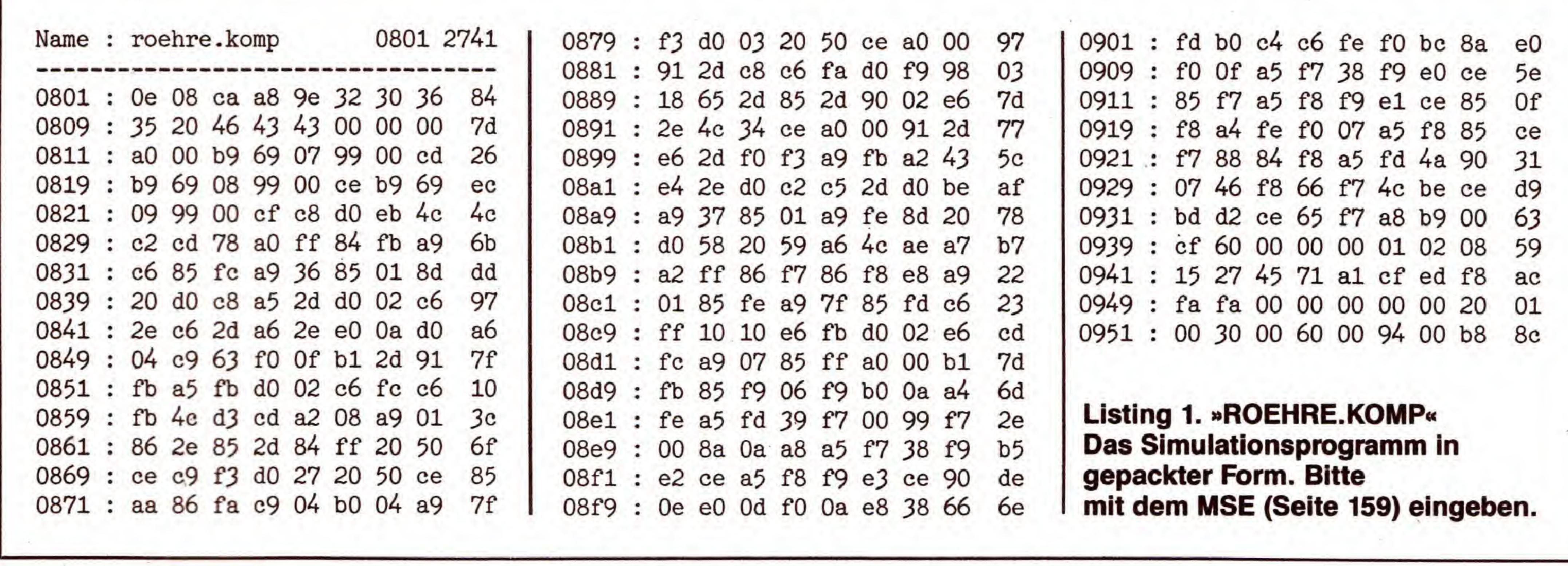

**FARE** 

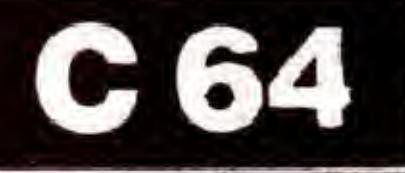

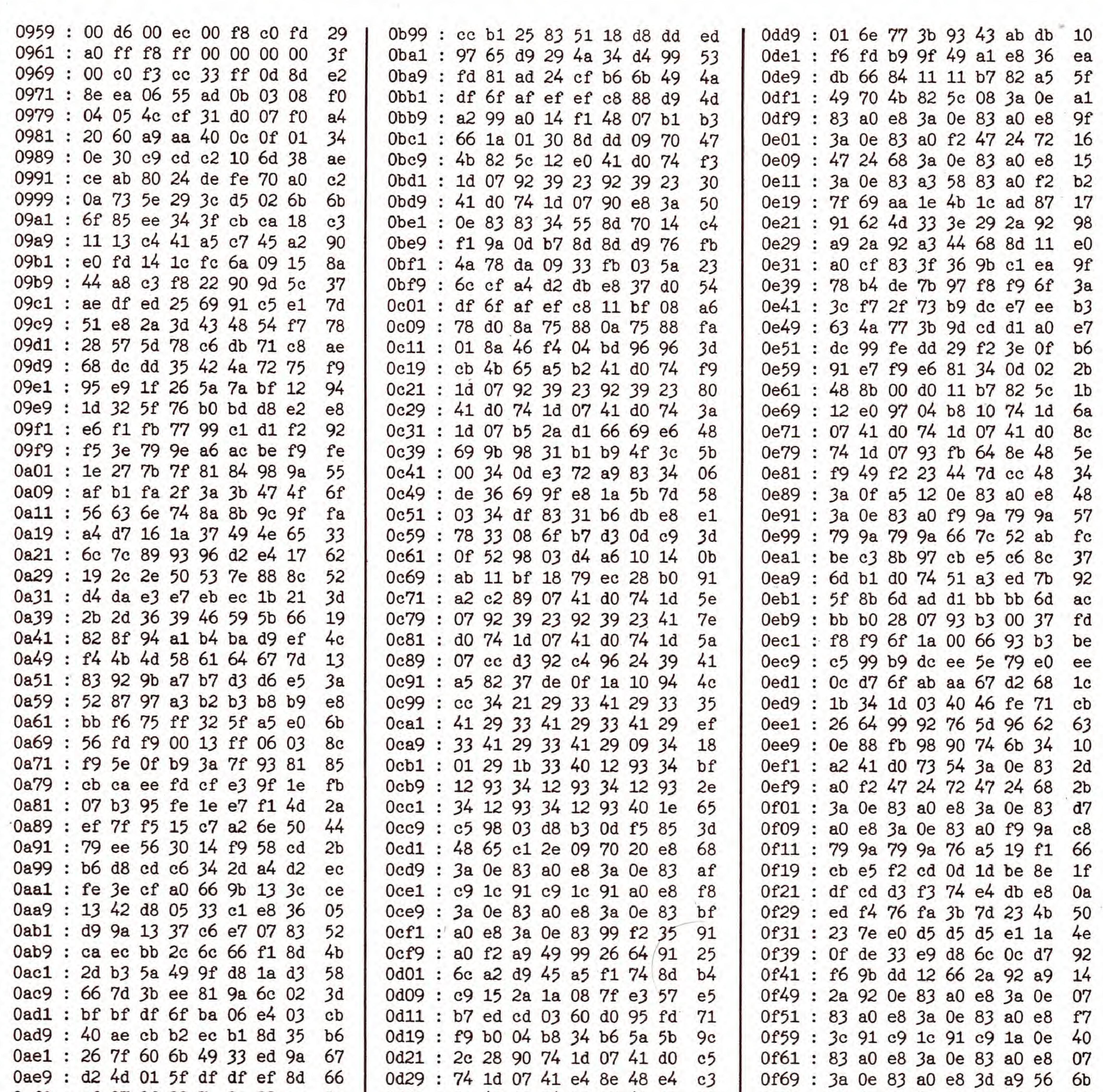

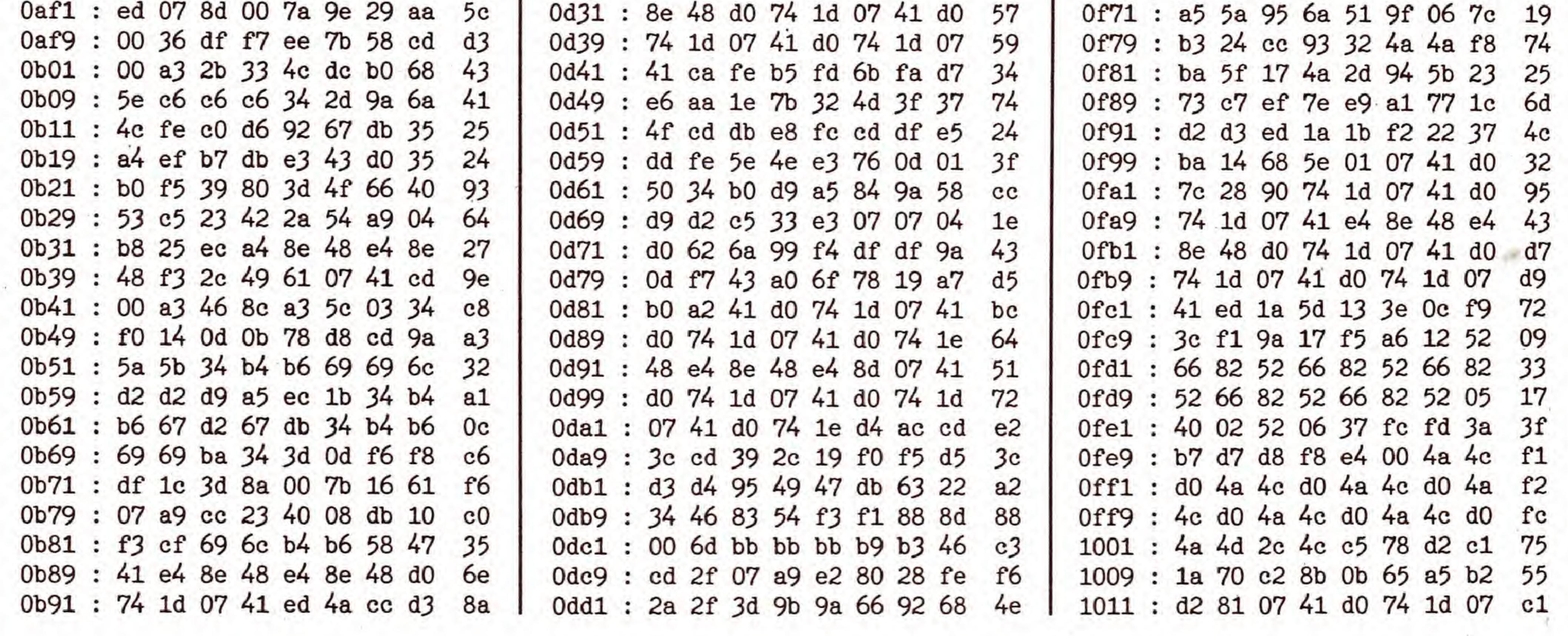

SONDERHEFT 34

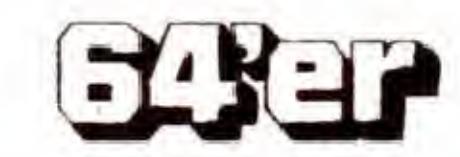

 $10$ 

GRAFIK-SIMULATION

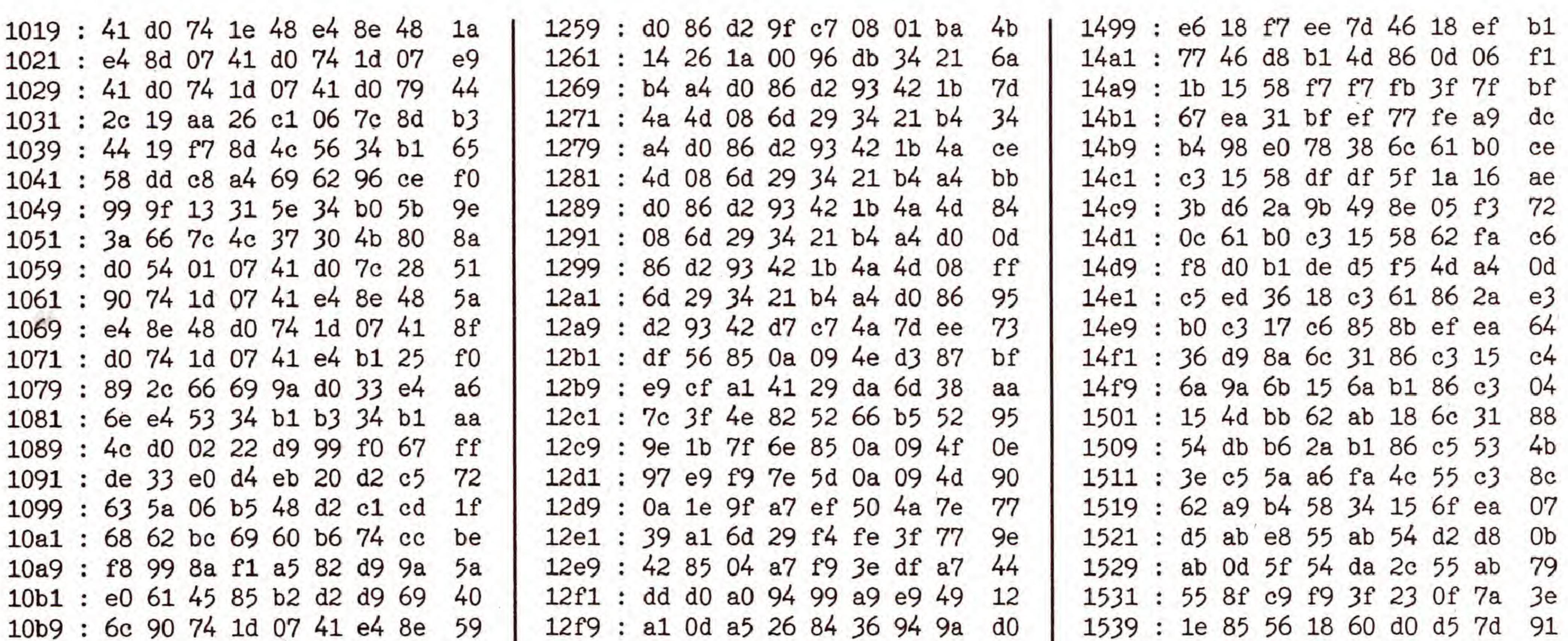

C 64

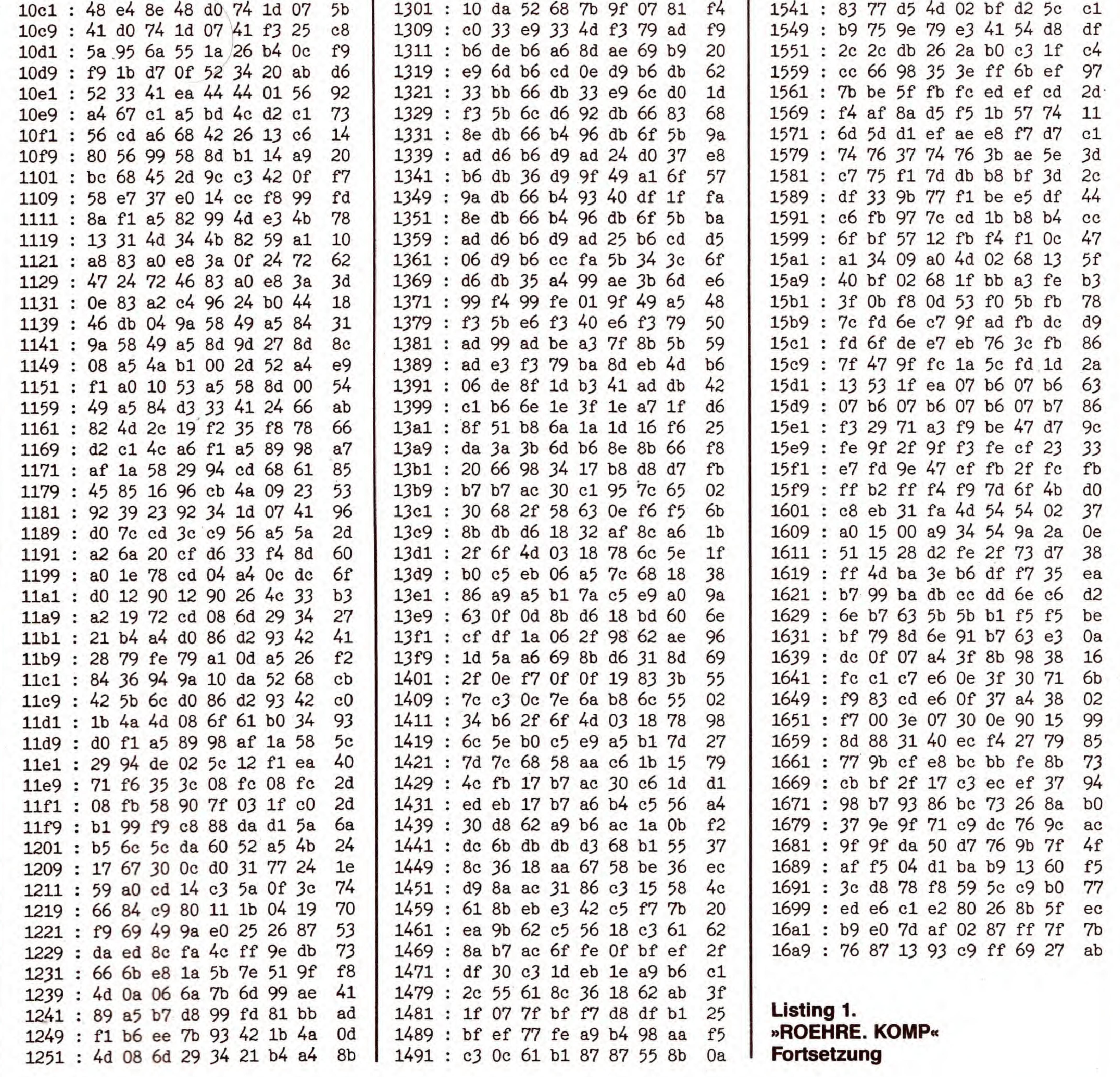

3337

SONDERHEFT 34

11

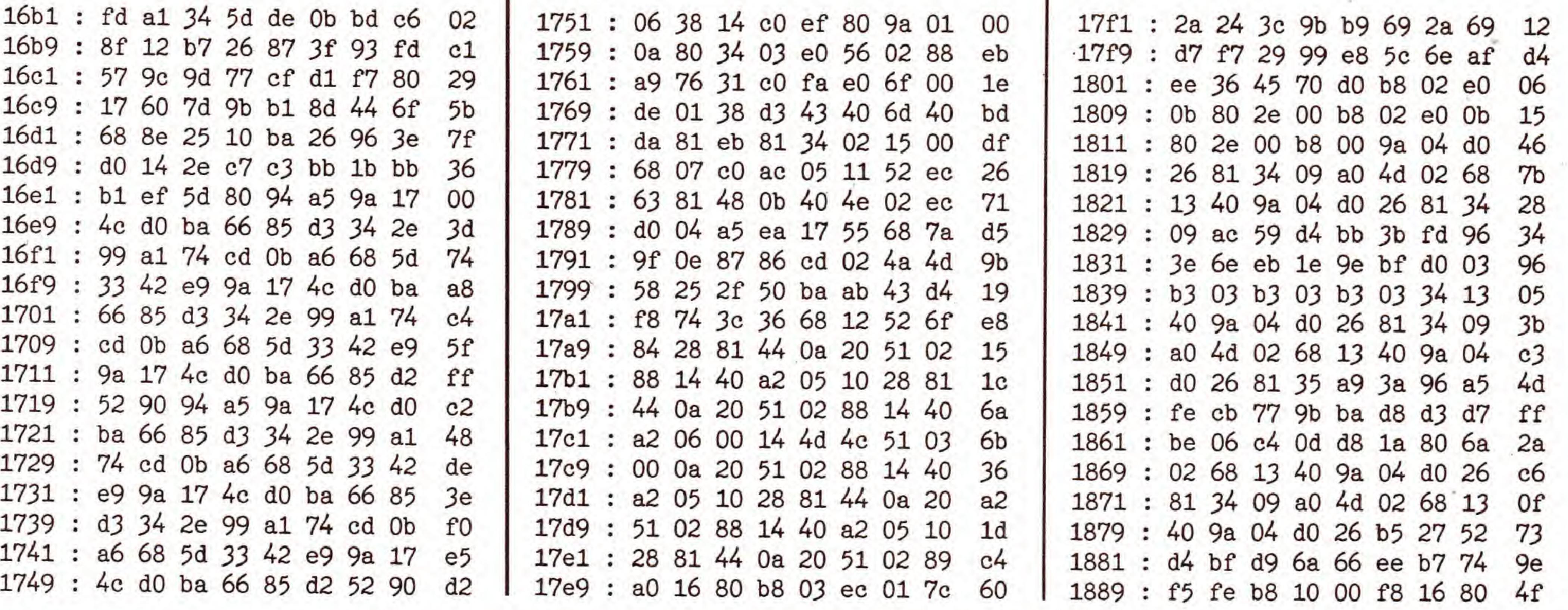

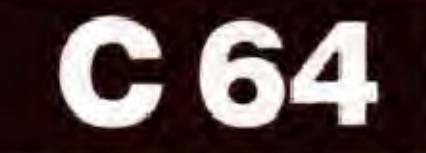

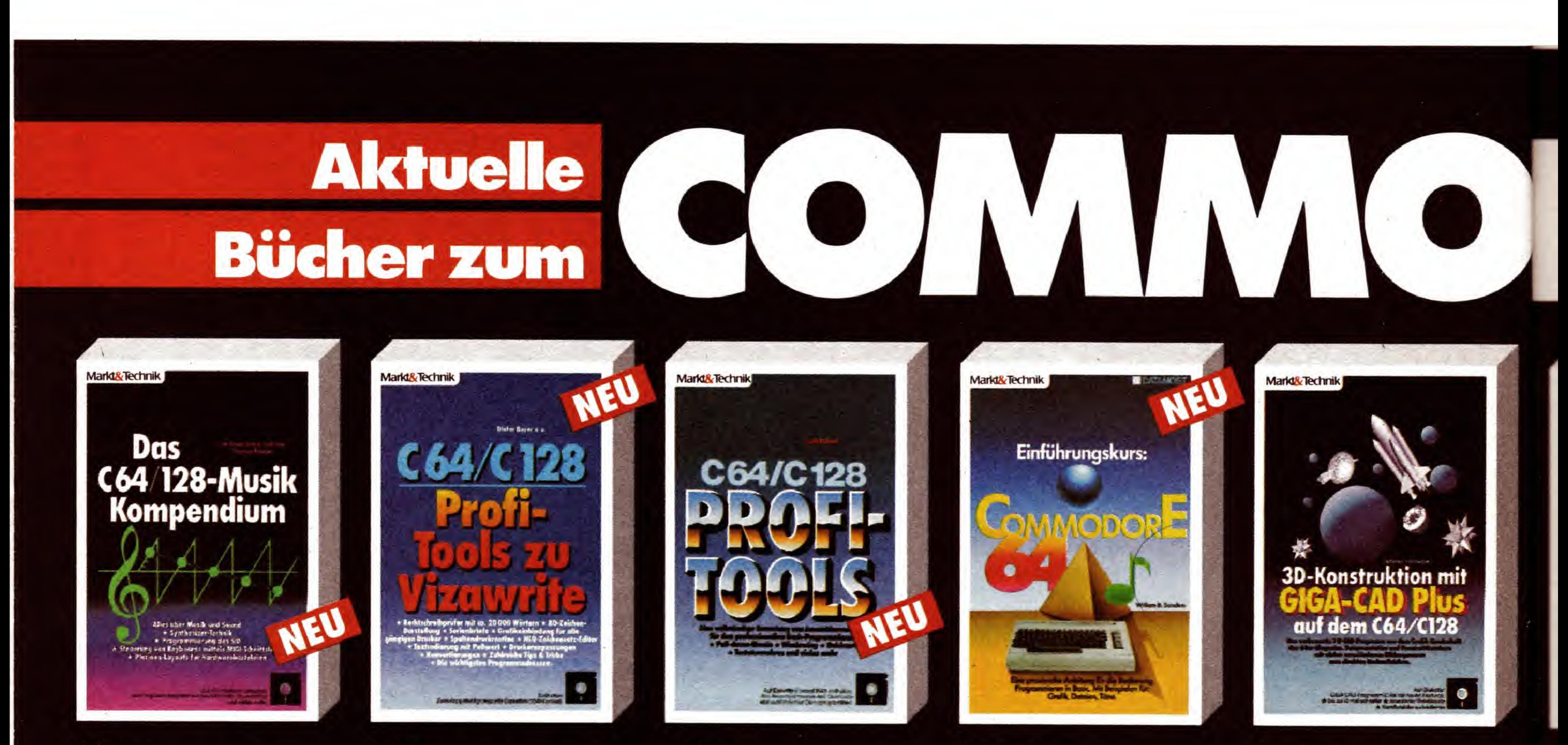

#### C. Spitzner Das C64/C128-Musik-Kompendium 1988, 236 Seiten, inkl. Diskette

Ein komplettes Werk zum Thema Computermusik mit allen Informationen, die Sie zur Beherrschung in Sachen Musik auf dem C64/C128 benötigen. Viele leichtverständliche und nachvollziehbare Beispiele führen Sie in die Musikprogrammierung ein. Egal, ob Computer-Laie oder ausgefuchster Profi - für jeden musikbegeisterten C64/C128-Fan ist ein Musikprogramm dabei! Bestell-Nr. 90521, ISBN 3-89090-521-8 DM 59,- sFr 54.30/öS 460.20

#### D. Bayer C64/C128 Profi-Tools zu VizaWrite 1988, 136 Seiten, inkl. 2 Disketten

Eine Vielzahl wichtiger Informationen und leistungsfähiger Utilities für den optimalen Einsatz der beliebten Textverarbeitung VizaWrite 64!

Nicht nur für den praktischen Anwender. sondern auch für den Programmierer bietet das Buch wichtige Hinweise, z. B. eine Übersicht bedeutungsvoller und interessanter VizaWrite-Routinen, die Sie in eigenen Programmen verwenden können

Bestell-Nr. 90580, ISBN 3-89090-580-3 DM 59,-\* sFr 54.30\*/öS 502,-\*

#### S. Baloui

#### C64/C128 Profi-Tools 1988, 156 Seiten, inkl. Diskette

Eine vollständige Sammlung von Assembler-Routinen für professionelle Basic-Programmierer. Aus dem Inhalt: Kontrollmenü - Verwaltung von Pull-down-Menüs. Windowing - einzelne oder überlappende Windows, Directory -Directory in Stringarray einlesen, Quicksort - extrem schnelle und flexible Sortierroutine, Fastsave - blitzschnelles Speichern kompletter Arrays, Fastload schnelles Laden kompletter Arrays. Makrosinit - Definition von Tastatur-Makros und vieles mehr.

Bestell-Nr. 90617, ISBN 3-89090-617-6 DM 49,-\* sFr 45.10'/6S 417,-\*

#### W.B. Sanders Einführungskurs: Commodore 64 2., überarb. Auflage 1988, 209 Seiten, inkl. Diskette

Dieses Buch soll Ihnen helfen, sich mit Ihrem Commodore 64 rundum vertraut zu machen. Die ersten Kapitel vermitteln Ihnen Grundkenntnisse über die Hardware Als Fortgeschrittener können Sie direkt zu den Kapiteln übergehen, die sich mit der Programmiersprache Basic beschäftigen. Im abschließenden Teil werden Hardware-Erweiterungen und weitere Programmiersprachen vorgestellt.

Bestell-Nr. 90607, ISBN 3-89090-607-9 DM 38,- sFr 35,-/öS 296,40

#### S. Vilsmeier 3-D-Konstruktion mit Giga-CAD Plus auf dem C64/C128 1986, 183 Seiten, inkl. 2 Disketten

Das 3-D-Konstruktionsprogramm Giga-CAD, das im 64'er-Sonderheft Grafik für Furore sorgte, ist eines der professionellsten CAD-Programme für den C64 Mit Giga-CAD können Computergrafiken von besonderer Räumlichkeit und Faszination geschaffen werden. Bestell-Nr. 90409, ISBN 3-89090-409-2 DM 49,- sFr 45.10/6S 382.20

Markt & Technik Verlag AG, Buchverlag, Hans-Pinsel-Straße 2, 8013 Haar bei München, Telefon (089) 4613-0. Bestellungen im Ausland bitte an: SCHWEIZ: Markt&Technik Vertriebs AG, Kollerstrasse 3, CH-6300 Zug, Telefon (042) 415656, ÖSTERREICH: Markt & Technik Verlag Gesellschaft m.b.H., Große Neugasse 28, A-1040 Wien, Telefon (0222) 587 1393-0, Rudolf Lechner & Sohn, Heizwerkstraße 10, A-1232 Wien, Telefon (0222) 677526, Ueberreuter Media Verlagsges.mbH (Großhandel), Laudongasse 29, A-1082 Wien, Telefon (222) 48 1543-0

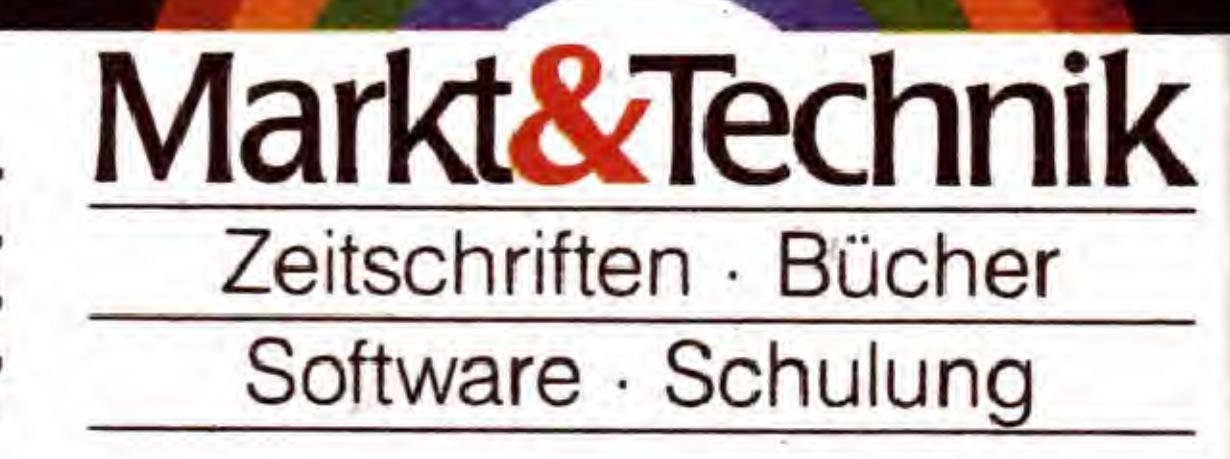

**GRAFIK-SIMULATION** 

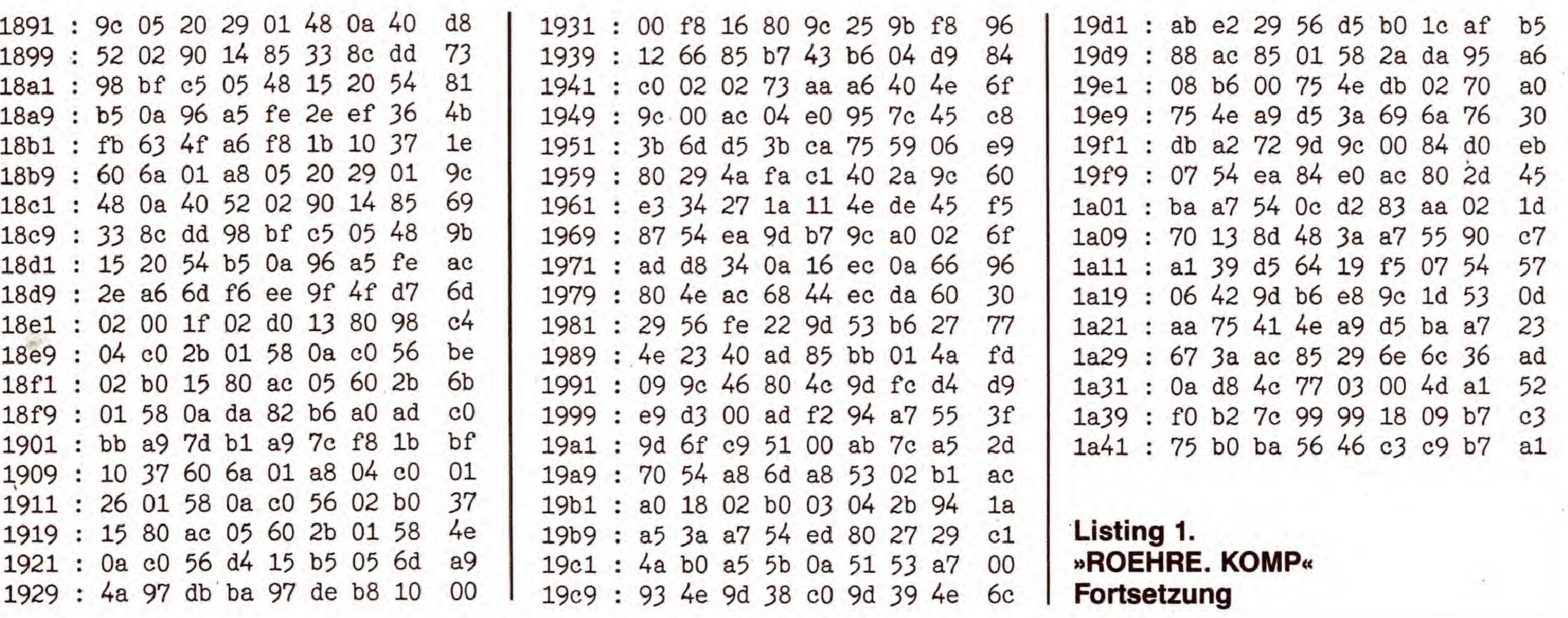

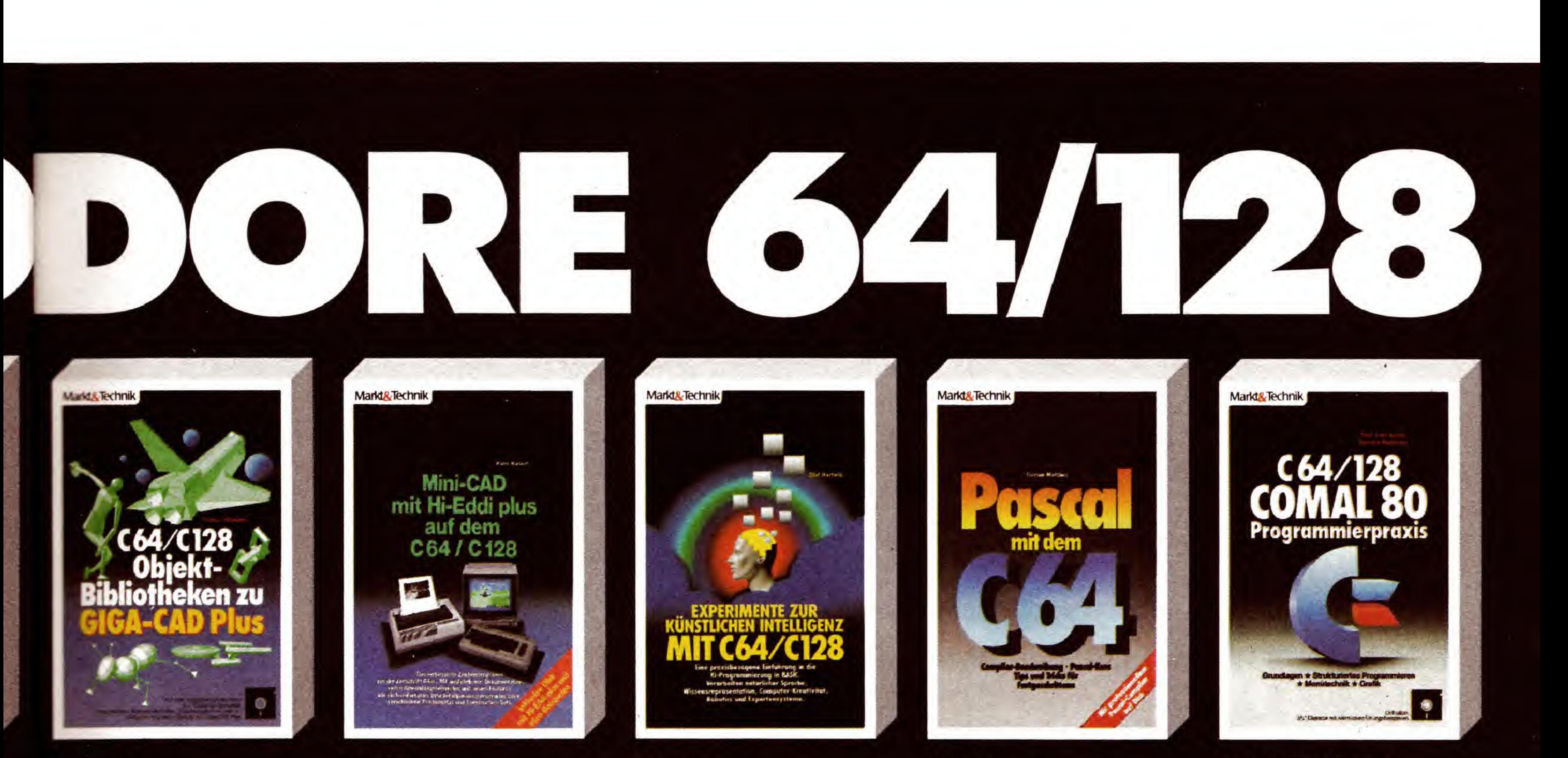

#### S Mismeier C64/C128 Objekt-Bibliotheken zu Giga-CAD Plus 1988. 64 Seiten, inkl. zwei Disketten

ga.

für

 $SO<sup>2</sup>$ 

64

afi-

ınd

 $-2$ 

Eine Sammlung von neuen Objekten, Zeichensätzen und Utilities für das **Example Konstruktionsprogramm.** De mitgelieferten Construction-Sets sing auf zwei Disketten enthalten. Sie menden in den Genuß herausragender Collekte gebracht, die Sie beliebig verandern und kombinieren, aus allen Eichtungen betrachten, schattieren und an mieren können! Bestell-Nr. 90581, ISBN 3-89090-581-1 DM 39,-\* sFr 35,90\*/öS 331,90\*

#### H. Haberl Mini-CAD mit Hi-Eddi plus auf dem C64/C128 1986, 230 Seiten, inkl. Diskette

Auf der beiliegenden Diskette findet der Leser das vollständige Programm, mit dem das komfortable Erstellen von technischen Zeichnungen, Plänen oder Diagrammen ebenso möglich ist wie das Malen von farbigen Bildern, Entwurf und Ausdruck von Glückwunschkarten. Schildern, ja sogar von bewegten Sequenzen (kleine Trickfilme, Schaufenster-Werbung). Bestell-Nr. 90136, ISBN 3-89090-136-0

DM 48,- sFr 44, 20/6S 374, 40

#### O. Hartwig **Experimente zur** künstlichen Intelligenz mit C64/C128 1987, 245 Seiten

Sind Maschinen intelligent? Können Computer denken? Erschließen Sie sich eines der interessantesten Gebiete der modernen Computerforschung! Anhand zahlreicher Programme erfahren Sie hier die Möglichkeiten der künstlichen Intelligenz, speziell auf dem C64 und dem C128. Bestell-Nr. 90472, ISBN 3-89090-472-6

DM 49,- sFr 45,10/öS 382,20

#### F. Matthes Pascal mit dem C64 1986, 215 Seiten, inkl. Diskette

Buch und Compiler ermöglichen jedem Besitzer eines C64 den Einstieg in die moderne Programmiersprache Pascal. Dem Anfänger wird ein Einführungskurs in Pascal geboten, wobei viele überschaubare Beispiele aus der Praxis und Übungsaufgaben zum aktiven Lernen mit dem C64 auffordern. Beim Programmieren wird er durch eine ausführliche Bedienungsanleitung unterstützt. · Dem Buch liegt ein leistungsfähiges Pascal-System mit einigen Pascal-Programmen auf Diskette bei. Bestell-Nr. 90222, ISBN 3-89090-222-7

DM 52,- sFr 47,80/öS 405,60

#### Prof.F.Nestle/D.Pohlmann C64/C128 Comal80 Programmierpraxis 1987, 192 Seiten, inkl. Diskette

Wenn Sie die Einfachheit von Basic mit dem Komfort von Logo oder Pascal verbinden wollen, treffen Sie mit Comal eine gute Wahl. Das Buch führt Sie problemorientiert mit Beispielen und Strukturprogrammen in das moderne Prozedurkonzept von Comal ein. Besonders wird auf die praktischen Möglichkeiten der Sprache eingegangen. Viele instruktive Beispiele ergänzen die Theorie. Mit allen Beispielen auf Diskette. Bestell-Nr. 90511, ISBN 3-89090-511-0 DM 49,- sFr 45,10/öS 382,20

\*Unverbindliche Preisempfehlung

**Markt & Technik-Produkte** erhalten Sie in den Fachabteilungen der Warenhäuser, im Versandhandel, In Computer-Fachgeschäften oder bei Ihrem Buchhändler

Fragen Sie Ihren Fachhändler nach unserem kostenlosen Gesamtverzeichnis mit über 500 aktuellen Computerbüchern und Software. Oder fordern Sie es direkt beim Verlag an!

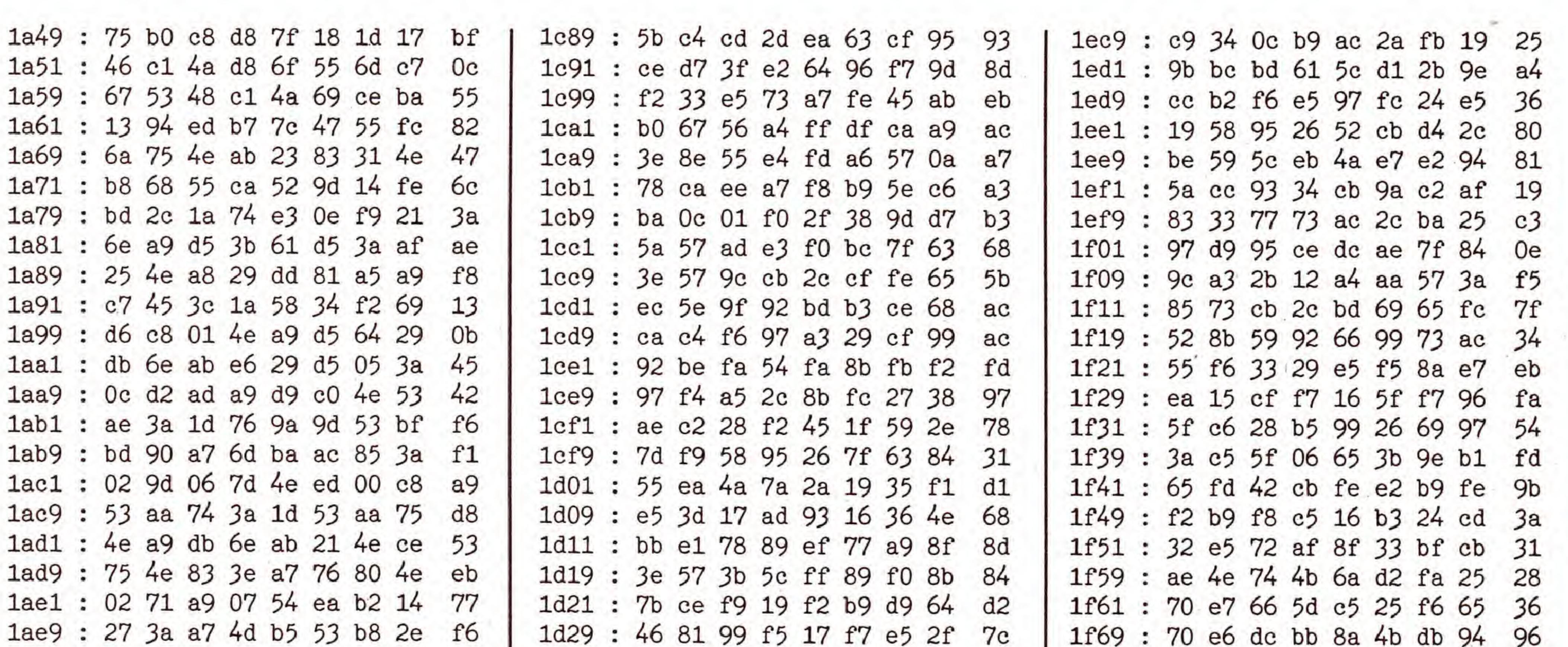

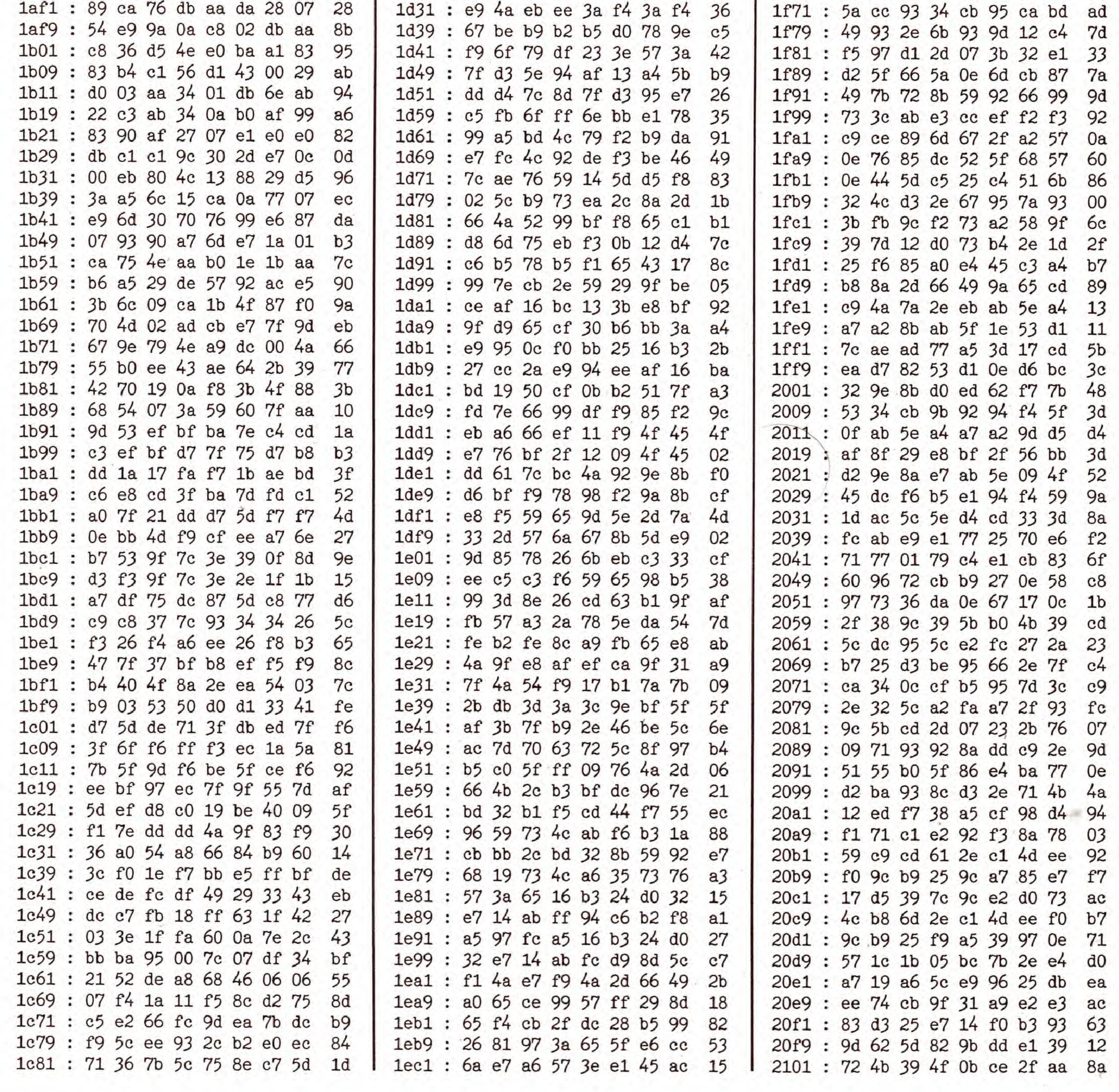

**SONDERHEFT 34** 

**EXER** 

 $14$ 

GRAFIK-SIMULATION

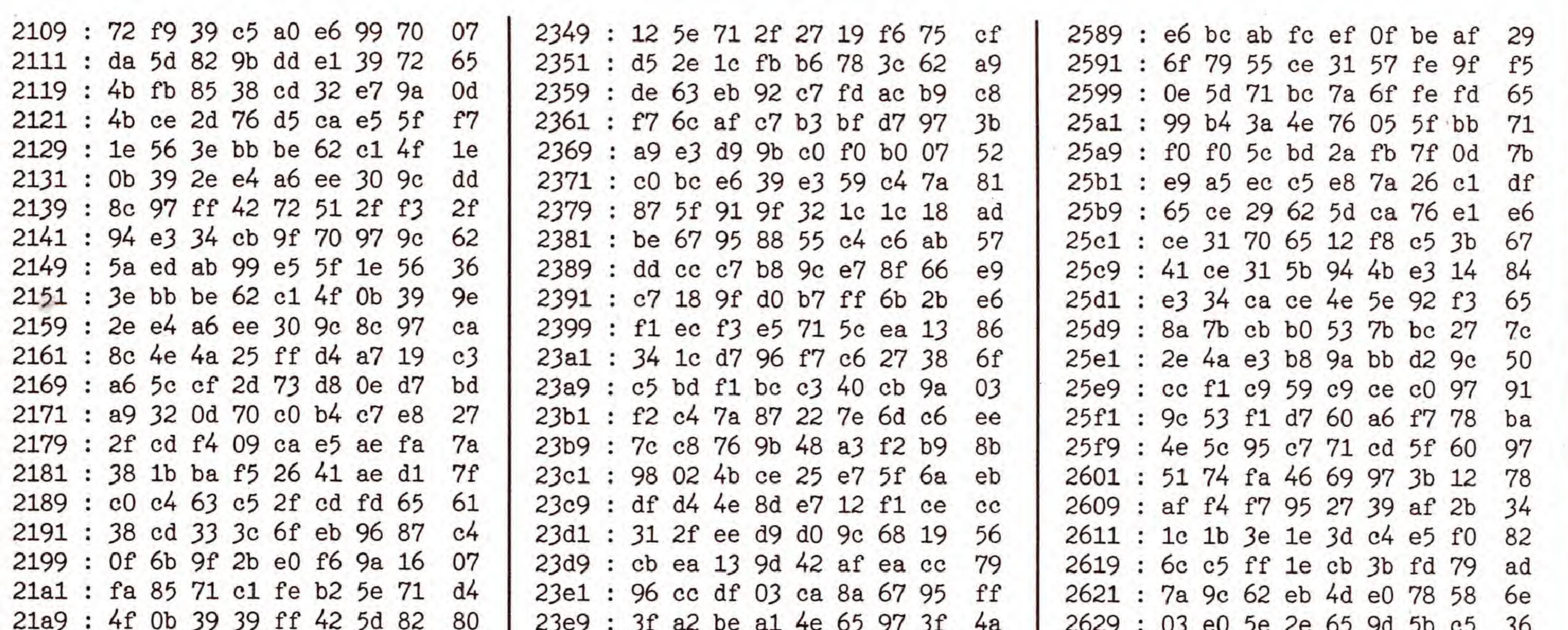

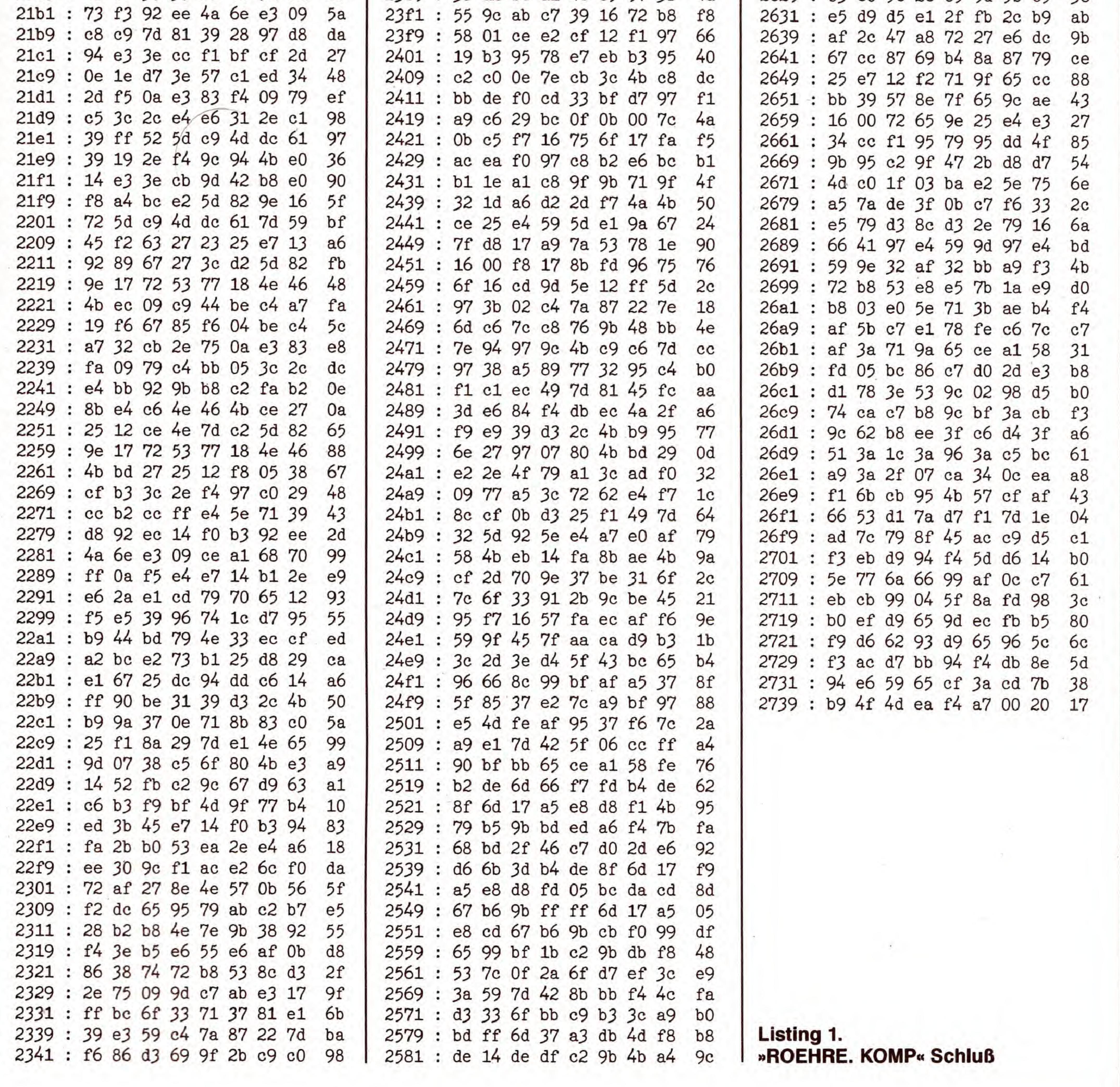

**EXER** 

SONDERHEFT 34

## $\textsf{GRAFIK}$

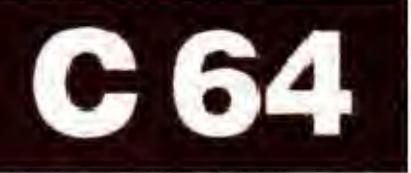

# Diashow in Perf

ixelweise verschwindet die Grafik von Ihrem Monitor. Das neue Bild baut sich auf und gewinnt immer mehr an Klarheit (Bilder <sup>1</sup> bis 3), bis es gestochen scharf zu sehen ist.

Fur das weiche Uberblenden wird die Routine »Super-Dump« aus dem Sonderheft 24 verwendet. Sie können die-

»Diashow« ist ein Programm, das eine Serie von Grafiken von Diskette ladt und auf interessante Weise auf den Bildschirm bringt. Dazu müssen die Grafiken im Koalapainter-Format auf Diskette vorliegen. Um Grafiken aus anderen Malprogrammen in dieses Format zu übertragen, läßt sich beispielsweise der Konverter aus dem Sonderheft 27 (Seite 53 verwenden. Auch »Amica-Paint« aus Sonderheft 27 kann seine Bilder im Koalapainter-Format speichern.

ses Programm ohne Änderung für die Diashow verwenden. Kopieren Sie es am besten auf eine leere Diskette, auf der sich spater die Diashow befinden soil. Falls Sie das Sonderheft 24 nicht besitzen, finden Sie Super-Dump noch einmal als Listing 1. Tippen Sie es bitte mit dem MSE ab und speichern Sie es auf Diskette.

In jedem Fall müssen Sie nun noch Listing 2 mit dem Checksummer und Listing 3 mit dem MSE eingeben und auf der Diskette speichern. Das kleine Maschinenprogramm (Listing 3) dient zum Kopieren der Farbinformatio-

nen des Koalabildes und zum anfänglichen Löschen der Grafik.

#### Bild 1. So wird langsam ...

## Die Installation

Sind alle Listings abgetippt, werden die Grafiken mit einem gewohnlichen Filecopy-Programm ebenfalls auf die Diskette kopiert. Bilder im Koalapainter-Format erkennen Sie an dem reversen Grafikzeichen »Pik« im Filenamen, gefolgt von »PIC«, einem Buchstaben und danach dem eigentlichen Namen.

Natürlich sollten Sie vorher eine Sicherheitskopie Ihres Diashow-Programmes anlegen. Um sich nun die Diashow anzusehen, starten Sie das Programm, sowie es sich im Speicher befindet, einfach mit dem Befehl RUN.

Der Bildschirm wird dann abgeschaltet, das Programm lädt die einzelnen Routinen und das erste Bild nach. Dieses wird sofort eingeblendet, und die nächste Grafik wird automatisch in einen anderen Speicherbereich geladen, der noch nicht auf dem Monitor angezeigt wird. Sobald diese also »unsichtbar« im Speicher steht, wartet das Programm auf einen Tastendruck. Alternativ läßt sich auch ein Joystick

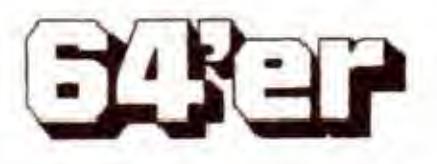

Zuletzt geben Sie dem Basic-Programm die Namen der Grafiken an, die gezeigt werden sollen. Dazu laden Sie das Programm mit:

LOAD "DIA-SH0W",8

In den DATA-Zeilen ab Zeilennummer 10000 werden die

Bild 2. ... das Bild Stück für Stück...

Filenamen der einzelnen Bilder und die Kopierparameter im Format:

#### DATA "<Filename>", <Kopiermuster>, <Tempo>,  $<$  Modus  $>$

abgelegt. Die Parameter entsprechen den von Super-Dump benotigten Werten: Fur das Kopiermuster setzen Sie Werte zwischen 0 und 127 ein, für das Tempo Werte von 0 bis 255, wobei zum bit-weisen Kopieren 0 empfehlenswert ist. Der letzte Parameter (Modus) gibt an, ob byte- Oder bitweise kopiert werden soil. Eine Null bewirkt byte-weises Kopieren, was bedeutet, daB das Bild in Streifen eingeblendet wird. Alle übrigen Werten (unter 256) rufen bit-weises Kopieren hervor. Die oben bereits erwahnte »Bildkennung« lassen Sie bei der Eingabe der Bildnamen bitte weg. HeiBt das Bild also im Directory beispielsweise »PIC C PINSEL«, geben Sie nur»PINSEL«an. Die letzte DATA-Zeile, hier beispielsweise Zeile 20000, sollte

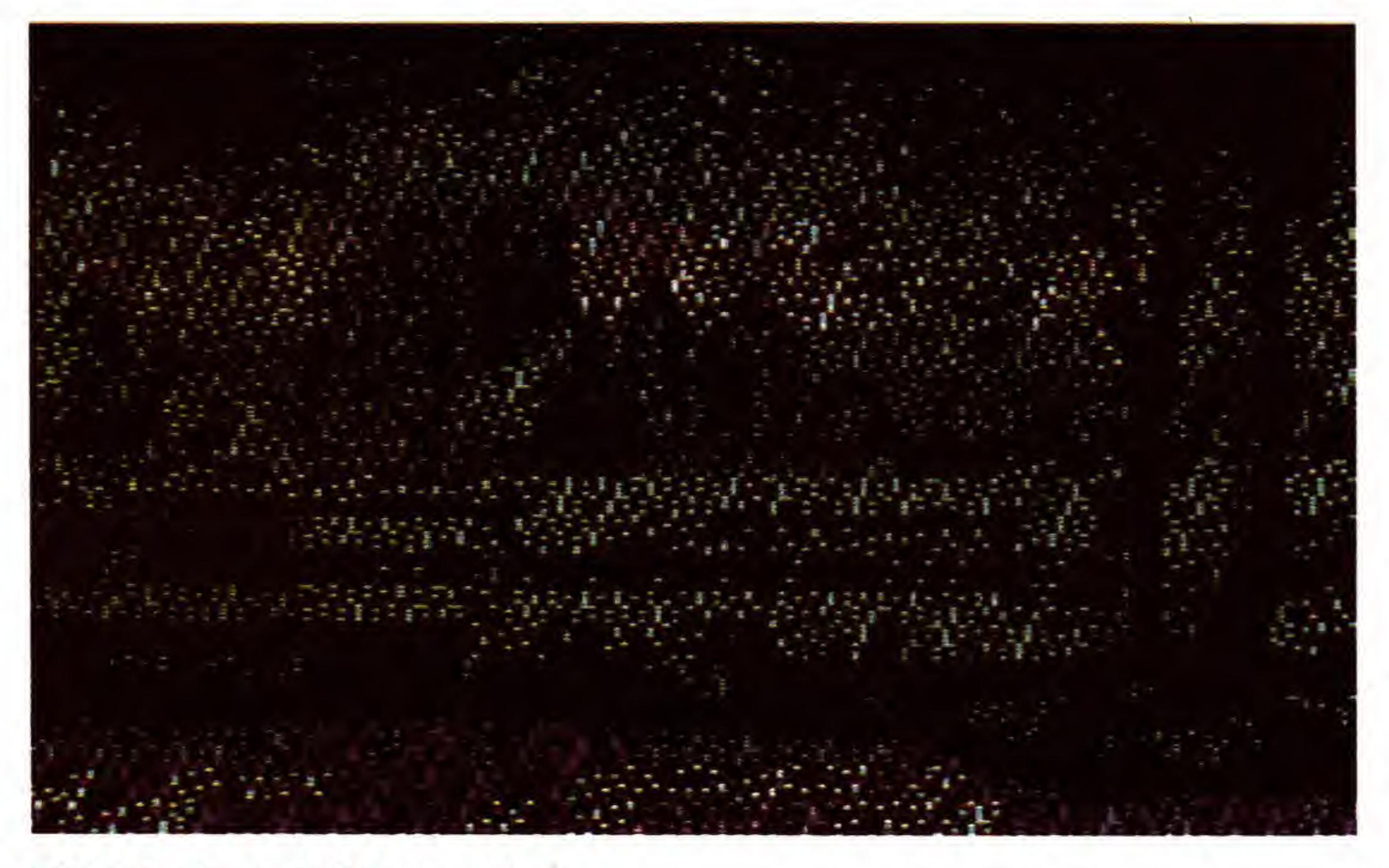

#### 20000 DATA "X", 0,0,0

lauten, damit das Programm erkennt, daB es nun wieder mit dem ersten Bild beginnen soll. In einer Diashow können aufgrund des begrenzten Freiraumes auf einer Diskette maximal 16 Bilder gezeigt werden.

Wenn Sie die Bildnamen in den DATA-Zeilen verewigt haben, speichern Sie das Basic-Programm erneut. Dazu soilten Sie die »Rohversion« vorher auf Diskette löschen. Dies geschieht mit den Befehlen:

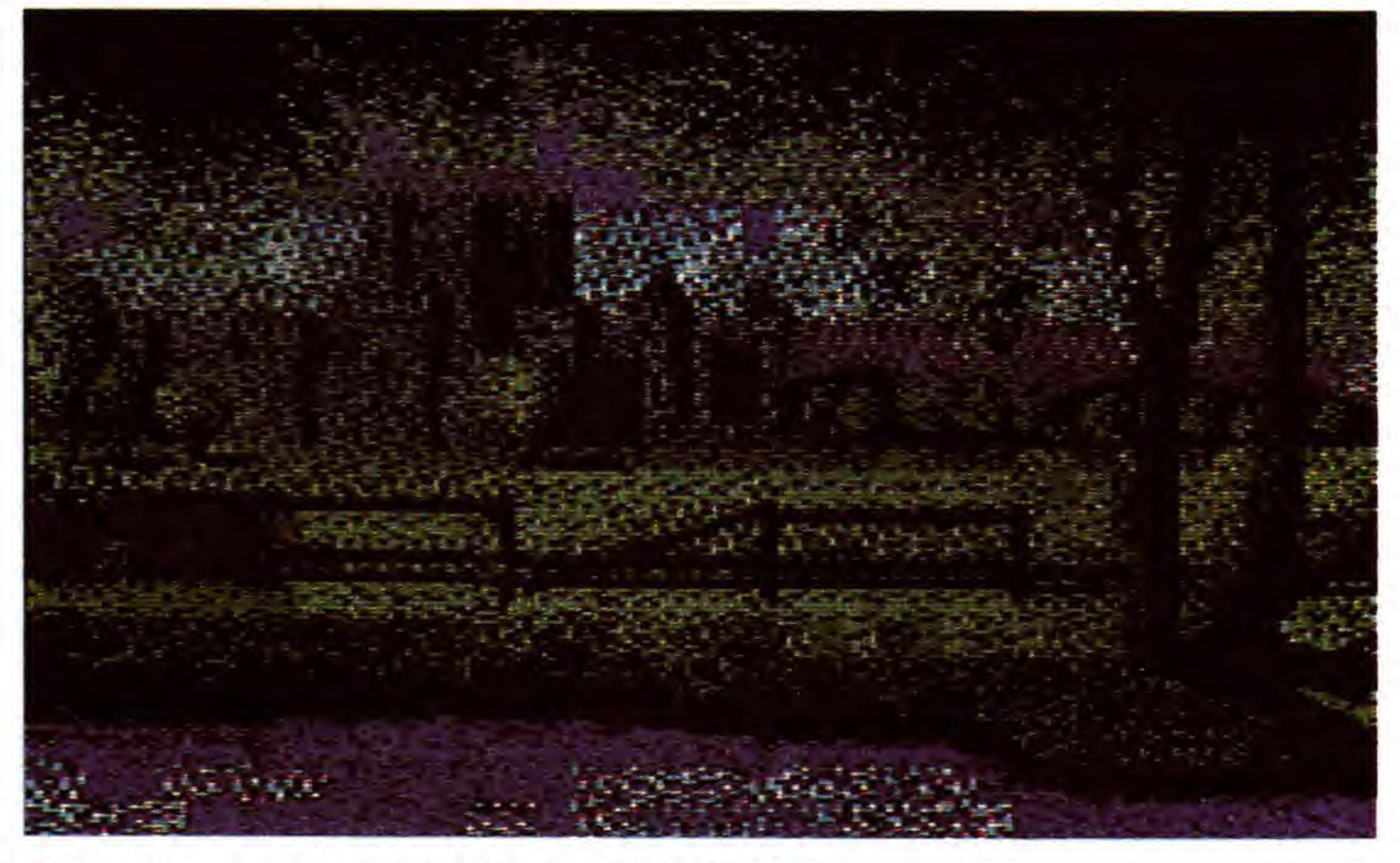

OPEN 1,8, 15 , "S:DIA-SH0W": CLOSE 1' SAVE "DIA-SH0W",8

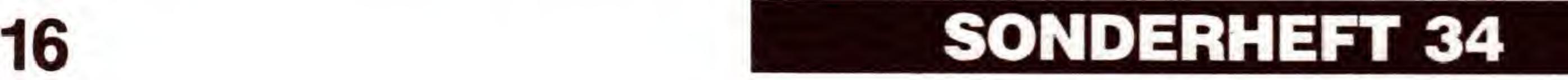

## **GRAFIK**

# Verleihen Sie Ihrer Diashow Profes<br>Weiches Ein- und Ausblenden vor<br>farbigen Grafiken läßt sich mit die<br>auf ganz einfache Art realisieren.

C 64

Verleihen Sie Ihrer Diashow Professionalität. **Weiches Ein- und Ausblenden von** farbigen Grafiken läßt sich mit diesem Programm

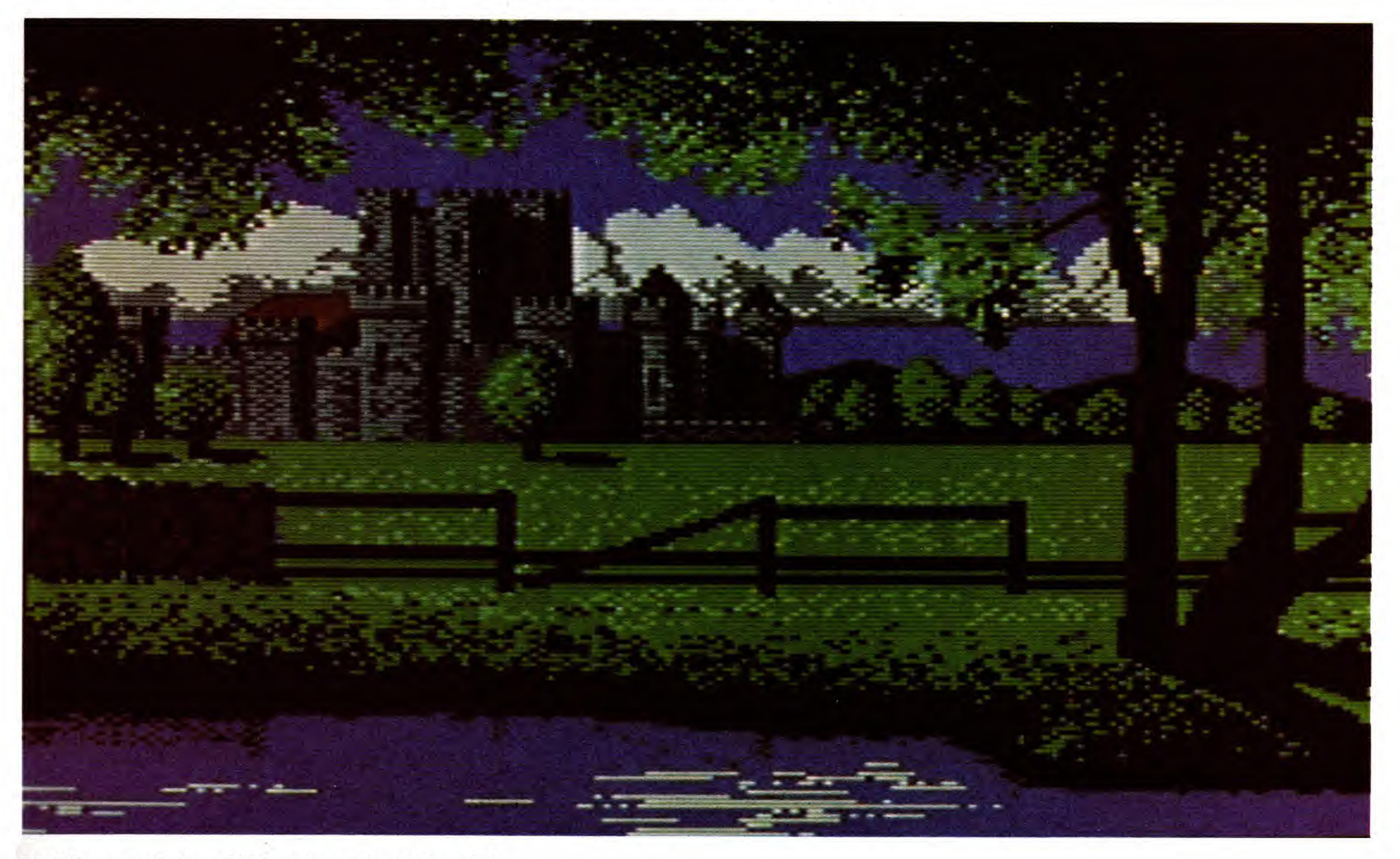

#### Bild 3. ... auf dem Bildschirm eingeblendet

in Port 1 verwenden. Der Druck auf den Feuerknopf zeigt ebenfalls das nächste Bild. Ist diese Abfrage nicht erwünscht, muß nur Zeile 180 gelöscht werden, das Programm wartet dann nach dem Laden einer Grafik nicht mehr, sondern blendet sofort die nächste ein.

## Unsichtbare Bilder im Speicher

einer Datasette ist die Diashow leider nicht lauffähig. In der Tabelle finden Sie die Speicherbelegung der Diashow. Wir wünschen Ihnen viel Spaß mit diesem Programm! (Christian Hein/N. Heusler/sk)

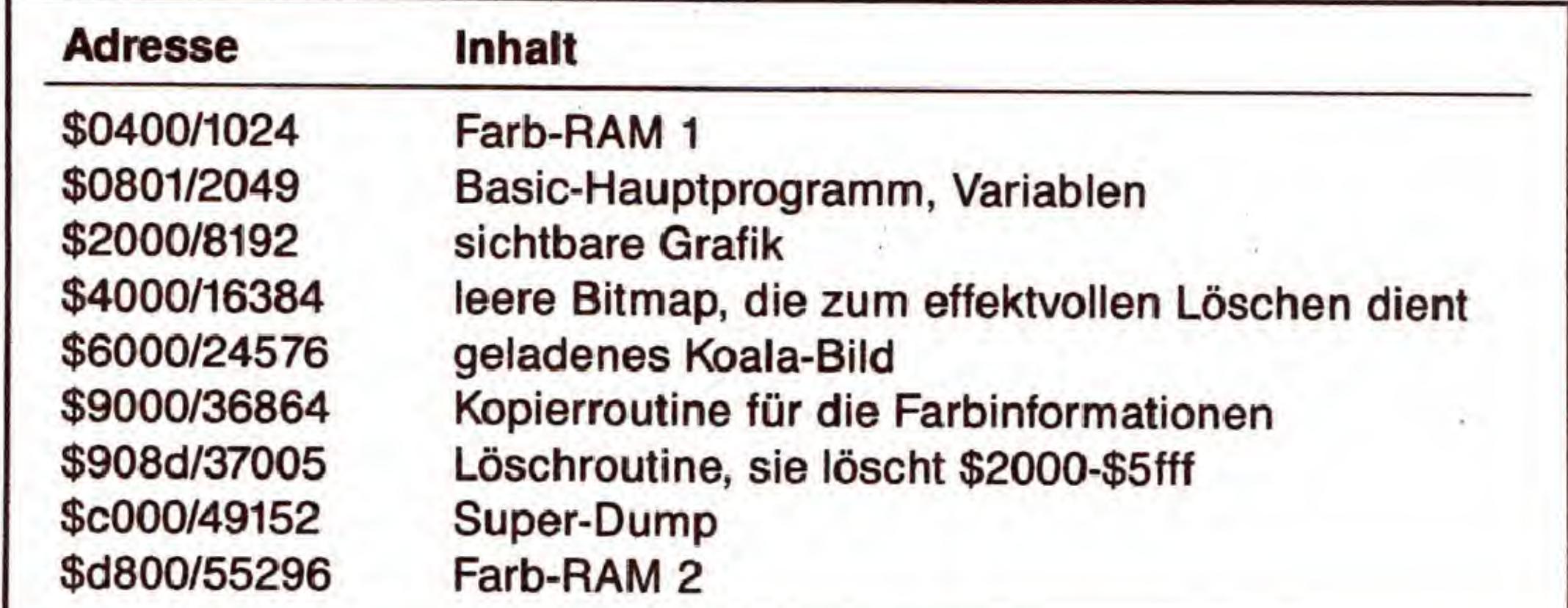

Die geladenen Bilder können übrigens nicht direkt in die derzeit sichtbare Grafik kopiert werden, da erst die Farbinformationen an die entsprechenden Stellen verschoben werden müssen. Sie können sich davon leicht überzeugen, indem Sie einfach Zeile 190 weglassen.

Das Programm ist kompatibel zu den meisten Floppyspeedern, da es nur die normale Load-Routine benutzt. Mit

Tabelle 1. Die Speicherbelegung der Diashow

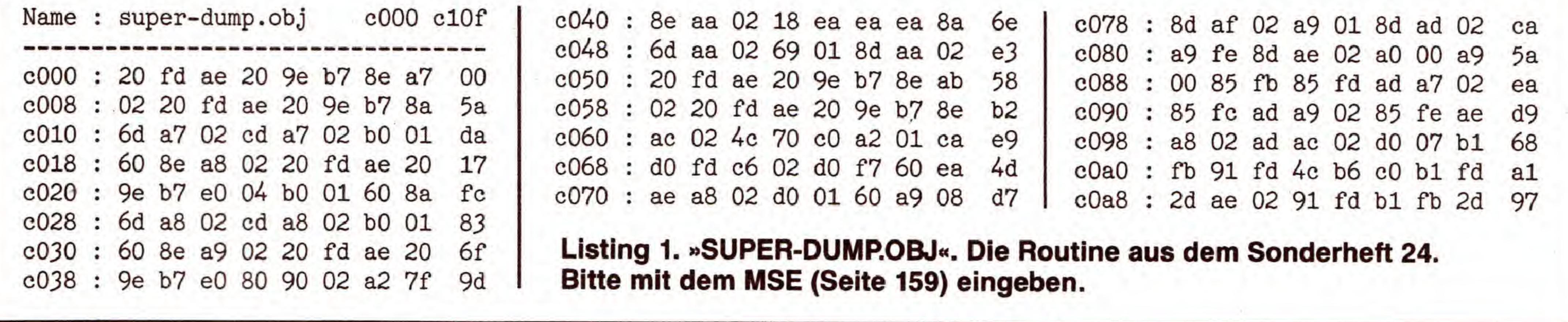

**SONDERHEFT 34** 

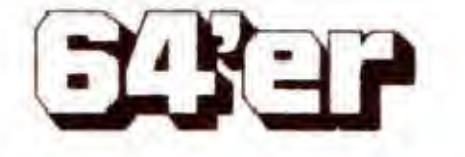

## GRAFIK

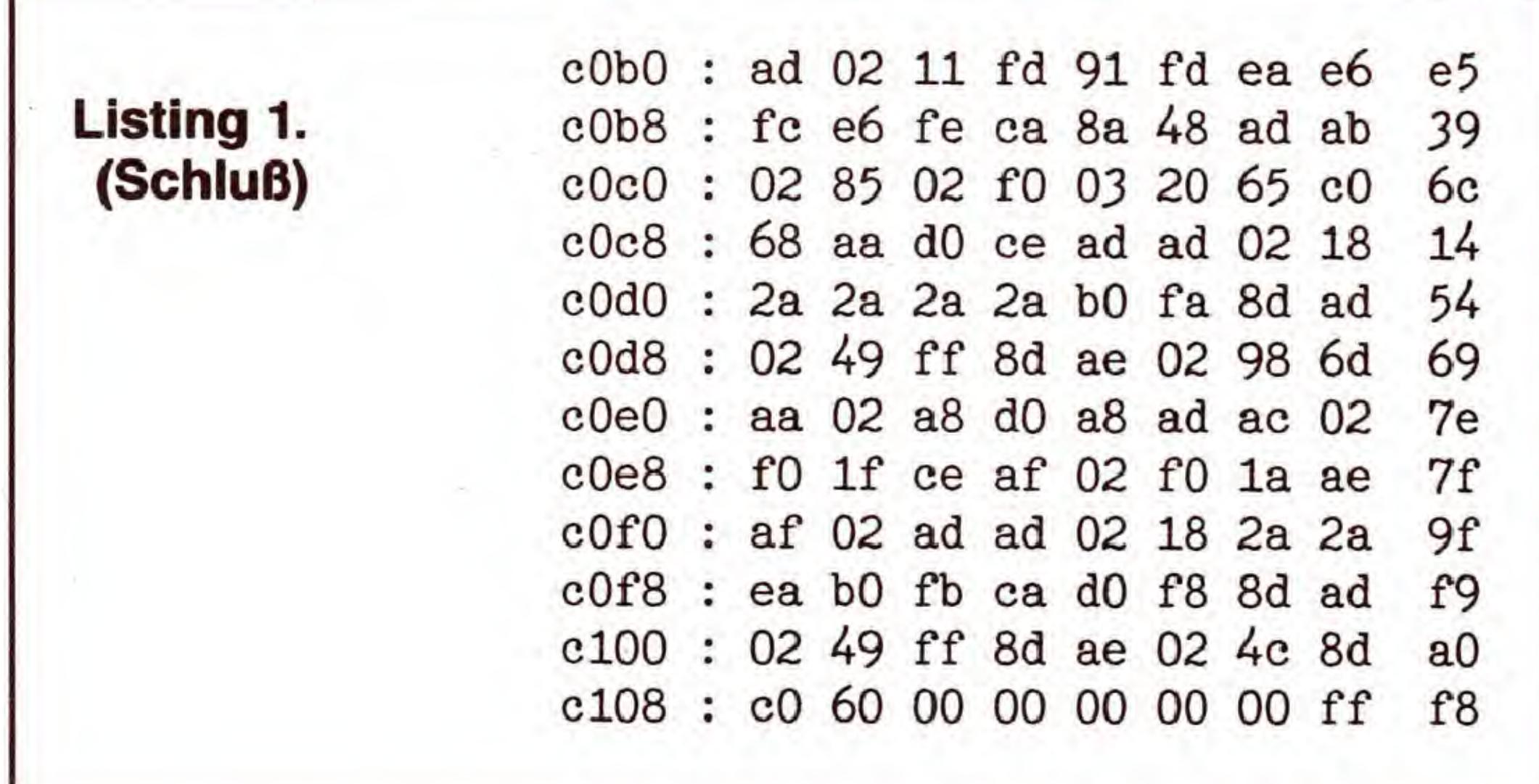

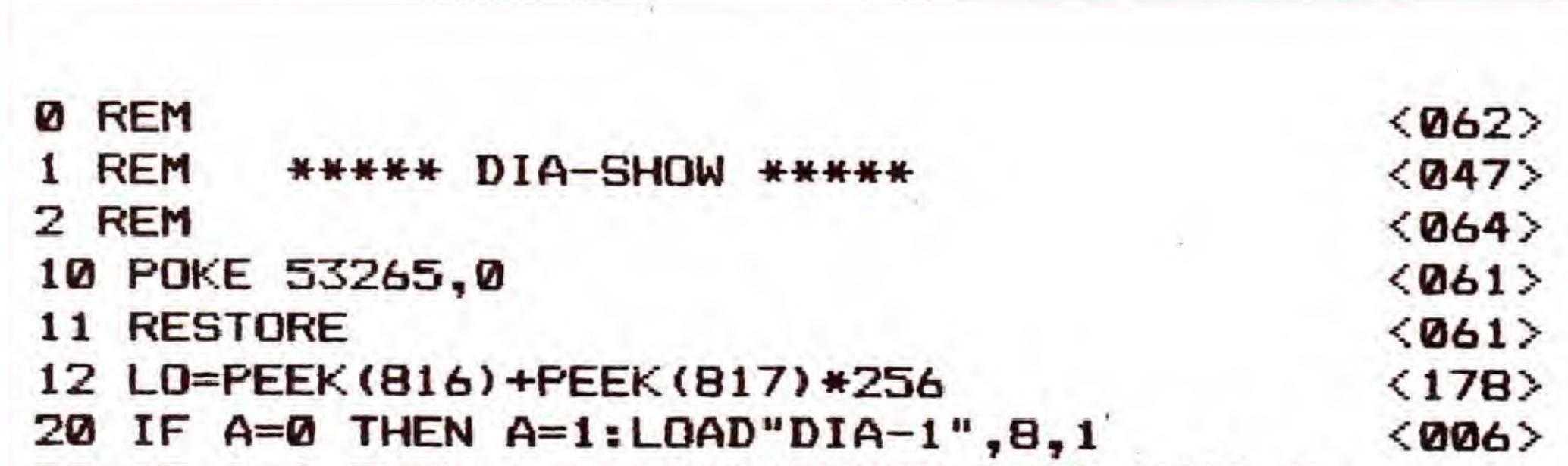

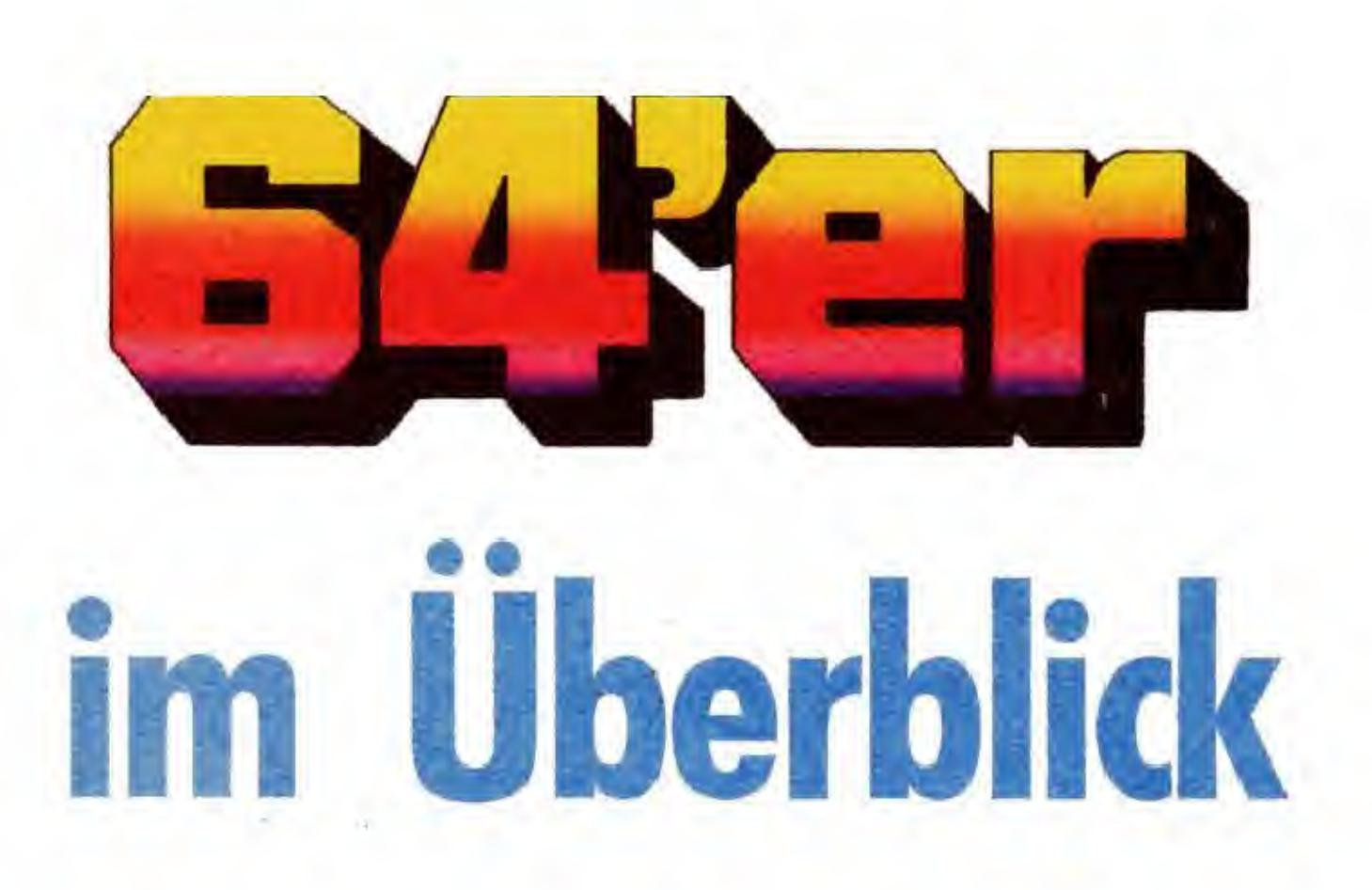

Mit diesen Sammelboxen sind Ihre Ausgaben immer

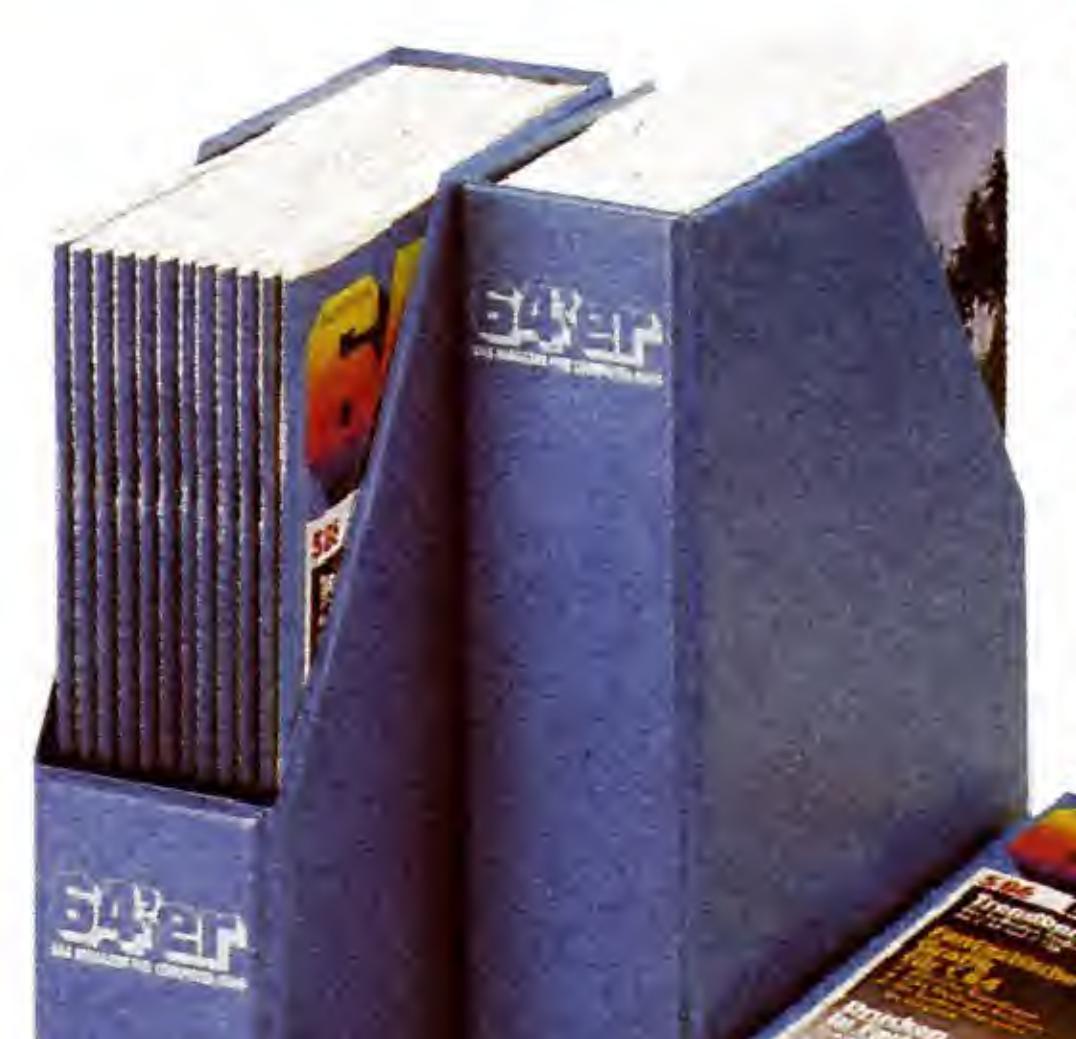

sortiert und griffbereit.<br>Eine Sammelbox faßt einen vollständigen Jahrgang mit 12 Ausgaben<br>und kostet 14,- DM.

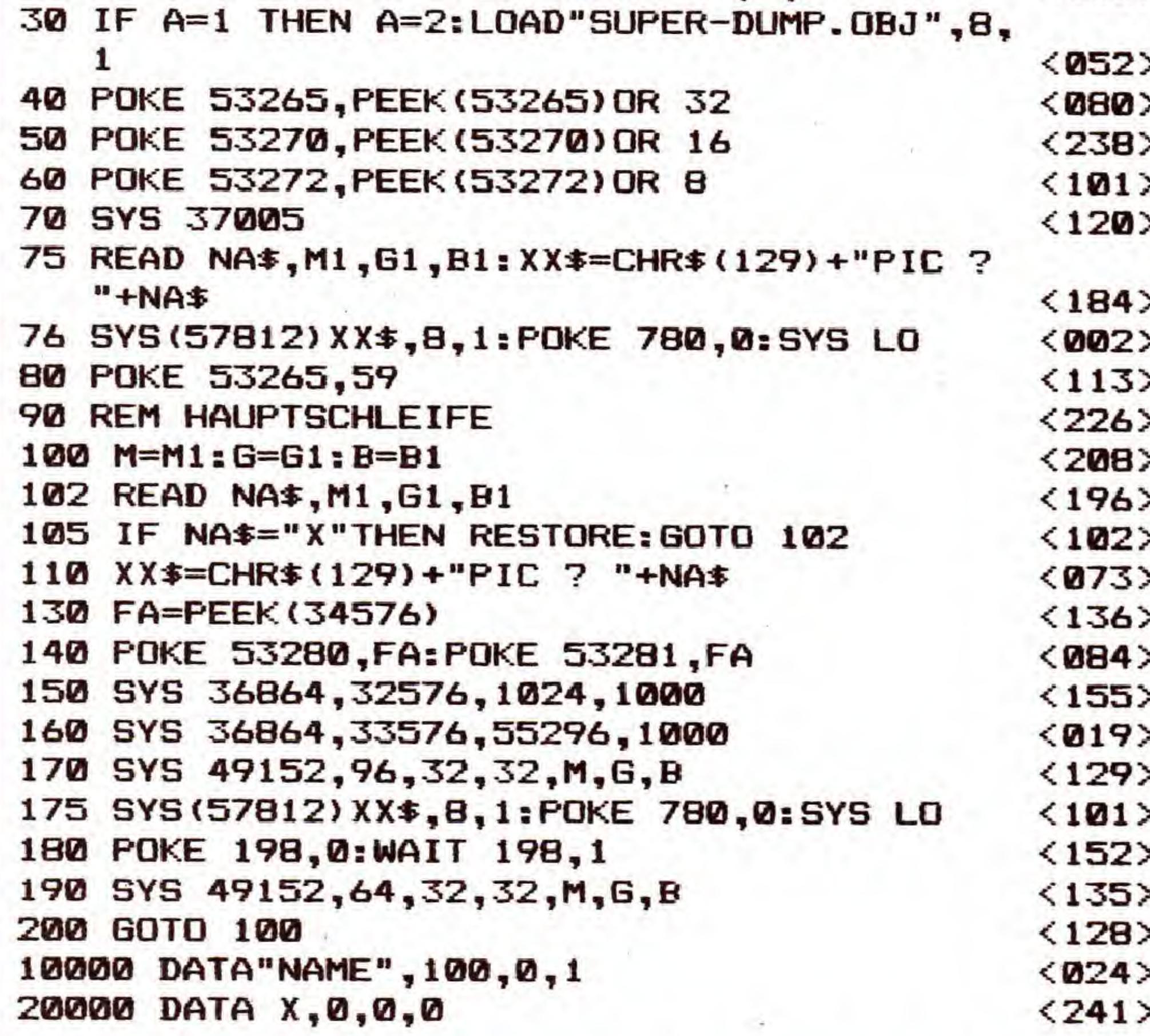

Listing 2. Das Steuerprogramm »DIA-SHOW» geben Sie bitte mit dem Checksummer (Seite 159) ein

Listing 3. Name: dia-1

9000 90a5

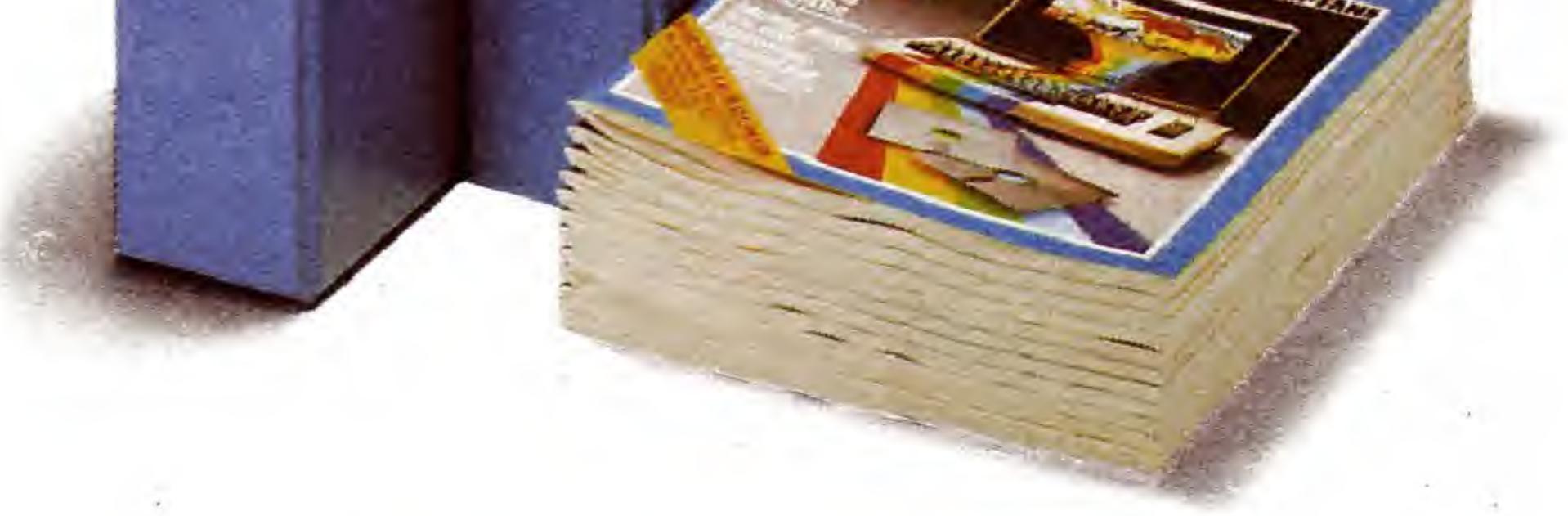

#### Diese 64'er-Ausgaben bekommen Sie noch bei Markt&Technik für jeweils 6,50 DM.

Tragen Sie die Nummer der gewünschten<br>Ausgabe (z.B. 2/88) in den Bestellabschnitt<br>der Zahlkarte nach Seite 34 ein.

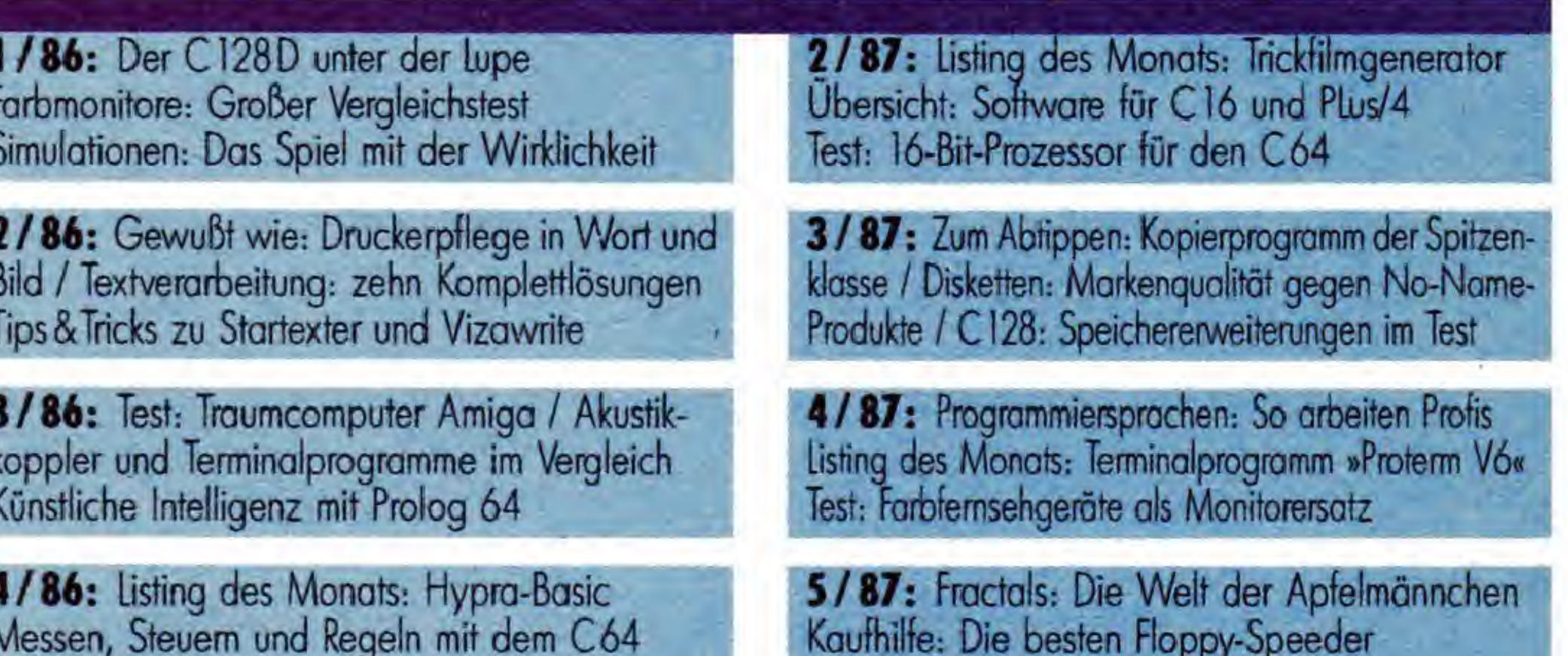

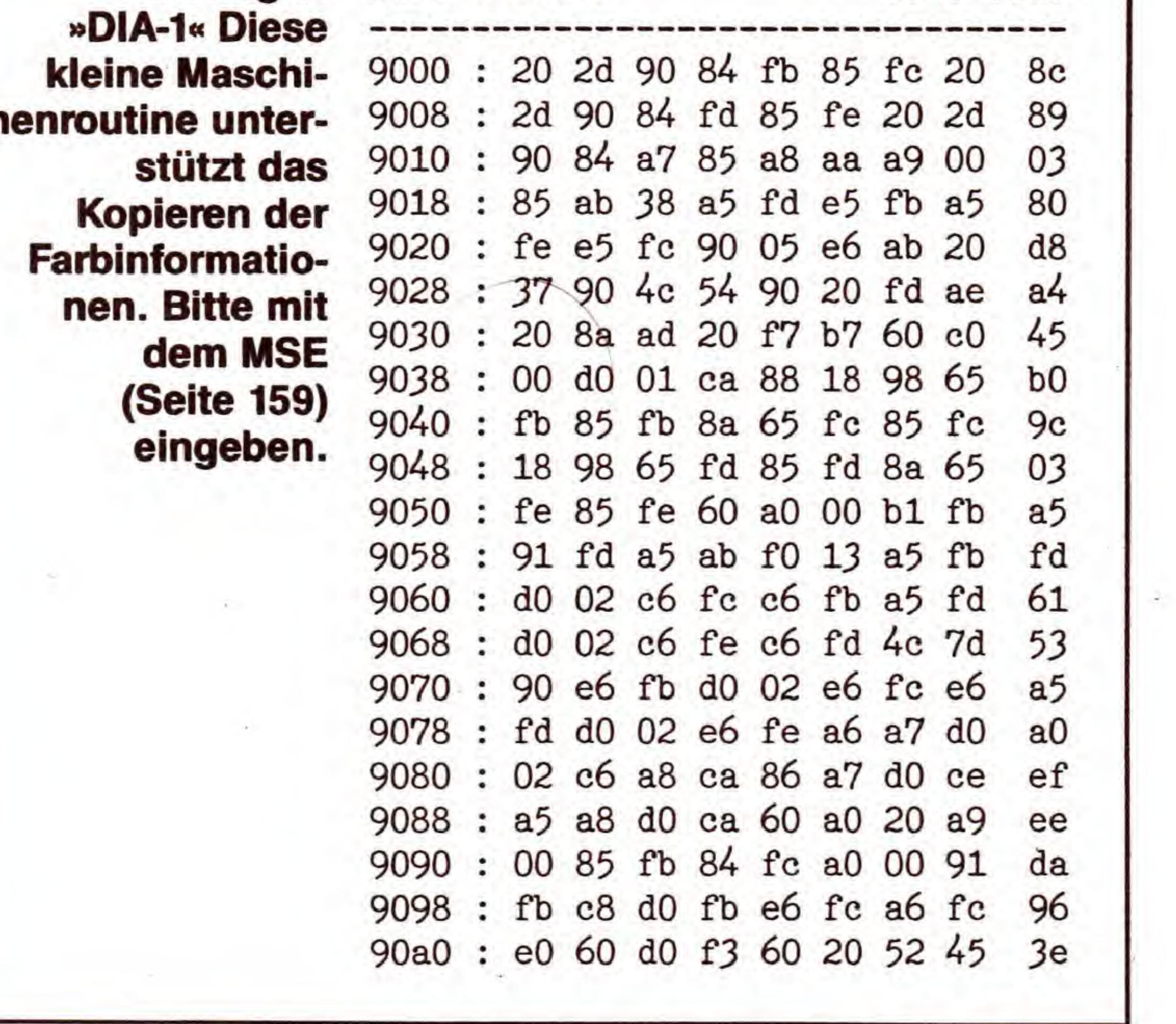

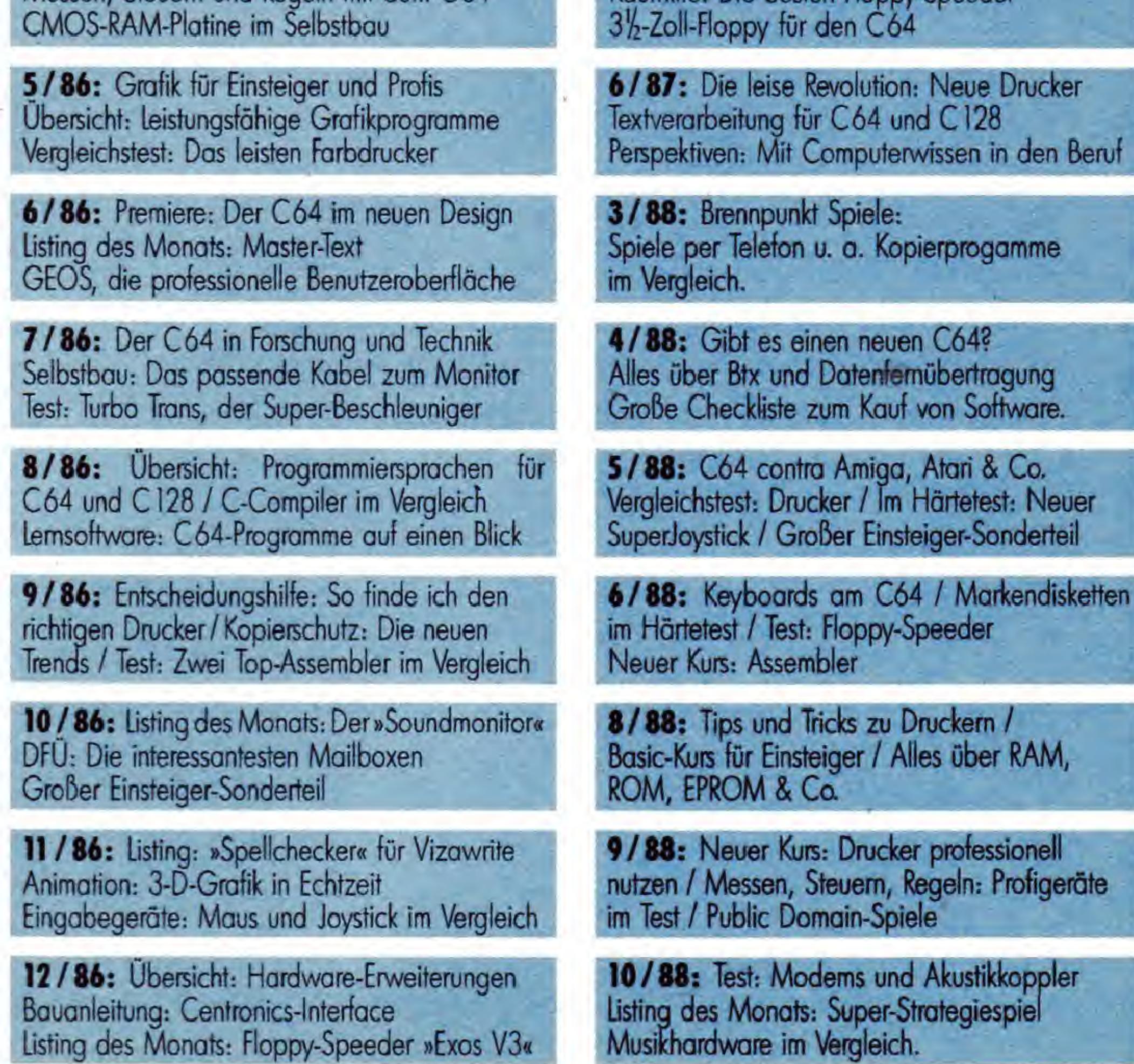

18

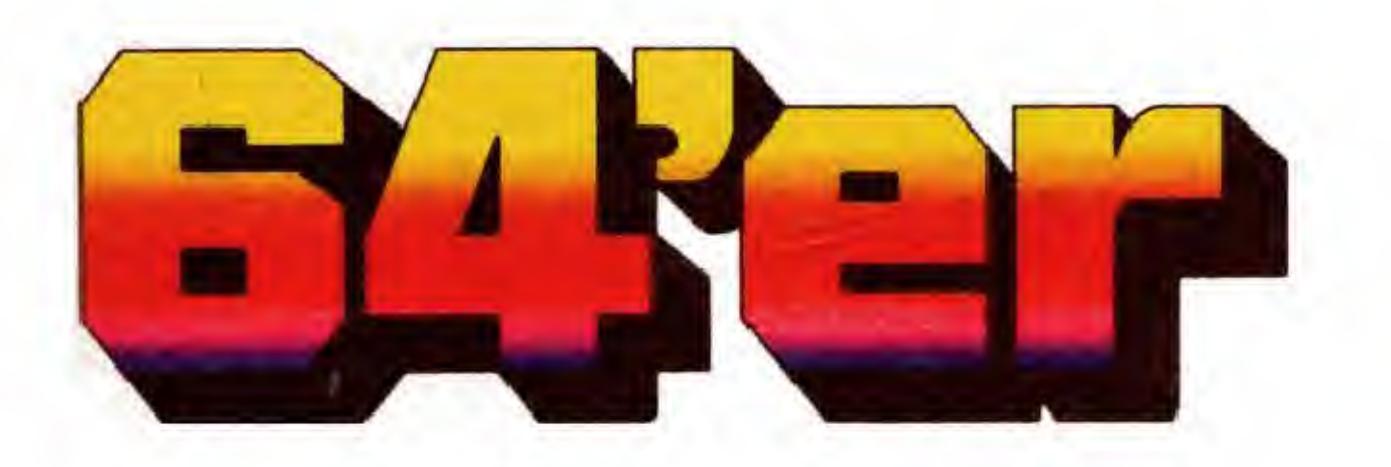

## Sonderhefte im

 $C<sub>128</sub>$ 

Die 64er-Sonderhefte bieten Ihnen detaillierte Informationen zu speziellen Themen rund um die Commodore-Computer.

Bestellen Sie bitte die gewiinschten Ausgaben zum Preis von jeweils 14,- DM mil der Zahlkarte auf Seite 34.

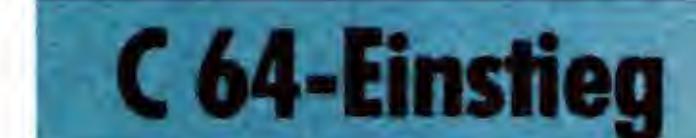

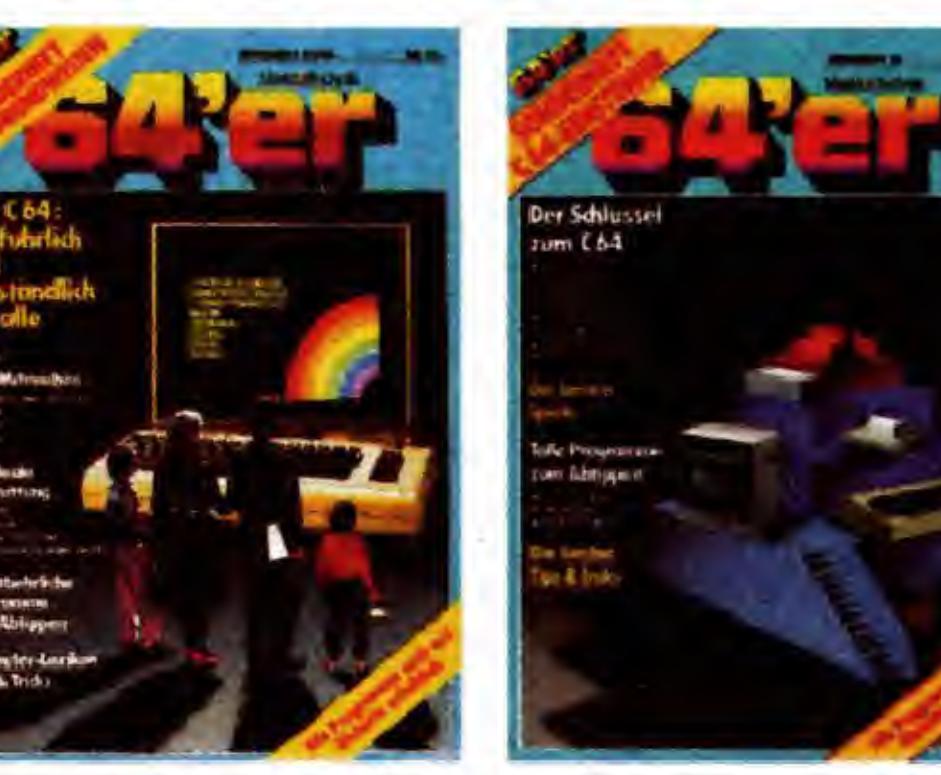

**Benutzeroberfläche** 

#### SONDERHEFT 0001: C128 Das können C 128

SONDERHEFT 0005: C 64-GRUNDWISSEN Vom ersten Einschalten bis zum eigenen Programm/ Grundlagen, Tips und SONDERHEFT 0016: EINSTEIGER 2 Spriteanimation: Zeichentrickfilm mit dem Computer/ GEOS, die neue

**Tricks** 

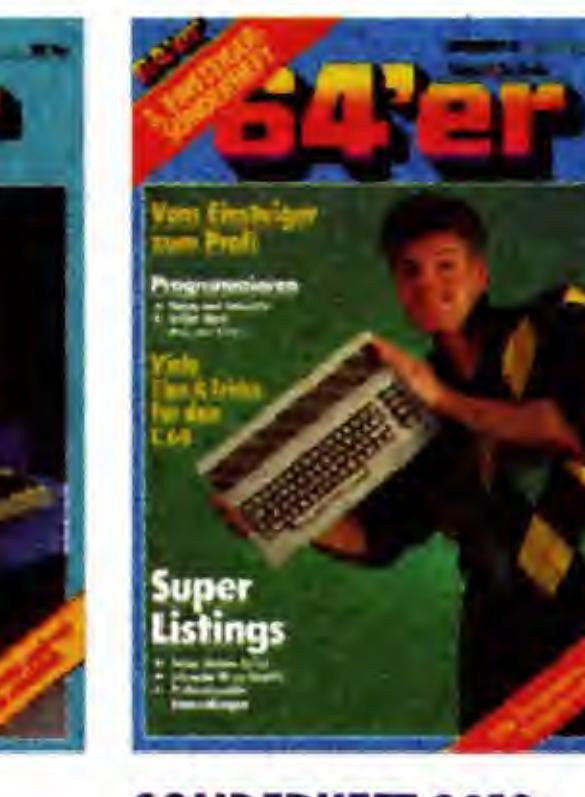

#### und C128 D/Vergleich:C128-C64/ die passende Peripherie Die Geheimnisse vonCP/M/Kompletter C 128-Schalt-Einsteiger

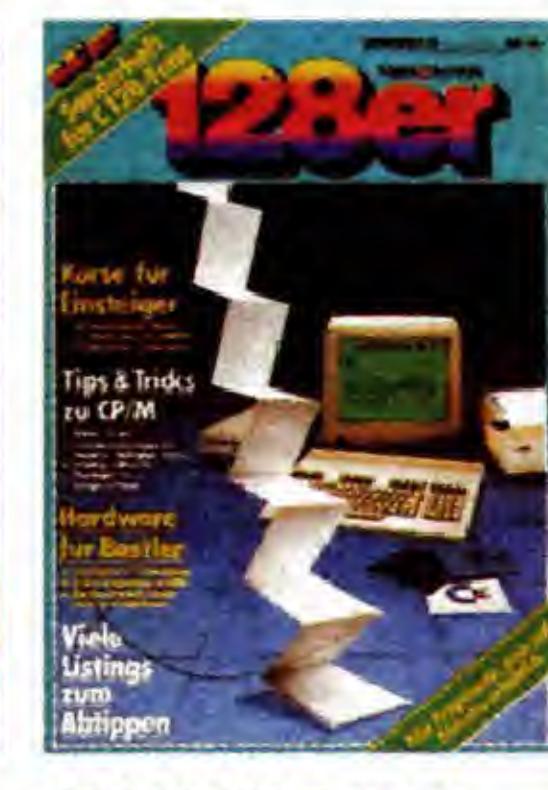

#### SONDERHEFT 0019: EINSTEIGER 3

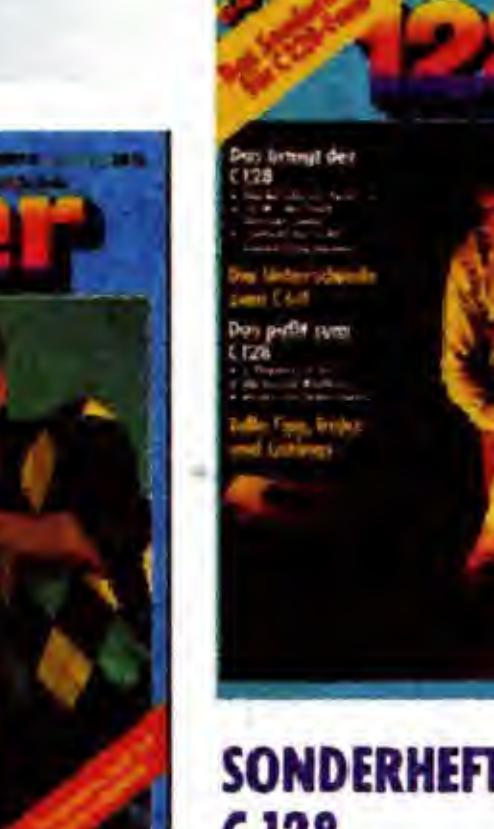

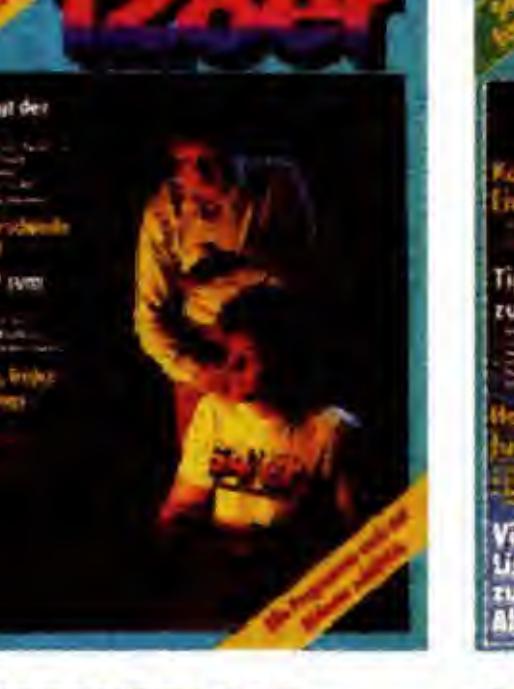

Basic-Kurs/Programm-Ubersicht

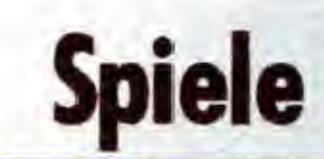

### **Tips & Tricks, Anwendungen**

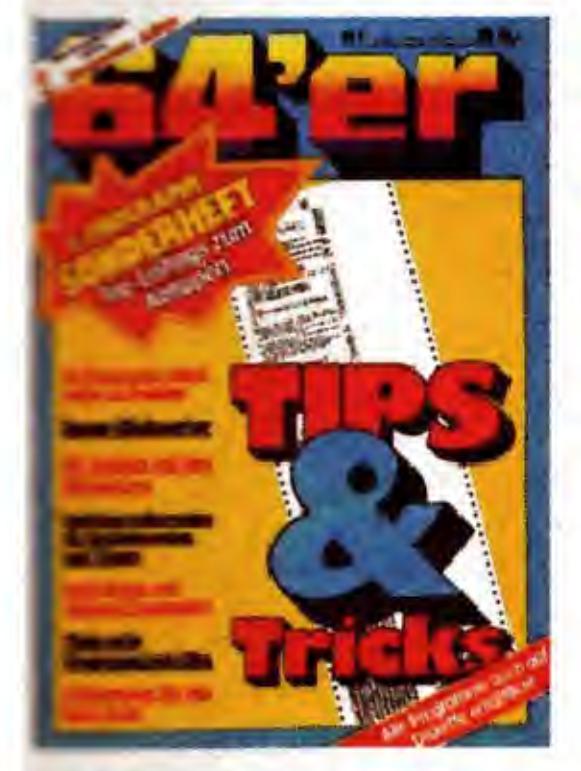

SONDERHEFT 0010:

plan / Grafik für

45 Seiten Adventure-Programmier-Kurs/ Listings und Schritt-für-Schritt-Lösungen

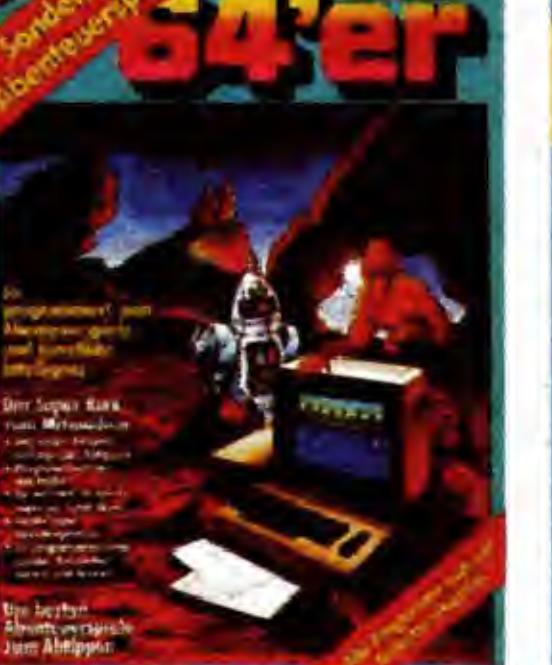

C 128 II

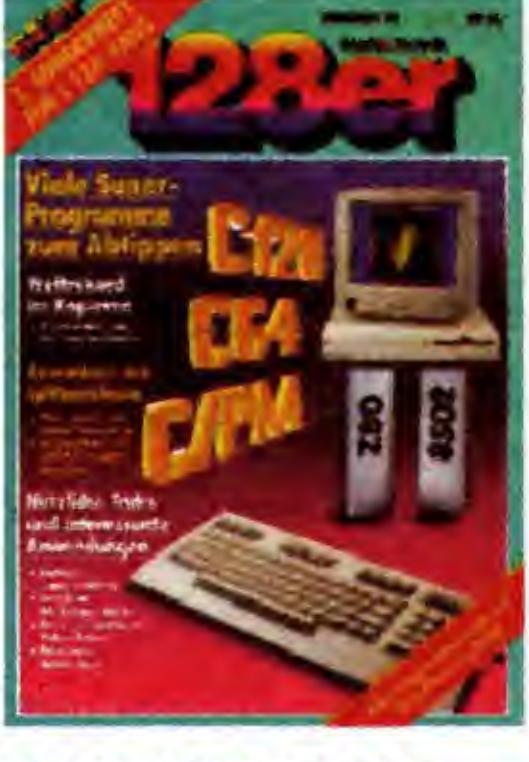

#### SONDERHEFT 0022: C 128 III

Farbiges Scrolling im 80-Zeichen-Modus/8-Sekunden-Kopierprogramm

#### SONDERHEFT 9901: TIPS & TRICKS

Befehlserweiterungen für Betriebssystem und Floppy/ Unentbehrliche Programmierhilfen

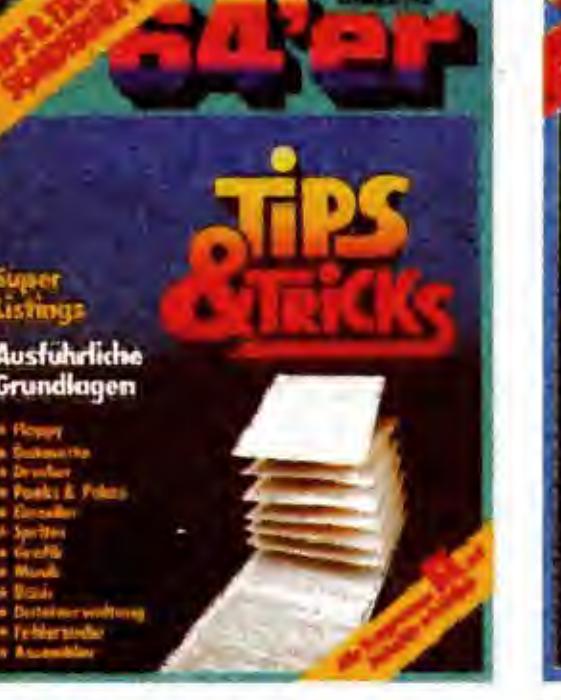

#### SONDERHEFT 0002: TIPS & TRICKS

Zeichensatz- und Sprite-Editor / Interrupt-Joystickabfrage/27 nützliche Einzeiler

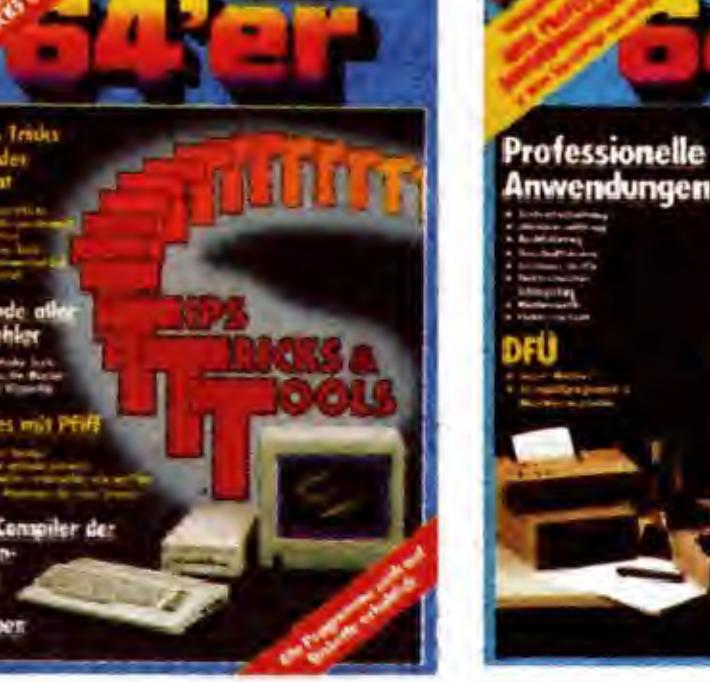

SONDERHEFT 0023: GRAFIK / ANWENDUNGEN Paint Magic: ein professionelles Malprogramm

Abtippen

SONDERHEFT 0024: TIPS, TRICKS & TOOLS Automatische Textkorrektur / Utilities / Basic-Compiler zum SONDERHEFT 9907: ANWENDUNGEN/DFU Terminal- und Mailboxprogramm zum Abtippen / Der C 64 als Winzer

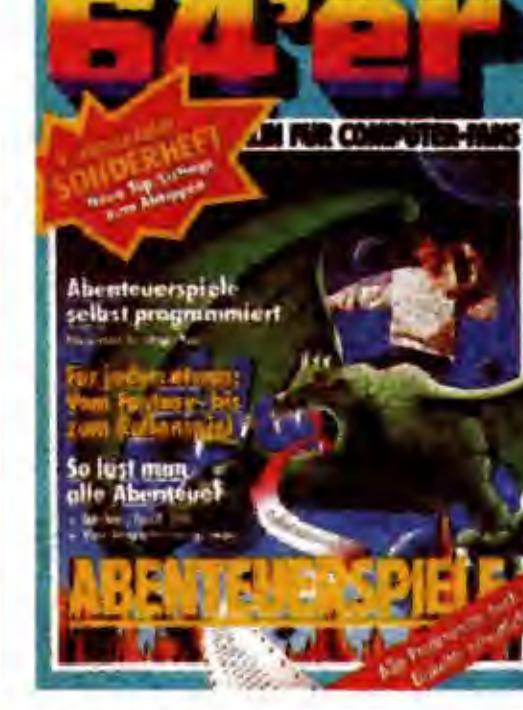

#### SONDERHEFT 0012: PROGRAMMIER-SPRACHEN

#### SONDERHEFT 9902: ABENTEUERSPIELE

#### SONDERHEFT 0004: ABENTEUERSPIELE Kurs: Programmie-

SONDERHEFT 0009: FLOPPY & DATEI-VERWALTUNG Floppy-Beschleuni ger im Vergleichstest/Arbeiten mit dBase ll/C 128- **Diskmonitor** 

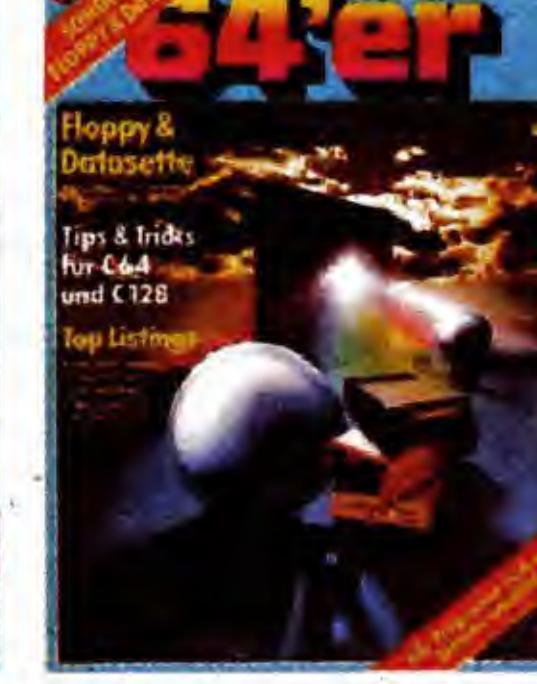

rung von Grafik, Parser und Künstlicher Intelligenz/ Viele Adventures

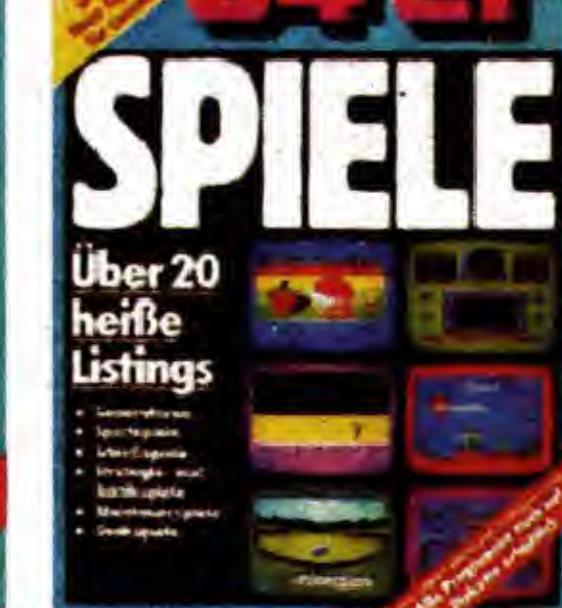

#### SONDERHEFT 9903: SPIELE

Top-Spiele-Listings  $fwr C 64$  und VC 20/Große Spiele-**Marktübersicht** 

Plus/4

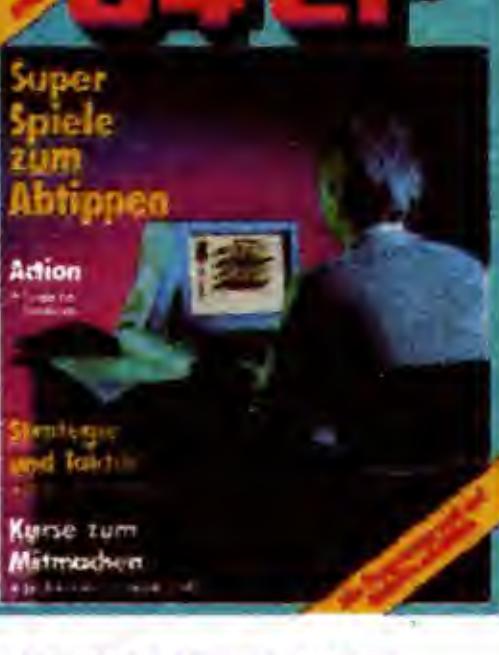

#### SONDERHEFT 0013: **HARDWARE**

#### SONDERHEFT 0017 SPIELE FUR C 64 UND C128

So programmiert man Scrolling/ Strategiespiele: Grips ist gefragt

C16, C116,

### Drucker, Grafik, Sound

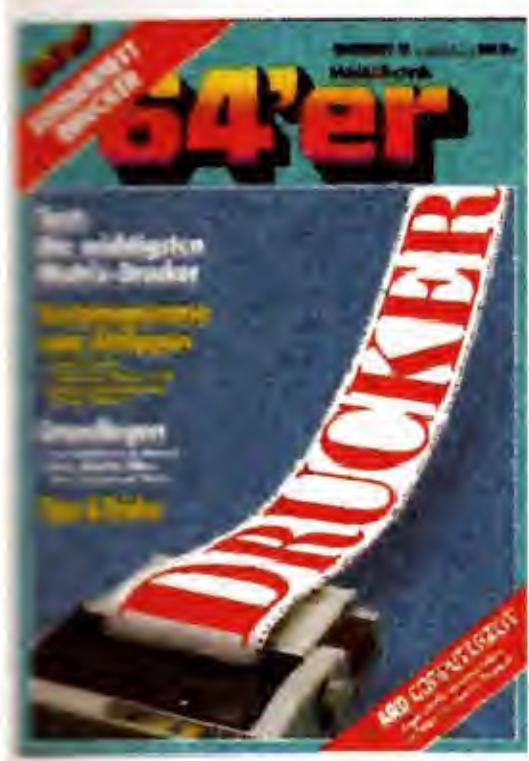

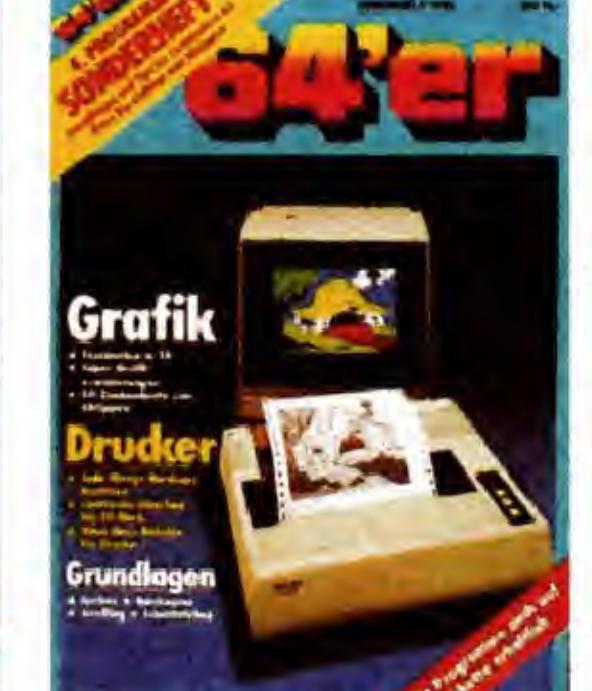

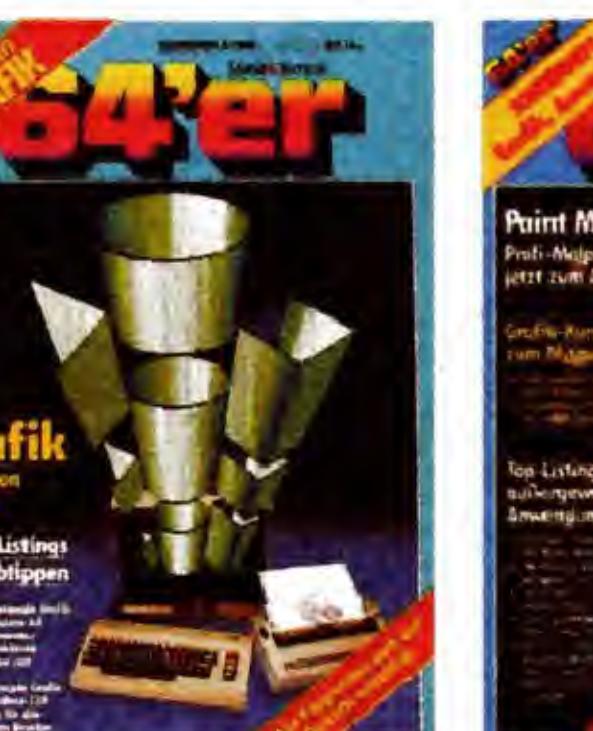

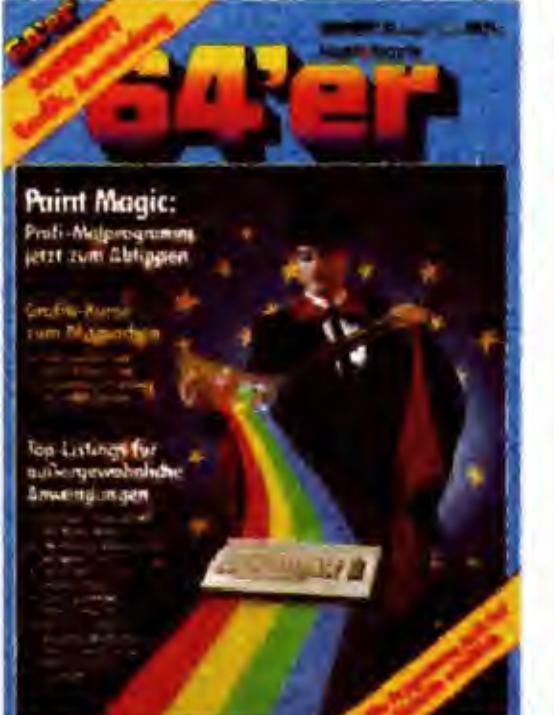

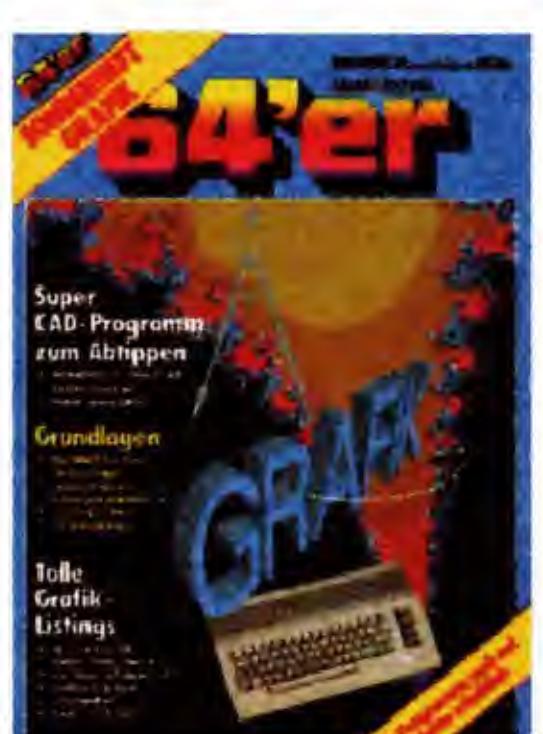

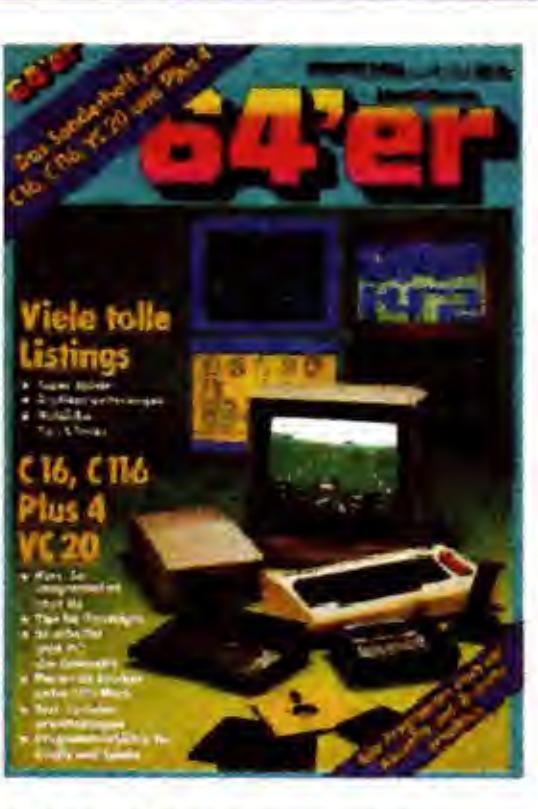

#### SONDERHEFT 0018: DRUCKER

listing: professionele Textverarbeitung fur den MPS 801/ Matrixdrucker im lest

#### SONDERHEFT 9904: GRAFIK & DRUCKER SONDERHEFT 0006: GRAFIK

80-Zeichen-Karte zum Abtippen/ Hardcopy-Routinen für viele Drucker Giga-CAD: 3-D-Konstruktionsprogramm/Grafikprogrammierung von C 64 und C <sup>128</sup>

#### SONDERHEFT 0020: GRAFIK

Grafik-Programmierung / Bewegungen

SONDERHEFT 0003: C 16/116, VC 20

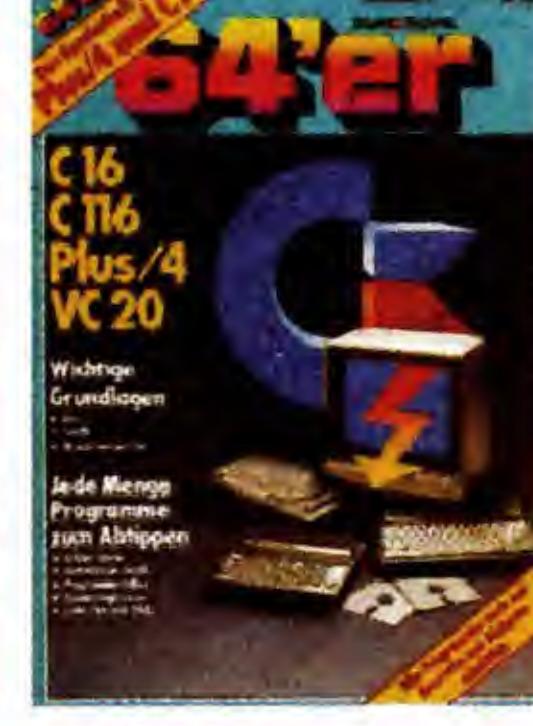

Grundlagen: Grafik und Sound programmierung mit dem C 16/ Listings: Anwendungen, Spiele.

SONDERHEFT 0008 PLUS/4 UND C 16

Obersicht: Zeropage und wichtige Systemadressen / Grundlagen und viele Listings

## Floppy, Datasette, Dateiverwaltung

## Programmiersprachen, Maschinensprache Hardware

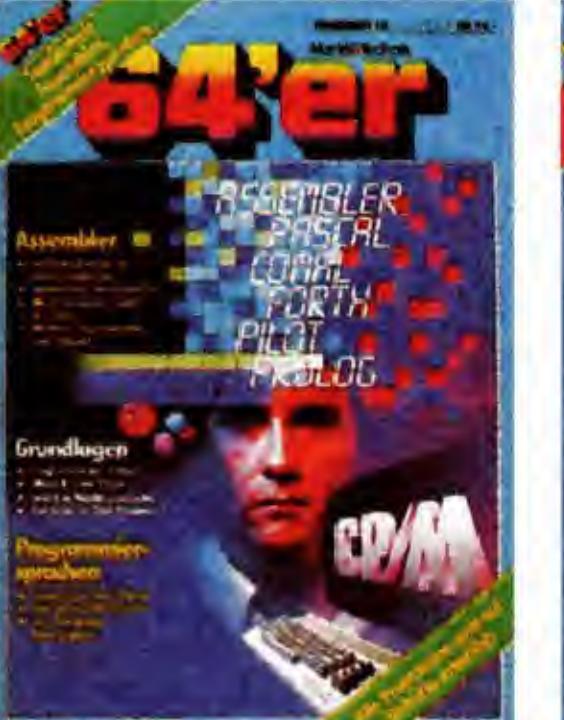

Pascal, Comal, Prolog, C und Forth/ Vergleich: Basic-Compiler

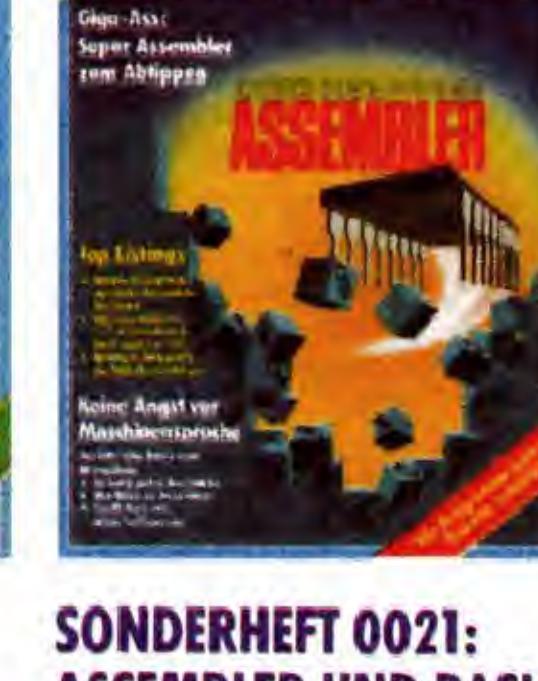

ASSEMBLER UND BASIC Giga-Ass: Hypra-Ass hoch2/Paradoxon-Basic: 50000 Basic Bytes free

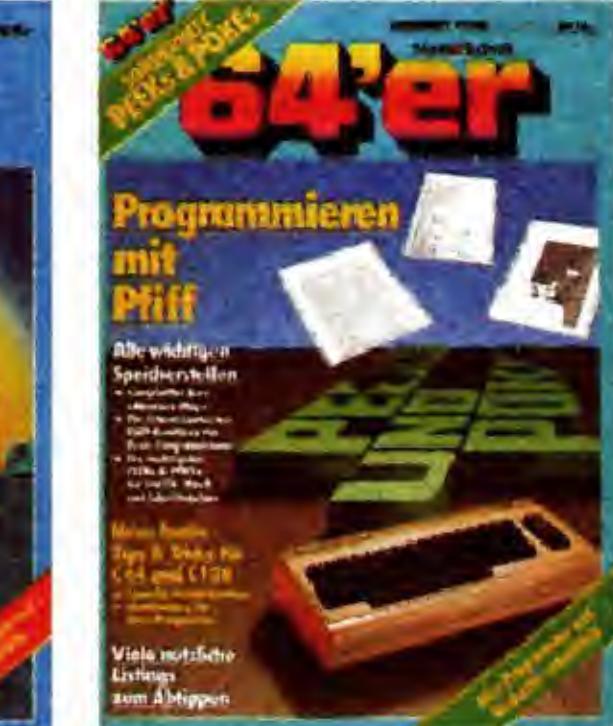

#### SONDERHEFT 0007: PEEKs UND POKEs

Die wichtigsten Speicherstellen von C 64, C <sup>128</sup> und C <sup>16</sup> /Listings: Tips & Tricks

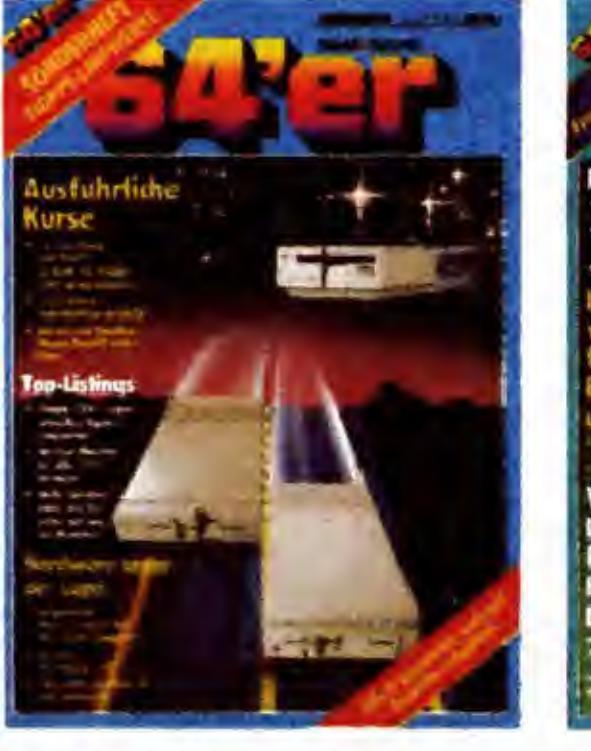

SONDERHEFT 0025: FLOPPY / DATASETTE Kurse: Floppy-Programmierung für Einsteiger und Profis

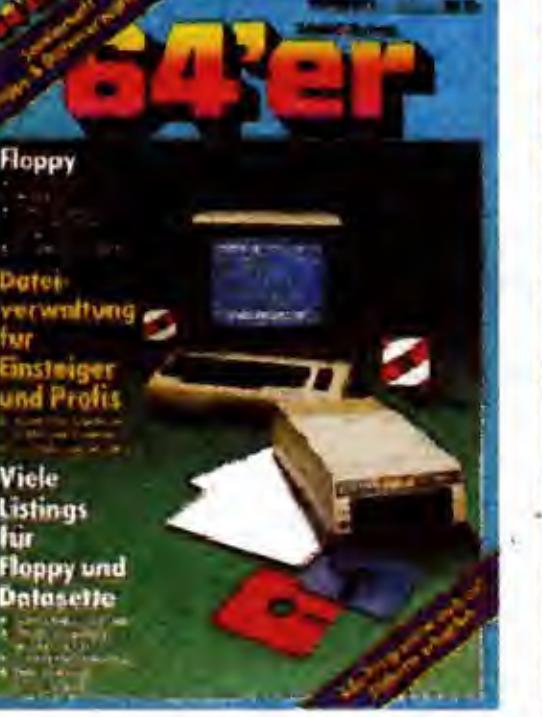

SONDERHEFT 0015: FLOPPY & DATASETTE Reparaturanleitung: Erste Hilfe fur die Diskettenstation/ Hypratape: das Super-Turbotape

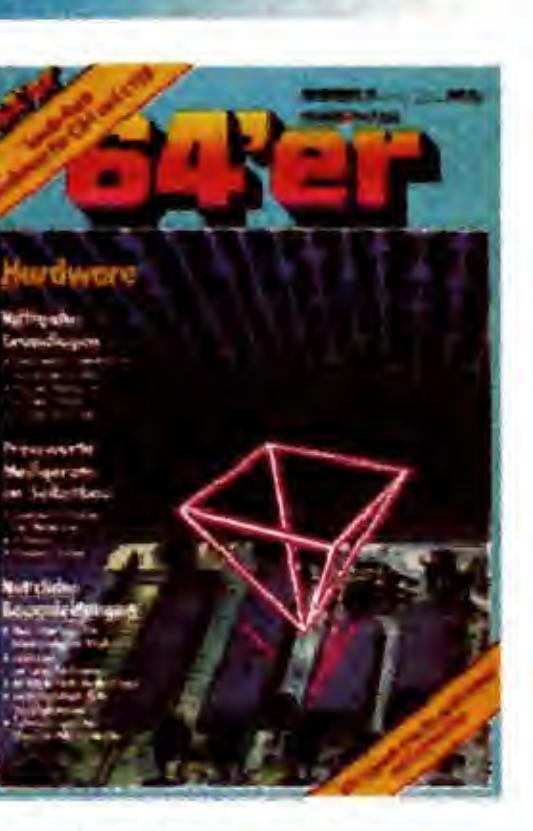

Ein-Chip-Mikrocomputer /Bauanleitungen: MIDI-lnterface, Speicheroszilloskop, IC-Tester

## GRAFIK

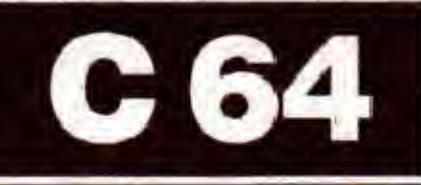

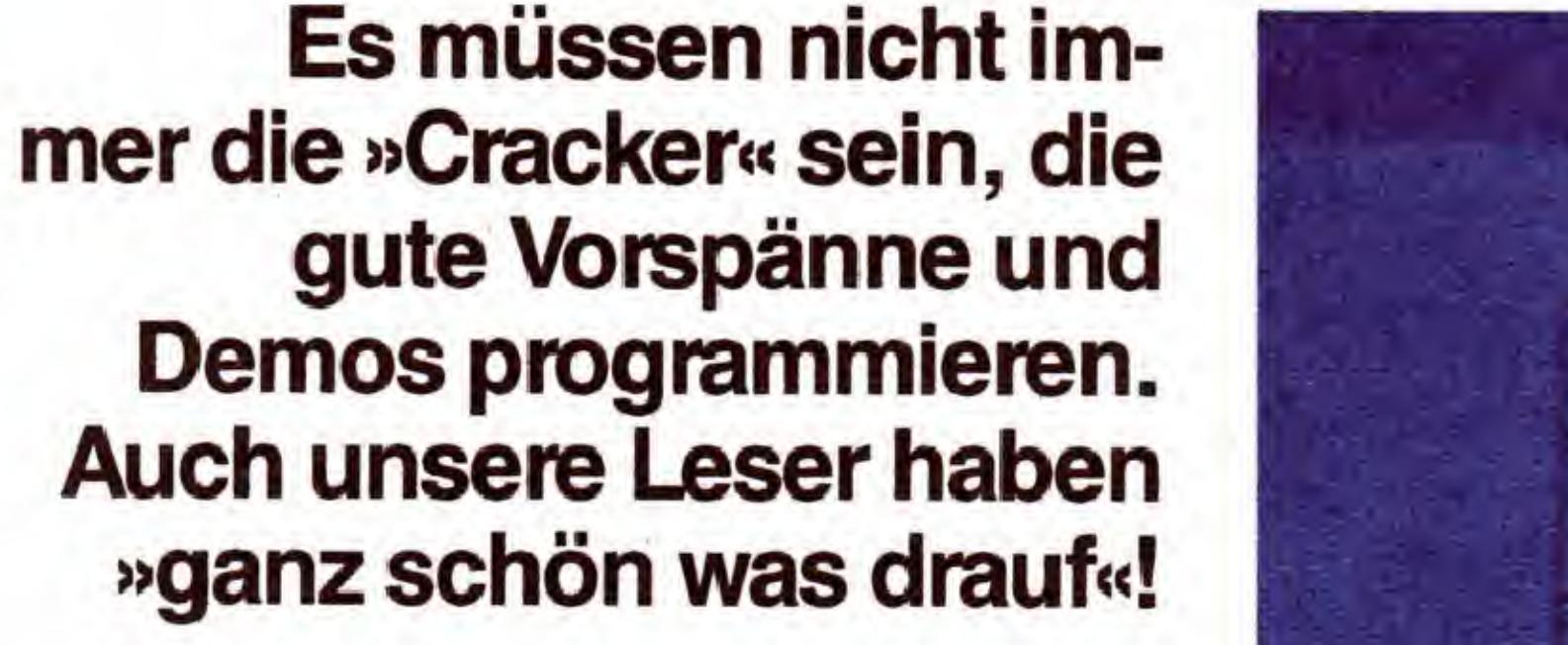

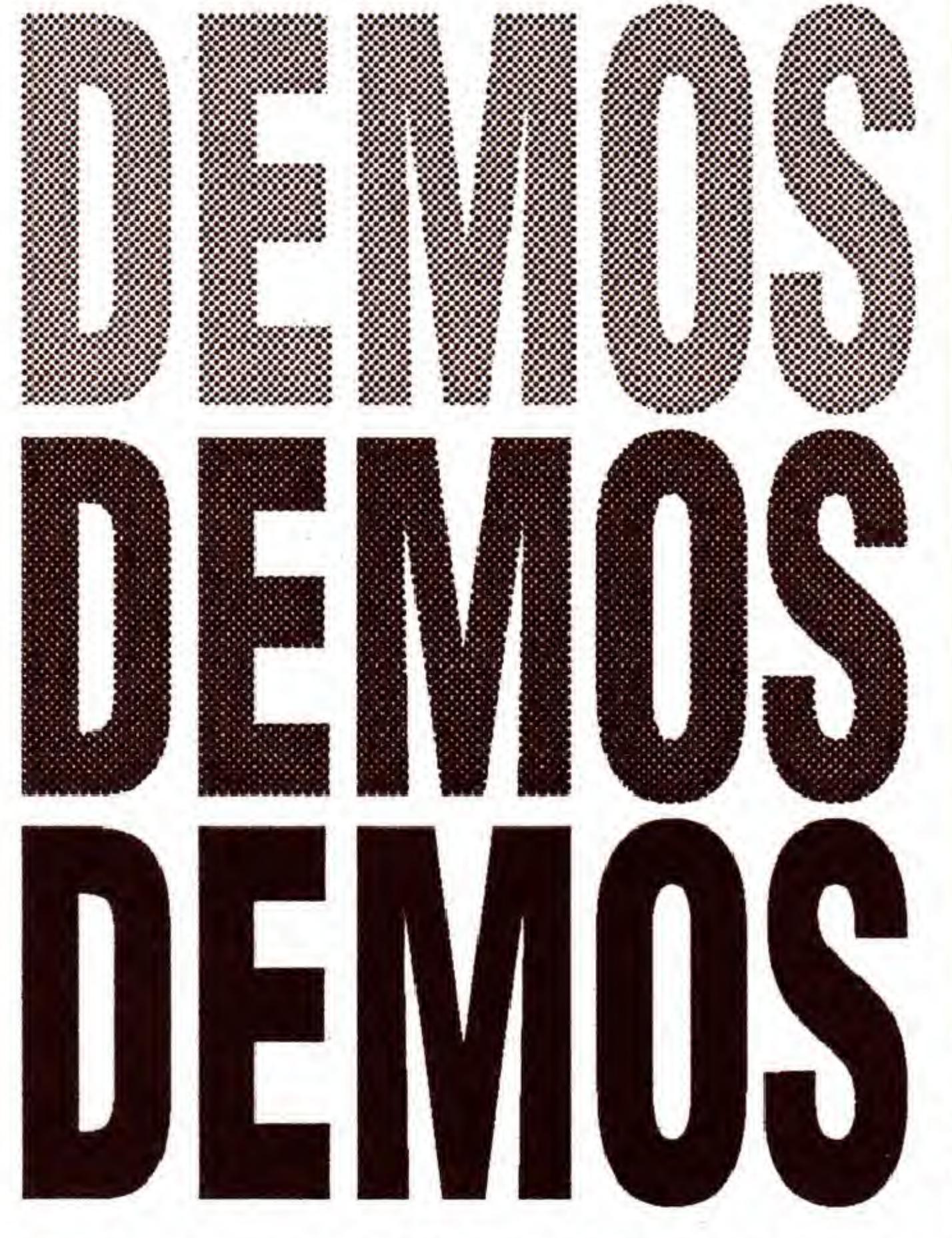

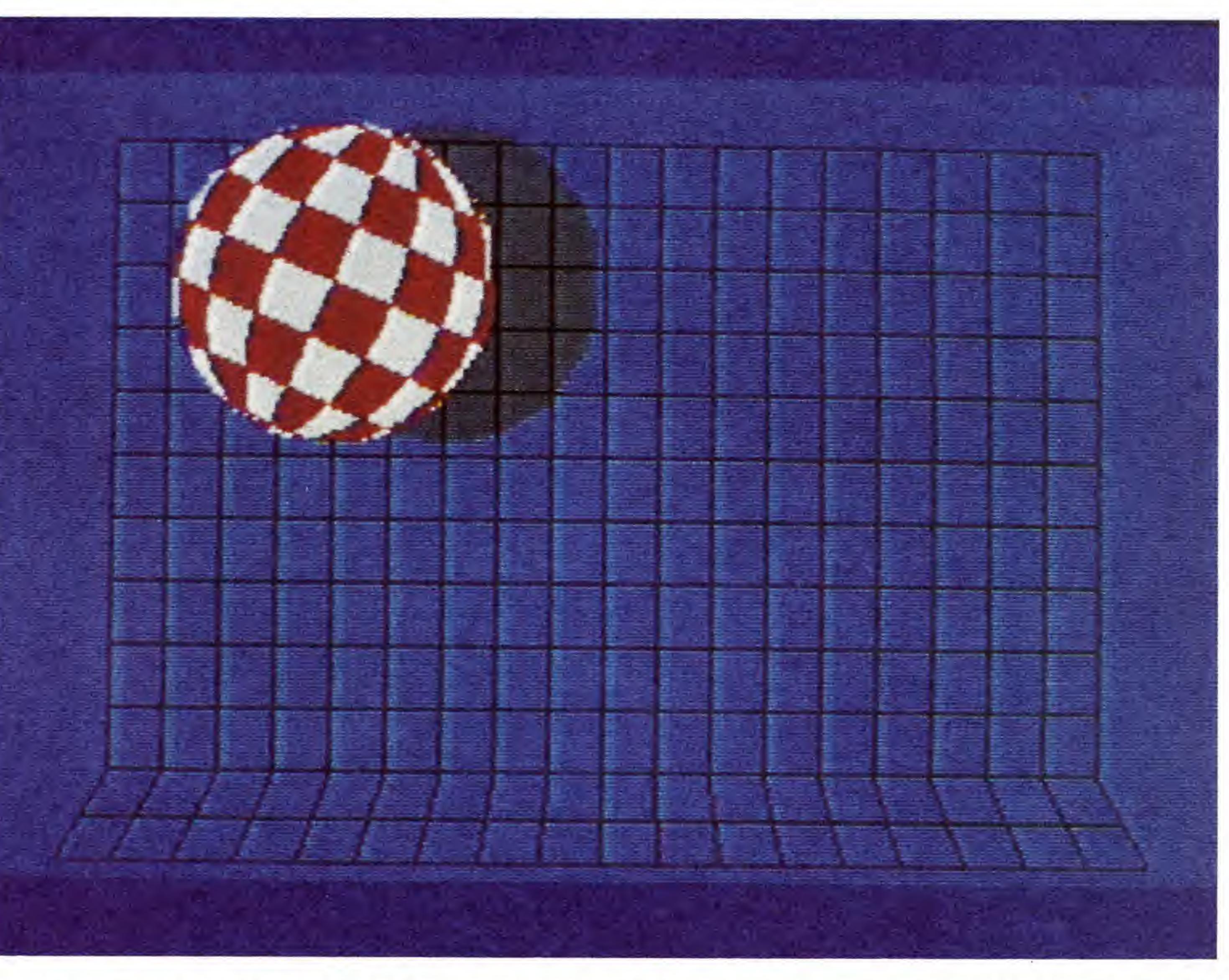

Bild 1. In der höchsten Geschwindigkeit können Sie diesen Amiga-Ball kaum noch mit den Augen verfolgen

o zum Beispiel André Redert aus Holland. Er ist auch<br>der Autor des Programmes »Lissajous-Figuren« auf Seite 66 in diesem Sonderheft. Neben der Programmierung von Grafik, Effekten und vor allem Packern liebt er es auch, Demo-Programme, die die Fähigkeiten des C64 zeigen, zu schreiben oder schon bekannte Demos zu »tunen«, also zu beschleunigen.

Sechs dieser wirklich gelungenen Demos können wir Ihnen auf der Programmservice-Diskette zu diesem Sonderheft anbieten. Wollten wir alle diese Programm als MSE-Listings zum Anbieten gestalten, würden die Ausdrucke etwa 86 Seiten belegen. Selbst sehr fleißige Abtipper würden vor diesem Mammutlisting wohl kapitulieren, daher haben wir uns entschlossen, die Demos als Zugabe auf der Programmservice-Diskette anzubieten.

Das mit Abstand kürzeste Demoprogramm ist mit »nur« 13 Blöcken »Molly«. Da dieses Demo mit 13 Blocks vergleichsweise kurz ist, können wir es Ihnen zum Abtippen anbieten (Listing 1).

Da die Demos meist von schnellen Bewegungsabläufen leben, können die hier dargestellten Illustrationen nicht die ganze Faszination der Programme vermitteln.

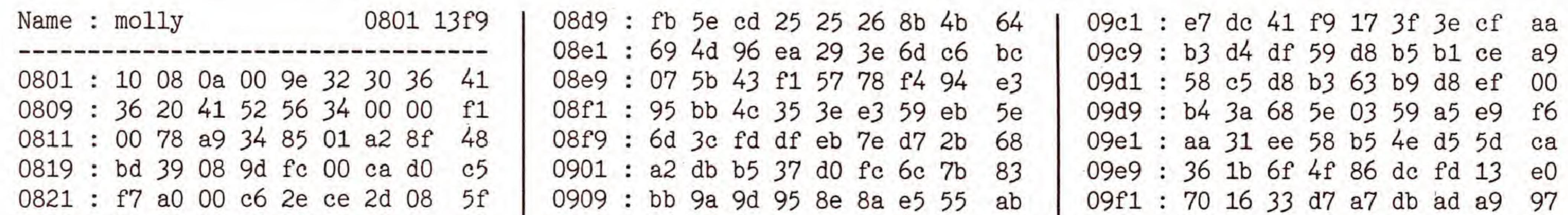

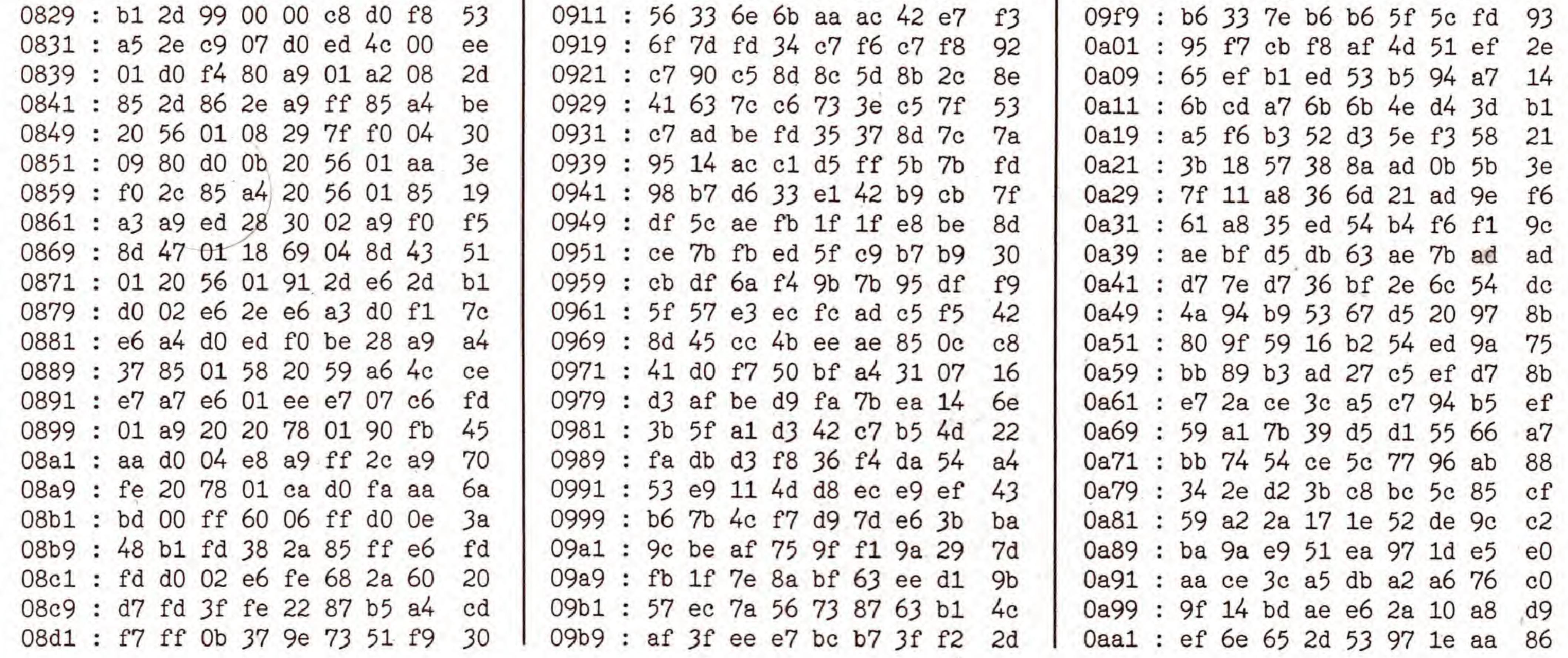

**SONDERHEFT 34** 

**EXEP** 

20

Die Demoprogramme auf der Programmservice-Diskette und auch »Molly« werden samtlichst mit LOAD "NAME", 8

geladen und durch Eingabe von RUN gestartet. Folgende Demos finden sich auf der Diskette;

#### Boing!

Durch geschickte Joystickbewegungen können Sie die Geschwindigkeit des Balles variieren . Das Programm ist 57 Blocks lang.

Eine neue Version des »Amiga-Balles« (Bild 1), die an Geschwindigkeit wohl alles bisher Dagewesene in den Schatten stellt.

#### Mandelbrot

In diesem <sup>141</sup> Blocks langen Demoprogramm sind vier fraktale Grafiken gespeichert, die durch Farbwechsel bewegt erscheinen. Mit den Tasten  $\lt +$  > und  $\lt -$  > wird die Geschwindigkeit gesteuert. <SPACE > schaltet auf die nachste Grafik weiter.

Sehr schön an dieser Demo (Länge: 100 Blocks) ist auch der Vorspann, in dem mehrere Amigaballe wie bei einem Tanz zu einer flotten Musik hiipfen.

#### Big Boing!

Das ist der groBe Bruder des Amiga-Balles. Die Sprites,

Bild 2. Solche Grafiken huschen nach dem Start von »Molly« liber den Bildschirm.

aus denen der Ball zusammengesetzt ist, belegen fast den ganzen Bildschirm. Bei der Bewegung passiert die Kugel auch den Bildschirmrahmen, der für Sprites normalerweise »tabu« ist.

Sie werden es nach dem Betrachten der ersten Demos bereits merken: André Redert schafft es, den C64 zu Dingen zu bewegen, die er eigentlich gar nicht kann. Selten liefen bei einem Programm derartig viele Dinge gleichzeitig ab wie beispielsweise bei »BIG BOING!«. Aber auch die anderen Programme können sich mit den in der »Szene« bekannten Demos durchaus messen, teilweise sind sie ihnen sogar überlegen. (André Redert/N. Heusler/sk)

#### Multi-Move

Bei dieser sehr beeindruckenden Demonstration scrollen Sie mit dem Joystick eines von vier Hires-Fraktalbildern uber den Bildschirm - und zwar soft und absolut flimmerfrei! Die Geschwindigkeit, mit der das geschieht, ist abenteuerlich. Zudem blendet der Computer wahrend der Bewegung laufend weich zwischen den farblich animierten Bildern um. Dieser schon fast an Zauberei grenzende Effekt »kostet« 103 Blocks.

#### Molly

Dies ist mit 13 Blocks die kurzeste Demo, die Sie, wie bereits gesagt, auch als Listing zum Abtippen am Ende dieses Artikels finden. Das Programm erzeugt mit bewegten Kugeln, die Spuren hinterlassen, kaleidoskopartige Grafiken auf dem Bildschirm (Bild 2). Zoolook

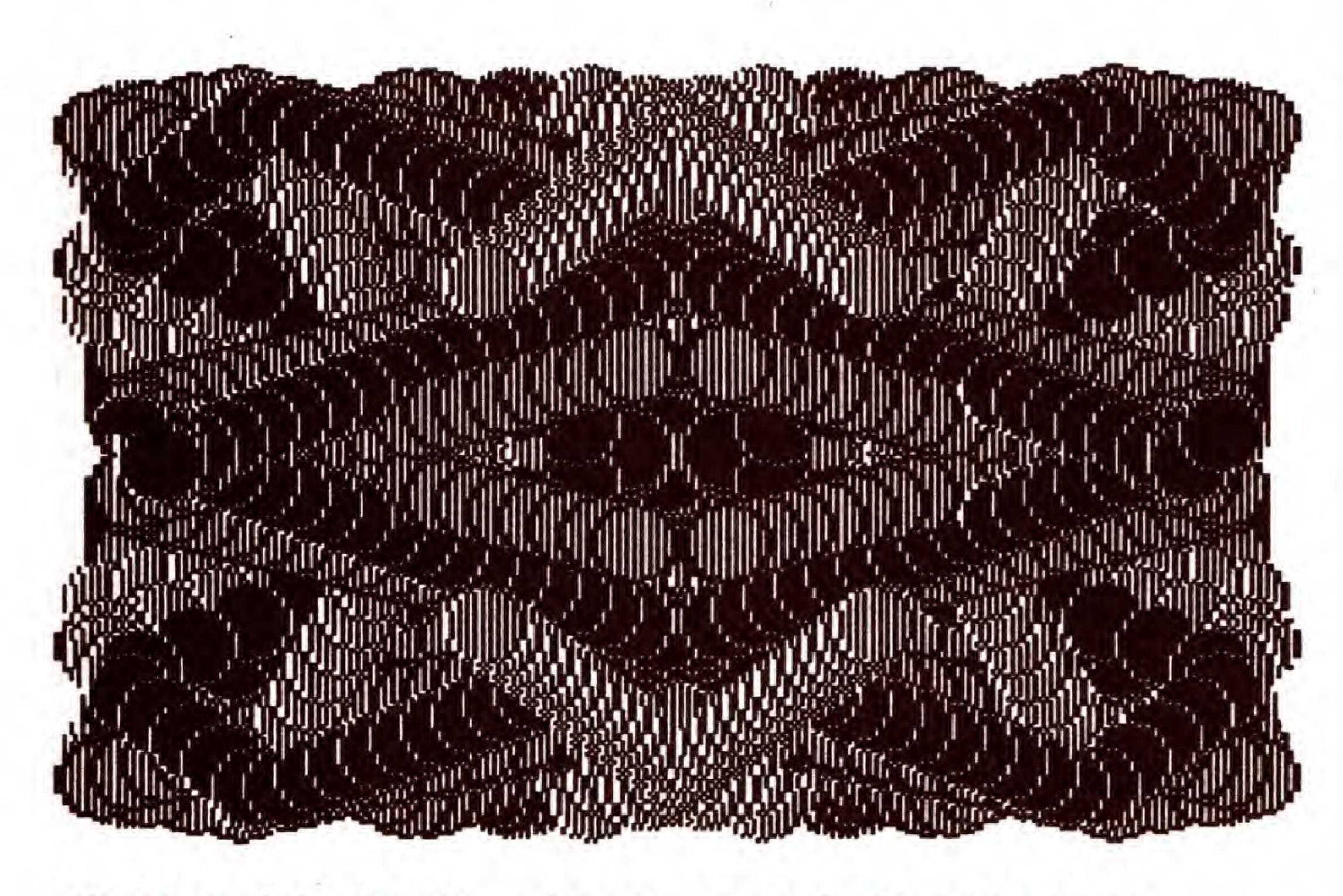

Dieses Programm enthalt keine spektakularen Grafiken, dafür spielt es in höchster Qualität ein digitalisiertes Stück von Jean Michel Jasse. Wichtig: Nach dem Laden dieses 182 Blocks langen Programmes sind vor dem Start mit RUN folgende POKEs einzugeben, die für ein reibungsloses Funktionieren des Entpackers wichtig sind: POKE 45,99

POKE 46,188

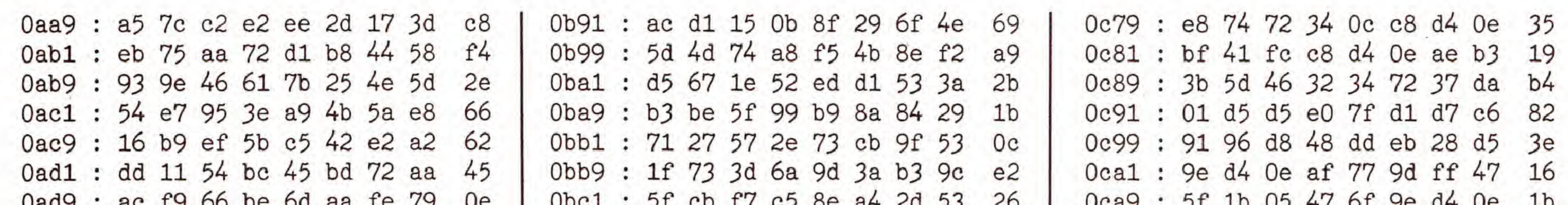

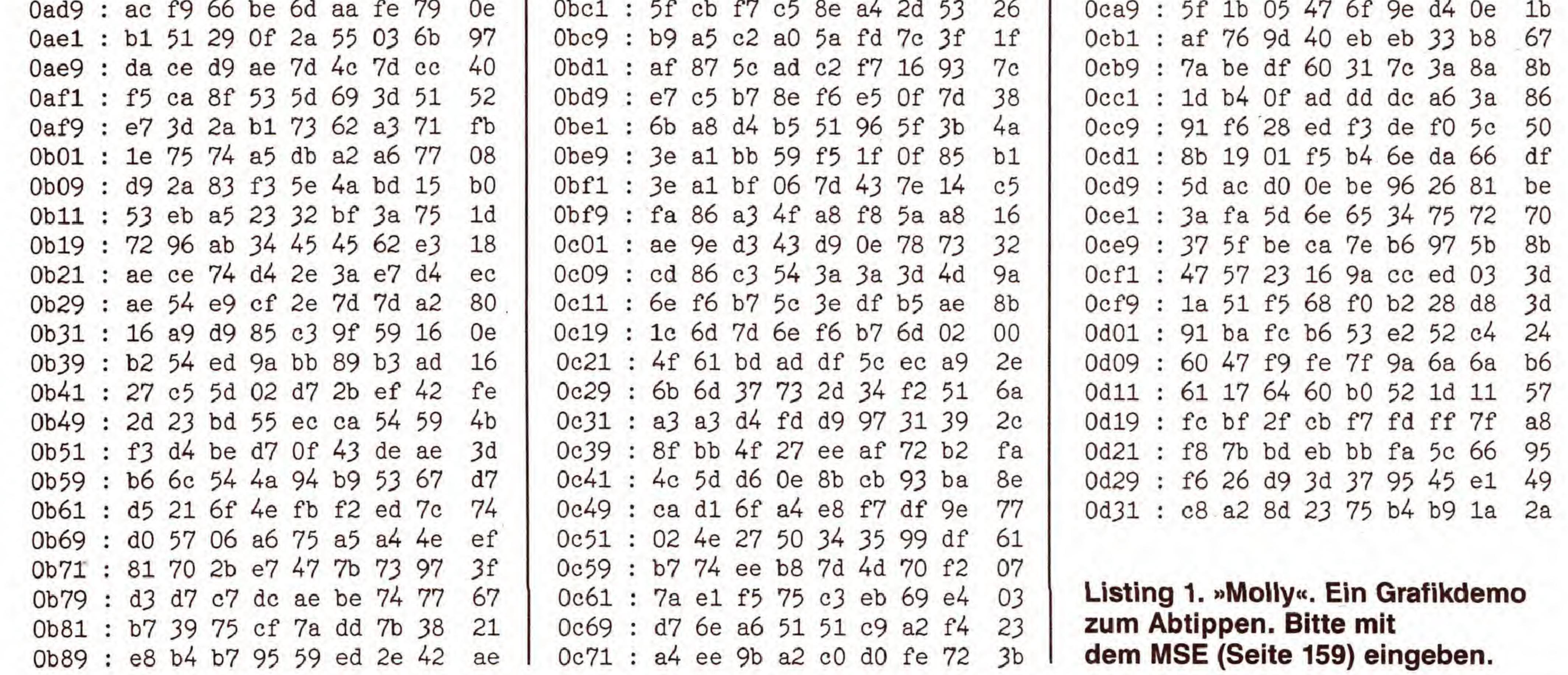

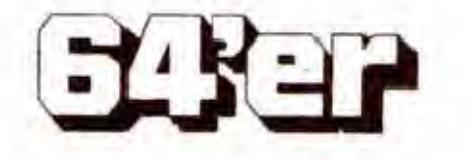

## GRAFIK

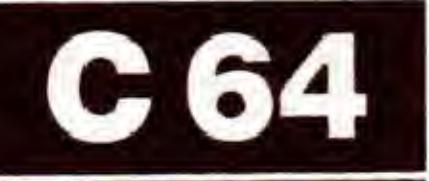

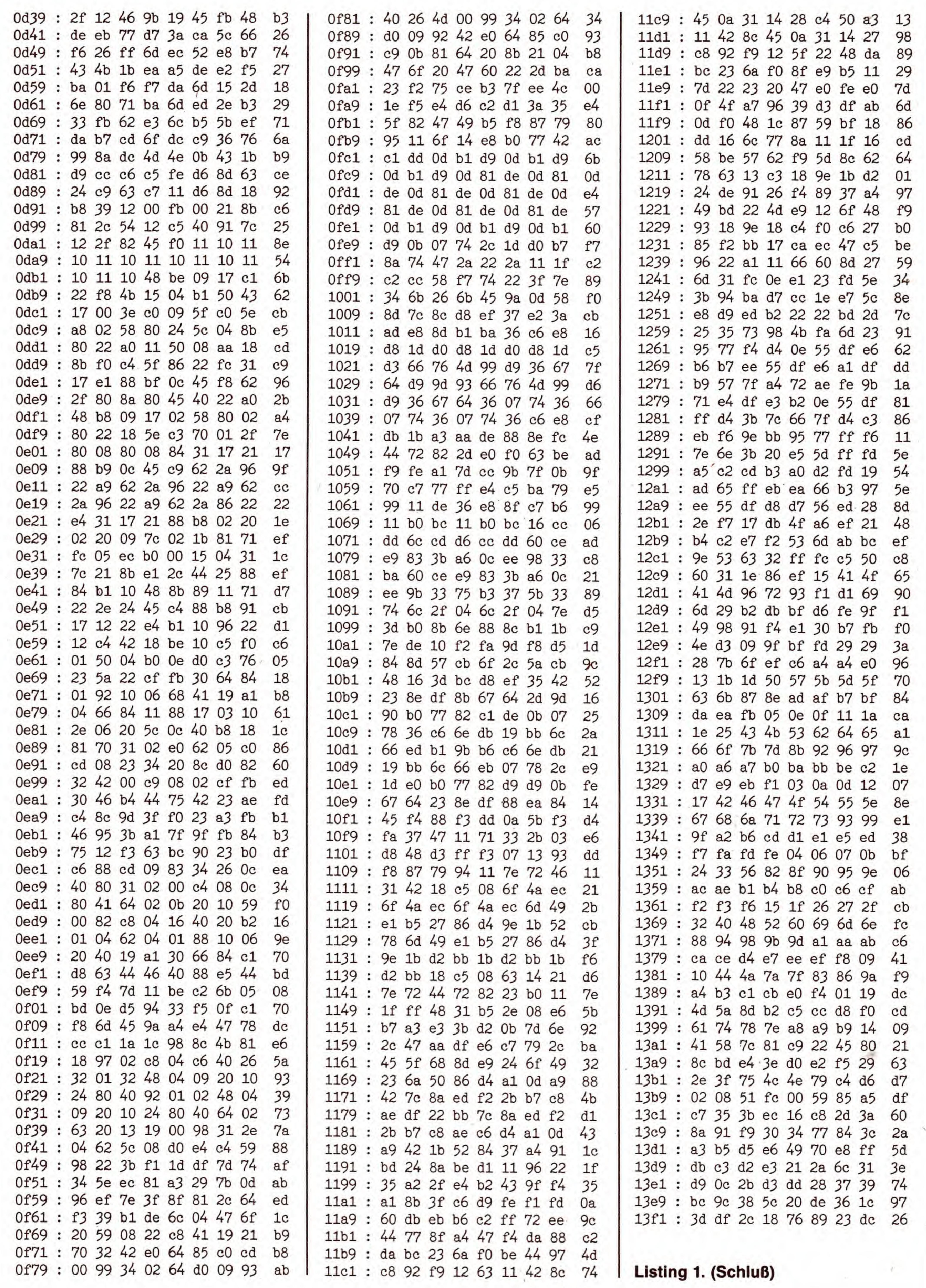

 $22$ 

SONDERHEFT 34

 $7 - 10$ 

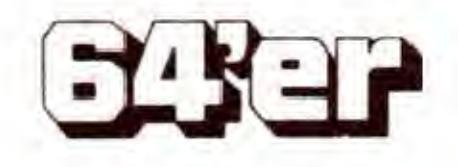

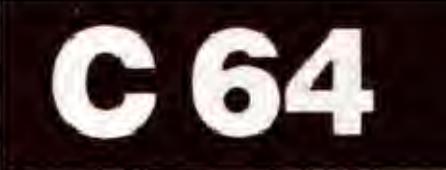

## C 64 GRAFIK-LISTINGS

## Tridkfilm mit dem  $64$

In die vierte Dimension, die bewegte dreidimensionale Grafik, dringen Sie mit diesem Programm vor. Sie können so mit einfachsten Mitteln Trickfilme mit verbliiffenden Eigenschaften erstellen.

ie Idee zu diesem Programm kam uns, als wir zum zweiten Mai die Sendung »Das Bild, das aus dem Rechner kam« sahen. Die erste noch in Comal geschriebene Version berechnete jeweils ein Bild und zeichnete es sofort. Das Ergebnis: nur alle 7 Sekunden ein Bild! Auch als erst alle Linien berechnet und dann gezeichnet wurden, konnte von einem flussigen Bewegungsablauf keine Rede sein. Bei der jetztigen Version wird der Teil des Zeichnens von einer Maschinencode-Routine übernommen, die eine Geschwindigkeit von 3 bis 10 Bilder/s erlaubt. Die Unterschiede gegenüber anderen Trickfilmgeneratoren:

- Es muB nur ein Bild eingegeben werden, alle anderen Bilder berechnet der Computer aus diesem Bild.

- Auch komplizierte Bewegungsabläufe können mühelos erzeugt werden (zum Beispiel, um einen Körper um die Z- und X-Achse zu drehen, dabei heranzuholen und nach links zu bewegen, bis er den Bildschirm verläßt, braucht man nur eine DATA-Zeile!).

- Es können sehr viele (bis zu 255) und groBe Bilder gespeichert werden, da nur die Linienkoordinaten gespeichert werden. - Es werden keine Basic-Erweiterungen benötigt.

> Der »3D-Movie Maker« muB in zwei Teilen eingegeben werden: zuerst das Maschinenprogramm »TRICK.OBJ« (Listing 1), dann der Basic-Teil (Listing 2). Bei dem Basic-Teil, durfen alle REM-Zeilen ersatzlos wegfallen. Beim Start des Basic-Programms wird automatisch der Maschinenteil, der sich auf der gleichen Diskette befinden sollte, nachgeladen.

#### Bedienung - Eingabe des Körpers

Vor der Benutzung des Programmes, miissen die Punkte Verbindungs- und Bewegungsvorschrift des Korpers in den DATA-Zeilen ab 8000 festgelegt werden (Bild 1). Dies ist notwendig, damit bei Anderungen oder einem erneuten Start nicht alles wieder neu eingegeben werden muB. Die DATA-Zeilen, die das Listing momentan enthält, erzeugen den auf dem Bildschirm herumfliegenden Schriftzug »64'er« (Bild 2 und 3). Die Punkte werden mit X, Y und Z-Koordinaten eingegeben. Als Endmarke dient hier dreimal die 1000. Bei der Verbindungsvorschrift wird jeweils der Anfangs- und Endpunkt angegeben, zum Beispiel: von Punkt <sup>1</sup> nach Punkt 2 = DATA 1,2. Hier dient zweimal die 1000 als Endmarkierung.

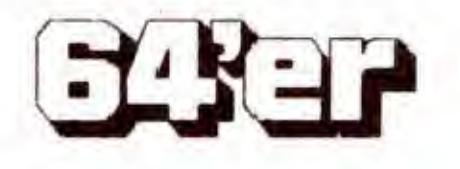

Giga-CAD. Unschlagbare 3-D-Konstruktion auf dem C64. Hi-Eddi. Das Super-Zeichen- und -Malprogramm. Title Wizard. Giga-CAD-Filme für eigene Vorspänne. Pic-Loader. Verwenden Sie Hi-Eddi-Grafiken für eigene Programme. Hi-Maus. Maus-Treiber für Hi-Eddi. Hi-Spiegel. Spiegeln Sie beliebige Ausschnitte einerGrafik, Filmconverter. Giga-CAD-Filme konnen mit diesem Programm in das Hi-Eddi-Format umgewandelt werden. Druckeranpassungen für Hi-Eddi: Printer/Plotter VC 1520. MPS-80 1/802/803. Seikosha GP 700VC. Star NL-10, C.ltoh-8510. C.ltoh Riteman C+.

**Bestell-Nr. 38701** DM 49,90<sup>\*</sup> (sFr 44,90\*/öS 499,-\*) 64'er Extra: Grafik Vol.2 Bestell-Nr. 38702 DM 39,90<sup>\*</sup> (sFr 34,907/6S 399,-1) 64'er Extra: Grafik Vol.3 Bestell-Nr. 38703 DM 39,90<sup>\*</sup> (sFr 34,90°/öS 399,-\*)  $\mathcal{B}(-1)$ 

806

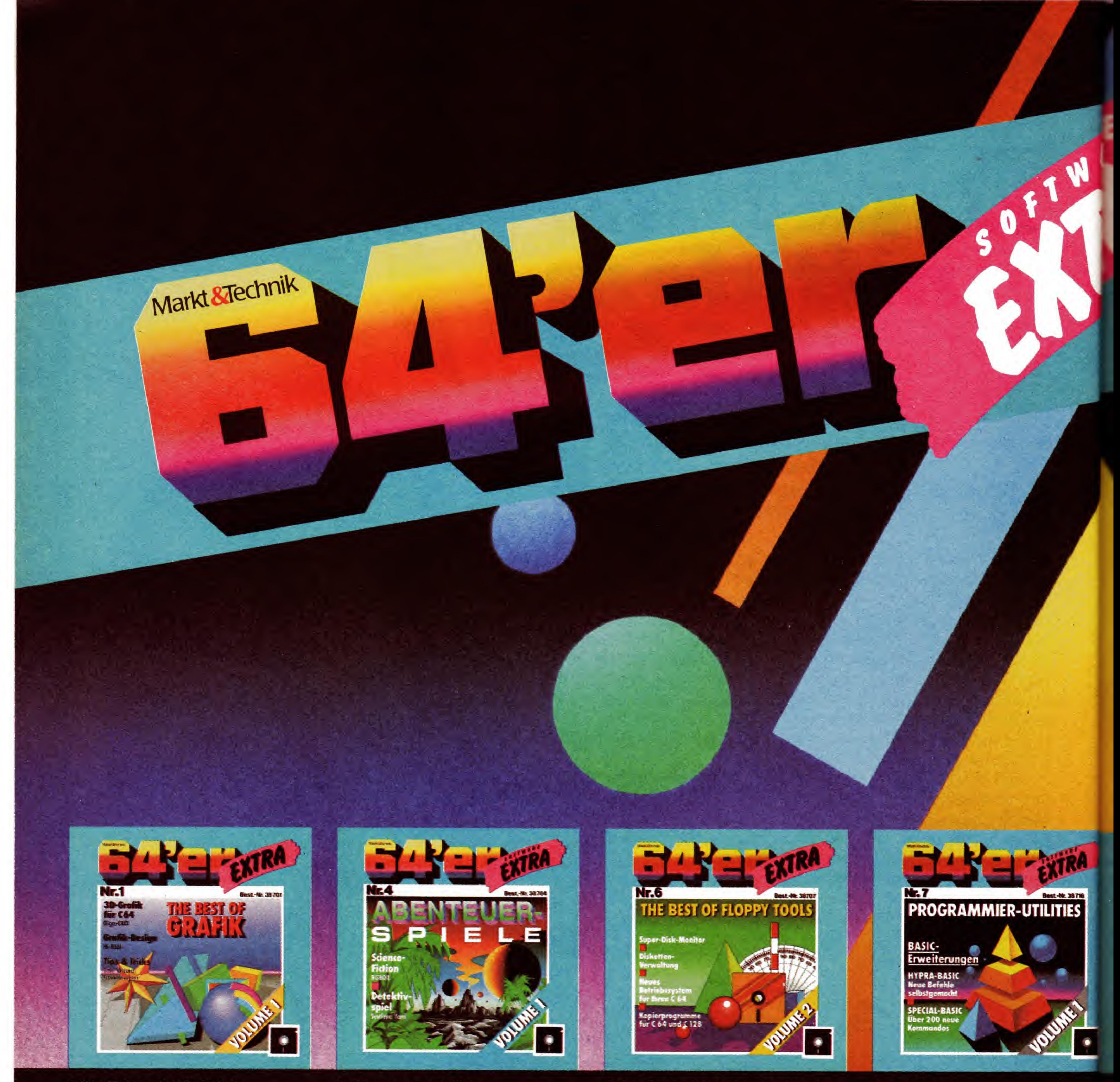

#### 64'er Extra: Grafik Vol.1

Bestell-Nr. 38704 DM 29,90<sup>\*</sup> (SFr 24,90\*/öS) 1.90\*/öS 299.-\*)

#### Adventure-Pack Vol. <sup>1</sup>

Robox: Fesselndes Grafik-Science-Fiction-Adventure. Der Herrscher eines fremden Planeten ließ sein Gehirn nach seinem Tod künstlich weiterleben - in einem Körper ohne Seele. Ihre Aufgabe ist es, zu Robox zu gelangen und ihn unschadlich zu machen, um die Erde vor dem sicheren Tod zu bewahren. Wie Sie es tun. bleibt Ihnen überlassen. Mit dem mitgelieferten Fall-Editor konstruieren Sie weitere Verbrechen und geben damit ihren Freunden harte Nusse zu knacken. Scotland Yard: Spannendes Kriminal-Adventure. Begeben Sie sich auf spannende Verbrecherjagd in das London des 19. Jahrhunderts und lassen Sie sich bei Scotland Yard engagieren.

> Bestell-Nr. 38707  $DM 49,-*$  (sFr 44,-1/6S 490,-1)

64'er Extra: Disk-Utilities Vol.1 Bestell-Nr. 38706  $DM 49, -*$  (sFr 44,-1/öS 490,-1)

#### 64'er Extra: Programmier-Utilities Vol.1

Mit dem mitgelieferten Fall-Editor konstruieren Sie weitere Verbrechen und geben damit Ihren Freunden harte Nusse zu knacken.

Bestell-Nr. 38716  $DM 39,-* (sFr 35,-165390,-1)$ 

 $\overline{\phantom{a}}$ 

#### 64'er Extra: Disk-Utilities Vol. 2

Markt&Technil Zeitschriften · Bücher Software • Schulung

Disk-Mon 64: Professioneller Floppy- und Diskettenmonitor. Master-Copy: Backup-Kopierprogramm Dual-Filecopy: File-Kopierprogrammfur zwei Laufwerke. Track-Copy: Einfaches Kopieren und Formatieren von einzelnen Tracks. Tornado-Copy 1571: Schnelles Backup-Programm für einseitig bespielte Disketten. Hypra-Load/Save: Software-Speeder fiir C 64. Hypra-Perfekt: Hypra-LOAD/SAVE. eingebunden ins Betriebssystem. EXOX V3: Leistungsfahiges Betriebssystem fiir C64. ProDisk: Komfortable Diskettenverwaltung in Assembler. EX.DIR & BAM: Ausfuhrliches Directory. Hypra-Format 1541: Formatieren einer Diskette in nur 8Sekunden. Disk-Searcher: Findet sehr schneli beliebige Zeichenketten auf Diskette. File-Manager: Befehlserweiterung zur Verwaltung von Disketten.

Diese Sammlung leistungsfahiger Basic-Befe' erweiterungen ermöglicht es Ihnen, mit ge gem Aufwand hochwertige Programme schreiben. Hypra-Basic: Mit dieser mod aufgebauten Befehlserweiterung wird es lh< möglich, je nach Anwendungsgebiet Befe und Funktionen zusammenstellen Spec Basic: Über 200 neue Basic-Befehle, die un anderem die Bereiche Programmeditor, strurierte Programmierung, komfortabler Zeichsatz, Sound sowie Ein-/Ausgabe- und Diskett zugriffe umfassen. helfen Ihnen in fast al Situationen. schneli und effektiv zu progr mieren

Markt&Technik Verlag AG, Buchverlag, Hans-Pinsel-StraBe 2, 8013 Haar bei Miinchen, Telefon (089) 4613-0. Bestellungen im Ausland bitte an: SCHWEIZ: Markt&Technik Vertriebs AG, Kollerstrasse 3, CH-6300 Zug, Telefon (042) 415656, OSTERREICH: Markt&Technik Verlag Gesellschaft m.b.H., GroBe Neugasse 28, A-1040 Wien, Telefon (0222) 5871393-0, Rudolf Lechner&Sohn, HeizwerkstraBe 10, A-1232 Wien, Telefon (0222) 677526, Ueberreuter Media Verlagsges.mbH (GroBhandel), Laudongasse 29, A-1082 Wien, Telefon (222) 481543-0

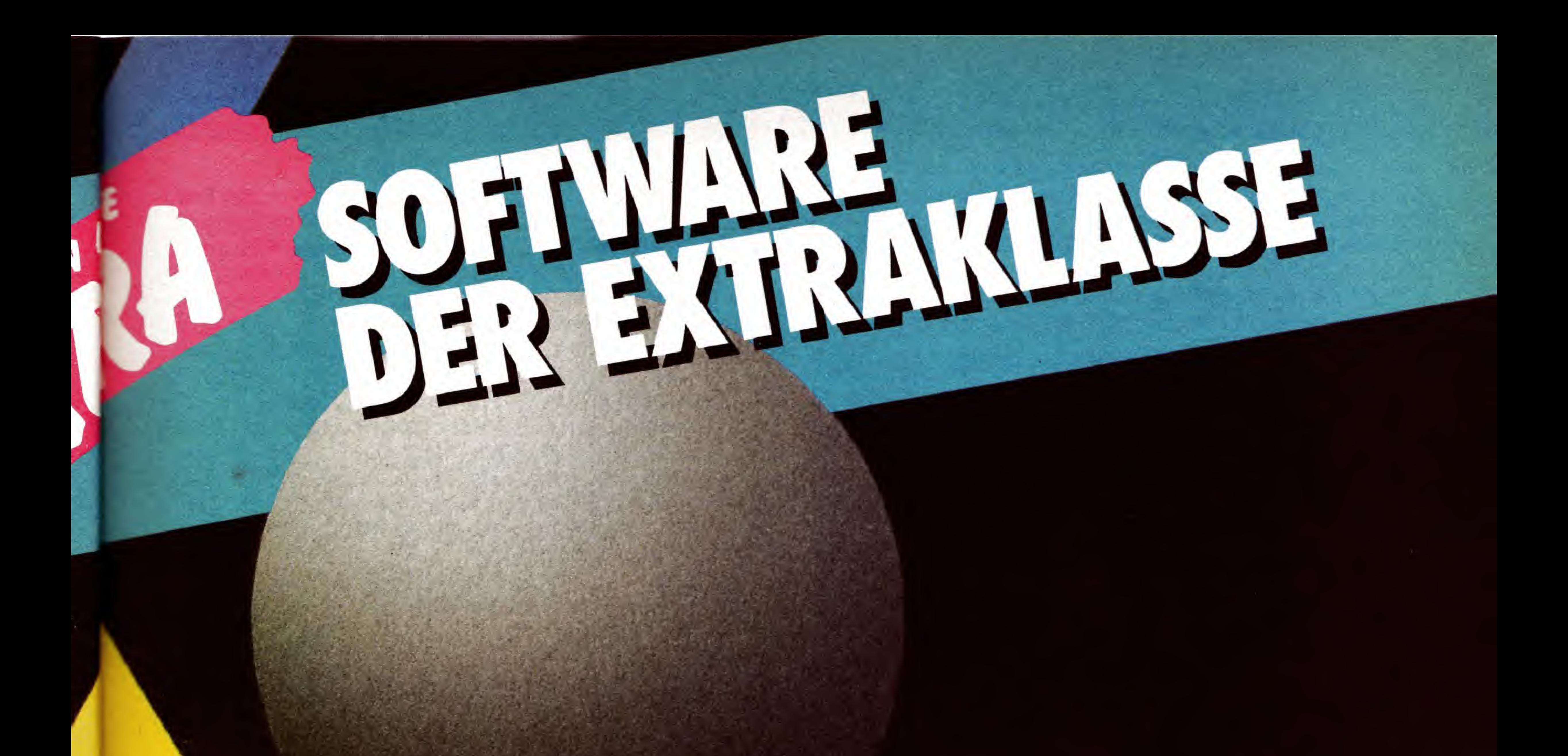

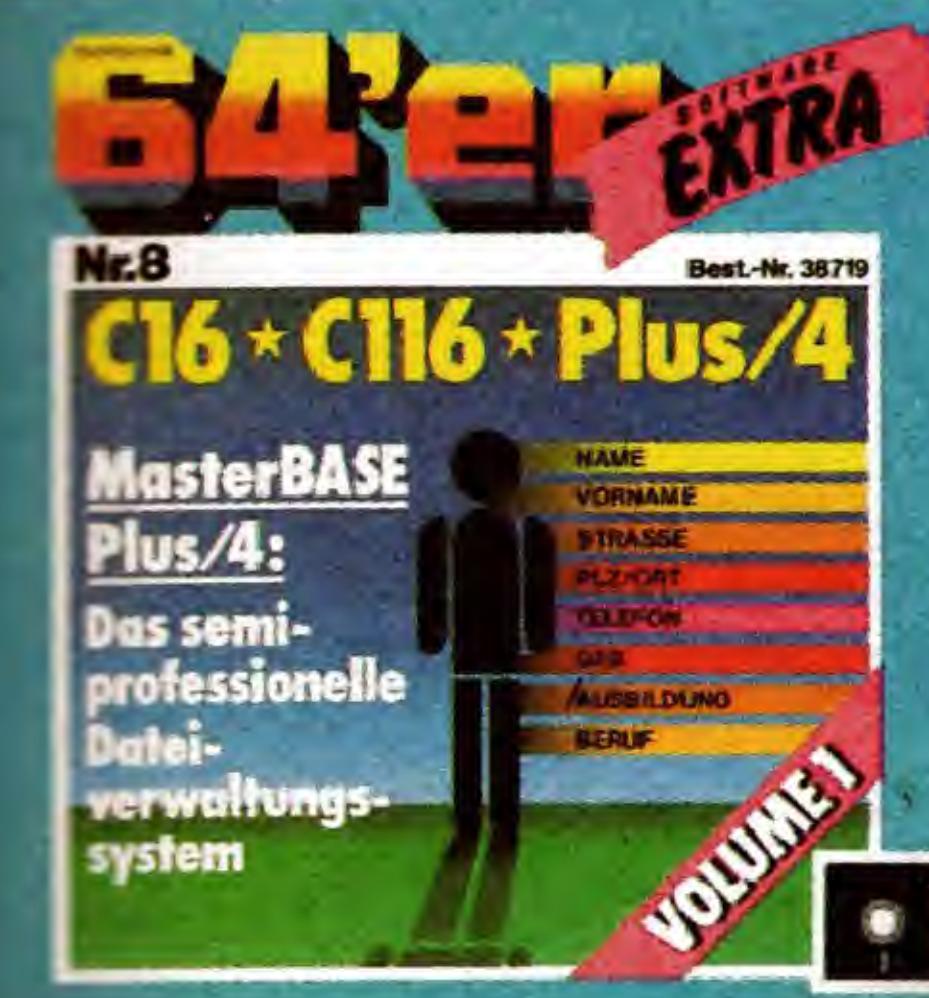

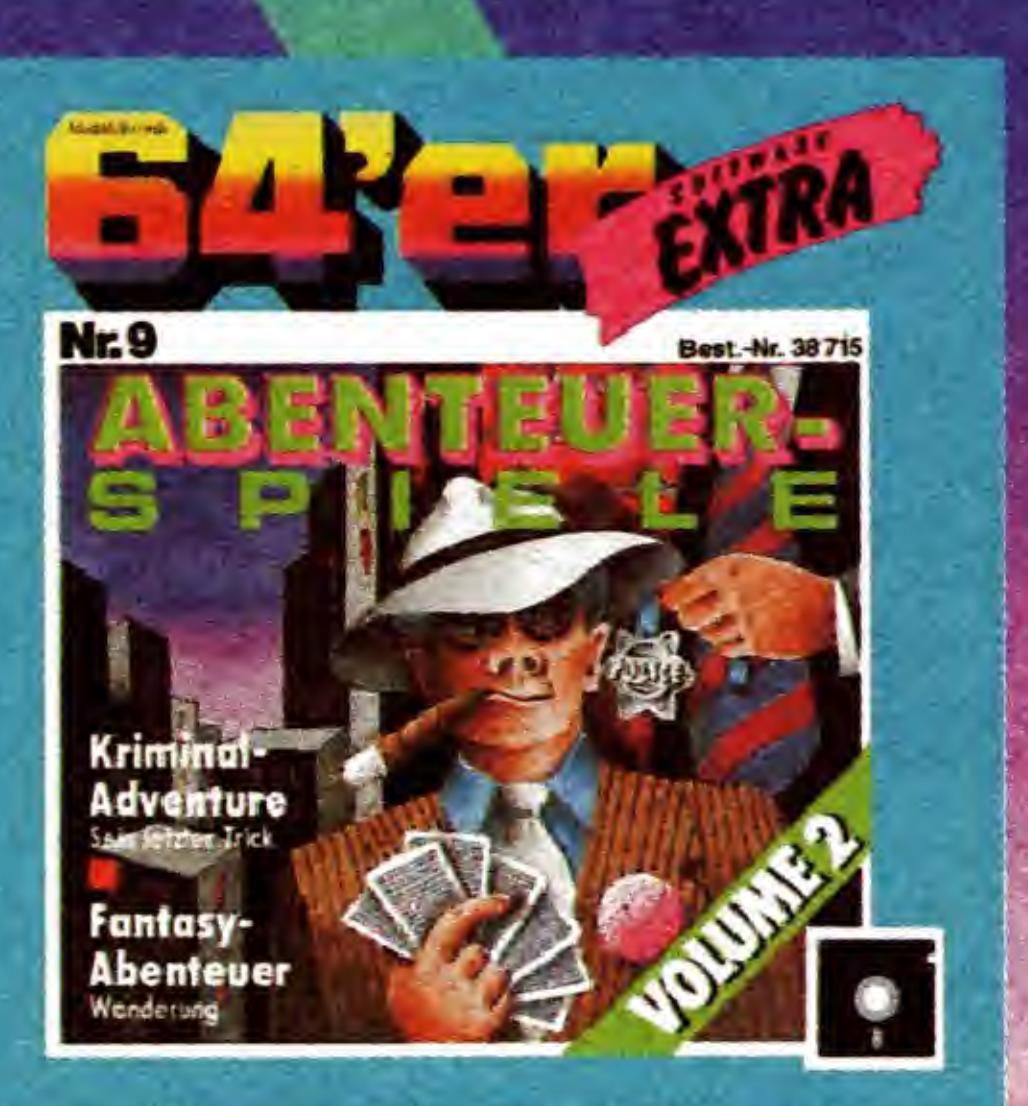

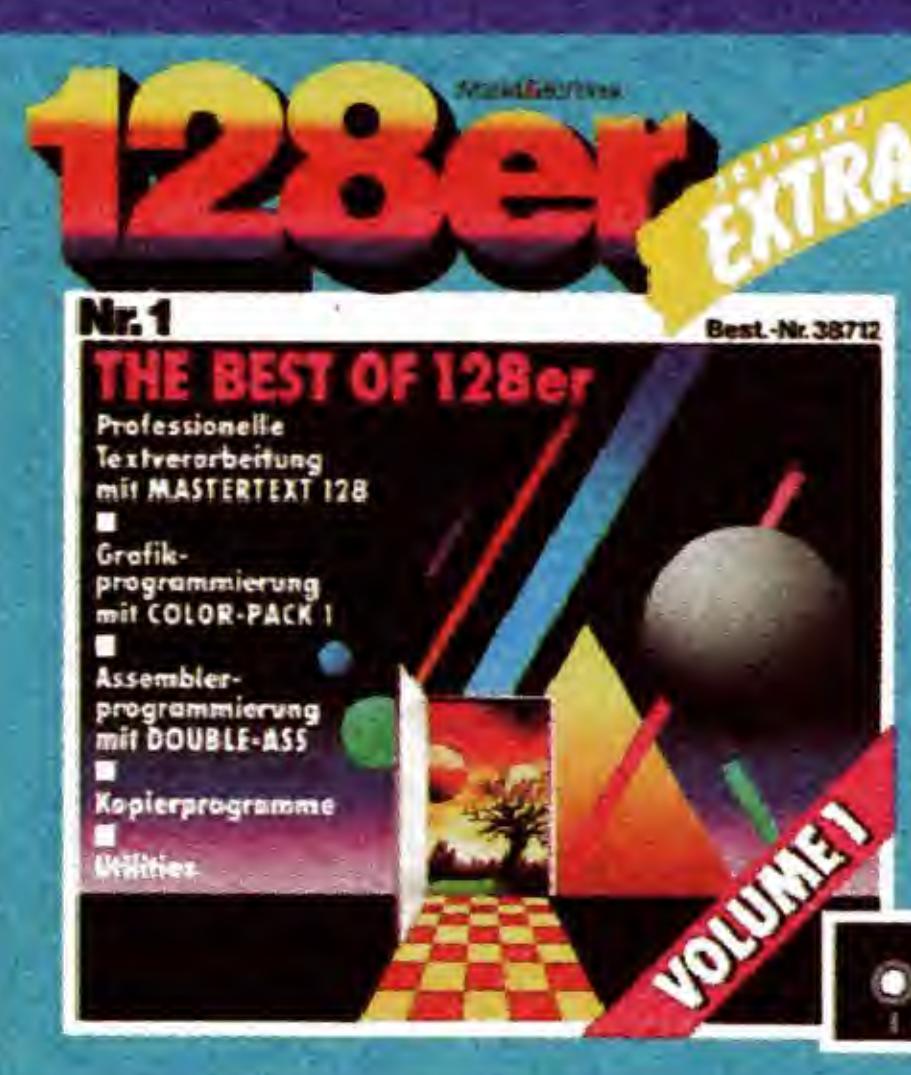

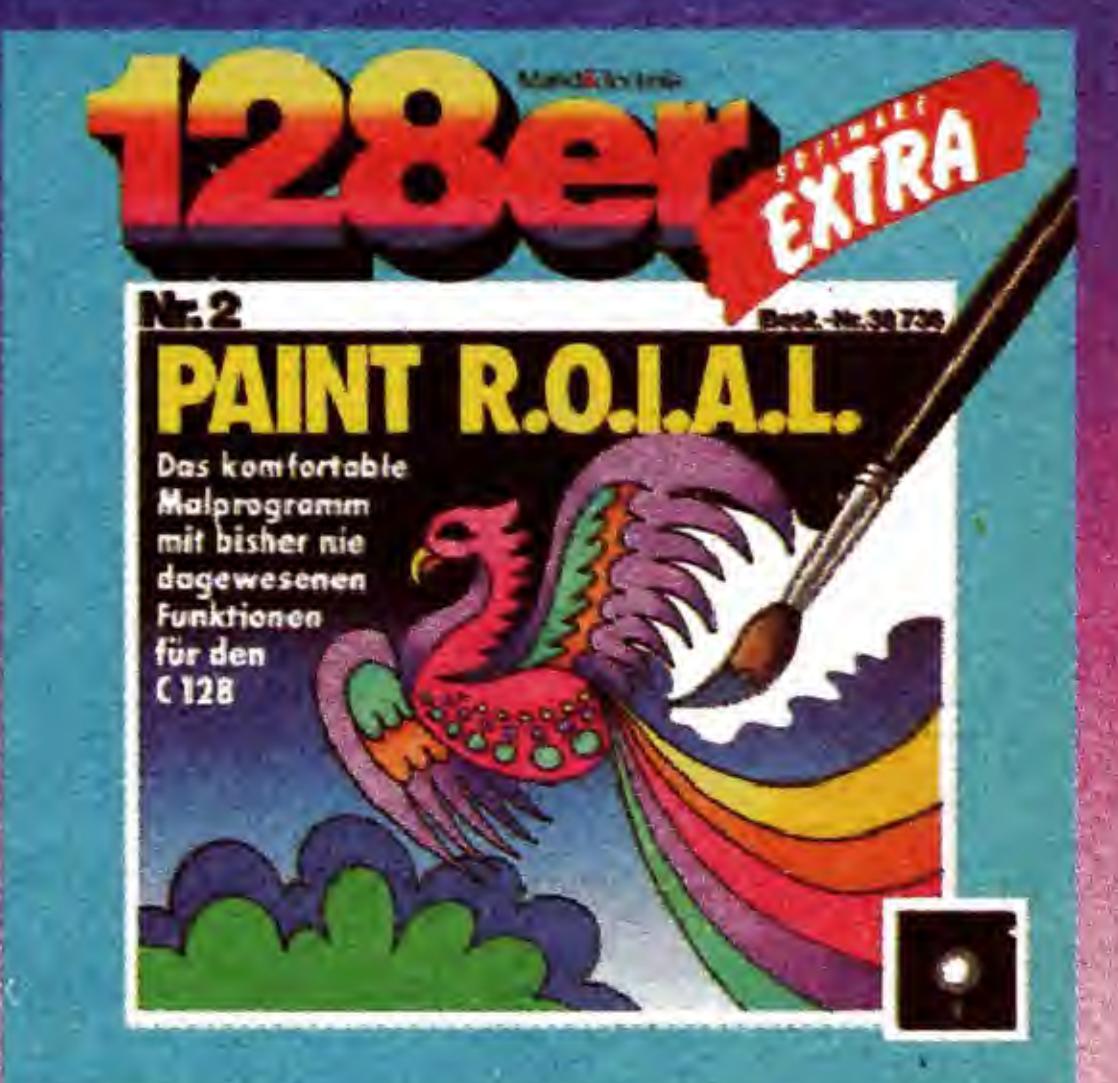

#### $=$  er Extra:  $C = C116 - Plus/4 MasterBase$

efeh

ne

odul

 $Inn<sub>f</sub>$ 

efeh

pecia

e unt

trukt

iche

kette

t alle

ograr

Programm MasterBase bietet unter andeger and tolgende Möglichkeiten: Benutzerführung Pull-down-Menus und Windows, mas-Suchmöglichkeiten, indexsequentieller - H Reorganisation von zerstörten Datenanden, komfortabler Editor, u. a. zur Erstelvon Datei-Masken, Feldattributen etc., male Druckeranpassung, feldspezifische C-Sequenzen, Parameterdateien für serieland parallelen Druckerbetrieb, vorgefertigte erweiterbare Code-Tabellen, Tastatur-Laten-Im- und -Export, Codedlung von externen Dateien, Erstellung von enbriefen oder Rundschreiben.

**Bestell-Nr. 38719 DM 49,-\*** (sFr 44,-'/öS 490,-')

#### 64'er Extra: Abenteuer-Spiele

Sein letzter Trick. Chicago zur Zeit der Prohibition: Beim Kartenspielen gewinnen Sie eine kleine Brennerei. Kurz vor der Ausführung eines großen Auftrags fliegt Ihre Brennerei auf. Bei einem Boß aus der Mitte Chicagos, Don Spazzatura, erstehen Sie »Ersatzmaterial«. Leider werden Sie von Spazzatura betrogen, er hat Ihnen nur Wasser verkauft! Jetzt schwören Sie sich nur eines: Rache für Don Spazzatura.

Wanderung. Irgendwann in ferner Zukunft: Sie sind der einzige Überlebende eines Raumschiffabsturzes. Ihre einzige Überlebenschance besteht darin, den nächsten Raumhafen zu erreichen - aber Sie müssen sich beeilen, denn Ihr Sauerstoffvorrat ist begrenzt....

**Bestell-Nr. 38715** DM  $39,-$  (sFr 35.-1/6S 390.-1)

#### 128'er Extra: The Best of 128'er

Hier finden Sie die besten Programme für den C 128, die im 64'er Magazin und in den Sonderheften veröffentlicht werden. MASTERTEXT: Professionelle Textverarbeitung. COLOR-PACK 1: Super-Grafikerweiterung (480+240 Punkte Auflösung). TOP-FLOP: Leistungsfähiger Diskettenmonitor. DOUBLE-ASS: Zwei-Paß-Assembler, Unterstützung des Z80. WINDOW-TECH: Betriebssystem-Erweiterung, Unterstützung von 10 Windows. CENTRONICS-SCHNITTSTELLE: Unterstützung beliebiger CENTRONICS-Drucker. MICRO-HARDCOPY: Gestochen scharfe Hardcopys für Epson-Drucker und Kompatible. VECTORS: Super-Spiel im 80-Zeichen-Modus. UNIBOOT: Bootsektor manipulieren.

**Bestell-Nr. 38712** DM  $49,-$  (sFr 44,-'/öS 490,-')

#### 128'er Extra: Paint R.O.I.A.L.

Paint R.O.I.A.L ist eines der wenigen Malprogramme, die die höchste Auflösung Ihres C128 verwenden. Wahlweise können sogar alle 16 Farben verwendet werden. Leistungsmerkmale: Auflösung: 640 \* 200 Punkte (schwarzweiß) 640 \* 176 Punkte (Farbe), vielfältige Blockoperationen: Kopieren, Löschen, Laden, Speichern, Spiegeln, Rotieren, beliebiges Vergrößern und Verkleinern, wahlweise Ausführung aller Zeichenfunktionen mit Pinsel oder Sprühdose, definieren von Grafikfenstern, leistungsfähige Pinselfunktion mit frei definierbaren Pinselformen, Sprühdosenfunktion, kombinierbar mit den zwölf Pinselformen und Mustern, Radiergummi, UnDo-Funktion, Übernahme von C64-Bildern, Laden aus dem Directory.

**Bestell-Nr. 38736 DM 49,-\*** (sFr 44,- $\frac{1}{10}$ S 490,-\*)

\*Unverbindliche Preisempfehlung

Markt & Technik-Produkte erhalten Sie in den Fachabteilungen der Warenhäuser, im Versandhandel, Computer-Fachgeschäften oder bei Ihrem Buchhändler

Fragen Sie Ihren Fachhändler nach unserem kostenlosen Gesamtverzeichnis mit über 500 aktuellen Computerbüchern und Software. Oder fordern Sie es direkt beim Verlag an!

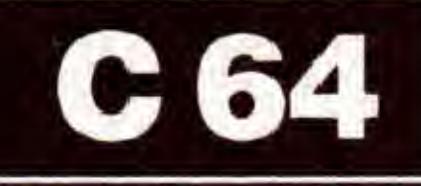

Beispiel: Man will ein Kreuz erzeugen. Punkte: DATA 0,10,0,10,0,0—10,0 DATA —10, 0,0, 1000,1000,1000 Verbindungsvorschrift: DATA 1,3,2,4,1000,1000 Bei der Bewegungsvorschrift ist es allerdings etwas komplizierter. Hier müssen zweimal drei Verschiebungsarten,

Bild 1. Auch dreidimensionale **Körper** können dargestellt werden

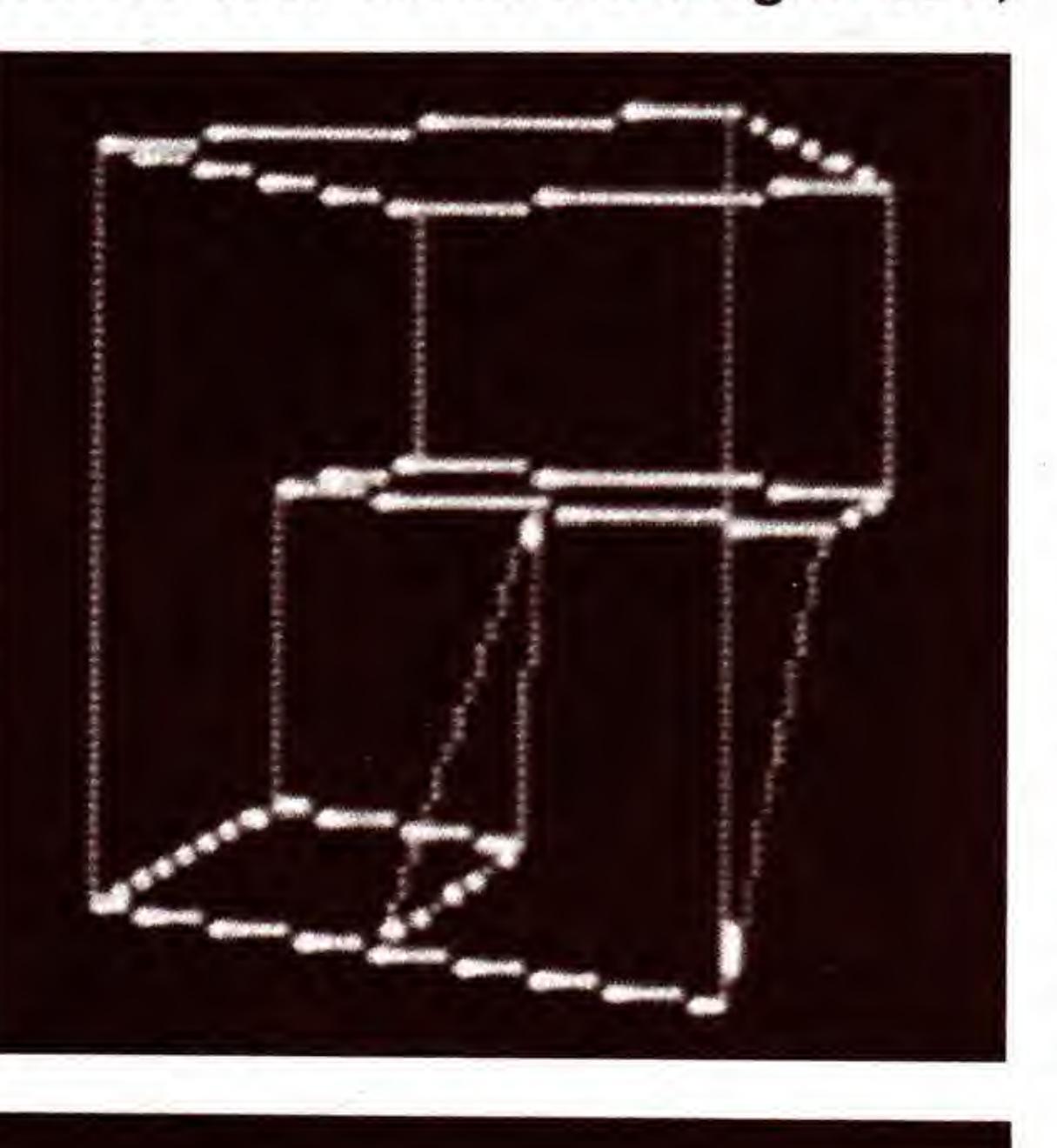

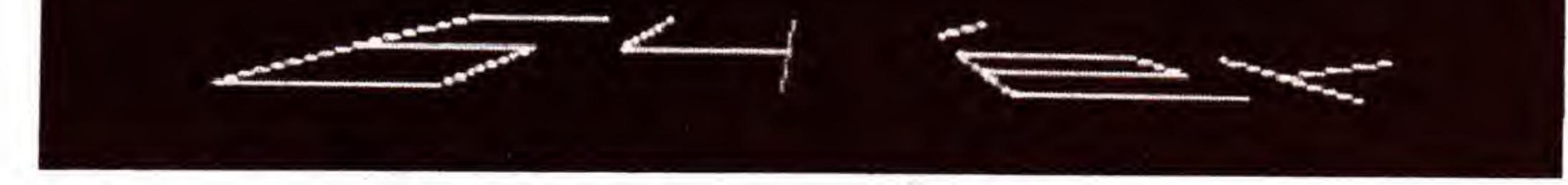

Bild 2. Das Bild wird in den Raum gekippt

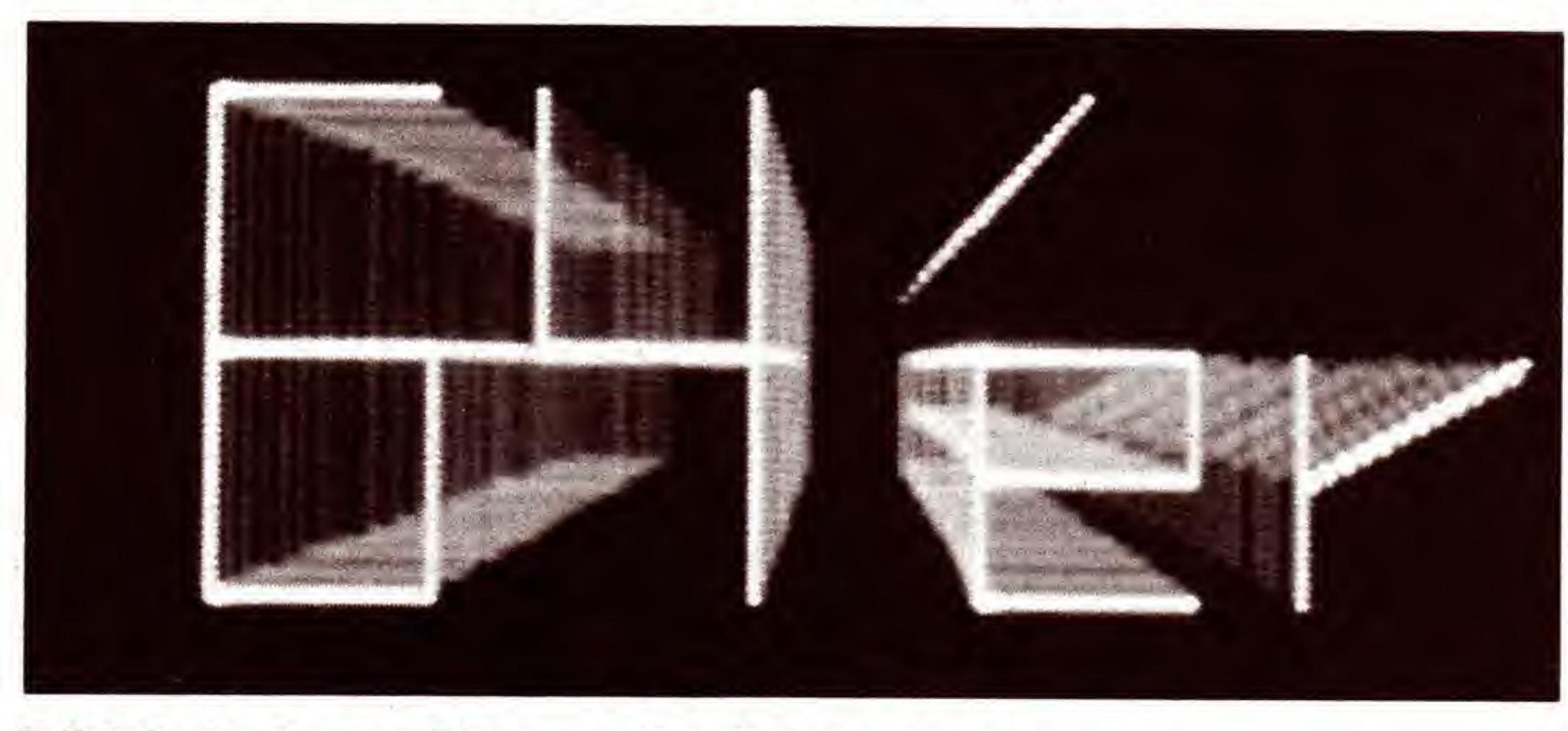

Bild 3. Mehrere Phasen der Bewegung

drei Drehungsarten und die Dauer des Vorgangs angegeben werden. Zuerst kommt die erste Verschiebung in X-, Yund Z-Richtung, dann die Drehung um die drei Achsen, nun die zweite Verschiebung und zum SchluB die Dauer des Ganzen. Diese Reihenfolge hat folgenden Sinn:

Wird zuerst verschoben und dann gedreht, dreht sich die Figur um den Bildschirmmittelpunkt. Bei umgekehrter Reihenfolge dreht sich die Figur an beliebiger Stelle um ihren eigenen Mittelpunkt. Hier ein Beispiel einer DATA-Zeile: DATA 0,0,0,5,0,0, 0,5,0, 10 Die Figur bewegt sich <sup>10</sup> Bilder lang um jeweils 5 Stellen nach oben und dreht sich dabei um jeweils fünf Grad um die X-Achse. Einen Zoomeffekt erreicht man durch Verschieben in der Z-Achse, so kann man zum Beispiel mit DATA 0,0,0,0,0,0,0,0,1,50 eine Figur langsam vergrößern. Hier bildet einmal die 1000 die SchluBmarkierung. Um die vielen verschiedenen Möglichkeiten der Bewegung zu entdecken, lohnt es sich, die verschiedenen Kombinationen auszuprobieren (und dabei mit einfachen Bewegungen anzufangen).

#### Bedienung - Ablauf des Programms

Der »3D-Movie-Maker« stellt vier Menupunkte zur Wahl:

#### 1. Erzeugen einer Grafik

Hierbei berechnet der Computer die Anzahl der Bilder und fragt diese noch einmal ab. Sollen alle Bilder gezeichnet werden, braucht nur < RETURN > eingegeben werden. Nun wird der Speicherbedarf berechnet; reicht der vorhandene Speicher von 23 KByte aus, so beginnt der Rechenvorgang. Dabei wird die Anzahl der fertigen Bilder angezeigt. Ist der Rechenvorgang beendet (bei 150 Bildern

Das eigentliche Kernstück des Programms ist ein Algorithmus, der die Punkte um einen Winkel dreht, die X-, Yund Z-Koordinaten in Bildschirmkoordinaten umrechnet und dann die auBerhalb liegenden Teile der Linien wegstreicht. Beim Drehen (hier um die Z-Achse) werden erst Xund Y-Koordinaten in Radius und Winkel (im BogenmaB) umgerechnet; bezogen auf den Koordinatenursprung (siehe Bild 4). Nun wird der Winkel, um den gedreht werden soil, addiert und die neuen Koordinaten werden aus dem neuen Winkel und dem Radius errechnet (siehe Bild 5). Beim Umrechnen in Bildschirmkoordinaten wird einfach die Z-Koordinate auf die X und Y-Koordinate so aufgerech-

mit je 10 Punkten zirka eine halbe Stunde) kehrt das Programm ins Menü zurück. Durch das Drücken der Leertaste kann man sich wahrend der Berechnungen den Film ansehen und dann durch nochmaliges Betatigen fortfahren. 2./3. Laden/ Speichern

Da das Erstellen eines Films recht lange dauert, kann man fertige Filme speichern und laden. Das Programm hängt an den Filenamen automatisch ein ».GRA« an, so daß die Dateien in der Directory sofort erkennbar sind. Tritt ein Disk-Error beim Laden Oder Speichern auf, landet man wieder in der »INPUT FILENAME«-Zeile. Hier noch ein Hinweis zur LOAD-Routine: Da das Einlesen von 23 KByte mit einer GET-Schleife nicht einwandfrei funktionierte und 15 Minuten dauerte, verwendet die jetzige Version die LOAD-Routine des Betriebssystems.

#### 4. Abspielen

Beim Aufruf dieser Funktion wird man zuerst nach der Anzahl der Durchläufe (maximal 255) und nach der Anzahl der Bilder je Lauf gefragt. Beim letzteren braucht man nur RETURN eingeben, um alle Bilder ablaufen zu lassen. Der Algorithmus

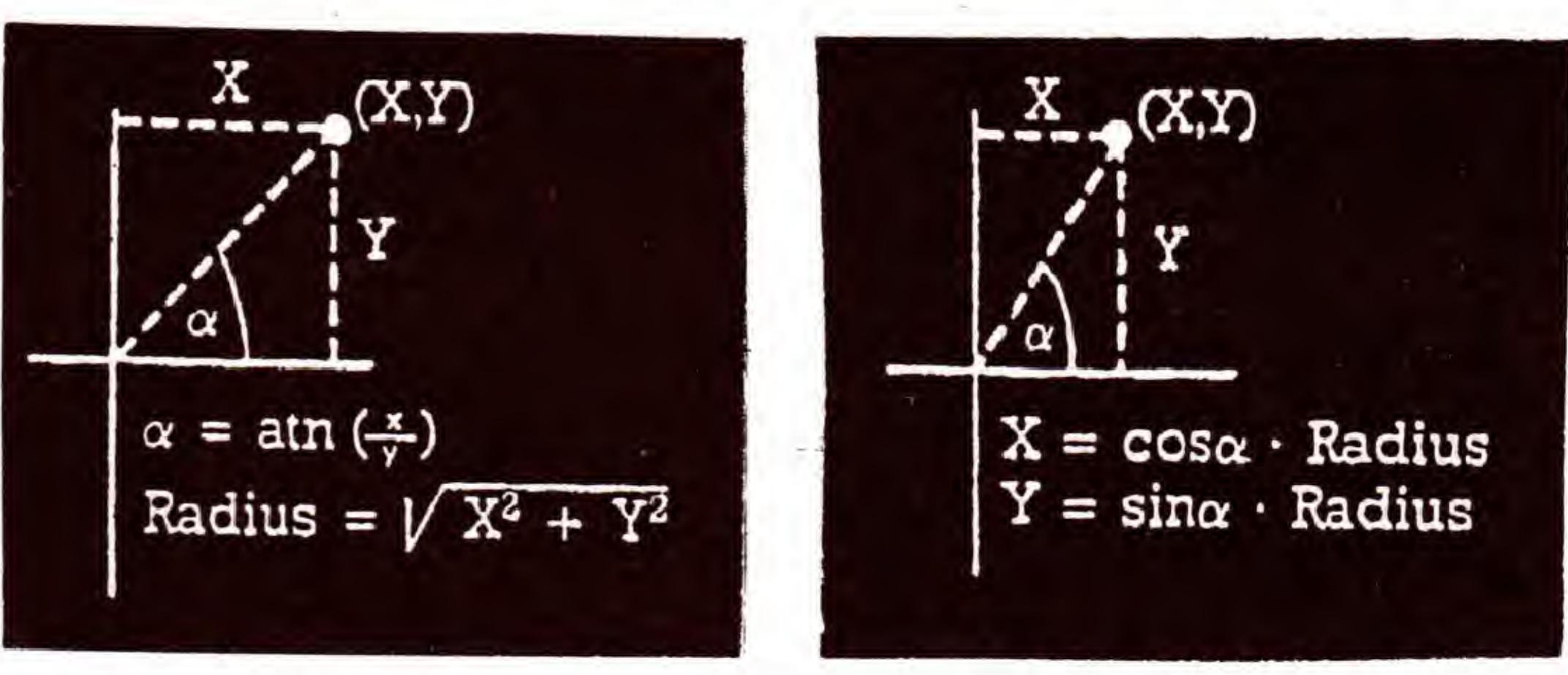

Bild 4. Angabe der Winkel in BogenmaB

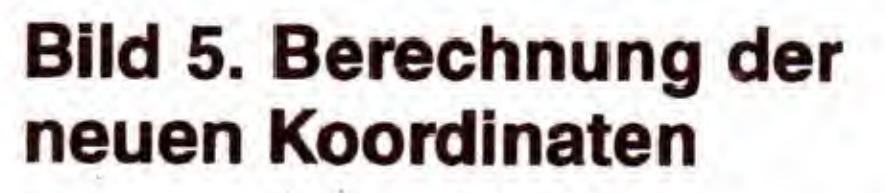

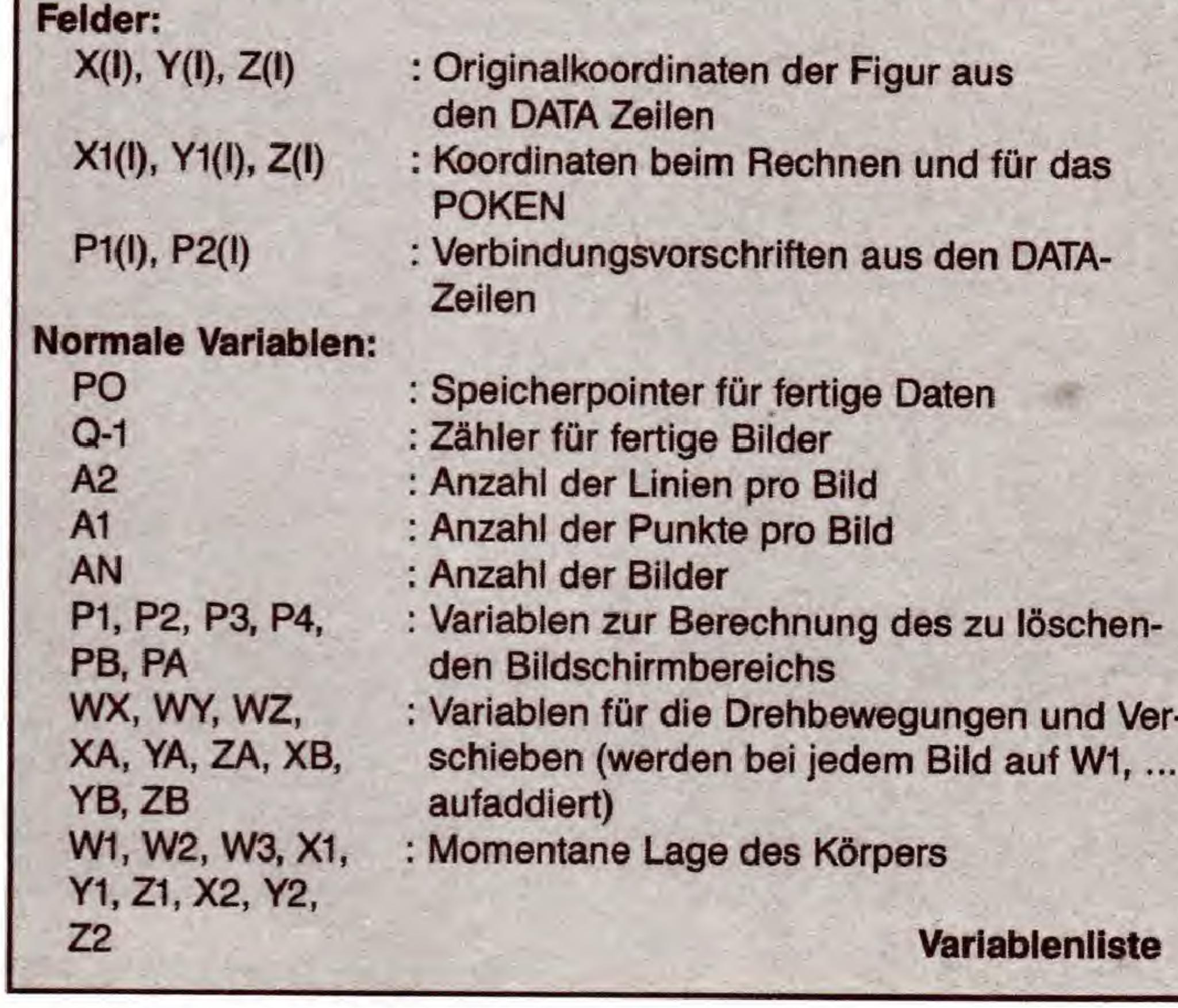

#### Tabelle 1. Variablenliste

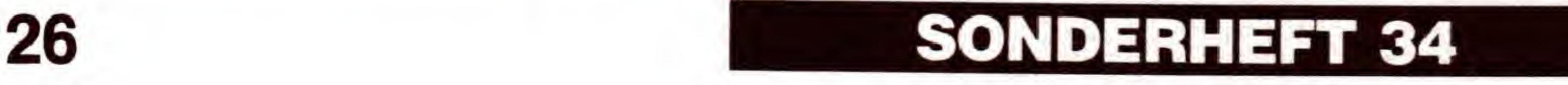

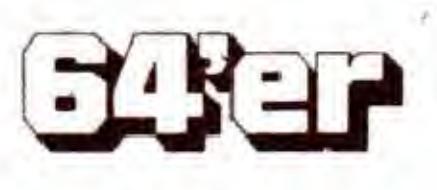

## C 64

net, daB Punkte, die weiter vorne liegen, vom Mittelpunkt wegriicken. AuBerdem wird der Koordinatenursprung in die Bildschirmmitte verlegt. Durch dieses Verfahren wird die Figur mit einem Fluchtpunkt in der Mitte des Bildschirms dargestellt. Das nun folgende Wegstreichen der auBerhalb liegenden Linien und Linienstucke, geschieht mit Hilfe einer Gradengleichung. Falls nur Teile der Geraden auBerhalb des Bildschirms liegen, wird der äußerste Wert für X beziehungsweise Y angenommen und die fehlende Koordinate errechnet (siehe Tabelle 1).

#### Beschreibung der Maschinenroutine

Die Zeichenroutine des »3D-Movie-Makers« ubernimmt die Verwaltung der Grafik und ist, zum Erreichen eines Trickfilmeffekts, ganz auf Geschwindigkeit ausgelegt. Aus diesem Grund erhielt sie die folgenden Merkmale: - Sie ist in Assembler geschrieben.

- Sie berechnet keine Punkte, sondern zeichnet nur.
- Die Koordinaten werden nicht gepriift, das heiBt: das Basic-Programm darf keine »unmöglichen« Koordinaten ubermitteln.
- Der Bildschirm wird nur so weit gelöscht, wie es nötig ist.
- Die Zeropage-Adressierung wird in breitem Umfang benutzt.
- Der IRQ wird abgestellt.

Das wichtigste Mittel zur Erzeugung eines flussigen Bilderablaufs und die Grundidee der Routine ist jedoch das »verdeckteZeichnen«. Dafur werden zwei Bitmaps benotigt (bei unserem Programm ab \$A000 und \$E000). Wahrend nun eine der beiden zu sehen ist, wird auf der anderen gezeichnet. Nun wird das neue Bild sichtbar gemacht und das alte, welches nicht mehr zu sehen ist, wird gelöscht. Dieser Vorgang wiederholt sich, bis alle Bilder abgearbeitet sind. (Armin und Dirk Biernaczyk/sk)

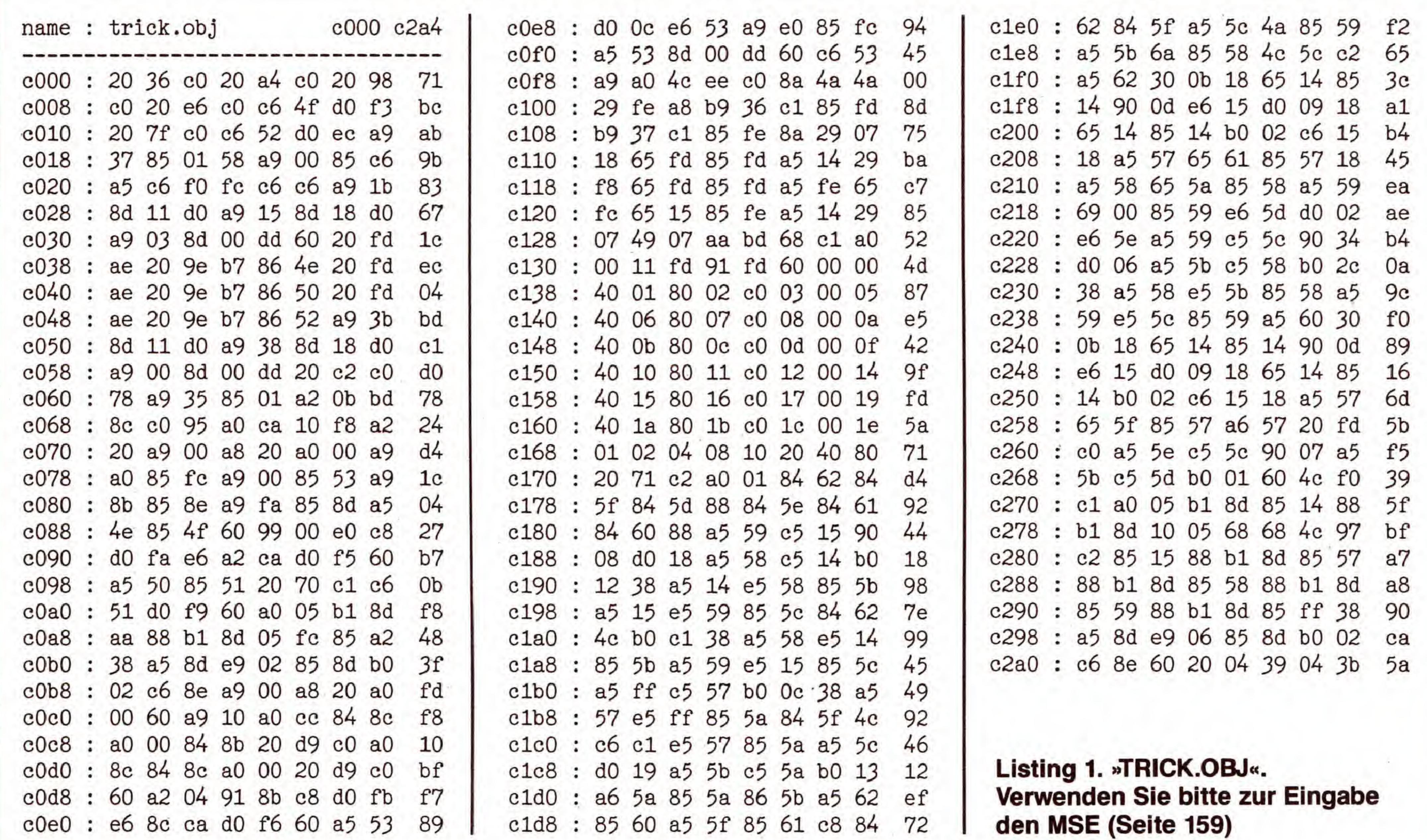

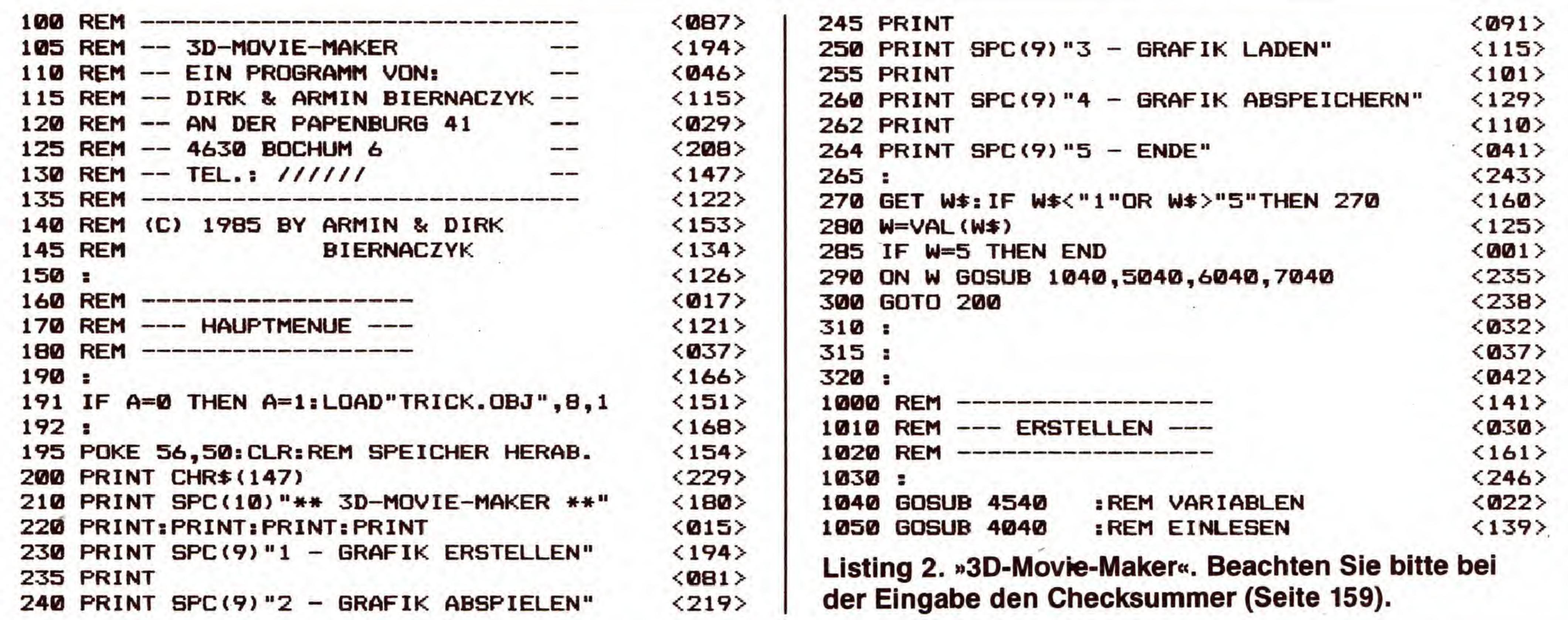

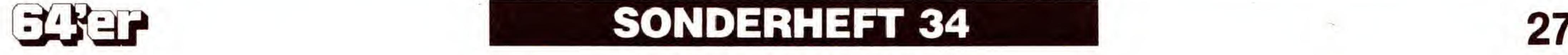

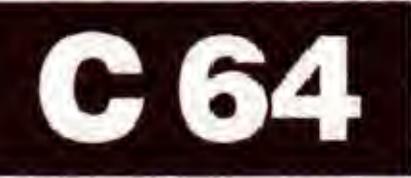

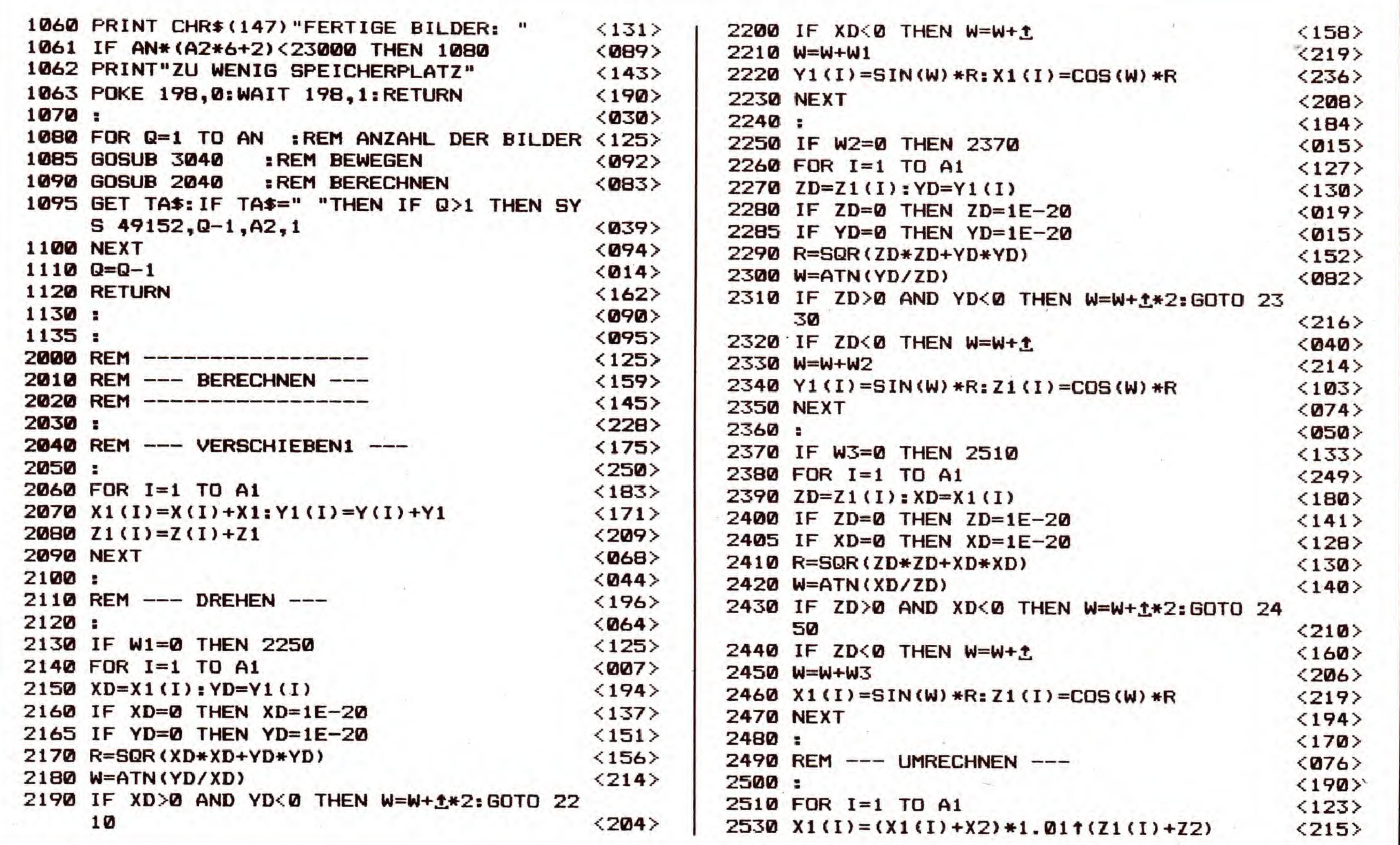

## Name Telefon Adresse

## Super-Software Abonnement:

Wußten Sie, daß Sie die Disketten zu den Listings aus diesem Heft im Abonnement bestellen können? Für nur DM 298,jährlich erhalten Sie jeden Monat die Diskette aus einer dieser Zeitschriften: 64'er, Amiga Magazin, PC Magazin Plus oder ST-Magazin.

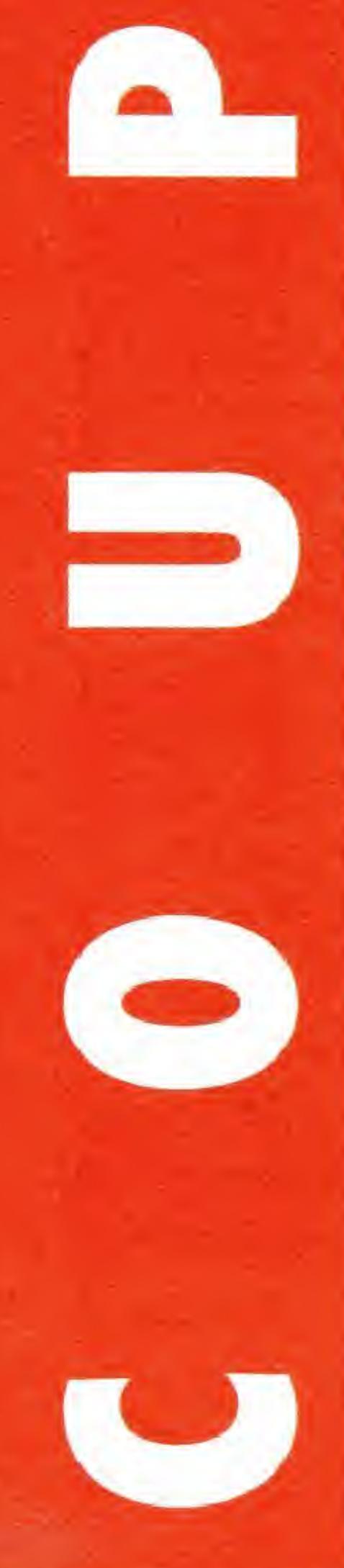

Abo für Zeitschrift/ ab Ausgabe

Datum/Unterschrift

Zahlungsweise  $\frac{1}{4}$   $\frac{1}{2}$   $\frac{1}{1}$ 

Unterschrift des Erziehungsberechtigten bei Jugendlichen unter 18 Jahren

64SH34

Für Schüler und Studenten gibt's Ermäßigung: DM 278,jährlich (bitte Kopie des Ausweises beifügen). Sie können vierteljährlich, halbjährlich oder jährlich bezahlen.

Sie sparen sich durch ein Abo mehr als DM 50,- und die Zeit für die Bestellabwicklung - deshalb: am besten gleich den Coupon ausschneiden und ausgefüllt an die genannte Adresse schicken!

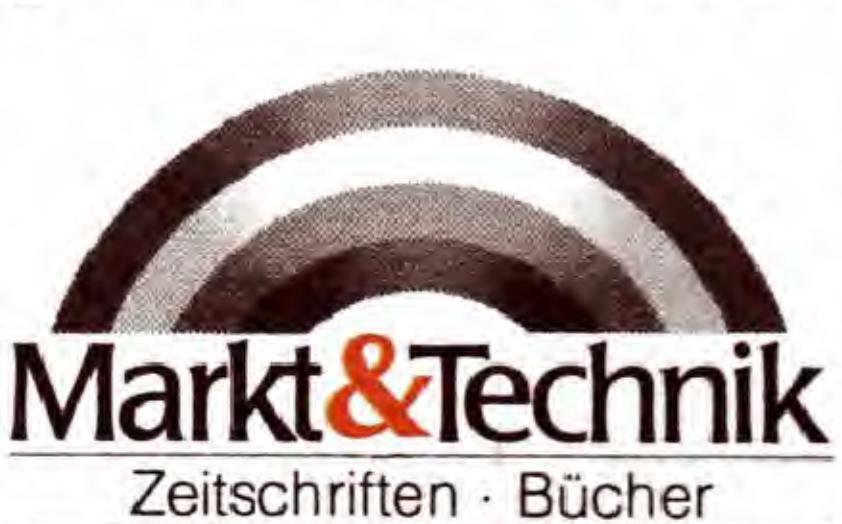

Software · Schulung

Das Abo kann innerhalb von 8 Tagen widerrufen werden.

Markt&Technik Verlag AG Unternehmensbereich Buchverlag Hans-Pinsel-Str. 2, 8013 Haar bei München

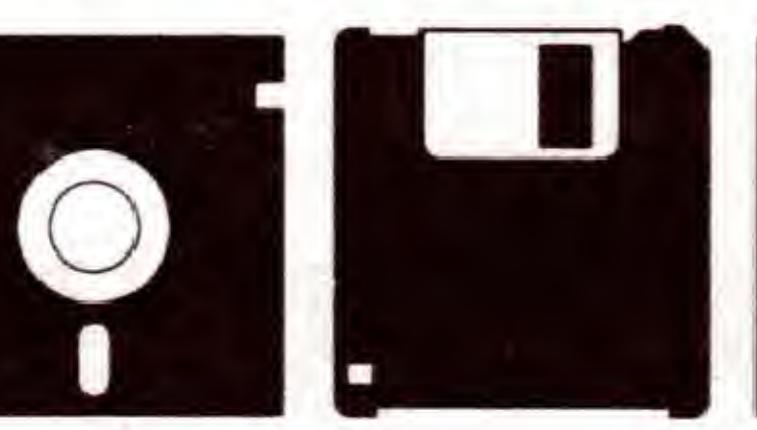

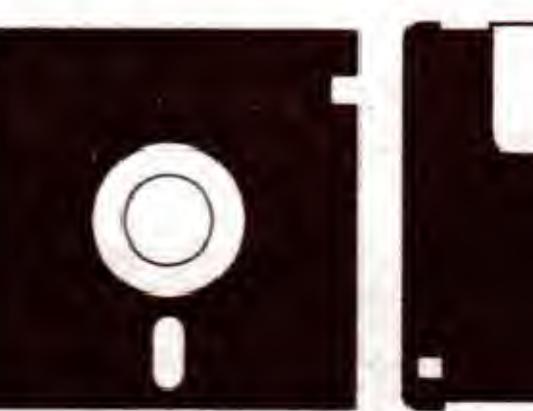

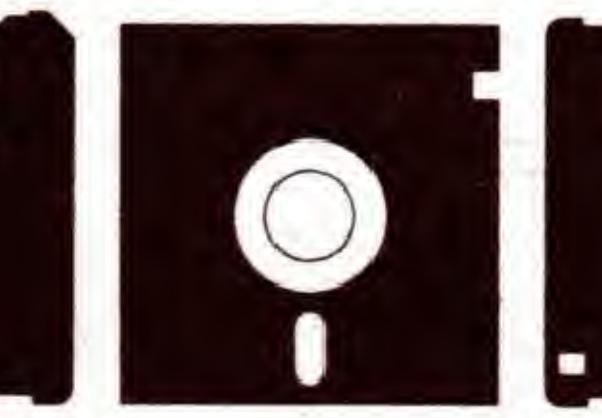

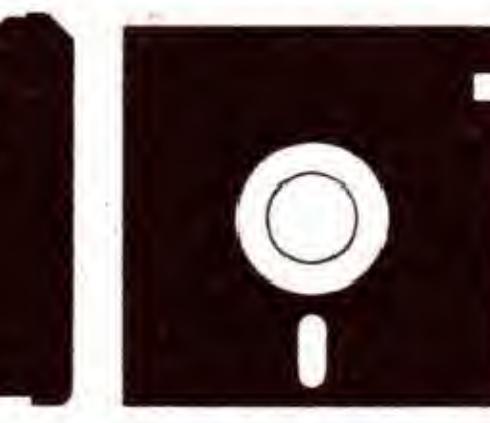

## GRAFIK-LISTINGS

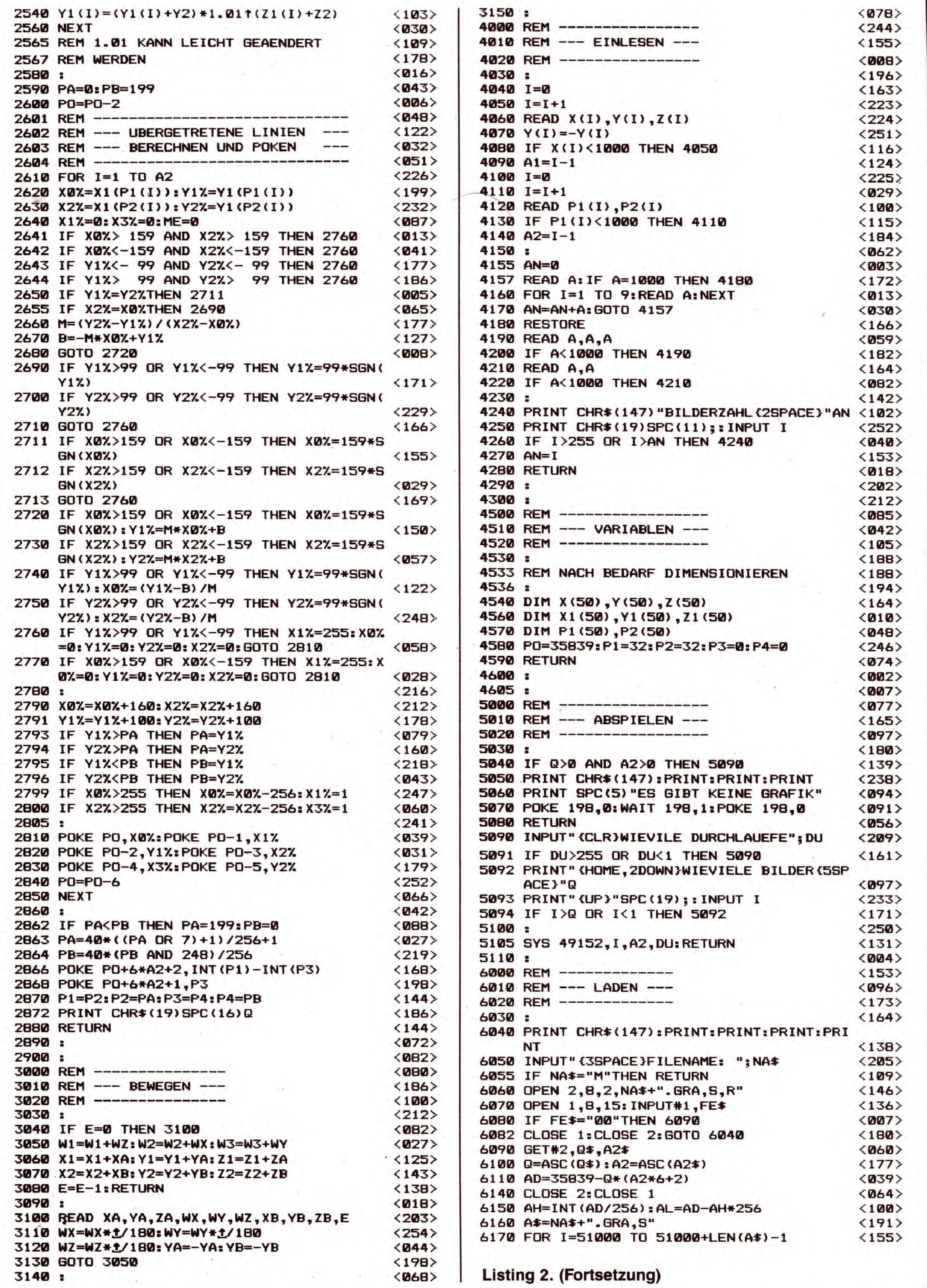

**EXEP** 

SONDERHEFT 34

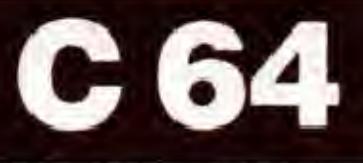

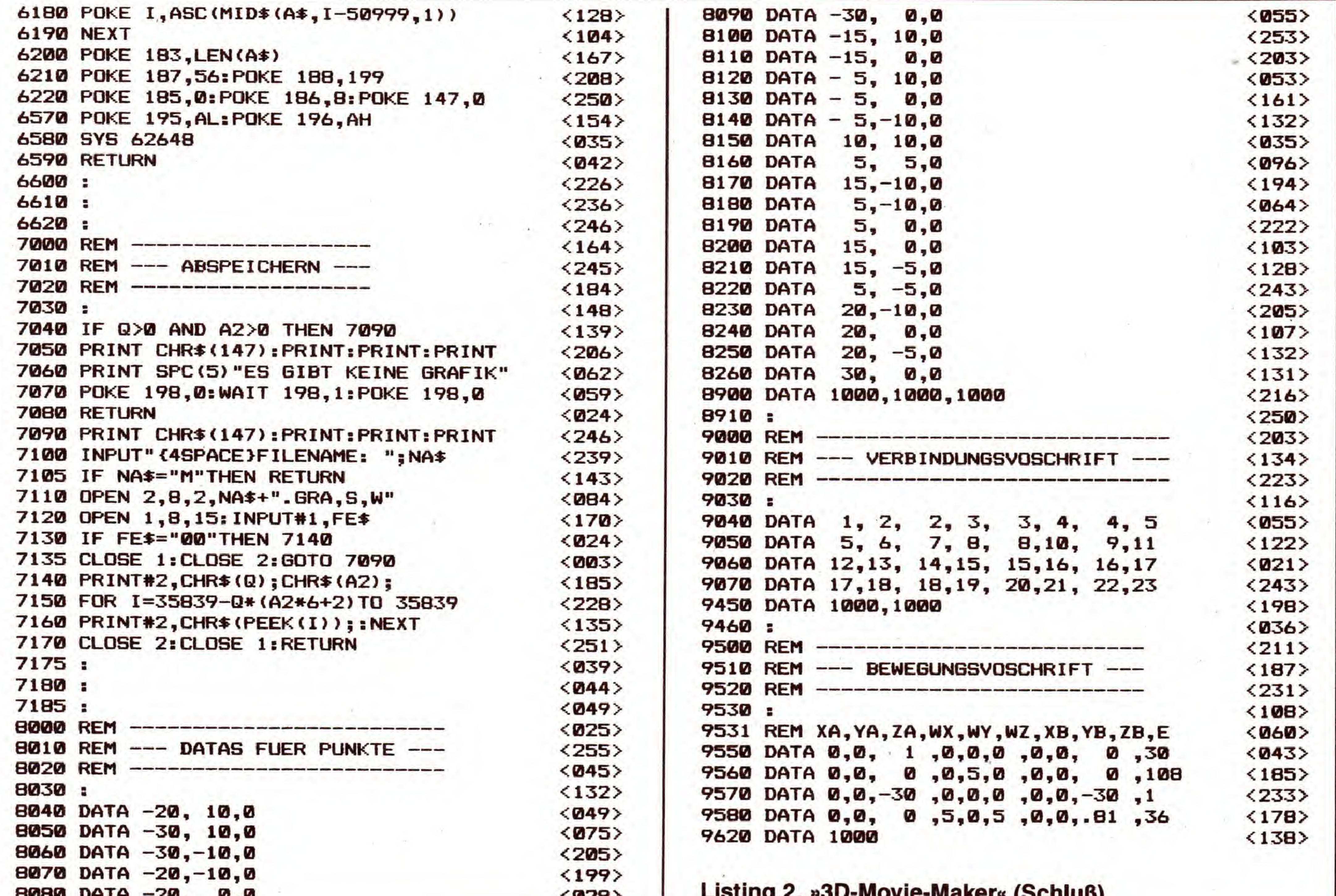

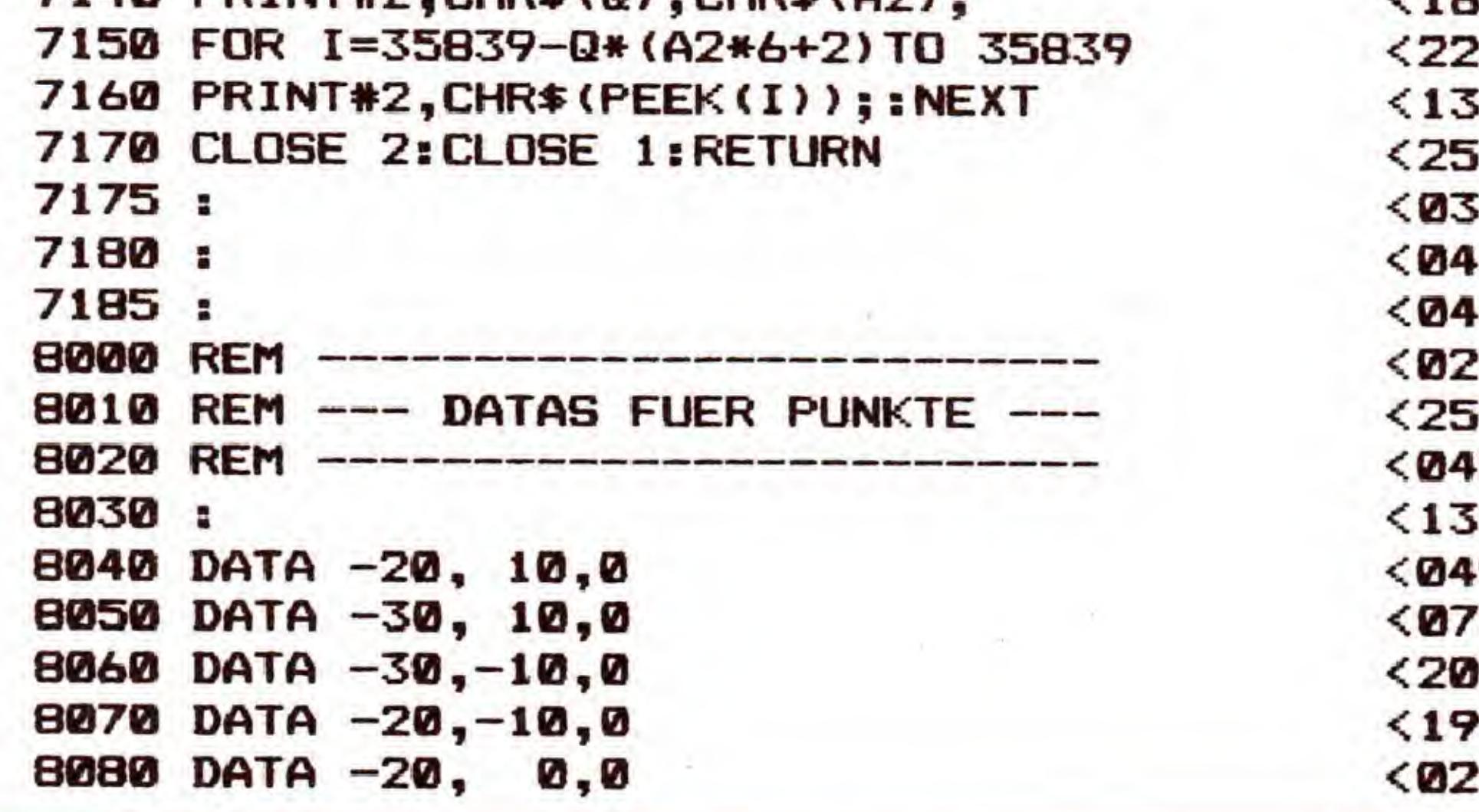

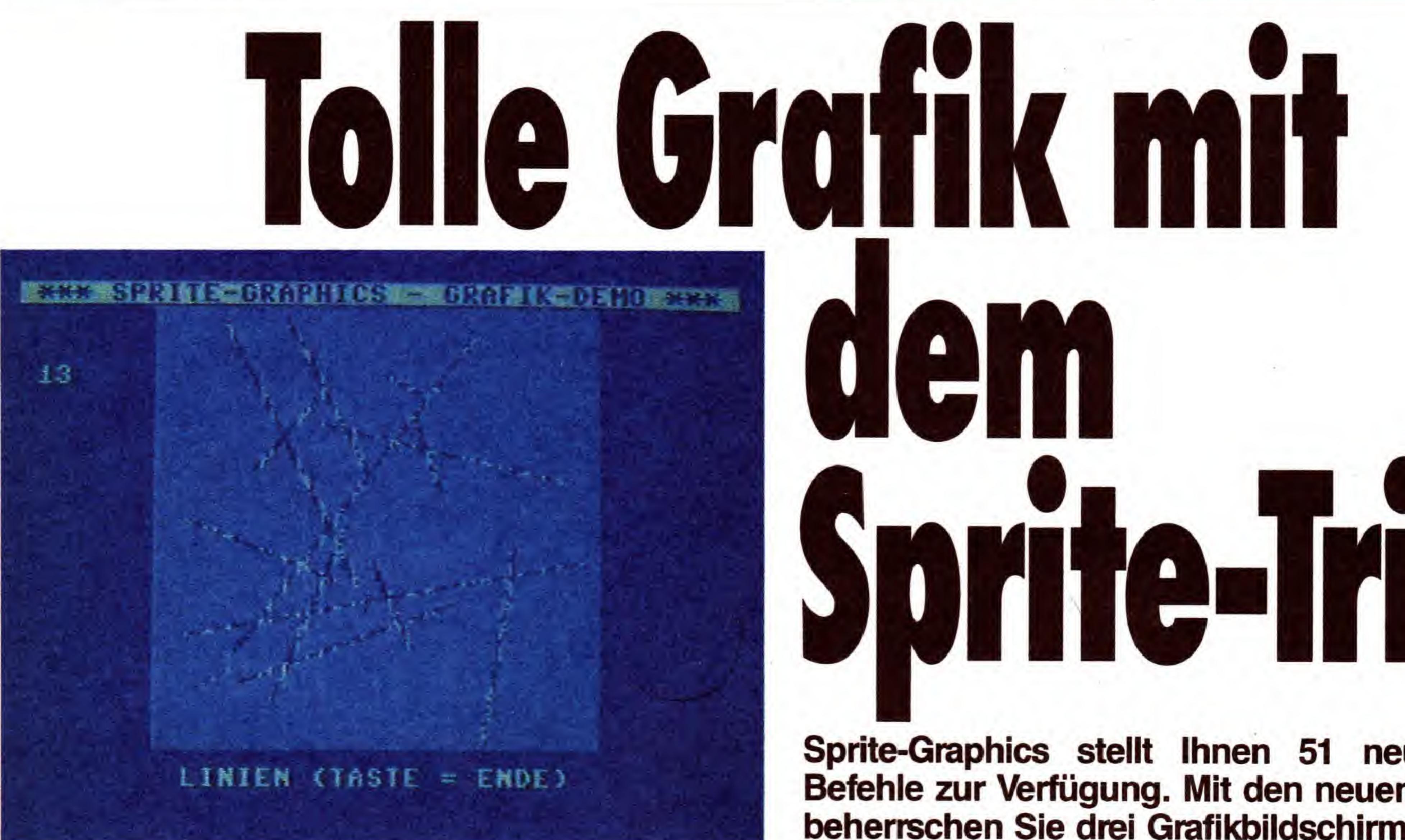

#### Bild 1. Aus vier Sprites mit jeweils acht unterschiedlichen Mustern werden Grafiken mit 96 mal 168 Punkten dargestellt

ehmen wir einmal an, Sie hätten Ihren C64 gekauft,<br>weil Sie von den hervorragenden Grafikfähigkeiten dieses Computers gehört haben.

Nehmen wir weiterhin an, daß Sie enttäuscht festgestellt haben, daß das Basic 2.0 kaum Befehle zur Realisierung Ihrer künstlerischen Träume anbietet. Mit »Sprite-Graphics«

# Sprite-Trick

Sprite-Graphics stellt Ihnen 51 neue Basic-Befehle zur Verfügung. Mit den neuen Befehlen beherrschen Sie drei Grafikbildschirme, steuern 31 Sprites, nutzen zwei selbstdefinierte Zeichensätze, und, und, und ...

(Listing 1) stellen wir Ihnen eine Basic-Erweiterung vor, die jedes Programmiererherz höher schlagen läßt: Träume werden mit diesem Spitzen-Listing Wirklichkeit.

Das Demoprogramm »SPG/DEMO GRAFIK« (Listing 2) zeigt einige der fantastischen Möglichkeiten. Vollkommen in Assembler geschrieben, erweitert Sprite-Graphics das

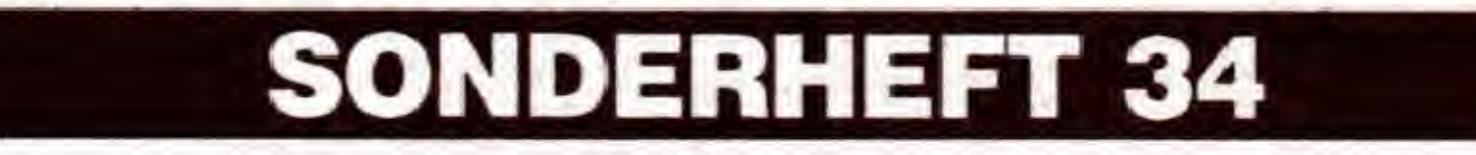

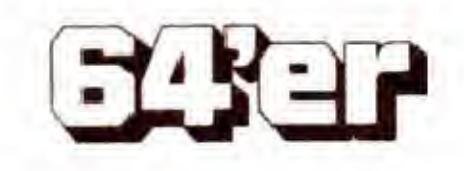

karge Basic 2.0 urn 51 Befehle. Der Kern des Programms ist eine neue Interrupt-Routine, die aus vier Sprites mit jeweils acht unterschiedlichen Mustern Grafiken mit 96 mal 168 Punkten darstellt (Bild 1). Alle Transferbefehle beziehen sich auf das RAM (auch unter den ROM-Bereichen). Man kann daher mit drei Grafikbildschirmen, 31 Sprites, zwei selbstdefinierten Zeichensatzen und drei zwischengespeicherten Textbildschirmen arbeiten, ohne auf <sup>1</sup> Byte Basic-Speicherplatz verzichten zu müssen!

Beim Start aus einem anderen Programm heraus wird nach dem Aufruf nur der Bildschirm gelöscht.

## So starten Sie Sprite-Graphics

Geben Sie - im Direktmodus oder auch in einem Basic-Programm - folgendes ein:

LOAD SPG. OBJ, 8,1

SYS 49152

Der EXIT-Befehl (siehe unten) gehört logischerweise keiner Gruppe an.

Erfolgt der Start im sogenannten Direktmodus, erscheint eine Einschaltmeldung. Die Basic-Erweiterungmeldet sich mit:

M\* SPRITE-GRAPHICS \*\*\*

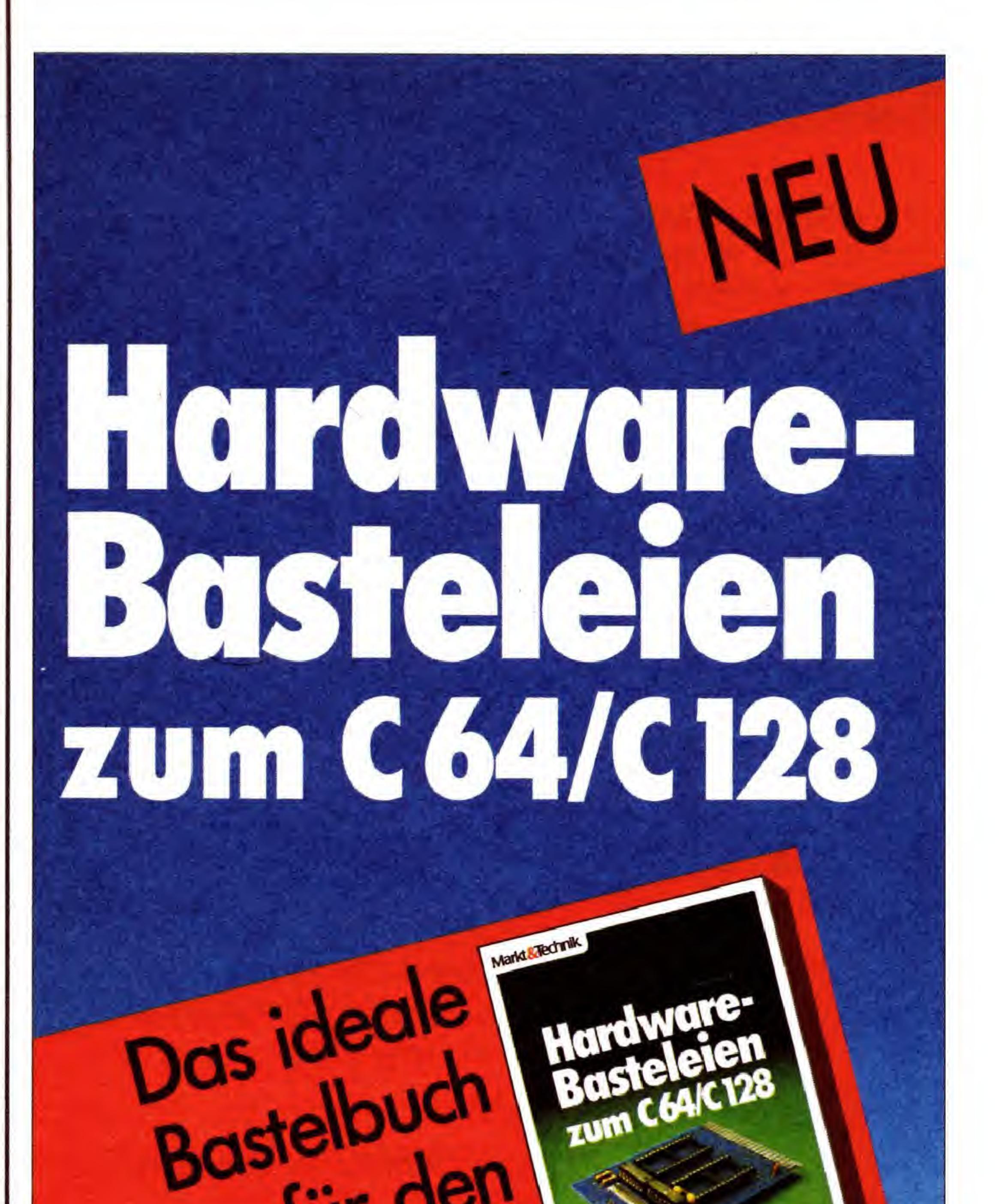

(W) 1988 V. SIEBERT

Zeigt den Wert »value« in Binärdarstellung mit den mit »!bc« angegebenen Zeichen ab der Bildschirmposition (xpos,ypos) nach rechts hin an.

Die Sprite-Graphics-Befehle lassen sich in mehrere Gruppen einteilen. Alle Befehle einer Gruppe haben jeweils den ersten Buchstaben des Befehlsnamens gemeinsam:

B: Balken- und Byte-Darstellungsbefehle,

D: Zeichenbefehle (Draw),

F: Zeichensatzbefehle (Font),

G: Grafikbefehle,

J: Joystickbefehl (nur ein Befehl),

M: Spritebefehle (Mob),

P und R: PUT- und RECALL-Befehle,

T: Textbildschirm-Befehle.

## Alle neuen Befehle in alphabetischer Reihenfolge

Flektronik<br>Elektronik Uwe Gerlach 1987, 310 Seiten, inkl. Disk. Mit einer leichtverständlichen Einführung in die digitale Schaltungstechnik erhalten Sie alle Kenntnisse, die Sie für den Eigenbau von günstigen Hardware-Erweiterungen benotigen: • D/A- bzw. A/D-Wandler • EPROM-Karte • Centronics-Treiber • Lichtschrankenmodul • Welt-Modem und vieles mehr!

Dieses Buch vermirtelt Ihnen das theoretische und praktische Wissen für den sicheren Umgang mit der Schnittstellentechnik, der Steuer-Software und der Löttechnik.

#### bb - display value binary

Syntax: !bb xpos( 0-39), ypos( 0-24) ,value(0-255)

#### be - set binary-display characters

Syntax:  $lbc ch0(0-255)$ , $ch1(0-255)$ 

Auswahlen der Zeichen ( ASCII-Code ) fur den »!bb«- und »!bp«-Befehl. »ch0« dient zur Anzeige einer 0, »ch1« zur Anzeige einer 1.

#### bm - display memory as vertical bar

Syntax:  $!bm$  xpos, ypos, addr $(0-65535)$ 

Zeigt den Inhalt der Speicherstelle »addr« als vertikalen Balken von der Bildschirmposition (xpos,ypos) nach oben hin an. Die Werte werden immer aus dem RAM gelesen. Nach diesem Befehl kann der ermittelte Wert auch mit PEEK(1024) weiterverwendet werden.

#### bp - display memory binary

Syntax: !bp xpos,ypos,addr

Zeigt den Inhalt der Speicherstelle »addr« mit den durch »!bc« festgelegten Zeichen im Binarformat ab der Bildschirmposition (xpos,ypos) nach rechts hin an. Die Werte werden immer aus dem RAM gelesen. Nach diesem Befehl kann der dargestellte Wert auch mit PEEK(1024) weiterverwendet werden.

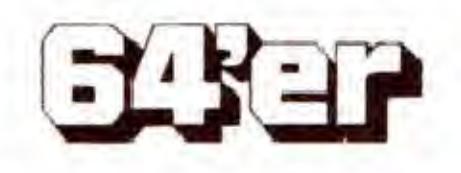

Viele interessante Bauanleitungen warten auf Sie: Zu alien beschriebenen Schaltungen finden Sie genaue Selbstbauanleitungen mit Stücklisten und Bezugsquellen, auch für komplette Bausätze. Neben Maß- und Steuerschaltungen sind viele nützliche Zusätze für den täglichen Betrieb des C64 enthalten, wie zum Beispiel: entprellter Taster, RS232-Pegelwandler, Paddles, Teleschalter, 128-Kbyte-EPROM-Karte, Sprachausgabekarte und vieles mehr.

Im Anhang finden Sie alle Platinen- **An Brodukte** whändler layouts und eine Diskette mit Treibersoftware im 1541 -Format. Hardware-Anforderungen: C64 oder C <sup>128</sup> (64er-Modus), Floppy 1541, 1570, 1571. Bestell-Nr. 90389 ISBN 3-89090-389-4 DM49,- (sFr 45,10/öS 382,20) dev in Computerfachgeschäften oder  $\bm \omega$ Markt&Technik Zeitschriften · Bücher Software • Schulung C3O CO Markt&Technik Verlag AG, Buchverlag, Hans-Pinsel-StraBe 2, 8013 Haar bei Munchen, Telefon (089] 46 13-0 Bestellungen im Ausland bitte an: SCHWEIZ: Markt&Technik Vertriebs AG, Kollerstrasse 3, CH-6300 Zug, Telefon (042) <sup>41</sup> 5656. OSTERREICH: Markt&Technik Verlag Gesellschaft m.b.H., Große Neugasse 28, A-1040 Wien, Telefon (0222) 587 1393-0; Rudolf Lechner&Sohn, Heizwerkstraße 10, A-1232 Wien, Telefon (0222) 677526.

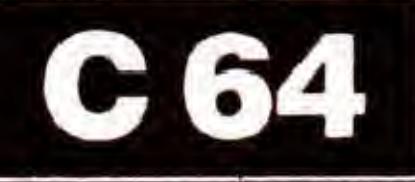

#### bv - display value as vertical bar

Syntax: !bv xpos,ypos, value

Syntax: !db xtop(0-95) ,ytop(0-l67) ,xlen(95-xtop),y $len(168-ytop)$ 

Zeigt den Wert »value« als vertikalen Balken von der Bildschirmposition (xposypos) an nach oben hin an. db - draw block

Malt ein ausgefulltes Rechteck auf dem ausgewahlten Grafikbildschirm mit der linken oberen Koordinate (xtop,ytop) und den AusmaBen »xlen« und »ylen«. Eine Uberschreitung der Grenzwerte fuhrt zu einem »ILLEGAL QUANTITY ERROR«. Ausgefiillt wird entsprechend den »!dm«- und »!ds«-Kommandos.

#### dd - draw dot

Syntax: !dd xtop,ytop

Setzt bei (xtop,ytop) in der ausgewahlten Grafik einen Punkt entsprechend den »!dm«- und »!ds«-Kommandos. dl - draw line

Syntax: !dl xtop, ytop, xtp2( 0-95 ),ytp2( 0-167)

Definiert eine 8 mal 8-Punkte-Matrix, die für alle Draw-Befehle als Grundmuster benutzt wird.

Zeichnet auf dem ausgewahlten Grafikbildschirm eine Linie vom Punkt (xtop,ytop) zum Punkt (xtp2,ytp2) entsprechend den »!dm«- und »!ds«-Kommandos.

Verläßt den Sprite-Graphics-Interpreter, die neuen Kommandos werden danach nicht mehr »erkannt«. Der Bildschirm bleibt jedoch bei \$C000, ein eventuell geänderter Zeichensatz bleibt aktiv, ebenso die neue NMI-Routine. Bevor also neue Programme in den Speicherbereich \$C000Syntax: ! fo

#### dm - set draw mode

\$CFFF geladen werden, muß zunächst ein Reset ausgelöst werden.

Syntax: !dm mode (0-3)

Auswahl des Modus, mit dem Punkte auf dem Grafikbildschirm gesetzt werden.

0: Grafik und Punkt werden UND-verknüpft.

1: Grafik und Punkt werden OR-verknüpft.

2: Grafik und Punkt werden EOR-verknüpft.

3: Der Punkt wird genau entsprechend »!ds« gesetzt.

#### dr - draw rectangle

Syntax: Idr xtop,ytop,xlen,ylen

Entspricht dem »!db«-Befehl, es wird ein nicht ausgefulltes Rechteck gezeichnet.

#### ds - set draw style

Syntax: Ids b0,bl,b2,b3,b4,b5,b6,b7(0-255)

#### ex - exit interpreter

Syntax: !ex

#### fb - font byte-design

Syntax:  $!$ fb  $cset(0-1)$ ,  $char(0-255)$ , line $(0-7)$ ,

 $value(0-255)$ 

Veranderung der Zeile »line« des Zeichens »char« im Zeichensatz »cset« auf den Wert »value«. Ermoglicht somit die Definition eines eigenen Zeichensatzes.

#### fd - font design

Syntax: !fd cset,char,b0,bl,b2,b3,b4,b5,b6,b7

Definition des Zeichens »char« im Zeichensatz »cset« durch die Werte »b0« bis \*b7« ( von oben nach unten).

#### $f =$  load font

Syntax: Ifl cset,name,dev

Laden des Zeichensatzes »cset«. Die Parameter »name« und »dev« entsprechen dem LOAD-Befehl des Basic 2.0. Es können auch mit Hilfe anderer Programme definierte Zeichensatze geladen werden, jedoch nur PRG-Files. Eine eventuell eingeschaltete Grafik wird wegen des Interrupts abgeschaltet.

#### fo - original font

Kopiert den ROM-Zeichensatz ins RAM und macht somit alle vorgenommenen Anderungen unwirksam. Ebenfalls werden der VIC initialisiert und der Bildschirm gelöscht. fs - save font

Syntax: ! fs cset, name, dev

Speichert den Zeichensatz »cset« als PRG-File. Die Parameter »name« und »dev« entsprechen dem SAVE-Befehl des Basic. Eine eingeschaltete Grafik wird wegen des Interrupts abgeschaltet.

#### gc - set graphic colour

Syntax:  $\lg c$   $\text{col}(0-255)$ 

Setzt die Farbe für die Sprites 0 bis 3, im Grafikbetrieb also für die Grafiksprites.

#### ge - erase graphic

Syntax: !ge

Loscht die mit »!gn« ausgewahlte Grafikseite.

#### gi - invert graphic

Syntax: Igi

Invertiert die ausgewahlte Grafikseite.

#### gk - graphic combination

Syntax:  $! g k$  source $(0-2)$ , dest $(0-2)$ , kmode $(0-3)$ 

Kombiniert den Grafikbildschirm »dest« mit dem Grafikbildschirm »source«. Das Ergebnis wird in »dest« abgelegt. »kmode« bestimmt, auf welche Weise kombiniert wird:

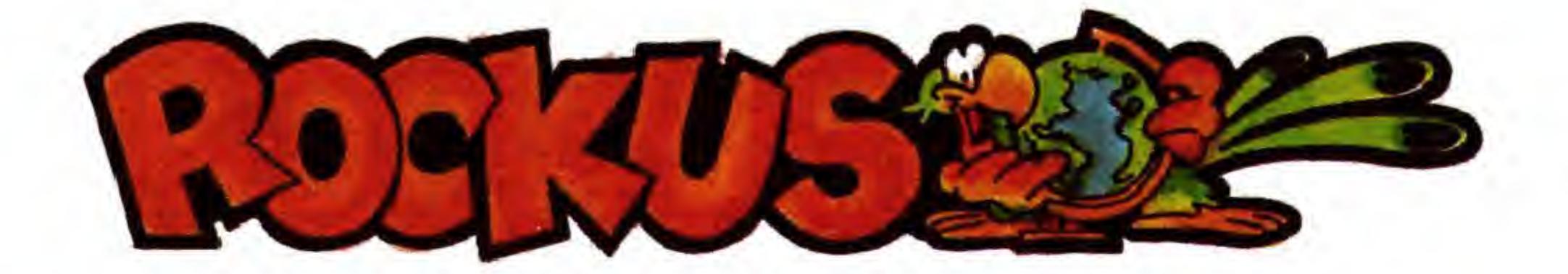

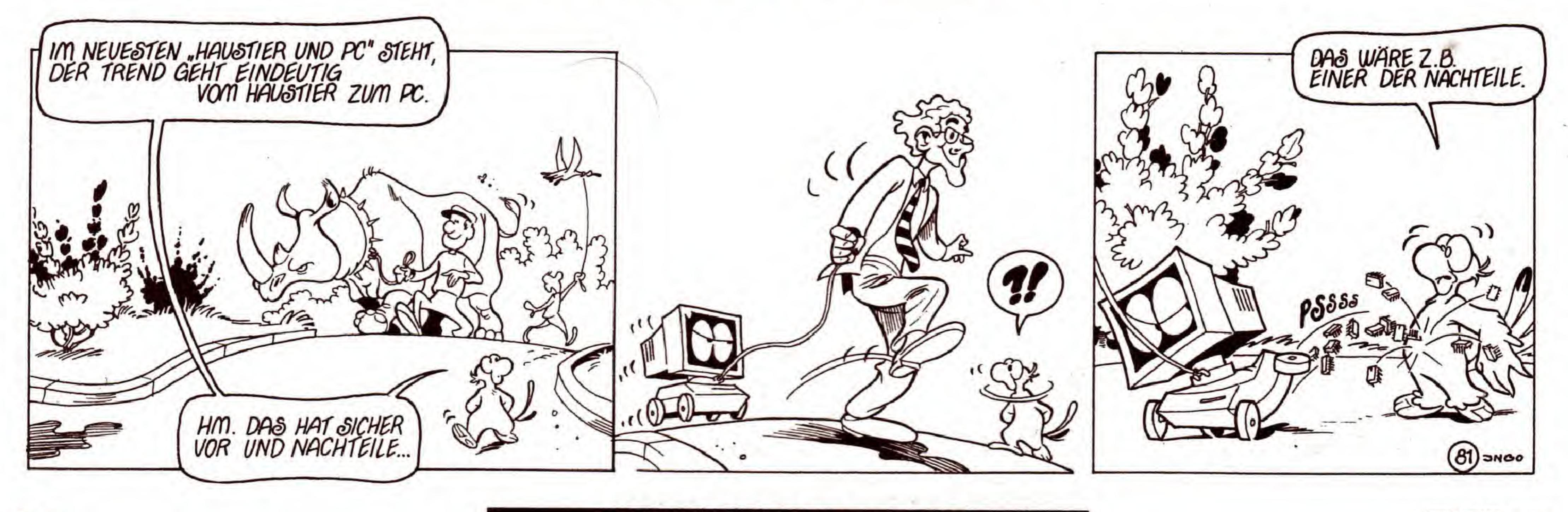

<sup>32</sup> SONDERHEFT 34

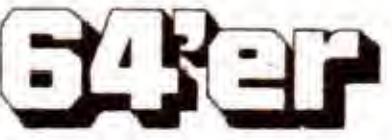

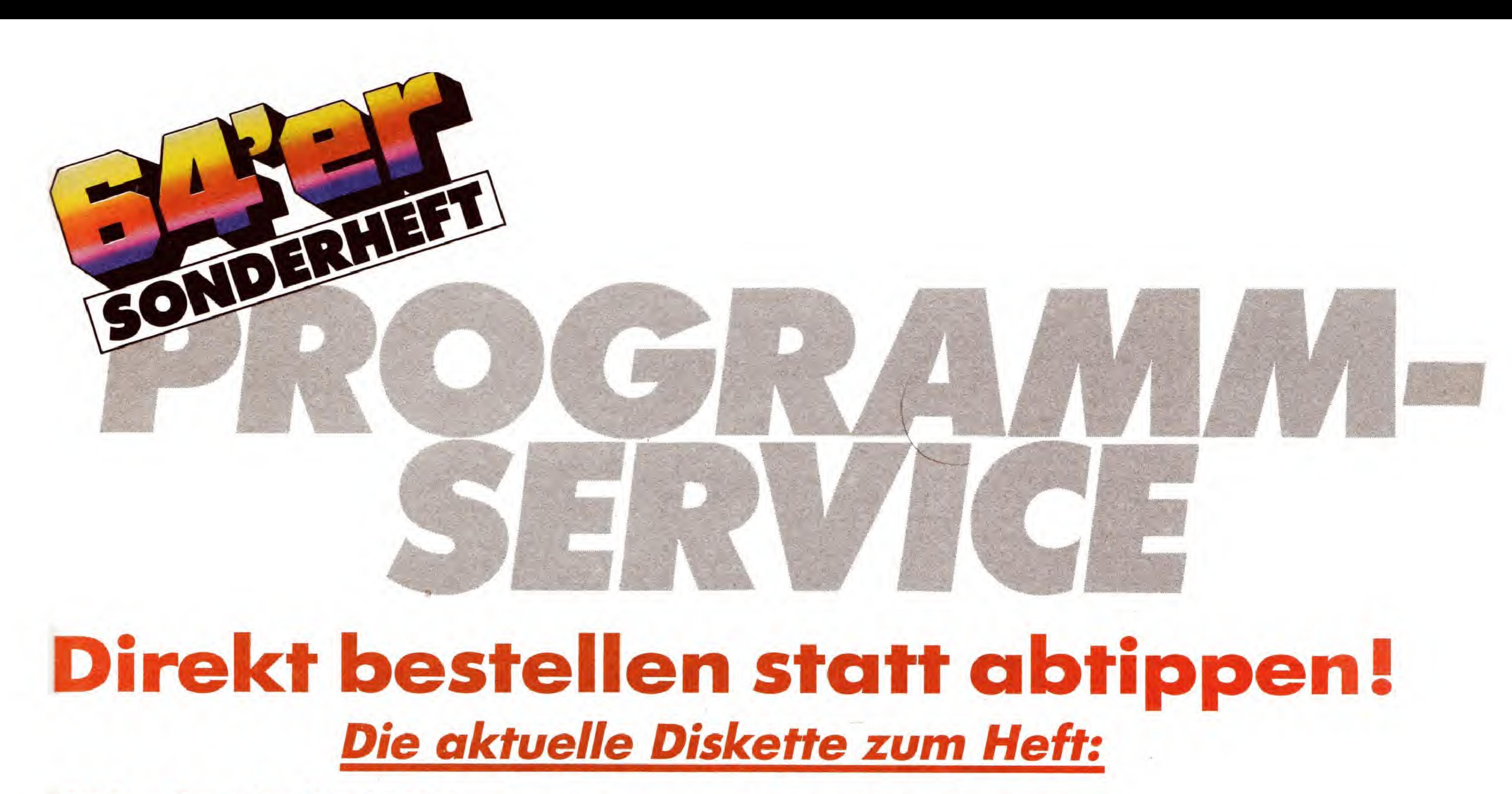

Ein Grafikprogramm mit ganz neuen Leistungsmerkmalen. Das Konstruieren von perspektivischen Grafiken, wie etwa ganzen Straßenzügen, wird zum Vergnügen.

## 64'er Sonderheft 34:

## Aufbruch in die dritte Dimension!

#### Fantastische Perspektiven

Auf Knopfdruck wird der gesamte Speicher des C64 auf Diskette gespeichert und bei Bedarf wieder geladen. Sie arbeiten an der gleichen Stelle weiter, als wäre nichts<br>geschehen. Sicherheitskopien von kopiergeschützten geschehen. Sicherheitskopien von kopiergeschutzten Weiterhin befinden sich auf der Diskette alle Programme, Originaldisketten anfertigen, Spielstände bei hartnäk- die im Inhaltsverzeichnis des 64'er-Sonderhefts 34 mit kigen Games »einfrieren« und bei Bedarf wieder laden - all das sind Stärken des Freezers.

#### **3D-Movie-Maker**

#### Ein Freezer fiir harte Faille

Ein Segen für alle, die sich mit Mathematik und vor allem der Kurvendiskussion beschaftigen. Nicht nur, dab jede Funktion am Bildschirm anschaulich dargestellt wird. Auch die Ableitungen, Nullstellen etc. werden sofort berechnet und ausgegeben.

Ideal für den Einstieg in die Digital-Elektronik ist dieses Programm. Alle Grundfunktionen, wie AND-, OR-, EXOR-Gatter etc. werden am Bildschirm dargestellt und in ihren Funktionen simuliert. <sup>I</sup> \ <sup>J</sup> <sup>J</sup> /

einem Diskettensymbol bei gekennzeichnet sind.

#### Kurvendiskussion perfekt

#### Digital einfach

Das Konstruieren von dreidimensionalen Körpern und deren fließende Bewegung am Bidschirm zeichnet dieses Programm aus. Nach der Eingabe der Koordinaten für den Körper und seine Bewegung erzeugen Sie faszinierende Trickfilme in 3D.

Diskette für C64/C128 Bestell-Nr. 15834  $DM29.90*$  (sFr 24,90\*/6S 299,-\*) \* Unverbindliche Preisempfehlung

Bestellungen im Ausland bitte an: SCHWEIZ: Markt&Technik Vertriebs AG, Kollerstrasse 3, CH-6300 Zug, Telefon (042) <sup>41</sup> 5656. OSTERREICH: Markt&Technik Verlag Gesellschaft m.b.H., Große Neugasse 28, A-1040 Wien, Telefon (0222) 5871393-0; Rudolf Lechner&Sohn, Heizwerkstraße 10, A-1232 Wien, Telefon (0222) 677526. Ueberreuter Media Verlagsges. mbH (Großhandel), Laudongasse 29, A-1082 Wien, Telefon (0222) 481543-0

#### Perfekte Simulation

Selten zuvor wurde so anschaulich gezeigt, wie eine Braunsche Röhre - Urahn aller Bildschirme und Monitore - funktioniert. Per Tastendruck steuern Sie alle Parameter. Veränderungen des Elektronenstrahls werden in Echtzeit am Bildschirm angezeigt.

Wenn Sie Fragen zu diesen Programmen oder zu anderen Angeboten aus unserem Programm-Service haben, rufen Sie uns an:

#### Telefon (089) 46 13-640

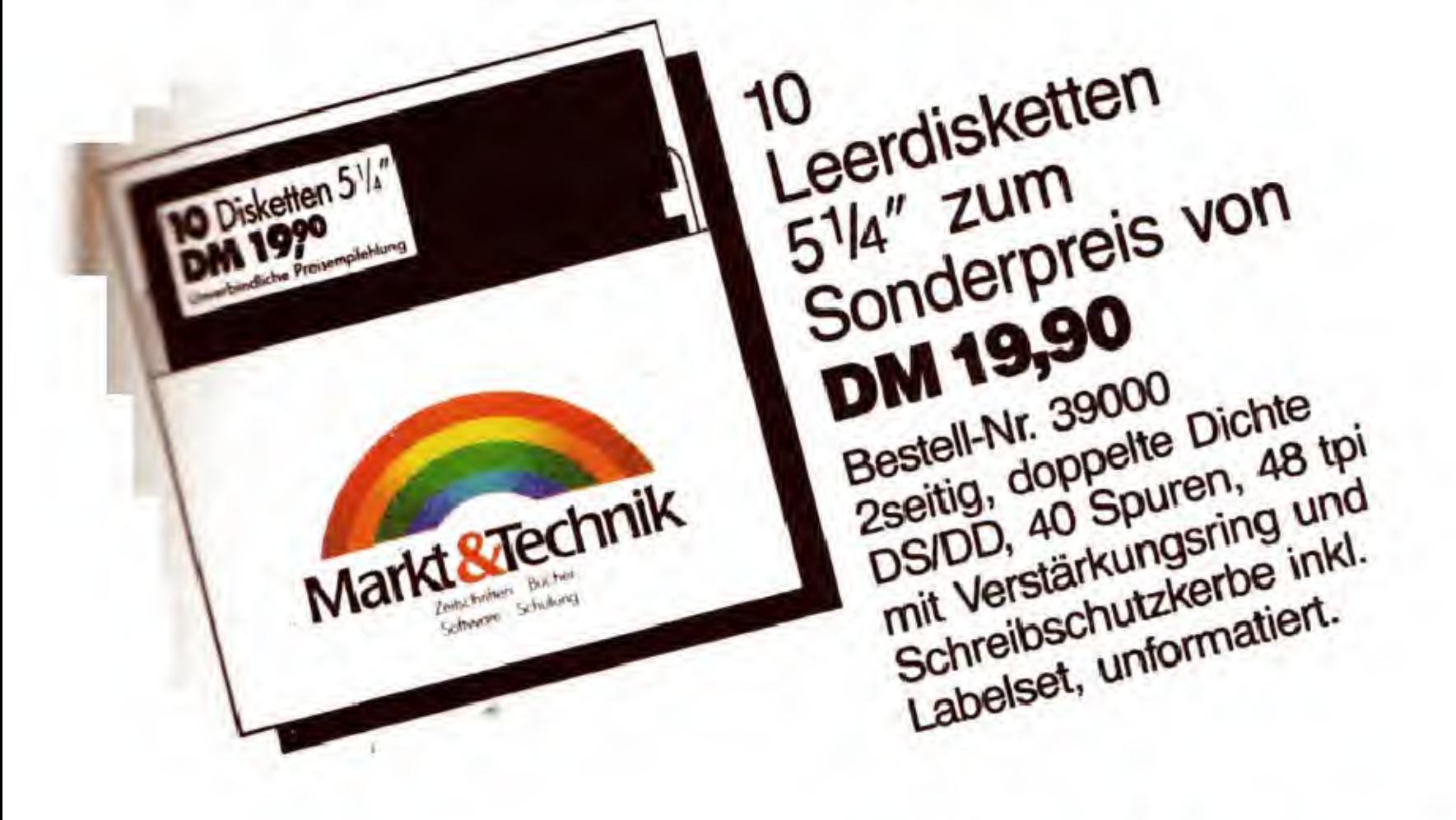

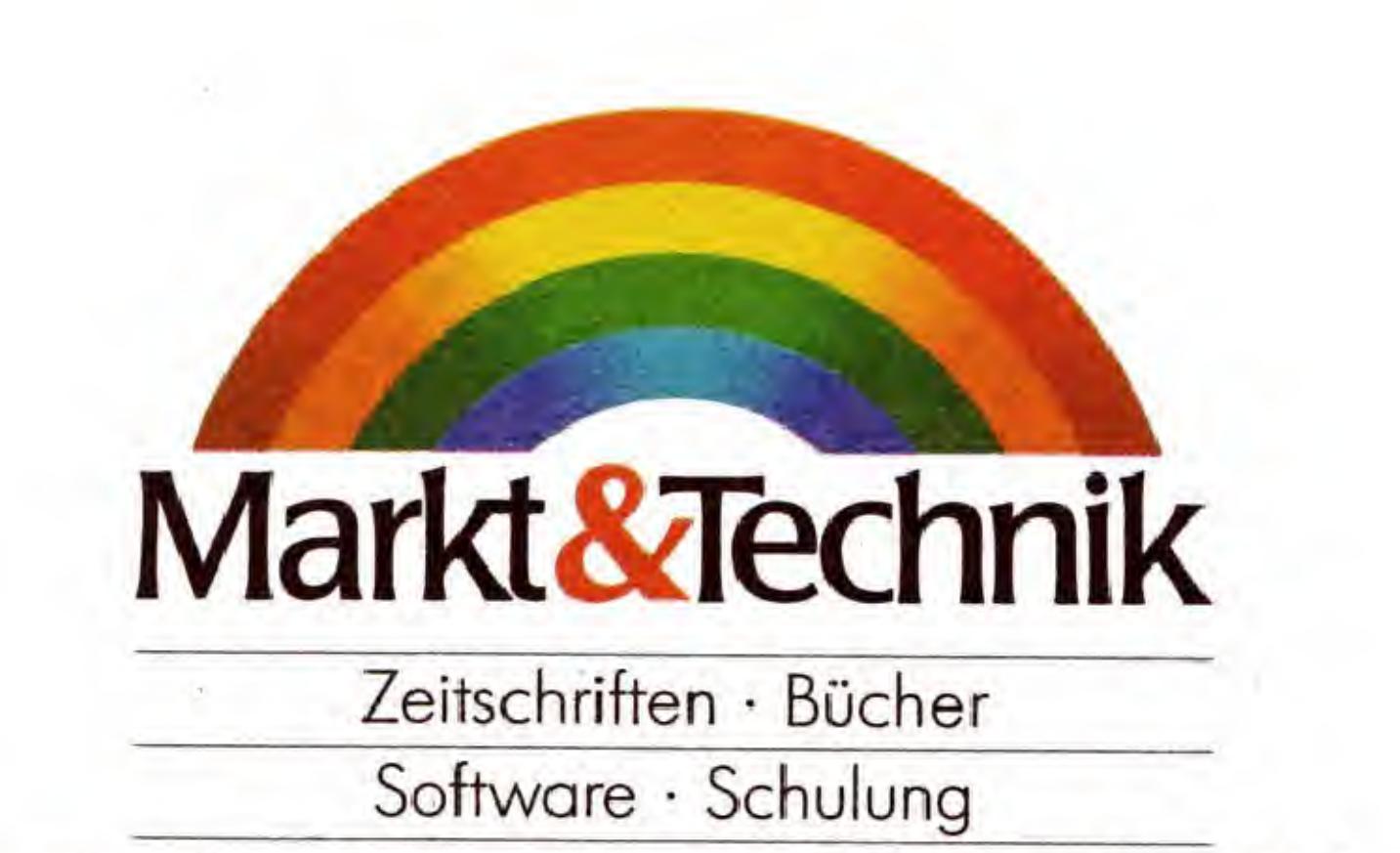

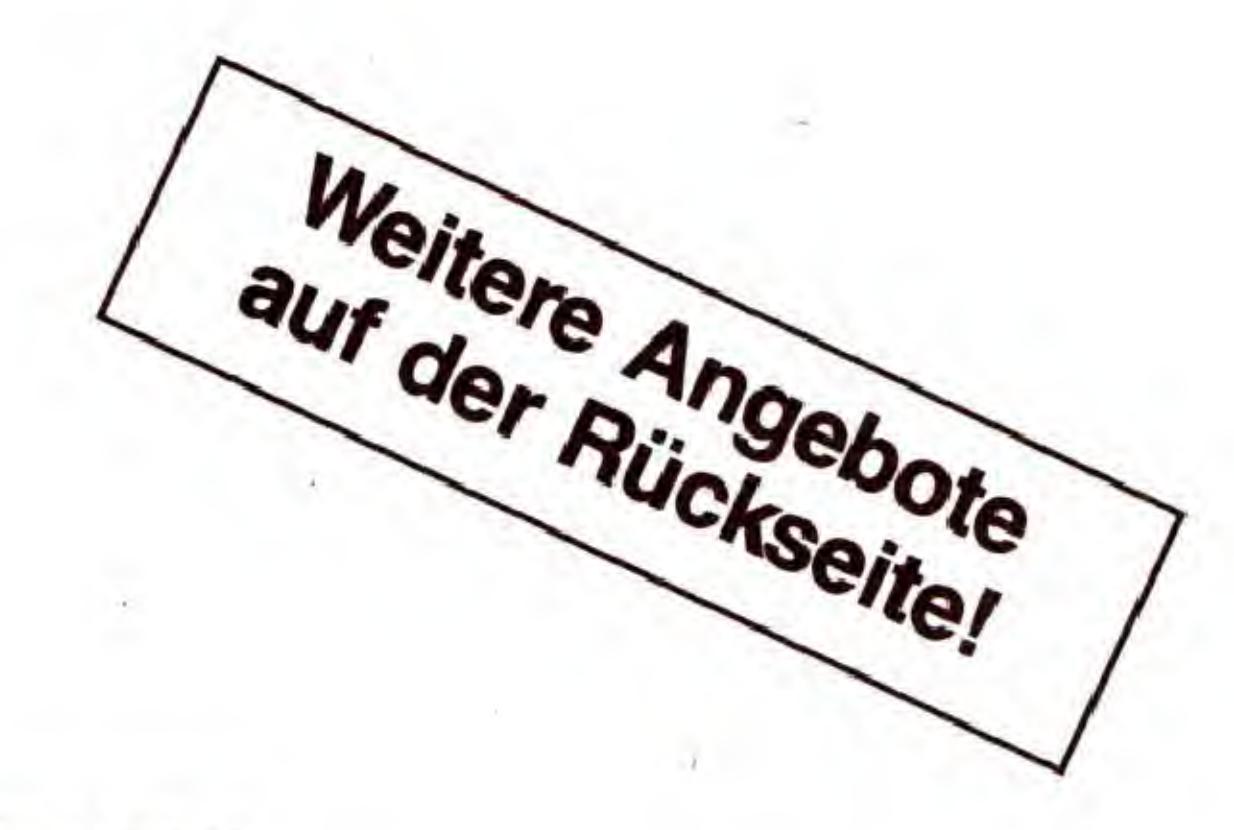

Markt&Technik Verlag AG, Buchverlag, Hans-Pinsel-Straße 2, 8013 Haar bei München, Telefon (089) 4613-0

 $\mathcal{Q}/\mathcal{Z}$ 

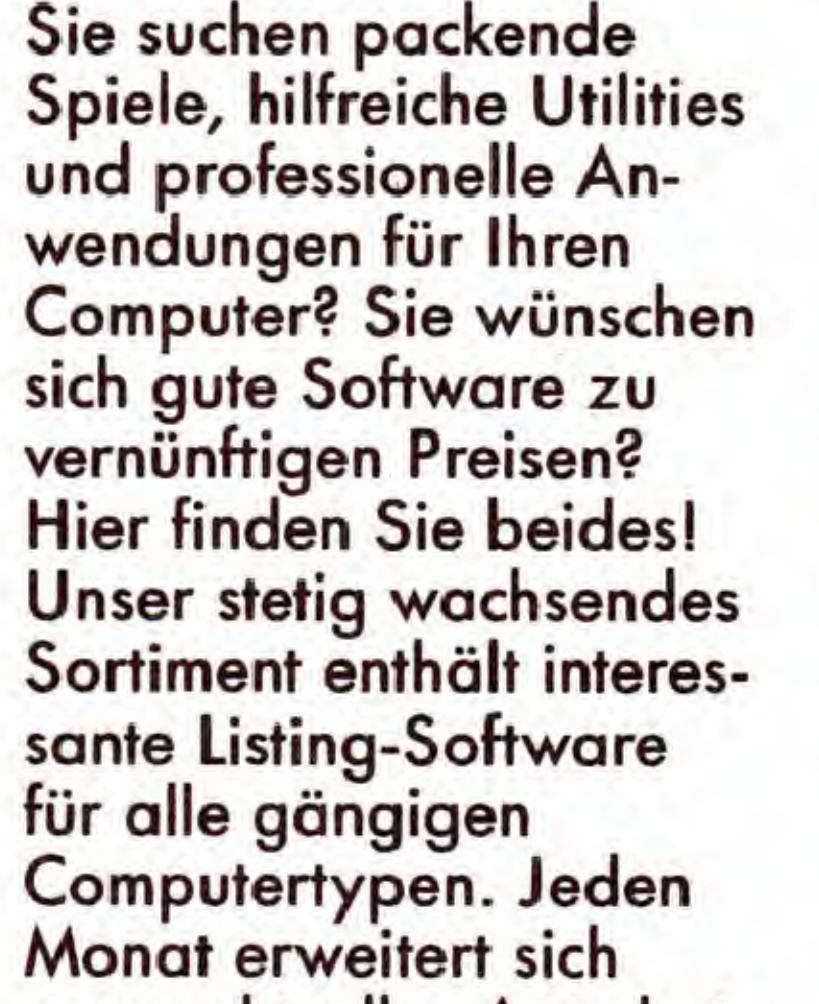

Bestellungen bitte nur gegen Vorauskasse an: Markt&Technik Verlag AG, Unternehmensbereich Buchverlag, Hans-Pinsel-Straße 2, D-8013 Haar, Telefon (089)4613-0. Schweiz: Markt&Technik Vertriebs AG, Kollerstrasse 3, CH-6300 Zug, Telefon (042) 415656. Osterreich: Markt&Technik Verlag Gesellschaft m.b.H., GroGe Neugasse 28, A-1040 Wien, Telefon (0222)5871393-0, Microcomput-ique, E. Schiller, Fasangasse 24, A-1030 Wien, Telefon (0222) 785661; Bucherzentrum Meidling, Schonbrunner StraBe 261, A-1120 Wien, Telefon (0222) 833196. Ueberreuter Media, Verlagsges. mbH (GroGhandel), Laudongasse 29, A-1082 Wien, Telefon (0222) 481543-0. Bestellungen aus anderen Ländern bitte nur schriftlich an: Markt&Technik Verlag AG, Abt. Buchvertrieb, Hans-Pinsel-Straße 2, D-8013 Haar, und

 $DM$  29,90\* sFr 24,90\*/öS 299,-\*

unser aktuelles Angebot um eine weitere interessante Programmsammlung für jeweils einen Computertyp. Wenn Sie Fragen zu den Programmen in unserem Angebot haben, rufen Sie uns an: Telefon (089) 4613-640

Bitte verwenden Sie für Ihre Bestellung und Uberweisung die abgedruckte Postgiro-Zahlkarte, oder senden Sie uns einen Verrechnungs-Scheck mit Ihrer Bestellung. Sie erleichtern uns die Auftragsabwicklung, und dafür berechnen wir Ihnen keine Versandkosten.

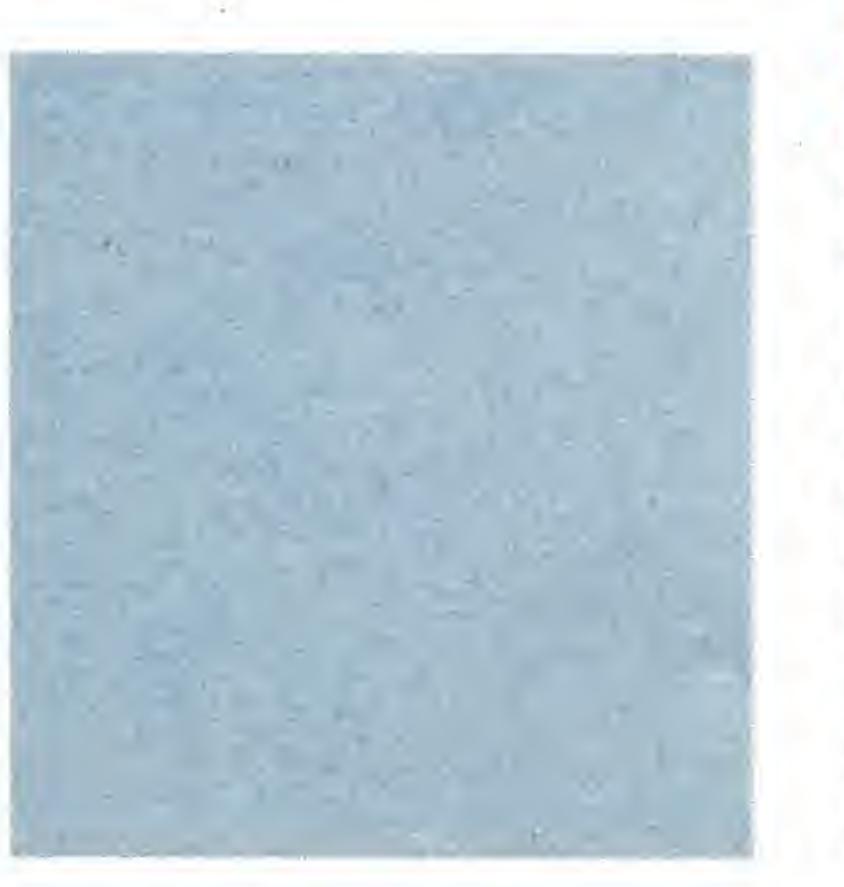

Alpha-Drummer: Der C64 wird zum Super-Schlagzeuger. 24 digitalisierte Drum-Sounds stehen Ihnen sofort zur Verfügung. Weitere können mit der im Programm integrierten Digitizer-Software von Ihnen erzeugt und bearbeitet werden. Stücke mit einer länge von über 15 Minuten sind kein bearbeitet werden. Stücke mit e<br>Problem.<br>Anfalaen. Eine sammenste Varia

gegen Bezahlung der Rechnung im voraus.

Apfelsee: Eine ganz neue Variante der Fraktalprogramme: Entdecken Sie die bizarre Schönheit dreidimensionaler Fraktal-Landschaften. Weiterhin befinden sich auf der Diskette alle Programme, die im Inhaltsverzeichnis des 64'er-Sonderhefts 33 mit einem Diskettensymbol gekennzeichnet  $sind.$  . The state of  $\mathbb{R}^n$  must be a state of  $\mathbb{R}^n$  must be a state of  $\mathbb{R}^n$ sind.<br>Diskette für C64/C128<br>Bestell-Nr. 15833

#### 64'er Sonderheft 32: Floppy^ und Drucker-Software

# **FROGRAMMSERVICE**

## Tips, TrieksA Tools zum C64/C 128

Titelgenerator: Wenn Sie schon immer professionelle Programmvorspänne für Ihre eigenen Programme verwenden wollten: Jetzt können Sie es. Ohne Programmierkenntnisse erstellen Sie faszinierende Vorspänne mit Musik, Laufschrift, eigenen Zeichensätzen, Grafiken und und und... Hypra-Sprite: Ein Sprite-Editor der Spitzenklasse, der Funktionen bietet, die auf diesem Gebiet noch nicht da waren. Mit einer komfortablen Benutzeroberflache lassen sich Sprites erzeugen, dehnen, stauchen, spiegeln etc. Das Erzeugen von Animationssequenzen und kleinen Filmen gehört zu den leckerbissen des Programms.

Basic-Kontroll-System: Machen Sie Schluß mit Syntaxfehlern und unsauberem Programmienstil in Ihren Basic-Programmen! Das Basic-Kontroll-System spürt die häufigsten Programmfehler auf und hebt so das Qualitätsniveau Ihrer Software.

Top-Flop Plus: Der Super-Disketten-Monitor für den C128 arbeitet in seiner erweiterten Version nun auch mit der neuen Floppy 1581 zusammen. Das Anlegen von Unterdirectories, den sogenannten »Partitions«, das neue Diskettenformat der Floppy 1581, wird fur jeden transparent. Kopieren wie ein Weltmeister können Sie mit dem Kopierprogramm »Hexer« für den C128 und einer Speichererweiterung 1750. Sogar eine doppelseitige 1571 -Diskette mit 360 Kbyte pa5t in den Arbeitsspeicher und kann in einem Arbeitsgang beliebig oft dupliziert werden.

Expansion-Basic: Erwecken Sie Ihre Speichererweiterung zum Leben: Den Betrieb einer blitzschnellen RAM-Floppy, Programmierung echter Windows mit Wiederherstellung des Bildschirminhalts und komfortable VDC-Programmierung - das alles bietet Ihnen diese komfortable Basic-Erweiterung für den C128.

Hardcopies der Spitzenklasse: für Epson-Drucker, den Star NL-10 und MPS 801 bieten Druckroutinen, Druckertreiber für die verschiedensten Programme. So zum Beispiel für: EGA, das tolle Zeichenprogramm aus dem 64'er-Magazin, Amica-Paint, das Super-Malprogramm aus dem Sonderheft 27. Die Star-NL-10-»Megadriver« für GEOS sorgen dafür, daß Schwarz wirklich schwarz ist und Kreise auch als solche gedruckt werden. Weiterhin befinden sich alle Programme auf der Diskette, die mit einem Diskettensymbol im Inhaltsverzeichnis gekennzeichnet sind.  $^{\cdots}$ Diskette für C64/C128

#### / 64'er Sonderheft 30 Fantastisches Action mit abwechslungsreichen Szenen **Expiel**<br>ichen Szenen

Deadzone: Bei diesem tollen Action-Spiel qualmt der Joystick. Retten Sie die Erde vor der Vernichtung. Ihre Gegner sind scheinbar übermächtig, nur mit Tollkuhnheit und klarem Kopf uberstehen Sie das Abenteuer. Nutzen Sie Ihre Chance, dringen Sie in der entscheidenden Schlacht zum Zentral-Computer der Angreifer vor.

Bestell-Nr. 15828 **DM 29,90**\* sFr 24,90\*/öS 299,-\*

Rasante Ski-Abfahrt: Lieben Sie Sportspiele? Mit »Hals-&Beinbruch« jagen Sie per Ski auf den Spuren von Markus Wasmeier zu Tal. Trainingsrennen, Weltcup und sogar das Erstellen eigener Rennpisten bietet dieses begeisternde Abfahrtsprogramm.

Diskette für C64/C128

Bestell-Nr. 15830 **DM 29,90**\* sFr 24,90\*/öS 299,-\*

 $\zeta$ 

Probleme mit den verschiedenen Versionen des C128 kennt der Hexer nicht, es stehen verschiedene Versionen »für alle Fälle« bereit. Besitzer des »Dolphin-DOS« können sich über eine Version freuen, die mit diesem Floppy-Beschleuniger zusammenarbeitet.

Mancomania: Spielen Sie gerne Wirtschaftsspiele? Wenn Ihnen diese Spielgattung gefällt, ist Mancomania das Richtige für Sie. Das Spielziel ist allerdings ein wenig anders als bei den üblichen Vertretern dieses Genres: Verschleudern Sie Ihr Vermögen, so schnell Sie können. Vertreiben Sie sich die Zeit im Spiel-Casino, kaufen Sie Aktien an der Börse, und wetten Sie beim Autorennen. Denken Sie daran, das Geld muß weg. Aber das ist leichter gesagt als getan, als Millionär hat man's halt schwer! Diskette für C128

Bestell-Nr. 15829 **DM 29,90**<sup>\*</sup> sFr 24,90<sup>\*</sup>/öS 299,-<sup>\*</sup>

Bestell-Nr. 15832

DM 29,90<sup>\*</sup> sFr 24,90\*/öS 299,-\*

#### 64'er Sonderheft 27: Ein unglaubliches Multicolor-Mai- und -Zeichenprogramm

Ball-Booster: Riesigen Spa5 zu zweit bietet dieses Taktik- und Geschicklichkeitsspiel. Das einfache Spielprinzip istschnell erlernt, aber nur mit listigen Spielzügen und schneller Reaktion bleiben Sie am Ende siegreich. Die Schlacht im Speicher: In der Arena stehen sich zwei Programme gegenuber, die nur ein Ziel haben: die Vernichtung des Gegners. Schaffen Sie es, das optimale Karnpfprogramm zu entwickeln, das jedem Gegner gewachsen ist?

Schreibmaschine: Entlocken Sie Ihrem Drucker lettern in einer Qualität und Schönheit, die Sie ihm nicht zugetraut hätten. Viele Schriftarten befinden sich aus Platzgründen nur auf Diskette. Pic-Change: Darauf haben die Grafik-Fans schon lange gewartet: Ob HiRes oder Mulicolor - Pic-Change macht SchluD mit dem Wirrwarr verschiedener Grafikformate. Jedes ubliche Grafikformat kann in jedes andere übersetzt werden. Grafik 2001: Eine leistungsfahige Erweiterung zur Basic-Erweiterung »Grafik 2000« mit vielen neuen Befehlen. Grafik 2000 (aus dem Sonderheft 4) ist auf der Programmservice-Diskette ebenfalls enthalten. Weiterhin finden Sie alle Programme auf Diskette, die im Inhaltsverzeichnis mit einem Diskettensymbol gekennzeichnet sind.

Übriaens: Mit den Gutscheinen aus dem UDrigenS: »Super-Software-Scheckheft« fur DM 149,- können Sie sechs Software-Disketten Ihrer Wahl aus dem Programm-Service-Angebot der Zeitschriften

#### 64'er Sonderheft 29: Programme, die jeder C 128-Besitzer braucht

Mastertext 128: Die Super-Textverarbeitung für den 80-Zeichen-Modus mit eingebauter Rechtschreibprufung. Komforf und Funktionsvielfalt werden bei diesem Programm großgeschrieben. Alle Standardbefehle der modernen Textverarbeitung, ein integrierter Taschenrechner und sogar der Datenaustausch per DFU sind enthalten. Als besonderen leckerbissen bietet Mastertext 128 eine Rechtschreibprüfung, deren Wörterbuch beliebig erweiterbar ist. Tippfehler gehören damit der Vergangenheit an! Der Hexer: Endlich ein leistungsstarkes Kopierprogramm für den C128. Kopieren Sie nach Herzenslust, der Hexer wird auch Ihre Disketten bezaubern. Neben ganzen Disketten sind mit diesem Programm auch einzelne Files zu kopieren. Der Bedienkomfort des Hexers ist kaum zu überbieten.

Zwei Disketten für C64/C128

 $\mathcal{I}$ 

Bestell-Nr. 15827 **DM 34,90**\* sFr 29,50\*/öS 349,-\*

\

Unidat Pro: Der Wunsch jedes ernsthaften Computer-Anwenders ist eine leistungsfahige und komfortable Dateiverwaltung. Mit Unidat Pro wird dieser Wunsch Realität. Erstellen und verändern Sie eigene Datei-Masken. Hohe Zugriffsgeschwindigkeit auf Ihre Daten, die Unterstützung von Paßwörtern zum Datenschutz und eine Export-Funktion zeichnen diese Dateiverwaltung aus. Die Suche nach einem Datensatz erfolgt blitzschnell.

#### 64'er Sonderheft 28: Programme und Utilities zu GEOS

Geoterm: Erschließen Sie sich die Welt der Datenfernübertragung mit GEOS. Geoterm ist ein Terminalprogramm der Spitzenklasse. Alle Funktionen sind wie von GEOS gewohnt mit Maus und Pull-down-Menüs steuerbar. So leicht war DFU noch nie. Sie wollen Ihre Grafiken, die Sie im Hi-Eddi-, Koalapainter-, Doodle-Format etc. vorliegen haben, in Geo-Write, GeoPaint GeoFile verwenden? Kein Problem, der Bitmap-Converter macht's möglich. Das Programm arbeitet vollständig unter GEOS und speichert Ihre Grafiken im Format von GEOS-Foto-Scraps. Diese können mit nahezu jedem GEOS-Programm weiterverarbeitet werden. Arger mit dem Drucker? Erstklassige Qualitat erhalten Ihre Ausdrucke unter GEOS mit den verschiedensten Druckertreibern für den Star NL-10, Epson-Drucker und Kompatible und den Citizen 120D. Mit Superprint V2.0 läßt sich zudem nahezu jeder störrische Drucker an GEOS anpassen. GEOS-lcon-Editor und GEOS-Pattem-Editor: Zwei Programme, die in keiner GEOS-Programmsammlung fehlen durfen. Sie erlauben es, eigene Programme mit Icons (Piktogrammen) zu versehen. Mit dem Pattern-Editor kann jeder seine eigenen Füllmuster für GeoPaint nach Wunsch definieren. Eine Seite der Diskette wird im GEOS-Format ausgeliefert. Alle GEOS-Programme sind ohne Zusatzaufwand unter GEOS sofort lauffahig. ^\* Datec: Ein Datenverwaltungsprogramm der Superlative (kein GEOS-Programm!). Freie Dateneingabe- und Druckmasken (beispielsweise für Etiketten) sind definierbar. Umfangreiche Such- und Indexfunktionen sowie frei definierbare Zeichensdtze (naturlich mit deutschen Umlauten) sind nur einige der Glanzpunkte dieses Programms. Diskette für C64/C128

Arnica-Paint: Dieses Programm bietet Funktionen, die man vorher nur dem Amiga zugetraut hatte: Amica-Paint dreht, kippt und spiegelt beliebige Bildausschnitte und berechnet selbständig Farbverläufe. Definition von Makros, eine eingebaute Diashow-Funktion und naturlich komfortable Maussteuerung sind nur einige wenige Features dieses absolut sensationellen Programms.

\* Unverbindliche Preisempfehlung

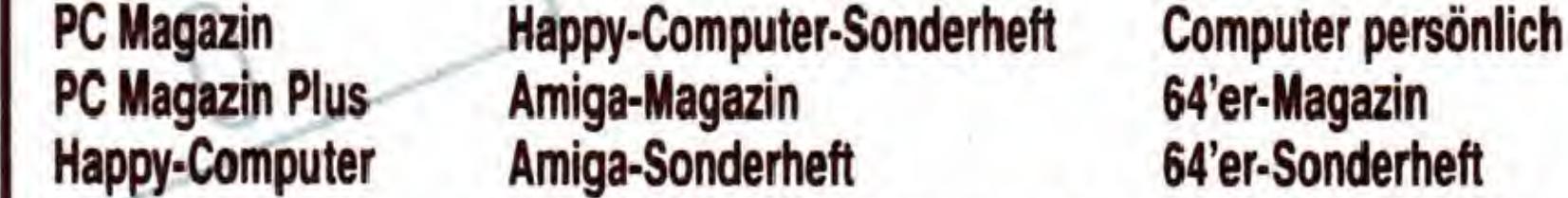

bestellen - egal, ob diese DM 29,90 oder DM 34,90 kosten. Das Scheckheft können Sie per Verrechnungsscheck oder mit der eingehefteten Zahlkarte direkt beim Verlag bestellen.

Kennwort: Software-Scheckheft, Bestell-Nr. 39100.

## GRAFIK-LISTINGS

0: Grafiken werden UND-verknüpft.

1: Grafiken werden OR-verknüpft.

2: Grafiken werden EOR-verkniipft.

3: »source« wird nach »dest« kopiert.

#### gl - load graphic

Syntax:  $!g1$  scr(0-2), name, dev

Ladt den Grafikbildschirm mit der Nummer »scr«. Die Parameter »name« und »dev« entsprechen dem Basic-Befehl »LOAD«. Eine eventuell eingeschaltete Grafik wird wegen des Interrupts abgeschaltet.

Setzt beziehungsweise löscht entsprechend »pri« das Prioritäts-Bit für die Sprites 0 bis 3, bei eingeschalteter Grafik also die der Grafiksprites.

#### gn - select graphic number

Syntax: !gn scr(0-2)

Wahlt den Grafikbildschirm aus, auf den sich die Draw- und die oben genannten Graphic-Befehle beziehen.

#### gp - set graphic priority

Syntax: !gp pri(O-l)

#### gr - graphic on/off

Syntax: !gr swi(O-l)

Schaltet die Grafik-lnterrupt-Routine ein und erzeugt damit eine Grafik aus 4 mal 8 Sprites. Die Tastaturabfrage läuft bei eingeschalteter Grafik etwas langsamer ab, Basic-Programme werden damit minimal schneller. Bei eingeschalteter Grafik sollten die Sprites 0 bis 3 nicht für andere Zwecke benutzt werden, da aus diesen der Grafikbildschirm aufgebaut wird. Die Sprites 4 bis 7 werden nicht verwendet und stehen somit zur Verfiigung.

Setzt die x-Koordinaten der Sprites 0 bis 3 auf die Werte xe, xe+24, xe+48, xe+64 beziehungsweise bei breiter Darstellung auf die Werte xe, xe+48, xe+96, xe+128. Somit kann man den gesamten Grafikbildschirm in x-Richtung verschieben.

Fragt den Joystick in Port 2 ab und gibt je nach dessen Stellung die Codes für Cursor-Bewegungen über Tastatureingabe zurück. Ist der Feuerknopf gedrückt, so wird ein Carriage-Return (dez. 13) zurückgegeben. Damit kann man Programme gleichermaßen für Joystick- und Tastaturbedienung auslegen, ohne differenzieren zu müssen.

#### gs - save graphic

Syntax: !gs scr,name,dev

Speichert den Grafikbildschirm »scr« als PRG-File ab. Die Parameter »name« und »dev« entsprechen dem Basic-Befehl »SAVE«. Eine eingeschaltete Grafik wird wegen des Interrupts abgeschaltet.

#### gw - set graphic width

#### Syntax:  $Igw \text{ swi}(0-1)$

Setzt in den Sprites 0 bis 3 das x-Expansion-Bit entsprechend »swi« und berechnet deren x-Koordinaten neu. So kann man zwischen einer schmalen und einer breiten Darstellung hin- und herschalten. Die Auflösung bleibt in beiden Fällen die gleiche, nämlich 96 mal 168 Punkte.

#### gx - set left margin of graphic

Syntax:  $lgx$   $xe(0-255)$ 

Dient zum Ein- und Ausschalten von Sprites. »swi = 1« schaltet das Sprite »spr« ein, »swi =  $0$ « schaltet es aus.

Dient zur Festlegung des Darstellungsmodus von Sprite »spr«. Entsprechend der Werte von »pri«, »mcol«, »xexp« und »yexp« werden im VIC die entsprechenden Bits fur das Sprite »spr« in den Registern »Sprite-Hintergrund-Priorität«, »Sprite-Multicolor-Modus«, »Vergrößerung x-Richtung« und »Vergr68erung y-Richtung« gesetzt beziehungsweise gelöscht.

#### $mx - set \nmod x$ -position

Syntax:  $lmx$  spr,  $xcor(0-343)$ 

#### gy - set top margin of graphic

Syntax: !gy ye (0-255)

Setzt die obere Kante des Grafikbildschirms auf die Position »ye«.

#### js - joystick request

#### Syntax: !js

Setzen der x-Koordinate für das Sprite »spr«. Zusätzlich kann auch die y-Koordinate für dieses Sprite angegeben werden.

#### pg - put graphic screen Syntax:  $!pg$  scr(0-2),  $addr(0-65535)$

#### mb - mob byte-design

Syntax: !mb sblk( 0-126) , byte (0-62) ,value(0-255)

Definition des Bytes »byte« im Sprite-Block »sblk«. Zur Verfiigung stehen 126 Sprite-Blocks (\$E000 bis \$FFBF, den letzten kann man wegen der Prozessorvektoren bei \$FFFA nicht benutzen), die jedoch auch gleichzeitig zur Darstellung der Grafik benutzt werden. Dabei dienen die Sprites

bis 31 , 32 bis 63 und 64 bis 95 jeweils fur die Grafikbildschirme 0,1 und 2. Die Sprite-Blöcke 96 bis 126 werden für keinen Grafikbildschirm benutzt.

#### mc - set mob colour

Syntax: !mc spr(0-7) ,col(0-255)

Gibt dem Sprite »spr« die Farbe »col«. Relevant sind dabei nur die unteren 4 Bit von »col«.

#### md - mob design

Syntax:  $Ind$   $sb1k$ , $offs(0-7)$ , $b0$ , $b1$ , $b2$ , $b3$ , $b4$ , $b5$ , $b6$ , $b7$  $(0 - 255)$ 

Definition der Bytes 8\*offs bis 8\*offs+7 im Sprite-Block »sblk« durch die Werte bO bis b7.

#### mg - grab mob

Syntax:  $img$   $sb1k1$ , $sb1k2(0-126)$ 

Kopiert 63 Byte aus dem Sprite-Block »sblk2« in den Sprite-Block »sblk1«.

#### ml - mob look

#### Syntax:  $Im1 spr(0-7)$ ,  $sb1k(0-126)$

Ordnet dem Sprite »spr« den Sprite-Block »sblk« zu. Damit bestimmt man letztendlich das Aussehen des Sprites »spr«.

#### mm - set mob multicolours

Syntax: !mm coll,col2(0-255)

Festlegen der Multicolor-Modus-Farben <sup>1</sup> und 2. mo - mob on/off

Syntax: ! mo spr, swi(0-1)

#### mp - set mob parameter

Syntax: Imp spr,pri,mcol,xexp,yexp(0-l)

!mx spr,xcor,ycox(0-255)

#### my - set mob y-position

Syntax: !my spr,ycor

Setzen der y-Koordinate für das Sprite »spr«.

Ermoglicht das Ablegen des Grafikbildschirms »scr« in einem unbenutzten AdreBbereich (z.B. 40960 bis 47103 unter dem Basic-ROM). Es wird nur das Bitmuster abgelegt, nicht jedoch Position Oder Darstellungsparameter. Die Grafik »scr« wird dadurch im allgemeinen nicht verandert.

#### pt - put text screen

Syntax: !pt addr(0-65535)

Ablegen des aktuellen Textbildschirms ab der Adresse »addr«. Es werden Zeichen- und Farbdaten abgelegt, nicht jedoch Cursorposition und ähnliche Daten. Hierfür kann auch Adresse 63488 angegeben werden (dort liegen unter anderem die Sprites 96 bis 126), da nur 1000 Byte des Textund Farbbildschirms abgelegt werden und nicht 1024. Die Prozessorvektoren werden dabei also nicht beeinfluBt.

#### rg - recall graphic screen

Syntax: !rg scr,addr

Umkehrbefehl zu »!pg«. Holt das Bitmuster einer Grafikseite aus der Adresse »addr« in den Grafikbildschirm »scr«. rt - recall text screen

Syntax: !rt addr

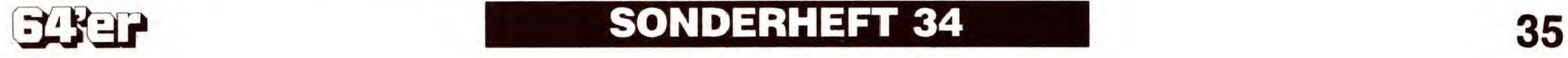

Umkehrbefehl zu »!pt«. Holt die Daten fur Text- und Farbbildschirm aus der Adresse »addr« auf den Bildschirm. tc - textscreen colour

Syntax: !tc xpos(0-39), ypos(0-24), xlen, ylen, col(0-255)

Gibt einem ausgefullten Rechteck im Textbildschirm mit der linken oberen Ecke (xpos,ypos) und den AusmaBen »xlen« und »ylen« die Farbe »col«. Die aktuelle Cursorposition wird dabei nicht verändert.

#### tf - textscreen character-fill

Löscht bei allen Zeichen in dem bezeichneten Rechteck das MSB, setzt also alle reversen Zeichen wieder normal. tp - textscreen print

Syntax: !tf xpos,ypos,xlen,ylen,code(0-255)

Fullt ein Rechteck im Textbildschirm mit den Koordinaten wie unter »!tc« mit Zeichen des Bildschirmcodes »code« (Bild 2).

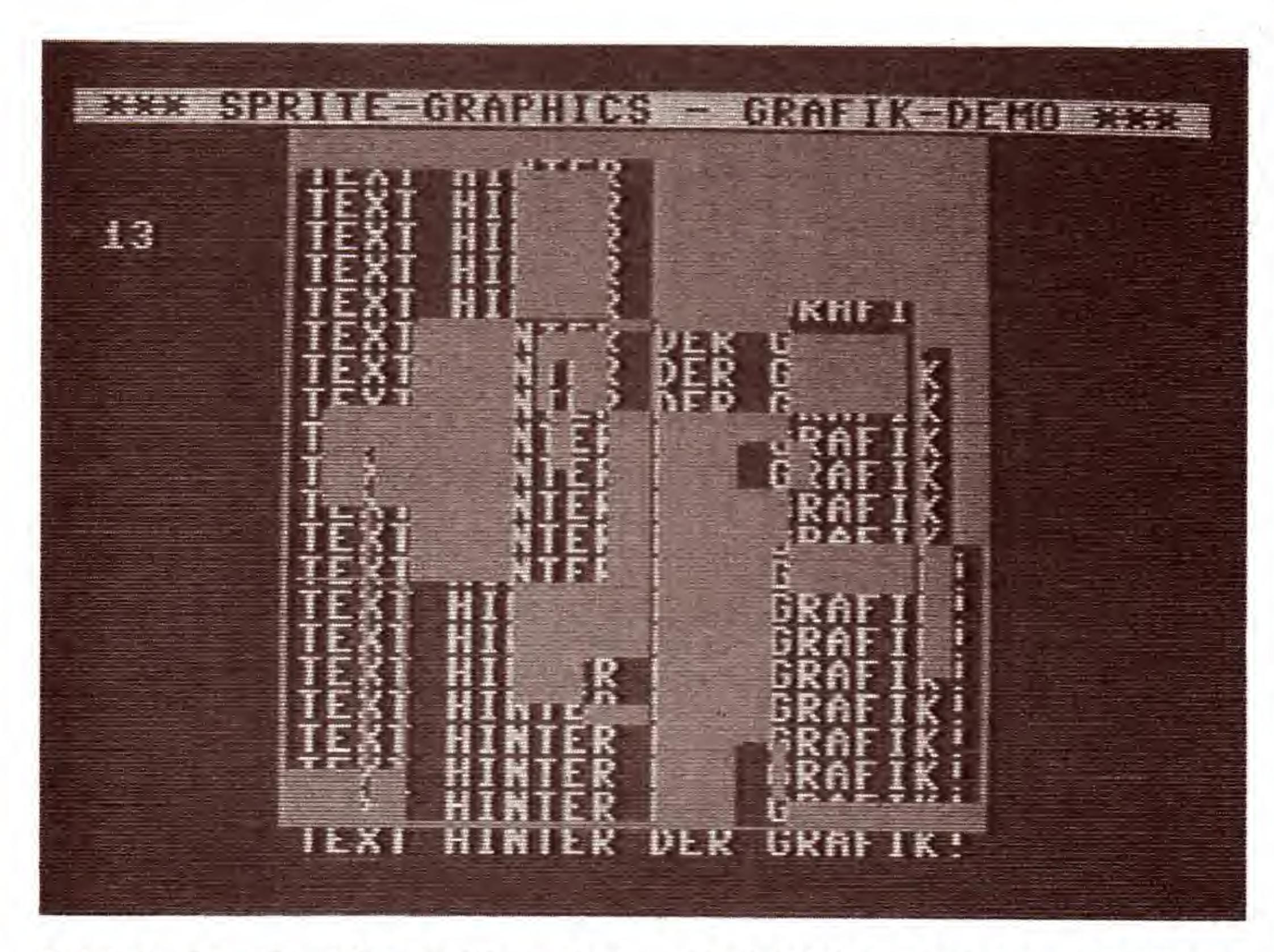

#### tn - textscreen normal

Syntax: !tn xpos,ypos,xlen,ylen

Syntax: !tp xpos,ypos

!tp xpos, ypos, formula

Eine Übersicht für den geübten Anwender über alle Befehle von Sprite-Graphics gibt Tabelle 1.

Setzt den Cursor auf die Koordinaten (xpos,ypos). Falls ein Komma folgt, geht es weiter wie beim Basic-Befehl PRINT, alle Ausdrücke sind erlaubt. Folgt kein Komma, bleibt der Cursor an der genannten Stelle stehen. tr - textscreen revers

#### Syntax !tr xpos, ypos, xlen,ylen

Gegenstuck zum »!tn«-Befehl. Setzt in dem bezeichneten Rechteck alle MSB (MSB = Most Significant Bit), alle Zeichen werden so revers dargestellt.

#### tt - textscreen attribute-turn

Syntax: !tt xpos,ypos,xlen,ylen

Kombination des »!tn«- und des »!tr«-Befehls. In dem bezeichneten Rechteck werden alle MSB umgedreht, das heiBt alle Zeichen, die vorher revers dargestellt waren, sind

## Anwendung der neuen Befehle

nachher normal; umgekehrt werden alle anderen Zeichen revers dargestellt.

#### tx - textscreen character exchange

Syntax: !tx xpos, ypos,xlen,ylen, first, next

Ersetzt in dem bezeichneten Rechteck uberall den Bildschirmcpde »first« durch den Code »next«.

!dd

!d

!d

!d

!d

!fl

!gi

!gk

igi

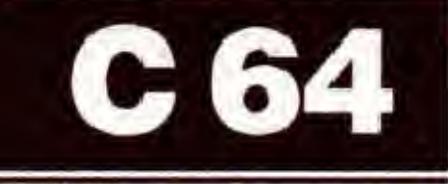

Bild 2. Die Textdarstellung ist auf vielfältige Weise möglich

Tabelle 1. Eine schnelle Übersicht gewinnen geübte Programmierer anhand dieser Ubersicht

Benutzt man mehrere neue Befehle hintereinander, so kann man diese auch jeweils durch ein Semikolon trennen. Das Ausrufezeichen entfällt dann:

invert graphic

graphic combination

load graphic

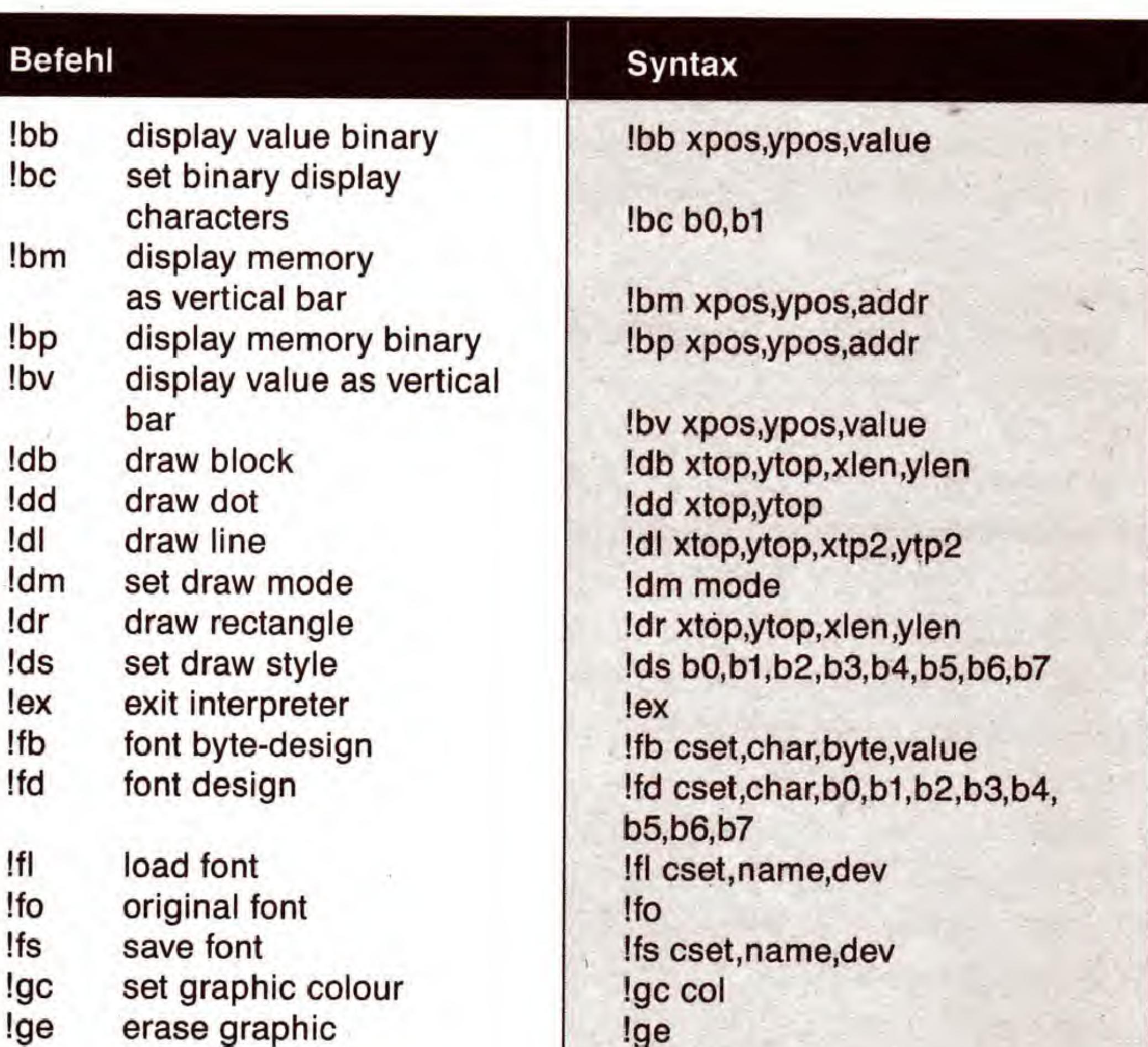

#### !gn \*gp !gr !gs !gw !gx !gy !js !mb !mc !md !mg !ml !mm !mo Imp select graphic number set graphic priority graphic on/off save graphic set graphic width set left margin of graphic set top margin of graphic joystick request mob byte-design set mob colour mob design • grab mob mob look set multicolours mob on/off set mob parameter !mx set mob x-position Imy set mob y-position 'pg put graphic-screen !pt put text-screen !rg recall graphic-screen !rt recall text-screen !tc text-screen colour fill !tf text-screen character fill !tn text-screen normal !gn scr !gp swi !gr swi !gs scr.name.dev !gw swi !gx xtop !gy ytop !js pt addr rt addr

!tp text-screen print

!tr text-screen revers

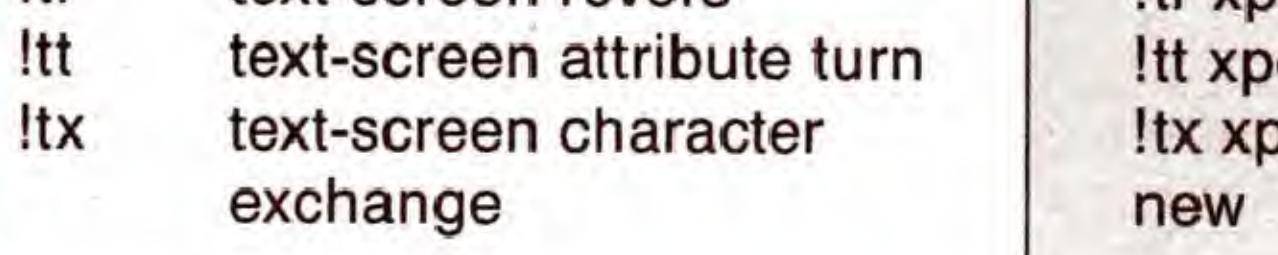

!gi

!gk source,dest,kmode

!gl scr.name.dev

!d

B

!mb sblk,byte,value !mc spr.col !md sblk,offs,b0,b1,b2,b3, b4,b5,b6,b7 mg sblk1,sb!k2 ml spr.sblk !mm col1,col2 mo spr.swi mp spr.pri.mcol.xexp.yexp mx spr,xtop(,ytop) my spr.ytop pg scr.addr rg scr.addr tc xpos.ypos.xlen.ylen.col tf xpos.ypos.xlen.ylen.code tn xpos.ypos.xlen.ylen tp xpos,ypos(,formula) tr xpos.ypos.xlen.ylen os,ypos,xlen,ylen os,ypos,xlen,ylen,old, new

Der Interpreter erkennt die neuen Befehle durch ein vorangestelltes Ausrufezeichen.

FOR 1=0 TO 7:!DR 2\*1,2\*1,4\*1,4\*1 :NEXT

Direkt hinter einem THEN-Befehl muB man das »THEN« durch einen Doppelpunkt vom neuen Befehl trennen: IF 1=24 THEN:!GR 1

Alle alten Basic-Befehle behalten weiterhin ihre Funktion. Aus Geschwindigkeits- und Platzgründen bestehen die Namen der neuen Befehle alle aus nur zwei Buchstaben.

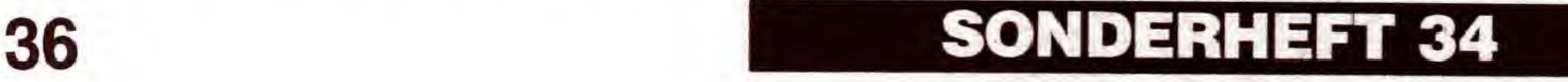

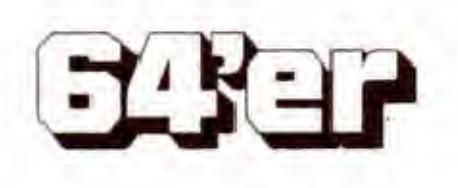
!GR 1;GC l4;GX 24;GY 51;GP 0;GE;GI:PRINT "HIER GEHTS WEITER"

Es gibt einige Dinge, die versierte Programmierer beim Umgang mit der Basic-Erweiterung beachten sollten:

Die Kernel-NMI-Routine wird abgefangen, um ein Zurücksetzen des Videocontrollers zu vermeiden. Da nun die STOP-Taste nicht mehr abgefragt wird, löst schon das Drücken der RESTORE-Taste allein einen NMI aus.

Der Textbildschirm ist nach \$CC00 verlegt. Die Zeichensatze befinden sich immer noch an der alten Stelle bei \$D000, sind jedoch ins RAM kopiert, da der VIC dieses (und nicht das ROM) ausliest.

## So beeinfluBt Sprite-Graphics den C64

Zeichen editieren: Die einzelnen Punkte eines Zeichens können gesetzt und gelöscht werden.

Zeichen löschen: das bearbeitete Zeichen löschen.

Bei eingeschalteter Sprite-Grafik wird der Timer-Interrupt des CIA 2 abgeschaltet, statt dessen ist der Rasterzeilen-Interrupt des VIC aktiviert. Da die Grafikdarstellung sehr zeitgenau ablaufen muB, wird die normale Tastaturabfrage jeweils nach dem untersten dargestellten Sprite ausgeführt. Sie läuft jetzt etwas seltener ab, was man daran erkennt, daB der Cursor langsamer blinkt. Der Grafikdarstellungs-Interrupt läuft auch bei komplett ausgeschaltetem ROM, damit die Grafik flimmerfrei dargestellt wird. Die Tastaturabfrage wird dann jedoch nicht ausgefuhrt. Die LOAD- und SAVE-Routine des Betriebssystems sind dahingehend verandert, daB eine eventuell eingeschaltete Grafik bei deren Durchfuhrung abgeschaltet wird. Bei Zugriffen mit GET#, INPUT # und PRINT # geschieht dies nicht automatisch. Dann sollte man die Grafik vorher »von Hand« mit dem Befehl »!GR 0« abschalten. Folgende Programme finden Sie auf der Programmservice-Diskette: - SPG.TXT: Quelltext von Sprite-Graphics (Profi-Ass-Format) - SPG.OBJ: Object-Code von Sprite-Graphics - SPG/DEMO GRAFIK: Kleines Demoprogramm, das die neuen Grafikbefehle zeigt - SPG/DEMO TIMER: Programm zum Einstellen neuer Verzögerungswerte - SPG/DEMO CHAR-ED: Ein kleiner Editor für den Zeichensatz

Es können auch mit anderen Programmen erstellte Zeichensatze geladen werden, sie durfen jedoch nicht langer als 2 KByte sein.

Programm neu booten: Das Editorprogramm wird neu gestartet. Dabei wird ein eventuell geänderter Zeichensatz wieder gelöscht.

- FINE.CS: Demozeichensatz

- PUCMAN.CS: Demozeichensatz

## Sprite-Graphics für den Kenner

- TYPEWRITER.CS: Demozeichensatz

Das Kernstück ist die neue Interrupt-Routine SPRIRQ ab \$C1E7. Sie wird alle 21 Zeilen durch den VIC-Rasterzeilen-Interrupt ausgelöst. Dabei ordnet sie den Sprites 0 bis 3 ihre neuen Speicherblöcke zu und setzt ihre Position jeweils um 21 Bildschirmpunkte herunter.

## C 64

Das CHAR-ED-Demoprogramm enthalt die folgenden Funktionen:

Dies funktioniert bis auf die kleine Ausnahme korrekt, daB die Grenze zwischen zwei Sprite-Reihen nach der Formel  $(A * 8) + 2$ 

Zeichen spiegeln: das bearbeitete Zeichen horizontal oder vertikal spiegeln.

Zeichen drehen: Das bearbeitete Zeichen wird im oder gegen den Uhrzeigersinn gedreht.

Zeichen rotieren: Das bearbeitete Zeichen kann inallevier Richtungen gescrollt werden.

Ist die y-Position des Grafikbildschirms jedoch ein Vielfaches von 8 plus 3 (z.B. 51, 59, 67 etc.), so umgeht man dieses Manko elegant. Dann ist an der oben beschriebenen Zeile nämlich gerade der Wechsel von der untersten zur obersten Zeile. In diesem Fall kommt es nicht zu Uberschneidungen. Auf der Programmservice-Diskette befindetsich das Programm »SPG/DEMO TIMER«, mit dem man gegebenenfalls die Verzögerungszeiten neu einstellen kann. Damit ist es möglich, Uberschneidungen so einzurichten, daß sie den jeweiligen Anforderungen genügen. Die Grafikroutinen arbeiten vollkommen musterorientiert. Verwirklicht wird dies durch die DOTOUT-Routine bei \$C3EE. Sie setzt an der aktuellen Grafikadresse einen Punkt mit einem frei definierbaren Muster aus 8 mal 8 Punkten und in vier wahlbaren Modi. Die LINE-Routine bei Adresse \$C4F0 arbeitet im einzelnen wie folgt: - Anfangspunkt ausgeben (benutzt die DOT-Routine) -Aus den Endpunktkoordinaten die Bewegungsrichtungen ermitteln (setzt HFLAG und VFLAG) - Es werden die Beträge der x- und y-Entfernungen ermittelt und sowohl als Zähler für die Anzahl der auszugeben-

Automatisch invertieren: Zu den gerade bearbeiteten Zeichen bis 127 werden automatisch die reversen 128 bis 255 erzeugt.

Zeichensatz speichern: Der bearbeitete Zeichensatz wird auf der Diskette im Laufwerk 8 abgespeichert. »\$« als Programmname liefert das Directory.

Zeichensatz laden: Von der Diskette in Laufwerk 8 wird ein Zeichensatz eingeladen. Ein »\$« als Programmname liefert auch hier das Directory.

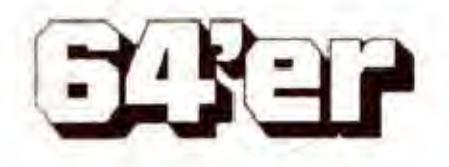

Zeichen invertieren: Das bearbeitete Zeichen wird revers dargestellt.

Zeichen kopieren: Das bearbeitete Zeichen wird in ein anderes kopiert.

Die Funktionen werden alle erst aktiv, wenn man innerhalb der Editiermatrix den Feuerknopf oder < RETURN > driickt. Bei »COPY« wahlt man mit dem ausgefullten Pfeil das Zeichen aus, das man kopieren möchte. Mit dem unausgefullten Pfeil tippt man dann das Zeichen an, das dieses Muster erhalten soll. Möchte man einen Zeichensatz bearbeiten, der gerade aktiv ist, so muB man das Programm mit »RUN 100« starten.

Die Basic-Erweiterung ist komplett in Maschinensprache (Assembler) geschrieben.

berechnet wird. »A« ist dabei eine ganze positive Zahl. Entsprechende Werte sind also zum Beispiel 50, 58, 66. Diese Zeilen sind jeweils die Anfange von neuen Textzeilen, in denen der VIC durch seinen eigenen Zeitbedarf bei der Aufbereitung den Rasterzeilen-Interrupt zu spät auslöst. Hier ist die neue Interrupt-Routine nicht schnell genug, und es kommt zu einer Uberschneidung. Es kann so passieren, daB ein Sprite noch an der alten Position schon einen neuen Speicherblock zugewiesen bekommt. Das fuhrt dazu, daB Teile der Zeile, in der das auftrat, nicht zu sehen sind, wahrend dafur die letzte Zeile des gerade eingeschalteten Sprites zweimal zu sehen ist, nämlich als Zeile 0 und als Zeile 21.

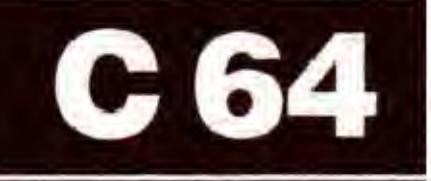

den Punkte als auch fur die Aufsummierung gespeichert. - Nun setzt die LINE-Schleife ein:

a. die x-Entfemung wird aufsummiert; falls ein Ubertrag auftrat, Grafikcursor horizontal bewegen;

b. die y-Entfemung wird aufsummiert; falls ein Ubertrag

## Trickreiche LINE-Routine

auftrat, Grafikcursor vertikal bewegen;

c. falls der Cursor bewegt wurde, Punkt ausgeben;

d. falls noch Punkte auszugeben sind, Schleife von vorne beginnen;

e. fertig!

Die RECTANGLE-Routine bei \$C592 benutzt auch zunächst die DOT-Routine für den Anfangspunkt. Danach werden entsprechend den angegebenen Dimensionen in die Richtungen rechts, unten, links und oben aneinanderhangende Linien gezogen, die dann das Rechteck bilden.

nächst liest er zwei Werte ein, mit denen dann der Cursor positioniert wird. Danach wird, falls ein Komma folgt, mit dem PRINT-Befehl des Basic 2.0 weitergearbeitet.

Der »GRAPHIC-COMBINATION«-Befehl (\$C808) ist der erste, der mit Modulen arbeitet. Je nach dem Wert von KMODE wird bei \$334/5 ein Sprungvektor auf das entsprechende Programm-Modul gesetzt. Die »TEXT-SCREEN«- Befehle sind die nächsten, die mit Modulvektoren arbeiten. Die einzelnen Routinen bestimmen nur ihr entsprechendes Modul, holen ihre Parameter und springen dann die Hauptschleife TDO an. Diese liest dann nacheinander alle Werte aus dem angegebenen Fenster, fuhrt das Modul aus und schreibt sie dann wieder zurück.

Die BLOCK-Routine bei \$C5E4 arbeitet ahnlich. Wieder wird zunächst der Anfangspunkt gezeichnet, danach werden abwechselnd horizontale Linien nach rechts und links gezogen. Dazwischen findet jeweils ein Schritt nach unten statt. Der Befehl »FONT-DESIGN« bei \$C6EE holt sich seine Werte zunächst nach \$400 bis \$407, bevor er sie in das Character-RAM kopiert. Das schützt vor falschen Anderungen, falls man einmal einen Parameter am Anfang vergessen hat. Der »SAVE-GRAPHIC«-Befehl (\$C74E) benutzt die SAVE-Routine des Betriebssystems. Da diese jedoch nicht auf das RAM ab \$D000 angewendet werden kann, wird die Grafik zunächst nach \$B800 kopiert, danach wird das Basic-ROM abgeschaltet und der Bereich \$B800 bis \$BFFF gespeichert. Ebenso (aber naturlich in umgekehrter Reihenfolge) arbeitet der Befehl »GRAPHIC-LOAD« (\$C797). Er lädt ein Bild nach \$B800 und kopiert es dann in die betreffende Grafikseite. Daher sollte man aufpassen, daB man keine Programme mit mehr als 2 KByte ladt, da sonst Sprite-Graphics uberschrieben wird. Der »TEXTSCREEN-PRINT«-Befehl (\$C7B9) stellt nur eine Kombination aus bereits vorhandenen Routinen dar. Zu-

Die Sprite-Befehle (MOB, \$C9AC) ersparen das lästige PEEKen und POKEn im VIC.

r

## Basic-Kernal eingebunden

Im Source-Code befindet sich an der Stelle \$CA02 ein Fehler, es fehlt der Befehl »BPL MOCOPY« (das ist im Source-Code vermerkt). Dadurch verschieben sich alle folgenden Adressen um 2 Byte nach hinten.

Diese Befehlssequenz erzeugt zu den vorhandenen normalen Zeichen 0 bis 127 automatisch die reversen 128 bis 255.

#### **Tips zur Balkengrafik**

Man kann nicht nur die Zeichen für die Binärdarstellung, sondern mit etwas mehr Aufwand auch die für die Balkendarstellung verändern. Es sind jedoch nur ASCII-Codes größer als 127 zugelassen. Ist ein veränderter Wert dennoch kleiner als 128, dann wird das entsprechende Zeichen revers ausgegeben. Die Befehlssequenz

würde die Zeichen nicht verändern, da in der DATA-Zeile die Originalwerte stehen. Hier kann man nun seine eigenen Werte einsetzen.

Die »FONT-lOAD«- und »FONT-SAVE«-Befehle (ab \$C988) nutzen fast komplett die Routinen für Grafiken, geben nur vorher die Basisadresse des betreffenden Zeichensatzes an.

ändert das Zeichen, mit dem geschlossene Blöcke angezeigtwerden,aufdenWert»B«.DerOriginalwertist32. Das Zeichen wird revers ausgegeben, falls man nicht den Befehl

Möchte man die Darstellung lieber horizontal haben, ist folgendes einzugeben:

Die »PUT/RECALL-TEXTSCREEN«-Befehle (ab \$CAC2)

FOR  $I=0$  TO 7: READ W: POKE 52096+I, W: NEXT DATA 160, 164, 175, 185, 162, 56, 55, 35

sind aufwendig, da ja nur genau 1000 Byte kopiert werden diirfen. Wurde man 1024 Byte (also <sup>1</sup> KByte) kopieren, dann überschriebe man die Sprite-Block-Zuordnung bei \$CFF8. Daher nehmen diese Routinen immerhin 98 Byte in Anspruch. Die »DISPLAY«-Befehle (ab \$CB25) sind hauptsachlich fur Editierprogramme geschrieben. Ein Beispiel dafiir ist das Programm »SPG/DEMO CS-EDIT« auf der Programmservice-Diskette. Sie benutzen alle die BSOUT-Routine (\$FFD2) des Betriebssystems.

Es bleibt noch der »JOYSTICK«-Befehl (\$CBB9): Er fragt den Joystick-Port 1 ab, da der Port 0 mit der Tastatur zusammenhängt. Als Ergebnis liefert er ASCII-Codes (wie über die Tastatur) zurück. Die ermittelten Werte werden dann von der betreffenden Betriebssystemroutine in den Tastaturpuffer geschrieben.

#### Anmerkungen zum Programm

Der Quelltext zu Sprite-Graphics befindet sich im Profi-ASS-Format auf der Programmservice-Diskette.

## Kompilieren der neuen Befehle

Programme, die Sprite-Graphics-Befehle enthalten, kann man auch mit dem Basic-Compiler Austro-Speed kompilieren. Der gibt dann zwar bei jedem neuen Befehl ein »?EX-TENSIONS IN ...« aus, die iibersetzten Programme laufen jedoch hinterher einwandfrei.

Passagen, die weitgehend aus neuen Befehlen bestehen, werden jedoch fast nicht schneller.

#### Anwendung von RG und PG auf Zeichensatze

Da ein Grafikbildschirm genauso groB wie ein Zeichensatz ist, kann man die PG- und RG-Befehle auch benutzen, um Zeichensätze zwischenzuspeichern oder global zu modifizieren:

!RG 0,53248;GK 0,1,3;GN 1;GI;PG l,604l6;PG 0,53248

Die Zeile

#### POKE 52117, B

POKE 52116, 146

eingibt. 146 ist der ASCII-Code für »RVS OFF«.

FOR 1=0 TO 7: READ W:P0KE 52096+1, W: NEXT DATA 160,165,180,181,161,54,42,39 POKE 52119,0

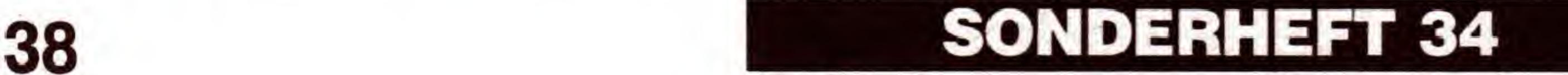

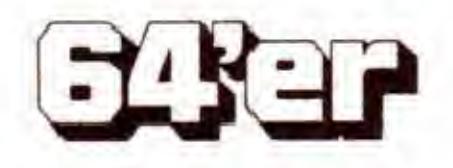

## GRAFIK-LISTINGS

Danach erfolgt die Balkenausgabe nicht mehr von unten nach oben, sondern von links nach rechts. Mil POKE 52119,145

Falls man gerne zwischen Joystick und Tastatureingabe unterscheiden mochte, so kann man die ASCII-Codes, die bei den Stellungen Knopf, rechts, links, oben, unten zurückgegeben werden, mit den folgenden Zeilen andern: FOR 1=0 TO 4: READ W:P0KE 52178+1, W: NEXT DATA  $<$ jb $>$ , $<$ jr $>$ , $<$ j $1$  $>$ , $<$ jo $>$ , $<$ jd $>$ 

erfolgt die Ausgabe wieder von unten nach oben. Naturlich muß man dann die Zeichen für die Anzeige wieder verändern (siehe oben).

#### Tips zum JS-Befehl

## Schrift in der Grafik

Eigentlich kann man Schrift und Grafik mit Sprite-Graphics sowieso beliebig mischen. Möchte man dennoch Text direkt als Bitmuster in der Grafik darstellen, so funktioniert das folgendermaBen:

!BC 0,0

FOR 1=0 TO 7:!DP 0,0,53248+8\*BC+I:POKE 50248+1, PEEK (1024): NEXT

 $1DM$  3; DB  $8*PX$ ,  $8*PY$ , 7, 8

!PT 40960;RT 40960+40\*X;TF 0,25-X,40,X,32;TC 0,25-X, 40, X, PEEK (646)

Dabei ist X jeweils die Anzahl der Zeilen beziehungsweise Spalten, um die man scrollt.

Diese Befehle stellen das Zeichen mit dem Bildschirmcode BC an der Grafikposition »8\*px,8\*py« dar. Intern läuft diese Befehlssequenz über die DS-Routine, man ändert damit das Zeichenmuster für die Draw-Befehle auf das jeweilige Textzeichen. Das sollte für eventuell darauf folgende Draw-Befehle berucksichtigt werden.

### Speichern und laden von Bildschirmmasken

Da ein Textbildschirm etwas kleiner als eine Grafikseite ist, kann man auch fertig erstellte Bildschirmmasken mit den GL- und GS-Befehlen laden und speichern. Die Befehlssequenz sahe dann so aus (unter Benutzung der Grafikseite 2):

Laden: !GL 2, < name >,<dev>;RT 61440 Speichern: !PT 61440;GS 2, < name >, < dev > Bildschirm scrollen mit PT und RT

Unter Zuhilfenahme des PT- und RT-Befehls kann man auch den Textbildschirm scrollen. Für die drei Richtungen sahe das dann wie folgt aus:

Natürlich gibt es noch viele weitere Möglichkeiten, die internen Prozeduren durch geschickte Programmierung vielseitiger zu benutzen, die Aufzahlung aller wiirde den Rahmen dieser Beschreibung sprengen. Viele Dinge lassen sich jedoch aus dem Source-Code-Listing ablesen.

oben:

unten:

!PT 40960;RT 40960-40\*X;TF 0,0,40,X,32;TC 0,0,40,X, PEEK (646)

rechts:

!PT 40960 ; RT 40960-X;TF 0,0,X,25,32;TC 0,0,X,25, PEEK (646)

links:

!pt 40960;RT 40960+X;TF 40-X,0,X,25,32;TC 40-X,0,X 25, PEEK (646)

## Simulation eines Draw-String-Befehls

120 I\$=MID\$(DS\$,I,1) 130 I=ASC(I\$) AND 31 14 IF 1=21 THEN SYS 49934 : 150 IF 1=12 THEN SYS 49988 : 160 IF 1=4 THEN SYS 49958 : 170 IF 1=18 THEN SYS 49997 : 180 IF ASC(DS\$)>128 THEN SYS 50158 : REM PUNKT REM UP REM LEFT REM DOWN REM RIGHT Manche Basic-Erweiterungen bieten einen Draw-String-Befehl. Je nach den Zeichen im String wird dabei auf dem Bildschirm ein Muster dargestellt. Dies kann man mit Sprite-Graphics durch den folgenden Programmteil realisieren (DS\$ sei der beschreibende String): 110 FOR 1=1 TO LEN(DS\$) AUSGEBEN

#### 190 NEXT <sup>I</sup>

Die erlaubten Buchstaben sind u,l,d,r,U,L,D,R. Bei gro-Ben Buchstaben wird jeweils zusatzlich ein Punktausgegeben, bei klejnen Buchstaben wird nur der Grafikcursor bewegt. Eine Uberschreitung des Bildschirmrandes fuhrt zu einem »ILLEGAL QUANTITY ERROR«. Die aktuelle Position des Grafikcursors fragen Sie mit folgenden Zeilen ab: X=PEEK (49911) Y=PEEK (49912)

(Volker Siebert/Heimo Ponnath/rs)

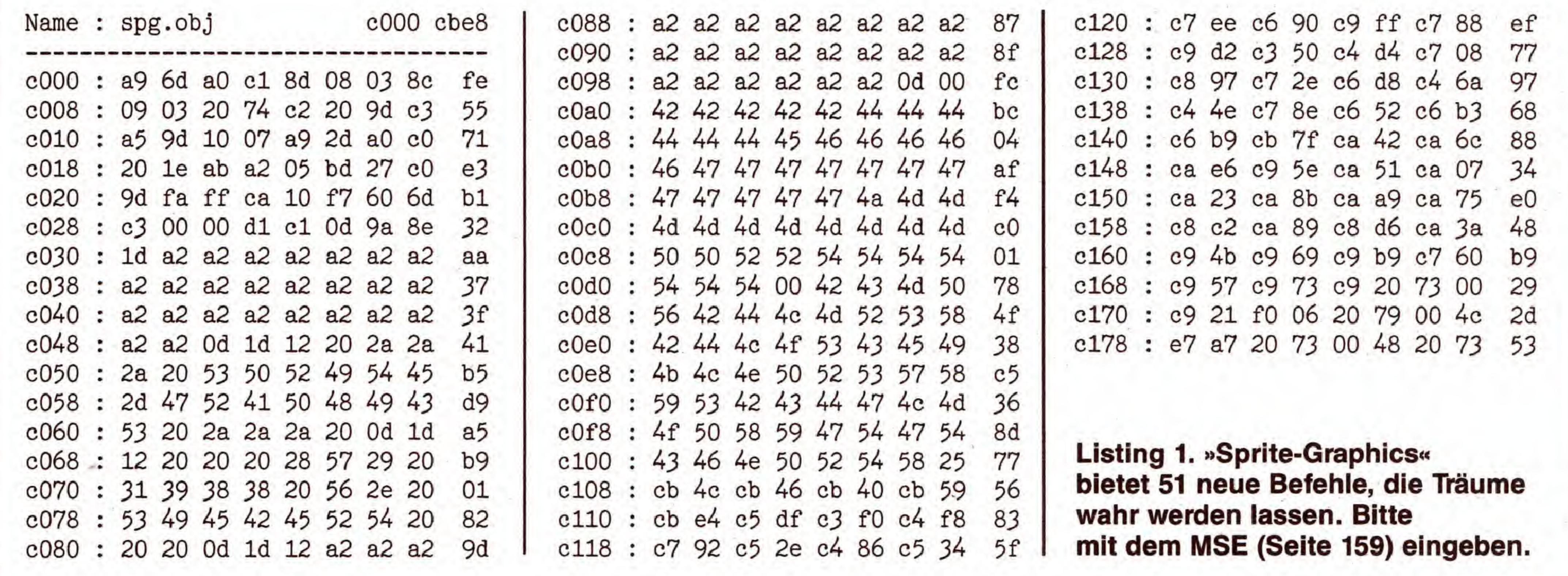

C 64

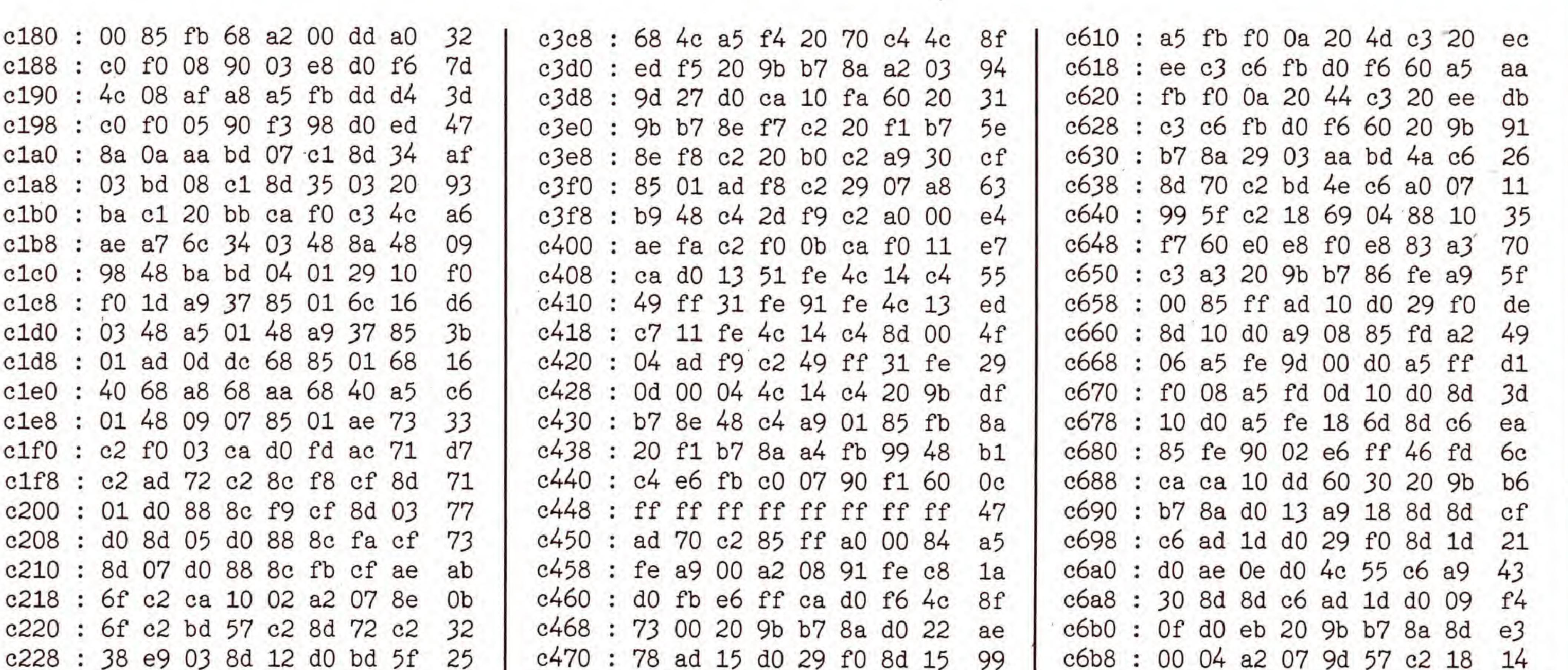

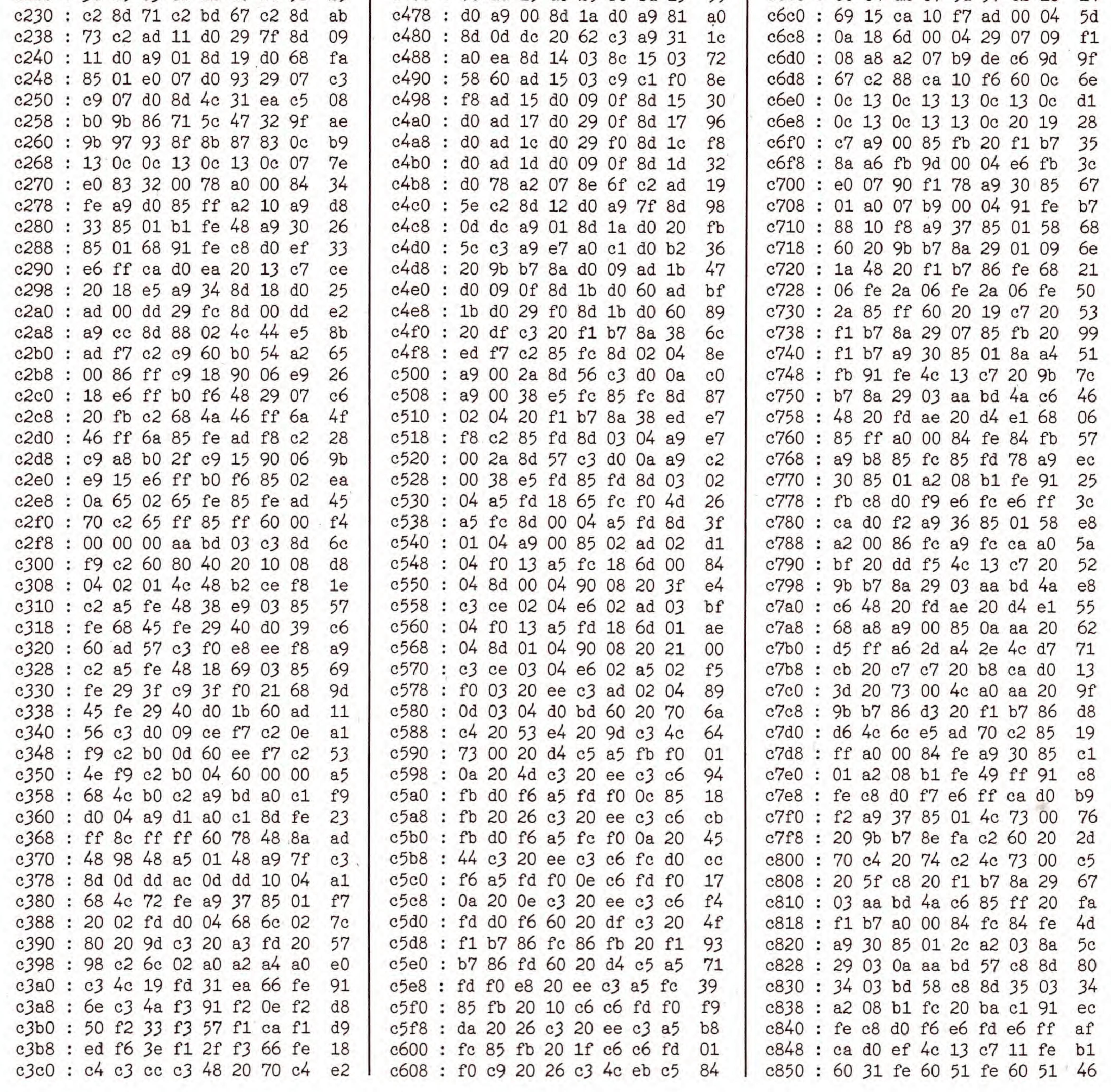

40

**SONDERHEFT 34** 

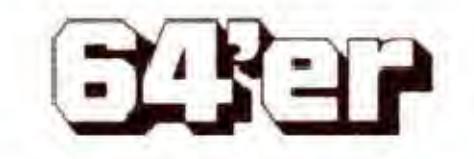

GRAFIK-LISTINGS

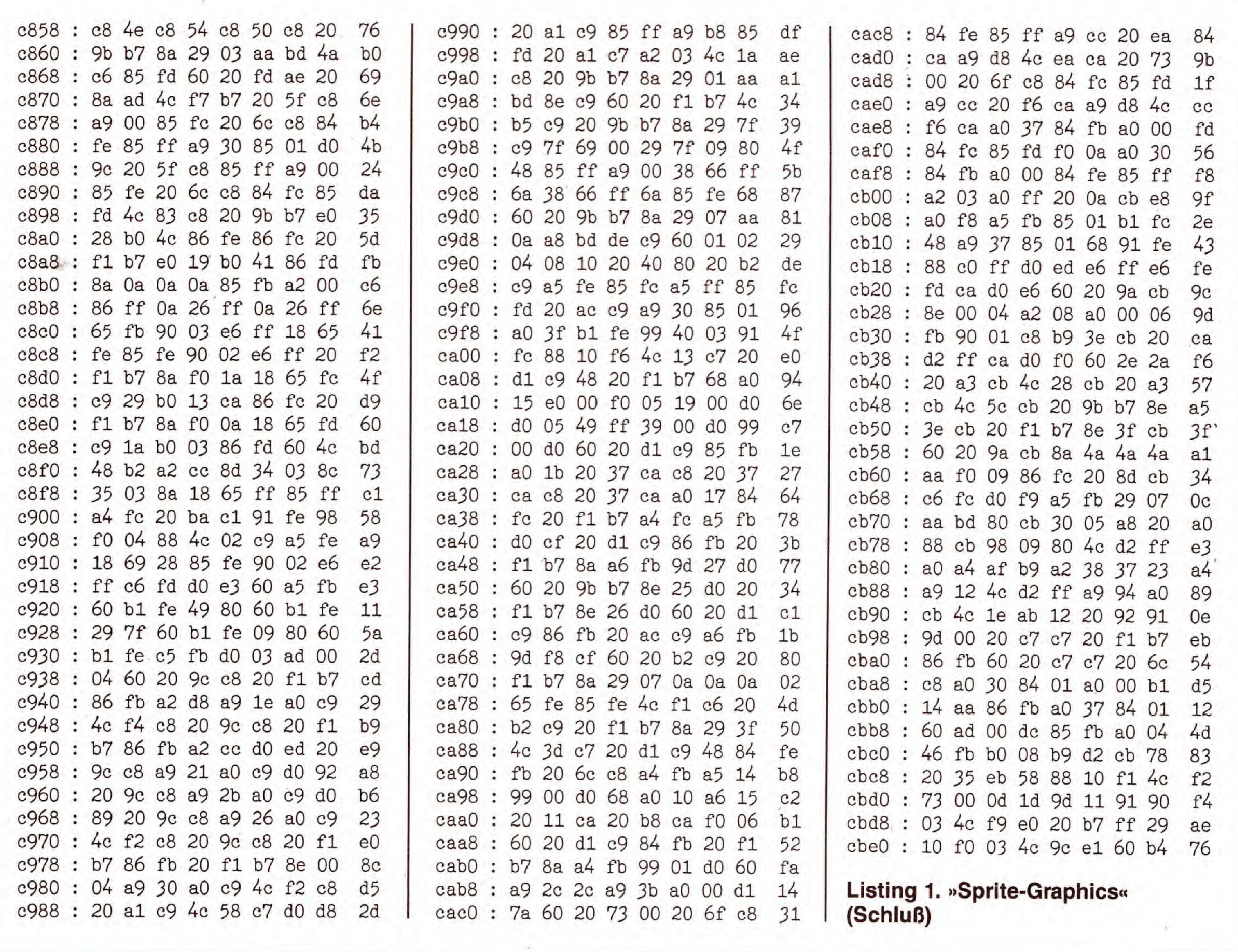

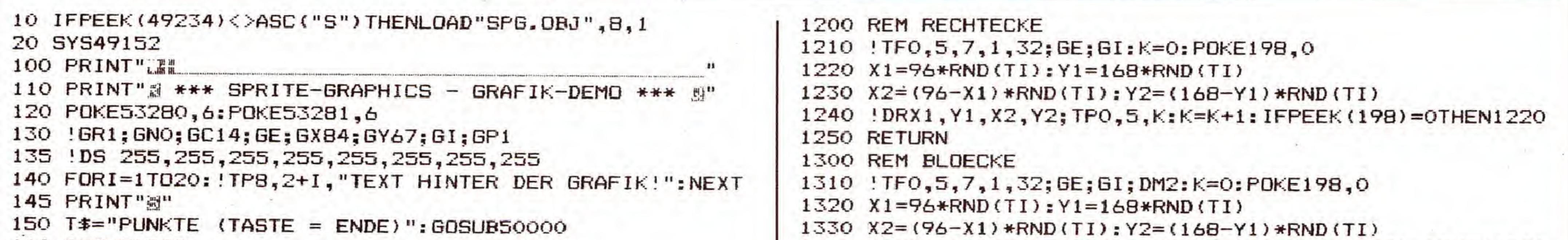

The property of the control of the control of

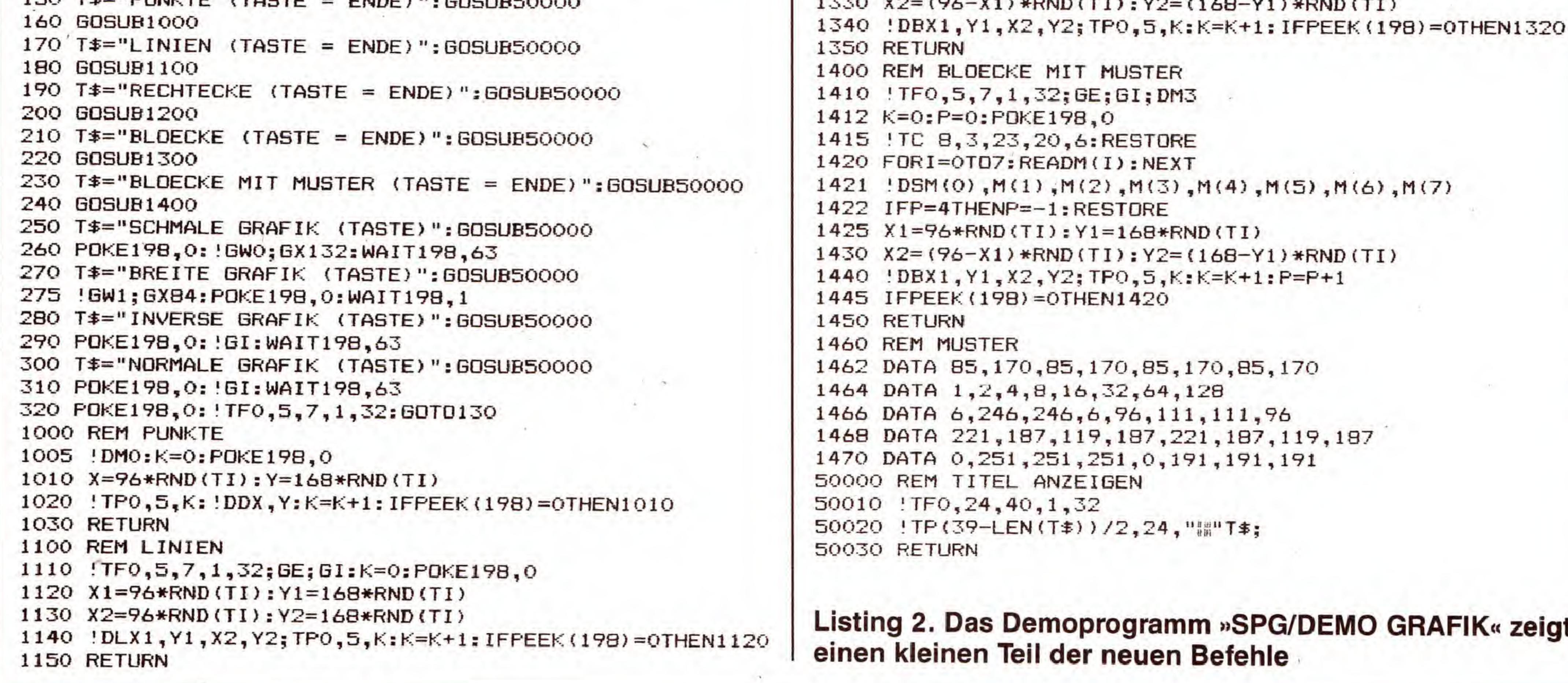

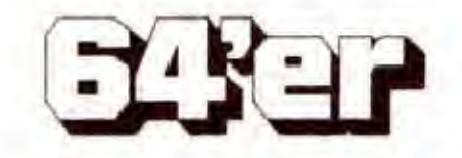

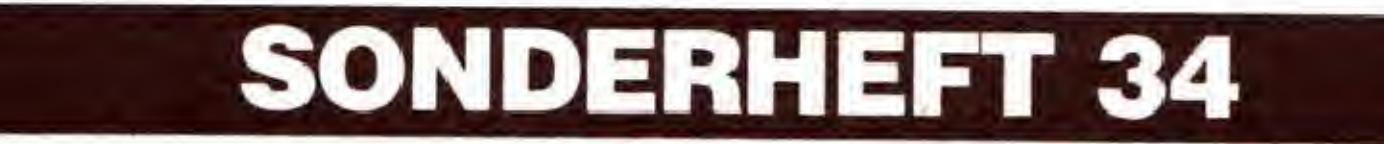

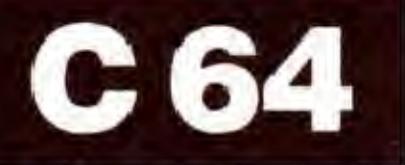

Dieses Programm setzt MaBstabe: Es bietet perspektivisches Arbeiten mit Grafiken, 3D-Effekte und weitere, auf dem C 64-Grafiksektor bislang noch nicht dagewesene Features.

Software wird es auch für Ungeübte möglich, problemlos eindrucksvolle perspektivische Bilder und Grafiken zu gestalten (Bilder <sup>1</sup> bis 3). Derjenige, der sich haufiger mit perspektivischen Grafiken beschaftigt, kann in relativ kurzer Zeit die günstigste Anordnung für ein bestimmtes Motiv finden. Es handelt sich bei diesem Programm aber nicht urn die Darstellung eines 3D-Objektes wie etwa bei Giga-CAD. Der Sinn liegt vielmehr im Vortäuschen eines räumlichen Eindrucks, was bei detaillierten Objekten mit normalen Grafikprogrammen nur mit sehr großem Aufwand möglich ist. Das Programm enthält auch Funktionen, um ein Objekt, das sich in ahnlicher Gestalt im Bild mehrmals findet, nur einmal zeichnen zu müssen. Es wird dann vom Computer in modifizierter Gestalt und gewünschter Größe beliebig oft in ein Bild eingefügt.

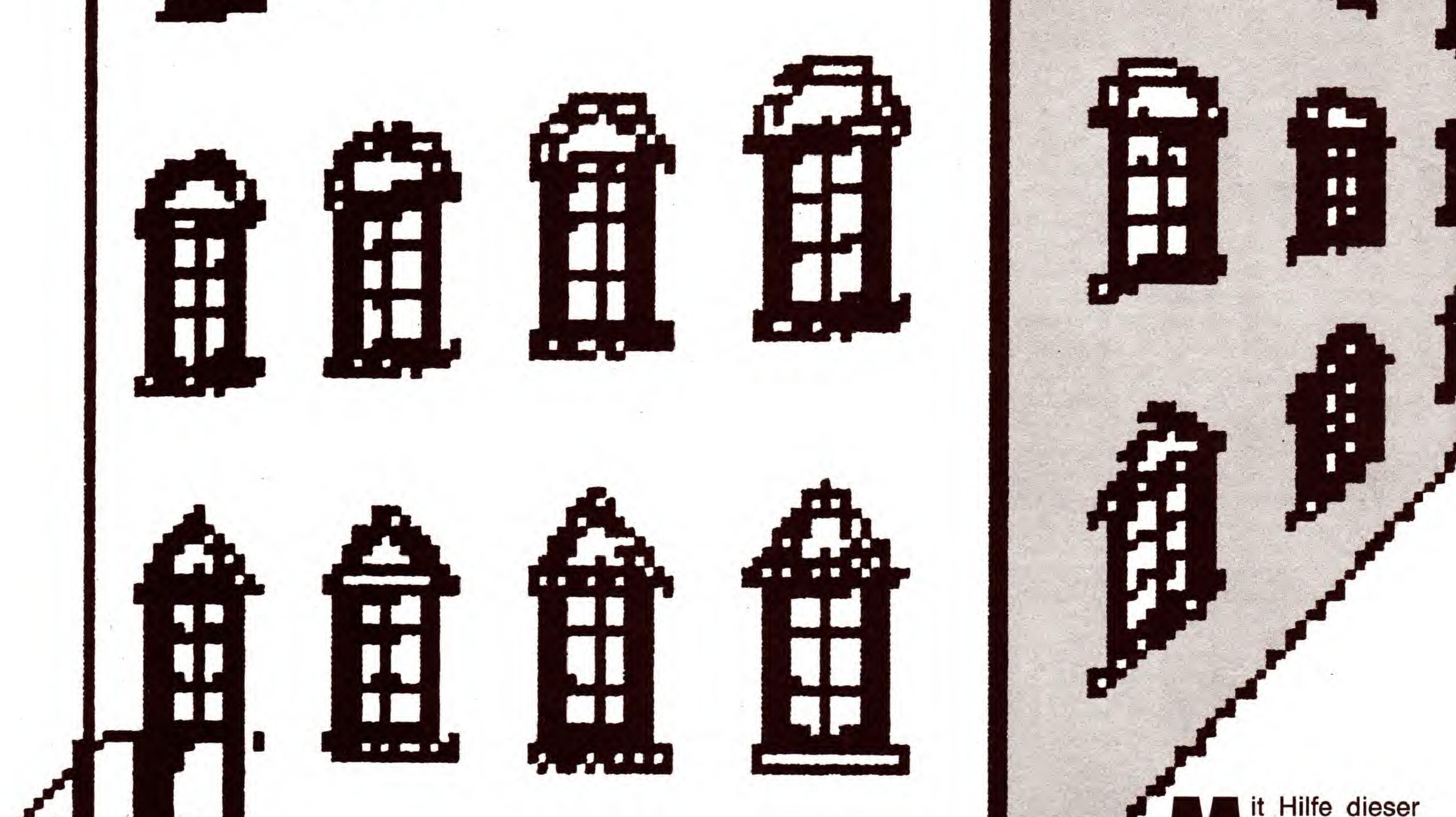

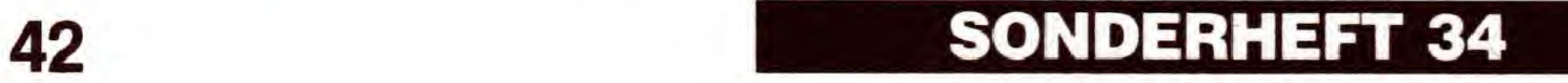

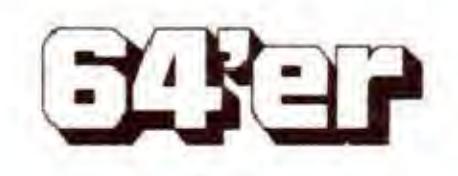

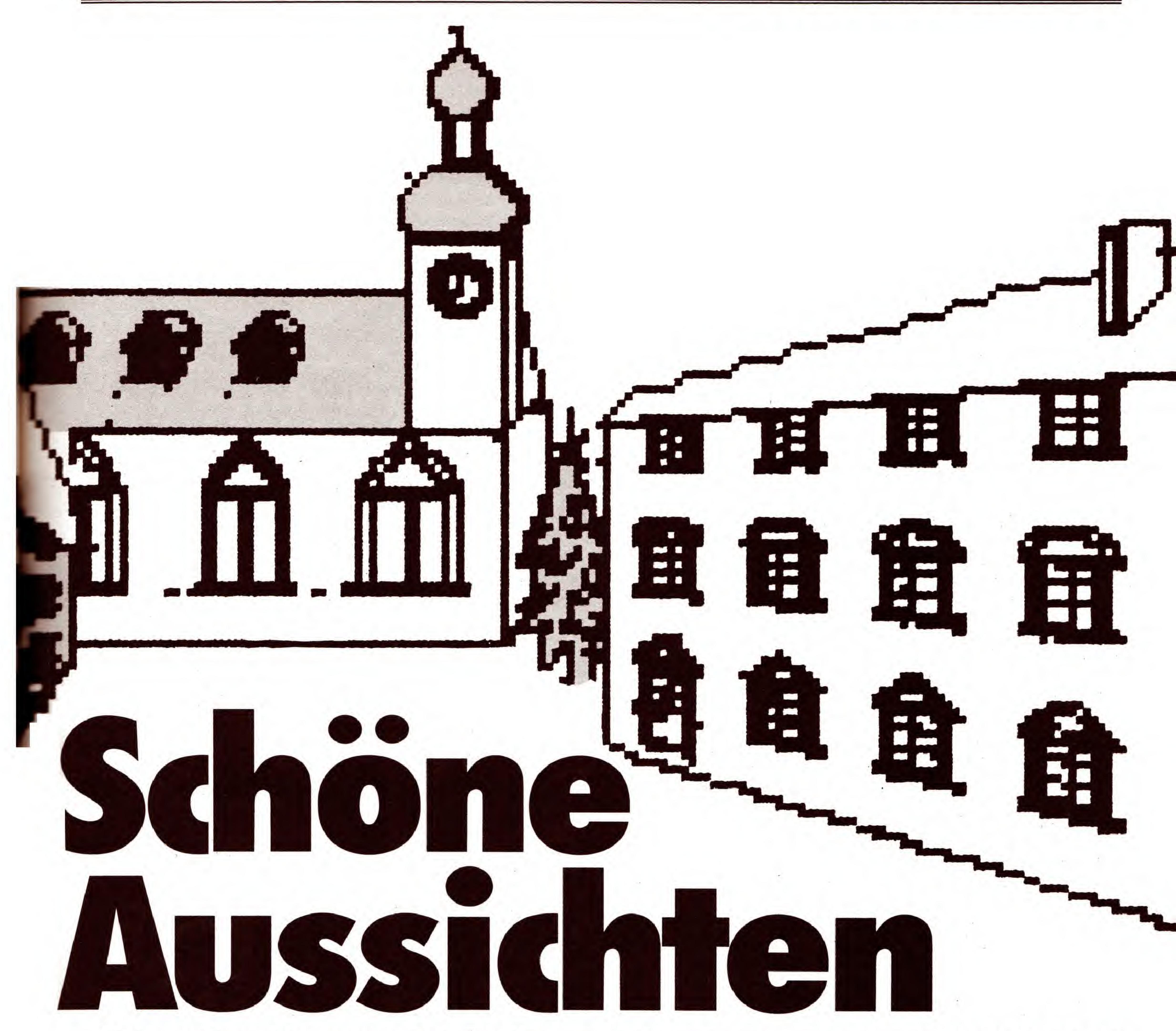

cher ab \$0400 geladen werden, und an dieser Adresse die Eingabe mit dem MSE nicht funktioniert, wurde bei den Listings 4 und 5 die Startadresse auf den unkritischen Wert \$1400 geändert. Vor dem Start des Programms muß die

Die Idee zu diesem Programm entstand, als im Kunstunterricht eine Bleistiftzeichnung einer Stadt mit mindestens drei Fluchtpunkten angefertigt werden sollte. Irgendwann nach dem zwanzigsten Fenster kam dem Autor dann der Gedanke, daB diese stupide Aufgabe ein Computer weit besser erledigen kann — und so entstand dieses Programm. Geben Sie das Basic-Steuerprogramm »PERSPEKTI-VEN« (Listing 1) bitte mit dem Checksummer und die Listings 2 bis <sup>5</sup> mit dem MSE ein. Speichern Sie sie auf einer Diskette. Falls Sie auf die eingebaute Hilfefunktion verzichten wollen, können Sie die Listings 4 und 5 weglassen. Zum Betrieb des Grafikprogramms sind sie nicht unbedingt erforderlich. Da die Hilfsseiten direkt in den Bildschirmspei-

## Eingabehinweise

Startadresse der beiden Files wieder auf \$0400 geändert werden. Profis bewerkstelligen dies mit einem Disketten-Monitor, bequemer jedoch geht es mit dem Listing »Load Adress« auf der Test-/Demo-Diskette, die jeder Besitzer einer Commodore-Floppy sein eigen nennt. Nach dem Start des Programms muB der Name des Files, dessen Adresse geändert werden soll, eingegeben werden. Daraufhin wird die momentane Startadresse dezimal und hexadezimal ausgegeben. In diesem Fall ware das 5120 beziehungsweise \$1400. Als neue Adresse geben Sie daraufhin dezimal 1024 (\$0400) ein. Urn das Grafikprogramm zu starten, laden Sie Listing <sup>1</sup> mit dem Befehl

Das Programm verwaltet fünf Grafikbildschirme: den Hauptbildschirm, auf dem alle Arbeiten erledigt werden, zwei Hilfsseiten, die zum kurzzeitigen »Zwischenlagem«

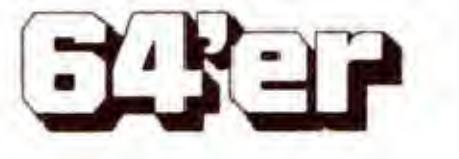

C 64

#### LOAD "PERSPEKTIVEN",8

und starten es mit RUN. Die Maschinenprogramme werden dann automatisch nachgeladen. Jetzt befinden Sie sich im Hauptmenü. Es bietet neun Funktionen, die durch Druck auf die entsprechende Taste aufgerufen werden:

#### <S> Speichern des Bildschirms

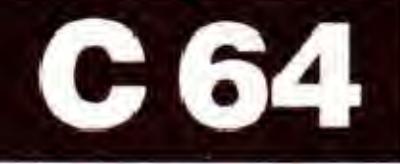

des Hauptschirms dienen und zwei Nebenseiten, die zusätzlich als Quellbildschirm für Verzerrungen und Ahnliches verwendet werden.

Die Speicherfunktion des Hauptmenüs legt den Hauptbildschirm unter dem einzugebenden Namen auf Diskette ab. Das File, das dabei erzeugt wird, kann nur mit der Funktion <E> (Einlesen von Diskette) dieses Programms wieder geladen werden. Fur andere Programme ist das Datenformat nicht geeignet. Wenn Sie lediglich < RETURN > eingeben, wird die Funktion abgebrochen.

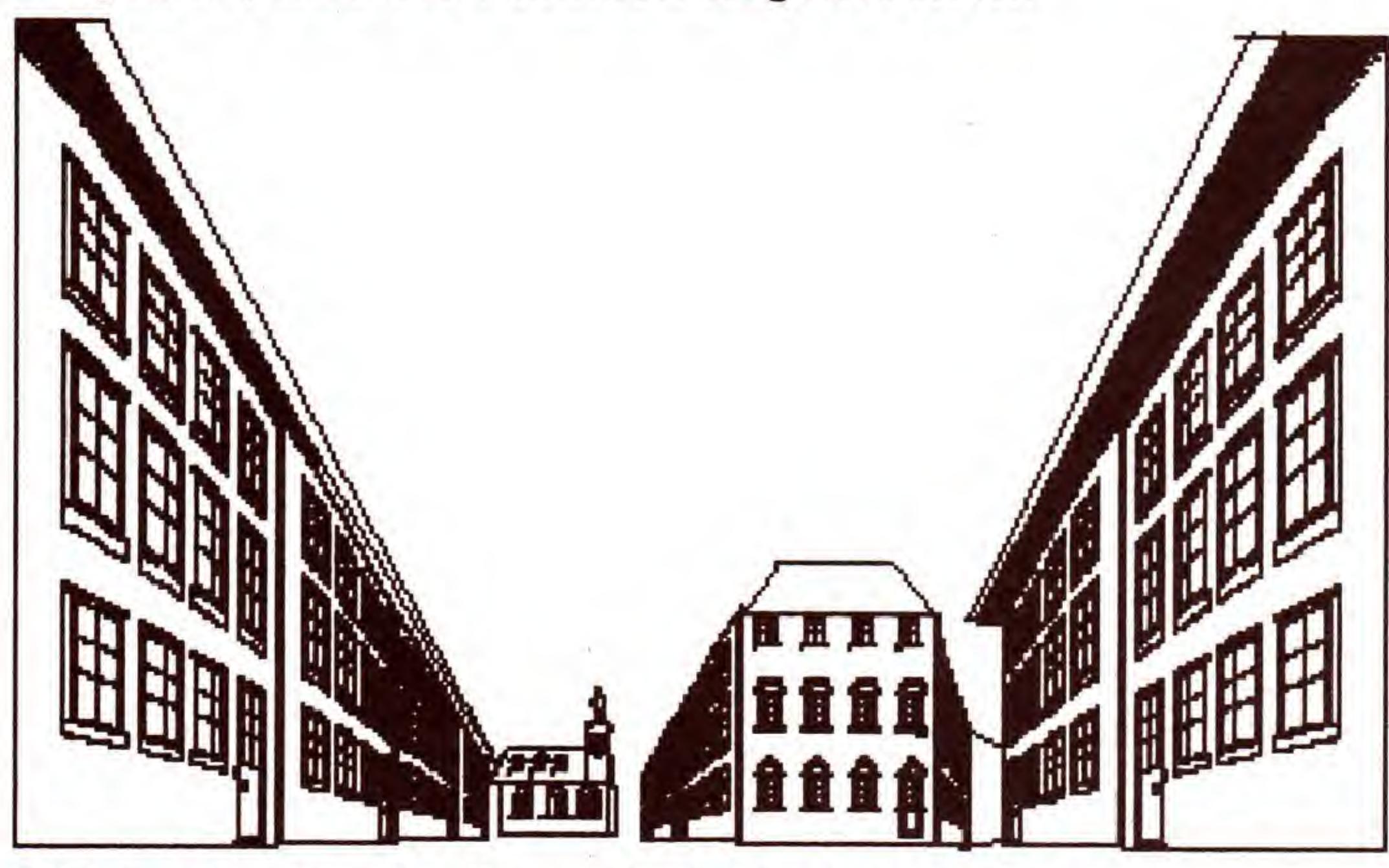

Im Gegensatz zur letzten Funktion werden hier beliebige Hires-Btlder anderer Programme (normales 32/33 Blocks Hi-Eddi-Format, jedoch keine Farb- oder gepackten Printfox-Grafiken) eingelesen. Geben Sie dazu den Namen  $e$ in und drücken  $\leq$ RETURN $>$ .

#### <E> Einlesen eines gespeicherten Bildes

Nach Anwahl dieser Funktion geben Sie bitte den Namen ein, unter dem vom Grafikprogramm aus ein Bild $schirm$  gespeichert wurde. Drücken Sie nur  $\langle$  RETURN $\rangle$ . wird die Funktion abgebrochen und das Programm kehrt ins Hauptmenü zurück. Ansonsten versucht der Computer nun, das entsprechende Bild in den Hauptbildschirm zu laden. Dies dauert etwas, da eine Konvertierung vorgenommen wird. Mit dieser Funktion können nur Files geladen werden, die mit dem Menüpunkt  $<$ S $>$  gespeichert wurden.

Dieser Menüpunkt druckt die aktuelle Hauptgrafik auf einem Seikosha GP-500A aus. Hinweise zur Installierung eines eigenen Druckers finden Sie weiter unten.

#### $<$ H $>$ Hilfe

Haben Sie die Tastenfunktionen des Grafikmenüs (weiter unten beschrieben) vergessen, können sie sich zwei Hilfsseiten anzeigen lassen, die von Diskette nachgeladen werden und die Funktionen auflisten. Dazu drücken Sie im Hauptmenü die Taste < H >. Legen Sie dann, bevor Sie eine beliebige Taste drücken, die Programmdiskette mit den Programmen »Hilfe 1« und »Hilfe 2« ein.

#### $\langle - \rangle$  Programm beenden

#### <L> Laden einer normalen Grafik im Hi-Eddi-Format

Das Grafikprogramm enthalt eine Funktion, die Grafikausschnitte in ein Bild einfügt, als ob man sie über eine Rolle gezogen hätte. Mit der Hauptmenüfunktion  $P$ werden die AusmaBe des Zylinders bestimmt und somit der Grad der Verzerrung festgelegt. Je kleiner der einzugebende Parameter, desto stärker die Verzerrung und desto grö-Ber der umwickelte Winkel. Zur Ubemahme des vorge $schlagenen Wertes (608) drücken Sie nur$ 

#### <Z> Zeigen der Grafik

Nach Druck auf die Z-Taste wird die momentan im Speicher befindliche Hauptgrafik angezeigt. Nach beliebigem Tastendruck geht's weiter.

Bitte halten Sie den vorgegebenen Bereich ein: Für den vertikalen Zylinder (kann später im Grafikmenü mit <H> und <V> umgeschaltet werden) muß die Eingabe zwischen 100 und 1000 liegen, für die horizontale Rolle sind nur Werte zwischen 320 und 999 erlaubt.

#### $\langle G \rangle$  Grafik bearbeiten

#### <D> Drucken

<S> Stop: Diese Taste dient zum Verlassen des Grafikmenüs. Das Programm kehrt, ohne die Grafiken zu löschen, ins Hauptmenü zurück.

<Z> Zeigen: Nach Druck auf diese Taste wird die Hauptgrafik eingeblendet. Mit einer beliebigen Taste kommen Sie zurück ins Grafikmenü.

<CRSR-aufwarts >: Scroll oben scrollt die Hauptgrafik um acht Zeilen nach oben.

<R> Invertieren: Invertieren der Grafikseite. Gesetzte Punkte werden gelöscht und umgekehrt.

 $<$ C $>$  Löschen der Grafik: Achtung: Es erfolgt hier keine Sicherheitsabfrage.

Das Programm kann ohne Verlust der Grafiken mit RUN wieder gestartet werden. Die Maschinenprogramme werden dabei nicht mehr nachgeladen, da Sie sich noch im Speicher befinden, was mit einem PEEK-Befehl abgefragt wird.

Tabelle 1. Eine Übersicht über alle Befehle des Grafikmenüs

#### <P> Parameter eingeben

Die wichtigste Funktion haben wir uns bis zum SchluB aufgehoben. Sie befinden sich nach der Anwahl mit der Taste  $\langle G \rangle$  (die Grafiken werden dadurch nicht gelöscht) jetzt im Grafikmenü. Dieses dient zum Erzeugen und Bearbeiten der Zeichnung. Hier gelten folgende neue Befehle, die auch wieder durch Tastendruck aufgerufen werden und in den Hilfsseiten und Tabelle <sup>1</sup> zusammengefaBt sind.

Bild 1. Eine Straße dieser Art ist in kurzer Zeit erzeugt

<CRSR-links>: Scroll links scrollt die Hauptgrafik urn acht Spalten nach links.

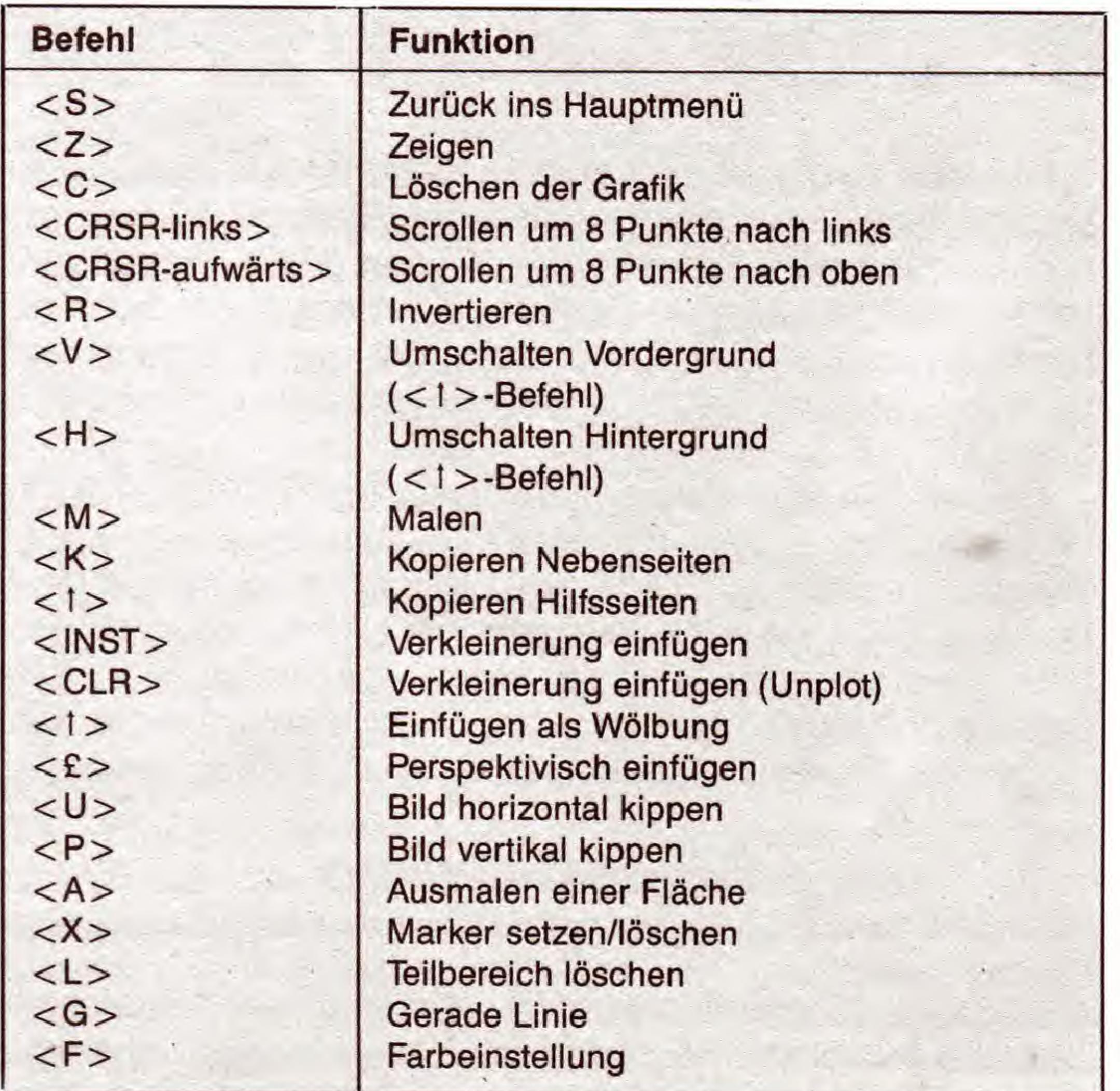

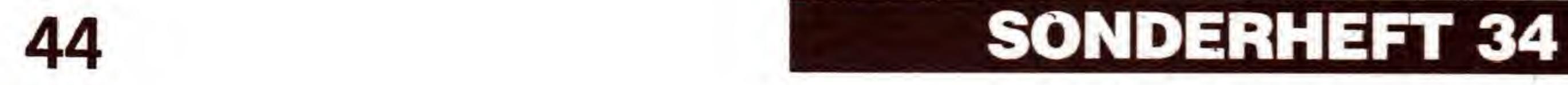

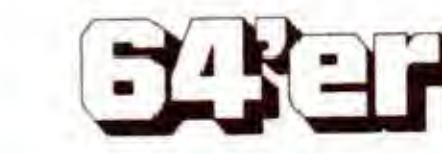

 $\langle M \rangle$  Malen: Es erscheint ein Cursor (Bleistift), der einen Strich hinterläßt und mit den Tasten

 $< 9 > < Q > < + >   
\n< Q > < Q > < + >   
\n< P >$ 

 $\langle$ O $>$ 

<K> <A> <:>

in die entsprechende Richtung bewegt wird.

Zur Beendigung des Malmodus drücken Sie < F1 >. Mit <F3> wird die Wiederholfunktion der Tastatur an- oder ausgeschaltet. Um zwischen dem Setzen (Plot) und Löschen (Unplot) von Punkten umzuschalten, drücken Sie die Funktionstaste <F5>.

#### Bild 2. Auch die Simulation von Wasserspiegelungen ist mit etwas Geschick möglich

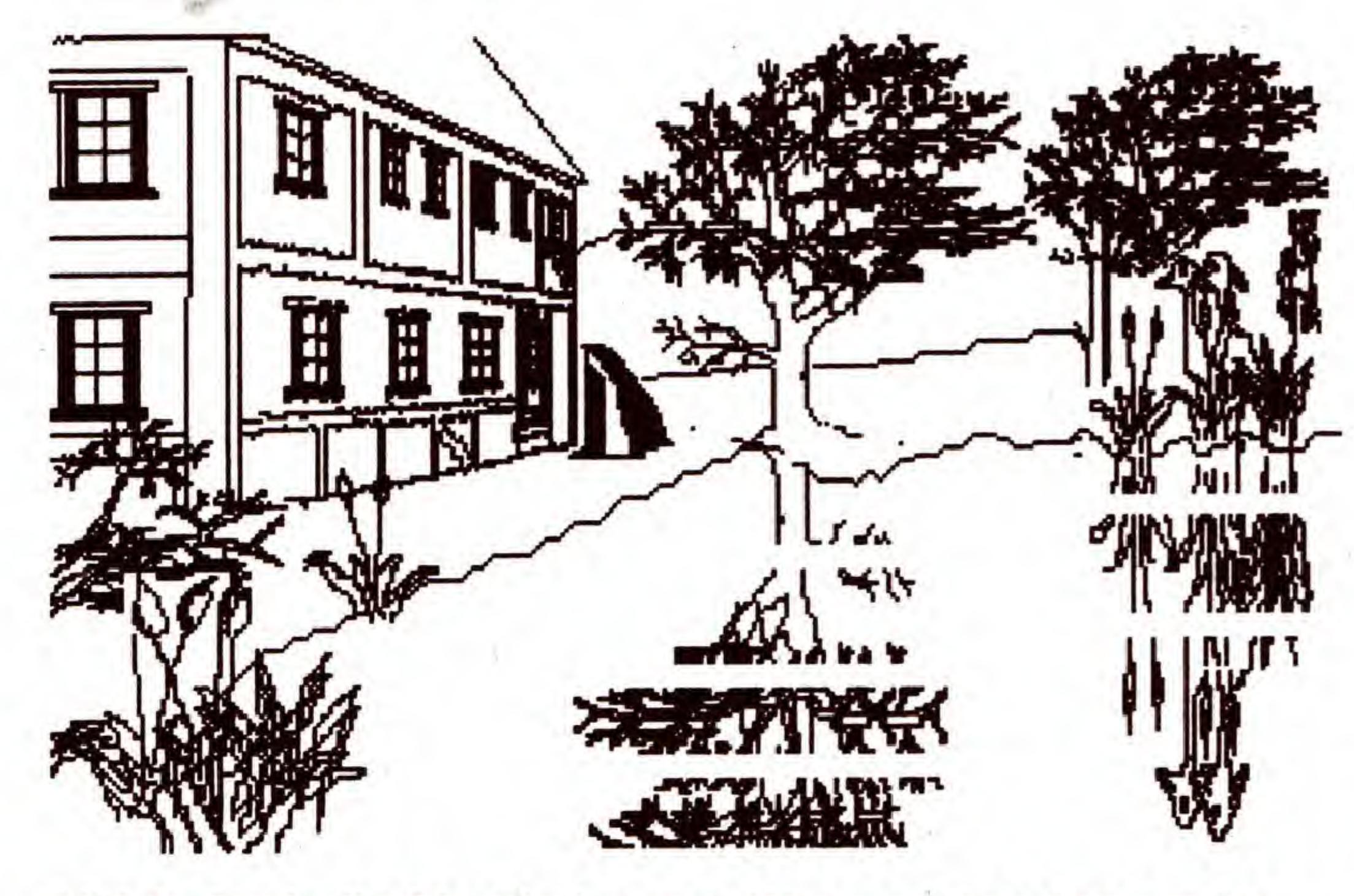

Die folgenden Funktionen kopieren eine vollständige Grafik oder einen Ausschnitt davon in eine andere Grafikseite. Das Programm verwaltet fiinf Grafiken: die Hauptseite, zwei Neben- und zwei Hilfsseiten.

Urn also etwa die Hauptseite in die zweite Nebenseite zu bringen (keine Veränderung der Hauptseite), drücken Sie erst  $\langle K \rangle$ , dann  $\langle F3 \rangle$ .

 $\langle - \rangle$  Kopieren der Hilfeseiten: Verwaltet die beiden Hilfsseiten. Nach Druck auf diese Taste muB nun wieder eine Funktionstaste gedrückt werden: <F1 > Hauptseite in Hilfsseite kopieren <F3> Hauptseite in zweite Hilfsseite kopieren <F5> erste Hilfsseite in Hauptseite kopieren <F7> zweite Hilfsseite in Hauptseite kopieren Die beiden Hilfsseiten werden auBer von dieser von keiner anderen Funktion beeinflußt oder benötigt, sie können also als reine Zwischenlager benutzt werden, etwa bei grö-Beren Manipulationen an der Hauptseite, die unter Umstanden wieder rückgängig gemacht werden sollen.

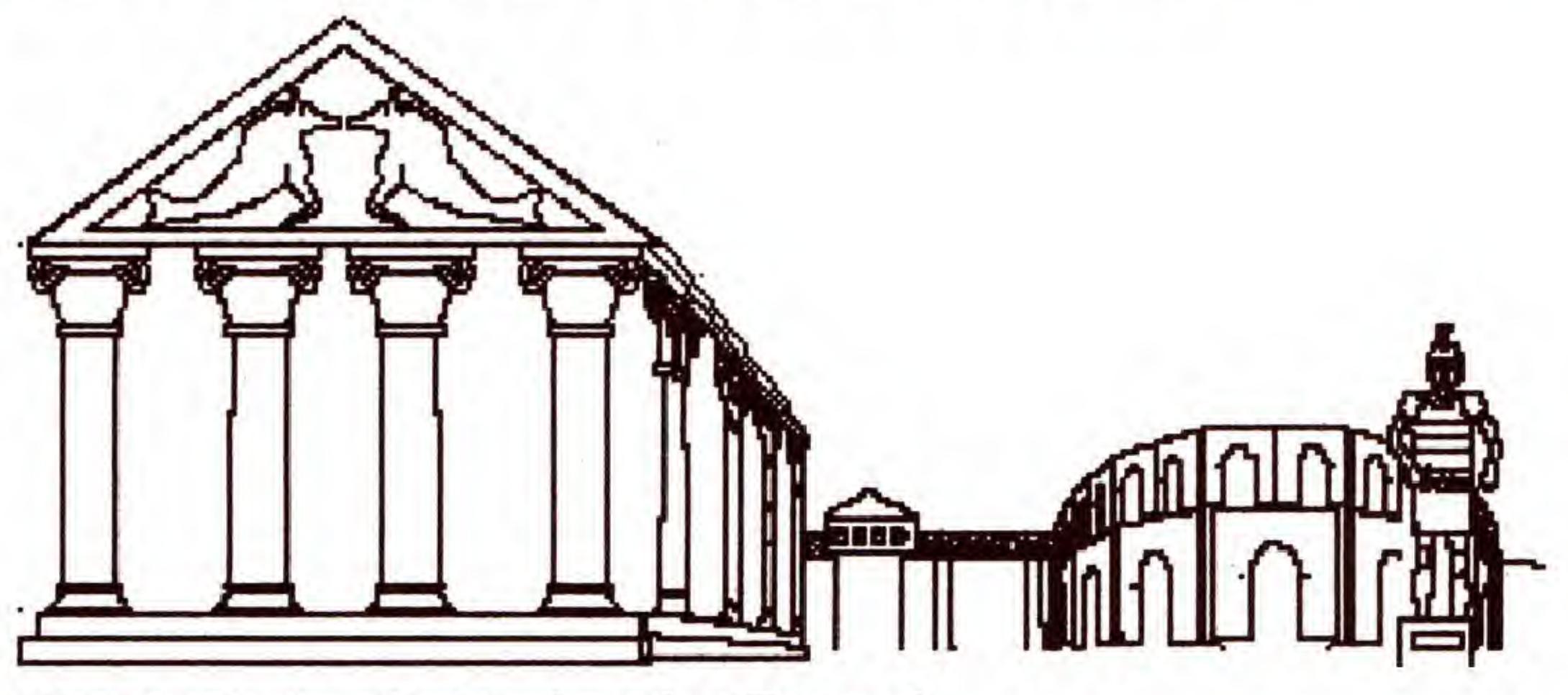

<K> Kopieren: Diese Funktion verwaltet die beiden Nebenseiten, Nach Druckauf <K> besitzendie Funktionstasten folgende Belegung:

- <F1 > Hauptseite in erste Nebenseite kopieren
- <F3> Hauptseite in zweite Nebenseite kopieren
- <F5> erste Nebenseite in Hauptseite kopieren
- <F7> zweite Nebenseite in Hauptseite kopieren

<INST> Verkleinern: Wahrend die Tasten <K> und  $\langle - \rangle$  jeweils eine 1:1-Kopie der Gesamtgrafiken ziehen, kann mit der Taste < INST> eine der beiden Nebenseiten oder auch die Hauptseite selbst verkleinert in die Hauptseite eingesetzt werden, Zunachst ist der Quellbildschirm zu wahlen:

<F3> wahlt den Hauptschirm (rekursiv), <F5> den ersten Nebenschirm und <F7> den zweiten Nebenschirm. Jetzt wird mit den oben beschriebenen Tasten der Cursor (Bleistift) auf die linke obere Ecke des Bereichs, in dem das

#### $<$ U $>$ / $<$ P $>$  Bild horizontal/vertikal

Dient zum Ausmalen einer umrandeten Flache. Der Cursorwirdwiebei <INST> plaziert, so daB er auf einen beliebigen Punkt innerhalb einer umrandeten Fläche weist. Diese wird nach Druck auf  $\langle$  F1  $\rangle$  mit Farbe ausgefüllt.

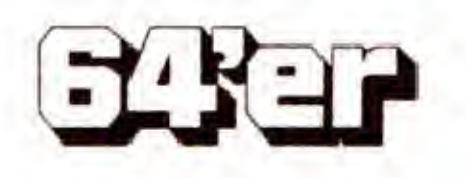

verkleinerte Bild landen soil, eingestellt. Ist das geschehen, drücken Sie < F1 > und wählen ebenso die rechte untere Ecke. Achten Sie darauf, daB sie wirklich rechts und unterhalb der ersten Position liegt, sonst kann es zu Fehlfunktionen kommen. Wieder drücken Sie die F1-Taste. Nun wird das Quellbild entsprechend verkleinert in den gewahlten Ausschnitt eingetragen. Dabei werden allerdings nur Punkte, die im Quellbild auch schon gesetzt sind, gesetzt, nicht jedoch gelöschte Punkte im Zielbild auch gelöscht! Dieser Hinweis und auch die Bedienung gilt auch für alle übrigen Kopierfunktionen, die im folgenden beschrieben werden.

<CLR> Inverses Kopieren: Diese Funktion arbeitet genau wie <INST> und wird auch genauso bedient. Jetzt werden aber Punkte, die in der Quellgrafik gesetzt sind, im Zielbild gelöscht, und Punkte, die im Quellbild gelöscht waren, ignoriert (nicht etwa im Zielbild gesetzt!).

Das klingt komplizierter, als es ist. Am besten ist es, wenn Sie die Funktion direkt ausprobieren.

 $<$  1 > Wölbung: Fügt den Ausschnitt als Wölbung ein: Die Flache wird abgebildet, als ob man sie auf eine Rolle projiziert betrachtet. Der Verzerrungsparameter läßt sich im Hauptmenü einstellen (Taste  $\langle P \rangle$ ). Je kleiner der Parameter, desto stärker die Verzerrung, und desto größer der umwickelte Winkel. Der Wirkungsbereich der Rolle (Hintergrund oder Vordergrund) kann im Grafikmenü (noch vor dem Druck auf die < <sup>t</sup> > -Taste mit den Tasten < H> und < V> eingestellt werden. Ansonsten bedienen Sie diesen Menüpunkt auch wie die  $\langle$  INST $\rangle$ -Funktion.

Bild 3. Ein beeindruckender Tempel

#### $\langle \texttt{E} \rangle$  Perspektivisches Einfügen

Die einkopierte Fläche sieht beispielsweise aus, als wäre sie auf der linken Seite des Bildschirms angeklebt und dann nach hinten in die Bildröhre hineingeklappt (Bild 8).

Mit den Funktionstasten wird die Starke der perspektivischen Verzerrung gewählt. Je größer die Eingabe ist, desto geringer ist die Verzerrung. Der Wert 0 ist allerdings nicht erlaubt. Die Taste  $\langle F1 \rangle$  erniedrigt die Zahl um eins,  $\langle$ F3 $>$  erhöht sie um eins, mit  $\langle$ F5 $>$  ziehen Sie 256 ab, <F7> addiert 256. Die angezeigte Zahl wird mit  $<$ RETURN $>$  übernommen. Danach verfahren Sie wie bei <INST> beschrieben.

Auch seitenverkehrtes oder auf den Kopf stellendes Kopieren eines Bildes ist möglich. Dazu drücken Sie  $\langle U \rangle$ beziehungsweise <P>. Die Bedienung erfolgt analog zur <INST> -Funktion.

Damit waren die Kopierfunktionen beschrieben. Auch hier gilt wieder: Am besten können Sie sich die Bedienung selbst beibringen, indem Sie ein wenig experimentieren.

#### $<$ A $>$ Füllen

Setzt einen sogenannten »Marker« an eine bestimmte Stelle auf dem Bildschirm, die Sie mit den Tasten <Q>, <A>, <0>, <P> festlegen. Zur Fixierung ist <F1> zu drücken. Um den Marker wieder zu entfernen, drücken Sie einfach erneut die Tasten <X> und <F1 >. Das Setzen des Markers ist dann sinnvoll, wenn Sie sich eine bestimmte Bildschirmkoordinate fur einige Zeit merken wollen. Nehmen wir an, Sie wollen von einem Punkt auf dem Bildschirm ausgehende Schlangenlinien malen. Fahren Sie dazu den Punkt nach der X-Taste an und setzen Sie dort einen Marker. Jetzt schalten Sie in den Malmodus und zeichnen die erste Schlangenlinie. Urn danach die genaue Position des Punktes wiederzufinden, schalten Sie mit der Taste < F5 > in den Unplot-Modus, urn keine Spur mehr zu hinterlassen, und bewegen den Cursor an die Stelle, die der Marker (übrigens ein zweites Cursor-Symbol) angibt. Von hier zeichnen Sie dann die zweite Schlangenlinie und so fort. Nach dieser Aktion wird der Marker wieder gelöscht.

#### <X> Marker setzen

Wahlen Sie das Rechteck wieder mit der mittlerweile bekannten Methode (<INST>-Befehl) aus und drücken Sie <F1 >. Das markierte Rechteck wird dann gelöscht. Durch Invertieren vor und nach dem Löschen ist auch das Zeichnen ausgefüllter Boxen möglich.

#### <L> Loschen eines Rechtecks

Natürlich darf in einem solchen Programm ein Line-Befehl nicht fehlen. Nach Druck auf <G> wird der erste Endpunkt der Linie festgelegt, dazu wahlen Sie mit den iiblichen Tasten die Position und drücken <F1>. Jetzt wird der zweite Endpunkt definiert und mit <F1> bestatigt. Nach dem Zeichnen der Linie wird mit der Taste <F3> eine weitere Linie mit dem gleichen Anfangspunkt gezeichnet. Dazu wahlen Sie nur noch den neuen Endpunkt. Somit können leicht Sterne gezeichnet werden. Drücken Sie <F5>, so wird der Endpunkt der letzten Linie zum Anfangspunkt der nächsten Linie. Das Konstruieren von Polygonen (Vielecken) wird damit erleichtert. Urn den allerersten Ausgangspunkt wiederzufinden, können Sie hier ja einen Marker (<X>) plazieren. Die Linienfunktion wird mit < RETURN > anstelle von <F3> Oder <F5> beendet.

#### $\langle F \rangle$  Farbeinstellung

Mit den Funktionstasten werden nun die Farbe der gesetzten und gelöschten Punkte sowie die Farbe des Bildschirmrahmens definiert. Mit <F7> beenden Sie das Farbmenü.

Das waren alle Funktionen des Grafikmenüs. Der Übersicht halber sind alle Tasten in Tabelle <sup>1</sup> noch einmal aufgelistet.

Die eingebaute Hardcopy-Routine ist auf den Seikosha GP-500A zugeschnitten. Sie befindet sich im Speicher ab \$7100. Besitzer anderer Drucker können hier eine eigene Hardcopy-Routine anhängen.

Die letzte Funktion erhoht den Komfort etwas. Sie erlaubt das Einstellen der Bildschirmfarben.

Tabelle 2 enthalt einen Routinenplan des Maschinenprogramms (Listing 3). Auf der Programmservice-Diskette zu dieser Ausgabe finden Sie neben alien Programmen aus diesem Sonderheft auch einige Demobilderzudiesem Programm. Angefangen von einfachen Objekten (Kirche, Baum, Fachwerk, Mannchen) bis hin zu komplexen Landschaften (Bilder <sup>1</sup> bis 3 und Bild 9) ist (fast) alles dabei.

\$6282

\$62E0

\$637B

\$63D5

\$63F8

\$6414

\$6424

\$6434

\$6440

\$64BD

\$6500

\$6522

\$6576

\$65C2

\$65E7

\$6600

\$6600

\$6680

\$6707

\$6784

\$67FA

\$689F

\$68C0

\$6970

\$69E2

\$6A88

\$6AB1

\$6B02

\$6B18

\$6B5E

\$6B8D

\$6BC4

\$6C35

\$6C93

\$6CE0

\$6D19

\$6D4B

\$6E39

\$6F92

\$7000

\$7100

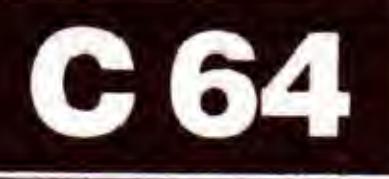

#### $<$ G $>$  Linie zeichnen

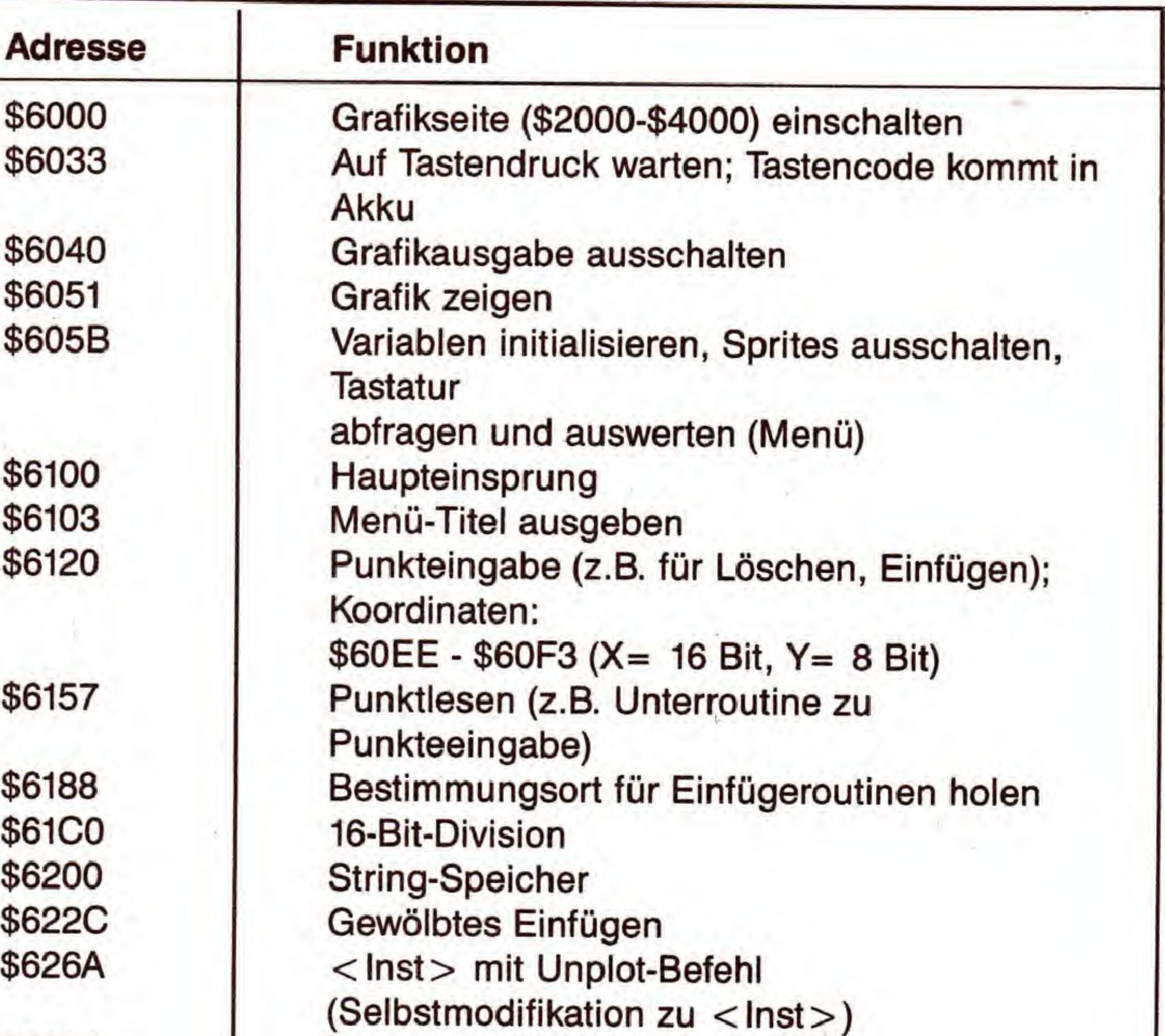

Gewolbtes Einfugen in Richtung Hintergrund: Umstellen Clear: Grafikseite löschen Zeichenstift bewegen, malen nach rechts nach links nach unten nach oben Teil einfugen Unplot: x=\$60FD/FE, y=\$60FF **Zeichenmodus** Kopierroutine: Haupt- zu Nebengrafikseite oder umgekehrt Kopiermenii fur die Nebenseiten (\$4000, \$8000) Faktoren für Einfügen bestimmen Sprite 0 initialisieren, Grafikseite einschalten Sprite 0 bewegen (x,y wie Plot) Verkleinertes Oder 1:1-Einfugen eines Bildes alle Punkte heraussuchen Punktekoordinaten dividieren, Punkte setzen Punkte perspektivisch einfügen (x'=a∗x/(a+x),  $y' = y \cdot x'/x$ Polygone zeichnen (siehe \$6F92) seitenverkehrtes Kopieren; Spiegeln Kopiermenii fur Seitenverkehrtes Kopieren Nach links scrollen Auf den Kopf gestellt kopieren/spiegeln Aufwarts scrollen Grafikseite invertieren Menü auswerten Teil 2 Gewölbtes Einfügen in Richtung Vordergrund: Umstellen Löschen eines Teilbereichs (Rechteck) 16 Bit\*16 Bit=24 Bit 24 Bit/16 Bit=16 Bit Einfügeroutine auf Perspektive umstellen, a bestimmen (siehe Formel bei \$6707) Kopiermenii fur Nebenseiten (\$A000, \$E000) Farben bestimmen (Rahmen, nicht gesetzte, gesetzte Punkte) Marker plazieren Marker2 plazieren (für Punkteeingabe) Ausmalen Linie (Koordinaten: \$60EE-\$60F3) Line, Stern, Polygon (Mischformen) - ruft Line auf Speichem, Einlesen Hardcopy auf Seikosha GP-500A

### Grafik über alles!

Tabelle 2. Die Maschinenroutinen des Programms

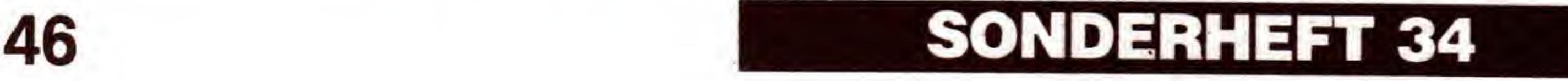

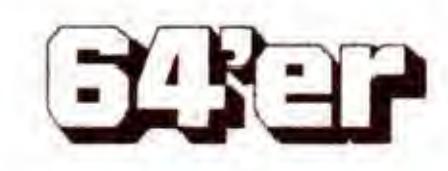

## **C64**

## Ubung macht den Meister

Wenn Sie sich das Programm gleich in der Praxis »einverleiben« wollen, versuchen Sie doch einmal, wie im Textkasten beschrieben, eine perspektivische StraBe zu generieren Oder, besser, generieren zu lassen.

Die Idee, aus normalen Grafikbildern »Potemkinsche Dörfer« (sprichwörtlich für: »Trugbilder, Vorspiegelungen«) zu bauen, wurde bisher in keinem anderen Grafikprogramm verwirklicht und bietet damit auch den Anwendern, die bereits ein anderes Programm benutzen, viele neue interessante Moglichkeiten. Insofern kann »Perspektiven« auch als ideale Ergänzung zu Programmen wie etwa Giga-CAD oder Hi-Eddi gesehen werden. Sie werden es bald merken: Wenn man sich einmal an die, zugegeben teilweise etwas eigenwillige, Bedienung dieses Programms gewohnt hat, kann man damit sehr schnell wirklich gute Grafiken mit geringem Arbeitsaufwand zeichnen. Wir wunschen Ihnen viel SpaB dabei! (Peter PreuBe/N. Heusler/sk)

-

#### SCHRIFTT-FUR-SCHRITT-ANLEITUNG ZUM GENERIEREN DER PERSPEKTIVISCHEN STRASSE

Der Ausschnitt belegt diesmal viermal je die volle Höhe der Mattscheibe und von der Breite her ein Viertel. Wenn Ihr Bild jetzt etwa wie Bild 6 aussieht, können Sie fortfahren.

Die so erhaltene Fensterfront wird nun so weit verkleinert, daB ein Rahmen darum gezeichnet werden kann. Driicken Sie folgende Tasten: <K>, <F3>, <C>, < INST>, < F7>. Den Ausschnitt legen Sie nun so fest, daB er fast den ganzen (momentan natiirlich leeren) Bildschirm einnimmt. Oben, unten, links und rechts lassen Sie einen Rand von jeweils etwa einem Zentimeter. Zum Starten des Verkleinerungsvorgangs bemuhen Sie die Taste  $\leq$ F1 $>$ .

Mit der Malfunktion kann nun noch ein Rahmen um das gesamte Bild gezogen werden. Spendieren Sie Ihrem Haus auch noch eine Tiir, indem Sie eines der unteren Fenster umgestalten. In Bild 7 wurde auch eine Klingel und die Klinke nicht vergessen. Fur solche Feinarbeiten durfte sich jedoch Hi-Eddi besser eignen.

Die Bedienung eines jeden Programms erlernt man am besten, wenn man ein wenig damit spielt und alle Funktionen durchprobiert. Damit Sie das hier nicht hilflos machen müssen, wollen wir Ihnen eine »Step by step«-Anleitung an die Hand geben, mit deren Hilfe Sie ohne groBen Aufwand in 20 bis 30 Minuten eine perspektivische Straße (Bild 9) erzeugen können. Gehen Sie genau nach den Instruktionen vor, kann eigentlich nichts schiefgehen. Zunächst zeichnen Sie einmal ein Fenster, das fast so hoch wie der Bildschirm sein und in waagerechter Position etwa in der Mitte liegen sollte (wie in Bild 4). Dazu eignen sich die Funktionen <M> und <G> des Grafikprogramms, am einfachsten geht das aber mit einem komfortableren Malprogramm wie »Hi-Eddi« oder »EGA«. Speichern Sie unter dem Malprogramm das Bild auf Diskette (bei Printfox nicht gepackt!) und laden es mit der Funktion »L« des Grafikprogramms wieder ein. Jetzt kopieren wir das Bild in eine Nebenseite. Drücken Sie dazu im Grafikmenü die Tasten < K > und dann  $\langle$ F1 $\rangle$ . Löschen Sie mit  $\langle$ C $\rangle$  die Hauptseite. Jetzt kopieren Sie die Nebenseite dreimal vertikal gestaucht in die Hauptseite (Bild 5). Dazu verwenden Sie dreimal den Befehl <INST>, <F5>. Als Ausschnitt orientieren Sie sich an dem Platz, den die drei Fenster in Bild 6 belegen. Er muB von der Hohe her jeweils ein Drittel der Bildschirmhöhe und die volle Bildschirmbreite einnehmen. Der Cursor wird mit den Tasten <Q>, <A>, <0>, <P> bewegt, die beiden Punkte werden  $m$ it  $\langle$ F1 $\rangle$  fixiert. Als nächstes wollen wir dieses Objekt viermal nebeneinander kopieren. Schaufeln Sie es wieder zunachst in

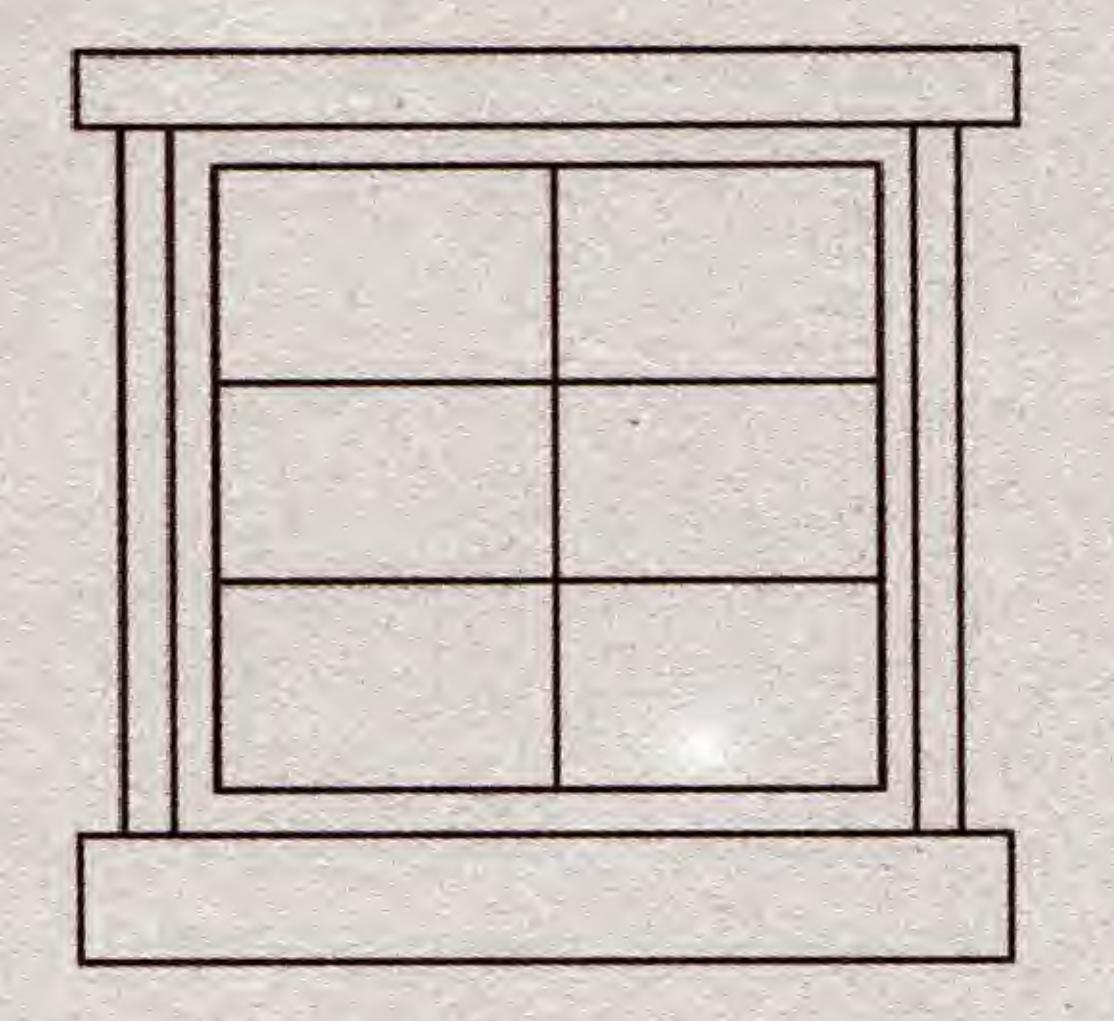

Bild 7. Nach der gesamten Verklelnerung werden der Rahmen und die Haustür gezeichnet

eine Nebenseite: <K>, <F3>, <C>, <INST>, <F7>.

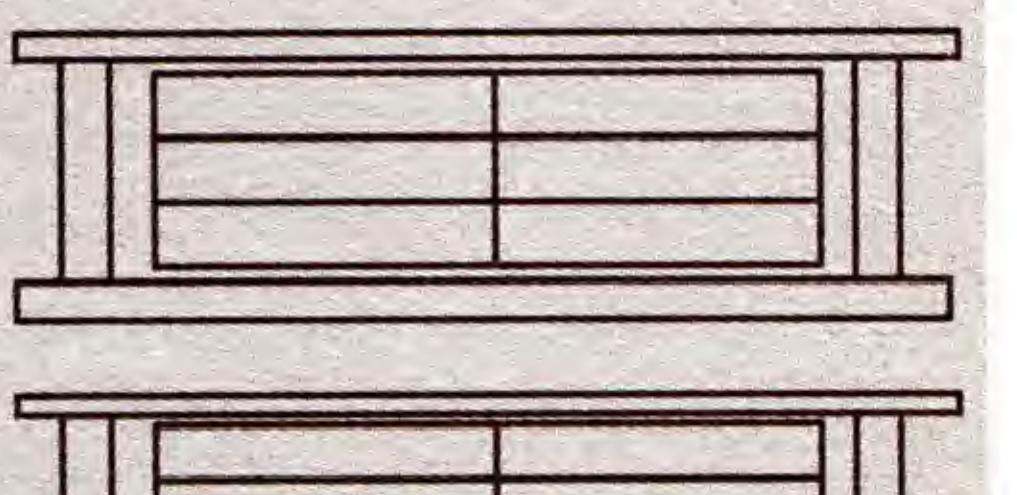

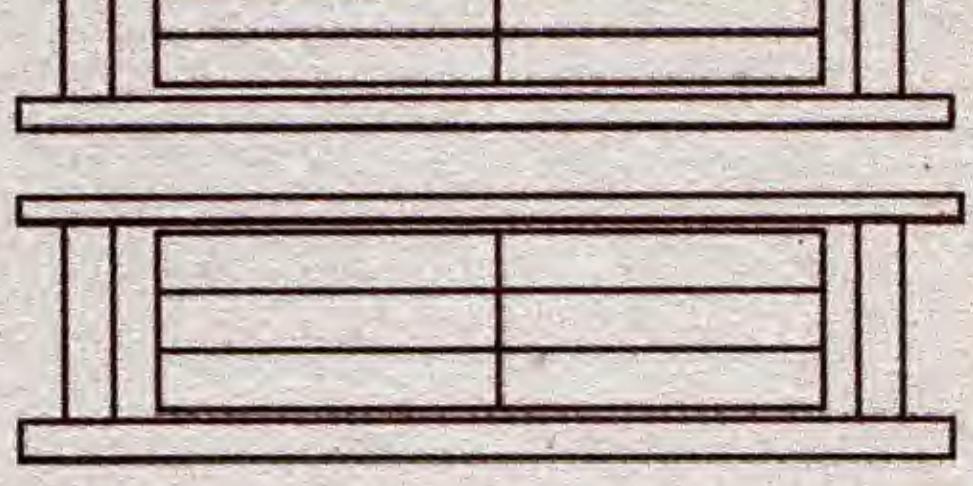

Bild 4. Aus diesem Fenster soil eine perspektivische StraBe gebaut werden

Bild 5. Das Fenster wird dreimal iibereinanderkopiert (in Y-Richtung gestaucht)

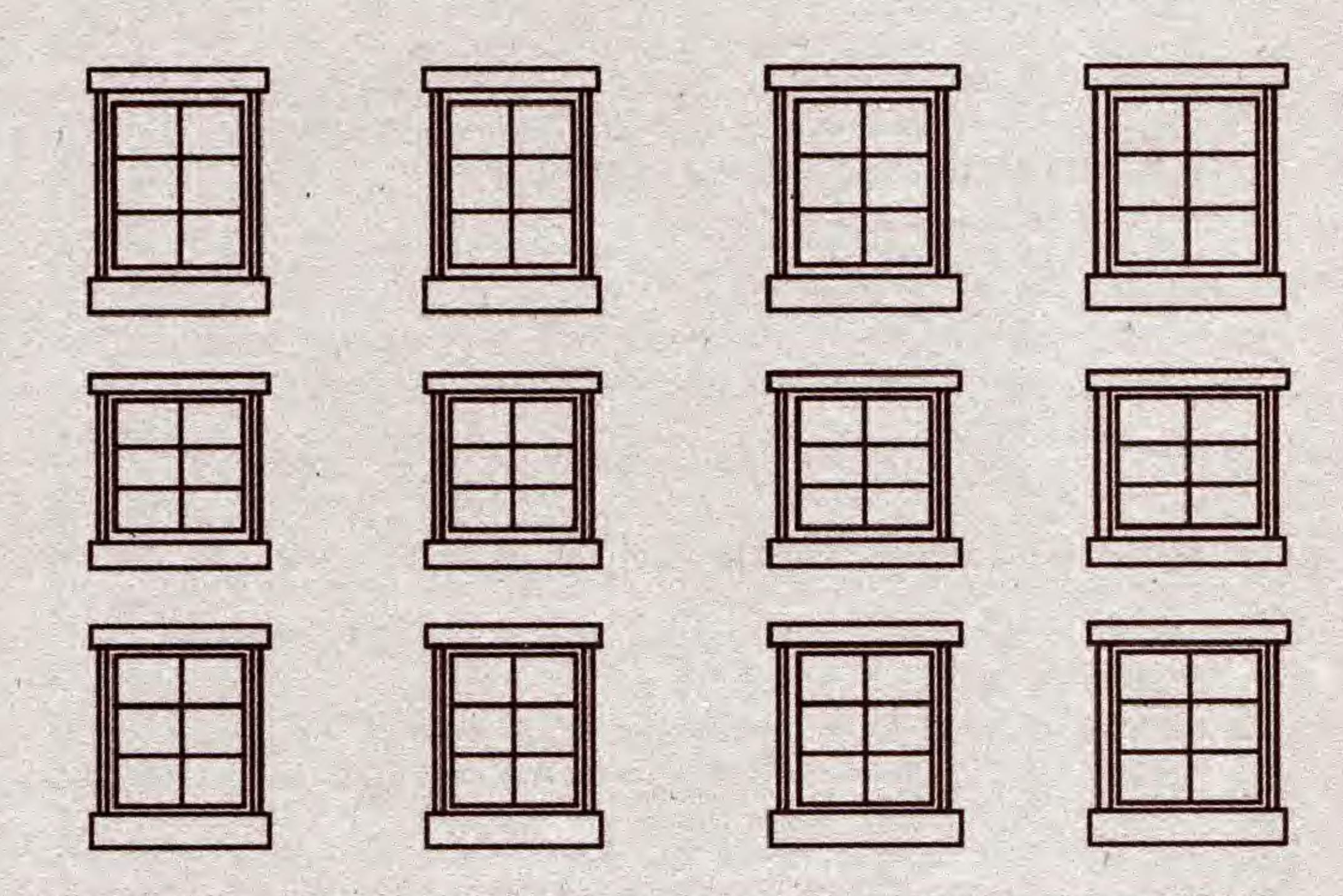

Bild 6. Die ubereinanderliegenden Fenster kopieren Sie

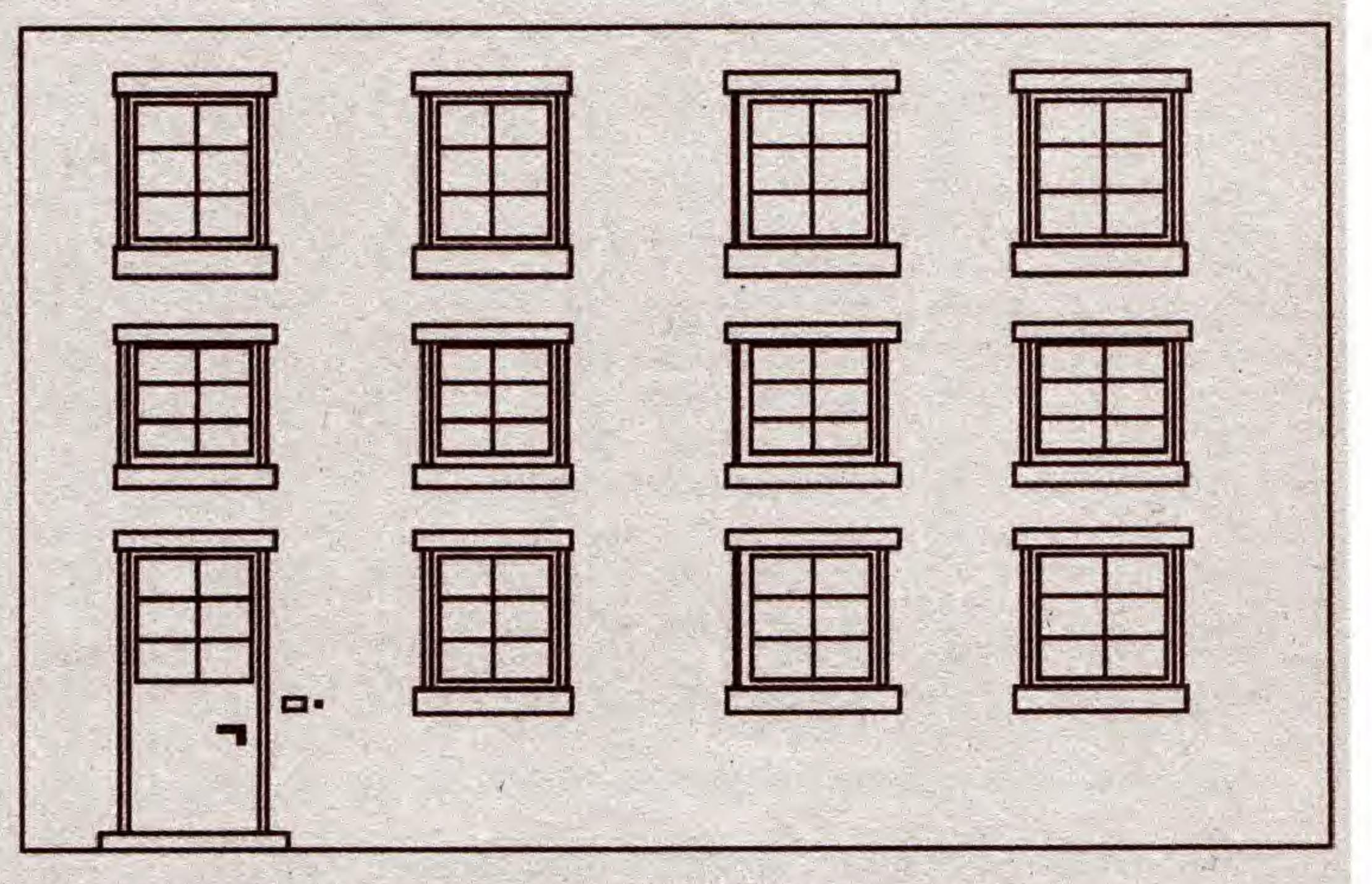

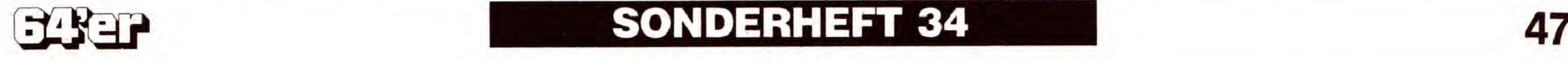

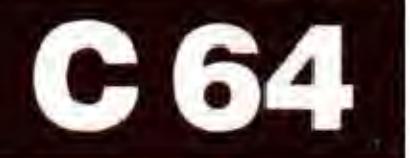

Auch dieses Ergebnis wird kopiert und sodann auf den Kopf gestellt (Tasten: <K>,<F1>, <P>, <F5>,  $\langle K \rangle, \langle F1 \rangle, \langle C \rangle.$ 

Die Grafik befindet sich nun in der ersten Nebenseite, die Hauptgrafik ist gelöscht. Jetzt wird die Hauswand mit einem kleinen Verzerrungsfaktor (starke Verzerrung) perspektivisch eingefügt. Drücken Sie die Tasten < £>, viermal <F3>, <RETURN>, <F5>. Als Ausschnitt ist diesmal der gesamte Bildschirm zu wählen: Drücken Sie < F1 >, positionieren den Cursor dann rechts unten und drücken abermals  $\langle$ F1 $\rangle$ .

Das Ergebnis wird kopiert und läßt sich erneut auf den Kopf stellen. Tasten: <K>, <F3>, <U>, <F7>, <K>, <F3>, <P>, <F7>. Jetzt schieben Sie das ObjektunterVerwendung der Taste < Cursor-links > an den linken Rand. Nach diesen etwas komplizierteren Arbeitsschritten sollten Sie nun ein Ergebnis wie in Bild 8 auf Ihrem Monitor haben.

> Hauserwand entfernt liegt. Sie wissen ja: Die beiden Punkte werden mit < F1 > fixiert. Nun wird die linke Seite der Straße nach rechts kopiert: < U >, < F3 >.

> Und damit waren Sie bei Bild 9 angelangt. Hier wurden nun nur noch zwei Bäume eingefügt, die Sie entweder selbst zeichnen und dann in das Bild einbauen oder auf das entsprechende File auf der Programmservice-Disk zurückgreifen.

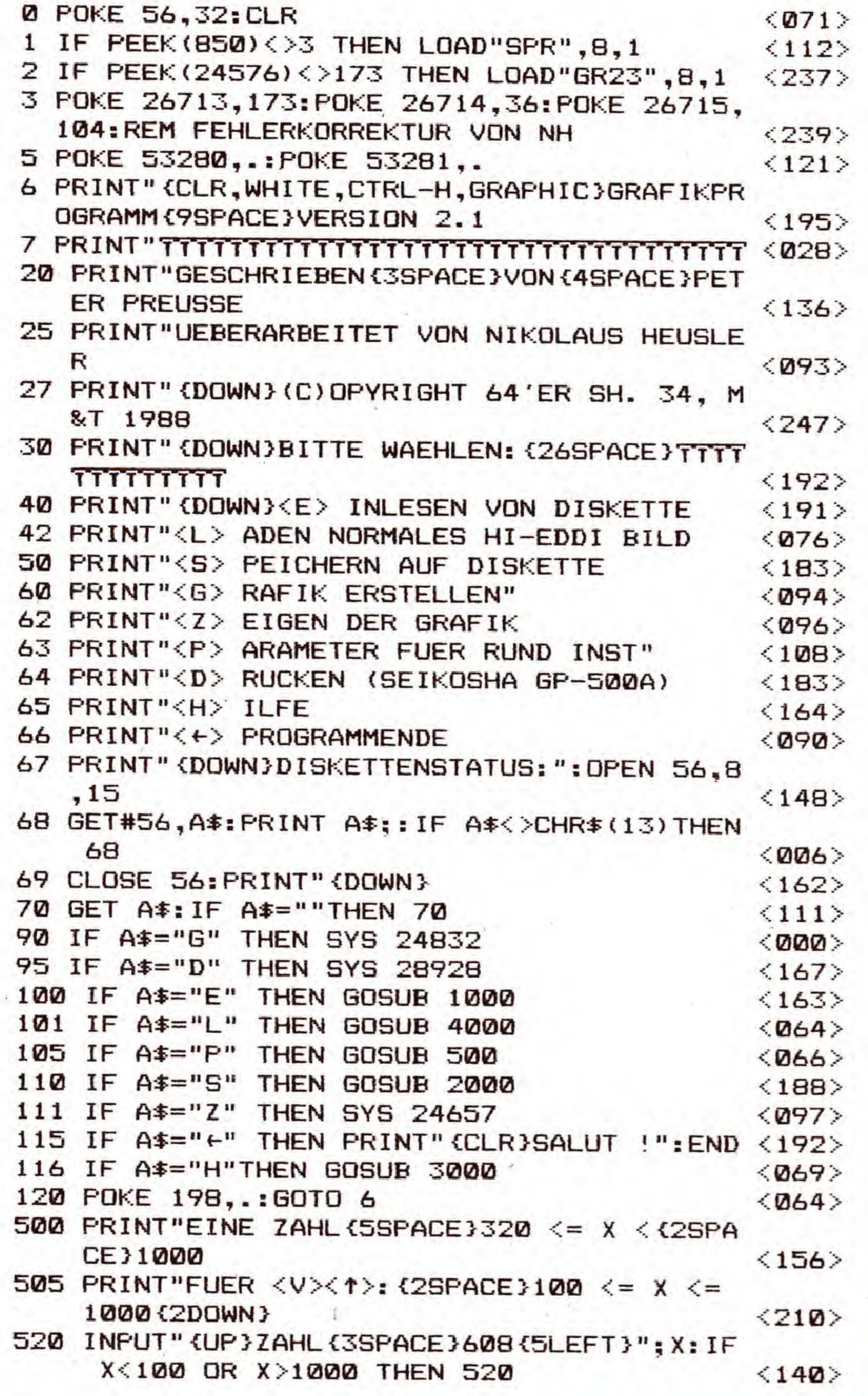

Urn aus der einzelnen Hauserwand eine StraBe zu bilden, wird das erhaltene Objekt noch einmal angesetzt. Drücken Sie <INST> und <F7> und wählen Sie als linken oberen Begrenzungspunkt des Ausschnitts den Punkt rechts oben der perspektivischen Häuserwand aus Bild 9 und als rechten unteren Begrenzungspunkt einen Punkt, der am unteren Bildschirmrand und ein paar Zentimeter rechts von der bereits vorhandenen

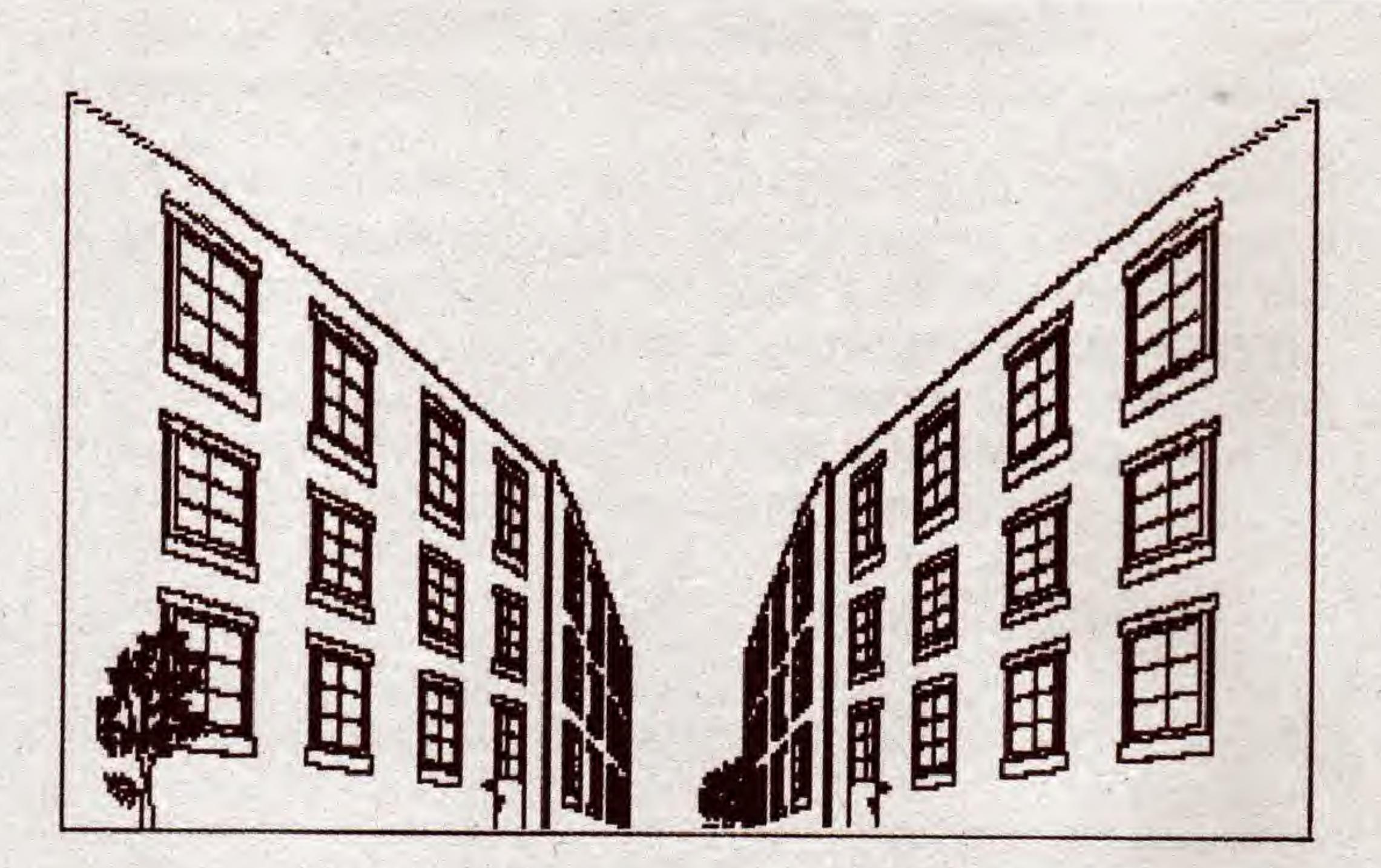

Bild 9. Noch einmal spiegeln, und unsere StraBe ist fertig

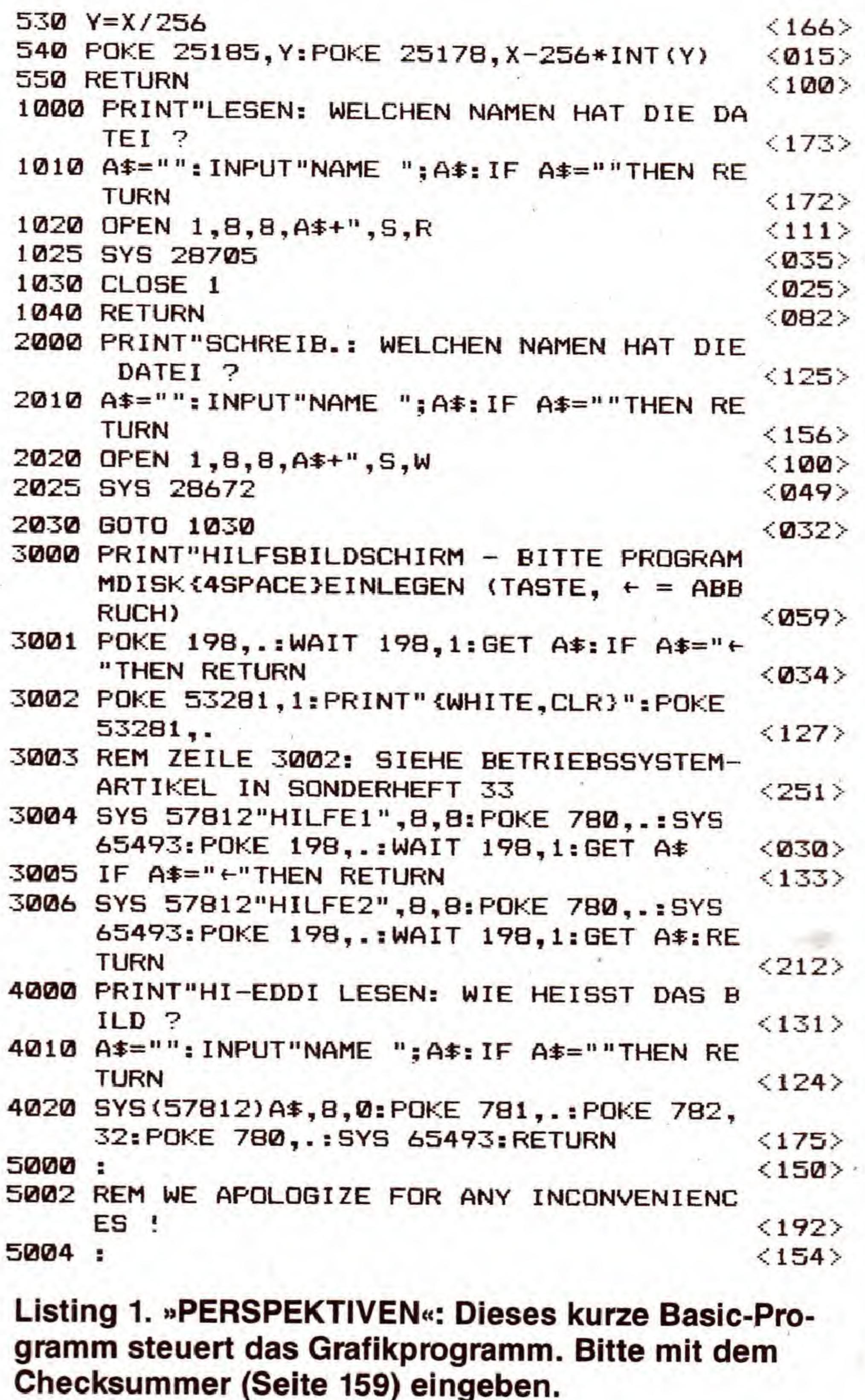

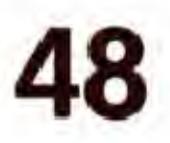

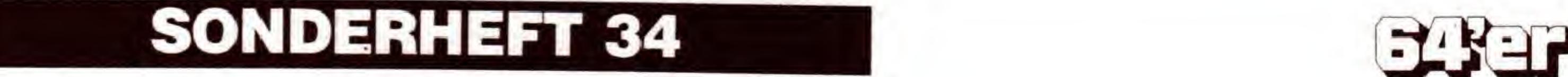

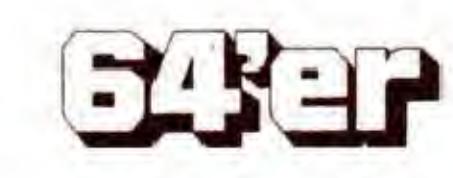

## GRAFIK-LISTINGS

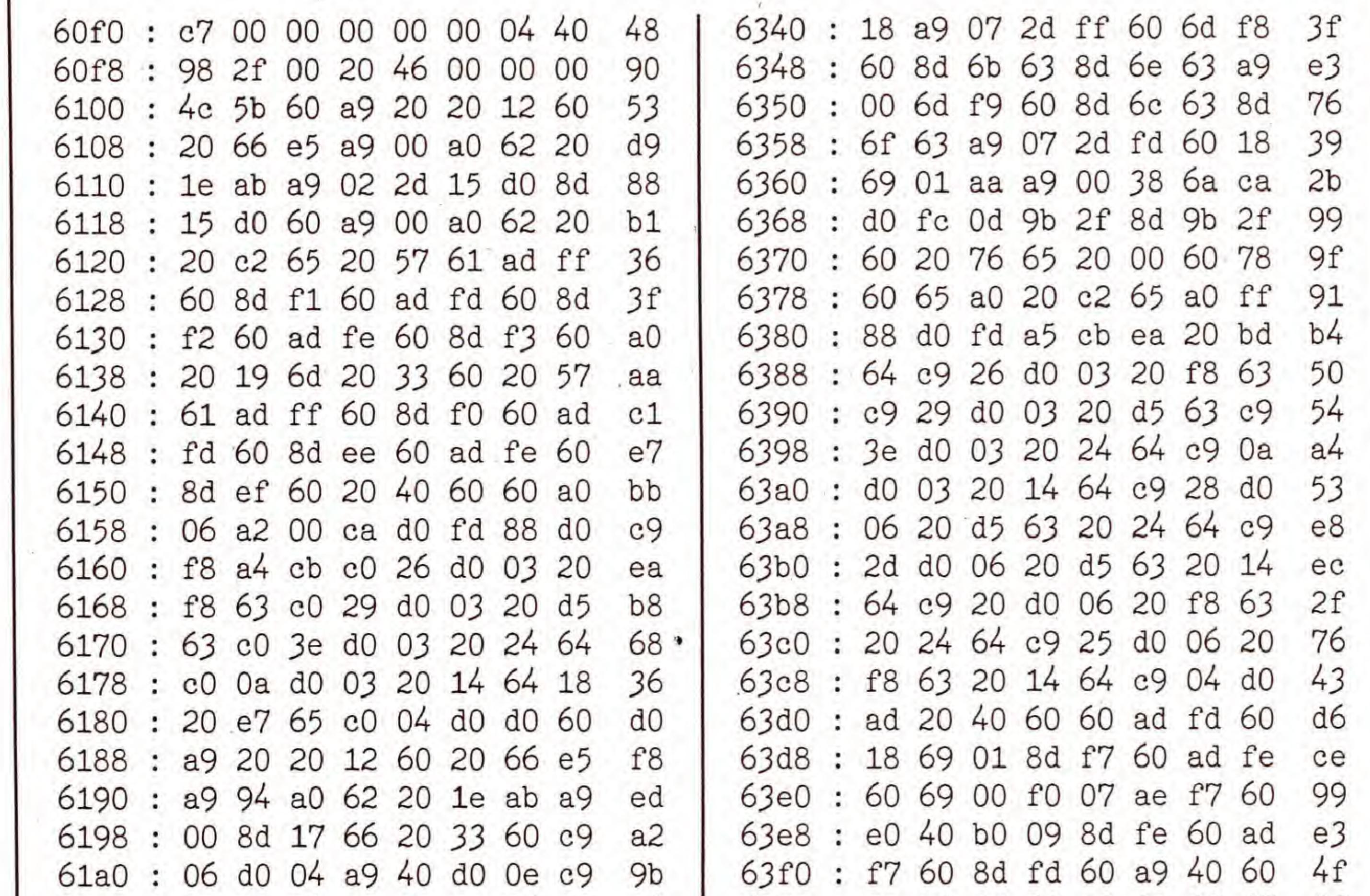

Bild 8. Nun klappen wir die Front<br>nach hinten

**EER AEEP AE** 

田川

田原田

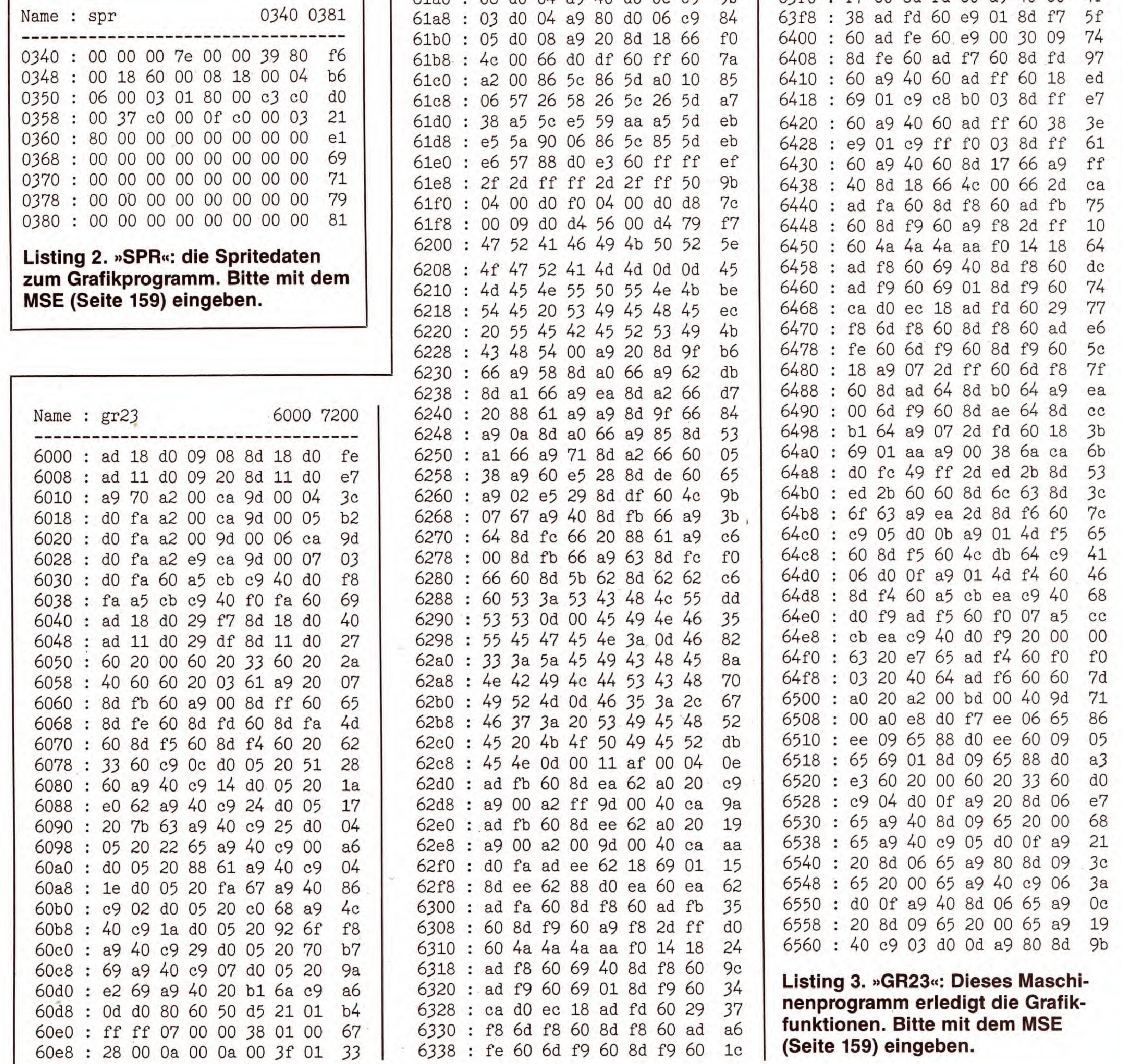

**EXER** 

SONDERHEFT 34

 $\epsilon$ 

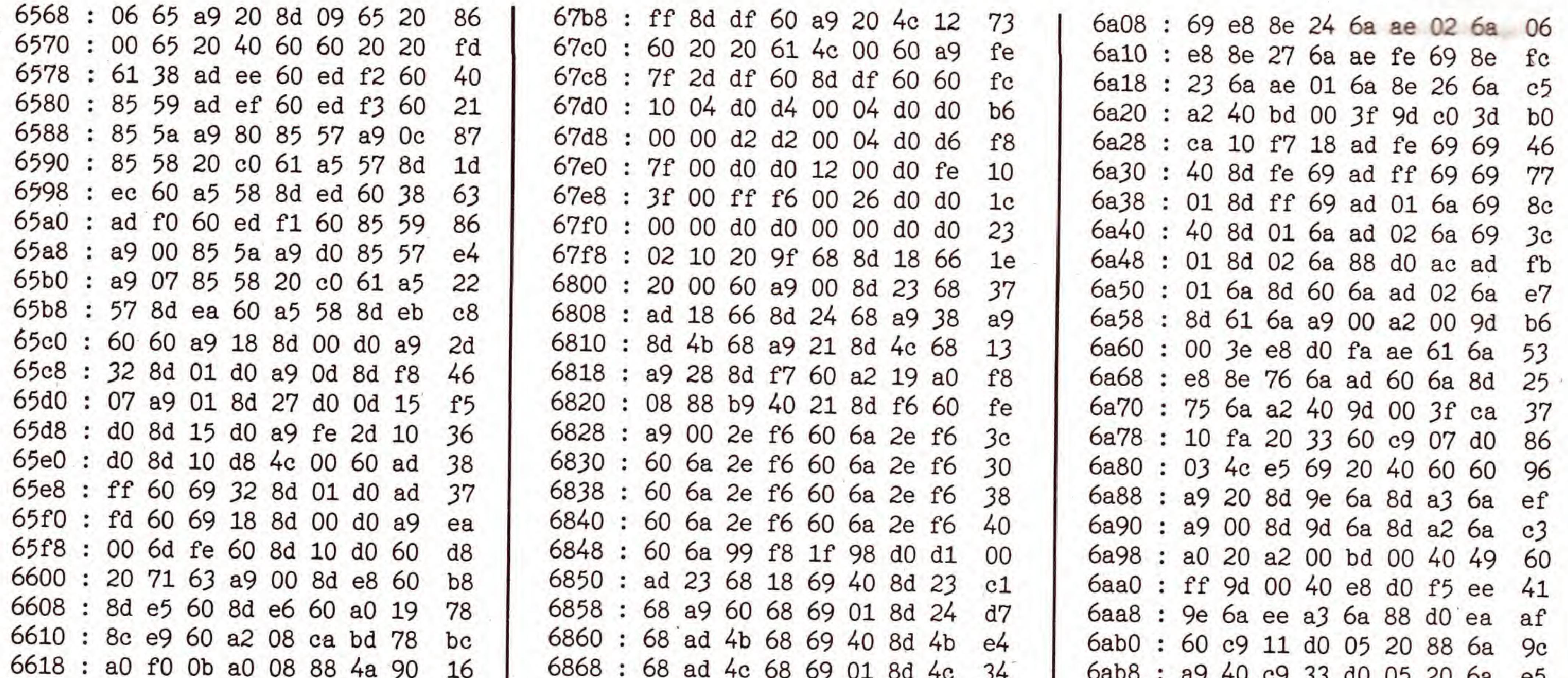

## C 64

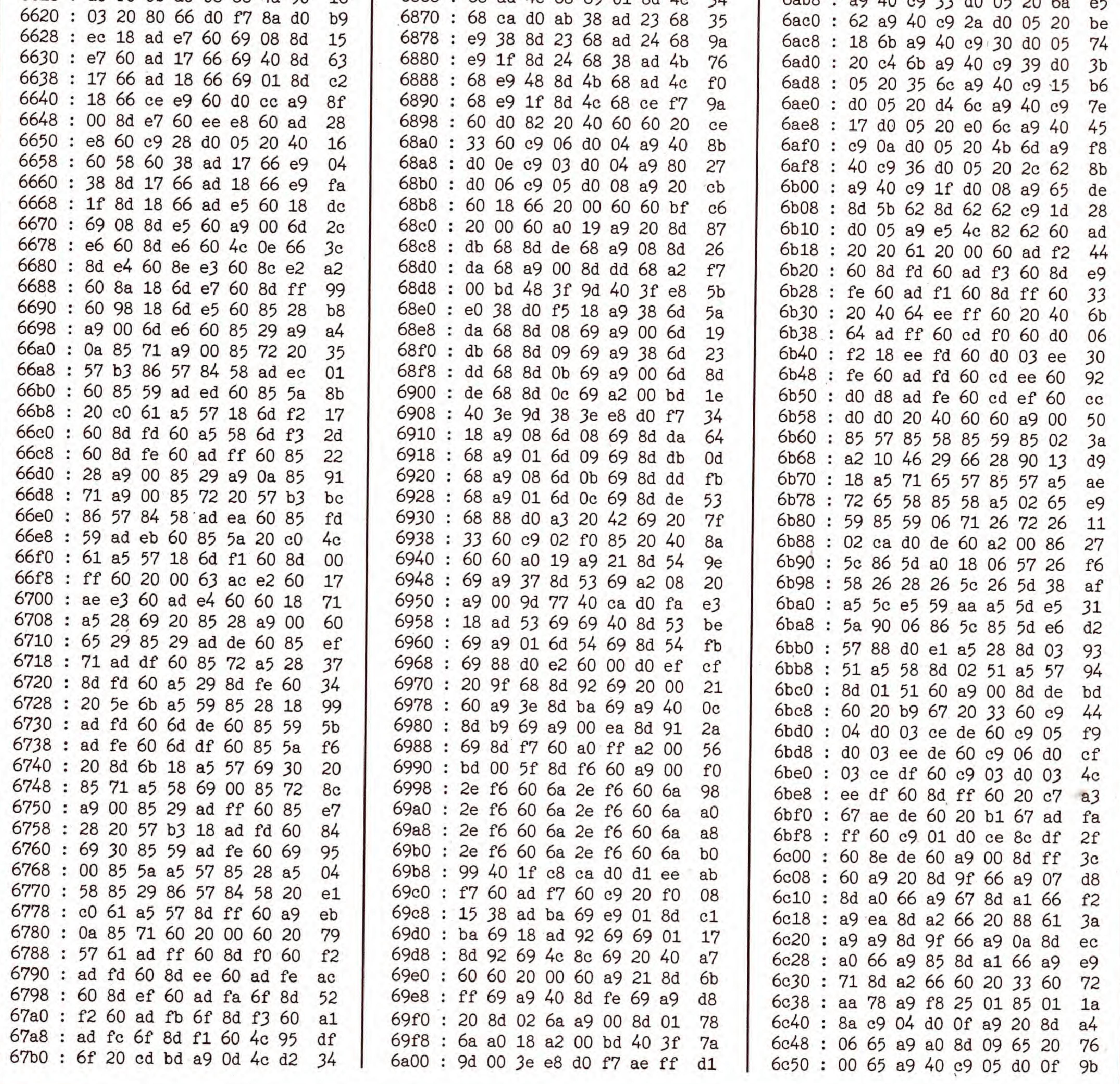

 $\rightarrow$ 

SONDERHEFT 34

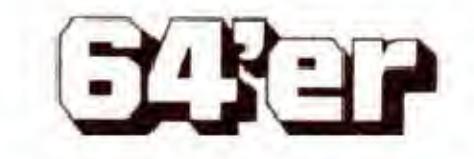

50

GRAFIK-LISTINGS

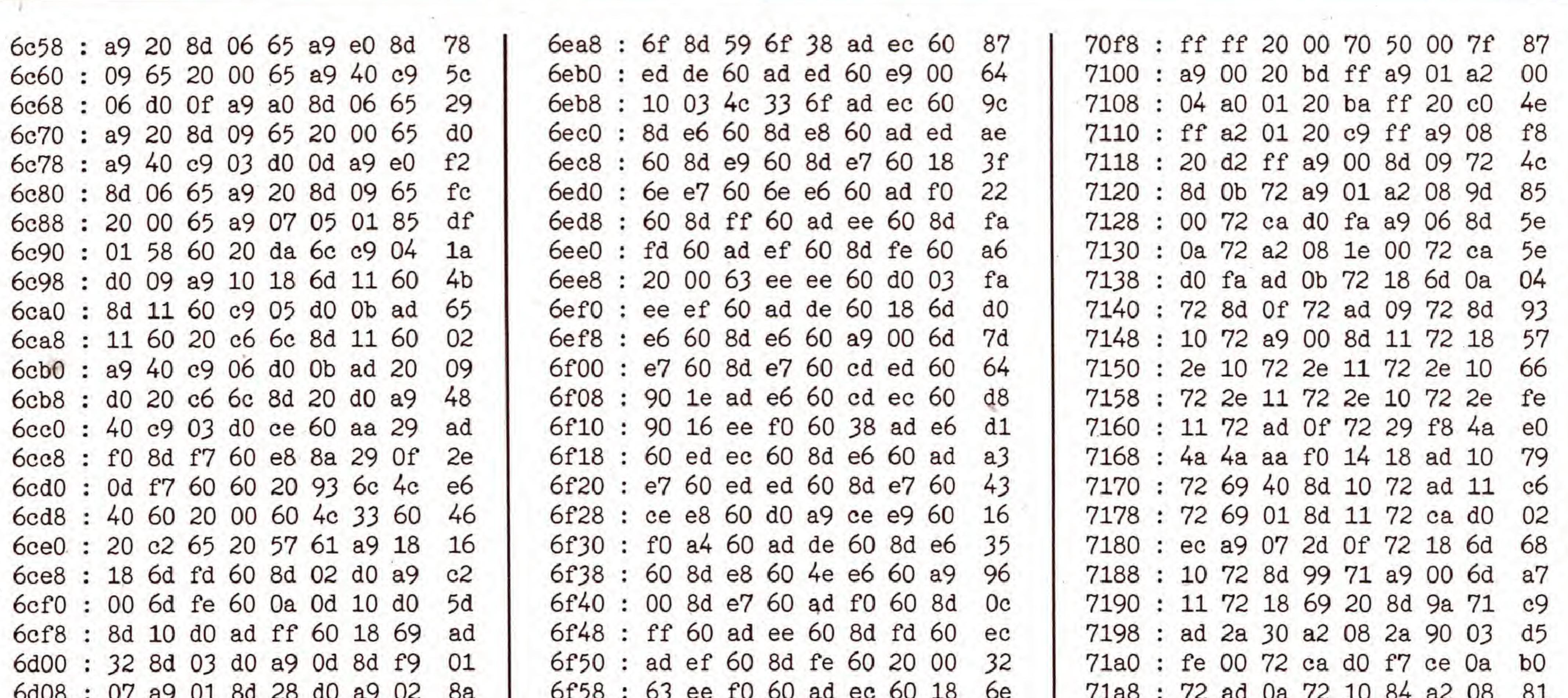

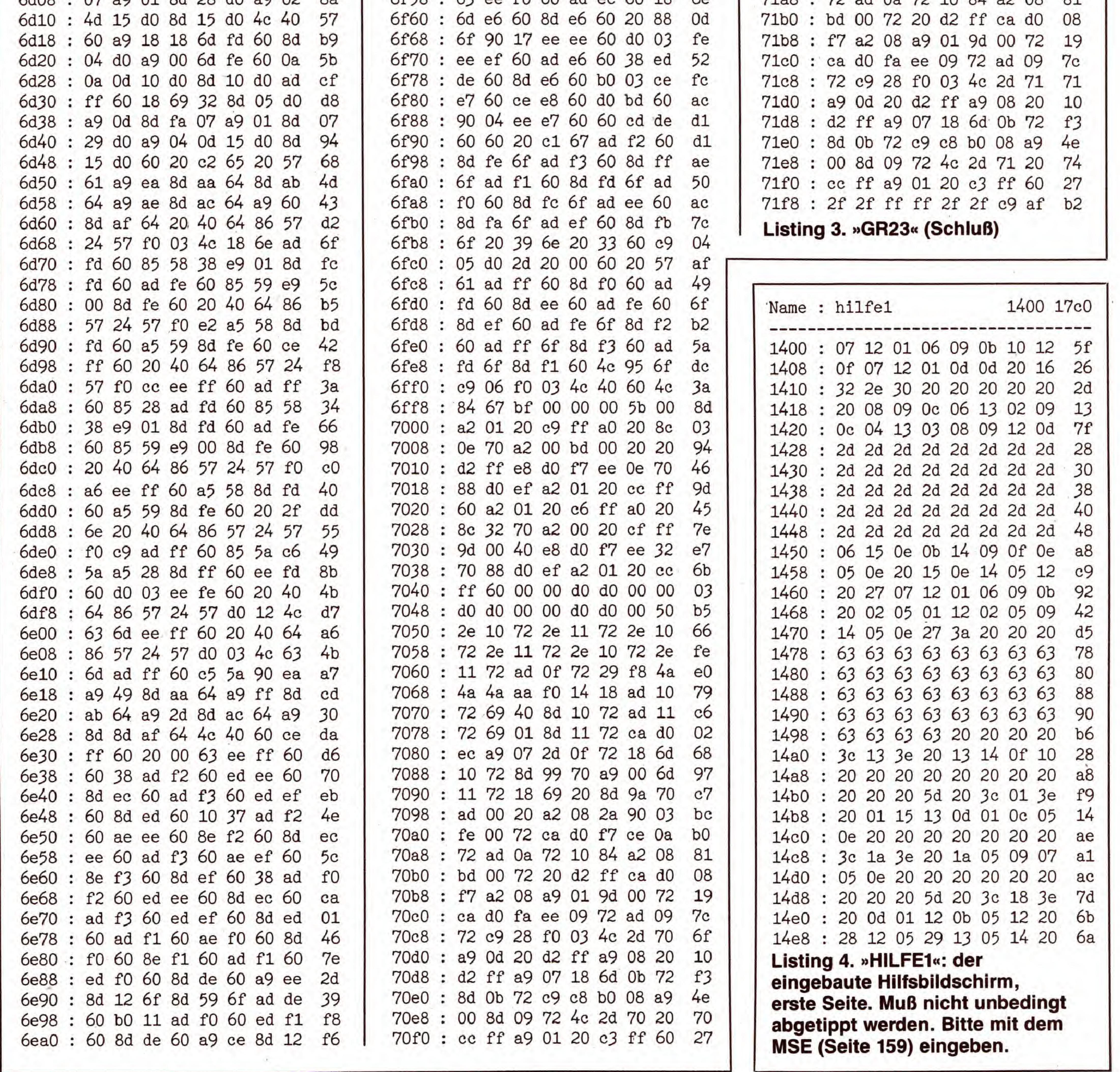

**EXEP** 

**SONDERHEFT 34** 

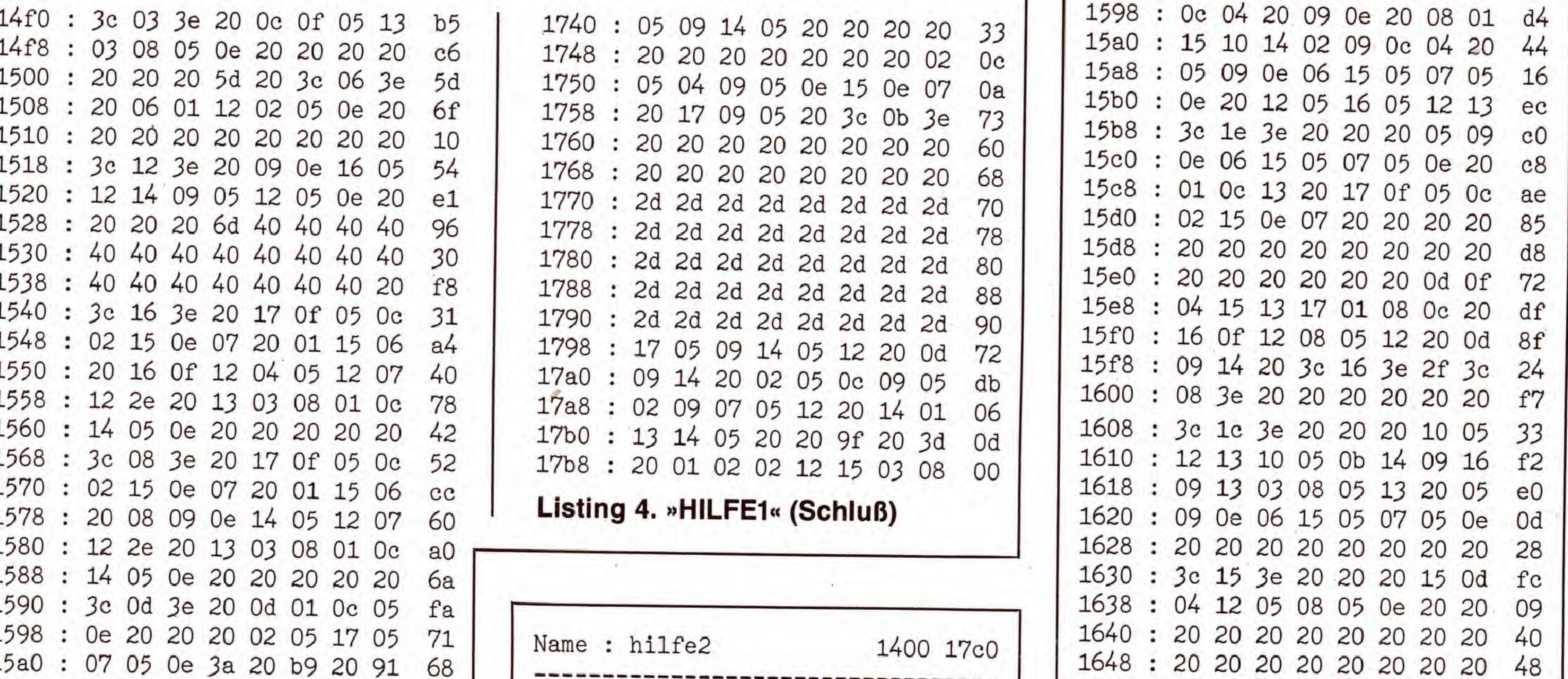

C 64

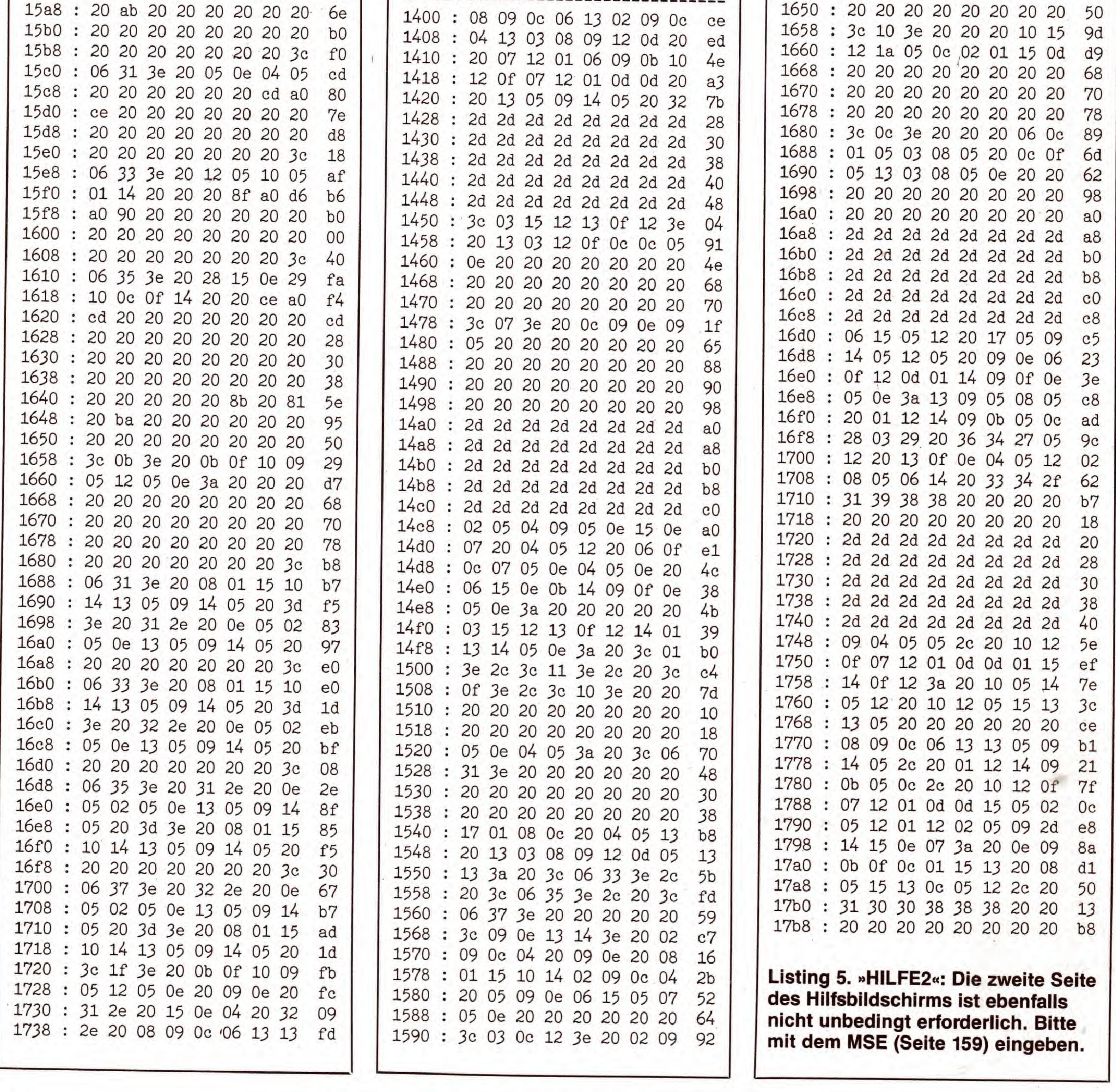

SONDERHEFT 34

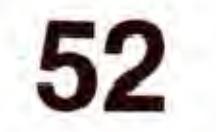

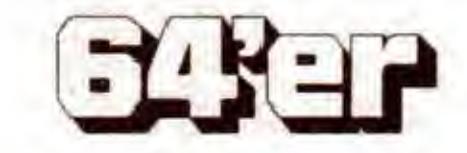

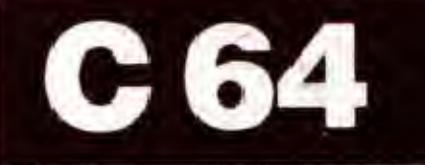

## Ein Freezer für harte Fälle

»Freezer« sind anerkannte Wundermittel zum Anfertigen von Sicherheitskopien kopiergeschützter Programme. Aber auch Hardcopies von Bildschirminhalten aus laufenden Programmen sind eine Spezialitat dieser Module. Wir zeigen Ihnen, wie Sie problemlos einen Freezer selber bauen.

eine wollen eine Sicherheitskopie von einem teuer er-<br>Siehendenen Programm erstellen, aber ein lästiger Kopierschutz verhindert das? Sie haben Schwierigkeiten Hardcopies aus laufenden Programmen heraus zu drucken? Sie argern sich, weil bei Ihrem Lieblingsspiel kein Zwischenspielstand gespeichert werden kann?

Dann hilft Ihnen nur ein Freezer weiter. Ein solches Hilfsprogramm dient dazu, den momentanen Speicherinhalt »einzufrieren«, das heiBt, komplett auf Diskette zu speichern. Bei Bedarf kann dann dieses File wieder geladen werden, das unterbrochene Programm wird exakt an derselben Stelle fortgesetzt, an der Sie es unterbrochen hatten. Somit können problemlos Sicherheitskopien von Programmen, die nicht nachladen, gezogen werden. Aber auch für Spiele ist eine solche Funktion eine feine Sache. Stellen Sie sich vor, Sie haben endlich den zehnten Level erreicht. Jetzt aktivieren Sie einfach den Freezer, der das gesamte Spiel an der unterbrochenen Stelle speichert. Unterlauft Ihnen beim Weiterspielen nun doch noch der verhangnisvolle Fehler, brauchen Sie nicht zu verzweifeln: Sie laden das File, das der Freezer erzeugt hat, und können das Spiel an der Stelle, an der Sie dieses »einfroren« und speicherten, wieder fortsetzen. Da zum Wiedereinladen dieser Datei der Freezer notwendig ist, eignet sich dieses Verfahren auch nicht gut zum Verbreiten von Raubkopien. Sicherlich ein weiterer Pluspunkt.

#### Abtipphinweise

Der Lader kopiert Basic- und Kernel-ROM ins RAM, lädt »FREEZER« an seinen Platz im Kernel, richtet den NMI-Sprung in \$FE44 auf die Erweiterung, schaltet die ROMs ab und löscht sich anschließend selbst. Nun ist die Betriebssystemerweiterung aktiv und kann (wenn auch nur bedingt) eingesetzt werden.

Der hier vorgestellte Freezer ist eine Erweiterung des Betriebssystems (Kernel). Er kann viele, auch professionelle Programme anhalten und komplett speichern. Genausoerlaubt er es, Hardcopies beispielsweise aus laufenden Spielen anzufertigen. Da es sich bei unserem Freezer urn eine Betriebssystemerweiterung handelt, ist es am besten, die Freezer-Software auf EPROM zu brennen. Dieses EPROM wird dann anstelle des Kernel-ROM (U4) mit einer Adapterplatine in den C 64 eingesetzt. Dazu benötigen Sie allerdings einige Zusatzgeräte (siehe Textkasten). Sollten Sie diese nicht besitzen, ist der Freezer auch ohne Zusatzhardware als reine Softwarelösung funktionsfähig. Er arbeitet dann allerdings mit vielen Programmen nicht erfolgreich zusammen. Die Software zum Freezer besteht aus drei Teilen. Da ware zunächst das eigentliche Steuerprogramm (Listing 1), das mit dem MSE (Seite 159) eingegeben wird. Es enthalt die Routinen der Betriebssystem-Erweiterung und steht später im Bereich von \$F72C bis \$FCA5. Dafür sorgt das Basic-Programm (Listing 2). Nach Eingabe der beiden Listings legen Sie die Diskette mit dem Maschinenprogramm »FREEZER« (Listing 1) ins Laufwerk und starten das Programm »CHANGE ADDR« (Listing 2) mit RUN Es andert die Anfangsadresse der neuen Routinen direkt auf Diskette von \$5000 auf \$F72C. Zu guter Letzt muB noch

für den Bereich ab \$3000. Um zu speichern, geben Sie S "BRENNBAR " 3000 5000

Der Freezer wird mit einem mehr oder weniger kräftigen Druck auf die RESTORE-Taste aus einem laufenden Pro-

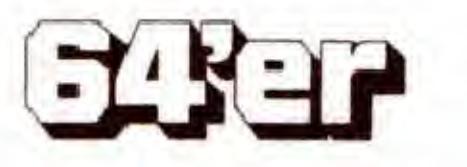

Listing 3 abgetippt (ebenso wie Listing 2 mit dem Checksummer) und als »LADER« auf Diskette gespeichert werden.

Falls Sie einen anderen als den voreingestellten Drucker besitzen, muB die Hardcopyfunktion mit Hilfe der DATA-Zeilen am Ende von Listing 3 angepaBt werden. Hinweise dazu weiter unten.

Sollten Sie irgendwelche Betriebssystemerweiterungen besitzen , so schalten Sie diese nun ab, so daB das Originalbetriebssystem aktiviert ist.

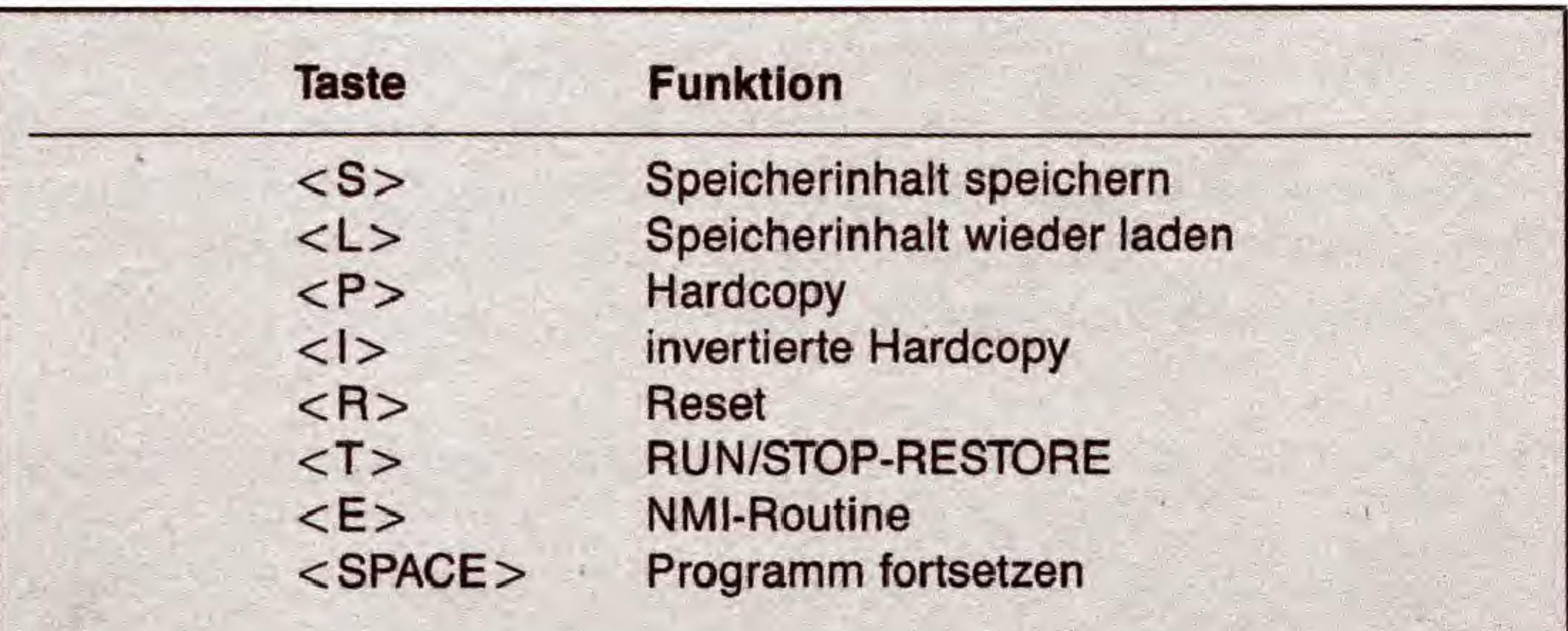

#### Tabelle 1. Nach der Aktivierung mit < RESTORE > steuern diese Tasten den Freezer

Starten Sie nun den Lader (Listing 3) durch Eingabe von RUN

Es lohnt sich jedoch, einen Schritt weiter zu gehen und die Software auf ein EPROM vom Typ 2764 (Oder 27128, wenn das alte System alternativ erhalten bleiben soil) zu brennen. Aktivieren Sie dazu zunächst wie oben beschrieben den Freezer und laden einen Monitor, etwa den SMON. Geben Sie daraufhin ein:

#### POKE 1,53

und starten dann den Monitor (beim SMON: SYS 49152).

Mit Hilfe des Monitors soil der Speicher von \$E000 bis \$FFFF (Vorsicht: nicht der ROM-Bereich, sondern das darunterliegende RAM. Aus diesem Grund muB der Befehl »POKE 1,53« eingegeben werden.) in einen fur den EPROM gunstigen Bereich kopiert werden. Bei Verwendung des SMON geschieht dies etwa mit

W E000 0000 3000

ein. Das 33 Blocks lange File, das dabei entsteht, kann direkt in ein 2764-EPROM gebrannt werden. Wie dazu zu verfahren ist, entnehmen Sie bitte der Anleitung Ihres EPROM. Auch auf das Einsetzen eines EPROM in eine Betriebssystemkarte soil hier nicht naher eingegangen werden. Wir verweisen dazu auf Hardware des Monats in Ausgabe 9/87 des 64'er-Magazins.

Die nachfolgende Beschreibung der Funktionen des Freezers gilt sowohl für die auf EPROM gebrannte Fassung als auch für die Version, die im RAM läuft. Bei letzterer ist zu beachten, daB ein Schreibzugriff auf das RAM unter den ROMs in der Regel zu einem Absturz fiihrt. Genauso wie ein Umschalten auf die ROMs die Erweiterung abschaltet.

664

gramm heraus aktiviert. Dies funktioniert aber nur dann, wenn das Programm das Kernel-ROM nicht abschaltet (bzw. bei der Softwarelösung das Original-Kernel nicht einschaltet). Der aktivierte Freezer macht sich - wie könnte es anders sein - durch einen »eingefrorenen« Bildschirm bemerkbar. Nun hat man die Möglichkeit, eine Kopie des kompletten Speichers auf Diskette zu bannen. Dazu legen Sie eine Diskette mit mindestens 276 freien Blocks, die auBerdem keine Files mit den Namen »F1«, »F2«oder»F3« enthalten darf, in das Laufwerk und drücken die Taste <S>. Nach etwas über drei Minuten wird ein Reset ausgelöst, und die Diskette enthalt drei Files mit den genannten Namen.

Es sei noch erwahnt, daB das Arbeiten auf Datasette mit »Freezer« leider nicht moglich ist, da die Betriebssystemerweiterung den Speicher der Datasette-Routinen belegt. Trotzdem ist ein »Einfrieren« von Datasette-Programmen mit einer absturzfreien Betriebssystem-Umschaltkarte möglich: Das Programm wird mit dem Originalbetriebssystem geladen, gestartet und bei laufendem Programm wird auf den Freezer umgeschaltet.

.

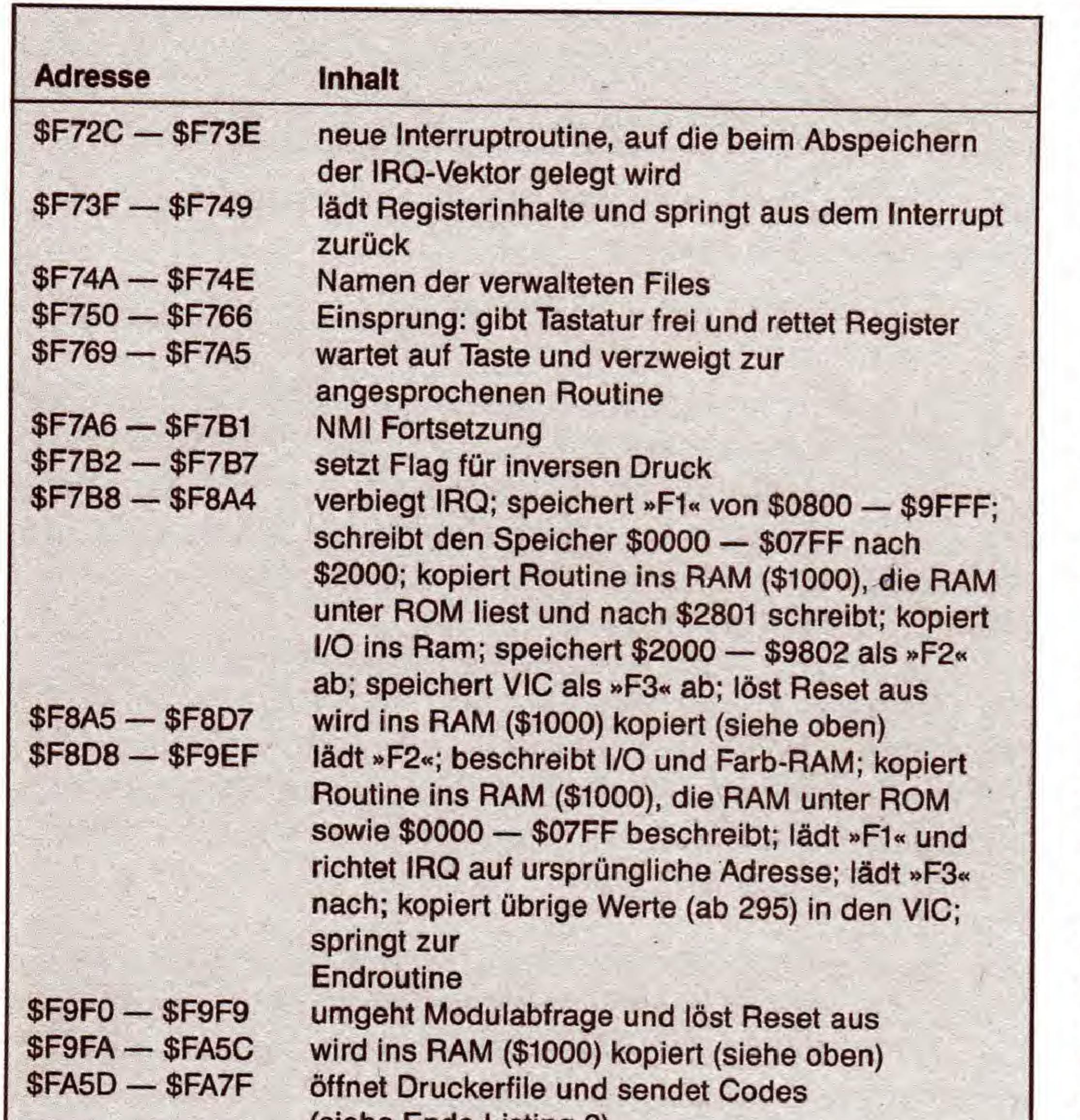

Doch nun weiter: Um ein »gefreeztes« Programm zu laden, wird nach dem Starten des Freezers und Einlegen der Diskette mit dem Programm wiederum < RESTORE > betätigt, anschließend drücken Sie die Taste <L>. Nach Abschluß des Ladevorgangs läuft das Programm nach Druck auf < SPACE > an der Stelle weiter, an der es unterbrochen wurde. Dies kann man sich, wie bereits erwahnt, bei Programmen zunutze machen, die kein Speichern des Spielstandes erlauben.

### Hardcopies per Knopfdruck

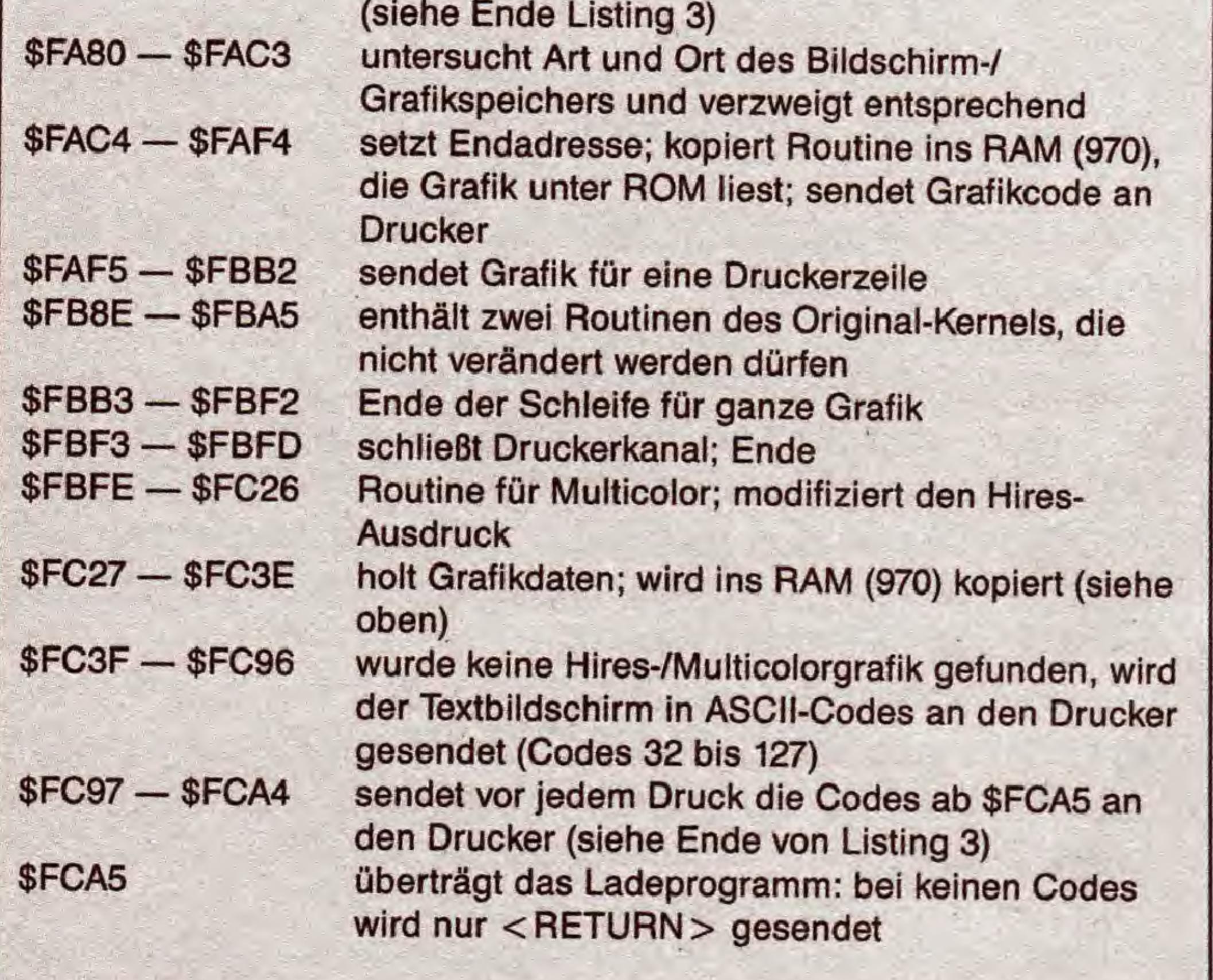

Bleiben noch die Tasten  $\langle R \rangle$ ,  $\langle T \rangle$  und  $\langle E \rangle$ , vor deren Betatigung ebenfalls < RESTORE > gedruckt werden muß.  $<$ R $>$  löst einen Reset aus,  $<$ T $>$  entspricht  $<$  RUN/ STOP RESTORE >. Wobei der Reset mit <R> in jedem Fall funktioniert, genauso die Unterbrechung mit <T>. <E> fahrt mit der Original-NMI-Routine fort. In Tabelle <sup>1</sup> finden Sie alle Tasten noch einmal aufgefiihrt.

Tabelle 2. Die Speicherbelegung der Freezer-Routine

AuBerdem enthalt das Programm eine Hardcopy-Funktion, die nach dem Aktivieren des Freezers (< RESTORE >) mit den Tasten  $< P$  für einen normalen und  $< I$  für einen invertierten Ausdruck ausgelöst wird. Hires- und Multicolorgrafiken werden unabhangig von der Lage des Bildschirmspeichers ausgedruckt. Auch eigene Grafiken, die mit Hi-Eddi, Profi Painter, Paint Magic oder einem anderen Zeichenprogramm erzeugt wurden, können so gedruckt werden. Im Textmodus wird ebenfalls gedruckt, hier werden jedoch weder reverse Zeichen noch ein veranderter Zeichensatz berücksichtigt. Auch Sprites und Rasterinterrupts werden vernachlassigt. Nach dem Druckvorgang ist zum Fortfahren im Programm die SPACE-Taste zu betätigen, wonach das Programm an der Stelle, an der es »eingefroren« wurde, fortgesetzt wird.

Im folgenden soil kurz auf die Funktionsweise der Listings 2 und 3 eingegangen werden. AuBerdem wird die Druckeranpassung der Hardcopy-Funktion beschrieben. Listing 2, welches die Startadresse ändert, sucht im Directory nach dem Namen »FREEZER«. Findet es den Namen nicht, wird eine entsprechende Meldung ausgegeben und abgebrochen. War die Suche positiv, lokalisiert das Programm den ersten Datenblock und andert dort die Startadresse auf \$F72C, damit das Maschinenprogramm direkt mit LOAD "FREEZER ",8,1 an die richtige Adresse geladen werden kann. Nach erfolgreichem AbschluB der AdreBanderung wird ein »OK!« ausgegeben. Listing 3, das Ladeprogramm, arbeitet wie folgt: Die Zeilen 120 bis 150 entsprechen der ROM-RAM-Kopierroutine des Checksummer V2. Zeile 205 biegt den NMI-Einsprung auf die Betriebssystemerweiterung um, die Zeilen 210 bis 220 verandern die Einschaltmeldung. In Zeile 230 wird dann das Maschinenprogramm nachgeladen. Von groBer Bedeutung sind die Zeilen 250 bis 290 in Listing 3. Hier kann eine Anpassung an verschiedene Druckertypen vorgenommen werden. Die Drucker müssen grafikfahigsein,640PunkteproZeilezulassenundmitacht Nadeln drucken (das sind die meisten Epson-Drucker, aber keine MPS-Drucker). In der abgedruckten Form läuft die Hardcopy-Funktion des Freezers auf einem CP 80 Type II mit Görlitz-Interface. In Zeile 290 kann der Anwender bis zu 18 Codes unterbringen, die vor jedem Druck an den Drucker gesendet werden. Hinter dem letzten Code muB »333« stehen. Die Codes werden direkt hinter die Betriebssystemerweiterung gePOKEt. Zeile 280 schreibt automatisch ihre Anzahl in Speicherstelle 64673 (\$FCA1). In diesem Zusammenhang ist auch die Speicherstelle 64227 (\$FAE3) von Bedeutung. Sie enthalt den Code fur

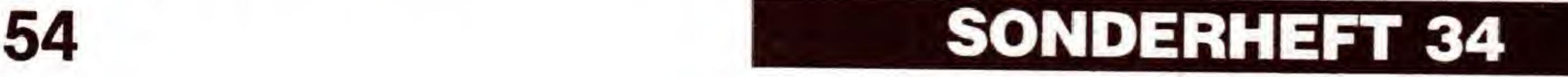

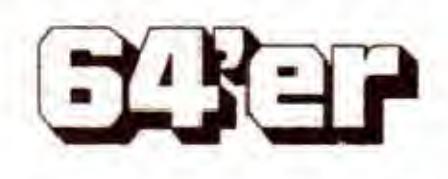

## GRAFIK-LISTINGS

»K« (CHR\$ 27) zur Umschaltung in den Acht-Nadel-Grafikmodus. Muß Ihr Drucker mit einem anderen Code auf diesen Modus umgeschaltet werden, so schreiben Sie den Wert, nachdem der Lader seine Arbeit beendet hat, in diese Speicherstelle. Dem Code folgen die Werte 128 in 64232 (\$FAE8) und 2 in 64237 (\$FAED). Sie geben die Anzahl der Punkte (640) im Low-High-Byte-Format an. Grafikumschaltung und Anzahl der Punkte werden vor jeder Grafikzeile an den Drucker übermittelt.

Zeile 350 schaltet auf RAM um und löscht das Ladeprogramm. So wird der Freezer aktiviert, der nun auf EPROM gebrannt werden kann. In Tabelle 2 finden Sie die Speicherbelegung der fertigen Version.

(Patrick Urban/N. Heusler/M. Jobst/sk)

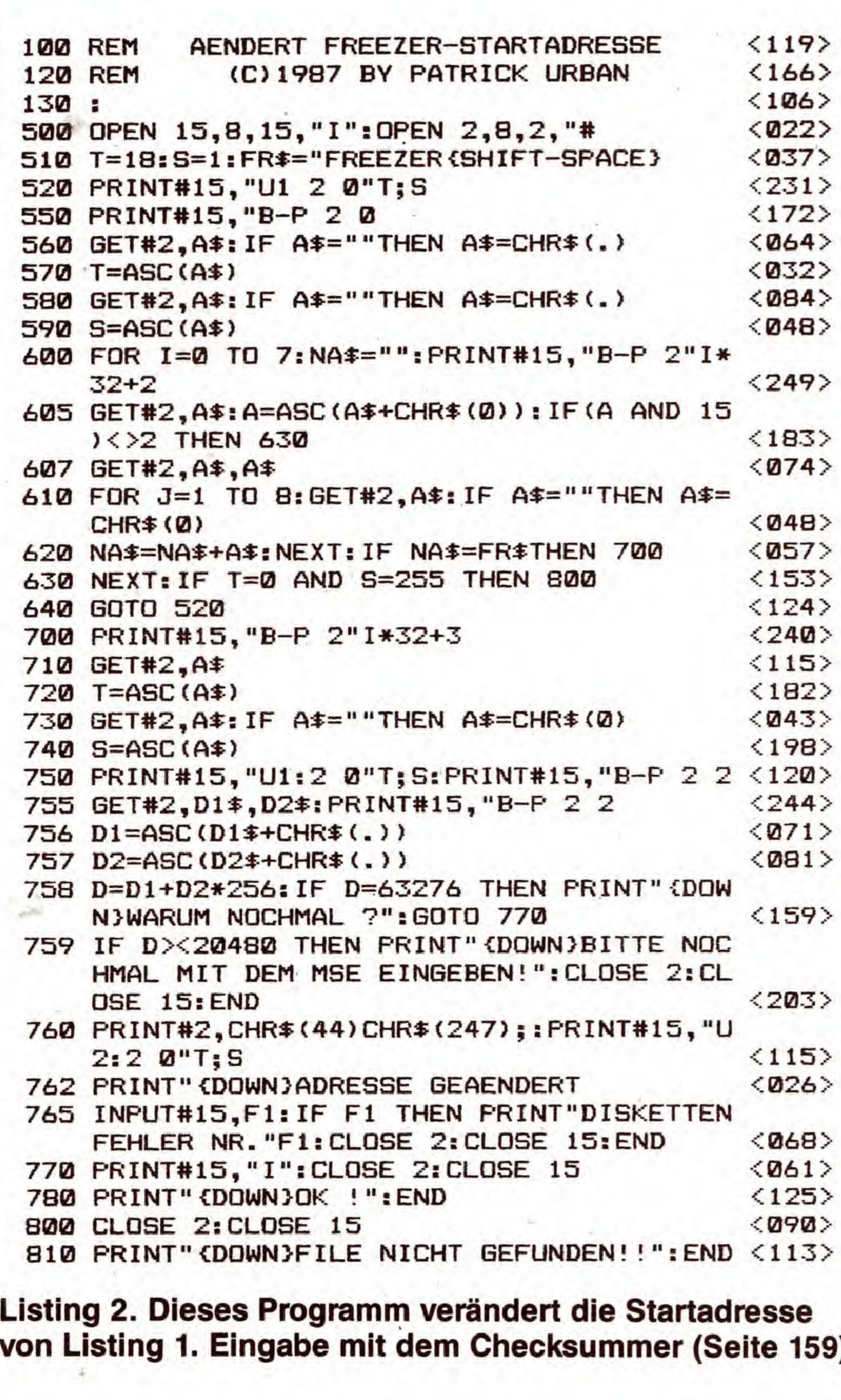

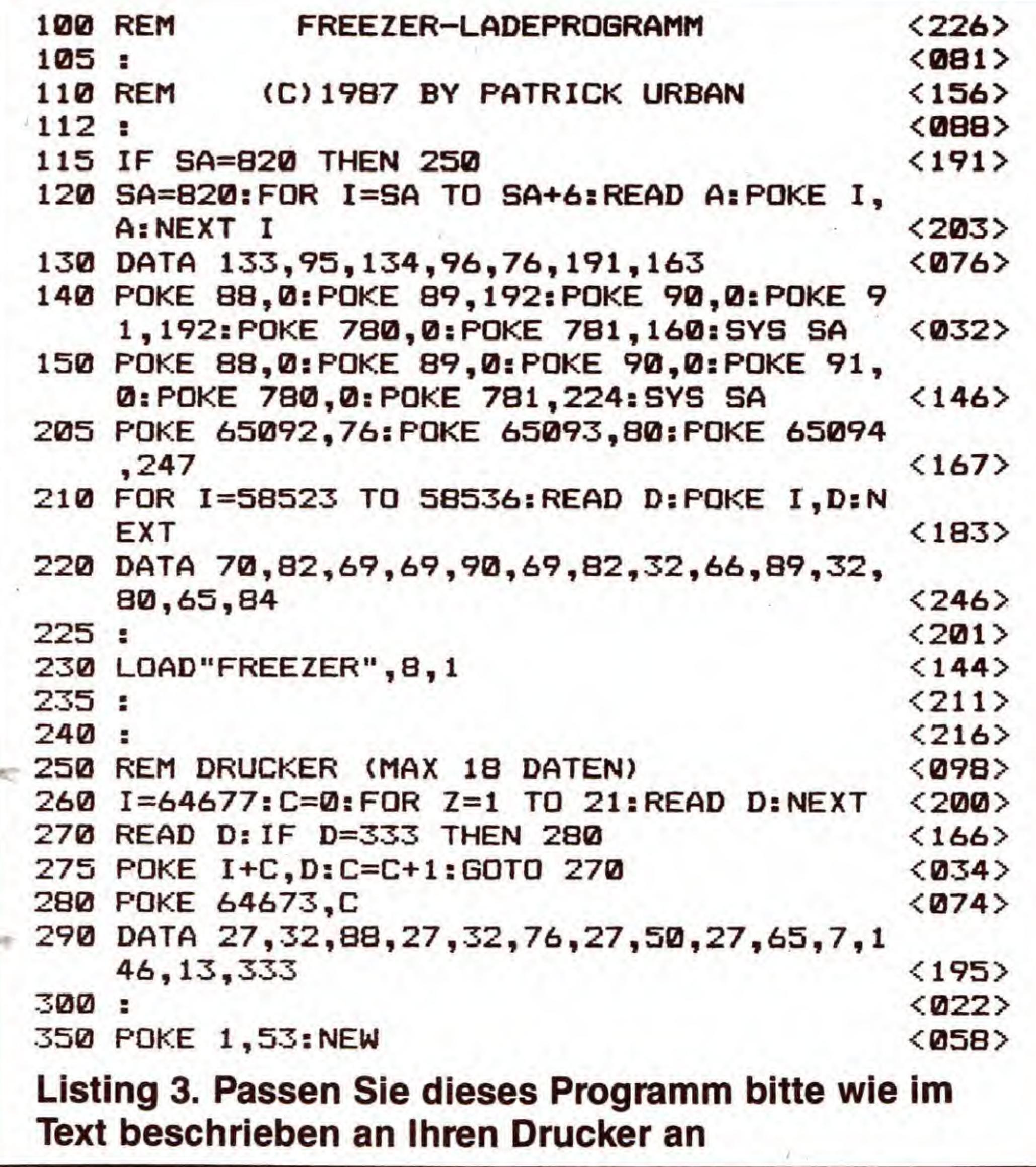

Das brauchen Sie für den Freezer: \* Commodore 64 oder 128 \* Floppylaufwerk \* eventuell Drucker \* Listings 1 bis 3 Falls das Programm in ein EPROM gebrannt werden soll, zusätzlich: \* EPROM-Brenner \* EPROM 2764 oder 27128 \* Betriebssystemplatine oder handelsüblichen Adaptersockel (z.B. REX 9598 für C 64)

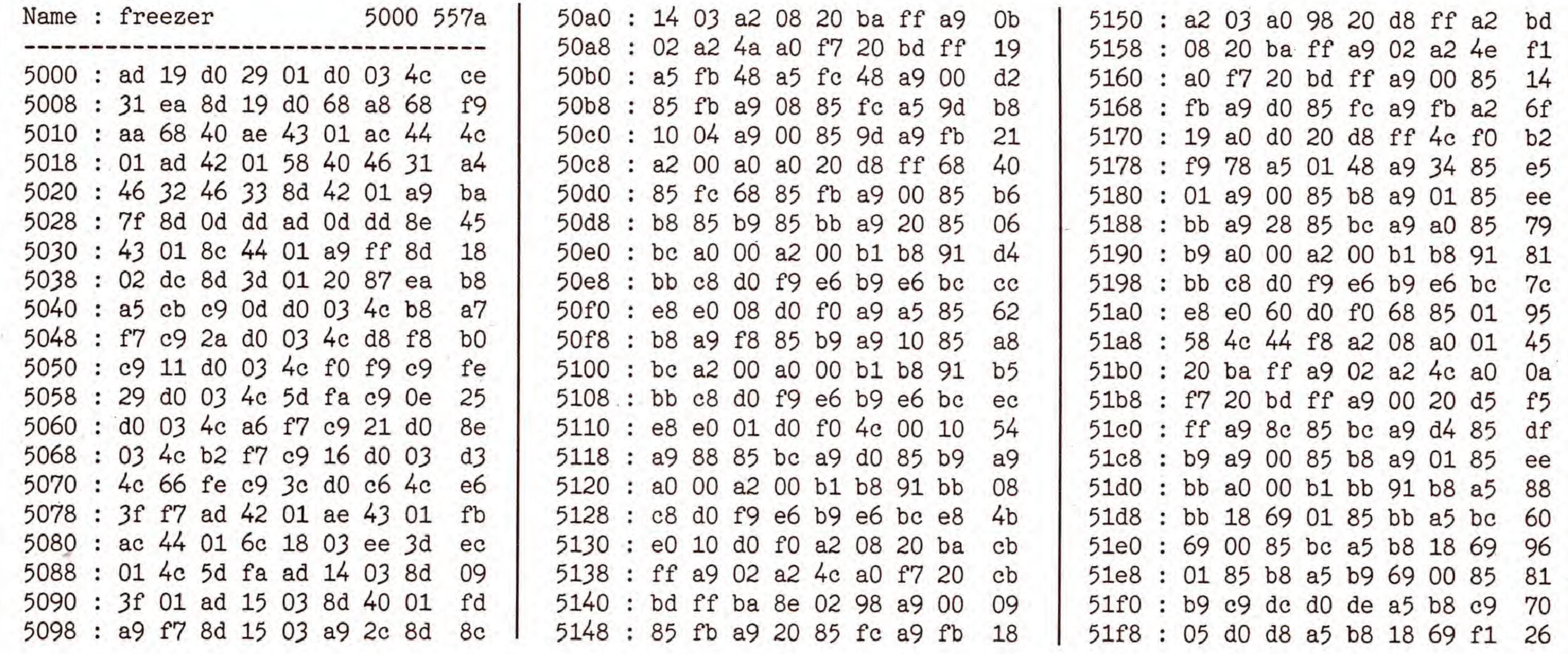

**SONDERHEFT 34** 

exer

55

C 64

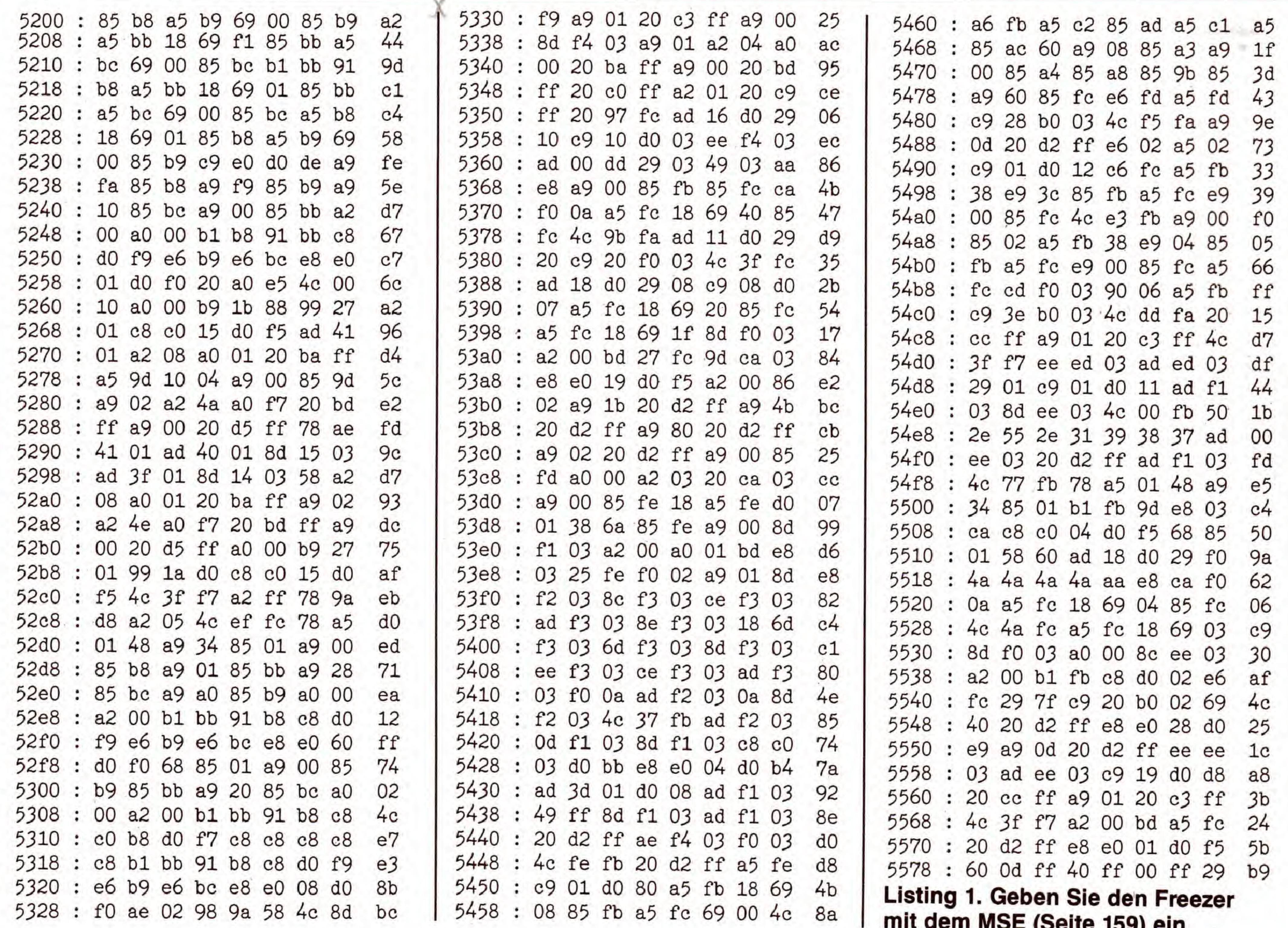

I s gibt schon eine Reihe von Programmen, die auf dem IC64 Muster erzeugen, beispielsweise »Apfelmännchen«, »Fraktallandschaften«, »Hüpfer« oder auch das in diesem Sonderheft enthaltene Programm zur Darstellung von fraktalen Wachstumsvorgängen (Seite 69).

Das hier vorgestellte Programm »Musterbrüter« bietet ähnliche Funktionen, arbeitet allerdings nach einem anderen Prinzip:

Weder der Zufall in mathematischen Grenzbereichen

# **Grafische M**

Grafiken verfremden, fasziein Kaleidoskop simulieren - dies sind »Musterbrüters«.

wie bei den Fraktal-Bergen noch mathematische Formeln wie beim »Hüpfer« (siehe Literaturangabe am Ende des Artikels) generieren die Grafiken. Dies geschieht hier vielmehr nach einem Algorithmus ähnlich dem bekannten »Life« von J.H. Conway. Hier ist die Entstehung eines Punktes in einer Grafik abhängig von dessen Nachbarpunkten.

Die Idee zu diesem Programm stammt aus demselben Artikel, wie die des bereits erwähnten Programms »Hüpfer«. Für diejenigen, die ihn im 64'er-Magazin nicht gelesen haben, sollen hier kurz die Gedanken erläutert werden, die dem »Musterbrüter« zugrunde liegen:

Jeder gesetzte Punkt eines Urbildes wird im generierten Bild abhängig davon gesetzt, ob die Anzahl seiner gesetzten Nachbarpunkte ungerade ist oder nicht. Welche der umgebenden Punkte dabei als Nachbarn in Frage kommen und welche von ihnen tatsächlich berücksichtigt werden, läßt sich innerhalb gewisser Grenzen frei wählen.

Nachdem Sie das Basic-Programm »Musterbrüter« (Listing 1) und den Assembler-Teil (Listing 2) eingegeben und auf Diskette gespeichert haben, laden und starten Sie das Programm mit

## überraschen von den vielfältigen

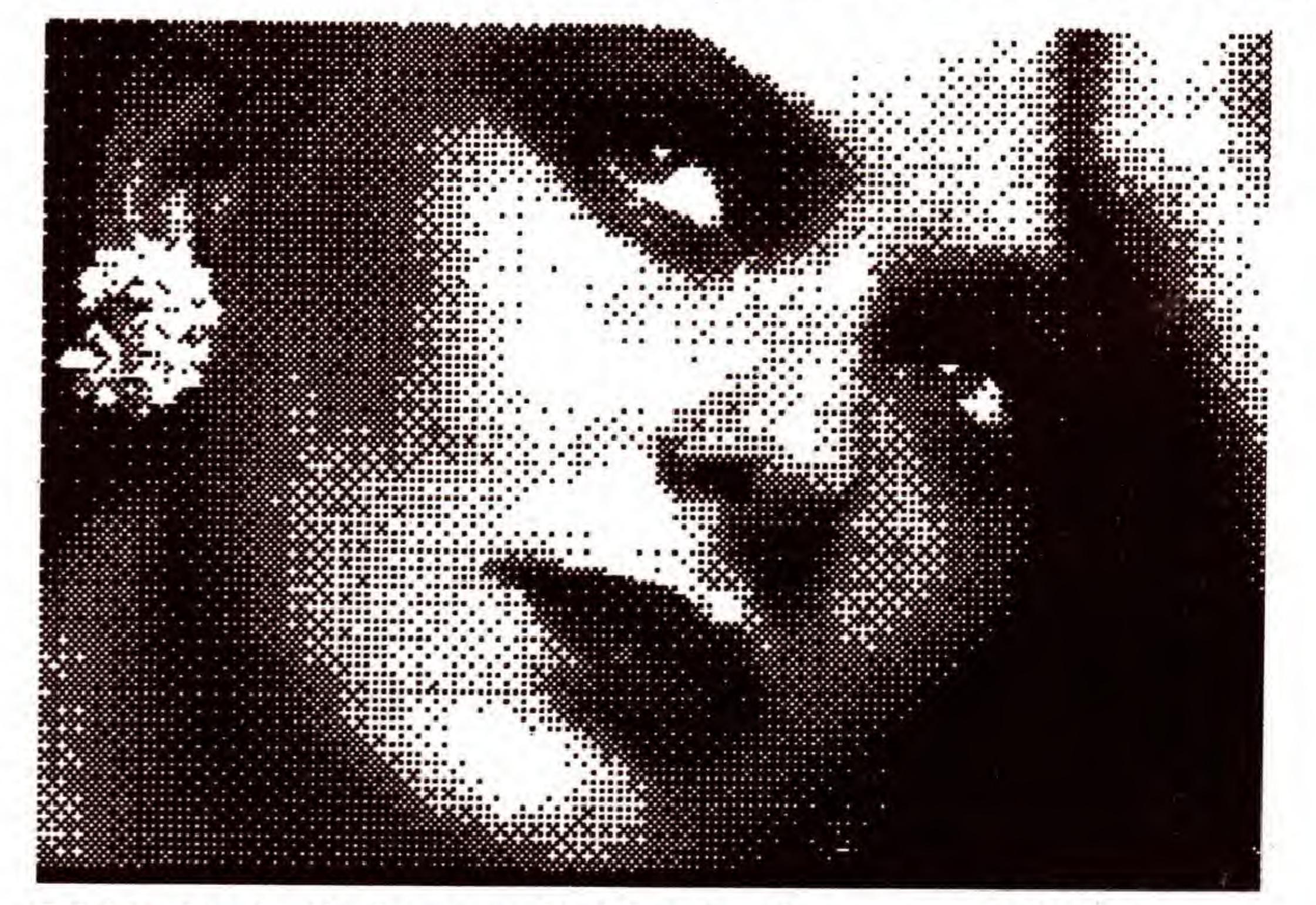

Bild 1. Auch die kunstvolle Verfremdnung von Bildern ist leicht möglich. Hier das Original ...

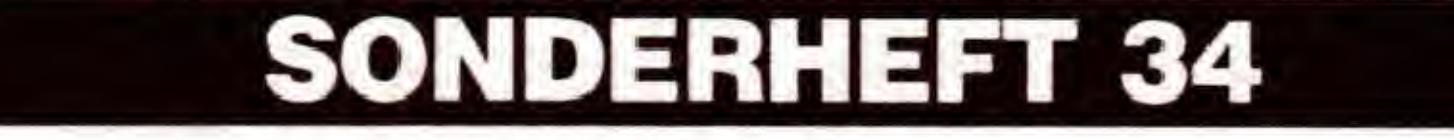

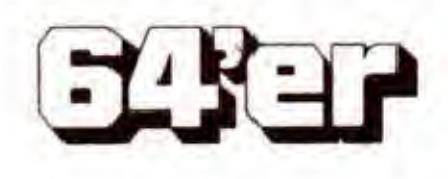

## GRAFIK-LISTINGS

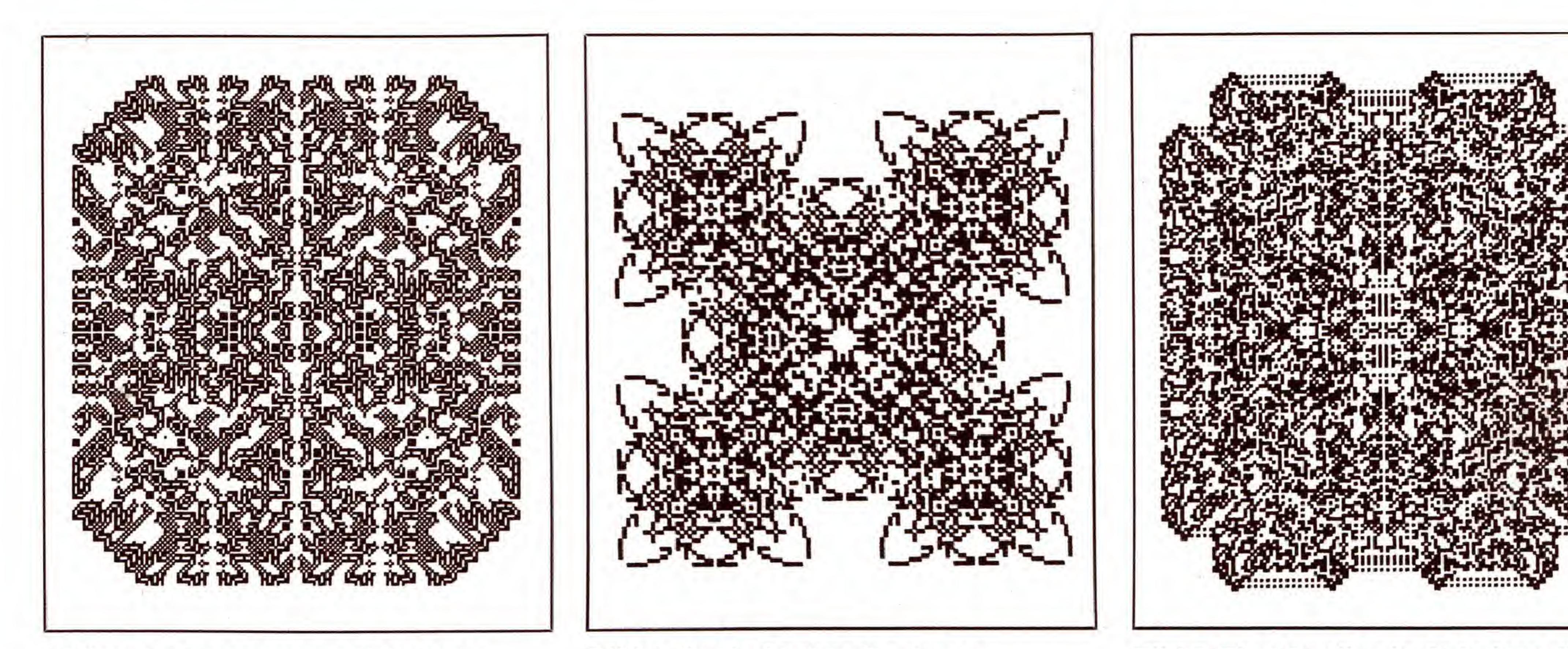

Bild 3. Die Erzeugung solch faszinierender Muster ist kein Problem

Bild 4. Auch das ist ein streng symmetrisches Bild

#### LOAD "MUSTERBRUETER", 8 < RETURN > RUN < RETURN

Nach einigen Sekunden erscheint dann das Hauptmenü auf dem Bildschirm. Hier wahlen Sie mit den Tasten < <sup>1</sup> > bis <9> aus neun verschiedenen Punkten, deren Funktion im folgenden erläutert wird:

Bild 5. Eine Grafik mit »Schnittstelle« am oberen und unteren Rand

## usterlösung nierende Muster erzeugen, nur einige der Anwendungsgebiete des

#### 1. Ausgangsstellung editieren

Dieser Menüpunkt ermöglicht es Ihnen, die Anfangsstellung festzulegen, von der aus die folgenden Bilder berechnet werden sollen. Sie entwerfen hierzu innerhalb eines Feldes ein Punktmuster, indem Sie das Fadenkreuz mit den Cursortasten darüber bewegen und mit  $\langle$  SPACE $\rangle$  Punkte setzen beziehungsweise löschen. Weiterhin läßt sich diese Grafik mit  $\langle$ l > invertieren und mit  $\langle$  CLR > löschen.

Wenn Sie sie speichern oder eine bereits entworfene Ausgangsstellung laden wollen, so drucken Sie <S> zum Speichern beziehungsweise <L> zum Laden. Sie werden dann nach dem Filenamen gefragt, den das Muster bekommen soil beziehungsweise unter dem es gespeichert ist. Haben Sie diesen Punkt fälschlicherweise angewählt, geben Sie einfach  $\langle - \rangle$  ein. Damit gelangen Sie — wie übrigens bei allen Eingaben — wieder in das nächsthöhere Menü zurück.

Das Inhaltsverzeichnis der Diskette erhalten Sie durch Eingabe von  $<\$  5.

Haben Sie Ihren Entwurf abgeschlossen, so müssen Sie diese Ausgangsstellung nach dem Betatigen von < RE-TURN > in der Hires-Grafik positionieren. Auch dies geschieht mit den Cursortasten. Haben Sie den richtigen  $Platz$  erreicht, drücken Sie erneut  $<$  RETURN $>$  und gelangen wieder ins Hauptmenü.

#### Lassen Sie sich Fahigkeiten dieses Programms.

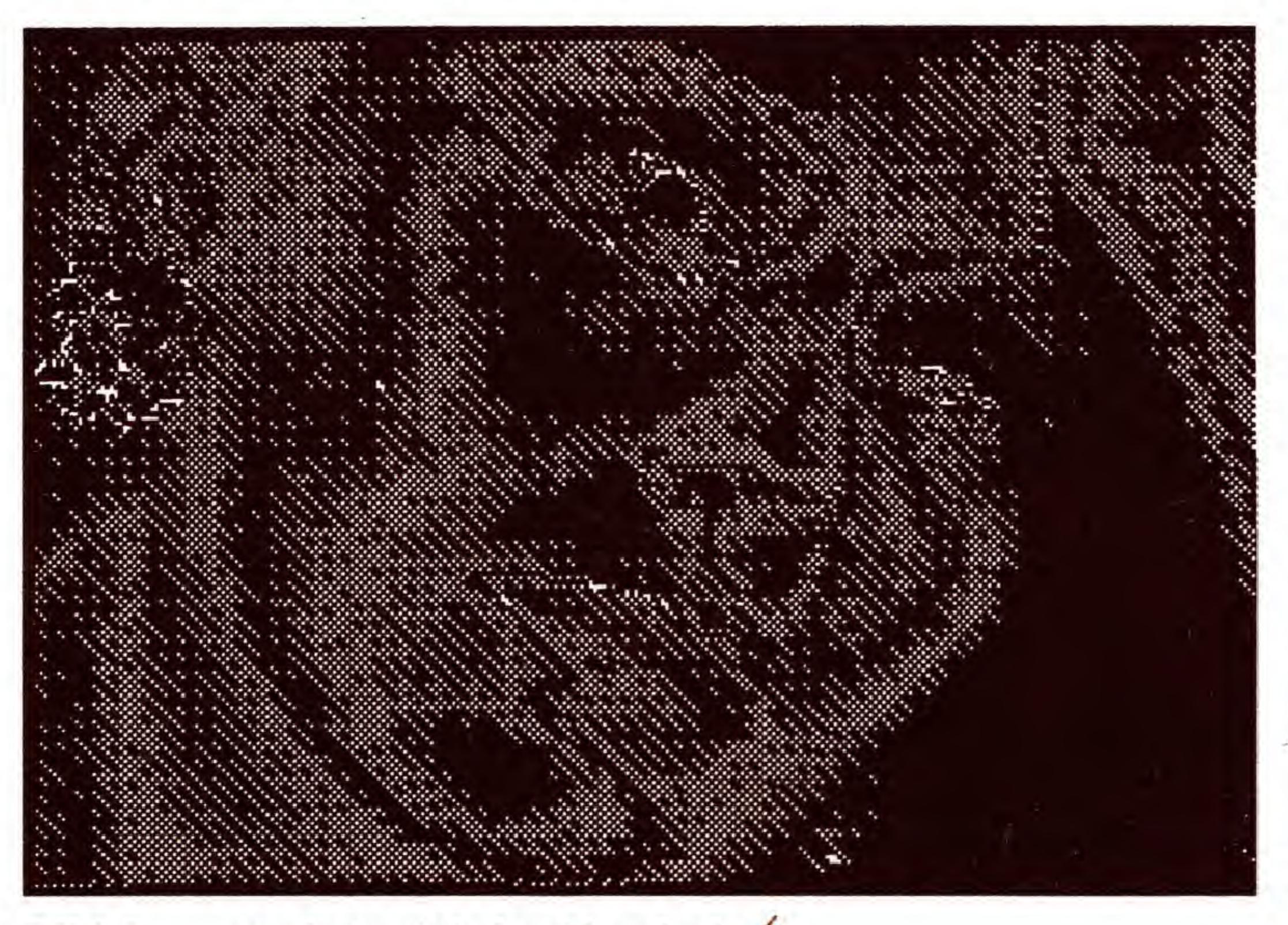

Bild 2. ... und das ist das Ergebnis

Sie haben allerdings auch die Möglichkeit, ganze Hires-Bilder zu laden und als Ausgangsstellung zu verwenden (siehe »Grafik laden«).

#### 2. Aktive Nachbarschaft editieren

Hiermit laBt sich festlegen, welche Punkte in der Umgebung eines bestimmten Pixels überhaupt zur Nachbarschaft gezählt werden sollen. Dies geschieht in einem 7 x 7-Feld, wobei das Kästchen in der Mitte den zu betrachtenden Pixel darstellt. Dabei stehen Ihnen bis auf  $\langle L \rangle$  und  $\langle S \rangle$  dieselben Befehle wie beim ersten Menüpunkt zur Verfügung. Sie werden auch auf dem Bildschirm angezeigt.

#### 3. Nachstes Bild berechnen

Nach Aufruf dieses Punktes wird aus der aktuellen Ausgangsgrafik das nachste Bild berechnet. Dieser Vorgang läßt sich nicht unterbrechen, da diese Routine in Assembler geschrieben und zeitoptimiert ist. Dafür dauert die Berechnung, bei der bis zu 2984884 (fast drei Millionen!) Punkte überprüft werden müssen, auch nur zwischen dreieinhalb und 16 Minuten. Die Rechenzeit steigt hierbei proportional zur Zahl der aktiven Nachbarpunkte. DaB der Rechner beschäftigt ist und das Programm ordnungsgemäß läuft, sieht man am schnell wechselnden Bitmuster in der linken oberen Bildschirmecke.

Das neue Bild wird Zeile für Zeile aufgebaut, ein kleiner Strich am linken Bildschirmrand zeigt, an welcher Zeile gerade gerechnet wird. Ist die neue Grafik fertig, so gelangt man durch einen Tastendruck zurück ins Hauptmenü.

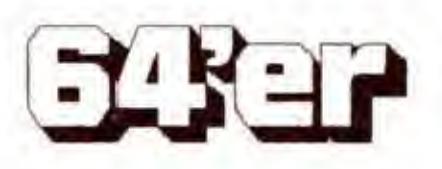

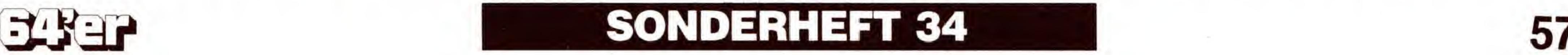

## C 64

#### 4. Bilderserie berechnen

Diese Funktion ist dazu gedacht, den Rechner zum Beispiel iiber Nacht laufen zu lassen. Geben Sie dazu als erstes ein, bis zu welcher Bilderzahl maximal gerechnet werden soil. AnschlieBend werden Sie nach dem Namen gefragt, unter dem die Bilderserie auf der Diskette abgelegt werden soil. Den einzelnen Bildern wird hierbei zur Unterscheidung eine fortlaufende Nummer an den Filenamen angehangt.

#### 5. Grafik laden

Geben Sie den Namen der zu ladenden Grafik ein. Achten Sie darauf, daB diese nicht langer als 8 KByte (33 Blocks) sein darf (normale Hires-Bitmap, etwa von Hi-Eddi oder ein ungepacktes Printfox-Bild), da der Computer sonst abstiirzt.

Sollten Sie nicht wissen, wie der Name genau lautet oder ob sich dieses File uberhaupt auf der Diskette befindet, so

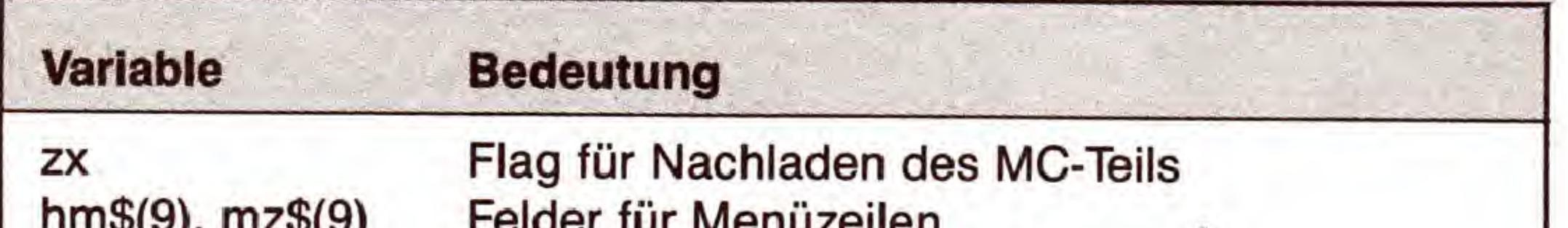

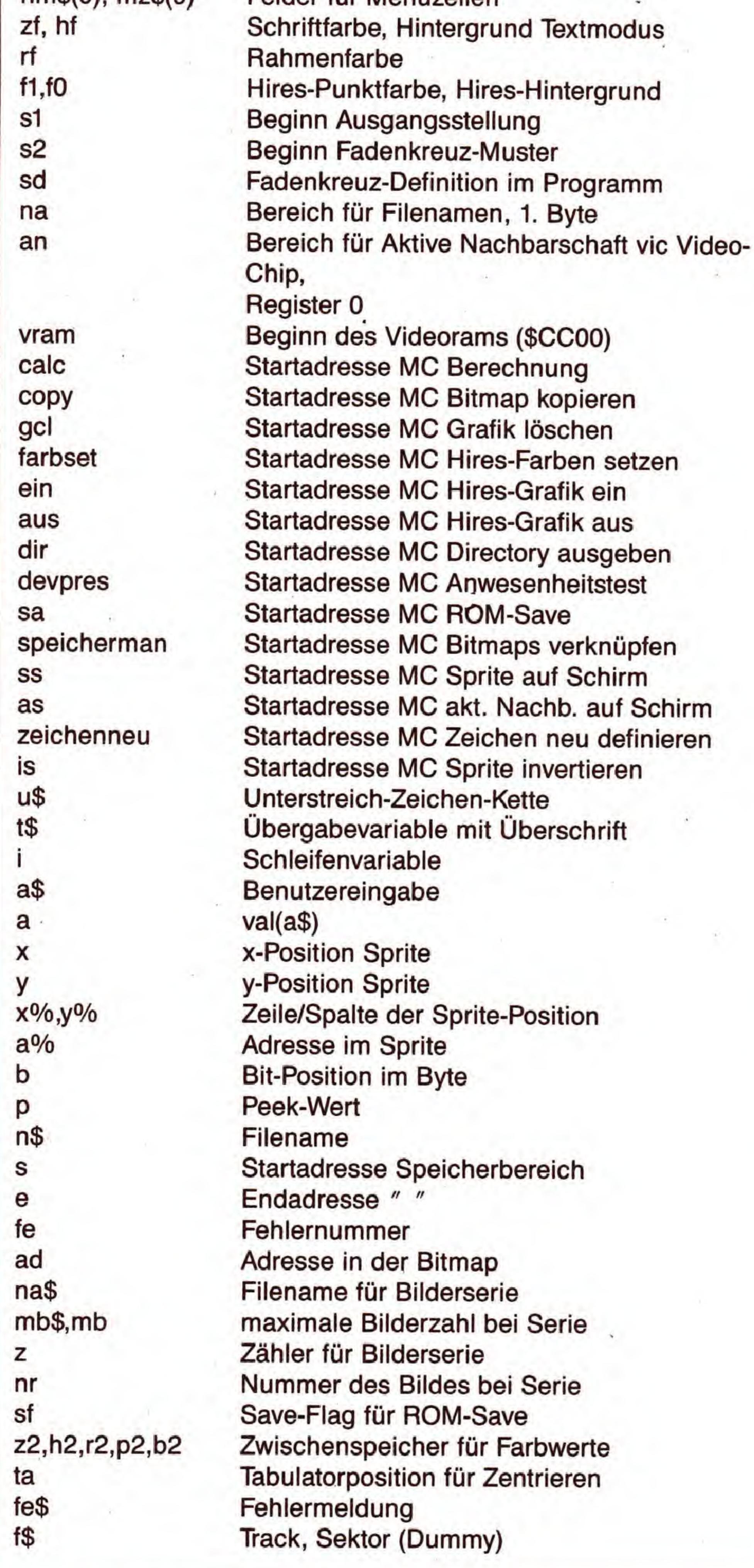

können Sie sich durch Eingabe von  $<$  \$ $>$  das Directory ausgeben lassen.

Mit dieser Funktion lassen sich übrigens bereits vorhandene Bilder verfremden (Bild <sup>1</sup> und 2).

Urn Grafiken mit anderen Programmen bearbeiten oder weiterverwenden zu können, läßt sich die aktuelle Grafik mit diesem Programmpunkt speichern. Auch hier erhalten Sie durch Eingabe von  $\langle$ \$ $\rangle$  das Inhaltsverzeichnis. Im Gegensatz zu den Ladeoperationen sind hier naturlich die Jokerzeichen (»\*«, »?«) nicht zulässig!

Besonders schöne Effekte ergeben sich, wenn man verschiedene Grafiken, etwa unterschiedliche Entwicklungsstadien, miteinander verknüpft. Dazu dient dieser Menüpunkt. Hierfür steht ein Zwischenspeicher zur Verfügung, in dem die aktuelle Grafik abgelegt und bei Bedarf zurückgeholt werden kann. Ferner besteht die Möglichkeit, verschiedene logische Verkniipfungen zwischen der Bitmap im Zwischenspeicher und dem aktuellen Bild durchzufuhren, wie beispielsweise OR, AND, XOR oder das Invertieren der Grafik oder auch des Zwischenspeichers. Weiterhin kann man sich zur Kontrolle die Hires-Grafik zeigen lassen. Zur Rückkehr ins Hauptmenü drücken Sie die Taste  $\langle - \rangle$ . 8. Grafik zeigen

Nach Anwahl dieses Punktes wird die zuletzt berechnete und gegebenenfalls verfremdete (oder die zuletzt geladene) Grafik gezeigt. Mit einem beliebigen Tastendruck gelangen Sie zurück ins Hauptmenü.

#### 9. Farben ändern

Sollte Ihnen die Farbauswahl nicht gefallen, so legen Sie die Farben der Hires-Grafik und die von Text, Hintergrund und Rahmen eben selbst fest. Driicken Sie dazu die entsprechende Funktionstaste so oft, bis die gewunschte Farbe angezeigt wird. Haben Sie dann die gewunschte Kombination eingestellt, ubernehmen Sie diese durch < RE-TURN > . Sollte Ihnen die Farbkombination nicht zusagen, oder Sie können nun nichts mehr lesen, so stellt ein Druck auf  $\langle - \rangle$  den Normalzustand wieder her und führt ins Hauptmenü zurück.

Hier nun noch eine Beschreibung der wichtigsten und zentralen Funktionen des »Musterbrüters«:

#### 6. Grafik speichern

#### 7. Arbeit mit Zwischenspeicher

## So <sup>f</sup>unktioniert das Programm

Nach dem Start wird der Maschinensprachteil von Dis-

Tabelle 1. Vollständige Variablenliste des Programms

kette nachgeladen und vor dem Uberschreiben geschiitzt, die Farben fiir Schrift, Hintergrund und Rahmen gesetzt und der neue Zeichensatz eingeschaltet. Nach dem Löschen des Feldes fiir die aktive Nachbarschaft und des Speicherbereichs der Ausgangsstellung kopiert das Programm das Fadenkreuz-Sprite in seinen Arbeitsbereich ab \$CB40.

#### Ausgangsstellung editieren

Die Ausgangsstellung, wie sie sich momentan im Speicher befindet, wird auf dem Bildschirm ausgegeben und dann der Fadenkreuz-Cursor eingeschaltet. Nun wartet der Rechner auf einen Tastendruck und verzweigt entsprechend. <CLR> zum Beispiel fiihrt dazu, daB das Sprite-Muster der Ausgangsstellung gelöscht wird und diese Veranderung auch angezeigt wird. Durch Driicken von < SPACE > wird ein Punkt invertiert. Hierzu wird die Position des Fadenkreuzes in die zugehörige Speicheradresse im Ausgangsmuster umgerechnet. Die Ausgangsstellung ist analog der Definition eines Sprite-Musters im Speicher abgelegt, also 3 Byte fiir eine der 21 Zeilen, also 63 Byte. AnschlieBend wird die neue Ausgangsstellung angezeigt.

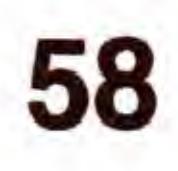

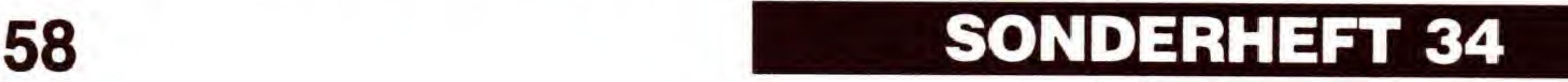

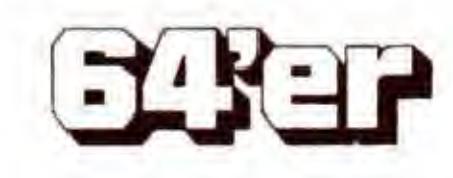

## C64 GRAFIK-LISTINGS

 $<$  I  $>$  invertiert das ganze Muster; dafür ist aus Geschwindigkeitsgründen eine Maschinenroutine zuständig.

#### Trickreiche Programmierung

Will man die Stellung speichem Oder eine neue laden, so versucht das Programm, die Ausgangsstellung nach \$CB40 zu laden beziehungsweise zu speichern.

Bei <RETURN> wird das Fadenkreuz abgeschaltet und statt dessen das Muster der neuen Ausgangsstellung eingeblendet, das dann mit den Cursortasten in Schritten von je acht Pixeln auf dem Bildschirm zu positionieren ist.  $Drückt$  man dann  $<$  RETURN $>$ , so wird das Sprite-Muster mit dieser Stellung an die der Position entsprechende Adresse in der Hires-Bitmap kopiert, das Sprite abgeschaltet und schlieBlich die so geschaffene Ausgangsgrafik von \$E000 (Anzeigebereich, Bild) nach \$A000 (Ausgangsstellung, Urbild) kopiert.

Auch hier zeigt das Programm wieder die aktive Nachbarschaft an (SYS AS). Sie besteht aus einem 64 Byte Iangen Speicherbereich, in dem jedem Byte ein Punkt zugeordnet ist, und zwar zeilenweise. Damit man leichter mit einem Monitorprogramm Nachbarschaften eingeben kann, wurde nach den 7 Byte einer Zeile ein Leerbyte eingefügt. Nachstes Bild berechnen Die Grafik ab \$E000 wird gelöscht, die Farben gesetzt und der Hires-Modus eingeschaltet. Dann berechnet das Programm das Bild aus dem Original. Ab \$A000 zeigt es an, bis der Benutzer eine Taste drückt.

#### Aktive Nachbarschaft editieren

#### Bilderserie berechnen

Wenn der Benutzer eine zulässige Taste gedrückt hat, führt der Musterbrüter hier immer Operationen mit mindestens einer der Bitmaps unter den ROMs aus. Das macht es notwendig, auch hier auf eigene Assembler-Routinen zurückzugreifen. Dem Maschinenprogramm wird im X-Register die Nummer des gewahlten Befehls iibergeben. Während der Befehl ausgeführt wird, ändert sich kurz die Rahmenfarbe, damit man sieht, daB der Rechner arbeitet. Will man die Grafik sehen, so wird ein weiteres Unterprogramm aufgerufen, namlich

Das Programm setzt die Farben für die Hires-Grafik und zeigt sie an, bis der Benutzer eine Taste drückt. Anschlie-Bend wird wieder in den Textmodus geschaltet, die Routine ist beendet.

#### Farben ändern

Nach der Eingabe und Prufung der maximalen Bilderzahl und des Filenamens werden der Zähler für die Bilderzahl und die Bildnummer auf den Startwert eins gesetzt und anschlieBend im Prinzip die gleichen Befehle ausgeführt wie bei »nächstes Bild berechnen«. Der Musterbrüter speichert jedes berechnete Bild automatisch.

jeweils verändern, in der jeweils gewählten Farbe angezeigt. Drückt man nun eine der Tasten, so wird die Farbe um eins weitergeschaltet und die entsprechende Zeile in dieser Farbe ausgegeben.

#### Grafik laden

Nach der Eingabe des Filenamens wird getestet, ob das Directory angezeigt werden soil. Ist dies nicht der Fall, so wird überprüft, ob die Floppy ansprechbar ist und anschlie-Bend die Grafik nach \$E000 geladen. Hinterher wird noch der Fehlerkanal abgefragt. War alles in Ordnung, so wird die Grafik von \$E000 nach \$A000 verschoben, da hier das Urbild abgelegt ist.

#### Grafik speichern

Dieser Programmpunkt arbeitet wie »Grafik laden«, mit dem Unterschied, daB hier Start- und Endadresse (\$A000- \$C000) zu iibergeben sind. Zum Speichern dient hier ein Maschinenprogramm, da der Basic-Interpreter ausgeblendet werden muB.

#### Arbeit mit Zwischenspeicher

#### Grafik zeigen

Nach dem Zwischenspeichern der Farben, die vor dem Aufruf dieses Programmteiles eingestellt waren, werden die verschiedenen Funktionstasten und die Farbe, die sie

SchlieBt man diesen Programmteil mit < RETURN > ab, so werden die neuen Einstellungen übernommen, sonst werden die vor dem Aufruf eingestellten Farbwerte wieder in die Register geschrieben.

## Es gibt viel zu tun - packen Sie's an!

In der Tabelle 1 finden Sie eine Übersicht über alle Variablen des Basicpogrammes. Die Abkiirzung »MC« steht hier für »Maschinenprogramm«.

In den Bildern 3 bis 5 sehen Sie noch einige Beispiele für Grafiken, wie sie der Musterbruter erzeugt. Spielen Sie einfach ein biBchen mit dem Programm herum, so lernen Sie die teilweise recht komplexen Funktionen am besten kennen. Der SpaB und die Faszination, die von diesem Programm ausgeht, stellt sich von selbst ein, wenn Sie die ersten schönen Grafiken erzeugt haben.

(Ingmar Camphausen/Nikolaus Heusler/sk)

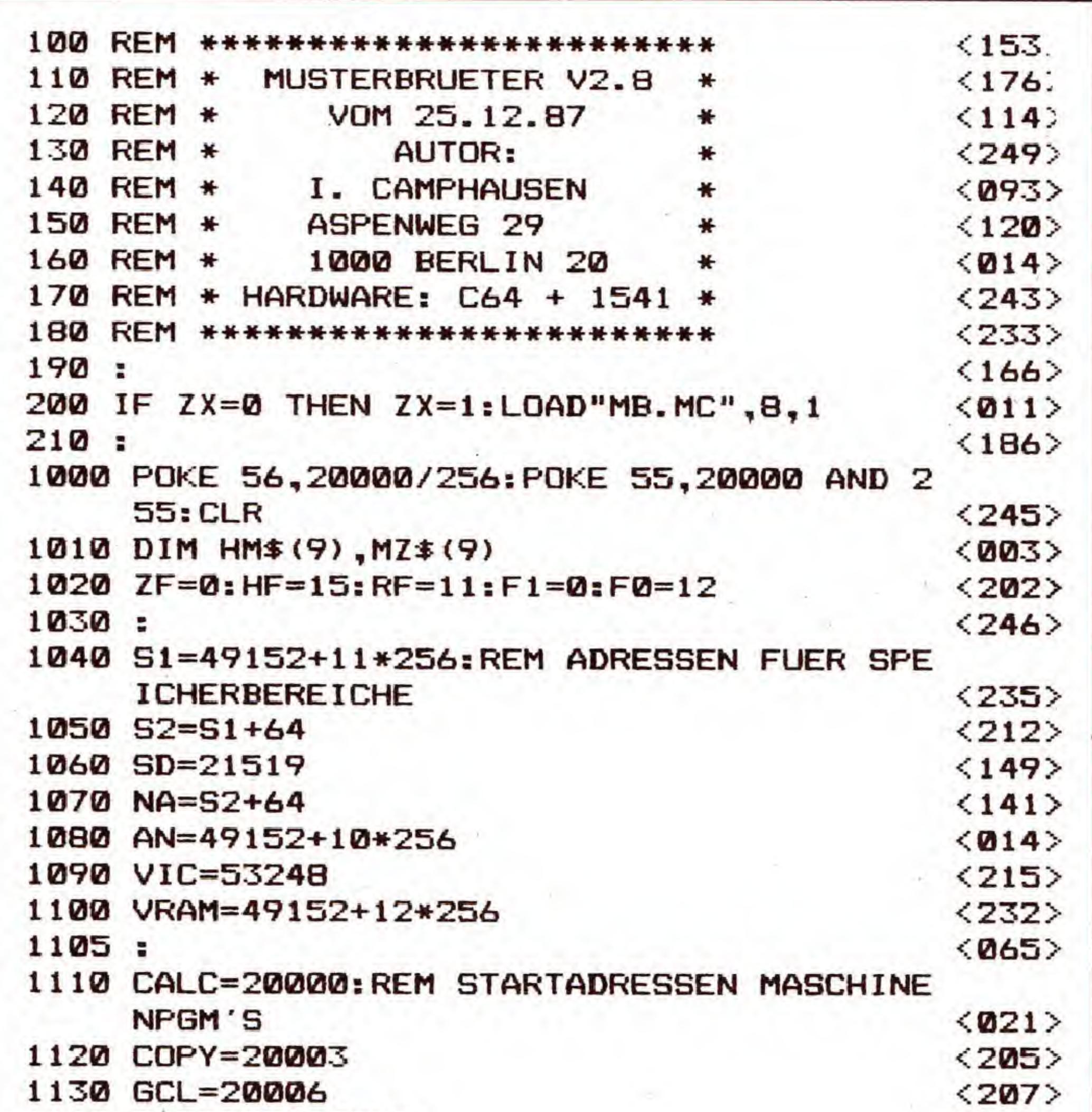

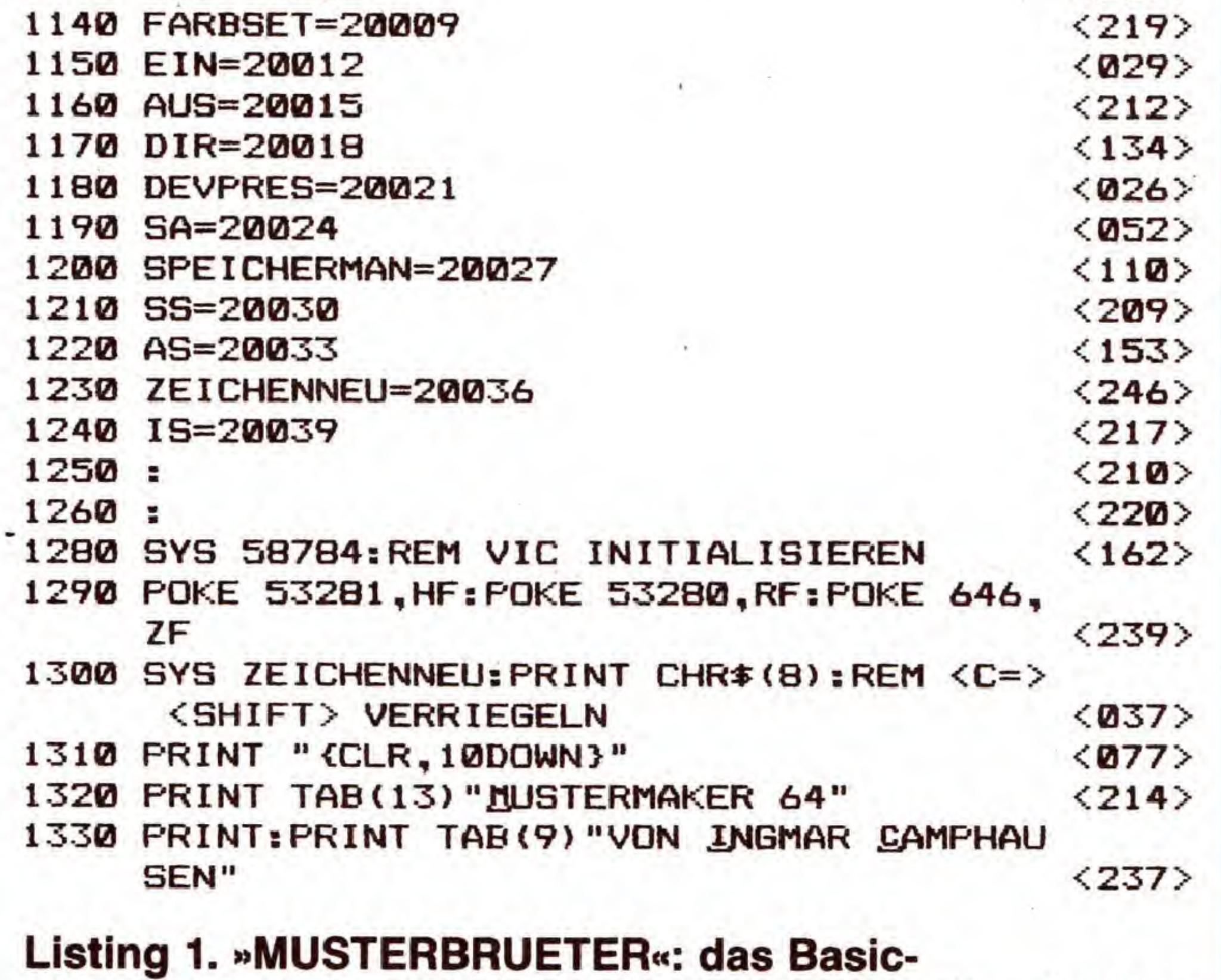

Steuerprogramm. Bitte verwenden Sie zur Eingabe den Checksummer V3 (Seite 159).

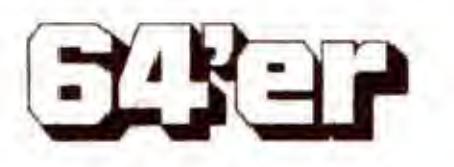

.

mar.

 $\mathcal{N}_\perp$ 

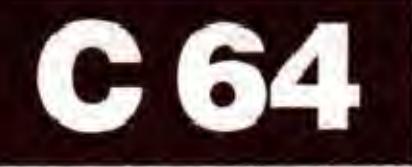

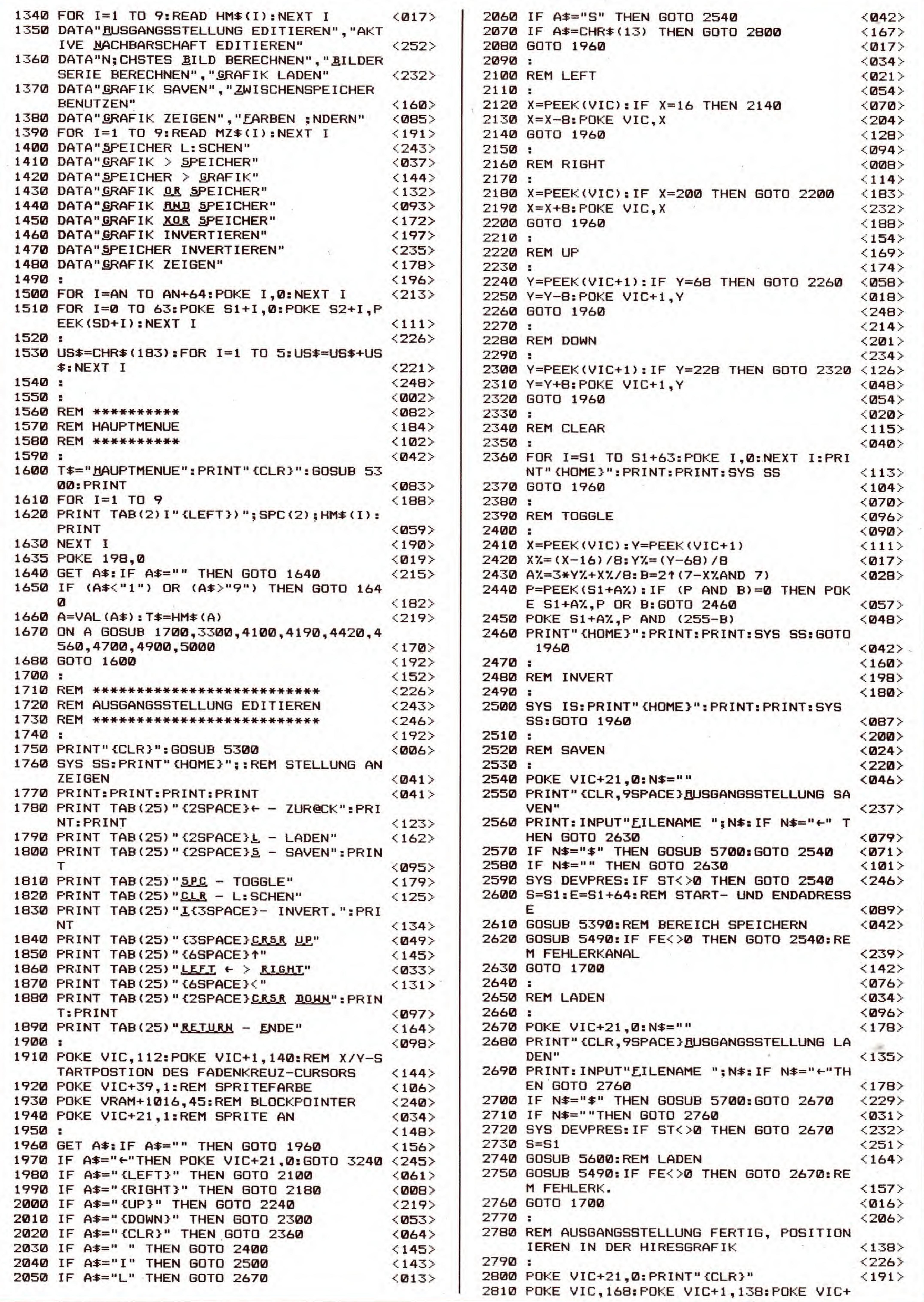

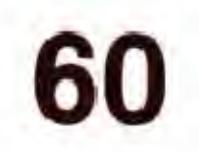

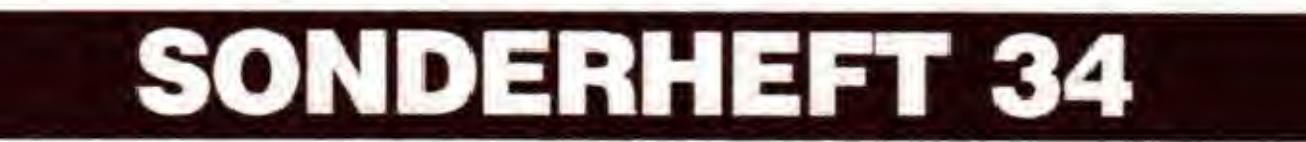

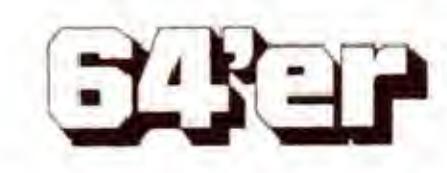

## GRAFIK-LISTINGS

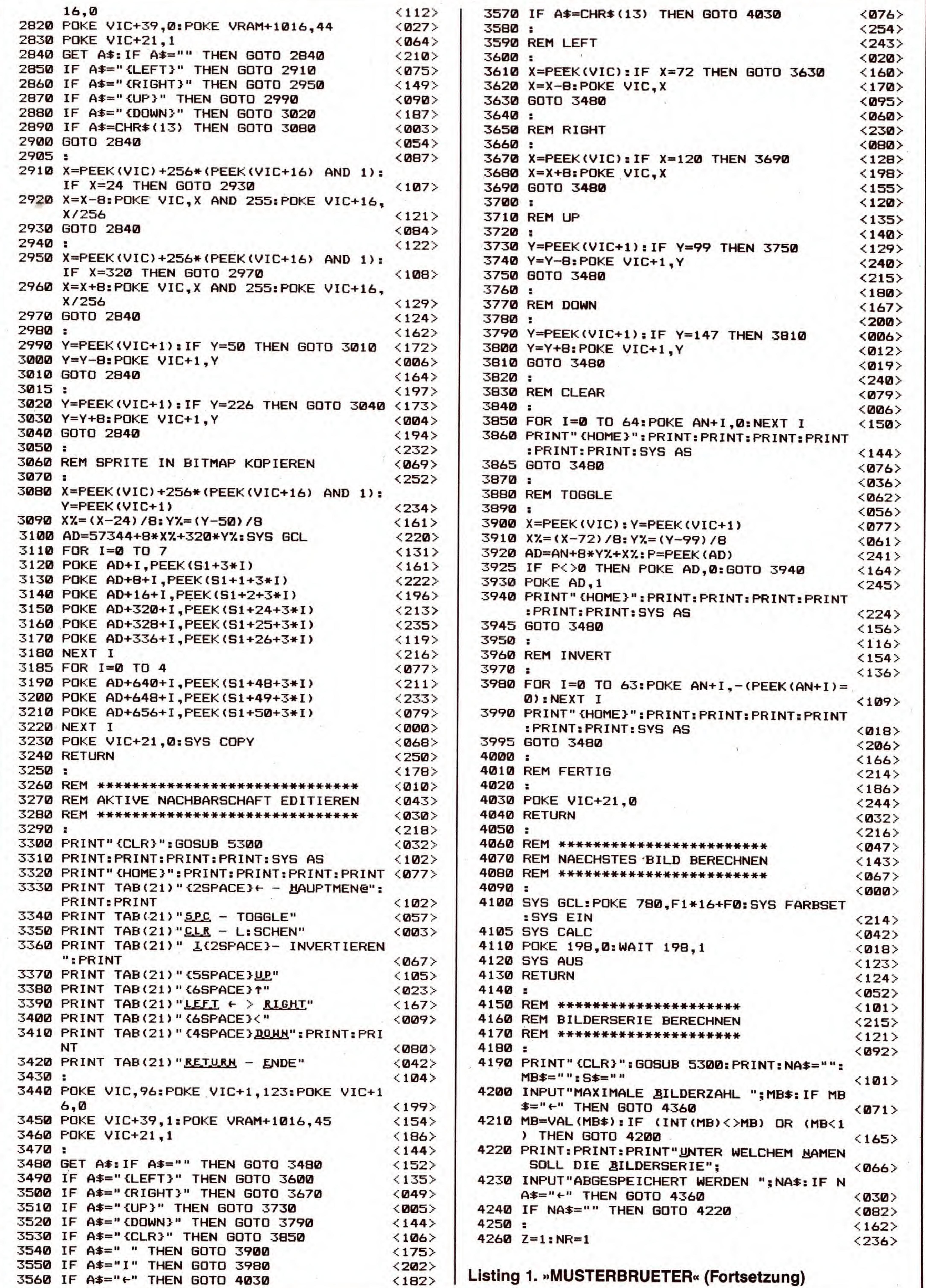

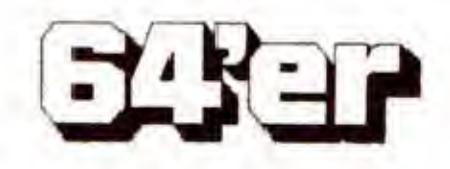

SONDERHEFT 34

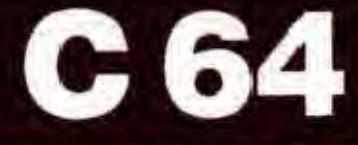

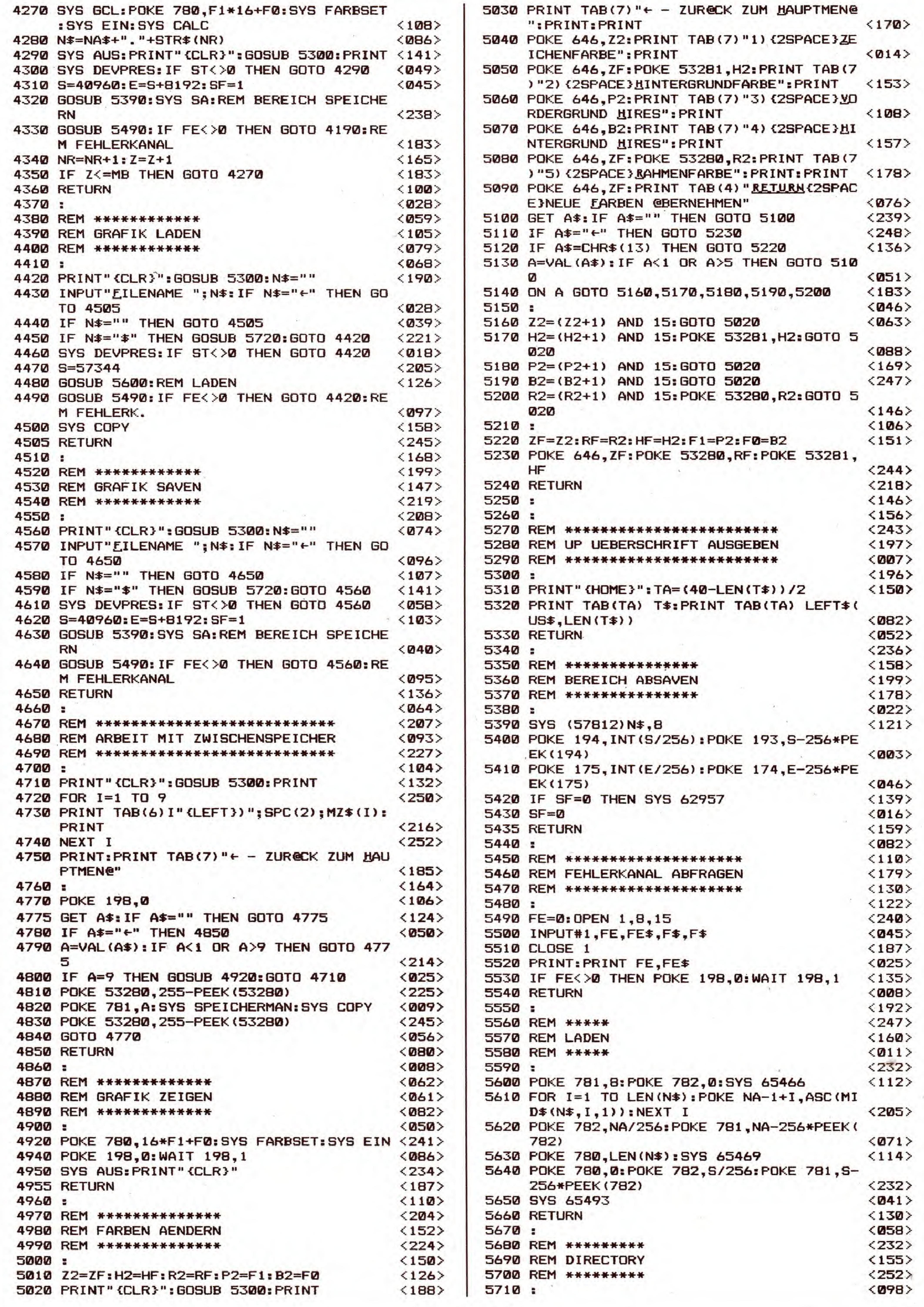

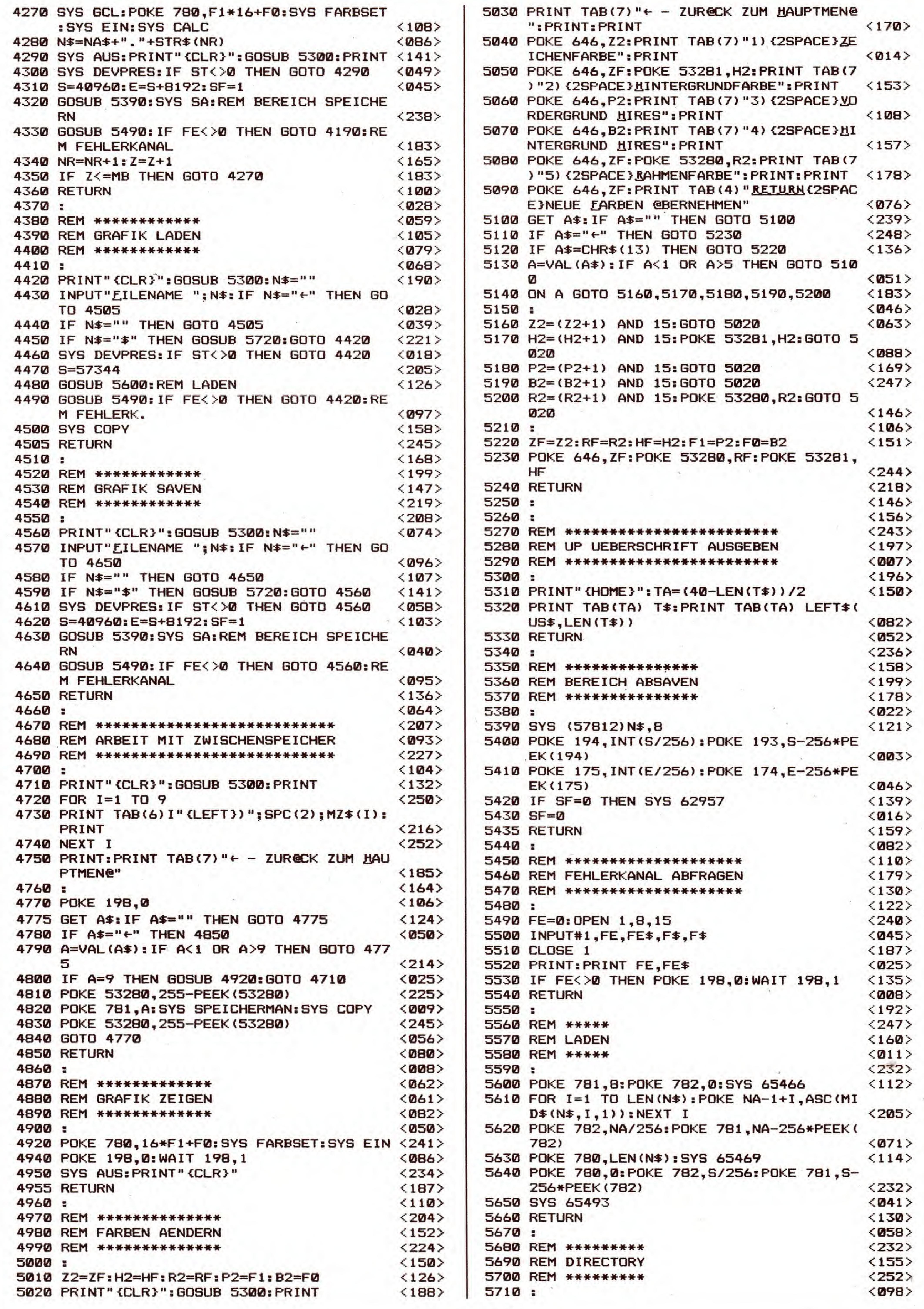

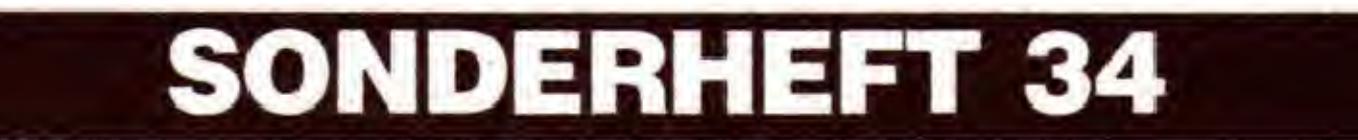

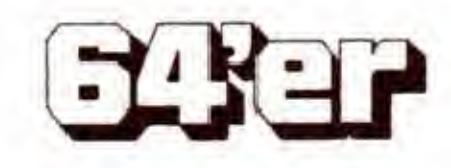

GRAFIK-LISTINGS

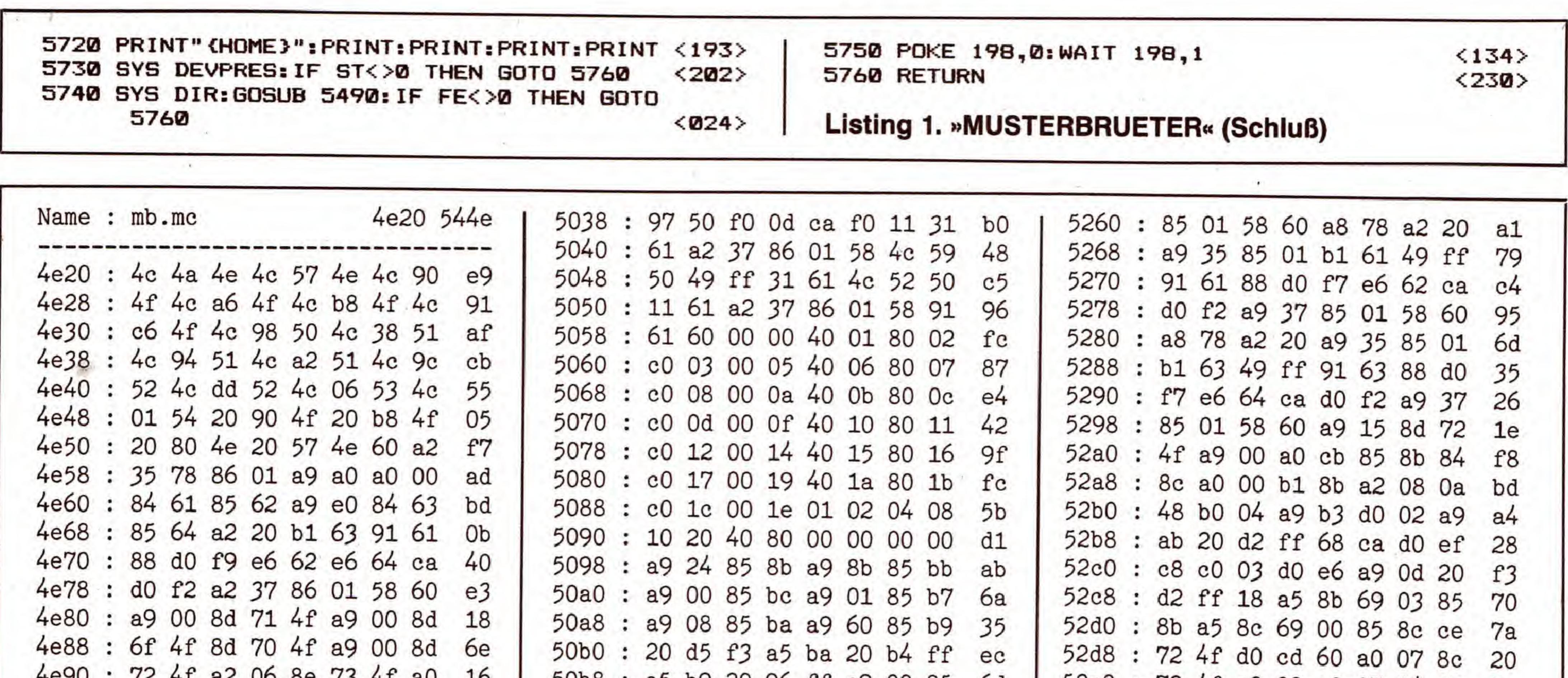

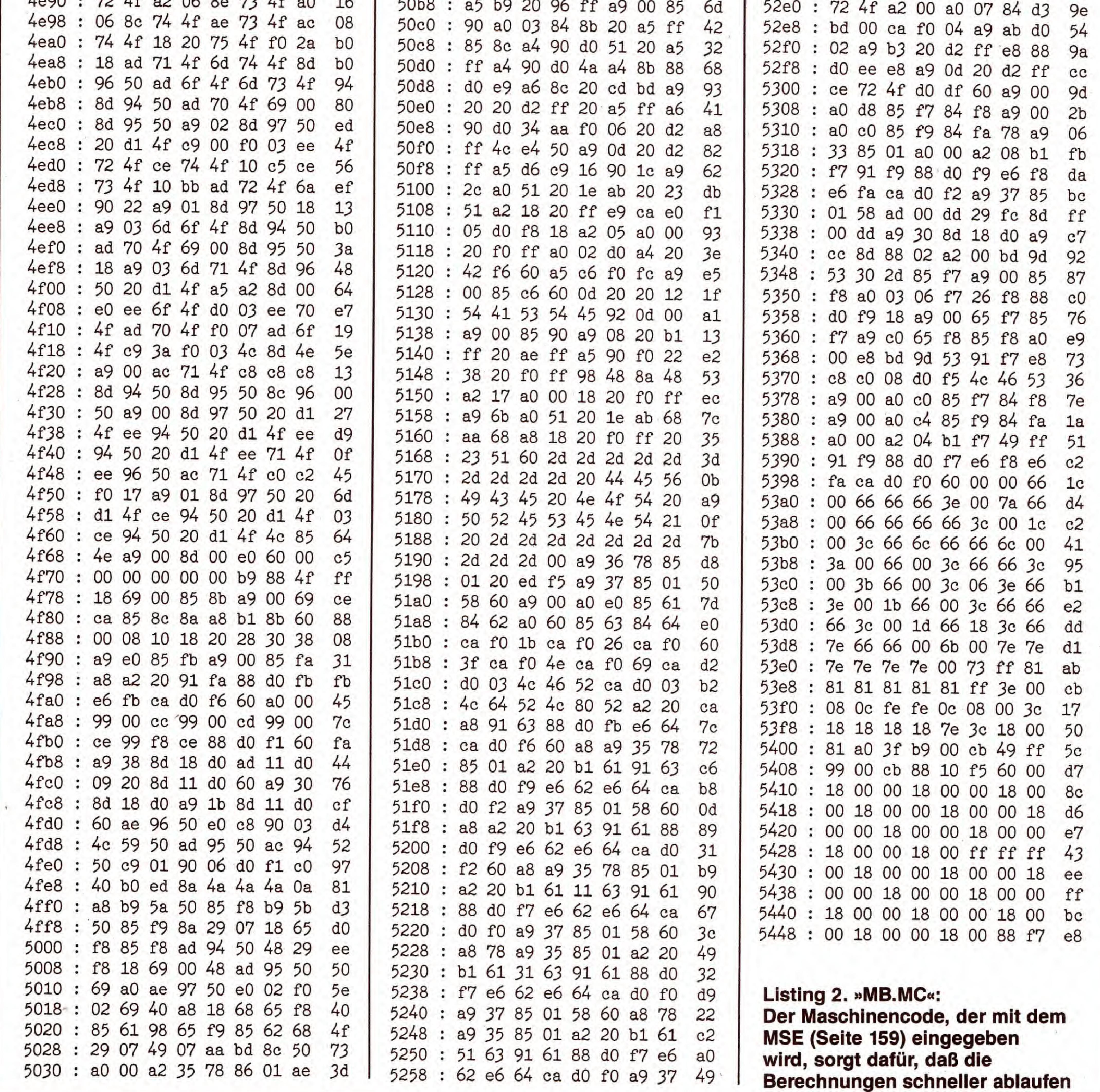

**EXER** 

SONDERHEFT 34

Bisher konnten Text- oder Grafikbildschirm nur mit groBem Aufwand nach unten gescrollt werden. Mit »Screen Mover« wird das pixelweise Verschieben des Bildschirminhalts zum Kinderspiel. Ein toller Effekt für Ihre Programme.

# PERFEKTES

Mit dem nur 184 Byte langen Programm »Screen Mover« werden solche Effekte nun auch in eigenen Programmen problemios möglich.

er Effekt des gescrollten Bildschirms ist Ihnen vielleicht aus den Adventures von »Magnetic Scrolls« bekannt. Per Tastendruck kann hier eine Grafik flimmerund ruckfrei ins Bild gescrollt werden.

Durch eine bestimmte Rasterinterrupt-Technik kann das

Verschieben ohne zusatzlichen Grafikspeicher oder langwieriges Berechnen der Grafik realisiert werden. Da die Routine vollständig im Interrupt abläuft, ist es auch möglich, von eigenen Programmen aus den Bildschirm zu scrollen. Eine interessante Anwendung dieser Routine ware beispielsweise in einem Diashow-Programm zur Einund Ausblendung von Bildern.

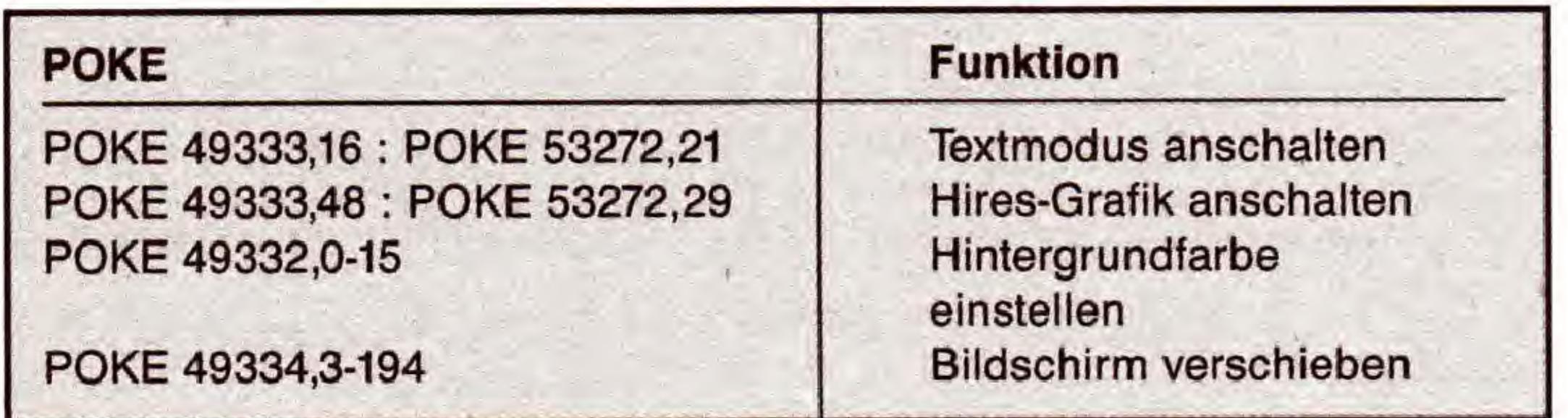

#### Tabelle 1. Wichtige Befehle zur Programmsteuerung

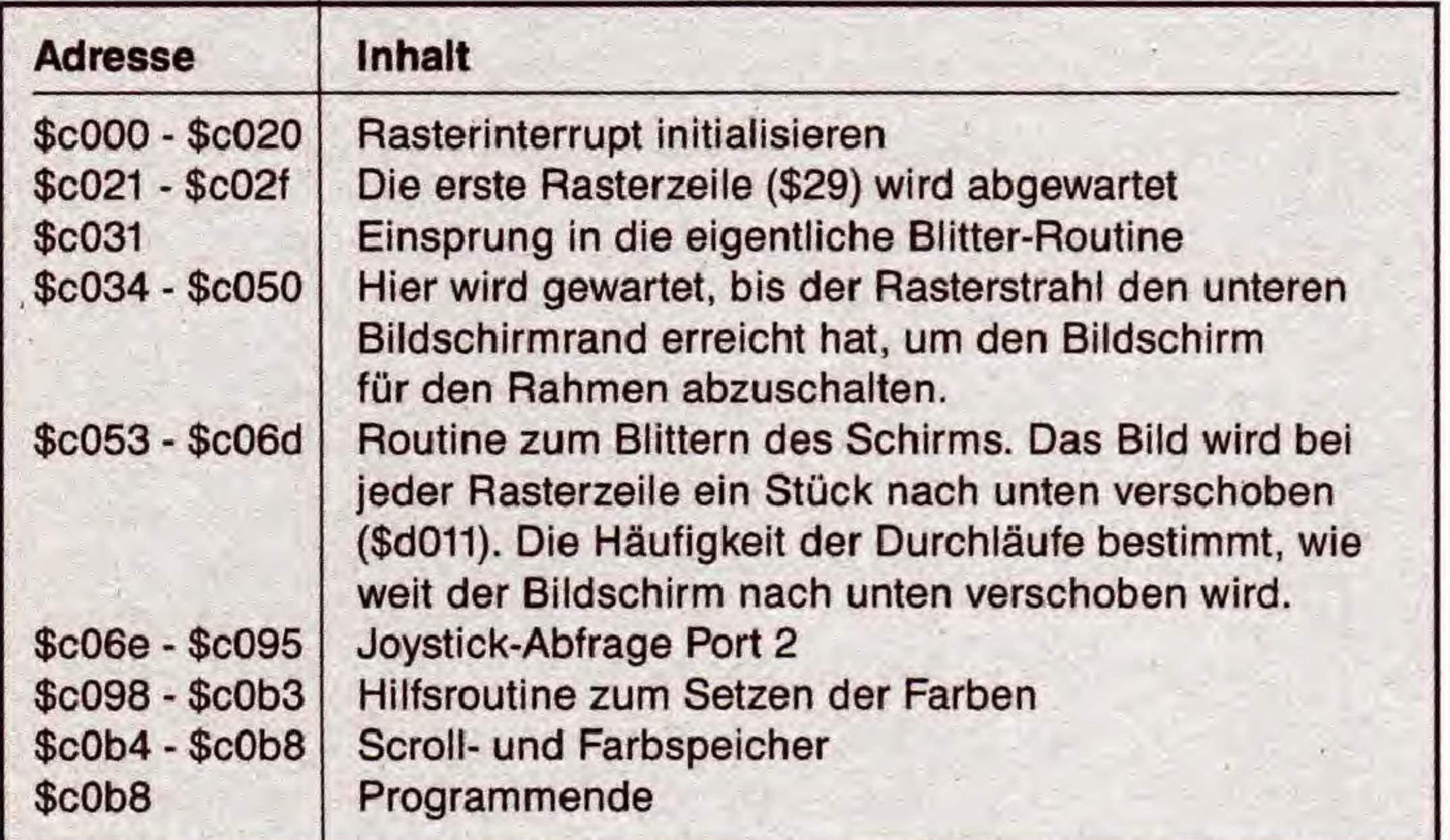

Name : scr. mover \$c000 c000 c0b8 cOOO : 78 a9 21 8d 14 03 a9 cO c8 c008 : 8d 15 03 a9 7f 8d Od dc 68 cOlO : a9 01 8d la dO a9 00 8d 56  $c018$ : ff 3f 58 a9 28 8d 12 dO c020 : 60 ad 19 dO 8d 19 dO a9 ef c028 : lb 8d 11 dO aO 08 88. dO 76 c030 : fd 20 a5 cO a9 c5 38 ed 44 c038 : b6 cO aa ac 12 dO cc 12 8d c040 : dO fO fb ca dO f5 a9 03 4a c048 : 8d 11 dO a9 2f 8d 12 dO 10 c050 : 4c 98 cO ae b6 cO ac 12 36 c058 : dO cc 12 dO fO fb c8 98 70 c060 : 29 07 69 05 Od b5 cO 8d a4 c068 : 11 dO ca dO e9 60 aO 00 d2 c070 : ad 00 dc c9 7e fO 07 c9 ad c078 : 7d fO 10 4c 31 ea ad b6 8a c080 : cO c9 03 fO 03 ce b6 cO 07  $c088$  : 4c 31 ea ad b6 c0 c9 c4 ff c090 : fO 03 ee b6 cO 4c 31 ea 9d c098 : aO 06 88 dO fd a9 00 8d cO cOaO : 21 dO 4c 70 cO 20 53 cO 26 c0a8 : aO 05 88 dO fd ad b4 cO a9 cObO : 8d 21 dO 60 06 10 03 00 fb

Geben die das kurze Programm (Listing 1) mit dem MSE (Hinweise finden Sie auf Seite 159) ein. Danach kann es auf Diskette gespeichert werden.

Nach dem Laden mit dem Befehl

LOAD "SCR. MOVER \$C000", 8, 1

und der Eingabe von NEWwird die Routine gestartet. Dazu geben Sie

#### SYS 49152

ein. Jetzt kann der Bildschirm mit einem in Port 2 angeschlossenen Joystick nach oben und unten geschoben werden. Wollen Sie eine Grafik scrollen, so aktivieren Sie diese mit

POKE 49333,48 POKE 53272,29

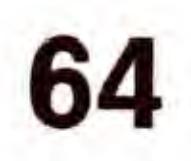

Listing 1. Geben Sie »Screen Mover« bitte mit dem MSE (Seite 159) ein

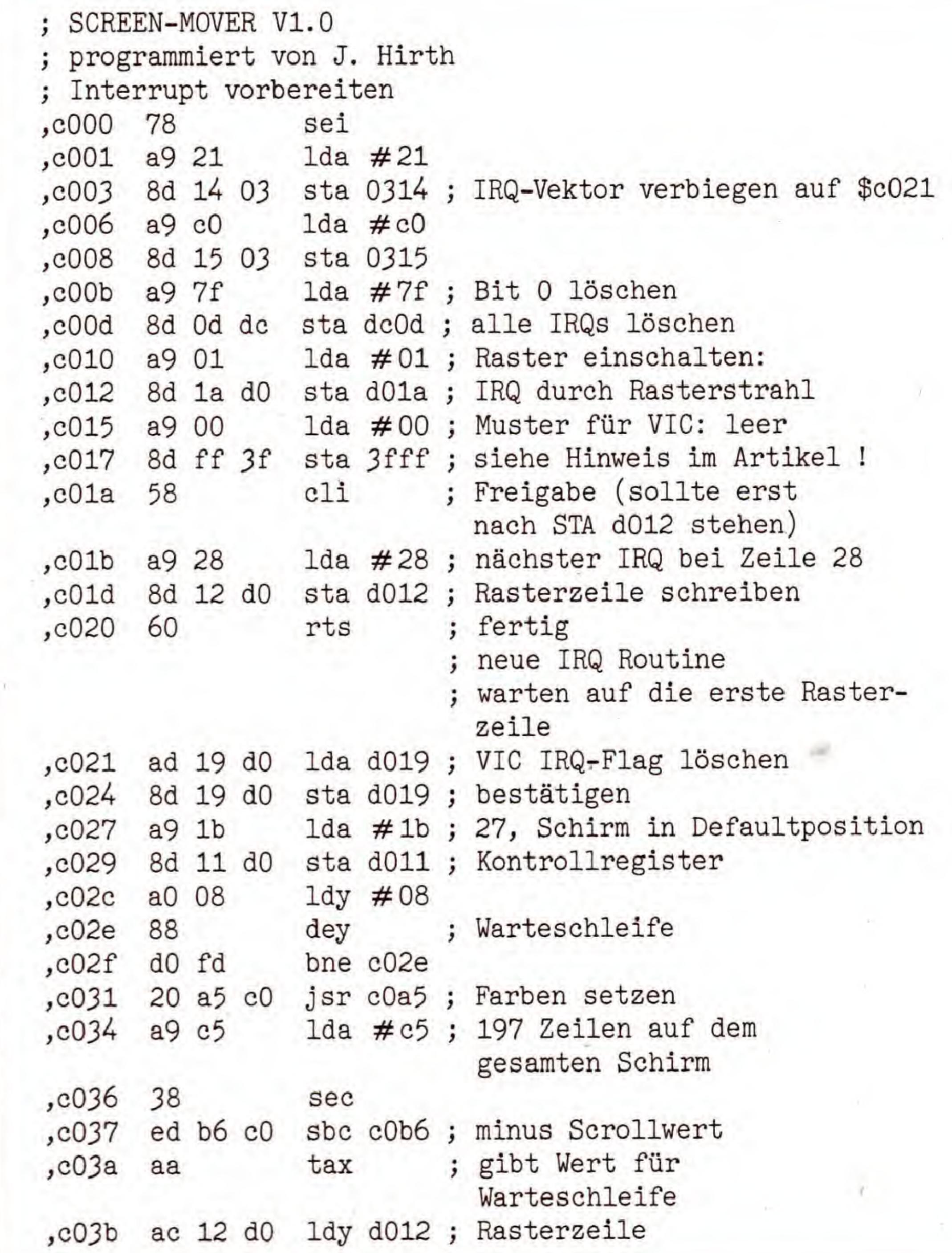

#### Tabelle 2. Die Speicherbelegung von »Screen Mover«

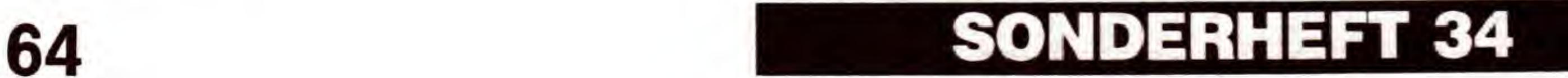

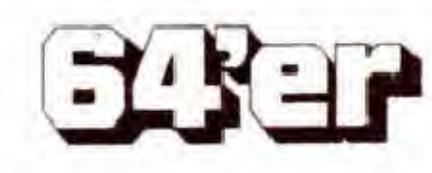

## GRAFIK-LISTINGS

## SCROLLING

Die Grafik muB ab \$2000 im Speicher stehen (Hi-Eddi-Format). Das Verschieben funktioniert jetzt genauso wie im normalen Textmodus.

Aus programmtechnischen Gründen können leider keine Sprites mitgescrollt werden. Sind Sprites eingeschaltet, beginnt der Bildschirm zu flimmem. Beim Nutzen der Scroll-Routine von eigenen Programmen aus kann die Bildschirmhöhe mit

#### POKE 49334, X

gesteuert weden. Bildschirmhöhe heißt hier, bis zu welcher Höhe die Grafik in den Bildschirm geschoben wird. Die X-Werte können im Bereich von 3 bis 194 liegen. Die Hintergrundfarbe wird durch den Befehl

#### POKE 49332, F

verändert, wobei »F« Werte zwischen 0 und 15 annehmen kann. Höhere Werte wiederholen die Farben.

## Die Feinheiten des VIC

Wichtiger Hinweis: Der Video-Controller des C64 benötigt für Rastertechniken dieser Art eine Angabe über das Muster, das er im nicht benutzten Bereich (in diesem Falle die obere Halfte des Bildschirms) darstellen soil. Diese Angabe findet er im letzten Byte der jeweiligen Bank. Hier ist das die Speicherzelle 16383 (\$3FFF). Das Programm »Screen Mover« setzt in diese Speicherzelle beim Start eine Null ein, damit die obere Hälfte des Schirms wirklich gelöscht

Bei aktiviertem Scrollprogramm können zusätzlich durch POKE 16383, X

(X zwischen 0 und 255) interessante Effekte erzeugt werden. Geben Sie etwa

Wir hoffen, daB Sie viele gute Ideen zur Anwendung dieser tollen Routine haben, die sicherlich mehr ist als nur ein<br>schöner Gag. (Joachim Hirth/N. Heusler/M. Jobst/sk) (Joachim Hirth/N. Heusler/M. Jobst/sk)

ist. Das Byte \$3FFF liegt aber mitten im Basic-RAM. Es kann also passieren, daB ein Byte des darin enthaltenen Basic-Programms oder des Variablenspeichers bei SYS 49152 auf Null gesetzt wird. Dann wird es zu Fehlfunktionen Oder Abstiirzen kommen. Achten Sie also darauf, daB der Basic-Speicher nicht bis zu diesem Byte reicht, indem Sie in die erste Zeile Ihres Basic-Programms folgenden Befehl schreiben:

#### 1 POKE 56,63: CLR

Der freie Basic-Speicher ist dann zwar nur noch etwa 13 KByte groß (vorher: ca. 38 KByte), dafür sind Fehlfunktionen aber von vornherein ausgeschlossen.

POKE 16383, 170

ein, so »franst« der obere Rand aus.

In Tabelle <sup>1</sup> finden Sie noch einmal alle wichtigen »PO-KE«-Befehle zusammengefaBt. Tabelle 2 enthalt die Speicherbelegung des Programms nach dem Start. In Listing 2 ist der kommentierte Quelltext der Routine abgedruckt. Durch die gute Dokumentation des Quelltextes ist eine Einbindung in eigene Programme sicher kein Problem.

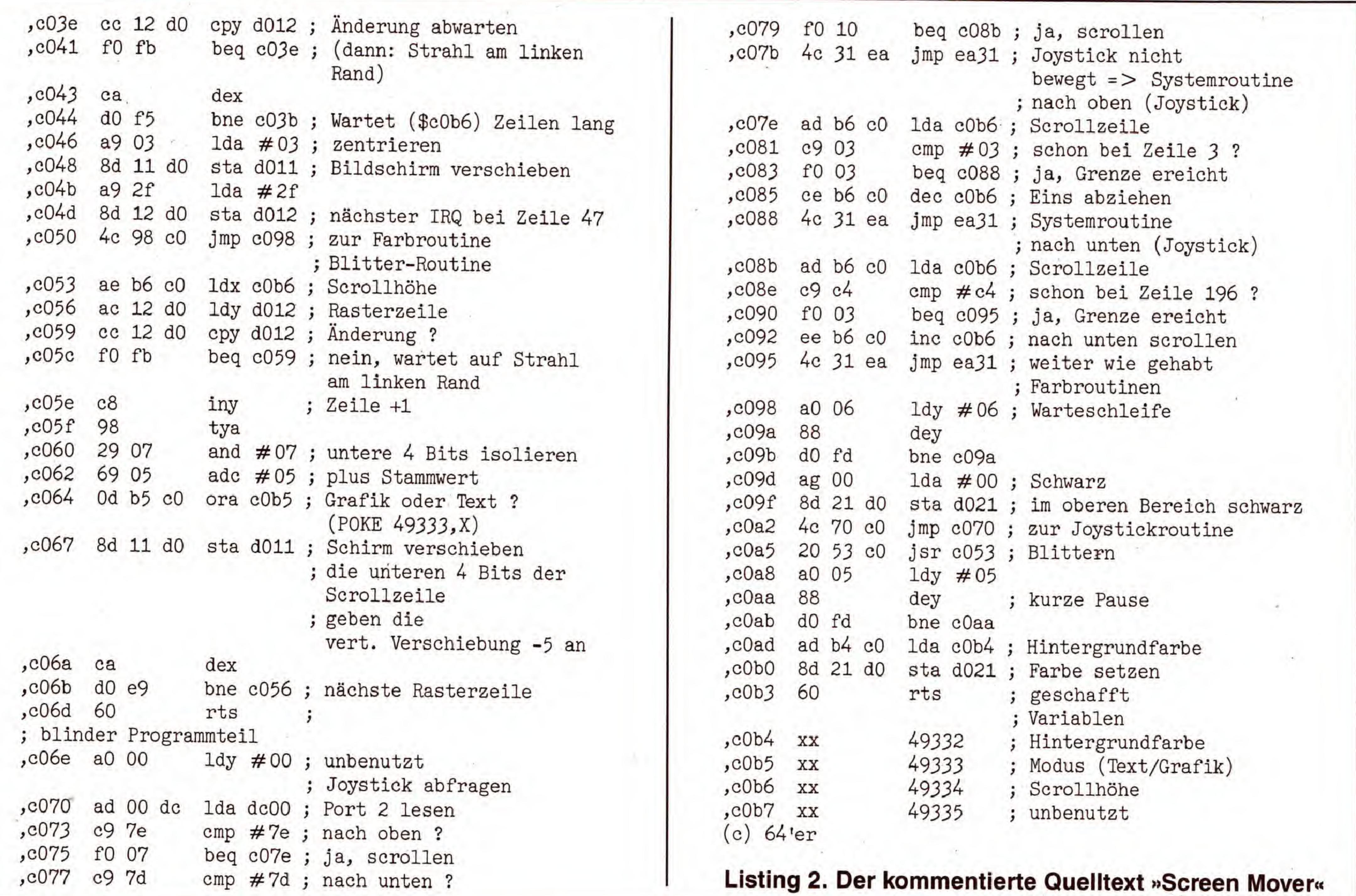

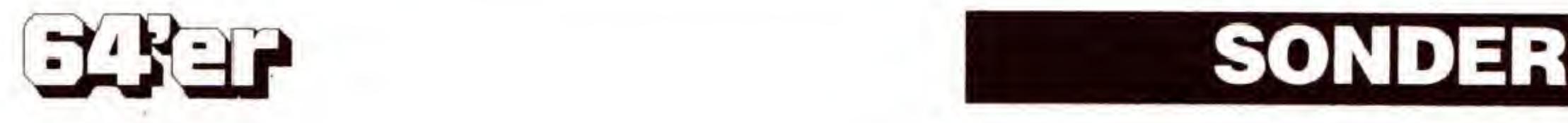

f Wa

iejenigen, die sich fur Physik interessieren Oder ein Oszilloskop besitzen, kennen sie sicher: Lissajous-Figuren, jene geschwungenen Bahnen, die entstehen, wenn man einen Punkt beziehungsweise ein Pendel in eine bestimmte Bewegung versetzt. Wer sich naher fur die mathematisch-physikalische Grundlage dieser faszinierenden Gebilde und deren Erzeugung interessiert, findet weitergehende Informationen im untenstehenden Textkasten. Alle anderen können das hier vorgestellte Programm als sehr schöne grafische Spielerei betrachten.

Das Programm (Listing 1) ist in der Lage, bewegte Lissajous-Figuren in Echtzeit zu berechnen und darzustellen. Sämtliche Parameter (Einstellungen) können vom Anwender in eigener Regie durchgefiihrt werden. Geben Sie das Listing mit dem MSE (Seite 159) ein und speichern Sie es auf einer Diskette, auf der noch mindestens zwolf Blocks frei sind.

Damit Sie möglichst wenig abtippen müssen, haben wir das Programm gepackt. Nach dem Laden mit LOAD "LISSAJOUS FIG.", wird das Programm durch Eingabe von RUN gestartet. Nach wenigen Sekunden liegt es in ungepackter, also direkt lauffahiger Form vor und startet automatisch. Es erscheinen nun zwolf Fragen, auf die Sie mit je einer Zahl antworten und die RETURN-Taste drücken. Von diesen Eingaben hängt das Aussehen und die Animation der Figur ab. Drücken Sie bei allen Eingaben nur  $\langle$  RETURN $\rangle$ , so werden die Voreinstellungen Oder die Einstellungen der letzten Figur, falls vorhanden, ubemommen. Die Standardfigur, die nicht bewegt ist, sehen Sie im Bild 1.

## **Animation in** mit Lissajous

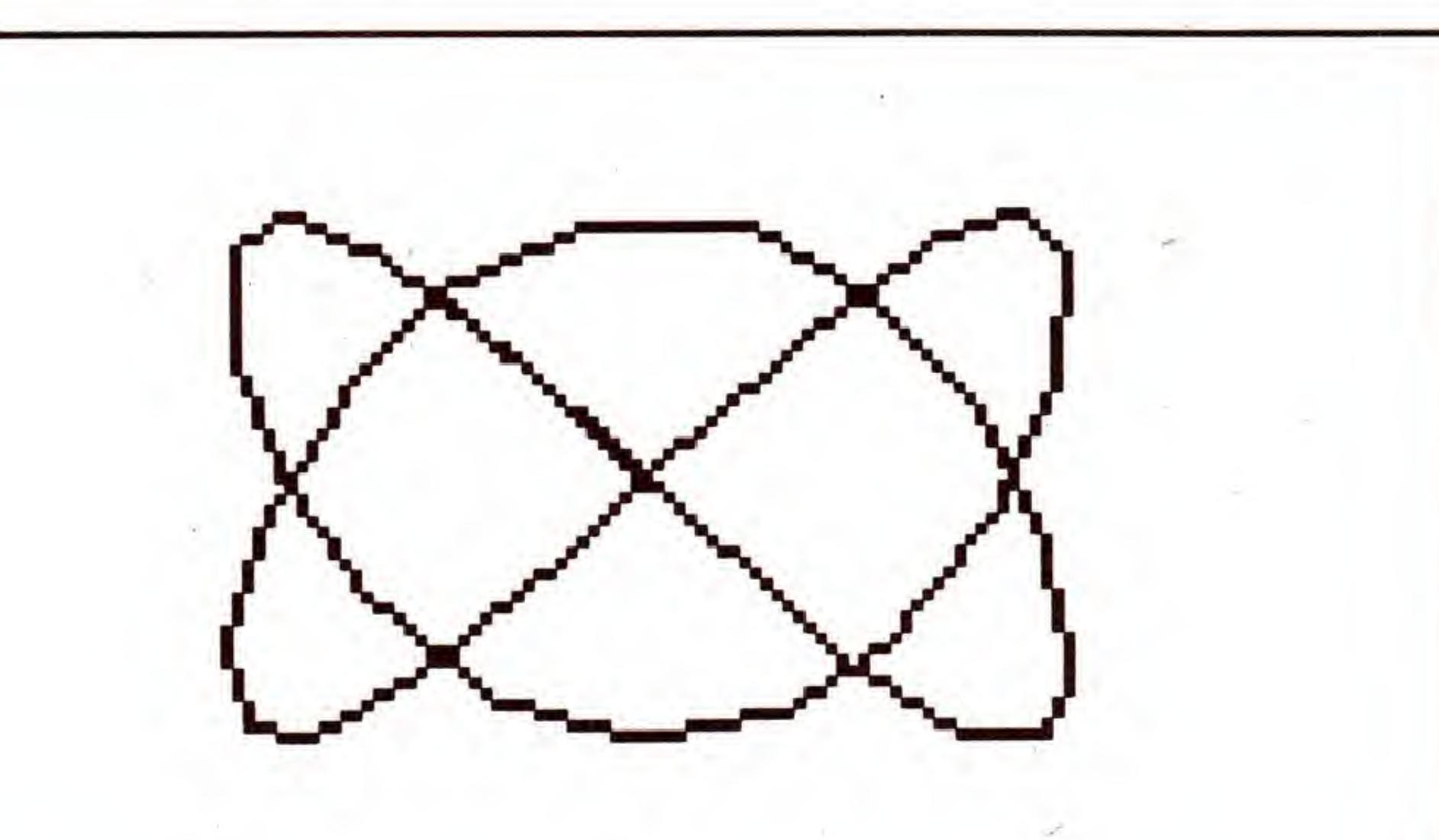

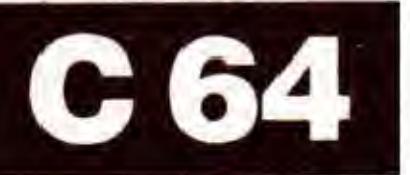

Lissajous-Figuren (sprich Lissa'schuh) sind benannt nach dem französischen Physiker Jules Lissajous (1822-1880). Er untersuchte diese Figuren an zitternden Körpern als erster.

Die Parameter haben folgende Funktionen:

#### X- und Y-Geschwindigkeit

Voreinstellung: 20 und 30

Hier geben Sie zwei Winkel zwischen 0 und 359 ein. Sie bestimmen die horizontale (waagerechte) und vertikale (senkrechte) Geschwindigkeit, mit der der imaginare Zeichenstift die Figur auf dem Schirm zeichnet. Somit wird das X/Y-Verhaltnis bestimmt. In Bild <sup>1</sup> ist das Verhaltnis beispielsweise  $X:Y = 2:3$ .

#### Was sind Lissajous-Figuren?

Stellen Sie sich ein Pendel mit einer Leuchtkugel am unteren Ende vor. Dieses stoBen Sie nun in einer Richtung an: Es pendelt hin und her, die Kurve kann mit einer Sinusfunktion beschrieben werden. Sto-Ben Sie das Pendel nun auch noch quer zur bisherigen Pendelrichtung an, beschreibt die Leuchtkugel nun einen Kreis, eine Ellipse (ein Ei), eine Acht, eine Lissajous-Figur. Mathematisch läßt sich dieses Bild als die zweidimensionale Bahnkurve eines Punktes deuten, dessen X- und Y-Koordinate mit je einer Sinusfunktion ausgedriickt wird. Sind diese beiden Funktionen gleichphasig, ergibt sich eine Ellipse, für gleiche Amplitude ergibt sich der Sonderfall eines Kreises. Ganz wissenschaftlich ausgedriickt: Lissajous-Figuren sind ebene Kurven , die bei Uberlagerung zweier in unterschiedlicher Richtung erfolgender Schwingungen in der Schwingungsebene entstehen. Die Form ist abhangig vom Verhaltnis der Amplituden und der Frequenzen sowie der Phasendifferenz der Schwingungen. Stehen die Frequenzen in rationalem Verhaltnis zueinander, so entstehen (je nach Phasendifferenz) geschlossene Kurven oder in sich zurücklaufende Bahnen. Diese Figuren lassen sich beispielsweise auch mit dem Oszilloskop (Gerat zur Darstellung von Signalen und Frequenzen auf einem Leuchtschirm) sichtbar machen, indem der Strahl in X- und Y-Richtung von Sinussignalen abgelenkt wird.

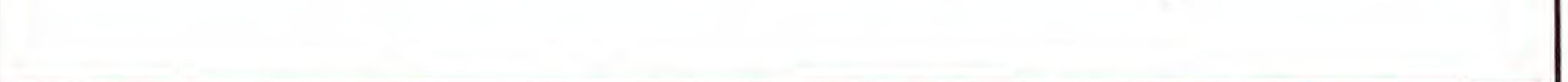

(Nikolaus Heusler/sk)

Bild 1. Diese Figur entsteht bei Ubernahme der Standardwerte, die das Programm vorgibt

#### X- und Y-Startwinkel

Voreinstellung: 90

Diese Winkel bestimmen die Lage des ersten Punktes der Figur. Bei gleichmäßigem Andern dieser Winkel dreht sich die Figur auf dem Bild. So entstehen dreidimensionale Dreheffekte.

#### Anzahl Linien

Voreinstellung: 38

Die gezeichneten Figuren bestehen aus Linien. Wie viele Strecken gezeichnet werden sollen, stellen Sie hier ein. Bei

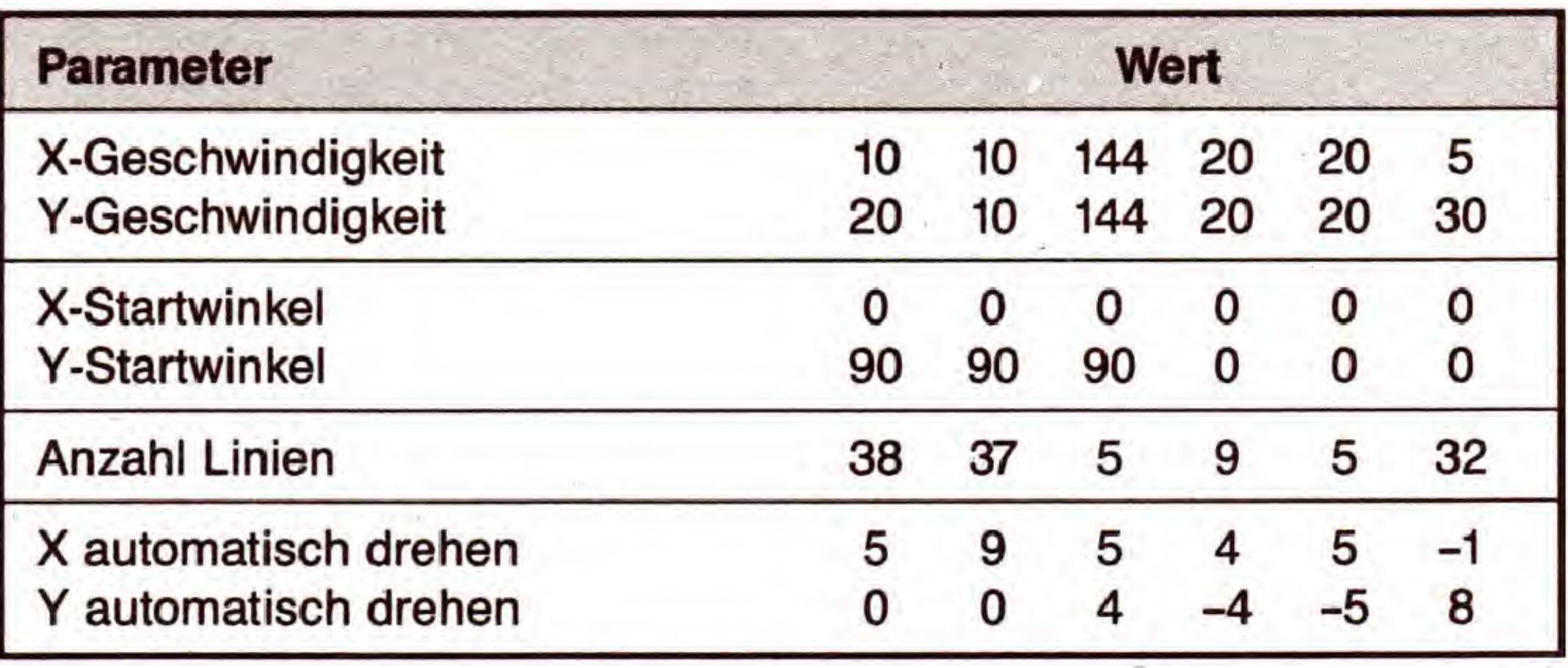

#### Tabelle 1. Einige Beispielwerte fur die Erzeugung von Lissajous-Figuren

kleinen Werten ist der Ring, der der Figur zugrunde liegt, nicht geschlossen, für größere Werte werden verschiedene Linien doppelt gezeichnet. Wahlen Sie diesen Parameter groß genug, können Sie den Endpunkt der Figur an den Anfangspunkt anschlieBen lassen, und die Figur ist geschlossen.

#### X und Y automatisch drehen

#### Voreinstellung:

Bei der Standardfigur werden Bilder pro Sekunde berechnet. Wenn Sie hier zwei Winkel eingeben, wird jedes neu berechnete Bild horizontal und vertikal um diese Winkel rotiert. Wieder entsteht ein 3D-Effekt, diesmal aber automatisch. Hier sind auch negative Werte erlaubt, die Drehung erfolgt dann in die entgegengesetzte Richtung. X und Y Joystick drehen

#### Voreinstellung: 5

Diese beiden Winkel bestimmen die Geschwindigkeit, mit der, ahnlich wie beim automatischen Drehen, die Figur

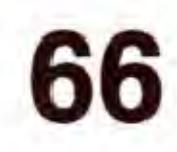

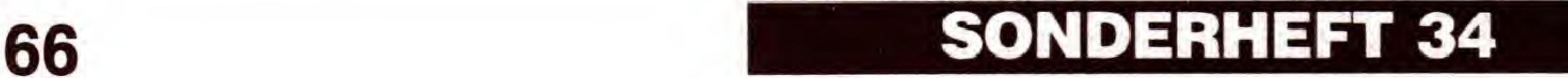

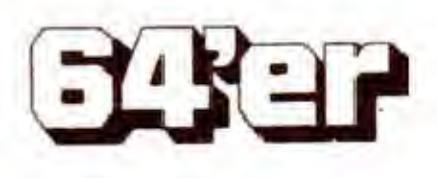

## C 64

**Edntzeit** Figuren

Bewegte Lissajous-Figuren sind faszinierende mathematische Gebilde. Dieses Programm erzeugt sie - in Echtzeit.

rotiert wird, diesmal allerdings nur, wenn der Joystick in Port 2 in die entsprechende Richtung gedriickt wird. Farben

#### Voreinstellung: 14, 6,

Hier geben Sie bitte drei Zahlen von 0 bis 15 gemäß der Liste im Handbuch zum C64 ein, die die Farbe des Bildschirmrahmens, des Hintergrundes und der Figur bestimmen. Es empfiehlt sich, für die beiden ersten Eingaben denselben Wert zu wahlen, dann fallt der Rahmen nicht mehr auf.

Nachdem alle Eingaben getätigt worden sind, erscheint nun die Figur, die Sie auf folgende Weise mit den Joysticks ändern können:

Durch Druck auf <RUN STOP> wird die Darstellung beendet, das Programm kehrt wieder in den Eingabemodus zurück. Anstelle der Standardwerte erscheinen hier nun die Eingaben der letzten Figur.

In Tabelle <sup>1</sup> finden Sie einige Beispielwerte, die recht hübsche Figuren ergeben. Die Werte für die Joystick-Geschwindigkeiten sowie die Farben können Sie nach eige-

Mit dem Joystick in Port <sup>1</sup> drehen Sie die Figur waagerecht und senkrecht. Dabei wird die Geschwindigkeit verwendet, die Sie eingestellt haben. Durch Druck auf Feuer kann die Anzahl der Linien nachträglich variiert werden: Eine Bewegung nach oben erhöht die Anzahl, Druck nach unten entfernt eine Linie. Bei manchen symmetrischen Figuren scheint zwischen der Drehung um die horizontale und der um die vertikale Achse kein Unterschied zu bestehen. Der Unterschied wird erst deutlich, wenn einige Linien entfernt werden.

Das X/Y-Verhaltnis, also die Geschwindigkeit in X- und Y-Richtung, wird mit dem Joystick in Port 2 verandert.

nem Geschmack festlegen. Sehr schöne Effekte bekommen Sie fur eine Anzahl von Linien zwischen 2 und 6, wenn die Joysticks schnell in verschiedene Richtungen bewegt werden.

Falls Sie sich für den internen Aufbau des Programms interessieren, finden Sie in Tabelle 2 eine Erklarung der Funktionsweise des Basic-Programms nach Zeilennummern und Variablen, in Tabelle 3 steht die Speicheraufteilung des Maschinenprogramms. Mit diesem kleinen Programm werden Sie sicher Freude haben. Wie gesagt, es steckt durchaus ein mathematischer Sinn hinter den Figuren, doch auch als Grafikspielerei sind sie sehr reizvoll.

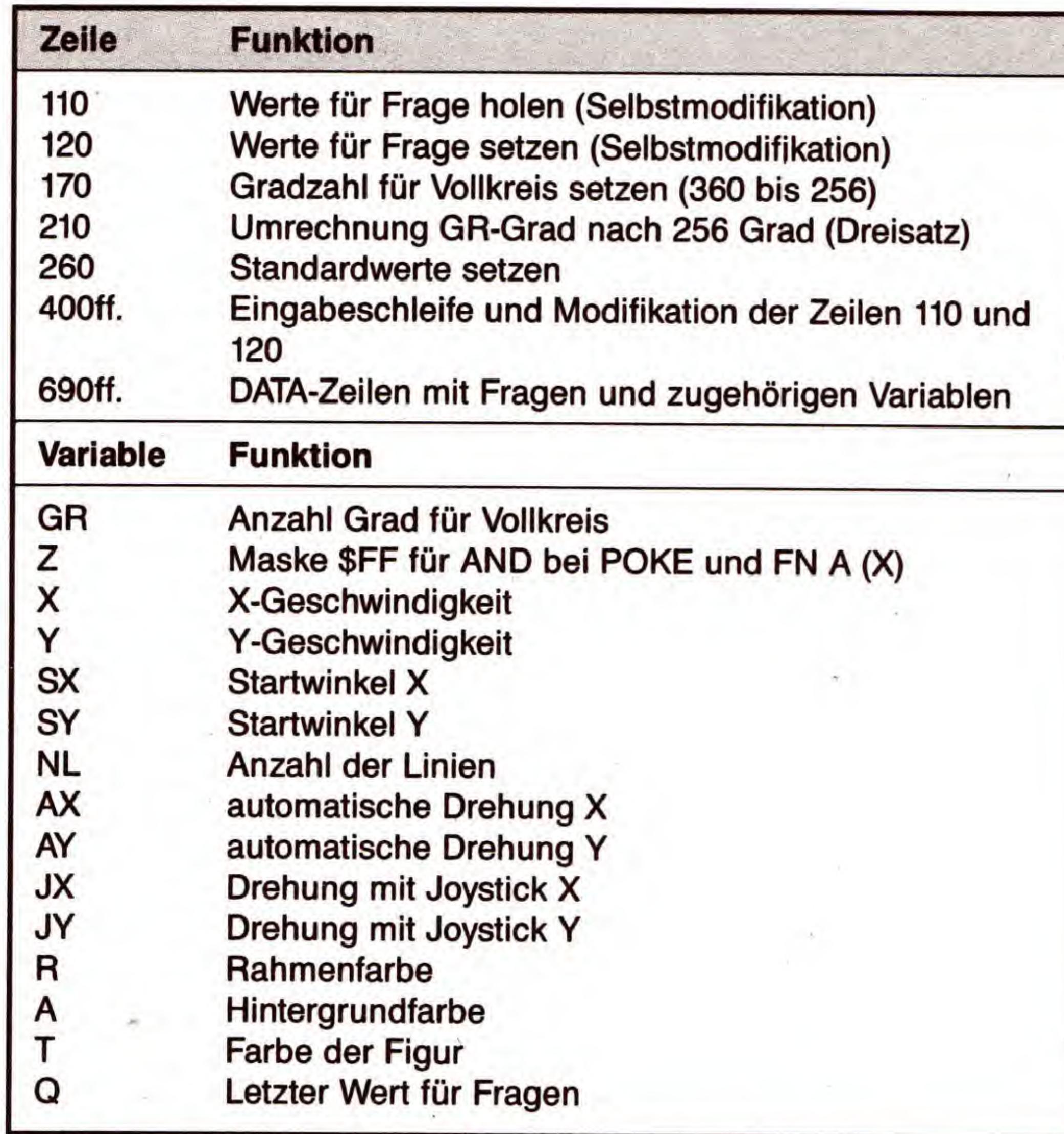

Das Programm besteht aus einem Basic- und einem Maschinensprache-Teil. Der Basic-Teil wurde gepackt, dann mit dem Assemblerteil verbunden (gelinkt) und das Ergebnis dann abermals gepackt.

Das Basic-Programm enthält dann die Eingaberoutinen, die eingegebenen Parameter werden per POKE- und SYS-Befehle an das Maschinenprogramm übergeben. Da nicht auf den Hires-Bildschirm gezeichnet, sondern ein 80 x 25-Punkte-Feld im Lores-Bereich (Blockgrafik) verwendet wird, geschieht die Darstellung der Figuren mit kaum zu überbietender Geschwindigkeit. Dafür mußten natürlich Abstriche bei der Auflösung gemacht werden.

(Andre Redert/Nikolaus Heusler/sk)

Tabelle 2. So funktioniert das Basic-Programm

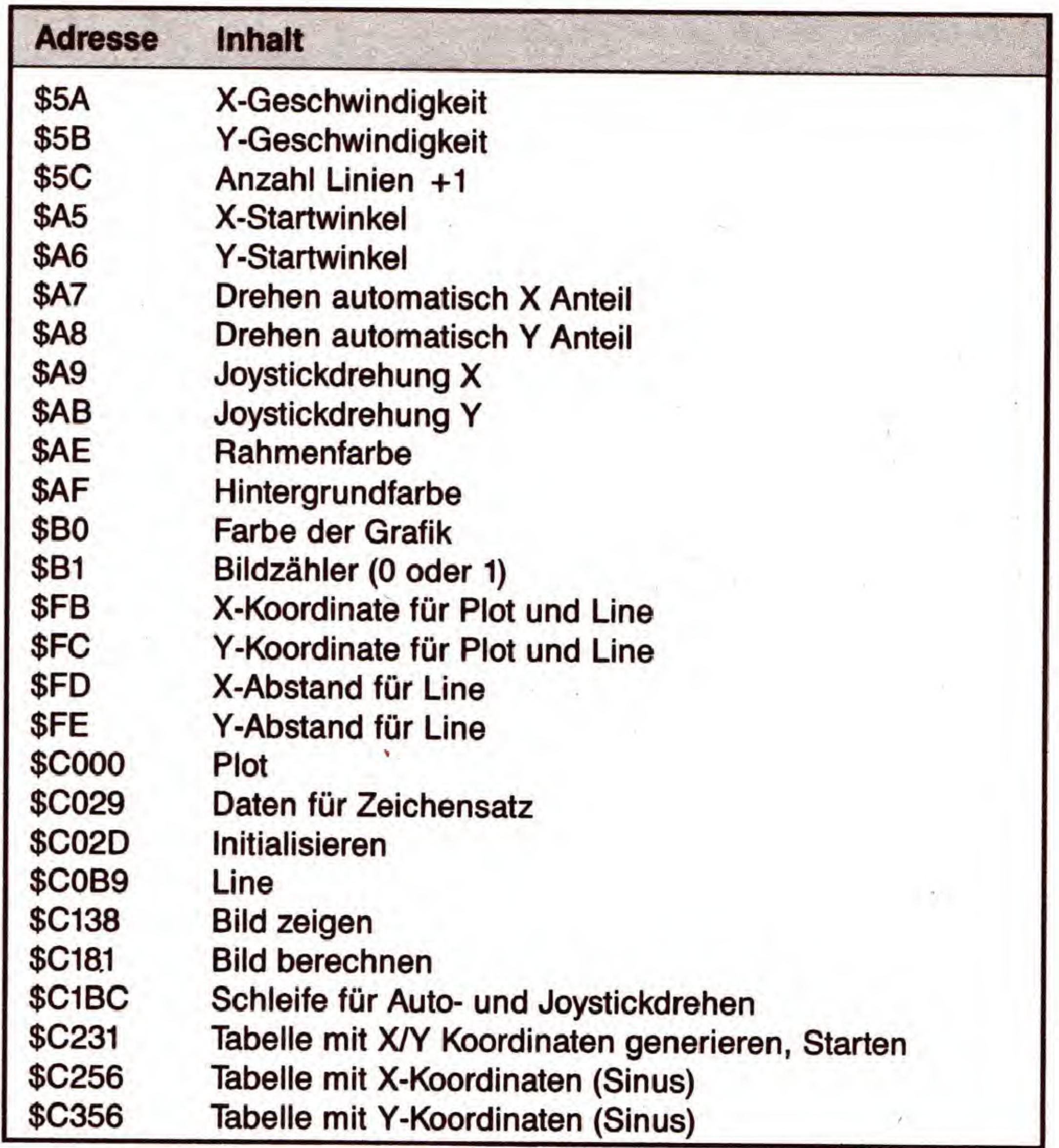

#### Tabelle 3. Die Speicherbelegung des Assembler-Programms

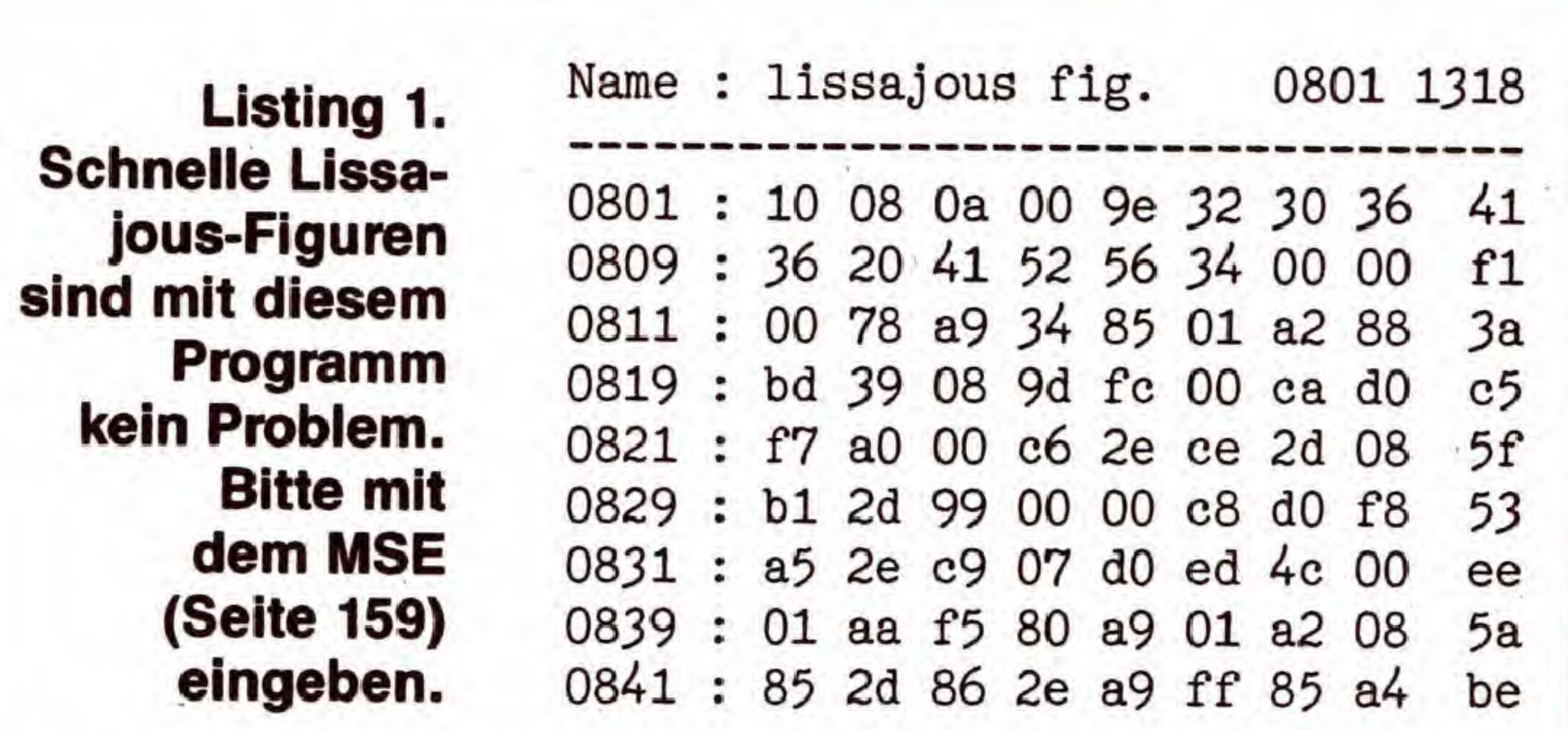

**EXTE** 

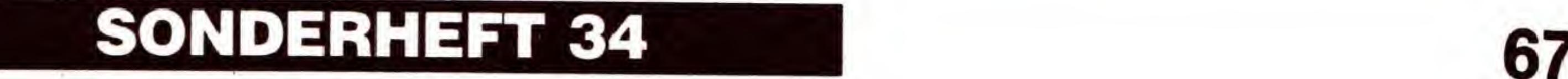

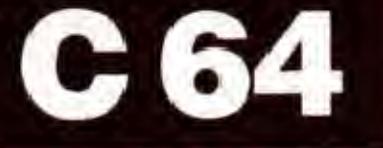

**EXER** 

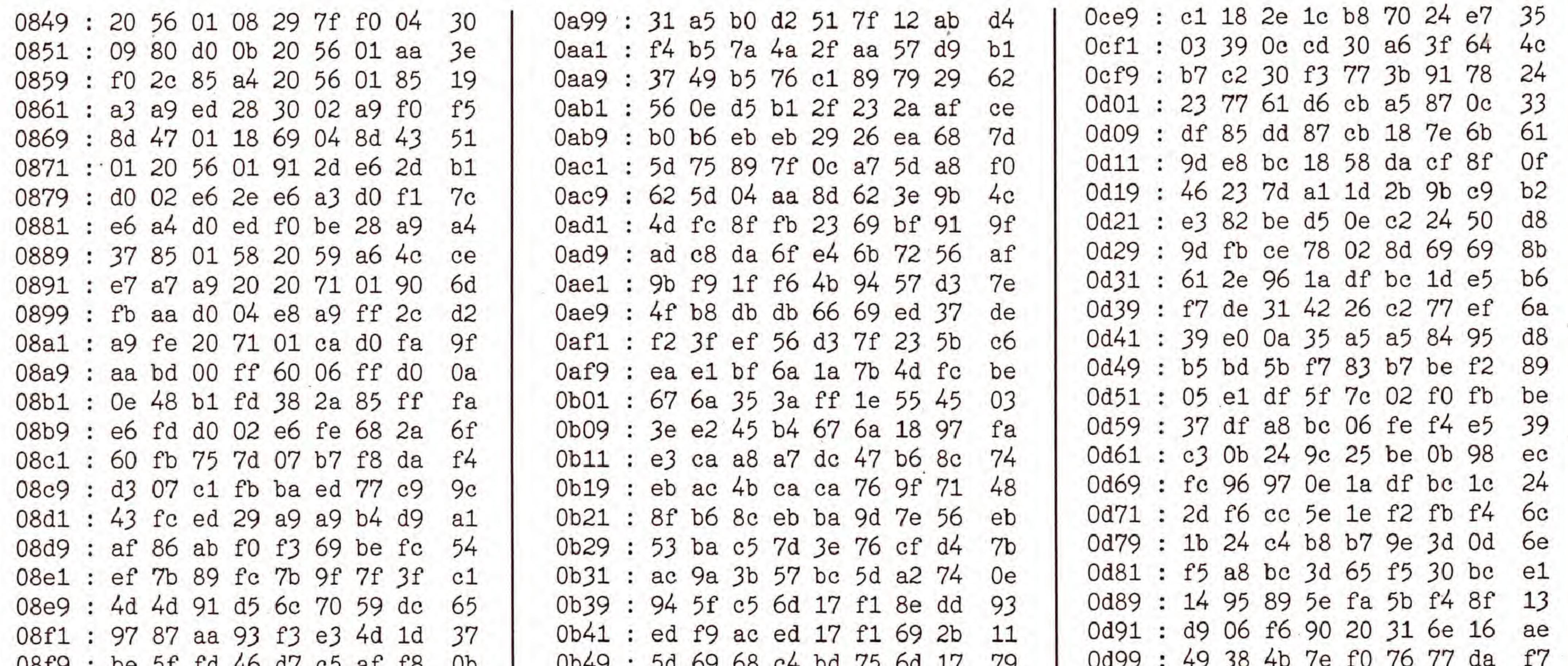

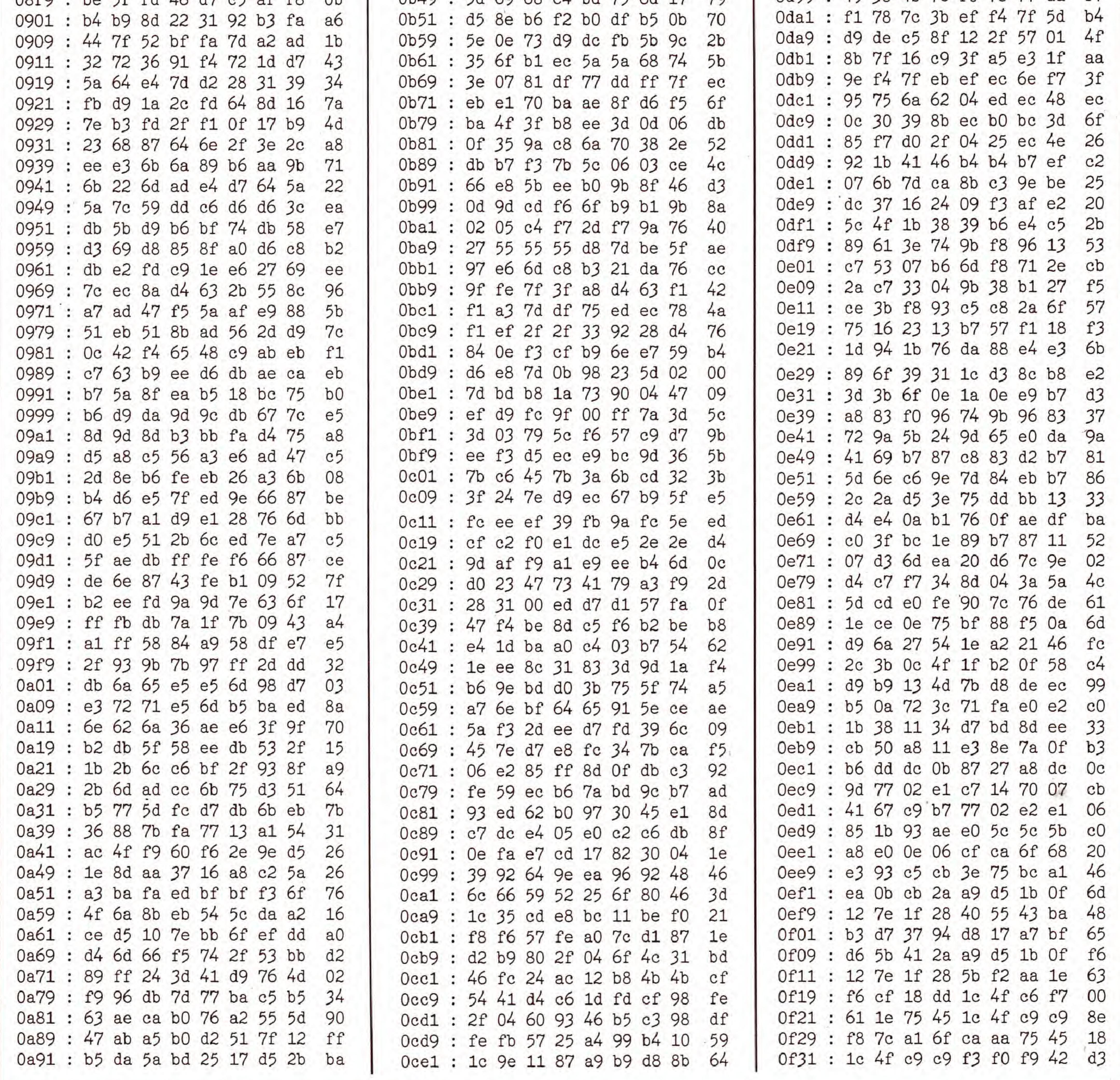

68

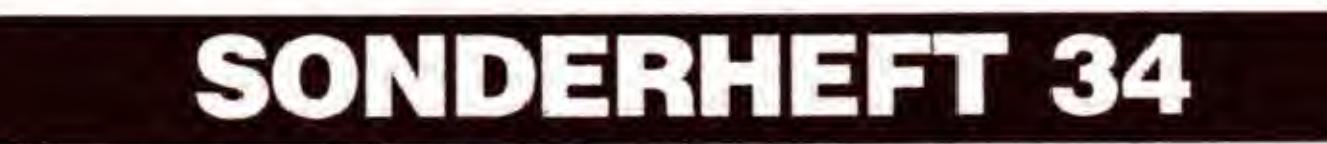

## SIMULATION

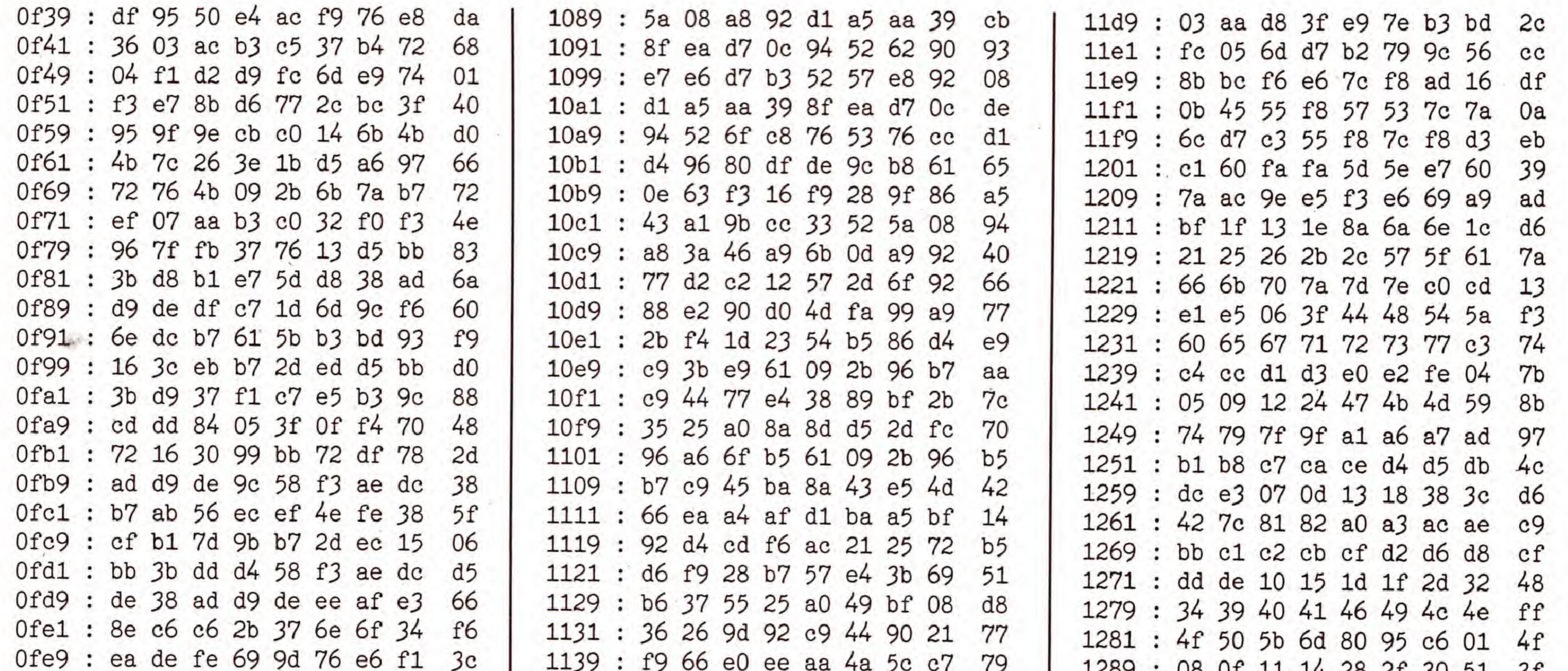

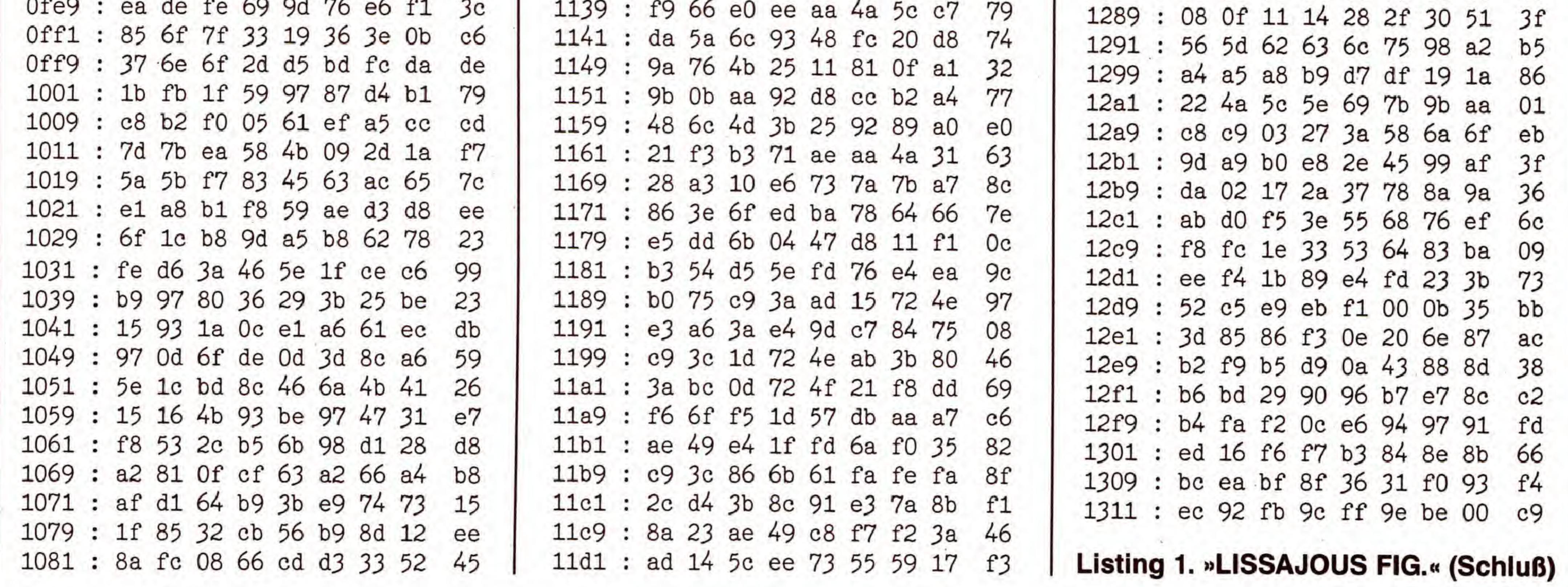

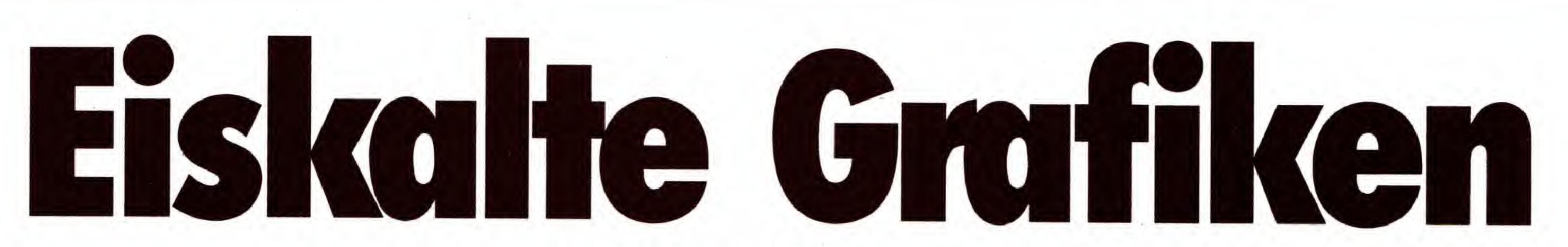

#### Nicht nur Apfelmännchen oder Landschaften sind zu den Fraktalen zu rechnen. Auch interessante Wachstumsberechnungen sind auf der geheimnisvollen mathematischen Ebene möglich.

n der Natur begegnen uns an vielen Stellen die Gesetze der fraktalen Mathematik. Nicht nur das Aussehen einer Küstenlinie, einer Gebirgslandschaft, einer Baumrinde oder eines Blitzes ist fraktal. Auch Figuren und Muster, die beim Wachsen von Kristallen entstehen, weisen diese Eigenschaft auf. Das bekannteste Beispiel hierfür sind sicherlich Eisblumen auf den

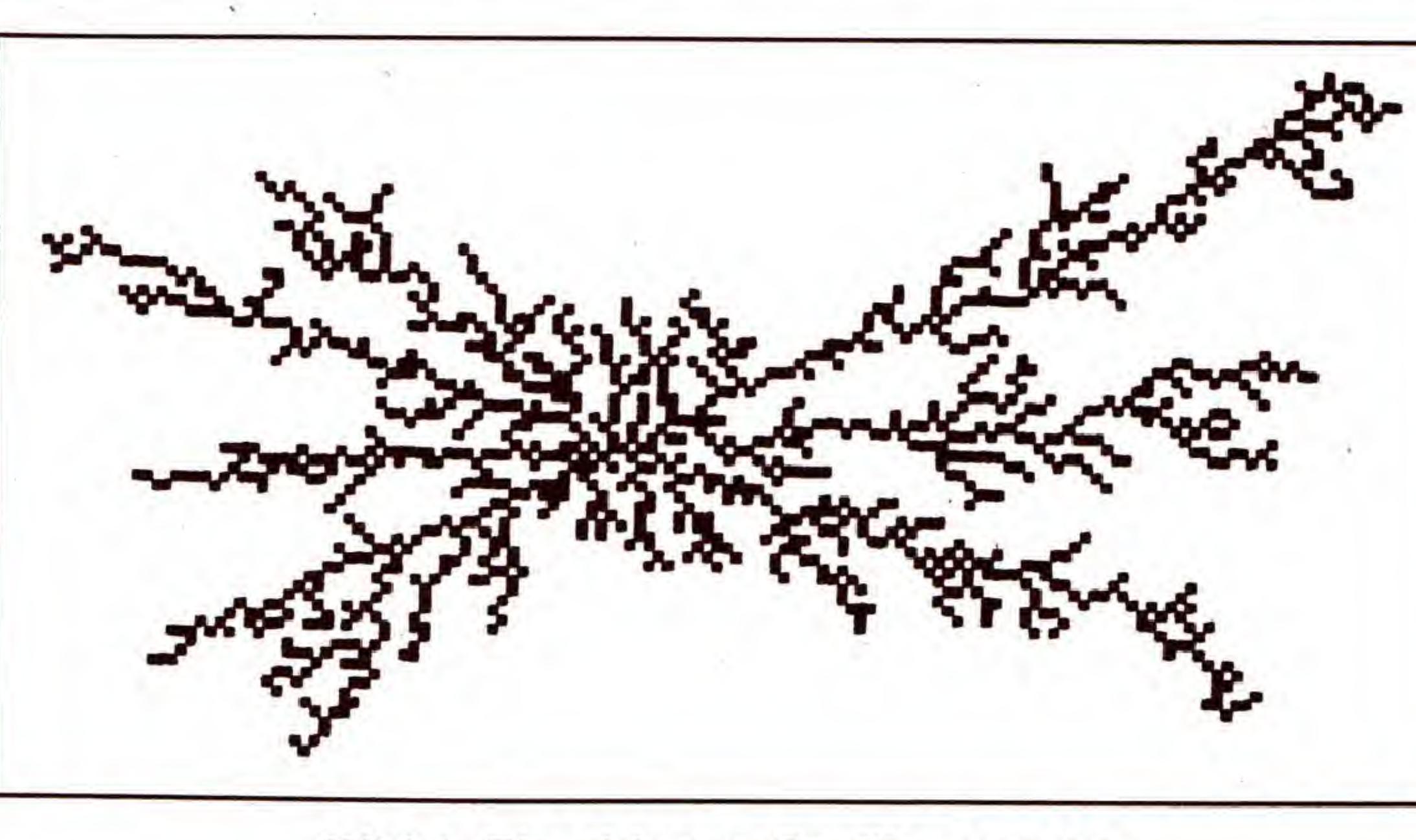

**Bild 1. Eine bizarre Grafik entsteht** 

**SONDERHEFT 34** 

Fensterscheiben. Das Programm »Diffusionsbegrenztes Wachstum« erzeugt ähnliche Muster, indem es den Anlagerungsprozeß simuliert, auf dem das Kristallwachstum beruht. Hierzu wird als erstes ein Punkt in der Mitte des Bildschirms gesetzt; er stellt sozusagen den Kristallisationskeim dar. Dann bewegen sich jeweils von einem zufällig bestimmten Punkt am

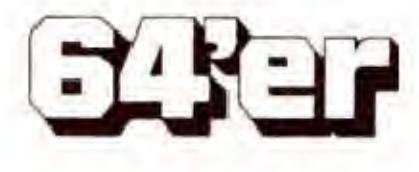

Bildschirmrand Teilchen (Punkte) auf den »Keim« zu. Um den ProzeB des diffusionsbegrenzten Wachstums exakt zu simulieren, müßte die Bewegungsrichtung dieses Teilchens zufällig sein.

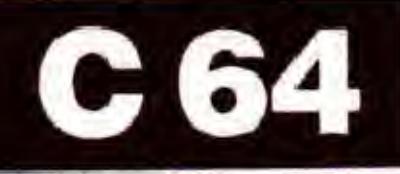

Um aber die Berechnungszeit für ein Bild in Grenzen zu halten, fuhren unsere Teilchen eine lineare Bewegung in Richtung Bildschirmmitte aus. Die Ergebnisse werden aber dadurch nicht verfälscht.

Ein neues Teilchen bewegt sich nun so lange auf die Bildschirmmitte zu, bis es sich direkt neben einem bereits gesetzten Punkt befindet. Dann kommt das Teilchen zur Ruhe und lagert sich an. Danach wird wieder ein neuer Startpunkt für das nächste Teilchen ermittelt. Es lagern sich nun immer mehr Teilchen (Punkte) am Mittelpunkt an, so daB sich kleine Aste bilden. Diese verstärken sich immer mehr, da sich neue Teilchen eher dort anlagern, als bis zum Mittelpunkt vorzudringen. So entsteht nach und nach ein Fraktal.

Durch das fraktale Zufallsprinzip sehen die Grafiken, die das Programm erzeugt, jedesmal anders aus. In den Bildern <sup>1</sup> bis 3 sehen Sie, wie sich eine solche Grafik langsam entwickelt.

Soll danach weitergerechnet werden, so läßt sich ein Warmstart mit

## Eingabehinweise

möglich. Der Bildschirm wird gelöscht und die Berechnung einer neuen Grafik gestartet.

Ein Hinweis: Der Basic-Teil des Programms enthalt bereits die oben genannten POKEs. Falls Sie die Werte direkt im Programm verändern wollen, achten Sie darauf, daß das Basic-Programm dadurch keinesfalls in seiner Länge verändert wird. Ansonsten wird nämlich das Maschinenprogramm, das sich unmittelbar dahinter im Speicher befindet, zerstört. Die Folge wäre ein Absturz beim Start mit

Nach der Eingabe des nur sechs Blocks kurzen Programmes (Listing 1) mit dem MSE (siehe Seite 159) wird es auf einer Diskette gespeichert. Es handelt sich um ein Maschinenprogramm mit einem Basic-Vorspann und wird daher wie ein Basic-Programm geladen:

LOAD "DIFF.WACHSTUM",8 RUN

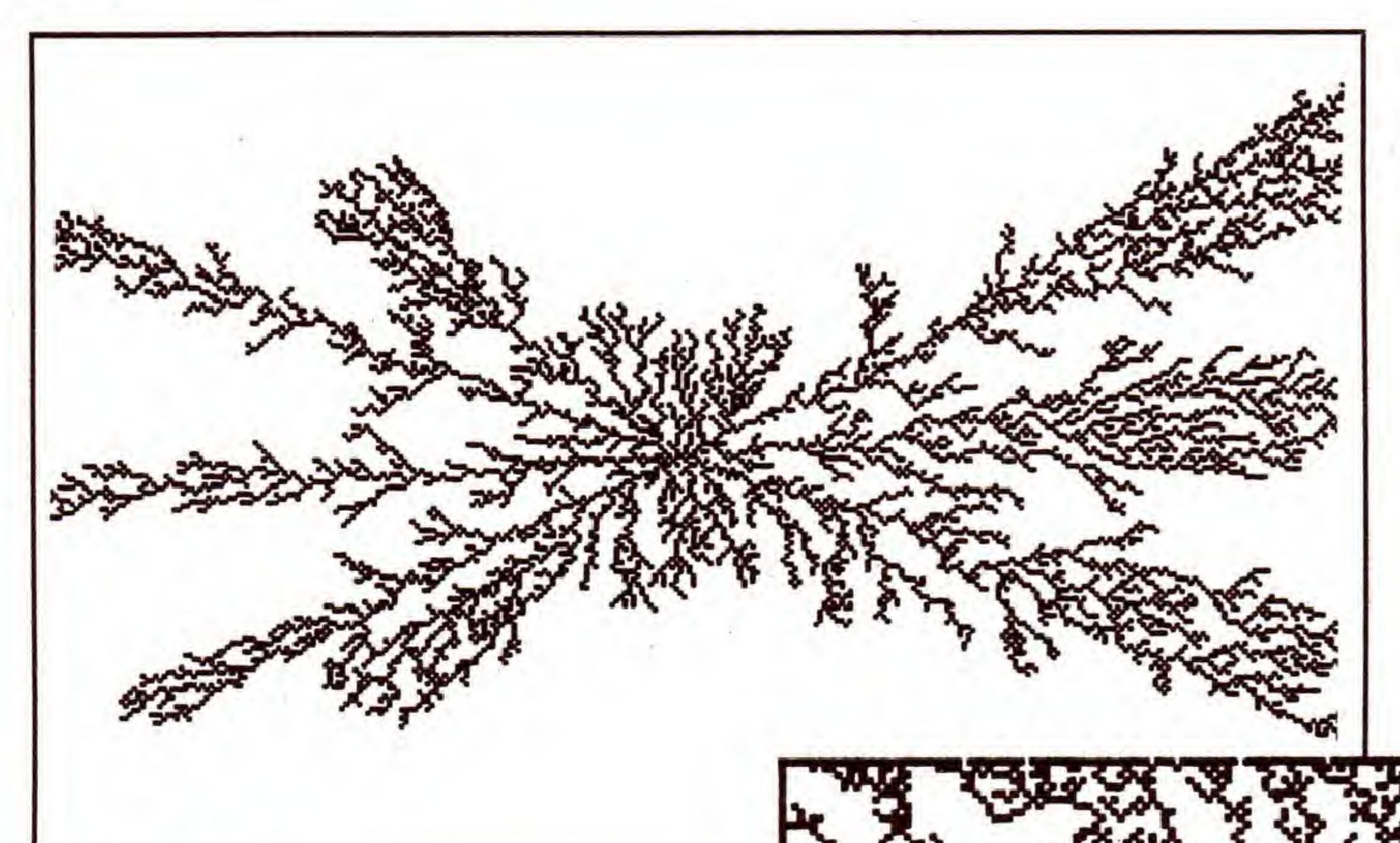

Zum Abschluß noch eine Variationsmöglichkeit: Wenn beim Start nicht nur ein Punkt in der Mitte, sondern mehrere

Nach dem Start sehen Sie zunachst den Grafikbildschirm, in dessen Mitte ein einzelner Punkt gesetzt ist. Gleich darauf beginnt die Bewegung der Punkte vom Rand aus in Richtung Bildschirmmitte. Die Geschwindigkeit, mit der sich diese bewegen, können Sie über einen Verzögerungsfaktor zwischen <sup>1</sup> (schnell) und 255 (langsam) beeinflussen, indem sie ihn in die Speicherstelle 3301 schreiben:

#### POKE 3301, Verzögerung

Soil ein berechnetes Bild gespeichert werden, so stoppen Sie das Programm durch Drucken von < RUN STOP>. Daraufhin wird wieder von Grafik- auf Textdarstellung umgeschaltet, der Rechner befindet sich im Direktmodus. Zum Speichern der Grafik verwenden Sie den Befehl

SYS (2542) "Filename", Geräteadresse

#### SYS 2398

durchfiihren; das bereits berechnete Bild bleibt erhalten.

Ein Kaltstart ist mit

RUN

#### Oder

#### SYS 2380

## Vorsicht bei Anderungen

»RUN« Oder »SYS«, und das Programm muB neu geladen werden.

Bild 2. Das Bild nimmt jetzt schon den gesamten Bildschirm ein

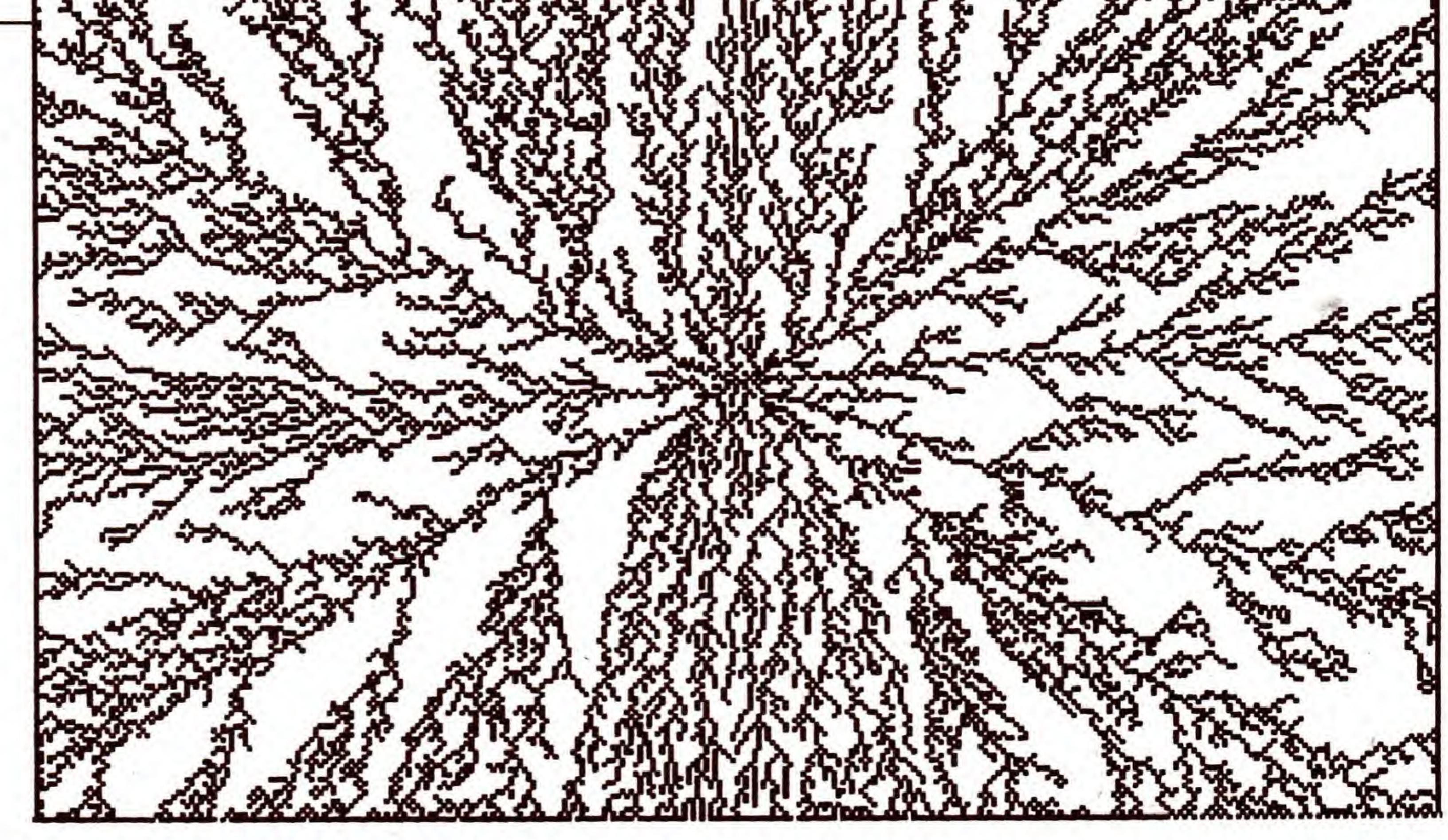

Bild 3. Die fertige Eisblume

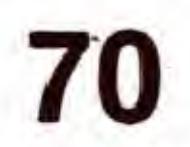

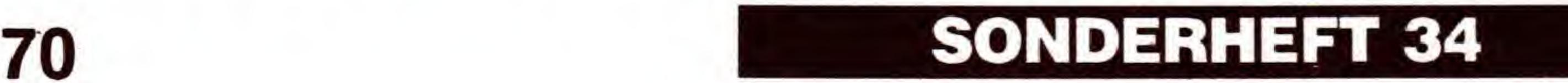

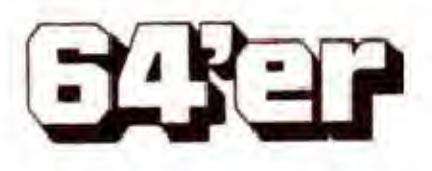

## SIMULATION

zufällige Punkte auf dem Bildschirm gesetzt werden, so entstehen mehrere Ausgangspunkte für die Kristalle. Realisieren läßt sich das relativ einfach: Löschen Sie die Grafik, die sich im Speicher ab \$E000 befindet. Dazu können Sie die eingebaute Routine verwenden, die nach dem Laden des Programms mit

#### SYS 3358

of the

aufgerufen wird: Setzen wir nun zufällig ein paar Bits im Grafikspeicher unter dem Kernel-ROM:

FOR I=0 TO 20 : POKE 57344 + RND (TI)  $*$  8000, 1 : NEXT

Nun brauchen wir nur mehr einen Warmstart durchzuführen (mit SYS 2398).

Die manchmal etwas langen Berechnungzeiten für ein Fraktal werden durch die tollen Ergebnisse wieder wettgemacht. Viel Spaß beim Erforschen einer »neuen« Dimension im Bereich der fraktalen Mathematik.

(Ingmar Camphausen/N. Heusler/M. Jobst/sk)

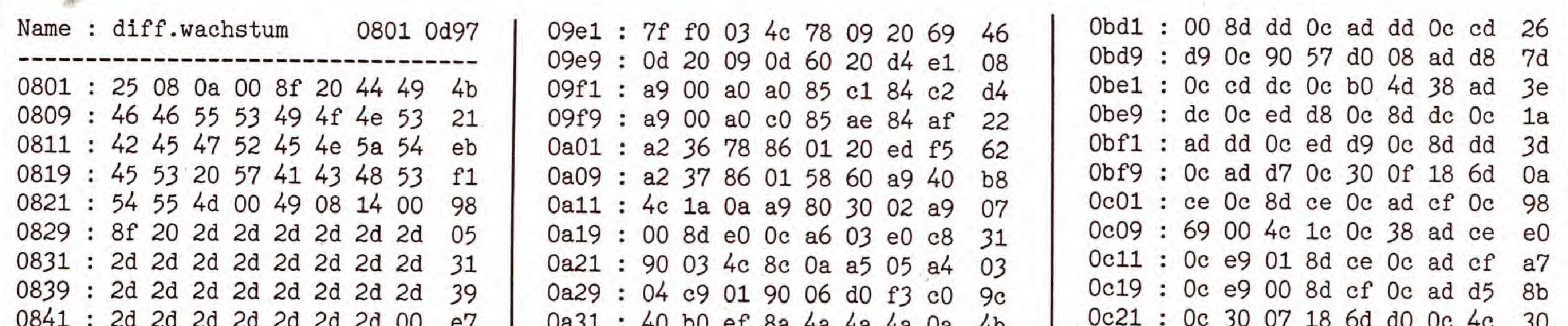

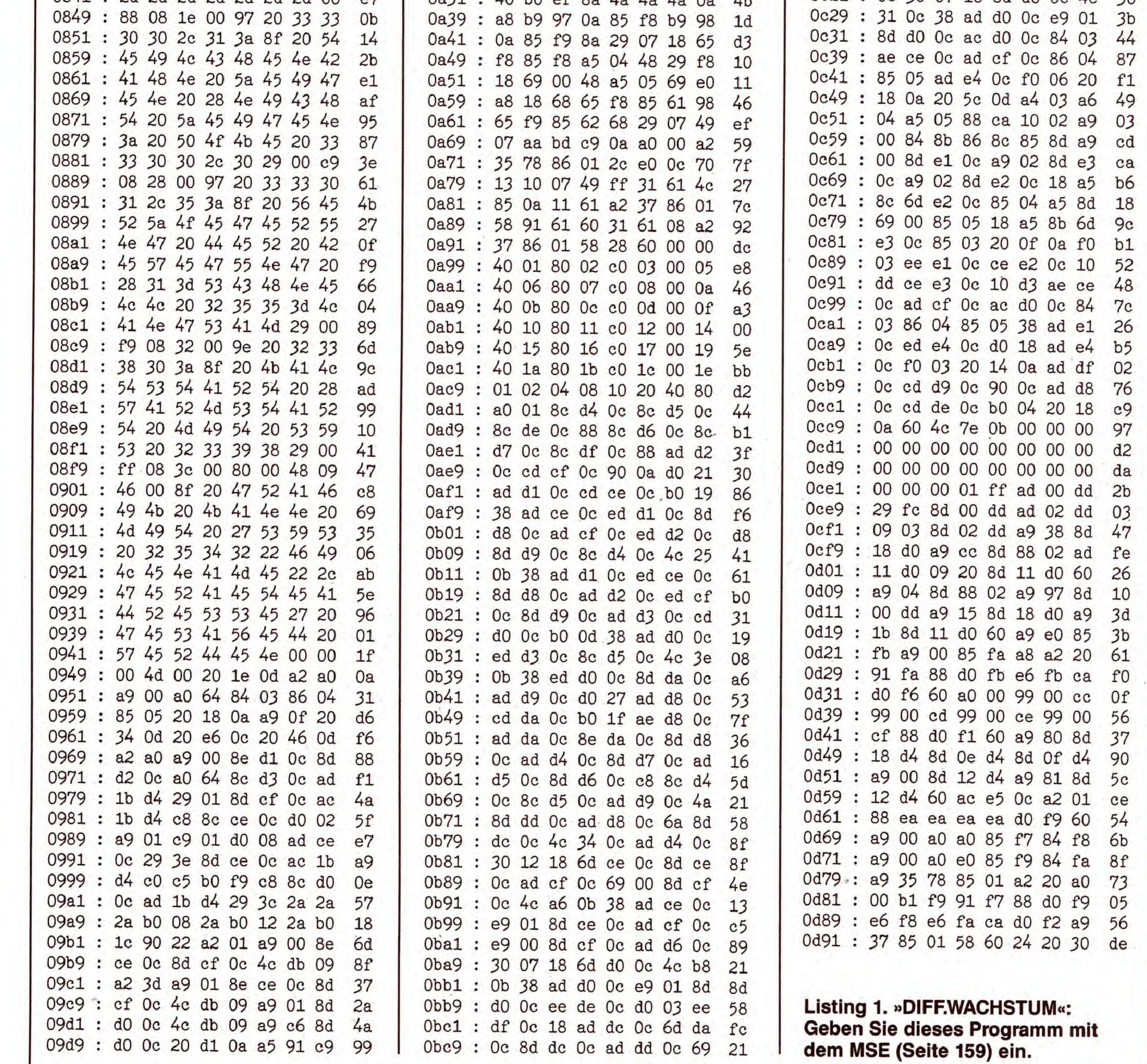

**SONDERHEFT 34** 

**EXEP** 

71

Umweltthemen beherrschen die offentliche Diskussion unseres Jahrzehnts. Mit Hilfe geeigneter Computer-Simulationen lassen sich Naturvorgänge nachvollziehen und so besser verstehen. Erleben Sie mit Hilfe dieser ausgezeichneten Simulation »live« die Bedeutung der Tarnwirkung.

Wersich mit dem Entstehen und Aussterben von Tier-<br>Wund Pflanzenarten befaßt, kennt die beiden Kräfte, die diesen Prozeß steuern: Mutation und Selektion. Durch das Zusammenwirken dieser Faktoren sind alle Lebewesen einem ständigen Anpassungsprozeß an ihre Umwelt unterworfen.

Der Evolutionsmechanismus funktioniert im Prinzip ganz einfach: Mutationen, also Erbgutanderungen, liefern die neuen »ldeen«. Die Selektion unterzieht sie dann einem gnadenlosen Test. Nur die Formen, die gut an ihre Umwelt angepaBt sind, uberleben diese Auslese und gelangen zur Fortpflanzung. Alle anderen gehen vorher zugrunde: Sie werden beispielsweise gefressen oder verhungern.

Was ist geschehen? Da dunkel gefärbte Exemplare auf heller Birkenrinde als Beuteobjekte eher auffallen, waren fruher durch natürliche Auslese hauptsächlich hell gefärbte Typen »herausgezüchtet« worden. Mit zunehmender Industrialisierung änderten sich die Verhältnisse jedoch grund-

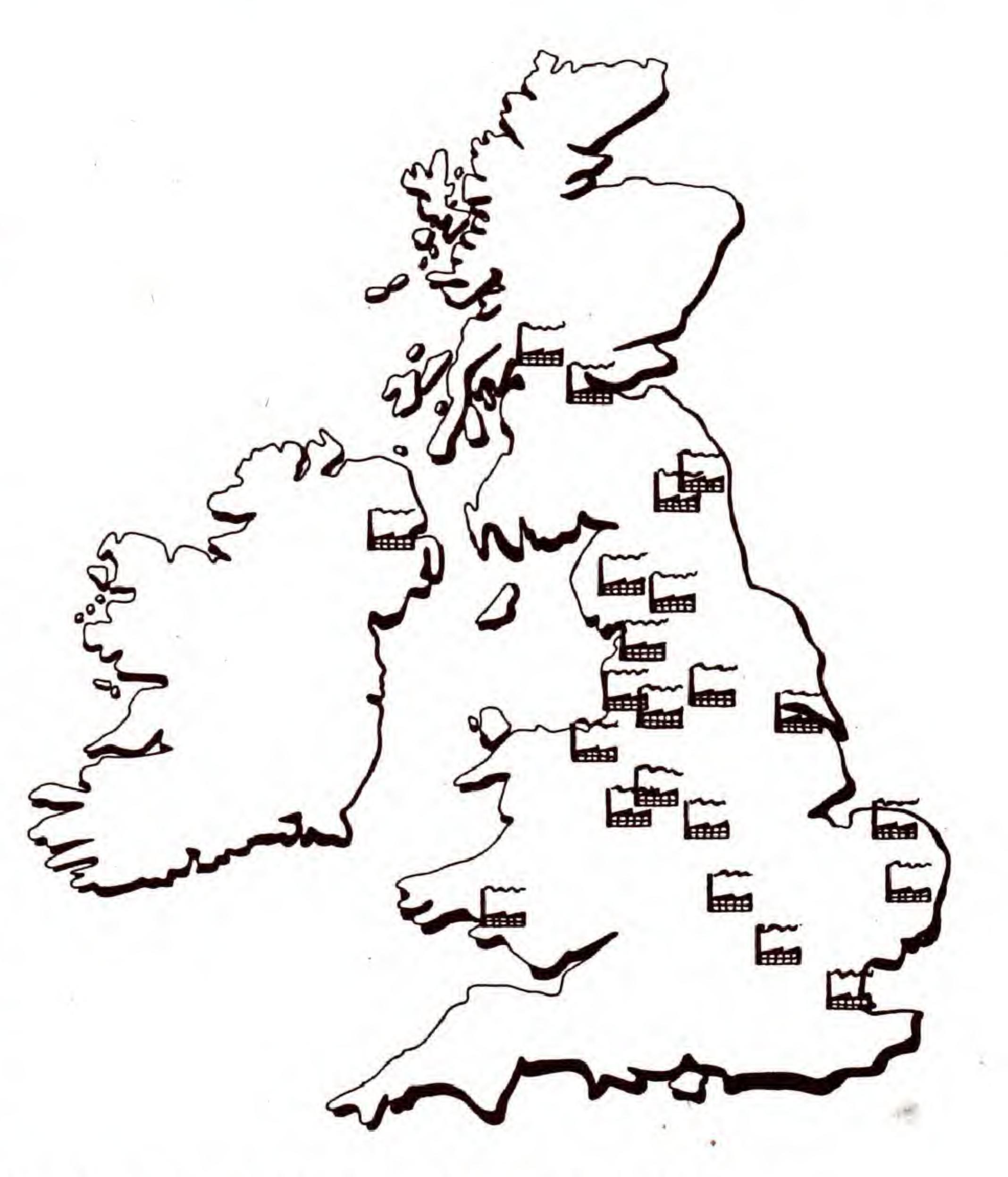

## Mutation und Selektion als Antriebskräfte der Evolution

Aber auch Veränderungen der Umwelt stellen alle Lebewesen, auch den Menschen, vor Existenzprobleme. Das, was bis gestern noch erfolgversprechend war, kann schon heute bei veränderten Bedingungen nicht mehr zum Überleben ausreichen. Gelingt es der betroffenen Art nicht rechtzeitig, sich anzupassen, so stirbt sie aus Oder sie muB sich zumindest aus dem veränderten Lebensraum, eventuell in eine ökologische Nische, zurückziehen. Die Anpassung vollzieht jedoch nicht jedes einzelne Individuum einer Population. Sie geht dagegen immer von einzelnen Mutanten aus, die die urspriingliche Form allmahlich aus der Population verdrängen.

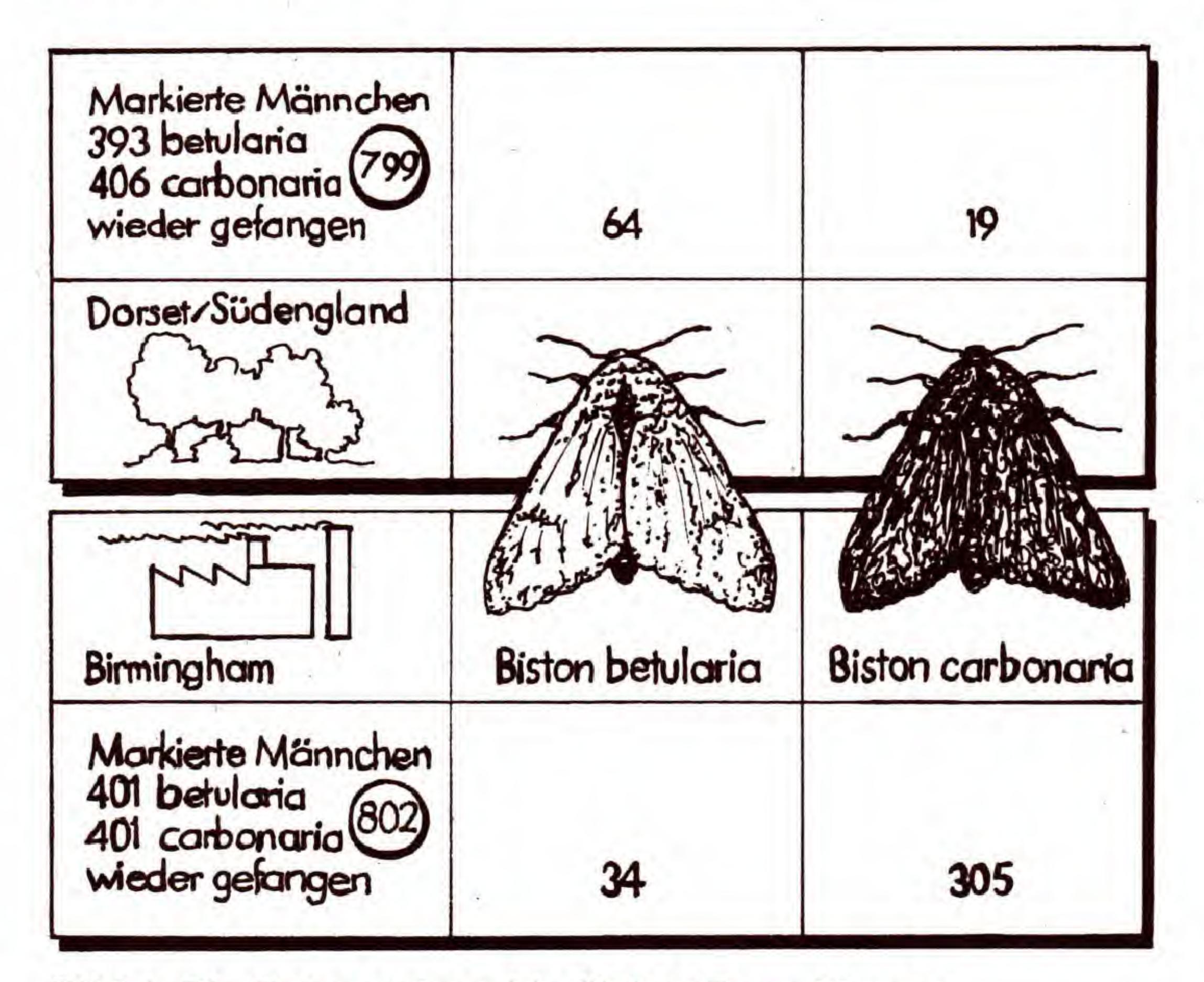

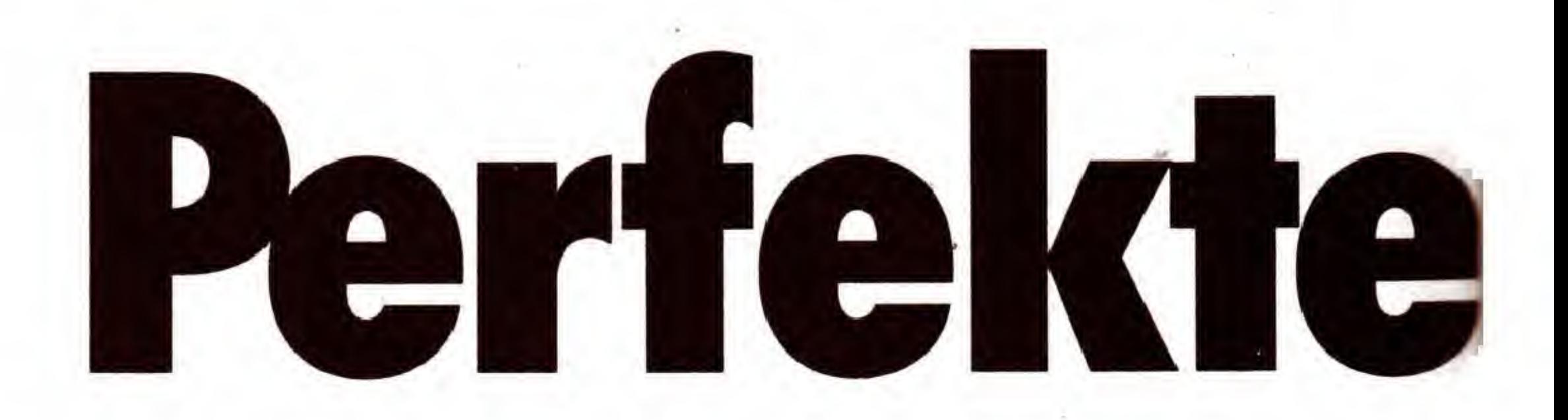

Bild 1. Die Folge unterschiedlicher Tarnwirkung: In Industrieregionen wurden mehr dunkel gefärbte Birkenspanner gefunden

Das Musterbeispiel für die Wirkungsweise der beschriebenen Evolutionsmechanismen ist die Entwicklung der Populationen des Birkenspanners {Biston betularia) auf den Britischen Inseln im Verlauf der letzten 140 Jahre. Von diesem nicht seltenen Nachtschmetterling waren seinerzeit nur weiB-grau gemusterte Exemplare bekannt. Wenn ein solcher Falter tagsuber ruhig auf heller Birkenrinde sitzt, ist die Wahrscheinlichkeit gering, daB ein Vogel bei der Futtersuche auf ein derart gut getarntes Objekt aufmerksam wird. Im Jahre 1849 wurde dann jedoch in der Gegend von Manchester erstmals ein dunkel gefarbtes Exemplar des Birkenspanners gefunden. Heute sucht man in vielen Gegenden die helle Form des Birkenspanners vergeblich, wahrend die dunkle fast uberall verbreitet ist.

## Der Mensch als Ursache der Evolution?

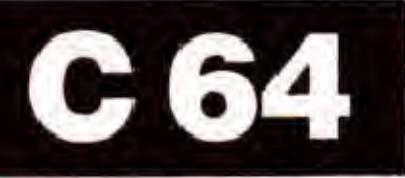

2. Industrieansiedlungen in GroBbritannien

legend. Vor allem in der Nahe von Industriegebieten wurde die Umwelt, und damit auch die Rinde der Baume, vom RuB dunkler gefärbt. Aus dem Tarneffekt der weiß-grau gefärbten Birkenspanner war plötzlich ein Nachteil geworden. Jetzt wurden diese Exemplare zur leichten Beute, wahrend sich die dunkle Variante in zunehmendem MaBe eines lebensrettenden Tarnschutzes erfreuen durfte. <sup>&</sup>lt;

Der englische Biologe Kettlewell fuhrte zwischen 1950 und 1960 Untersuchungen durch, die den EinfluB verander-

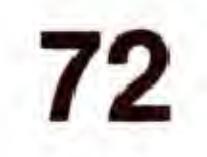

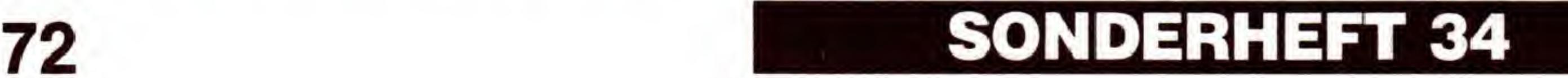

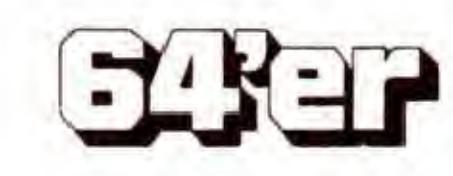
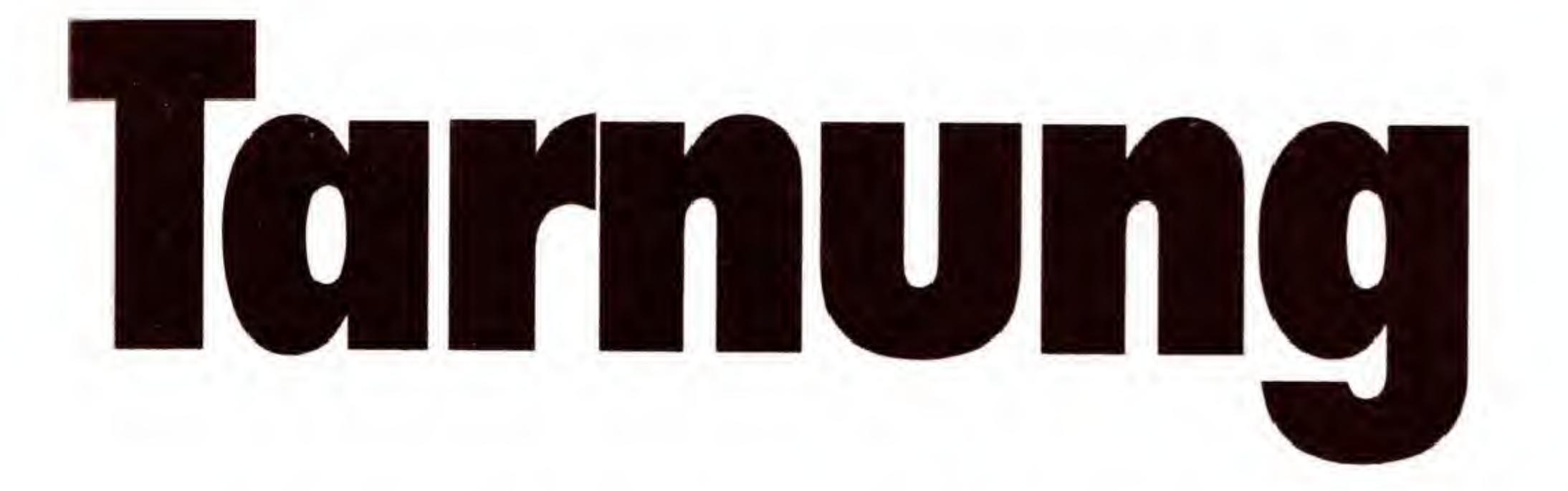

ter Umweltbedingungen auf die Populationen des Birkenspanners eindeutig beweisen (Bild 1). Mittlerweile sind in den Industrieregionen mehr als 75 Prozent aller Birkenspanner dunkel gefarbt. In industriefernen Gebieten jedoch, wie beispielsweise in Cornwall, sind auch heute noch uber 90 Prozent aller Birkenspanner weiB-grau gemustert (Bild 2 und Bild 3).

Bild 3. Verteilung von verschieden gefärbten Birkenspannern in Abhangigkeit der Industriestandorte

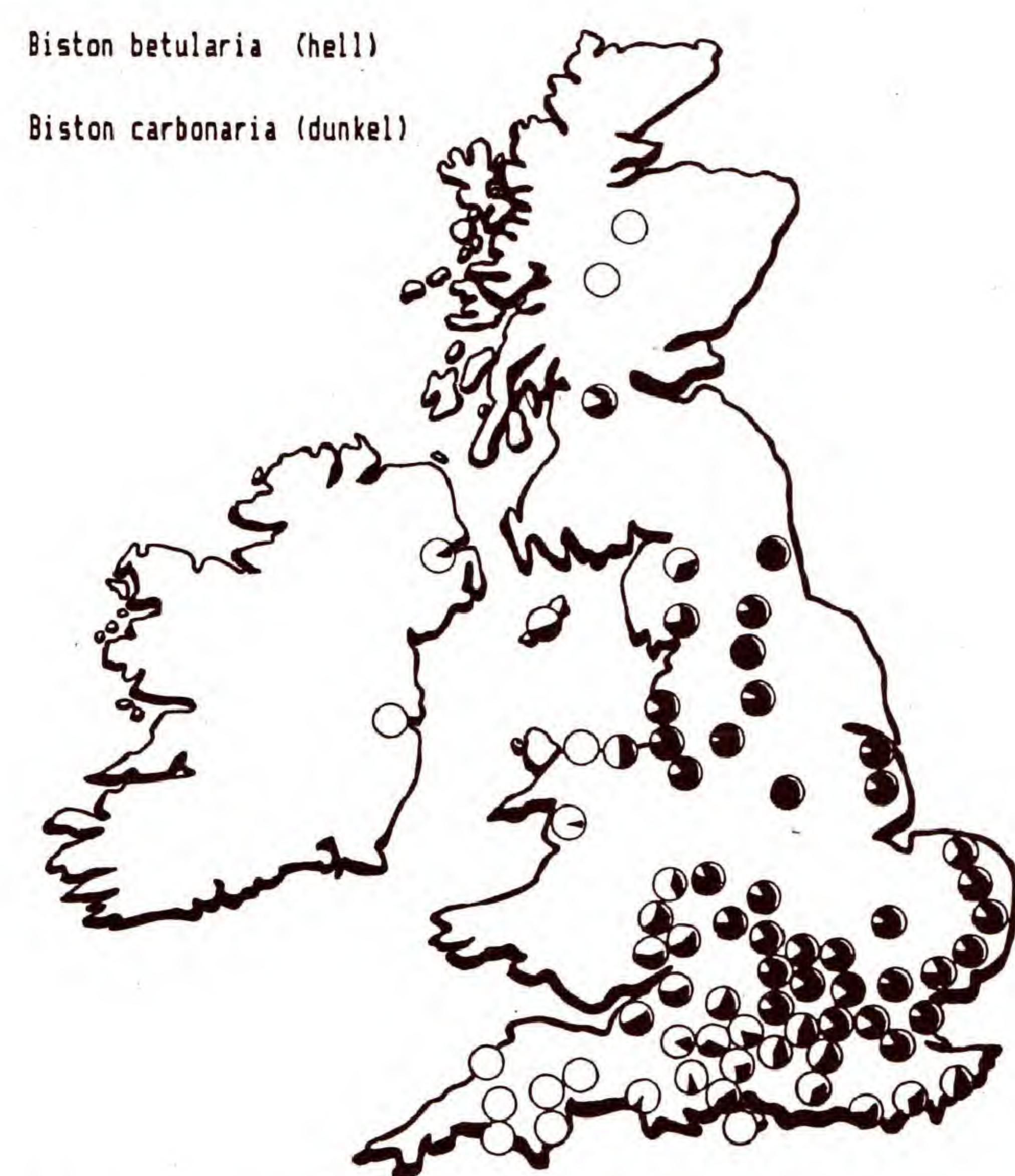

Um die Vorgänge bei der Evolution der Populationen des Birkenspanners in einer Simulation nachzubilden, bietet sich ein stochastisches, also ein zufallsgesteuertes Modell an. Hierbei wird durch Wurfeln bestimmt, welche Individuen ausgelesen werden und welche zur Vermehrung kommen.

#### Simulierter Evolutionsprozeß

Wird zum Beispiel eine Zwei gewürfelt, so fällt der Spielstein auf Feld 2 der Auslese zum Opfer; seine Farbe spielt dabei (zunächst) keine Rolle. Damit ist ein Platz im Lebensraum frei geworden.

Auf einem Spielfeld mit sechs numerierten Feldern werden drei helle und drei dunkle Spielsteine willkürlich verteilt. Urn zu bestimmen, welcher Spielstein von der Selektion betroffen wird, tritt nun der Wiirfel in Aktion:

Damit ist die 1.Würfelrunde beendet, die nächste beginnt wieder mit einem Auslesewurf. Frühestens nach drei, meistens jedoch nach etwa zehn bis zwanzig Wurfelrunden ist eine Farbe ausgestorben. Welche Farbe letztlich ubrigbleibt, hangt aber ausschlieBlich vom Zufall ab.

#### Der »Auslesewurf«

#### Der »Vermehrungswurf«

sollte in diesem Zusammenhang ruhig einmal über die Zerteilung des Lebensraumes durch Autobahnen, Industrieanlagen und Siedlungsgebiete nachdenken!

Spielt man das gleiche Spiel mit größeren Felderzahlen durch (mit einem einfachen Wurfel wird es da allerdings Probleme geben), so dauert es erheblich länger, bis eine Farbe ausstirbt. Bei 18 Feldern wird die Geduld des Spielers bereits auf eine sehr harte Probe gestellt: 200 bis 300

Jetzt wird bestimmt, welcher Spielstein sich vermehren darf. Fällt etwa eine Fünf, so wird ein neuer Spielstein - mit der Farbe des Spielsteins auf Feld 5 - auf das freie Feld 2 gesetzt. Fallt jedoch abermals die Zwei, so gibt es auf diesem Feld ja nichts mehr, was sich vermehren könnte. Es muß dann so lange gewürfelt werden, bis ein besetztes Feld getroffen wird.

Diese Erscheinung einer »Zufallsauslese« heiBt Gendrift und kommt auch in der Natur vor: Je kleiner eine Population ist, desto größer ist die Gefahr, daß sich eine Form nach einer zufalligen Dezimierung nicht mehr erholen kann. Man

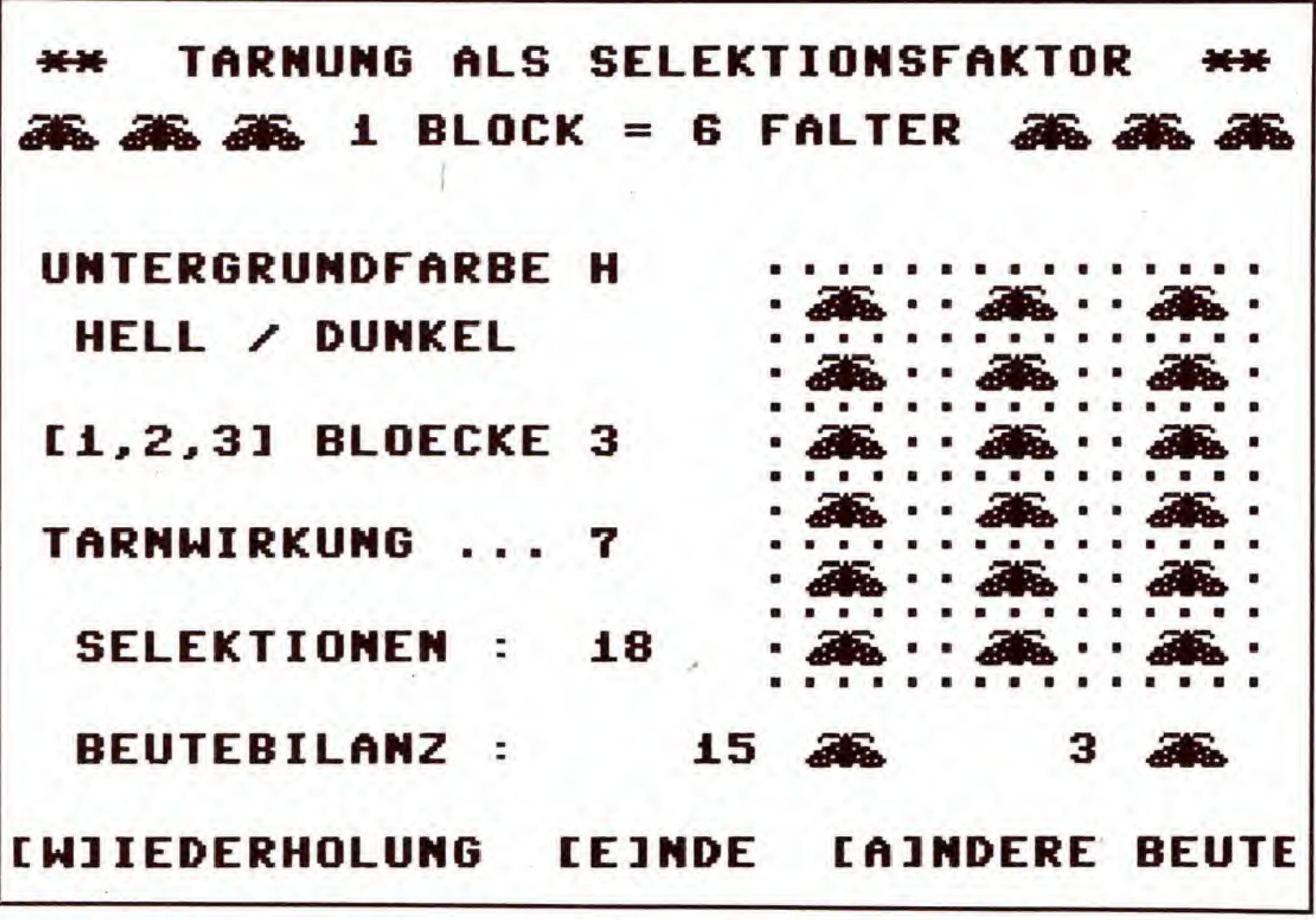

#### Bild 4. Computer-Spielfeld am Ende einer Auslese der Birkenspanner

## C 64 ersetzt Wiirfel

Runden kann der AusleseprozeB schon dauern! In diesen Größenordnungen ist das vorgestellte Simulationsmodell der Tarnwirkung wegen des Zeitaufwandes nur noch als Computersimulation interessant.

#### Die Wirkung eines »Tarnbonus«

Wurde bisher alles ganz allein dem Zufall uberlassen, so wird dieser nun durch einen zweiten Wurfel »an die Kette gelegt«: Ein zusatzlicher Wurf dient dazu, die Zufallswirkung einzuschränken. Der Birkenspanner ist ein Beispiel dafiir, daB es urn so unwahrscheinlicher ist, der Auslese zum Opfer zu fallen, je besser die Tarnung funktioniert. Mit einem normalen Wurfel lassen sich verschiedene Wahrscheinlichkeitsstufen realisieren: gilt zum Beispiel nur die Sechs, so ist die Wahrscheinlichkeit, daB dieses Ereignis

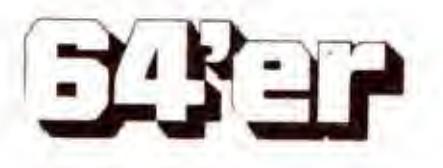

eintritt, nur <sup>1</sup>/<sub>6</sub> (16,7 Prozent), sind jedoch alle sechs Zahlen zugelassen, beträgt sie 100 Prozent.

Um eine Tarnwirkung zu simulieren, müssen deshalb zunächst einige »Vereinbarungen« getroffen werden: Es wird festgelegt, daB der Lebensraum einen hellen Untergrund hat. Die hellen Spielsteine erhalten folglich einen »Tarnbonus«. Er soil so bemessen sein, daB weiBe Spielsteine nur in  $\frac{1}{6}$  aller Fälle von einem Freßfeind entdeckt werden können. Auslese findet bei der Tarnfarbe »weiBgefleckt« also nur statt, wenn ein zweiter (Wahrscheinlichkeits-)Wurfel eine Sechs anzeigt.

#### Spielregeln des Uberlebens

#### Das Selektionsmodell als Computersimulation

Interessant wird es, wenn man die Möglichkeit hat, auf verschieden groBen Spielfeldern zu untersuchen, welche Auswirkung unterschiedlich groBe Tarnwirkungen haben. Die Umsetzung des Wurfelspieles auf den Computer halt den dafür nötigen Zeitaufwand in erträglichen Grenzen.

Damit alles schön realistisch wirkt, werden als »Spielsteine« hellgraue und dunkelgraue Beutetiere (Birkenspanner oder Mause) mit Hilfe veranderter Zeichen dargestellt. Der Extended-Color-Modus sorgt für einen wahlweise hellen oder dunklen Untergrund des Spielfeldes.

Mit dem ersten Auslesewurf wird begonnen. Er trifft einen dunklen Stein: Kein Problem, er hat keinen Tambonus und wird kassiert! Der anschlieBende Vermehrungswurf erfolgt wie oben beschrieben. Beim nächsten Auslesewurf wird es jedoch spannend: Ein Feld mit einem hellen Stein ist betroffen! Nun tritt der Zusatzwurfel in Aktion. Bei einer Sechs wäre der Stein fällig – aber der Wurf erbringt nur eine Vier. Der Tarneffekt hat Wirkung gezeigt, und der weiBe Spielstein ist noch einmal davongekommen. Der Auslesewurf muB nun so lange wiederholt werden, bis - entweder ein Feld mit einem dunklen Stein getroffen wird, -oder bei einem Feld mit einem hellen Stein der Zusatzwurfel eine Sechs ergibt. Sie können sich das Endergebnis sicher vorstellen. Es durfte kein Geheimnis sein, welche Farbe letztendlich ubrigbleibt, wenn den dunklen Spielsteinen auf einem dunklen Untergrund der Tambonus zugeordnet wird.

Das Programm »Tarnwirkung« (Listing 1) ist in Simons Basic geschrieben. Aus technischen Gründen (Token-Wandlung) ist ein Basic-Programm, das unter einer Basic-Erweiterung geschrieben ist, nicht mit unserem Checksummer zu veröffentlichen. Das Programm ist als MSE-Listing abgedruckt, damit Sie Prüfsummen verwenden können.

Zunächst wird unterhalb des Titels die Auswahl »Birkenspanner oder Maus« angeboten. Je nach Wahl ( < B > oder  $<$  M $>$ ) werden Birkenspanner oder Mäuse als Selektionsobjekte dargestellt.

Danach legt man die Populationsgröße fest. Es stehen drei Stufen mit 6, 12 oder 18 Tieren zur Wahl: ein »Block« enthalt jeweils drei helle und drei dunkle Tiere. Jetzt wird das Spielfeld nach dem Zufallsprinzip mit einer Population der gewählten Größe besetzt. Dabei ist gewährleistet, daß immer gleich viel dunkle und helle Tiere vertreten sind. Zuletzt gibt man noch das AusmaB der Tarnwirkung im Bereich von  $<$  0 $>$  (keine Tarnwirkung) bis  $<$  9 $>$  (annähernd perfekte Tarnung) an.

Sind die Eingaben abgeschlossen, erfolgt in der FuBzeile die Aufforderung zum Start mit der SPACE-Taste. Sobald gestartet wird, sturzt sich ein Vogel auf ein Beutetier herab und trägt es weg. Danach findet die »Vermehrung« statt, und in das leergewordene Fetd zieht ein neues Beutetier ein. Diese Vorgänge wiederholen sich so lange, bis nur noch Beutetiere einer Farbe übrig sind (Bild 4).

Damit man auch sieht, was man sich unter »Auslese« vorzustellen hat, ist ein Sprite in Form eines Vogels aktiv und holt sich unerbittlich seine Opfer. Unsichtbar im Hintergrund läuft jedoch ganz genau das oben beschriebene Schema ab, und der Zufallsgenerator steuert über die Zufallsfunktion (Random) Auslese und Vermehrung.

## So funktioniert »Tarnwirkung«

Nach der Eingabe und Speichem auf Diskette muB Simons Basic also unbedingt zuerst geladen werden. Besitzer des Steckmoduls haben es einfacher: einfach Modul einstecken (Computer vorher anschalten!) — fertig. AnschlieBend wird das Programm mit »LOAD "Tarnwirkung " ,8« geladen und mit »RUN« gestartet.

Nach etwa drei Sekunden, in denen DATAs eingelesen werden, erscheint die Eingabemaske. Zunächst bestimmt man die Untergrundfarbe und hat die Wahl zwischen hell (weiB-grau) und dunkel (braun). Der betreffende Untergrund erscheint mit einem Punktraster in der rechten Bildhalfte.

#### leidife Computer-Beute

Wahrend des Programmablaufes wird die Anzahl der Spielrunden als »Selektionen« und die »Beutebilanz« bei hellen und dunklen Beutetieren ständig mitgezählt und ausgegeben.

Urn einen schnelleren Programmablauf zu erreichen, kann man jederzeit mit der V-Taste den Vogel »ausschalten«. Dieser Modus ist vor allem bei groBen Populationen und bei niederer Tarnwirkung empfehlenswert, um lange Wartezeiten zu vermeiden. Durch abermaliges Drücken der V-Taste lassen sich die »Vogel-Sprites« wieder aktivieren. Man muß die Taste so lange gedrückt halten, bis die »EIN/AUS«-Anzeige in der FuBzeile umspringt, da die Programmschleife, in der die Tastaturabfrage liegt, lang ist.

Mit der Anzahl der Selektionsschritte bei der Tarnwirkung »0« läßt sich das Ausmaß der Gendrift in unterschiedlich groBen Populationen sehr gut vergleichen. Ebenso kann die Selektionsdynamik bei unterschiedlich hoher Tarnwirkung in gleich groBen Populationen untersucht werden. Interessante Beobachtungen bietet auch ein Vergleich der Beutebilanz: Die absoluten Verluste der besser getarnten Form sind, vor allem bei niedriger Tarnwirkung, weitaus höher, als man zunächst annehmen würde! Ist durch fortlaufende Selektion eine einfarbige Beutepopulation entstanden, so bricht das Programm ab und stellt die Auswahlmöglichkeiten »Wiederholung«, »Ende« und »Andere Beute« zur Verfügung. Mit  $\langle W \rangle$  kann mit den gleichen Beutetieren ein weiterer Versuch gestartet werden. Mit  $<$  A $>$  kehrt man zum Hauptmenü zurück. Mit < E > wird das Programm beendet. Es kann bei Bedarf mit »RUN« neu gestartet werden. Wegen der Sprites, des veränderten Zeichensatzes und des Extended-Color-Modus sollte immer ein regularer Ausstieg aus dem Programm gewahlt werden, sonst hilft nur noch < RUN/STOP RESTORE >. Solche Ausstiegsmoglichkeiten sind überall dort vorhanden, wo Eingaben über die Tastatur angefordert werden: Es muB dazu nur jeweils

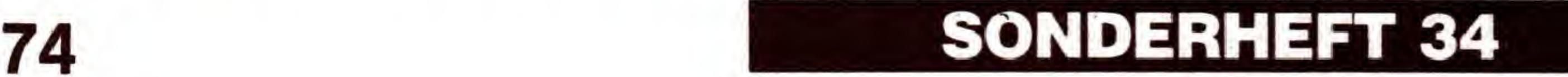

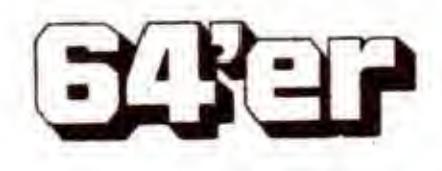

## SIMULATION

die E-Taste gedrückt werden. Ein regulärer Abbruch ist also<br>auch jederzeit während des Ablaufes der Simulation mög-<br>lich, indem anstelle der V-Taste die E-Taste bedient wird.

Trotz des Mankos »Simons Basic« halten wir diese Simulation für zu gelungen, um sie Ihnen vorzubehalten. (Dietmar Linhart/C.-U. Liepke-Nakamura/rs)

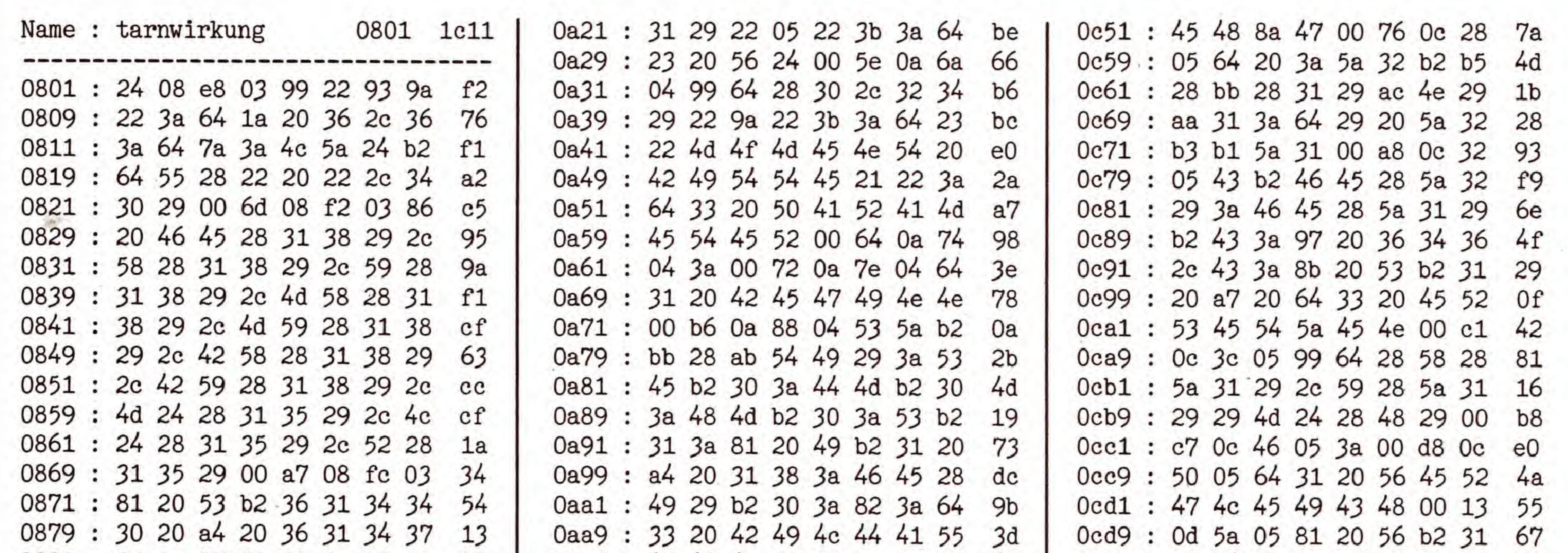

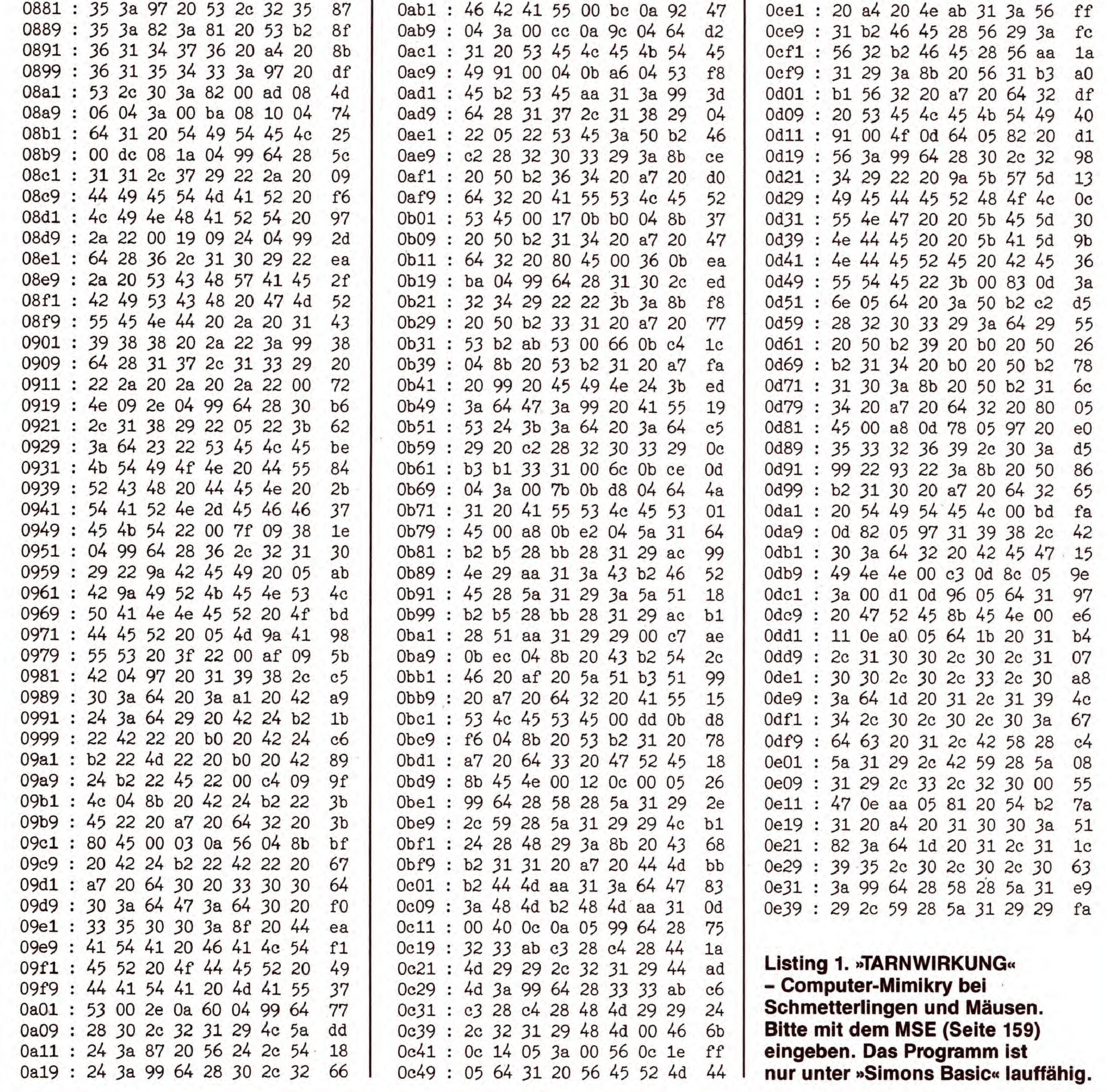

SONDERHEFT 34

**EXEP** 

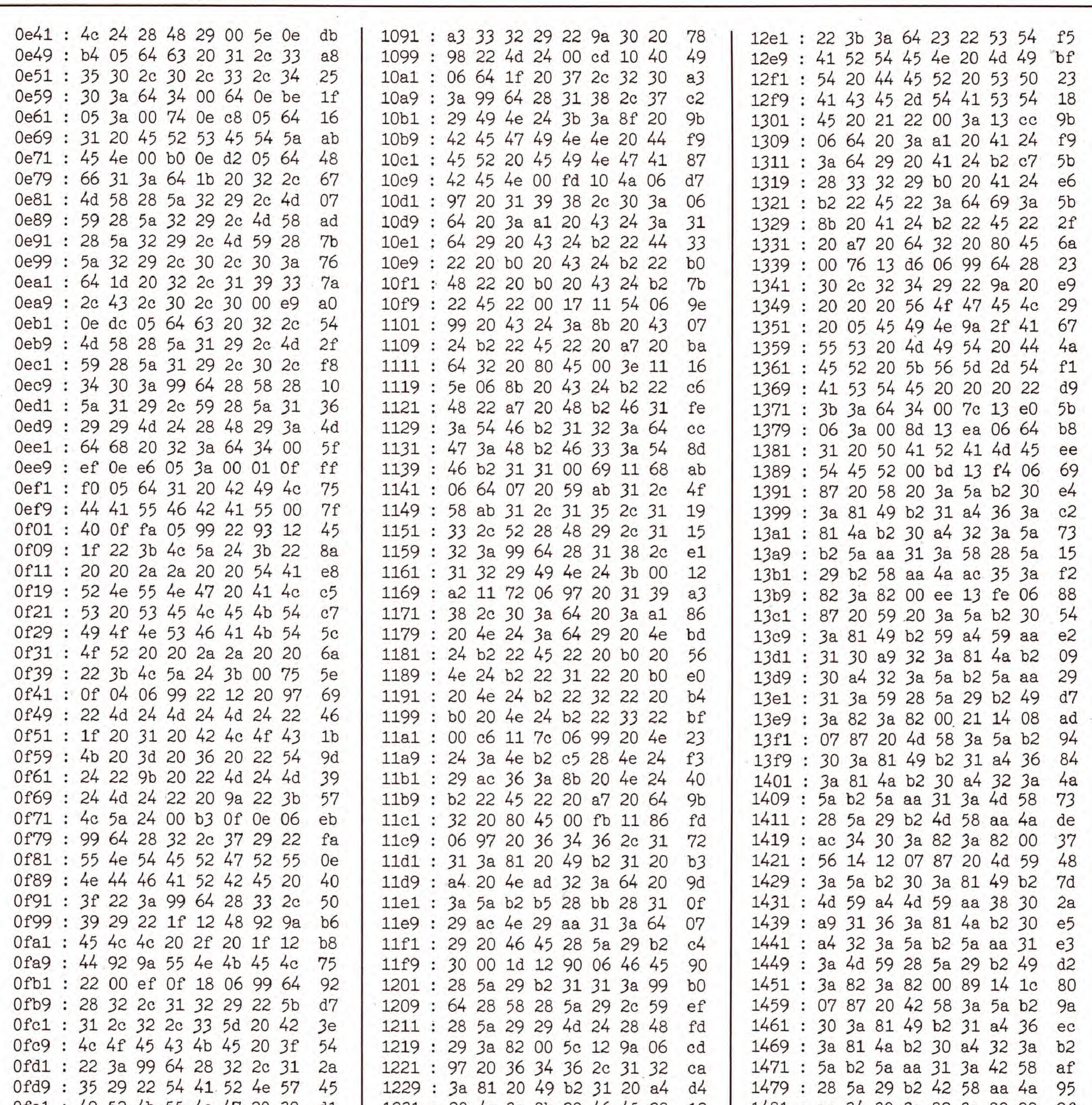

 $\mathcal{P}$ 

 $\sim$ 

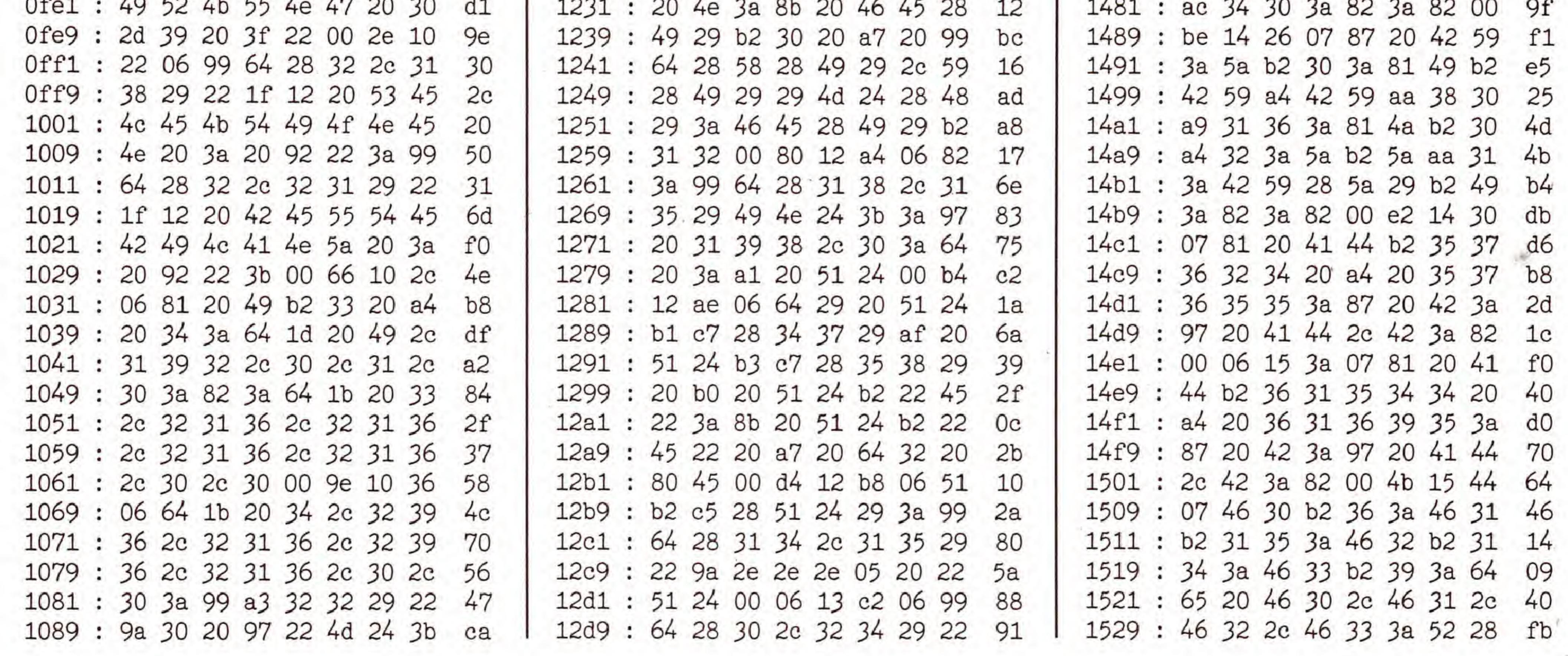

SONDERHEFT 34

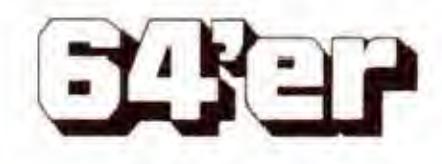

C 64

## SIMULATION

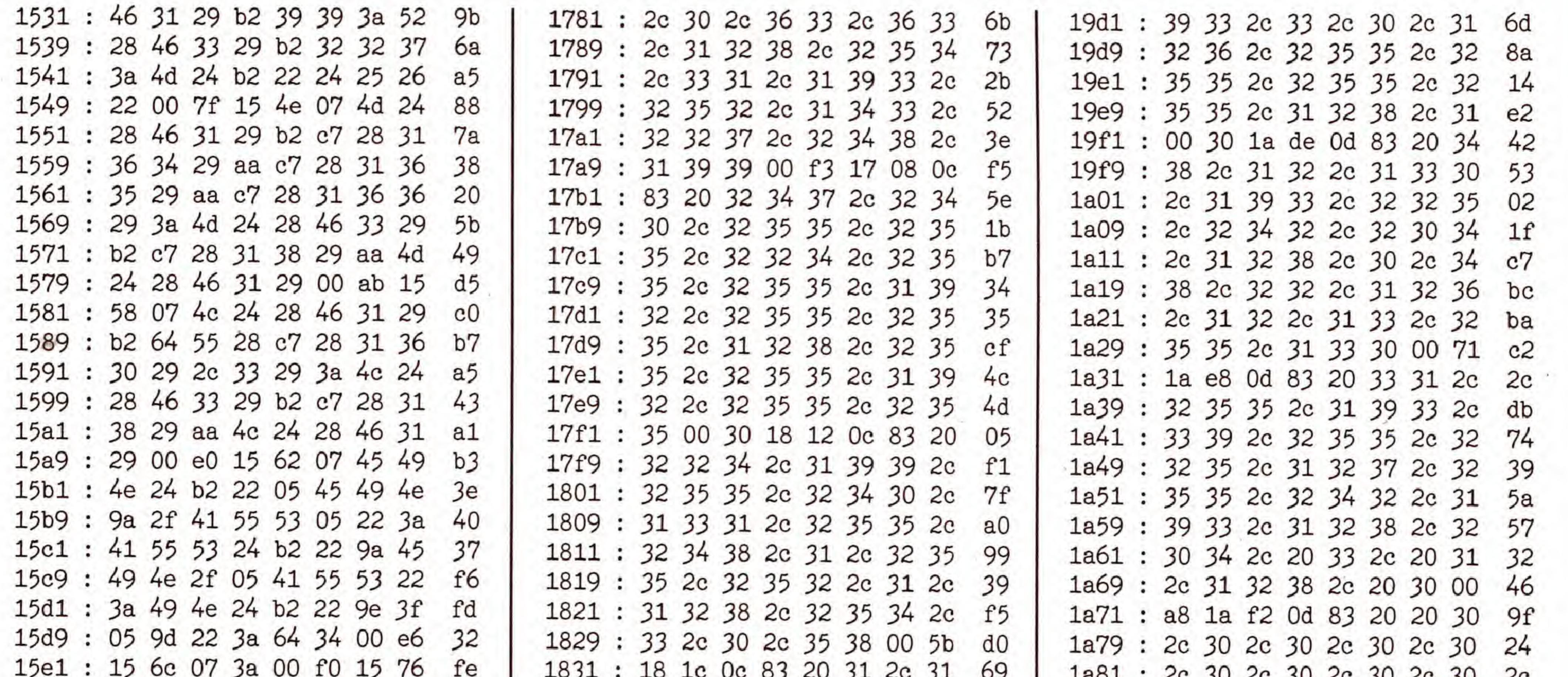

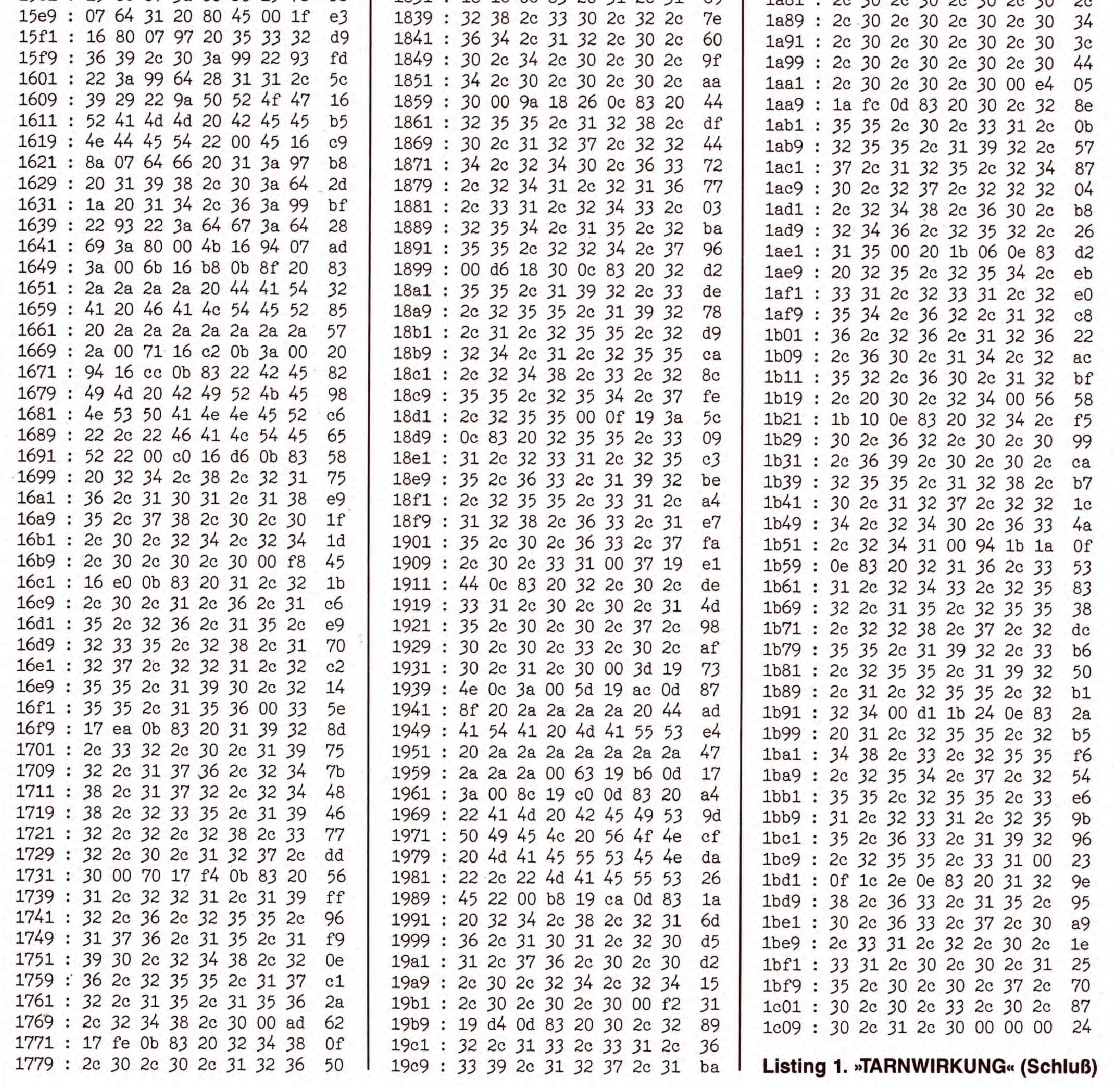

SONDERHEFT 34

**EXEP** 

![](_page_77_Picture_1.jpeg)

## Simulierte Räuber

BBBHHHIHIHH^^HI

Simulationen auf dem Computer verdeutlichen Vorgänge in der Natur. Erleben Sie die Wechselbeziehung zwischen Räubern und ihrer Beute. Sogar den Eingriff des Menschen in diesen natiirlichen ProzeB simuliert dieses Programm.

ie Blattläuse leben von Pflanzensäften. Wenn sie mit ihrem Stechrüssel die Leitbündel der Pflanzen anstechen, strömt der zuckerhaltige Saft wegen des hohen Drucks fast von allein in ihren Darm. Haben sie erst einmal eine Pflanze befallen, so kommt es rasch zur Massenvermehrung, da die ungeflügelten Weibchen in kurzer Zeit bis zu 50 lebende Junge gebären. Könnten sich die Blattläuse ungestört vermehren, so würde theoretisch in kürzester Zeit die gesamte Vegetation von den Nachkommen einer einzigen Blattlaus vernichtet! Aufgrund ihrer pflanzlichen Emahrungsweise rechnet man die Blattläuse in der Nahrungskette zu den Primärkonsumenten. Sie dienen einer sehr großen Zahl von räuberisch lebenden Tieren (Sekundarkonsumenten) als Hauptnahrung: Marienkafer, Florfliege, Ohrwurm (den gibt's wirklich) und jeweils auch deren Larven, urn nur einige Beispiele zu nennen. Zwischen diesen natürlichen Freßfeinden und den Blattläusen besteht eine typische Räuber-Beute-Beziehung. Sie ist dadurch gekennzeichnet, daB eine gegenseitige Regulation der Populationen stattfindet nach dem Motto: viele Läuse - viele Freßfeinde - wenig Läuse - wenig Feinde viele Läuse - viele Feinde - und so fort. Bild <sup>1</sup> zeigt den hierfiir typischen phasenverschobenen Verlauf der Beute- und der Räuberpopulation anhand des mathematischen Modells der Lotke/Volterraschen Gleichung. Bild 2 stellt den Zusammenhang am Beispiel von Schneehase und Luchs anhand von Jagdbilanzen aus Kanada dar. Die Ubereinstimmung des mathematischen Modells mit der Wirklichkeit ist klar erkennbar.

Bild 1. Der typische phasenverschobene Verlauf der Beute- und der Räuberpopulation anhand des mathematischen Modells der Lotke/Volterraschen **Gleichung** 

den biologischen Regulationsmechanismen besser vertraut waren. Die dynamischen Eigenschaften einer Räuber-Beute-Beziehung sind Teil dieser Mechanismen: - Bevor die FreBfeinde sich ausreichend vermehrt haben, vermehren sich erst einmal die Blattläuse nahezu ungestört.

- Selbst viele Freßfeinde dezimieren die Blattläuse nur, rotten sie aber nie ganz aus.

- Gleichgewicht heißt nie »keine« Blattläuse, sondern nur »weniger« Blattlause.

- Nach einer Störung des Gleichgewichts, beispielsweise durch Gifteinsatz, erholt sich die Beutetierpopulation wesentlich rascher als die Räuberpopulation.

#### Dynamisches Gleichgewicht

Viele Leute waren heute bereit, im Vorgarten auf Spritzmittel gegen Blattläuse zu verzichten und auf die biologische Dezimierung dieser Schadlinge zu vertrauen, wenn sie mit

#### die Räuber-Beute-Beziehung

Die Blattläuse können sich vermehren oder gefressen werden, verhungern können sie nicht, da sie ja Pflanzenfresser sind und immer genug Pflanzen da sind.

-Trifft der Räuber beim Würfeln ein Feld, das mit einer Blattlaus besetzt ist, darf er sich vermehren, indem ein neuer Marienkafer die Stelle der Blattlaus einnimmt.

-Trifft der Räuber beim Würfeln ein leeres Feld, so muß ein beliebiger Käferspielstein vom Feld: er ist verhungert (je mehr Läuse da sind, desto unwahrscheinlicher ist das!).

-Trifft der Räuber auf ein Feld, das schon mit einem Marienkafer besetzt ist, so muB der darauf sitzende Marienkafer ebenfalls verhungern und scheidet aus.

- Trifft die Beute beim Wiirfeln auf ein Feld, das mit einem Kafer besetzt ist, wird sie sofort wieder gefressen. An der Belegung des Feldes ändert sich damit nichts.

-Trifft die Beute beim Wiirfeln auf ein leeres Feld, vermehrt sich die Population um eine Laus auf diesem Feld.

- Trifft die Beute bei Wiirfeln auf ein Feld, das schon mit einer Laus besetzt ist, wird ein Nachbarfeld mit einer neuen Laus besetzt: die Population vermehrt sich um eine Laus.

![](_page_77_Picture_28.jpeg)

#### Ein Wiirfelspiel simuliert

Urn diese Wechselwirkungen aufzuzeigen und experimentell durchzuspielen, kann man auf Simulationen zurückgreifen, die die naturlichen Verhaltnisse in stark vereinfachter Form nachbilden und die obengenannten Gesetzmäßigkeiten erkennen lassen.

In der Zeitschrift »Unterricht Biologie« vom Februar 1986 wurde ein Wurfelspiel vorgestellt, das die Entwicklung der Populationen von Blattläusen und Marienkäfern über einen längeren Zeitraum simuliert. Auch die Simulation eines Insektizideinsatzes und seiner Auswirkungen ist dabei möglich. Hier die wichtigsten Daten dieses Wurfelspieles: Materialien:

Ein quadratisches Spielfeld ist in 6 mal 6 Felder unterteilt. Mit zwei Würfeln (einer für die x- einer für die y-Koordinate) können die Felder erwürfelt werden. Als Spielsteine dienen 36 Spielplättchen, vorderseitig mit dem Symbol für Blattläuse und rückseitig mit dem Symbol Marienkäfer. Spielregeln:

Die Marienkafer vermehren sich nur bei ausreichendem Nahrungsangebot und miissen ohne die Blattlause verhungern.

![](_page_77_Figure_18.jpeg)

Zu Beginn werden zehn bis funfzehn Felder beliebig mit Blattläusen oder Marienkäfern besetzt. Dann wird abwechselnd für die Blattläuse und die Marienkäfer ein Feld erwürfelt. Dabei gelten folgende Regeln:

![](_page_77_Picture_30.jpeg)

#### Weitere Regeln:

- Rauber und Beute diirfen auch dann weiterwurfeln, wenn ihre Populationen vorübergehend ausgestorben sind! - Sind alle Spielfelder besetzt, ist fur die Beutetiere ein Populationswachstum vorubergehend nicht moglich.

#### Das Räuber-Beute-Spiel als Computersimulation

In einem Protokoll wird die Populationsentwicklung von Räuber- und Beutetieren über mindestens 200 Würfelrunden tabellarisch festgehalten. Zum SchluB wird der Spielverlauf grafisch dargestellt, indem für jede zehnte Spielrunde die Anzahl der Spielsteine gegen die Anzahl der Wurfe aufgetragen wird.

Da das Programm in Simon's Basic geschrieben ist, muB zuerst diese Basic-Erweiterung geladen und gestartet werden. Sie können natürlich auch das entsprechende Steck-

#### **Blattläuse im Computer**

So faszinierend das oben beschriebene Wurfelspiel auch ist, das Interesse erlahmt schon bald, denn das Wurfeln uber 200 und mehr Runden dauert Stunden. Interessant wird es erst, wenn man durch mehrere Wiederholungen beginnt, Gesetzmäßigkeiten im Ablauf zu begreifen. Es ist daher naheliegend das Würfelspiel möglichst unverändert auf eine Computersimulation zu übertragen, um in vertretbarer Zeit zu auswertbaren Ergebnissen zu gelangen. Urn die Anschaulichkeit des Wurfelspieles weitgehend zu erhalten, verwendet das Programm »Blattlaus« (Listing 1) genau die gleichen Spielregeln. Die Wurfel werden allerdings durch die Zufallsfunktion (RND) im Bereich von <sup>1</sup> bis 36 ersetzt. Man sollte das Rauber-Beutespiel eigentlich zuerst als Wurfelspiel ausprobieren, urn die Regeln quasi »in Zeitlupe« kennenzulernen. Auch das äußere Erscheinungsbild ist dem Vorbild weitgehend angeglichen: Das Spielfeld ist ebenfalls ein Quadrat mit 6 mal 6 Feldern und die Blattläuse und Marienkäfer sind so realistisch wie möglich durch einen veränderten Zeichensatz dargestellt.

![](_page_78_Figure_10.jpeg)

![](_page_78_Picture_1531.jpeg)

Bild 2. Der Zusammenhang aus Bild <sup>1</sup> am Beispiel von Schneehase und Luchs anhand von Jagdbilanzen aus Kanada

Zunächst wird eine Titelseite angezeigt. Die DATAs werden gelesen und die Anfangsparameter eingestellt. Danach erscheint der Arbeitsbildschirm: Ein Spielfeld mit 6 mal 6 Feldern auf schwarzem Hintergrund, ein Menü mit verschiedenen Optionen, ein weiterer schwarzer Hintergrund zur optionalen Einblendung eines Balkendiagramms und ein Spielrundenzahler (Bild 3). Das Spielfeld wird mit zirka zehn bis fünfzehn Blattläusen und Marienkäfern nach dem Zufallsprinzip belegt. Gefällt Ihnen die Verteilung nicht, so belegen Sie mit < N > die Felder neu (auch zufällig). Mit  $\langle S \rangle$  starten Sie die Simulation. Ein Balkendiagramm zeigt den Spielverlauf, mit  $\langle B \rangle$  schalten Sie dessen Darstellung ein- oder aus. Mit eingeschaltetem Balkendiagramm läuft das Programm allerdings etwas langsamer, da Rechenzeit fur das Erstellen der Grafik benotigt wird. Bei Eingaben wahrend des Programmlaufs halten Sie die Tasten bitte gedriickt, bis die gewiinschte Funktion aktiviert ist. Ein Spiel läuft über 300 Runden, Bild 4 zeigt den Stand nach Ablauf der Simulation. Der Zahler zeigt laufend den aktuellen Stand. Will man abbrechen, ist dies jederzeit mit  $\leq$ E $>$  möglich. Durch Drücken (und gedrückt halten!) der Taste H läßt sich das Programm vorübergehend stoppen.  $Mit$  <l $>$  kann man einen Insektizideinsatz simulieren. Solange diese Taste gedruckt ist, wird bei jedem Durchgang in ein Unterprogramm verzweigt, das wahllos Läuse und Kafer dezimiert. Die unmittelbare Wirkung und die anschlieBende Erholungsphase der beiden Populationen ist besonders schön bei eingeschaltetem Balkendiagramm zu verfolgen.

## **C64**

modul verwenden. Mit Simon's Basic zusammen funktioniert unsere Eingabehilfe, der Checksummer, nicht. Um Ihnen dennoch fehlerfreies Abtippen zu gewahrleisten, drucken wir das Programm als MSE-Listing. Danach wird die Simulation mit »LOAD "BLATTLAUS ",8« geladen und mit »RUN« gestartet.

![](_page_78_Picture_1532.jpeg)

#### Bild 3. Die Simulation zeigt links die bestehende Population des Testgebietes

![](_page_78_Picture_1533.jpeg)

Bild 4. Nach 300 Runden ist ein Durchgang beendet. Achten Sie auf das Balkendiagramm.

![](_page_78_Picture_18.jpeg)

![](_page_78_Picture_19.jpeg)

Nach 300 Spielrunden (nach ca. ein bis zwei Minuten) ist ein Spiel beendet und kann nun ausgewertet werden. Hierfiir stellt das Programm in einer FuBzeile weitere Optionen zur Verfügung:

In der Grafik wird ein eventueller Insektizideinsatz durch einen senkrechten Strich (I) markiert. Es wird allerdings nur der jeweils erste Insektizideinsatz angezeigt, obwohl ein wiederholtes Drücken von  $\langle l \rangle$  während des Spielverlaufs durchaus möglich ist.

Neben den bereits vorhandenen Optionen »E« (Beenden) und »N« (Neubeginn) kann mit <T> eineTabellendarstellung der Populationsentwicklung in Zehnerschritten aufgerufen werden. Mit  $<$  G  $>$  gelangt man in eine Hires-Grafik, die die Populationskurven darstellt (Bild 5). Grafik

Aus der Tabellendarstellung können ebenfalls vier Optionen aufgerufen werden:

 $<$ N $>$ : Neubeginn,

Mit <H> wird eine Hardcopy der Tabellen erzeugt (siehe oben).

Das Programm »Blattlaus« verwendet einen veranderten Zeichensatz und den »Extended-Color-Modus«. Aus diesem Grund sollte immer ein »regulärer« Ausstieg aus dem Programm mit der Funktion »Ende« gewahlt werden. Andernfalls hilft nur noch < RUN/STOP RESTORE > in den Normalmodus zurück. Ausstiegsmöglichkeiten sind überall dort vorhanden, wo Eingaben über die Tastatur möglich sind. Es muß dazu nur jeweils  $\lt E$  gedrückt werden. Ein regulärer Abbruch ist also auch jederzeit während des Ablaufes der Simulation möglich.

Mit  $<$  C $>$  wird eine Hardcopy des Grafikbildschirms auf

![](_page_79_Figure_19.jpeg)

Links oben sind als Optionen die Buchstaben N,C,E,T sichtbar. Durch Drücken der entsprechenden Tasten erreicht man folgendes:

<N>: Neubeginn,

<E>: Beenden,

 $\langle T \rangle$ : Tabelle anzeigen.

Wir wiinschen Ihnen viel Erfolg beim Simulieren des Räuber-Beute-Verhaltens. (D. Linhard/D. Körtke/rs)

einem MPS <sup>801</sup> oder kompatiblen Druckern erzeugt. Auch Besitzer eines Druckers, der über ein Interface an der seriellen Schnittstelle mitdem C 64 verbunden ist, sollten keine Schwierigkeiten beim Ausdruck haben.

Geben Sie bitte Listing <sup>1</sup> mit dem MSE ein. Obwohl es sich bei dem Programm »Blattlaus« urn ein reines Basic-Programm handelt, haben wir diese Art des Abdrucks gewählt. Die Simulation ist unter der Basic-Erweiterung Simon's Basic geschrieben. Hierbei entstehen technische Probleme beim Abdruck mit dem Checksummer (Token-Wandlung). Auf dem Umweg uber die Eingabe mit dem MSE besitzen Sie die Möglichkeit, mit Checksummen zu arbeiten. Weitere Hinweise zum Eingeben von Listings finden Sie auf Seite 159 in diesem Heft. Wichtig: Das Programm läuft nur unter Simon's Basic!

#### Tabelle

<E>: Beenden,

<G > : Grafik anzeigen.

Bild 5. Die Grafik zeigt den Verfauf der abgeschlossenen Simulation. Nach dem ersten Drittel wurde ein Insektizid eingesetzt.

#### Eingabehinweise

![](_page_79_Picture_2973.jpeg)

![](_page_79_Picture_2974.jpeg)

![](_page_79_Picture_26.jpeg)

## SIMULATION

![](_page_80_Picture_16.jpeg)

![](_page_80_Picture_17.jpeg)

![](_page_80_Picture_4.jpeg)

SONDERHEFT 34

C 64

![](_page_81_Picture_20.jpeg)

![](_page_81_Picture_21.jpeg)

![](_page_81_Picture_22.jpeg)

**EXEP** 

82

SONDERHEFT 34

SIMULATION

![](_page_82_Picture_17.jpeg)

![](_page_82_Picture_18.jpeg)

**EXEP** 

SONDERHEFT 34

![](_page_83_Picture_108.jpeg)

![](_page_83_Picture_109.jpeg)

![](_page_83_Picture_110.jpeg)

gar nicht die Noten im Zeugnis. Wer erst am Ende des Schuljahres feststellt, daß er mit einer Drei in der letzten Klausur noch »durchgekommen« wäre, ist ab jetzt selbst schuld - denn es gibt die 64'er-Notenverwaltung.

Bild 1. So meldet sich die Notenverwaltung

in bekanntes Bild in allen Schulen: Kaum ist eine Schulaufgabe oder Extemporale vom Lehrer verteilt, werden die Taschenrechner gezückt, und alle zeigen, was sie in Mathe eigentlich »draufhaben« - es wird knallhart kalkuliert: Kann ich meinen Schnitt noch verbessern, welche Note brauche ich dazu? Die »Spezialisten« der Klasse rechnen natürlich so: Kann ich mir nun eine Fünf leisten, ohne durchzufallen?

Die Sache hat einen Haken: Für jede Note und für jedes Fach muß die Berechnung jeweils von neuem durchgeführt werden. Also entstand dieses Programm wie so vieles als - so meint der Autor selbst - Produkt der Faulheit.

Hier nun können Sie testen, wie sich jede Note, ob mündlich oder schriftlich, auf den Schnitt im einzelnen Fach und auf den Gesamtschnitt auswirkt.

Die Auswertung kann auch in grafischer Form ausgegeben werden. So lassen sich Hochs und Tiefs sowie auch ei-

ne Leistungstendenz auf einen Blick erkennen. Als Bonbon druckt die Notenverwaltung auf Wunsch auch ein waschechtes Zeugnis mit Angabe des Durchschnitts.

Die Notenverwaltung (Listing 1) wird mit

LOAD "NOTEN", 8

geladen und mit RUN gestartet. Nun wird noch der Maschinenteil >> OBJ.MARKASS. << (Listing 2) geladen. Nach kurzer Zeit erscheint das Hauptmenü (Bild 1).

Im unteren Teil des Bildschirms sehen Sie zwei Statuszeilen. Dort wird der Diskstatus angezeigt und über die Anzahl der geladenen Daten informiert.

## **Faulheit macht erfinderisch**

In der Mitte des Bildschirms kann nun der Name der Datei, unter der Ihre Noten gespeichert sind, eingegeben werden. Es empfiehlt sich hier, jeweils die Bezeichnung der jeweiligen Jahrgangsstufe zu wählen.

Existiert die eingegebene Datei nicht, so stellt das Programm zwei Wahlmöglichkeiten zur Verfügung:

![](_page_83_Picture_19.jpeg)

![](_page_83_Picture_20.jpeg)

## NOTENVERWALTUNG

Mit Druck auf  $<$  1  $>$  wird eine neue Datei unter dem angegebenen Namen angelegt, mit < 2 > wird, falls Sie sich vertippt haben, in die Eingabe zurückgesprungen.

Falls Sie sich fur das Anlegen einer neuen Datei entschieden haben, so fragt das Programm noch einige Daten ab:

Nun müssen die einzelnen Fächer und das jeweilige Verhaltnis der einzelnen Notenarten zueinander eingegeben werden.

Dies sind: Name des Schulers, Name der Schule, Schulort und Schuljahr.

Basis ist hierbei die mündliche Note. Sie wird mit »1« bewertet. Extemporalen zählen beispielsweise doppelt soviel wie mündliche Noten. Es wird folglich eine »2« eingegeben. Schulaufgaben oder Klausuren zählen meist dreimal soviel wie die mündlichen Noten. Ist eine Notenart bei dem jeweiligen Fach nicht vertreten, so ist eine »0« einzugeben.

Beendet wird die Eingabe, indem man bei der Eingabe des Fachnamens nur <RETURN> drückt.

Nun werden die Daten auf Diskette geschrieben und eine Datei mit 30 Noten pro Fach angelegt. Wurde alles korrekt ausgefuhrt, so muB im Diskstatus-Fenster die Meldung »50 RECORD NOT PRESENT« erscheinen. Nach dieser Prozedur, die pro Schuljahr nur einmal durchgeführt werden muß, erscheint ein Balkenmenü, in welchem zwischen der Eingabe von Noten oder der Bearbeitung/Auswertung von Noten gewahlt wird.

Neu hinzugekommene Noten werden gespeichert. Sind keine neuen Noten im Speicher, wird sofort ins Menü zurückgesprungen.

Drücken Sie, anstatt das Datum einzugeben, <F2>, wird die Eingabe beendet, und es erfolgt eine Sicherheitsabfrage, ob gespeichert werden soll. Bei Testeingaben, um festzustellen, was man sich alles noch »leisten« kann, sollte nicht gespeichert werden.

Hier werden immer sechs Noten auf einer Bildschirmseite angezeigt. Weiterblattern kann man durch Eingabe von <W>. Jeder Note wird eine Kennziffer zugeteilt, durch deren Eingabe dem Programm mitgeteilt wird, daB die Note geändert werden soll.

#### NOTENDIAGRAMM FUER DEUTSCH

Die Auswahl in den Balkenmenüs erfolgt über die Tasten <CRSR-aufwärts/abwärts> oder über <SPACE>. Bestätigt wird mit <RETURN> oder <F1>. Mit <F2> ge-

![](_page_84_Figure_19.jpeg)

Bild 4. Diese Muster werden für Balkendiagramme verwendet

Nach der Anderung erfolgt wiederum eine Abfrage, ob gespeichert werden soil. Durch einen Trick ist es hier auch möglich, die letzte Note zu löschen, indem man statt dem Datum » $\pi$ « eingibt.

#### Bearbeiten der Notendatei

Hier wird ohne Umweg über das Hauptmenü in die Auswertung des eben bearbeiteten Faches gesprungen.

![](_page_84_Picture_32.jpeg)

Haben Sie diesen Punkt gewahlt, so erscheint ein weiteres Balkenmenü (Bild 2). Hier die Beschreibung der einzelnen Punkte:

#### Fach bestimmen/Laden

Es werden die verfugbaren Facher angezeigt. Sollten nicht alle auf den Bildschirm passen, so kann mit  $<$  0 $>$  vorwärts und mit <1> zwischen den Fächern »geblättert« werden. Jedes Fach erhält eine Kennziffer. Drücken Sie die entsprechende Taste, werden die Noten geladen und die Anzahl der geladenen Noten zusammen mit dem Namen des Faches im Statusbereich angezeigt.

#### Noten speichern

#### Noten eingeben

Zuerst werden alle bisherigen Noten des gewahlten Faches angezeigt. Danach erfolgt die Eingabe neuer Daten. Diese setzen sich zusammen aus:

1. dem Datum,

2. der Art (mündlich/schriftlich etc.) und

3. der eigentlichen Note.

#### Noten andern

![](_page_84_Figure_20.jpeg)

langt man ins jeweils vorhergehende Menü zurück. Hier die Beschreibung der einzelnen Menüs:

#### Auswerten

Wählt man die Auswertung vom Hauptmenü aus an, fragt das Programm zunächst, ob ein spezielles Fach oder alle Fächer bearbeitet werden sollen.

Hier stehen in Abhängigkeit der getroffenen Wahl folgende Punkte zur Verfügung:

#### 1. Spezielles Fach

#### **Fach bestimmen/Laden**

Dieser Menüpunkt entspricht dem des Bearbeitungsteils.

#### **Säulenstatistik**

Es wird eine Säulenstatistik der Noten des geladenen Faches erstellt (Bild 3). Folgende Parameter können eingestellt werden:

a) Farbe: Mündliche Noten erscheinen Türkis, Extemporalen in Violett und Schulaufgaben werden in Rot dargestellt. b) Form: Die Balken werden in verschiedenen Mustern dargestellt (Bild 4).

c) Keine Unterscheidung

#### **Durchschnitt**

Es wird der Durchschnitt in den einzelnen Notenarten berechnet und mit dem Gesamtdurchschnitt ausgegeben. **Notentabelle** Es wird eine Liste der Noten des geladenen Faches erstellt und auf dem Drucker mit Datum ausgegeben. **Strichliste** 

#### **Bearbeiten**

Es wird direkt zum Bearbeitungsmenü gesprungen. Wird versucht, einen dieser Programmteile anzuwählen, ohne daß vorher die Noten eines Faches geladen wurden, so wird ins Menü zurückgesprungen. Ebenso verhält es sich im Bearbeitungsmenü.

#### 2. Allgemeine Auswertung

Hier wird nicht nach spezifischen Fächern ausgewertet, sondern alle Fächer einbezogen.

#### **Notentabelle**

Es werden die Noten aller Fächer als Liste ausgedruckt.

#### **Strichliste**

Es wird eine Statistik ausgegeben, welche Noten schon wie oft geschrieben wurden.

#### **Zeugnis**

**SONDERHEFT 34** 

Hier wird der »Stunde der Wahrheit« vorgegriffen und ein Zeugnis mit allen Durchschnittsnoten gedruckt.

Es wird eine Liste ausgegeben, wie oft man schon eine bestimmte Note geschrieben hat.

Beendet wird das Programm, indem im ersten Menü <F2> gedrückt wird. Es erscheint ein weiteres Menü, in welchem zwischen Programmende, Neustart und Wahl einer neuen Datei oder Sprung ins Hauptmenü gewählt werden kann. Übrigens: Sollte trotz der Notenverwaltung jemand sitzenbleiben, können wir leider keine Haftung übernehmen. (Robert Bielig/H. Jürgens/sk)

![](_page_85_Picture_144.jpeg)

![](_page_85_Picture_145.jpeg)

![](_page_85_Picture_146.jpeg)

![](_page_85_Picture_147.jpeg)

![](_page_85_Picture_30.jpeg)

## **NOTENVERWALTUNG**

![](_page_86_Picture_21.jpeg)

![](_page_86_Picture_22.jpeg)

Listing 1. »NOTEN« hilft Ihnen böse Überraschungen<br>vermeiden. Bitte mit dem Checksummer (Seite 159) eingeben.

![](_page_86_Picture_6.jpeg)

![](_page_87_Picture_24.jpeg)

![](_page_87_Picture_25.jpeg)

![](_page_87_Picture_26.jpeg)

SONDERHEFT 34

![](_page_87_Picture_5.jpeg)

![](_page_87_Picture_6.jpeg)

![](_page_88_Picture_19.jpeg)

![](_page_88_Picture_20.jpeg)

## C 64

![](_page_88_Picture_21.jpeg)

![](_page_88_Picture_5.jpeg)

SONDERHEFT 34

Listing 1. »NOTEN« (Fortsetzung)

![](_page_88_Picture_22.jpeg)

![](_page_89_Picture_13.jpeg)

![](_page_89_Picture_14.jpeg)

![](_page_89_Picture_3.jpeg)

![](_page_89_Picture_4.jpeg)

![](_page_89_Picture_5.jpeg)

![](_page_89_Picture_6.jpeg)

![](_page_90_Picture_2814.jpeg)

![](_page_90_Picture_2815.jpeg)

![](_page_90_Picture_3.jpeg)

C 64

**and SONDERHEFT 34** 91

**CONTRACTOR** 

![](_page_91_Picture_3505.jpeg)

![](_page_91_Picture_3.jpeg)

![](_page_91_Picture_3506.jpeg)

![](_page_91_Picture_3507.jpeg)

![](_page_91_Picture_6.jpeg)

![](_page_91_Picture_3508.jpeg)

![](_page_91_Picture_7.jpeg)

![](_page_92_Picture_0.jpeg)

Haben Sie schon einmal in muhsamer Kleinarbeit eine Kurvendiskussion mit alien Ableitungen durchgefiihrt und dennoch war ein Fehler enthalten, der alle Arbeit zunichte machte? Das kann jetzt nicht mehr passieren, denn »Kudi 64« bringt Ihnen das richtige Ergebnis.

# NIE WIEDER PROBLEME

![](_page_92_Picture_4.jpeg)

ie Kurvendiskussion ist ein umfassendes Stoffgebiet der Mathematik. Es wird deshalb kaum einen Schüler der Oberstufe im Gymnasium geben, der sich nicht schon über dieses Thema geärgert hat, besonders weil Kurvendiskussionen ein beliebter Stoff für umfangreiche Hausaufgaben sind.

Sehr ärgerlich kann es werden, wenn die Ableitung der zu diskutierenden Funktion durch einen Rechenfehler einen nicht mehr uberschaubaren Umfang annimmt oder wenn die Skizzierung des Graphen durch falsch berechnete Werte ebenfalls falsch wird beziehungsweise gar nicht möglich ist (beispielsweise, wenn eine in Realzahlen definierte Funktion ohne Extrema zwei Nullstellen besitzt). Derartige Rechenfehler lassen sich oft nur nach sehr Iangem Suchen finden, manchmal auch gar nicht. Doch mit Ihrem C 64 wird jetzt alles anders.

Das Programm »Kudi 64« ist eine echte Hilfe für streßgeplagte Schüler und alle, die etwas mit Kurvendiskussion zu tun haben. Sogar Mathelehrern und Studenten an der Universitat wird es nutzliche Dienste erweisen. Auch das Auf-

Das Programm ist auf dem Spezialgebiet der Kurvendiskussion zur absoluten Spitzenklasse zu zahlen und besticht durch Anwendungsfreundlichkeit und hohe Zuverlässigkeit. Selbst kritische Stellen wie Liicken in der Funktion werden erkannt und angezeigt (siehe oben, bei  $x = 0$ ).

finden von Fehlern wird durch »Kudi 64« wesentlich erleichtert, der Frust verschwindet.

Neben einer optischen Darstellung der Funktion auf dem Bildschirm mit erster und zweiter Ableitung (siehe oben) berechnet das Programm Nullstellen, Extrema, Wendepunkte und Terrassenpunkte.

Es bestimmt weiterhin die Ableitungen der Funktion sowie deren Definitionsmenge. Auch eine Berechnung der Schnittpunkte zweier Funktionen, die insbesondere bei Winkelfunktionen oft groBe Schwierigkeiten bereitet, ist durch Diskutieren der Differenz beider Funktionen möglich.

Mit neun neuen Befehlen zur Kurvendiskussion ist gleichzeitig eine Basic-Erweiterung vorhanden, die Sie in eigene Basic-Programme einbinden oder im Direkt-Modus

![](_page_92_Picture_13.jpeg)

![](_page_93_Picture_1.jpeg)

eingeben können. Acht der neun Befehle sind sogar auf die Funktionstaste gelegt.

Ein besonderer Komfort ist, daB Sie berechnete Werte in eigenen Basic-Programmen weiterverarbeiten können. Mit den neun neuen Befehlen können Sie eine Funktion auf dem Bildschirm grafisch darstellen (mit und ohne Ableitungen), eine Hardcopy vom Grafik-Bildschirm machen oder nur die mathematischen Ableitungen berechnen lassen. Nach einem bestimmten Befehl fuhrt der C 64 sogar eine komplette Kurvendiskussion durch und gibt die Ergebnisse auf dem Bildschirm aus.

fehle durch einen Doppelpunkt getrennt werden wie im folgenden Beispiel: 50 IF  $A = 1$  THEN: DERIVE X

Einige der neuen Befehle verarbeiten Zahlen. Diese können wie im Basic auf drei verschiedene Arten eingegeben

- 
- 
- werden:<br>
 als Konstante (Beispiel: HIRES 2)<br>
 als Variable (Beispiel: A=2 : HIRES A)<br>
 als Term (Beispiel: A=2 : HIRES SQR(9)-A)

Dieses vollkommen in Maschinensprache geschriebene Programm wird Ihnen eine groBe Hilfe sein, wenn Sie irgend etwas mit Kurvendiskussionen zu tun haben. Geben Sie das Programm »KUDI PLUS« (Listing 1) mit Hilfe des MSE in Ihren C 64 ein und speichern Sie es. Starten können Sie das Programm ganz einfach mit RUN. Eine integrierte SYS-Zeile übernimmt den Aufruf des Maschinenprogramms. GJeich anschlieBend erscheint die Meldung »READY« auf dem Bildschirm. Rein äußerlich hat sich nichts verändert. Ihnen stehen jedoch nun neun leistungsstarke neue Basic-Befehle zur Verfugung. Sollten Sie zwischendurch einen Reset auslösen, so können Sie das Programm mit »SYS 2500« neu starten. Gleiches gilt, wenn Sie einen NMI-Interrupt mit <RUN/STOP RESTORE> auslösen, wahrend der Computer einen der neuen Befehle abarbeitet. Derartige Fälle sollten Sie jedoch vermeiden, da eine einwandfreie Funktion der neuen Befehle dann nicht mehr garantiert werden kann. Neun neue Basic-Befehle können Sie in eigene Basic-Programme einbinden oder im Direkt-Modus eingeben. In derTabelle <sup>1</sup> finden Sie alle Befehle im Uberblick. Acht der neun neuen Befehle sind auf Funktionstasten gelegt. Die Befehle werden im Direkt-Modus sofort nach Drücken der Taste < RETURN > ausgefuhrt. Sind sie in Basic-Programme eingebunden, so werden sie nach RUN abgearbeitet. Im Gegensatz zu den Standardbefehlen des Basic ist eine Abkürzung der neuen Befehle nicht zulässig. Wenn Sie sich dennoch das Eintippen eines Befehlswortes ersparen wollen, können Sie die in Tabelle 1 aufgeführten Funktionstasten verwenden. Daraufhin erscheint das entsprechende Befehlswort sofort auf dem Bildschirm.

Ferner ist zu beachten, daB die Funktions-Variable bei alien vier Befehlen immer »X« sein muB. Hier ein Beispiel fur einen zulässigen Programmteil:

10 DEFFNA $(X)$ =SIN $(X)$ 

Die Länge und Verschachtelungstiefe eines Terms sind nur durch die Einschränkungen des Interpreters Grenzen gesetzt (beispielsweise maximal 80 Zeichen pro Eingabezeile). Die Abteilungen werden bei alien vier Befehlen berechnet. Zu beachten ist jedoch, daB die Ableitungen eines eingegebenen Terms bestimmte Voraussetzungen erfullen müssen, um bearbeitbar zu bleiben. So dürfen berechnete Ableitungen beispielsweise die Lange von 255 Zeichen nicht ubersteigen; andernfalls wird ein »Formula too Complex Error« gemeldet.

Weitere Einschränkungen werden später näher beschrieben.

Eine weitere Abweichung vom Standard-Basic ergibt sich beim Gebrauch des Befehls THEN. Die Verwendung eines der neuen Befehle unmittelbar nach diesem Befehl fuhrt zu einem »SYNTAX ERROR« Sollten Sie eine derartige Befehlsfolge dennoch benotigen, so mussen beide Be-

Tabelle 2. Alle numerischen Basic-Grundfunktionen, die von den vier Befehlen bearbeitet werden können.

Den Befehlen DERIVE, DRAW, DISCUSS und ADD muB eine Funktion f(x) folgen. Beachten Sie bitte dabei, daB Sie diese Funktionen in der Syntax der Sprache Basic eingeben müssen. Sollten Sie im Umgang damit unsicher sein, so lesen Sie bitte im Handbuch des C 64 ab den Seiten 24 und 125 die entsprechenden Kapitel nach.

> Die zu berechnenden Ableitungen können Sie auch frei wahlen, indem Sie zwischen dem Befehl DERIVE und der Funktion in eckigen Klammern den gewunschten Ablei-

In der Tabelle 2 finden Sie alle numerischen Basic-Grundfunktionen , die von den vier Befehlen bearbeitet werden können. Werden andere numerische Funktionen benutzt, so meldet der Interpreter »SYNTAX ERROR« oder das Programm miBdeutet eine solche Funktion als dimensionierte Variable.

50 Z=3

100 DRAW SQR(FNA(X+Z)) $*$ X

Nun aber mehr uber die neuen Basic-Befehle.

DISCUSS F1 (Diskutieren einer Funktion)

![](_page_93_Picture_1950.jpeg)

#### Tabelle 1. Die neun neuen Basic-Befehle mit ihrer Funktionstastenbelegung

![](_page_93_Picture_1951.jpeg)

DERIVE: Dieser Befehl berechnet die erste und zweite Ableitung der eingegebenen Funktion f(x). Wird dieser Befehl im Direktmodus gebraucht, so werden die berechneten Ableitungen sofort auf dem Bildschirm ausgegeben. Hier ein Beispiel:

![](_page_93_Picture_1952.jpeg)

1st der DERIVE-Befehl Teil eines Basic-Programmes, so können Sie die zu berechnenden Ableitungen mit Fn definieren,wobein der Grad der Ableitung ist (F0 = Ausgangsfunktion,  $F1 = 1$ . Ableitung, etc.). Ein Beispiel für die erste Ableitung der Funktion x <sup>3</sup> an der Stelle x=4:

Eingabe:

```
10 DERIVE X13
20 PRINT "F'(4) = "; FNF1(4)
```
Ausgabe nach RUN:

 $F'(4) = 48$ 

![](_page_93_Picture_34.jpeg)

![](_page_93_Picture_35.jpeg)

C 64

tungsgrad oder den niedrigsten und höchsten Ableitungsgrad angeben. Wenn Sie beispielsweise die zweite bis vierte Ableitung der Funktion  $f(x)=x$ f 3 benötigen, dann geben Sie »DERIVE [2,4] X13« ein. Den Ableitungsgrad können Sie dabei maximal bis einschlieBlich der neunten Ableitung definieren.

DRAW: Mit Hilfe des DRAW-Befehls werden Funktionen und deren Ableitungen auf dem Bildschirm grafisch dargestellt. Auch bei diesem Befehl können die gewünschten Ableitungen wie bei DERIVE in eckigen Klammern angegeben werden. Nach »DRAW [0]« wird nur die Grundfunktion dargestellt. Ohne eine Klammerangabe wird die Grundfunktion und deren erste und zweite Ableitung gezeichnet. Der Aufbau des Grafikbildes kann durch Drücken der Taste < RUN/STOP > abgebrochen werden. 1st die Grafik fertiggestellt, können Sie durch Drücken einer beliebigen Taste

Tabelle 4. Die Parameter für die Koordinatenachsen beim Befehl BORDER

in den Eingabemodus zuriickkehren. Der vorherige Bildschirminhalt bleibt dabei erhalten, so daB bei erneuter Anwendung des DRAW-Befehls die bereits auf dem Bildschirm vorhandene Grafik mit der neuen Funktion überlagert wird. Drücken Sie < RUN/STOP >, so wird der Grafikbildschirm verlassen und gleichzeitig gelöscht.

![](_page_94_Picture_2028.jpeg)

Folgen dem COLOUR-Befehl weniger als fünf Parameter so werden die angesprochenen Farben nach obiger Tabelle geändert, alle anderen nehmen wieder den Grundzustand an. Welche Farbe zu welcher Zahl gehört, können Sie dem C 64-Handbuch entnehmen. Ein Beispiel: Geben Sie CO-LOUR 7,0 ein und drücken  $\langle$  RETURN $\rangle$ , dann hat künftig die Ausgangsfunktion die Farbe Gelb, die erste Ableitung die Farbe Schwarz. Alle anderen Farben nehmen den Grundzustand an. Der Befehl COLOUR ohne Parameter bewirkt einen »Reset« für alle Farben. Übrigens sollten Sie Farbe Schwarz als Hintergrund vermeiden, da beispielsweise bei den Befehlen DERIVE und DISCUSS einige Ableitungen immer in Schwarz geschrieben werden. Sie wiirden bei dieser Hintergrundwahl die Anteile dann auf dem Bildschirm nicht sehen können.

#### Tabelle 3. Die Parameter fur die Farbwahl mit dem Befehl COLOUR

![](_page_94_Picture_2029.jpeg)

![](_page_94_Picture_2030.jpeg)

CLEAR: Dieser Befehl löscht den Grafikbildschirm und alle gespeicherten Funktionen. Er kann beispielsweise vor dem DRAW-Befehl angewendet werden, wenn sich im Speicher eine nicht mehr benotigte Grafik befindet und Sie eine neue Funktion bearbeiten wollen.

#### Tabelle 5. Die verwendeten Variablen bei der Einbindung des DISCUSS-Befehls in ein Basic-Programm

COLOUR: Mit dem Befehl COLOUR konnen Sie die Bildschirmfarben verändern. Im Grundzustand, also unmittelbar nach dem Starten des Programms, ist eine bestimmte Farbgebung fur die Bildschirmgrafik vorgegeben (siehe Tabelle 3). Mit dem Befehl COLOUR, dem bis zu fünf durch Komma getrennte ganze Zahlen zwischen 0 und 15 folgen dürfen, können Sie alle Farbvorgaben ändern. Die Bedeutung für die einzelnen Parameter können Sie der Tabelle 3 entnehmen.

![](_page_94_Picture_16.jpeg)

BORDER: Der BORDER-Befehl erlaubt Ihnen, die Grenzen, innerhalb derer eine Funktion auf dem Bildschirm dargestellt wird, zu ändern. Dem Befehl können bis zu vier Parameter folgen. Die Bedeutung der einzelnen Parameter und wie sie nach dem Start eingestellt sind, ersehen Sie in der Tabelle 4. Beide Koordinatenachsen müssen aber in jedem Fall sichtbar bleiben, das heiBt, der erste und dritte Parameter dürfen nur negative Werte oder den Wert Null, der zweite und vierte Parameter nur positive Werte Oder den Wert Null annehmen. Ist dies nicht der Fall, wird ein Fehler gemeldet. Der BORDER-Befehl ist so konzipiert, daB bei weniger als vier Parametern die nicht festgelegten Grenzen sinnvoll an die angegebenen Grenzen angepaBt werden. Die folgenden fünf Varianten haben daher unterschiedliche Wirkungen: BORDER (ohne Parameter): Alle Grenzen werden in den Grundzustand zuriickgesetzt. BORDER a (ein Parameter): Die linke Grenze nimmt den Wert a an. Der Wert des rechten Randes wird so verändert, daBdaserstellte Bild gegenuber dem Bild, das im Grundzustand der Grenzen gezeichnet wurde, nur verschoben, jedoch nicht gestreckt wird. Der Wert der rechten Grenze ist somit um 16 größer als der der angegebenen linken. Für die Begrenzungen der Ordinate erfolgt ein Reset.

BORDER a,b (zwei Parameter): Bei der Festlegung beider Grenzen der X-Achse kann der MaBstab des Bildes verandert werden. Die Grenzen der Y-Achse werden deshalb so geändert, daß sich keine Verzerrung des Bildes ergibt, das heiBt, eine Einheit der X-Achse nach wie vor so groB wie die der Y-Achse ist. Die X-Achse bleibt in der Mitte des Bildes. BORDER a,b,c (drei Parameter): Dieser Befehl bewirkt nahezu dasselbe, wie der BORDER-Befehl mit zwei Parametern. Durch Angabe der unteren Begrenzung kann das Bild jedoch längs der Y-Achse verschoben werden. Eine Verzerrung findet nicht statt. BORDER a,b,c,d (vier Parameter): Alle Begrenzungen des Bildes werden neu festgelegt. Der BORDER-Befehl berechnet daruber hinaus eine gunstige Beschriftung der Koordinatenachsen. Beschriftet wird das Achsenkreuz in ganzen Zehnerpotenzen und zwar jeweils der erste Einheitsstrich nach dem Ursprung. Die gewahlten Grenzen bleiben bis zur erneuten Anwendung des BORDER-Befehls erhalten. Sie können sich mit Hilfe dieses Befehls interessante Bereiche einer Funktion herausholen. Im Bild 2 sehen Sie einen mit BORDER -4,4,-3,3 ausgesuchten Bereich der Funk-

![](_page_95_Picture_1.jpeg)

tion  $f(x)$ =sin(x12)/x13. Schauen Sie sich doch selbst einmal den Ausschnitt um die Y-Achse für die Funktion sin(1/x) näher an. Noch ein wichtiger Tip, verwenden Sie für Zahlen, die kleiner als eins sind, bitte einen Punkt bei der Eingabe, kein Komma.

HIRES: Mit diesem Befehl können Sie eine bereits erstellte Grafik nochmals auf dem Bildschirm sichtbar machen. Voraussetzung ist naturlich, daB der Grafikspeicher in der Zwischenzeit nicht gelöscht wurde (beispielsweise durch Abbruch von DRAW mit < RUN/STOP > Oder durch den Befehl CLEAR). Dem HIRES-Befehl muB eine Zahl zwischen <sup>1</sup> und 255 folgen, die angibt, wie lange das Bild zu

![](_page_95_Picture_4.jpeg)

vanten Stellen eine Pause. Die Erstellung der Grafik können Sie durch < RUN/STOP > unterbrechen, jedoch nicht das Berechnen der Nullwerte. Die berechneten Werte und Ableitungen werden auf dem Bildschirm ausgegeben, wenn Sie nach dem Erstellen der Grafik eine beliebige Taste drücken, außer der Taste < RUN/STOP >, die das Programm unterbricht und den Bildschirm löscht, und der <RETURN > -Taste, die den DISCUSS-Befehl verläßt und

![](_page_95_Figure_6.jpeg)

Bild 2. Dieser aufschluBreiche Abschnitt der Funktion  $f(x) = \sin(x \cdot 2) / x \cdot 3$  ist mit dem BORDER-Befehl hervorgerufen worden

sehen sein soil. Eine Einheit entspricht hierbei etwa vier Sekunden. Nach der Eingabe von »HIRES 3« und < RETURN > ist das im Grafikbildschirm befindliche Bild etwa 12 Sekunden lang auf dem Bildschirm sichtbar. Die Zeitschleife können Sie durch Betätigen einer beliebigen Taste vorzeitig beenden.

Bild 3. Die Hardcopy für die Grundfunktion  $f(x) = \sin(x)^*x$ 

![](_page_95_Picture_11.jpeg)

Bild 4a. Das komplette Ergebnis einer Kurvendiskussion nach dem DISCUSS-Befehl (Grafik)

den nachsten Befehl ausfuhrt. Nach nochmaligem Drücken einer anderen Taste wird bei längeren Berechnun-

gen auf die nächste Bildschirmseite umgeschaltet oder der Grafikbildschirm erscheint wieder. Zwischen Grafik und Rechenergebnissen können Sie immer wieder umschalten. Ein Beispiel fur die Ergebnisse einer Kurvendiskussion sehen Sie in den Bildern 4a und 4b. Die Ableitungen der Funktionen werden wie bei dem Befehl DERIVE nicht weiter mathematisch zusammengefaBt.

COPY: Dieser Befehl erstellt eine Hardcopy des Grafikbildschirms auf dem angeschlossenen Drucker. Voraussetzung ist natürlich, daß Ihr Drucker grafikfähig ist und über den bei Commodore-Druckern ublichen CHR\$(8) zum Einschalten einer Sieben-Punkt-Matrix bei Sekundäradresse Null und Gerateadresse Vier verfugt. Vergewissern Sie sich diesbezüglich am besten im Handbuch Ihres Druckers beziehungsweise in den Unterlagen für Ihr Interface. Achten Sie vor dem Drucken darauf, daB der Kanal mit der logischen Filenummer vier, den die COPY-Routine benutzt, geschlossen und der Drucker druckbereit ist. Sind alle diese Voraussetzungen erfüllt, gibt der Drucker am äußersten linken Rand des Papiers eine Kopie des Grafikbildschirms mit 320 Punkten Breite und 200 Punkten Tiefe aus. Im Bild 3 sehen Sie eine Hardcopy des Grafikbildschirms, der durch DRAW[0] SIN(X)\*X hervorgerufen wurde. Folgt dem Befehl COPY eine ganze Zahl a (0 bis 255), so wird die Hardcopy urn a Zeichenbreiten vom linken Rand entfernt gedruckt. Sie haben somit die Möglichkeit, Ihre Hardcopy in der Mitte des Papieres zu plazieren. DISCUSS: Der DISCUSS-Befehl bildet den Hohepunkt der Befehlserweiterung. Wie der DRAW-Befehl zeichnet DISCUSS die nach dem Befehlswort angegebene Funktion f(x) mit der ersten und zweiten Ableitung. Er löscht jedoch automatisch den vorherigen Bildschirm. Gleichzeitig werden die Nullstellen, Extrema, Wendepunkte und die Definitionsmenge im gezeichneten Bereich berechnet. Daher entsteht bei der Ausgabe auf den Bildschirm an den rele-

Hier ein Beispiel für ein Basic-Programm mit dem DISCUSS-Befehl:

- 10 DISCUSS Xt 2-X-2+1/X
- 15 PRINT "F  $(1)=$ "; FNFO $(1)$
- 20 PRINT "F'  $(1) =$ "; FNF1 $(1)$

![](_page_95_Picture_20.jpeg)

Wenn Sie den DISCUSS-Befehl in ein Programm einbinden, reagiert der Computer auf den Befehl etwas anders. Zunächst wird wie gewohnt das Bild gezeichnet. Ist dies beendet, werden die berechneten Ableitungen wie bei DE-RIVE im Programmodus als Basic-Funktionen definiert, die berechneten Nullstellen, Extrema und Wendepunkte werden bestimmten dimensionierten Variablen zugeordnet. In der Tabelle 5 finden Sie die Variablennamen mit ihren Bedeutungen.

![](_page_95_Picture_22.jpeg)

- 25 PRINT  $F''''(1) =$  ; FNF2(1)
- 30 PRINT
- 35 PRINT "NULLSTELLEN:
- 40 FOR <sup>I</sup> =1 TO NS
- 45 PRINT "NS";I;"(";NS(I);"; 0)"
- 50 NEXT I: PRINT
- 55 PRINT "MINIMA:"
- 60« FOR <sup>I</sup> <sup>=</sup> 1 TO MI
- 65 PRINT "MI";I;"(";MI(I);";";FNFO(MI(I));") /'
- 70 NEXT I: PRINT
- 75 PRINT "WENDEPUNKTE:"
- 80 FOR. I = 1 TO WP
- 85 PRINT "WP";I;"(";WP(I);";";FNFO(WP(I));")"
- 90 NEXT I

#### $F(X)=X+2-X-2+1/X$  $F'('X)=2+(-(-2)*X/(X+2)+2)$

Auch im Programm-Modus gibt es fast keine Unterschiede. Beachten Sie aber, daB die zweite auf dem Bildschirm befindliche Funktion den Namen g(x) statt f(x)) trägt. So mussen Sie im Programm beispielsweise »PRINT  $^{\prime\prime}$ G(1)=  $^{\prime\prime}$ ; FNG0(1)« eingeben, wenn Sie den Funktionswert der zweiten Funktion an der Stelle x=1 berechnen wollen. Die erste Funktion f(x) steht Ihnen somit nach wie vor zur Verfiigung, wahrend deren berechnete Nullstellen, Maxima und Wendepunkte verlorengehen. Benotigen Sie diese dennoch, so müssen sie vor dem ADD-Befehl in eine andere Variable übertragen werden.

DISCUSS, daB die berechneten Ableitungen nacheinander und nicht gleichzeitig gezeichnet werden. Der DISCUSS-Befehl ist daher schneller als der ADD-Befehl.

#### **HULLSTELLEH:**  $\ddot{x}$   $\ddot{z}$ =  $X = 3$ 1.246SY961 .4450418G8

 $F (1) = -1$  $F'$   $(1)=0$  $F''(1)=4$ NULLSTELLEN: NS 1(- 1.2469796; 0) NS 2( .445041868; 0) NS3( 1.80193773; 0) MINIMA:  $MI_1(1;-1)$ WENDEPUNKTE:

 $WP 1(-1;-1)$ 

Sehr komfortabel ist bei »Kudi Plus« auch, daB Definitionsgrenzen und damit auch Definitionslücken selbständig erkannt werden.

Es ist wichtig, die Grenzen des Programms zu kennen.

## Wo liegen die Grenzen des Programms?

![](_page_96_Picture_23.jpeg)

Es wurde zwar versucht, samtliche Eventualitaten zu berücksichtigen, dennoch hat alles seine Grenzen.

4b. Das komplette Ergebnis einer Kurvendiskussion nach dem DISCUSS-Befehl (Rechnung)

Nach RUN wird die Funktion auf dem Bildschirm dargestellt. Danach erscheint sofort:

Fur die Speicherung aller Grundfunktionen, Ableitungen und der Funktionen zur Bestimmung von Definitionslücken sind insgesamt 3072 Byte vorhanden. Es können daher mindestenszwolf Funktionen gespeichert werden. Zur Verwaltung der Funktionen ist ein Speicherplatz von 190 Byte reserviert. Da eine Funktion fiinf Verwaltungsbyte benotigt, können maximal 38 Funktionen gespeichert werden.

Eine weitere Grenze besteht bei der Verschachtelungstiefe einer Funktion. Hier ist zu bedenken, daB der Interpreter für die Auflösung verschachtelter Terme (beispielsweise Klammerausdrücke) den Prozessorstack verwendet. Der hat aber nur eine relativ kleine Speicherkapazitat. Es ergibt sich daher eine höchstzulässige Verschachtelungstiefe von neun Verschachtelungen (beispielsweise acht Klammerebenen und einmal »Punkt vor Strich«). Wird diese Grenze uberschritten, meldet der Interpreter einen »Out of Memory Error«. Funktionen und deren Ableitungen werden in der Regel soweit fehlerfrei auf dem Bildschirm dargestellt, wie es die Auflösung des Grafikbildschirms zuläßt. Extrem große Steigungen können allerdings zu entstellten Grafiken führen. Ein Beispiel dafur ist die bereits erwahnte Funktion sin(1/x). Hier hilft normalerweise eine Anderung des Darstellungsbereiches mit dem BORDER-Befehl. Ferner ist es möglich, daß eine Funktion, die sich zur Definitionsgrenze (Lücke) hin einer Konstanten annähern müßte, kurz vor oder hinter der Definitionslücke gegen Unendlich strebt. Ein Beispiel hierfür ist die Funktion  $f(x)=\sin(x)/x$ .

Auch beim DISCUSS-Befehl kann zwischen dem Befehlswort und der Funktion in eckigen Klammem der gewunschte Ableitungsgrad und die linke, rechte Grenze der gewunschten Ableitungsgrade angegeben werden. Denken Sie aber daran, daB zur Berechnung von Nullstellen die Ausgangsfunktion, für Extrema die erste Ableitung, für Wendepunkte die zweite Ableitung und für Terrassenpunkte die erste und zweite Ableitung notwendig sind. Werden diese Ableitungsgrade durch den Ausdruck in eckigen Klammern ausgenommen, können die genannten zugehörigen Werte nicht berechnet werden. ADD: Der Befehl ADD erlaubt, zu einer bereits mit DRAW Oder DISCUSS erstellten Funktion eine weitere hinzuzufugen, die dabei diskutiert wird. Auf diese Weise ist es möglich, zwei Funktionen miteinander zu vergleichen. Der Unterschied zwischen dem ADD- und DISCUSS-Befehl besteht darin, daB der DISCUSS-Befehl vor dem Erstellen der Grafik den Bildschirm löscht, während ADD eine Funktion über das im Grafikspeicher vorhandene Bild zeichnet. Beim ADD-Befehl bleiben auch die zuvor berechneten und noch gespeicherten Werte erhalten und werden beim Erstellen der Tabelle auf dem Bildschirm mit ausgegeben. Der ADD-Befehl unterscheidet sich auch dadurch von

Auf Rundungsfehler ist auch eine geringfugig falsche Oder ausbleibende Positionierung der »Definitionsluckenmarkierung« zurückzuführen.

Eine ungünstige Wahl der Achsenabschnitte kann auch Fehler bei der Berechnung der Nullwerte hervorrufen. Wenn beispielsweise Nullstellen so nah aneinander liegen,

![](_page_96_Picture_36.jpeg)

Fur jede Ableitung wird ein Speicherplatz von 255 Byte zur Verfiigung gestellt. Dabei wird ein Basic-Funktionswort wie SIN als Token abgelegt und belegt somit nur ein Zeichen. Das Überschreiten der zulässigen Länge einer Ableitung fiihrt zu einem »Formula too Complex Error« und damit zum Abbruch.

Dies ist insbesondere bei Winkelfunktionen auf Rundungsfehler des Interpreters zurückzuführen und kann somit nicht beseitigt werden.

![](_page_97_Picture_1.jpeg)

daß sie in der grafischen Darstellung aufeinanderfallen. In einem solchen Fall kann nur eine dieser Nullstellen berechnet werden. Oder der Nullwert liegt in unmittelbarer Umgebung der rechten Grenze der X-Achse (aus diesem Grund ist dieser Wert auch nicht in der Definitionsmenge enthalten). Eine Anderung der Achsenabschnitte mit dem **BORDER-Befehl schafft hier Abhilfe.** 

Sämtliche Nullwerte werden auf acht gültige Stellen genau berechnet. Die ebenfalls ausgegebene neunte Ziffer kann aufgrund eines Rundungsfehlers des Interpreters geringfügig vom tatsächlichen Wert abweichen. In Extremfällen ist es daher denkbar, daß ein sehr nahe bei Null liegender X-Wert bereits als Null gedeutet wird.

Grobe Fehldeutungen, wie beispielsweise die Verwechslung von Minima und Maxima, können nicht vorkommen. Möglich wäre dagegen die Zuordnung einer Nullstelle der ersten Ableitung zu einem Extremum, obwohl auch die zweite Ableitung an dieser Stelle den Wert Null hat. Nullstellen der ersten und zweiten Ableitung, die kein Extremum oder Wendepunkt darstellen, werden deshalb unter der Bezeichnung "WEITERE NULLSTELLEN VON F'(X)" beziehungsweise F"(X) zusätzlich ausgegeben.

So, nun kennen Sie auch alle Eventualitäten des Programms und einem Einsatz, der Ihnen sicher noch viel Freude bereiten wird, steht nichts mehr im Wege.

#### (Heino Sand/kn)

Der Checksummer und MSE sind in dieser Ausgabe auf Seite 159 veröffentlicht. Beide sind auch auf jeder Programmservice-Diskette enthalten. Bitte beachten Sie bei der Eingabe des MSE-Listings die Hinweise auf Seite 159. Das Programm »Kudi 64« finden Sie natürlich auch auf der Programmservice-Diskette zu diesem Heft.

![](_page_97_Picture_355.jpeg)

09b1:00 a0 04 02 4e 53 4d 49 8a 09b9: 4d 41 57 50 54 50 ea ea d0 09c1: 2c 18 0a ad c2 09 8d 08 ec 09c9: 03 ad c3 09 8d 09 03 78 d3 09d1: ad d8 25 8d 8f 02 ad d9 59 09d9: 25 8d 90 02 58 a2 00 8e e1 09e1: 42 26 a2 43 86 2b a2 26 e0 09e9: 86 2c a2 f8 9a 20 c1 24 47 09f1: 20 63 0a 20 15 0b 20 44 fc 09f9: a6 4c 74 a4 2c d8 24 2c e9 0a01 : 7c 0a 2c d0 20 2c 5d 0a 94 0a09: 2c b8 0a 2c df 19 2c 46 9d 0a11:0e 2c 59 0b 2c 0c 23 a9 f0 0a19:00 85 02 a2 ff a0 00 e8 88 0a21: c8 bd fc 08 f0 11 38 f1 64 0a29: 7a f0 f4 c9 80 f0 0f e6 2b 0a31:02 e8 bd fc 08 d0 03 4c 62 0a39: e4 a7 10 f5 30 df 98 18 48 0a41: 65 7a 85 7a 90 02 e6 7b 40 0a49: a5 02 0a 18 65 02 aa bd 02 0a51: fe 09 85 fb bd ff 09 85 c0 0a59 : fc 6c fb 00 20 63 0a 4c 68 0a61 : e4 a7 a2 04 bd ae 09 9d f3 0a69: a9 09 ca 10 f7 a9 46 8d 4c 0a71:8d 09 a2 20 a0 df a9 00 df 0a79: 4c 39 0b 20 73 00 20 9e 1e 0a81: b7 8a 48:20 2a 0b 20 97 3e 0a89:0a 68 18 65 a1 20 e2 e4 eb 0a91: 20 97 0a 4c ae a7 ad 11 8a 0a99: d0 49 20 8d 11 d0 ad 18 46 0aa1: d0 49 2d 8d 18 d0 ad 16 fe 0aa9: d0 49 10 8d 16 d0 ad 00 72 0ab1: dd 49 03 8d 00 dd 60 20 56 0ab9: 15 0b 20 73 00 f0 4c c9 17 0ac1: 3a f0 48 20 9e b7 8e 34 d4 0ac9: 0b 20 03 0b ad 2b 0b 29 b9 0ad1: f0 8d 2b 0b 8a 29 0f 0d fc 0ad9: 2b 0b 8d 2b 0b 20 03 0b 26 0ae1 : ad 2b 0b 29 0f 8d 2b 0b 2c 0ae9: 8a 0a 0a 0a 0a 0d 2b 0b 08 0af1:8d 2b 0b 20 03 0b 8e 21 e0 0af9 : d0 20 03 0b 8e 20 d0 4c c1 0b01 : ae a7 20 79 00 c9 2c f0 9b 0b09: 05 68 68 4c ae a7 20 73 75 0b11:00 4c 9e b7 a9 00 8d 34 0f 0b19:0ba9e18d2b0ba9f6c2 0b21: 8d 21 d0 a9 fe 8d 20 d0 27 0b29:60 a9 e1 a2 04 a0 cb 20 df 0b31:39 0b a9 00 a2 04 a0 d7 d7 0b39:85 02 84 fe a9 ff 85 fd 6d 0b41 : a0 fa a5 02 91 fd 88 d0 d5 0b49 : fb a5 fd 18 69 fa 85 fd 1a 0b51: 90 02 e6 fe ca d0 e9 60 17 0b59: 20 ba 0e 20 ef 0e 20 2a a2 0b61: 0b 20 97 0a 20 61 21 20 75 0b69: 1a 0c a9 ff 85 af 20 13 70

**SONDERHEFT 34** 

0b71:0d 20 e4 ff f0 fb c9 03 e3 0b79: d0 03 20 63 0a 20 1a 0e 66 0b81 : 4c ae a7 a5 ac 48 78 20 f2 0b89: 07 0c 98 29 f8 85 fd a9 e9 0b91:0085 fe 06 fd 26 fe 06 ed 0b99: fd 26 fe 98 29 f8 65 fd 68 Oba1: 85 fd 90 02 e6 fe 06 fd 04 Oba9 : 26 fe 06 fd 26 fe 06 fd fe Obb1: 26 fe a5 fe 69 e0 85 fe 51 Obb9: 98 29 07 18 65 fd 85 fd 03 Obc1: 90 02 e6 fe a5 02 29 fc f5 Obc9: 0a 90 03 e6 fe 18 65 fd fb Obd1: 85 fd 90 02 e6 fe a5 02 ba 0bd9: 29 03 a8 a9 c0 c0 00 f0 d7 Obe1: 05 4a 4a 88 d0 fb 48 25 07 Obe9 : ac 85 ac 68 48 31 fd c5 22 Obf1: ac b0 0a 68 49 ff 31 fd da Obf9: 05 ac 91 fd 48 68 20 07 cf 0c01: 0c 58 68 85 ac 60 a5 01 6a  $0c09:4902850160a204bd7b$ Oc11: 8a 08 9d aa 08 ca 10 f7 63 Oc19:60 ad f6 Oc 8d Oa 03 ad 20 0c21: f7 0c 8d 0b 03 20 a9 0c d3 0c29: 20 0e 0c ad ac 09 85 bb aa 0c31 : ad ad 09 85 bc ad 99 08 57 0c39: 48 a9 00 85 f8 ad ab 09 c4 0c41: 85 aa aa bd 3e 03 c9 55 4b Oc49: b0 22 c9 02 90 17 c9 05 b0 0c51: b0 13 20 80 0c d0 08 20 4b 0c59: 0a 13 ee 99 08 d0 da a5 99 0c61: 66 10 02 e6 f8 a5 aa 18 c4 0c69: 69 05 90 d4 68 8d 99 08 7d 0c71: a4 ab a9 ff 99 3f 03 98 26 0c79:38 e9 05 a8 b0 f4 60 bd ac 0c81: 3c 03 85 7a bd 3d 03 85 cc Oc89: 7b 20 a1 Oc 20 94 Oc 20 15 0c91 : 9e ad 60 ba 86 ae 60 2c 2d 0c99 : d6 0c 2c be 0c 2c b8 0c 75 Oca1: a0 06 d0 06 a0 00 f0 02 0b Oca9: a0 03 b9 99 Oc 8d 00 03 a0 Ocb1: b9 9a 0c 8d 01 03 60 a9 69 Ocb9: ff 85 61 d0 12 e0 0e f0 2f Occ1: 0e e0 14 f0 0a e0 0f f0 28 Occ9: 06 20 27 0e 4c 3a a4 a6 e1 Ocd1: ae f0 01 9a 60 20 0a 13 e0 Ocd9 : ee 99 08 a6 ae 9a ad 99 14 Oce1: 08 c9 80 b0 0e 68 38 e9 dd Oce9: 03 b0 07 aa 68 a8 88 98 7b Ocf1: 48 8a 48 60 2c f8 Oc a9 ab Ocf9: 00 85 0d 20 73 00 08 c9 ee 0d01:58 f0 04 28 4c 8d ae 28 14 0d09: a9 aa a0 08 20 a2 bb 4c cf 0d11:73 00 20 0e 0c a0 00 a5 5f 0d19: f8 85 fa d0 0f aa a9 09 ab 0d21: 91 bb e6 bb bd 8a 08 e8 e3 0d29: e0 06 d0 f4 84 02 20 51 5a

0901: 49 52 45 d3 41 44 c4 43 Of 0909: 4c 45 41 d2 43 4f 4c 4f 21 0911: 55 d2 44 45 52 49 56 c5 dd 0919: 44 49 53 43 55 53 d3 44 07 0921: 52 41 d7 42 b0 44 45 d2 3a 0929: 00 20 44 45 46 49 4e 49 6e 0931: 54 49 4f 4e 53 4d 45 4e 19 0939: 47 45 3a 0d 20 44 bd 20 ae 0941 : 4e 55 4c 4c 53 54 45 4c 5c 0949 : 4c 45 ce 20 4d 49 4e 49 da 0951:4d c1 20 4d 41 58 49 4d c7 0959: c1 20 57 45 4e 44 45 50 66 0961: 55 4e 4b 54 c5 20 54 45 74 0969: 52 41 53 53 45 4e 50 55 4e 0971: 4e 4b 54 c5 20 4b 45 49 37 0979: 4e c5 20 55 20 0d 20 20 88 0981 : a0 ea ea 28 58 29 bd 20 5c 0989: 56 4f 4e a0 46 28 58 29 88 0991: 3a 8d 20 57 45 49 54 45 ff 0999: 52 c5 14 14 4c 45 45 52 fe 09a1: 45 20 4d 45 4e 47 45 8d 42 09a9: ff bf 00 00 a0 ff bf 00 91

![](_page_97_Picture_13.jpeg)

## LERNEN: MATHE

0d31:0d 20 e1 ff d0 0a 20 1a d9 0d39: 0e 20 63 0a 38 4c 34 a8 7a 0d41:20 1f 13 a5 f8 85 fa e6 e0 0d49: 02 a5 02 c9 a0 d0 df 60 a8 0d51 : ae ab 09 86 aa bd 3e 03 80 0d59: f0 37 a0 00 84 ac c9 55 8c 0d61: 90 13 85 ac bd 40 03 c5 e7 0d69: b9 90 26 c5 ba f0 02 b0 49 0d71:20 a5 f8 d0 1c bd 3f 03 6f 0d79: 85 ad bd 3c 03 85 a7 bd 42 0d81: 3d 03 85 a8 20 94 0c 20 cd 0d89: 9e 0d a6 aa a5 ad 9d 3f 69 0d91:03 e4 ab b0 07 8a 18 69 ff 0d99: 05 aa d0 b7 60 20 ff 12 4a Oda1 : a9 9e a0 08 20 28 ba a5 3c Oda9: 61 c9 89 90 18 a5 66 30 Oc 0db1: 03 a9 00 2c a9 c7 a6 ad dd 0db9: f0 08 e0 ff f0 04 e0 c7 28 Odc1: d0 2b 85 ad 60 a5 66 30 6b Odc9: 10 20 a1 b7 8a 18 6d a4 b1 Odd1: 08 b0 de c9 c9 b0 da 90 d1 0dd9: 0d 46 66 20 a1 b7 ad a4 7f 0de1: 08 20 25 26 90 ce 85 65 68 0de9 : a9 c8 38 e5 65 a4 ad 84 fc 0df1: a985 ad c0 ff f0 1e c4 6a 0df9 : ad f0 1a 98 38 e5 ad 90 42 0e01:0a 88 c4 ad f0 10 20 fe 44 0e09: 11 d0 f6 c8 c4 ad f0 06 e2 0e11:20 fe 11 d0 f6 a8 4c fe f3 0e19: 11 ad b3 09 85 7a ad b4 5b 0e21: 09 85 7b 20 f8 a8 a9 86 58 0e29: 8d 0a 03 a9 ae 8d 0b 03 3b 0e31: a98b 8d 00 03 a9 e38d 2b 0e39: 01 03 ad 11 d0 29 20 f0 02 0e41: 03 20 97 0a 60 20 ba 0e 8a 0e49: 20 63 0a 20 ef 0e 20 9f d1 0e51: 11 20 2a 0b 20 97 0a 20 86 0e59: 61 21 20 1a 0c a9 00 85 af 0e61 : af 20 13 0d a6 3a e8 f0 49 0e69: 06 20 4f 19 20 96 0e 20 a6 0e71: 85 0e 20 97 0a 20 45 15 d9 0e79: 20 85 0e 20 2a 0b 20 97 8e 0e81 : 0a 4c 70 0e 20 e4 ff f0 9a 0e89: fb c9 03 d0 03 4c 37 0d cd 0e91 : c9 0d f0 01 60 20 1a 0e c9 0e99: a5 ab 18 69 05 8d ab 09 c5 0ea1: a9 ff a0 00 91 bb a6 bb 7b 0ea9 : a4 bc e8 8e ac 09 90 01 0f 0eb1 : c8 8c ad 09 68 68 4c b1 aa 0eb9: a7 a9 00 85 b9 a9 02 85 e2 0ec1: ba 20 73 00 c9 5b d0 22 67 0ec9: 20 73 00 20 9e b7 86 b9 dc 0ed1: 86 ba 20 79 00 c9 2c d0 8c 0ed9: 0c 20 73 00 20 9e b7 e4 72 0ee1: b9 90 08 86 ba a9 5d 20 64 0ee9 : ff ae 60 4c 48 b2 ae ab 0d 0ef1:0986 ab ad ac 0985 fb ff 0ef9: 18 69 01 85 f7 ad ad 09 6c 0f01:85 fc 69 00 85 f8 a5 7a 0a 0f09:8db30985fda57b8d79 0f11: b4 09 85 fe 20 a9 0c a2 50 0f19:0086 ae 208a ad 2079 95 0f21:00 f009 c9 3a f005 a2 99 0f29 : 0b 4c ca 0c 20 aa 11 20 6a 0f31: 97 20 20 3b 18 a5 f7 85 e1 0f39 : fd a5 f8 85 fe ad a9 09 0e 0f41:85 fb ad aa 09 85 fc 20 75 0f49: 82 Of a9 00 85 b8 a5 fb 6a 0f51:18 69 01 a6 ab 9d 3c 03 d2 0f59: 85 14 48 a5 fc 69 00 9d 05 0f61: 3d 03 85 15 48 a2 f7 20 de 0f69 : 3c 1e 68 85 fe 68 85 fd c4  $0f71: a5 b8 38 65 14 85 14 90 0c$ Of79: 02 e6 15 20 34 18 4c 1c a5 0f81: 11 a0 ff 84 ae e6 ae a4 99

0f89 : ae b1 fd f0 67 c9 3a f0 3d 0f91: 63 b1 fd 10 f0 c9 ad d0 04 0f99: 0f 20 14 10 20 f6 0f c9 49 Ofa1: ae 90 34 20 99 20 d0 f4 70 Ofa9: c9 ae d0 03 4c 3d 10 c9 e0 Ofb1: c0 d0 0b 20 14 10 a9 be 86 Ofb9: 20 99 20 4c d2 Of a2 03 6e Ofc1: dd f4 08 f0 05 ca 10 f8 11 Ofc9: 30 bb bd f8 08 aa 20 16 e8 Ofd1: 10 20 de Of 20 99 20 20 1a Ofd9: 97 20 4c 86 Of c8 a2 00 26 Ofe1 : b1 fd c9 28 d0 01 e8 c9 54 Ofe9: 29 d0 03 ca f0 06 20 99 87 Off1: 20 c8 d0 ec 60 c8 b1 fd 56 Off9: f0 18 10 06 c9 af b0 0d b1 1001: 90 10 c9 29 f0 0c c9 28 18 1009: d0 03 20 df 0f 20 99 20 f7 1011: d0 e3 60 a2 01 86 02 a6 d9 1019 : ab a5 fb 18 69 01 9d 3c 26 1021:03 a5 fc 9d 3d 03 90 03 1e 1029 : fe 3d 03 a5 02 9d 3e 03 47 1031 : a9 ff 9d 40 03 8a 18 69 01 1039:05 85 ab 60 a5 fb 85 f9 3c  $1041: a5$  fc 85 fa a5 ab 85 a9 46 1049: 84 ad a2 04 20 16 10 98 f1 1051: f0 14 88 b1 fd c9 29 f0 58 1059:42 c9 28 f0 08 c9 aa 90 43 1061 : ee c9 af b0 ea c8 c4 ad 99 1069: f0 07 b1 fd 20 99 20 90 79 1071: f4 20 97 20 a2 00 20 16 36 1079: 10 a4 ae 20 f6 Of 20 97 23 1081: 20 a6 ab bd 37 03 85 a7 88 1089: bd 38 03 85 a8 a0 ff c8 f5 1091 : b1 a7 f0 1a c9 58 d0 f7 28 1099:4c 86 Of a2 01 88 b1 fd 58 10a1: c9 29 d0 01 e8 c9 28 d0 72 10a9 : f4 ca d0 f1 f0 a1 a5 a7 77 10b1: 38 e9 01 85 fb a6 a8 b0 c8 10b9: 01 ca 86 fc a5 ab 38 e9 cd 10c1: 05 85 ab 20 34 18 20 ff fc 10c9: 12 20 dd bd 20 3b 18 a0 98 10d1: ff c8 b9 00 01 f0 0d c9 02 10d9: 45 d0 f6 b9 01 01 c9 2d 15 10e1 : f0 0c d0 1d 88 f0 1a b9 9b 10e9:00 01 c9 2e d0 f6 ad 00 1d 10f1:01 a0 02 c9 20 f0 01 c8 1b 10f9: a6 a9 98 9d 3e 03 4c 86 88 1101: Of ad 00 01 c9 20 f0 04 70 1109 : a0 01 d0 ec a5 f9 85 fb 34 1111 : a5 fa 85 fc a5 a9 85 ab 49 1119:4c 86 Of a6 ab a9 00 85 54 1121 : aa a4 aa c0 03 90 02 a0 de 1129:02 b9 f1 08 9d 3e 03 a5 a8 1131 : aa 9d 40 03 a6 aa e4 ba e3  $\cdot$  1139 : f0 63 e8 8a 48 a5 ab 48 57 1141:20 3b 18 20 0c 1a 20 34 83 1149: 18 68 85 ab 68 85 aa a5 15 1151: 14 85 fd a5 15 85 fe a0 17 1159 : ff c8 b1 14 f0 0a c9 2d 8c 1161 : d0 f7 a9 ab 91 14 d0 f1 ed 1169 : a5 aa c5 b9 90 c6 a5 ab 39 1171: 18 69 05 85 ab aa a5 14 ff 1179: 9d 3c 03 a5 15 9d 3d 03 e3 1181:88 b1 14 48 c8 c8 98 18 55 1189: 65 14 85 14 90 02 e6 15 bb 1191:68 c9 30 d0 8c c0 02 d0 7c 1199:88 a9 00 f0 8f 60 a5 14 cf 11a1: 8d a9 09 a5 15 8d aa 09 74 11a9:60 a0 ff c8 b1 fd f0 4c da 11b1 : c9 3a f0 48 c9 a5 d0 3e 66 11b9: c8 b1 fd 09 80 85 45 a9 97 11c1: 00 85 46 c8 b1 fd c9 28 b1 11c9: f0 02 85 46 c8 b1 fd c9 8a 11d1: 29 d0 f9 98 48 20 e7 b0 7a 11d9: a5 fd 48 a5 fe 48 a0 00 f8

**SONDERHEFT 34** 

11e1: b1 47 85 fd c8 b1 47 85 99 11e9 : fe 20 aa 11 68 85 fe 68 44 11f1:85 fd 68 a8 d0 b5 20 99 12 11f9: 20 4c ac 11 60 98 48 cc 12 1201 : a3 08 d0 0f a5 af 10 04 de 1209 : a5 ac d0 07 20 1a 12 a5 80 1211 : ac f0 03 20 84 0b 68 a8 8e 1219:60 ad 00 03 48 ad 01 03 ac 1221: 48 a2 04 bd 99 08 48 bd ea 1229 : aa 08 48 ca 10 f5 20 a1 b7 1231:0c 20 94 0c 68 48 a0 04 47 1239: c9 22 90 03 38 e9 1f a8 38 1241:68 84 fd 48 cd 99 08 b0 9f 1249: 15 a9 00 8d aa 08 20 ff 50 1251: 12 d0 0b a9 64 cd 99 08 ee 1259: b0 5f 85 fd 90 5b 68 48 f0 1261 : 8d aa 08 a9 ff 85 a9 20 8e 1269: ff 12 f0 4d d0 29 a5 a9 97 1271: f0 71 a9 00 85 a9 20 0a be 1279: 13 20 0a 13 ae 99 08 e4 23 1281 : fd 90 36 ca ca 8e 99 08 45 1289: 20 ff 12 f0 2c d0 08 a5 00 1291: a9 30 50 a9 01 85 a9 a2 c4 1299: 04 b5 61 9d af 08 ca 10 0a 12a1: f8 20 1f 13 20 ff 12 f0 00 12a9: 10 a2 00 b5 61 dd af 08 95 12b1: 90 dd d0 ba e8 e0 05 d0 06 12b9 : f2 a2 04 bd aa 08 9d af 76 12c1: 08 ca 10 f7 20 34 13 20 62 12c9: 4e 14 a6 aa bd 40 03 c9 9e 12d1: ff d0 10 bd 45 03 c9 ff 88 12d9: f0 09 a5 ad 9d 3f 03 a9 a0 12e1: c0 85 aa a2 00 68 9d aa 72 12e9: 08 68 9d 99 08 e8 e0 05 15 12f1: d0 f3 68 8d 01 03 68 8d 6c 12f9:00 03 ac a3 08 60 a5 a7 84 1301: 85 7a a5 a8 85 7b 4c 9e e4 1309 : ad a9 99 a0 08 20 a2 bb 89 1311 : a9 aa a0 08 20 50 b8 a2 e5 1319 : aa a0 08 4c d4 bb a9 aa c6 1321: a0 08 20 a2 bb a9 99 a0 d2 1329: 08 20 67 b8 a2 aa a0 08 44 1331 : 4c d4 bb a5 fd 18 69 02 d5 1339: 8d 99 08 48 a2 04 a9 00 8f 1341 : 9d 99 08 ca d0 fa ee 99 da 1349:08 20 0a 13 20 ff 12 f0 73 1351: f5 a5 66 09 01 85 a9 18 e7 1359: 20 7e 13 20 42 14 68 8d 03 1361: 99 08 ee 99 08 20 1f 13 11 1369 : 20 ff 12 f0 f5 a5 66 45 dc 1371: a9 30 04 a9 00 85 a9 a9 8f 1379: 80 8d 9a 08 38 08 a6 aa 1b 1381 : bd 3e 03 c9 55 b0 64 c9 57 1389:01 f0 0a c9 05 b0 06 a4 f5 1391:66 30 58 85 fd 8a 18 69 3d 1399: 05 aa bd 40 03 30 f6 28 49 13a1: a0 06 b9 a7 00 48 88 10 2c 13a9: f9 90 07 8a 48 20 36 0c 74 13b1: 68 aa a0 04 b9 af 08 48 e1 13b9: 88 10 f9 a4 fd c0 02 d0 ec 13c1: 03 20 42 14 20 a5 0c 20 87 13c9: 54 0d 20 a9 0c a0 00 68 78 13d1: 99 af 08 c8 c0 05 d0 f7 c4 13d9: a2 00 68 95 a7 e8 e0 07 9b 13e1 : d0 f8 a5 fa f0 07 a5 f8 c6 13e9: f0 03 48 68 60 ad ab 09 ae 13f1:48 aa bd 3e 03 f0 40 bd fa 13f9:4003c9fff039c9002d 1401 : d0 0d a4 aa b9 3e 03 c9 03 1409:06 f0 2c c9 02 f0 28 bd 8f 1411: 3f 03 f0 23 c9 c6 b0 1f 46 1419 : a8 a5 ac 48 bd 3e 03 85 ad

Listing 1. Das Programm »Kudi 64«. **Bitte mit dem MSE eingeben** 

18d1: af 30 16 a5 d6 c9 17 90 0c 18d9: 10 20 85 0e a9 13 85 02 6a 18e1 : 20 ea e8 c6 d6 c6 02 d0 d6 18e9: f7 a9 0d 4c d2 ff 48 8a e5 18f1: 48 a9 58 85 45 a9 00 85 81 18f9: 46 20 e7 b0 85 fb 84 fc a3 1901: 68 aa 86 aa bd 40 03 c9 33 1909 : ff d0 07 8a 18 69 05 aa ba 1911 : d0 f0 c9 0a b0 36 09 30 4e 1919: 85 46 68 48 85 45 20 e7 b7 1921 : b0 a0 00 a6 aa bd 3c 03 86 1929: 91 47 c8 bd 3d 03 91 47 08 1931: c8 a5 fb 91 47 c8 a5 fc 48 1939: 91 47 8a 18 69 05 e4 ab bd 1941 : b0 0a aa bd 40 03 f0 04 41 1949: c9 ff d0 b6 68 60 ad 8d 78 1951: 09 09 80 ae ab 09 20 ef 38 1959: 18 a2 00 86 ad 8a 0a aa 40 1961 : bd b5 09 8d 5a 08 bd b6 37

1969: 09 8d 5b 08 a9 30 8d 5d 1e

1971: 08 20 cd 19 20 9a 16 b0 b0

1979: 25 ad 5d 08 c9 39 f0 1e 34

1981 : ee 5d 08 a9 5a 85 7a a9 64

C 64

1421 : ac 88 88 f0 12 84 f7 a5 c2 1429: 02 48 c6 02 a2 08 20 09 3e 1431: 22 68 85 02 68 85 ac 68 5f 1439 : aa 18 69 05 e4 ab 90 b0 3a 1441:60 a0 04 b9 af 08 99 aa 21 1449: 08 88 10 f7 60 a0 05 b9 2b 1451 : ae 08 91 bb 88 d0 f8 a6 1f 1459 : aa bd 3e 03 c9 55 b0 38 4c 1461 : c9 05 b0 03 4c e4 14 8a 8b 1469: 18 69 05 aa bd 40 03 d0 58 1471 : f6 bd 3e 03 f0 21 85 ac bd 1479 : 8a 20 94 0c aa 20 42 14 97 1481:20 80 Oc ed 99 08 b0 0b 51 1489 : ac a3 08 20 84 0b 20 94 57 1491: 14 f0 40 a9 00 85 ac 60 02 1499: bd 40 03 f0 36 c9 03 b0 74 14a1: 30 a4 a9 f0 2c c9 01 d0 62 14a9:08 a4 a9 30 26 a9 02 d0 cd 14b1: 22 a5 b9 c9 02 b0 12 20 7c 14b9 : 42 14 a5 aa 38 e9 05 aa 00 14c1: 20 80 0c a5 61 c9 06 90 77 14c9: 04 a9 03 d0 06 a9 04 d0 dc 14d1: 02 09 80 a0 00 91 bb a5 53

1679: a2 20 20 d3 17 20 06 18 69 1681 : 20 d0 18 e6 a8 a5 a8 c9 da 1689: 3a d0 06 e6 a7 a9 30 85 1d 1691 : a8 20 9a 16 90 c4 4c 92 38 1699: 18 20 a8 17 b0 26 c5 ad 7d 16a1 : d0 f7 a5 b8 f0 1d 20 3b dc 16a9: 18 a0 01 b1 fd d0 04 b1 62 16b1: b7 f0 08 a0 04 b1 fd d1 60 16b9: b7 d0 05 88 10 f7 30 d9 60 16c1: 20 34 18 18 a5 fd 85 b7 d4 16c9: a5 fe 85 b8 60 85 aa aa 98 16d1: bd 40 03 c9 ff f0 0e 20 a8 16d9: 42 18 a6 aa bd 45 03 f0 1a 16e1 : 0e c9 ff f0 0a 8a 18 69 1a 16e9: 05 c5 ab 90 e0 f0 de 60 9f 16f1: 20 83 17 b0 4e a6 fd 86 ce 16f9: b7 a6 fe 86 b8 85 ad a6 4f 1701 : b8 f0 3f 20 83 17 85 ae 6a 1709: b0 52 20 65 17 d0 35 a4 ad  $1711$ : ae c4 ad f0 ee a5 ad c0 ff 1719: 05 d0 04 29 fe d0 de c9 32 1721: 05 d0 03 98 d0 f5 45 ae 91 1729: 85 ae 29 01 d0 0a a5 ad bf

![](_page_99_Picture_294.jpeg)

15c9: fb a9 08 85 fc 20 06 18 65 15d1: a9 5b 20 d2 ff 20 d0 18 ff 15d9: 20 92 18 a0 30 84 a7 c8 b4 15e1: 84 a8 a2 00 86 aa bd e1 da 15e9: 08 20 20 16 a6 aa e8 e0 f1 15f1: 05 90 f1 ae ab 09 86 aa 03 15f9: bd 40 03 c9 ff f0 17 09 c6 1601: 80 aa a9 00 20 20 16 a6 e9 1609 : aa e4 ab b0 11 bd 45 03 40 1611: f0 0b c9 ff f0 07 8a 18 9b 1619:69 05 aa d0 d9 18 60 85 b4 1621 : ac 86 ad 20 cd 19 20 9a db 1629: 16 b0 f3 a4 ac d0 23 a5 52 1631 : ad c9 83 b0 05 a0 69 20 f5 1639: 1d 18 a0 16 20 1d 18 a0 da 1641: 5e 20 1d 18 a5 ad 29 7f 65 1649: 20 9e 18 a0 64 20 1d 18 be 1651: 30 08 20 1d 18 a9 3a 20 29 1659 : d2 ff a9 10 85 d3 a9 58 e5 1661: 20 d2 ff a5 a7 c9 30 d0 ca 1669: 02 a9 20 20 d2 ff a5 a8 61 1671:20 d2 ff a9 3d 20 d2 ff 4f

1821: c9 0d d0 05 20 d0 18 90 50 1829: 05 29 7f 20 d2 ff c8 28 47 1831: 10 ea 60 a5 01 09 01 85 eb 1839: 01 60 a5 01 29 fe 85 01 96 1841:60 a9 20 20 d2 ff a6 aa 9f 1849: bd 3c 03 85 14 bd 3d 03 c0 1851: 85 15 bd 40 03 20 9e 18 b4 1859 : a0 5a 20 1d 18 a0 00 b1 bc 1861: 1484 02 10 22 c9 ff f0 8c 1869 : 1e a0 ff 38 e9 7f aa ca b9 1871 : f0 08 c8 b9 9e a0 10 fa f4 1879: 30 f5 c8 b9 9e a0 30 05 c7 1881:20 d2 ff d0 f5 29 7f 20 0b 1889 : d2 ff a4 02 c8 b1 14 d0 d0 1891 : d0 20 d0 18 ad 86 02 49 52 1899: 0e 8d 86 02 60 48 ad 8d 6a 18a1: 09 20 d2 ff 68 f0 0d c9 45 18a9: 04 b0 0a aa a9 27 20 d2 d7 18b1: ff ca d0 f8 60 c9 0a 90 06 18b9: 10 a0 30 c8 38 e9 0a c9 cd 18c1: Oa b0 f8 48 98 20 d2 ff 40 18c9: 68 18 69 30 4c d2 ff a5 44

1a79: b1 fd 20 99 20 c8 98 d5 ba 1a81: bb d0 f5 20 97 20 c8 ca 59 1a89: 10 eb 20 cd 1e 20 65 1a fd 1a91: a0 00 b1 14 20 99 20 c8 01 1a99: c4 b8 d0 f6 20 97 20 20 4c 1aa1 : cd 1e 20 65 1a a0 ff c8 6a 1aa9: b1 14 20 99 20 c9 00 d0 92 1ab1: f6 20 97 20 a2 06 20 b4 e5 1ab9 : 1e 95 a7 98 95 a8 ca ca fe 1ac1: 10 f4 a9 00 85 b8 85 f7 da 1ac9: 85 f8 20 88 20 20 a1 1e a9 1ad1: 85 af c9 ae d0 03 4c be 4a 1ad9: 1b c9 ac b0 33 20 ae 20 49 1ae1 : d0 15 a6 af e0 aa f0 0a 17 1ae9: 20 b1 20 f0 05 a9 2d 20 9b 1af1: 28 1e a2 ad 4c c8 1d 20 46 1af9 : b1 20 d0 05 a2 ab 4c 3c c0 1b01 : 1e a2 ab 20 3c 1e a5 af 0a 1b09 : 20 1c 1e a2 ad 4c f3 1e 5c 1b11: 20 ab 20 f0 25 20 ae 20 7b 1b19: f0 20 b0 08 20 ab 20 90 47 1b21 : 0a a2 ab 2c a2 a9 20 3c 5d

![](_page_99_Picture_9.jpeg)

![](_page_99_Picture_10.jpeg)

- 64

## LERNEN: MATHE

1b29 : 1e 90 Of a2 ab 20 c8 1d c1 1b31 : a9 ac 20 1c 1e a2 a9 20 9a 1b39: f3 1e 20 a8 20 f0 47 20 3f 1b41 : b1 20 f0 42 a6 af e0 ad 4d 1b49 : d0 08 a5 b8 d0 08 a9 2d ec 1b51 : d0 07 a5 b8 f0 06 ca ca 25 1b59 : 8a 20 1c 1e a5 f8 85 f7 e6 1b61: 20 a8 20 b0 08 20 b1 20 7c 1b69: 90 0a a2 a7 2c a2 ad 20 6b 1b71: c8 1d 90 12 20 88 20 a2 3a 1b79 : a7 20 c8 1d a9 ac 20 1c bf 1b81 : 1e a2 ad 20 f3 1e a5 b8 98 1b89: d0 06 a9 30 20 28 1e 60 49 1b91 : 20 e4 1e a5 af c9 ad d0 01 1b99: f6 20 f3 1d a9 ad 20 1c 01 1ba1: 1e a5 f8 85 f7 20 88 20 63 1ba9 : a2 a9 20 cb 1d a9 ae 20 bb 1bb1: 1c 1e a9 32 20 28 1e 20 89 1bb9: fb 1e 4c e4 1e 20 a8 20 39 1bc1: f0 6f 20 ab 20 f0 6a 90 3b 1bc9: 05 a2 ab 4c 3c 1e 20 b1 2c 1bd1: 20 f0 03 4c 35 1c 20 ae c6 1bd9: 20 f0 56 b0 0a a2 ab 20 c2 1be1 : c8 1d a9 ac 20 1c 1e a2 d8 1be9 : a9 20 f3 1e a9 ac 20 28 34 1bf1: 1e a2 a7 20 cb 1d 20 ab cc 1bf9: 20 c9 32 d0 03 98 f0 30 be 1c01: a9 ae 20 28 1e 20 88 20 54  $1c09: a2 a9 20 cb 1d a9 ab 20 0f$ 1c11 : 1c 1e a9 31 20 28 1e 20 c9 1c19: fb 1e b0 14 a9 29 20 28 87  $1c21: 1e$  a5 b8 85 f8 20 7c 20 b3 1c29: e6 b8 a0 00 a9 28 91 f9 aa 1c31:60 4c 28 1e a2 a7 20 cb 05 1c39: 1d a9 ae 20 28 1e a2 a9 2c 1c41 : 20 cb 1d a9 ac 20 28 1e 6c 1c49: 20 ae 20 08 f0 2c a9 28 31 1c51: 20 28 1e 20 88 20 a2 a9 78 1c59: 20 c8 1d a9 ad 20 1c 1e e2 1c61 : a2 a7 20 f3 1e 90 04 c6 61 1c69 : b8 d0 05 a9 ac 20 28 1e a8  $1c71: a2 ab 20 c8 1d a9 aa 20 14$ 1c79: 28 1e a9 bc 20 28 1e a9 c1 1c81: 28 20 28 1e a2 a7 20 3c e8 1c89 : 1e a9 29 20 28 1e 20 b1 22 1c91: 20 b0 0a a9 ac 20 28 1e 6a 1c99: a2 ad 20 c8 1d 28 f0 05 14 1ca1: a9 29 20 28 1e 60 a0 00 53 1ca9: b1 fd a2 09 dd b3 08 f0 a0 1cb1: 06 ca d0 f8 4c 90 1d 86 3a 1cb9 : af e0 09 d0 05 a0 00 4c 23  $1cc1 : b8 1d 8a 20 99 20 20 97 f9$ 1cc9: 20 c6 bb a5 fb 48 a5 fc 82 1cd1: 48 a0 02 b1 fd 20 99 20 a8 1cd9: c8 c4 bb d0 f6 68 aa 68 3a 1ce1: a8 c8 84 fd d0 01 e8 86 94 1ce9: fe 20 97 20 20 65 1a a0 b8 1cf1:00 b1 14 f0 06 20 99 20 f5 1cf9: c8 d0 f6 20 97 20 20 b4 4f 1d01: 1e 85 ab 84 ac 20 b4 1e 38 1d09: 85 a7 84 a8 20 a1 1e 85 2b 1d11: af a0 00 84 b8 20 ae 20 28 1d19: d0 03 4c 28 1e a5 af c9 e4 1d21: 07 b0 40 20 ae 20 b0 0a 57 1d29 : a2 ab 20 c8 1d a9 ac 20 d4 1d31:28 1e 20 47 1d a2 a7 20 1f 1d39: 3c 1e a9 29 20 28 1e a5 1b 1d41 : af c9 05 f0 3b 60 a6 af e5 1d49 : a0 ff c8 b9 bd 08 d0 fa a7 1d51 : ca d0 f7 c8 b9 bd 08 f0 26 1d59: 09 84 02 20 28 1e a4 02 33 1d61: d0 f1 60 a2 ab 20 c8 1d af 1d69: a9 ad 20 28 1e a5 af c9 57 1d71: 07 d0 05 a2 a7 4c cb 1d bc 1d79: 20 47 1d a2 a7 20 cb 1d bd

1d81 : a9 ae 20 28 1e a9 32 20 c7 1d89: 28 1e a9 29 4c 28 1e c9 62 1d91:28 d0 24 98 a4 bb 88 91 ab 1d99: fd a5 fd 48 a5 fe 48 98 96 1da1: 48 e6 fd d0 02 e6 fe 20 89 1da9: 65 1a 68 a8 68 85 fe 68 ca 1db1: 85 fd a9 29 91 fd 60 84 58 1db9: b8 c9 58 d0 05 a9 31 4c 81 1dc1: 28 1e a9 30 4c 28 1e a9 3b 1dc9 : ac 2c a9 af 8d de 1d 8a 45 1dd1: 48 b5 00 85 fd b5 01 85 41 1dd9: fe 20 53 1e c9 ac 68 aa 79 1de1: b0 0d a9 28 20 28 1e 20 83 1de9 : 3c 1e a9 29 4c 28 1e 4c db 1df1: 3c 1e a5 14 85 fd a5 15 31 1df9 : 85 fe 20 5e 1e c9 ac b0 15 1e01: 19 a9 29 20 28 1e a4 b8 b5 1e09: e6 b8 b1 14 c8 91 14 88 b5 1e11:88 c0 ff d0 f5 c8 a9 28 b0 1e19: 91 14 60 48 a5 b8 38 e5 a2 1e21: f9 18 65 14 85 f8 68 a4 0d 1e29: b8 91 14 e6 b8 c8 d0 06 ad 1e31: 20 34 18 4c d0 b4 a9 00 54 1e39: 91 14 60 a0 00 84 02 8e 4a 1e41: 46 1e a4 02 b1 f7 c9 0f 20 1e49: 90 07 20 28 1e e6 02 d0 2d 1e51: f1 60 a0 00 b1 fd c9 2d 27 1e59: d0 03 85 b7 60 a0 ff 84 17 1e61: b7 c8 84 02 b1 fd 84 bb 72 1e69: c9 0f b0 03 a5 b7 60 c9 73 1e71: 28 d0 02 e6 02 c9 29 d0 13 1e79: 02 c6 02 a6 02 d0 1e c9 e6 1e81 : aa 90 1a c9 af b0 16 c9 9f 1e89 : ac 90 0e a6 b7 e0 ae b0 74 1e91 : 08 c9 ae f0 08 e0 ac 90 a3 1e99: 04 85 b7 84 bc c8 d0 c4 bd 1ea1: 84 02 a0 00 b1 fb 08 a4 b3 1ea9 : fb d0 02 c6 fc c6 fb a4 a5 1eb1: 02 28 60 20 a1 1e c9 0f 34 1eb9: 90 f9 20 a1 1e c9 0f b0 50 1ec1: f9 a5 fb a4 fc 18 69 02 5a 1ec9: 90 01 c8 60 a5 fb 48 a5 bf 1ed1: fc 48 20 b4 1e 20 b4 1e 82 1ed9: 85 fd 84 fe 68 85 fc 68 d5 1ee1: 85 fb 60 a5 f7 85 f8 a5 0b 1ee9: 14 85 f9 a5 15 85 fa 4c f5 1ef1 : fb 1e a9 ac 2c a9 ae 20 06 1ef9 : cd 1d a5 f9 85 7a a5 fa b6 1f01:85 7b 18 a4 f8 f0 db b1 c8 1f09: f985 b7a9008502882d 1f11: c0 ff f0 11 20 a4 1f 90 f4 1f19: f6 d0 16 98 38 65 7a 85 b4 1f21: 7a 90 02 e6 7b 84 fd a4 5e 1f29: f8 c8 20 a4 1f 90 fa f0 66 1f31:03 4c e4 1f 48 84 fe a9 6f 1f39:00 91 f9 20 d2 1f 20 34 93 1f41: 18 20 9e ad 20 dd bd 20 ef 1f49: 3b 18 a9 00 aa ca 9d 00 72  $1f51 : bf68 f015 a4 b888 c4 df$ 1f59 : fe f0 08 b1 f9 ca 9d 00 74 1f61 : bf d0 f3 a5 b7 ca 9d 00 82 1f69: bf 86 02 a4 fd ad 00 01 d0 1f71: c9 2d 08 d0 05 a9 28 c8 bd 1f79: 91 f9 a2 ff c8 e8 bd 00 7a 1f81:01 f008 c920 f0 f691 be 1f89: f9 d0 f1 28 d0 05 a9 29 9a 1f91: 91 f9 c8 a6 02 bd 00 bf b3 1f99: f0 06 91 f9 c8 e8 d0 f5 33 1fa1: 4c 69 20 b1 f9 f0 26 c9 33 1fa9: 29 d0 04 e6 02 d0 12 c9 9b 1fb1: 28 d0 06 c6 02 30 18 10 be 1fb9: 08 c9 2d 90 12 c9 3a b0 bd 1fc1: 02 18 60 c5 b7 f0 06 09 cd 1fc9: 01 c5 b7 d0 02 a6 02 38 83 1fd1:60 a0 ff c8 b1 f9 f0 0a 5d

**SONDERHEFT 34** 

1fd9: c9 2d d0 f7 a9 ab 91 f9 9e 1fe1: d0 f1 60 a5 f9 38 65 f8 5f 1fe9: 85 7a a4 fa 90 01 c8 84 71 1ff1: 7b a0 ff c8 b1 7a f0 06 94 1ff9: d1 f9 f0 f7 18 60 c4 f8 8b 2001 : d0 fa b1 f9 c9 ae f0 f4 ba 2009: aa 29 01 f0 0d a0 00 a9 cf 2011: 30 e0 ad d0 02 a9 31 4c 02 2019: 66 20 91 f9 8a 48 a5 f9 a8 2021: 85 fd a5 fa 85 fe 20 53 e5 2029: 1e 68 48 c5 b7 90 13 20 d3 -2031: 7c 20 a0 00 a9 28 91 f9 fc 2039: a4 f8 c8 a9 29 91 f9 c8 59 2041: 84 f8 68 c9 aa d0 17 20 62 2049: 7c 20 e6 f8 20 7c 20 a0 56 2051:00 a9 32 91 f9 a9 ac c8 16 2059: 91 f9 a4 f8 d0 09 a9 ae 88 2061: 91 f9 a9 32 c8 91 f9 c8 32 2069: a9 00 91 f9 a5 f9 38 e5 8d 2071: 14 85 b8 98 18 65 b8 85 24 2079: b8 38 60 a4 f8 b1 f9 c8 90 2081: 91 f9 88 88 10 f7 60 a4 ce 2089: 15 a5 14 18 65 b8 85 f9 9f 2091: 90 01 c8 84 fa 60 a9 00 be 2099 : e6 fb d0 02 e6 fc 84 02 5e 20a1: a0 00 91 fb a4 02 60 a9 54 20a9 : a7 2c a9 a9 2c a9 ab 2c 1d 20b1: a9 ad 8d bc 20 8d c1 20 e1 20b9: a0 01 b1 ad d0 0b 88 b1 e7 20c1: ad c9 30 f0 04 c9 31 f0 b2 20c9: 02 18 60 a9 31 38 60 20 bb 20d1 : ba 0e 20 ef 0e 20 9f 11 1b 20d9: 20 2a 0b 20 97 0a 20 61 e2 20e1: 21 20 1a 0c a9 00 85 af 2b 20e9 : a5 ba 48 a5 b9 48 85 ba 1b 20f1: 20 13 0d 68 85 b9 e6 b9 20 20f9 : aa 68 85 ba e4 ba a9 01 5d 2101 : 90 e4 a6 3a e8 d0 09 20 6e 2109: 85 0e 20 97 0a 20 3a 15 45 2111 : a2 02 bd b0 09 9d ab 09 78 2119 : ca 10 f7 a9 45 8d 8d 09 27 2121 : ee 8d 09 a6 3a e8 f0 05 a6 2129: 20 4f 19 b0 03 20 48 15 ca  $2131: a5$  aa 48 18 69 05 8d ab 8d 2139:09 a4 fe a6 fd e8 d0 01 95 2141 : c8 8e ac 09 8c ad 09 68 c8 2149 : c5 ab 90 d4 a6 3a e8 f0 64 2151: 03 20 96 0e 20 85 0e 20 72 2159: 2a 0b 20 97 0a 4c 03 21 55 2161 : ad f 3 08 85 ac ad a4 08 95 2169 : f0 Of a2 00 86 02 ac a3 fc 2171:08 20 84 0b e8 e0 a0 d0 c6 2179 : f3 ad a5 08 c9 a0 f0 0e 2f 2181: 85 02 a2 00 8a a8 20 84 27 2189 : 0b e8 e0 c8 d0 f6 ad a5 20 2191:08 18 6d a7 08 c9 a0 b0 a8 2199: 05 20 45 22 d0 f3 ad a5 f3 21a1: 08 38 ed a7 08 90 05 20 8f 21a9: 45 22 d0 f5 ad a3 08 18 3a 21b1: 6d a9 08 c9 c8 b0 05 20 94 21b9: 32 22 d0 f3 ad a3 08 38 37 21c1: ed a9 08 90 05 20 32 22 f5 21c9: d0 f5 ad a3 08 18 6d a9 be 21d1:08 c9 c4 b0 03 20 97 22 d9 21d9: ad a3 08 38 ed a9 08 90 ce 21e1: 03 20 97 22 20 c5 22 8a ec 21e9: 18 6d a5 08 aa 65 02 c9 94 21f1: 98 b0 04 38 20 59 22 20 7f 21f9: c5 22 18 6d a5 08 90 05 6a 2201: aa 18 20 59 22 60 a2 00 9a 2209: a980 483d e608 f005 29 2211: a4 f7 20 84 Ob e6 f7 68 e2 2219 : 4a c9 01 d0 ed e6 02 a5 Oc

Listing 1. »Kudi 64« (Fortsetzung)

101

ユドユ

2221: f7 38 e9 07 85 f7 bd e6 6c 2229:08 e8 29 01 f0 da e6 02 95 2231:60 48 a8 ae a5 08 e0 99 07 2239: 90 02 ca ca e8 86 02 20 e1 2241: 84 0b 68 60 85 02 ae a3 db 2249 : 08 ca 8a a8 20 84 0b ca 56 2251: 8a a8 20 84 0b a5 02 60 6f 2259: ad a6 08 86 02 84 f7 85 5b 2261: a8 48 b0 05 a2 05 20 09 df 2269: 22 a5 a8 30 07 a2 03 20 60 2271:09 22 d0 0e 20 07 22 a2 89 2279: 07 20 09 22 a5 a8 49 ff dc 2281: 85 a8 a5 a8 f0 07 20 07 af 2289: 22 c6 a8 d0 f9 68 10 05 80 2291: a2 03 20 09 22 60 08 38 94 2299: e9 04 90 26 a8 ad a8 08 18 22a1: 20 fc 22 6d a5 08 c9 9c 71 22a9: b0 07 ad a5 08 69 03 d0 76 22b1: 09 ed a5 08 49 ff 18 6d eb 22b9: a5 08 aa ad a8 08 28 4c c7 22c1: 5c 22 68 60 ad a3 08 c9 00 22c9: 0b 90 05 38 e9 0a b0 03 1c 22d1: 18 69 02 a8 ad a6 08 20 a4 22d9: fc 22 4a 85 02 cd a7 08 67 22e1: b0 0e 49 ff 18 6d a7 08 86 22e9: aa 65 02 65 02 49 ff 60 9e 22f1: a5 02 0a 18 69 05 49 ff 01 22f9: a2 02 60 10 05 49 ff 18 81 2301:69 02 0a 0a 18 69 03 60 c9 2309:4c 50 24 20 c1 24 20 73 2f 2311:00 a0 00 b1 7a f0 04 c9 6a 2319: 3a d0 03 4c 47 24 20 9e 59 2321 : ad f0 04 a5 66 10 e1 a2 b0 2329: 8a a0 08 20 d7 bb a9 e8 dd 2331: a0 bf 20 a2 bb a9 85 85 37 2339: 61 a9 8a a0 08 20 67 b8 b6 2341 : a2 8f a0 08 20 d7 bb 20 c4 2349 : e0 23 a5 66 30 ba a2 8f 73 2351: a0 08 20 d7 bb 20 0c bc 5f 2359: a98a a00820 a2bb 20b7 2361: 53 b8 a5 61 f0 a2 a9 65 3b 2369: a0 08 20 0f bb 46 66 a2 c4 2371: 9e a0 08 20 d7 bb a9 e8 39 2379: a0 bf 20 0f bb a2 99 a0 5b 2381:08 20 d7 bb ee 99 08 c6 70

2389: 61 a9 60 a0 08 20 28 ba 83 2391: a9 80 85 66 a2 94 a0 08 0a 2399: 20 d7 bb a9 8a a0 08 20 d7 23a1: a2 bb a9 8f a0 08 20 50 e9 23a9: b8 a2 f0 20 56 24 8d a6 fd 23b1:08 8e a7 08 20 e0 23 a2 c6 23b9: 94 a0 08 20 d7 bb 20 e0 41 23c1: 23 20 0c bc a9 94 a0 08 61 23c9: 20 a2 bb 20 53 b8 a9 60 90 23d1: a0 08 20 0f bb a2 9e a0 ec 23d9:08 20 d7 bb 4c e9 23 20 3f 23e1: 79 00 c9 2c f0 63 68 68 ef 23e9: a9 9e a0 08 20 a2 bb a9 64 23f1: 94 a0 08 20 28 ba a5 61 8d 23f9: f0 06 a4 66 10 51 46 66 54 2401:20 a1 b7 e0 c8 b0 48 8e 4c 2409: a4 08 a9 c8 38 e5 65 8d 98 2411 : a3 08 ad 9f 08 30 38 a9 4e 2419: 99 a0 08 20 a2 bb a9 8a cc 2421: a0 08 20 0f bb 46 66 20 77 2429 : a1 b7 8e a5 08 a9 9e a0 88 2431:08 20 a2 bb a9 60 a0 08 9a 2439:20 Of bb a2 d0 20 56 24 d4 2441 : 8d a8 08 8e a9 08 4c ae 60 2449: a7 20 73 00 4c 8a ad 20 ed 2451 : c1 24 4c 48 b2 8e a4 24 bb 2459: a2 00 86 02 a5 61 c9 86 77 2461: b0 11 c9 83 b0 18 20 e2 8f 2469 : ba c6 02 a5 61 c9 83 90 4f 2471 : f5 b0 0b 20 fe ba e6 02 eb 2479 : a5 61 c9 86 b0 f5 a9 bc ed 2481 : a0 b9 20 a2 bb a5 02 48 dc 2489 : f0 12 30 09 20 e2 ba c6 41 2491:02 d0 f9 f0 07 20 fe ba 7b 2499 : e6 02 d0 f9 20 0c bc a0 8a 24a1:0884 6f d00b a999 2086 24a9: a2 bb 20 12 bb 4c b9 24 c0 24b1: a9 9e 20 a2 bb 20 2b ba e5 24b9: 20 49 b8 20 a1 b7 68 60 ea 24c1: a2 06 bd 83 08 9d a3 08 52 24c9 : ca 10 f7 a2 18 bd 6a 08 17 24d1: 9d 8a 08 ca 10 f7 60 a2 96 24d9:00 20 73 00 f0 07 c9 3a a9 24e1: f0 03 20 9e b7 86 02 a9 3a 24e9:00 20 bd ff a904 aa a00f

24f1:00 20 ba ff 20 c1 e1 a2 8d 24f9: 04 20 18 e1 a9 00 85 fb f8 2501: a9 e0 85 fc a9 0d 20 d2 44 2509: ff a9 1d 85 fd a0 00 84 c3 2511 : ad a6 02 86 aa f0 09 a9 0c 2519:20 20 d2 ff c6 aa d0 f7 f3 2521: a9 08 20 d2 ff a9 28 85 2a 2529 : fe 78 20 07 0c a9 03 85 71 2531 : ab a9 07 85 aa a5 fb 48 7c 2539: a5 fc 48 a4 ad a9 00 85 36 2541 : ac b1 fb 25 ab f0 06 a5 Of 2549 : ac 09 80 85 ac 46 ac c8 8c 2551: c0 08 d0 0f a5 fb 18 69 99 2559:40 85 fb 90 02 e6 fc e6 86 2561 : fc a0 00 c6 aa d0 da 68 f4 2569: 85 fc 68 85 fb a5 ac 09 e9 2571:80 a6 fd ca d0 02 29 8f fe 2579:48 06 ab 06 ab 90 b2 20 ba 2581: 07 0c 58 84 aa a2 04 86 12 2589 : ac 68 48 20 d2 ff 68 20 8e 2591 : d2 ff c6 ac d0 f3 a5 fb e5 2599: 18 69 08 85 fb 90 02 e6 33 25a1 : fc c6 fe d0 84 a4 aa c0 74 25a9: 07 90 0d c6 fc a5 fb 38 72 25b1: e9 40 85 fb b0 02 c6 fc cb 25b9: 84 ad a9 0d 20 d2 ff a9 0c 25c1: 0f 20 d2 ff c6 fd f0 03 bb 25c9: 4c 12 25 a9 04 20 c3 ff ed 25d1: 20 b5 ab 4c ae a7 2c da cf 25d9: 25 a4 cb c4 c5 f0 08 c0 61 25e1: 03 90 04 c0 07 90 03 4c df 25e9: 48 eb ad 8d 02 29 01 f0 93 25f1: 05 98 38 e9 04 a8 c8 98 67 25f9 : a0 ff aa f0 09 c8 b9 00 1f 2601:09 10 fa ca d0 f7 c8 b9 8e 2609:00 09 30 05 20 35 eb d0 38 2611: f5 c9 b0 d0 09 a9 4f 20 8c 2619: 35 eb a9 52 d0 ee 29 7f 21 2621 : aa 4c 26 eb 38 e5 65 d0 e2 2629:01 18 60 88 b1 fd 10 fa a1 2631: c8 a2 fb bd c6 07 20 99 59 2639: 20 e8 d0 f7 68 68 4c 23 42 2641 : 1a 00 45 49 4e 45 22 3a e2

C 64

Listing 1. »Kudi 64« (Schluß)

#### idht aemadht Bruched **Schluß mit den Unsicherheiten beim** Bruchrechnen. Machen Sie Ihren C64 zu einem geduldigen Trainer für das Addieren und Subtrahieren, Kürzen und Erweitern von Brüchen.

or allem Schüler in den unteren Schulstufen werden unser Programm »Bruchrechnen« zu schätzen wissen. Damit wird das Üben der einzelnen Bruchrechenarten fast zum Vergnügen.

Nach dem Programmstart werden zwei Brüche vorgegeben, deren Zähler und Nenner einstellig sind. Nun erwartet das Programm die Eingabe des Hauptnenners, der ja bekanntlich aus dem kleinsten gemeinsamen Vielfachen (kgV) der einzelnen Nenner besteht. Bei richtiger Eingabe springt der Cursor zum Zähler des ersten Bruches. Dieser ist nun genauso wie der Zähler des zweiten Bruches um jenen Faktor zu erweitern, wie sich die Nenner zum Hauptnenner verhalten.

Ist diese Hürde gemeistert, wird auf dem Bildschirm

Platz für die weiteren Rechenschritte geschaffen. Nun gilt es, die Zähler zusammenzufassen und den Bruch eventuell noch zu kürzen. Dabei führt Sie das Programm zur richtigen Lösung hin. Für jede Aufgabe werden am Ende die benötigte Zeit und die Anzahl der gemachten Fehler ausgegeben. Weiter geht es dann mit beliebigem Tastendruck. Nach fünf Additionsaufgaben wird mit dem Subtrahieren von Brüchen fortgesetzt. Sind auch diese gelöst, kann mit neuen Aufgaben wieder von vorne begonnen werden.

Das Programm (Listing 1) ist durch zahlreiche REM-Zeilen gut dokumentiert und läßt sich leicht an eigene Bedürfnisse anpassen.

(Ch. Baare/C.-U. Liepke-Nakamura/kn)

![](_page_101_Picture_13.jpeg)

![](_page_101_Picture_14.jpeg)

## LERNEN: MATHE

![](_page_102_Picture_2467.jpeg)

![](_page_102_Picture_2468.jpeg)

Listing 1. »Bruchrechnen« — ein Trainingsprogramm für die Jüngeren. Bitte mit dem Checksummer (Seite 159) eingeben.

![](_page_102_Picture_5.jpeg)

![](_page_102_Picture_6.jpeg)

![](_page_103_Picture_53.jpeg)

![](_page_103_Picture_54.jpeg)

## **C 64**

![](_page_103_Picture_4.jpeg)

zu einem äußerst geduldigen und hilfreichen Partner beim Üben der Grundrechenarten. Die Aufgabenstellungen und deren Reihenfolge können dabei selbst bestimmt werden. Auch der Ausdruck von Übungsbögen ist kein Problem. Macht der Schüler einen Fehler, wird das Rechenproblem grafisch erläutert.

> **Bild 1. Macht der Schüler** einen Fehler, veranschaulicht »CAT« die Lösung grafisch

![](_page_103_Picture_55.jpeg)

![](_page_103_Picture_8.jpeg)

![](_page_103_Picture_9.jpeg)

![](_page_103_Picture_10.jpeg)

## C 64

at« ist ein Rechen-Trainer, der vor allem für die Jüngeren unter uns gedacht ist. Er eignet sich besonders zum Uben des sogenannten »operatorischen Rechnens«. Dabei besteht die Moglichkeit, individuelle Aufgabenabfolgen zu erstellen und zu speichern. So kann das Programm individuell an die Leistungsstufe des Schiilers angepaßt werden. Zum Repertoire von »Cat« gehören Addition, Subtraktion, Multiplikation, Division und Potenzieren (2er- und 3er-Potenzen). Für Additions- und Subtraktionsaufgaben im Hunderterraum ist eine Unterroutine integriert, die bei Fehlern grafische Hilfestellung bietet (Bild 1).

Geben Sie Listings <sup>1</sup> und 9 mit dem Checksummer und die Listings 2 bis 8 mit dem MSE ein. Eingabehinweise finden Sie auf Seite 159. Nach dem Speichern aller Listings auf Diskette starten Sie »Cat« durch die Eingabe von LOAD "CAT", 8

#### ARBEITSBLATT <sup>C</sup> ZUFALLSMODUS **LEST**

- **EXECUTE** ARBEITSBLATT DRUCKEN
- BEGINNEN CZUFALLSMODUS) **Lake**
- L\*-J BEGINNEN

#### Bild 2. Das Hauptmenü von »CAT«

gabentypen. Sie haben die Möglichkeit, entweder eine neue Datei zu entwerfen oder eine bereits angelegte Datei zu laden.

Im Hauptmenü (Bild 2) stehen Ihnen dazu in der oberen Bildschirmhälfte vier Auswahlpunkte zur Verfügung, die mit den Funktionstasten angewahlt werden.

Ein Verzeichnis aller auf der eingelegten Diskette vorhandenen Dateien wird ausgegeben. Geben Sie nun den Namen der gewunschten Datei in das dazu vorgesehene Eingabefeld ein und schlieBen die Eingabe mit < RETURN > ab. Die Datei wird nun eingelesen. Im Hauptmenü steht nun bei <F4> der Dateiname. Auf der Programmservice-Diskette zu diesem Sonderheft befinden sich schon einige Dateien, die Sie an der Kennung »!RECHN.« erkennen können.

und

RUN

Die restlichen Programmteile werden nun automatisch nachgeladen.

Bevormitden Ubungen begonnen werden kann, braucht das Programm Informationen iiber die gewunschten Auf-

![](_page_104_Picture_1636.jpeg)

- DATEI SICHERN **LEN**
- DATEI ENTMERFEN/ANSCHAUEN LES)
- LE: DATEI-NAME:

Sie gelangen in ein spezielles Editor-Menü (Bild 3). Hier können Sie bestimmen, welche Aufgabentypen bei späteren Ubungen gestellt werden sollen. Links oben steht die NummerdesAufgabentyps, rechtsdanebendieAnzahlder

zu rechnenden Aufgaben. Diese kann mit den Tasten  $\langle + \rangle$  und  $\langle - \rangle$  in der Zehnerstelle und mit den Tasten  $<$ 1 > bis  $<$ 9 > in der Einerstelle verändert werden.

#### < F1 > Datei laden

#### <F2> Datei sichern

In der unteren Bildschirmhälfte sind vier weitere Menüpunkte angezeigt, mit welchen Arbeitsbögen gedruckt beziehungsweise die Ubungen am Computer begonnen werden können. Die Aufgaben entsprechen in Typ und Anzahl der unter <F3> definierten Datei.

Eine von Ihnen erstellte oder uberarbeitete Datei wird auf Diskette gespeichert. Ist noch kein Datei-Namevorhanden, erfolgt eine Fehlermeldung am unteren Bildschirmrand.

Bild 3. Das Editor-Menü zur Auswahl von verschiedenen Aufgabentypen

#### < F3 > Datei entwerfen/anschauen

Mit diesem und dem folgenden Menüpunkt können Sie Aufgaben uber einen angeschlossenen Drucker zu Papier bringen. Auf der linken Seite erscheinen dabei die Aufgaben mit einem Strich als Platzhalter für das Ergebnis. Die Lösungen stehen am rechten Blattrand. Das Blatt kann dann bei Bedarf so gefaltet werden, daß die Lösungen nicht sichtbar sind. Die Aufgabentypen werden dabei per Zufall aus den vorgegebenen ausgesucht.

Darunter wird die Aufgabe abstrakt dargestellt. »H« steht fur»Hunderter«,»Z«fur»Zehner«und»E«fur»Einer«. Inden spater gestellten Aufgaben werden dann an diesen Stellen zufällige Zahlen mit der entsprechenden Wertigkeit eingesetzt. Weiterhin steht beispielsweise »Z0« für Zehner, die immer genau ein Vielfaches von zehn sind, also 10, 20, 30, 40 etc.

Ist ein solcher Platzhalter invers dargestellt, heiBt das, daB spater bei den Ubungen an dieser Stelle das Ergebnis

#### Es geht los

eingesetzt werden muB. Sind mehrere Zahlen invers, wird eine davon vom Programm zur Eingabe der Lösung ausgesucht. Verwendet werden die vier Grundrechenzeichen(+, -, x, :) sowie »t « fur Potenzieren. Mit < RETURN > wird der nächste Aufgabentyp angezeigt. Es sind insgesamt 50 Aufgabentypen mit den Nummern 0 bis 49 vorhanden. Wie Aufgabentypen selbst definiert werden können, lesen Sie weiter unten. Wenn Sie alle 50 Typen durchgegangen haben, gelangen Sie wieder in das Hauptmenü. Dort wird nun am unteren Bildschirmrand die Anzahl der gestellten Abfragen angezeigt.

#### <F4> Datei-Name

Dient zur Eingabe des Datei-Namens, unter welchem die Datei auf Diskette gesichert wird. Bei einer Leereingabe (nur < RETURN >) bleibt der alte Name erhalten.

![](_page_104_Picture_1637.jpeg)

![](_page_104_Picture_1638.jpeg)

#### **EREIGHT : UEBERNEHMEN WIE ANGEZEIGT**

#### < F5 > Arbeitsblatt (Zufallsmodus)

#### < F6> Arbeitsblatt drucken

Wie oben, nur werden die Aufgaben, wie in der Datei vorgegeben, nacheinander ausgedruckt.

![](_page_104_Picture_41.jpeg)

## SONDERHEFT 34 105

#### <F7> Beginnen (Zufallsmodus)

Funktioniert nur, wenn in der Abfragedatei mindestens 300 Aufgaben bestimmt wurden. Geben Sie die Anzahl der gewiinschten Aufgaben ein und das Programm sucht sich diese zufallig gemischt aus den von Ihnen vorgegebenen aus. Die in der Datei festgelegte »Anzahl der Abfragen« eines Aufgabentyps gibt in diesem Fall also lediglich die Wahrscheinlichkeit des Auftretens dieses Typs an.

Sie sehen nun das Übungsmenü von »Cat« (Bild 4). In der Kopfzeile steht der Schwierigkeitsgrad in Form des Klassengrades der Grundschule (verandert sich entsprechend dem gewahlten Aufgabentyp). Darunter steht auch schon die erste Aufgabe, die es zu lösen gilt. Nun muß die entspre $chende Lösung eingegeben und mit **RETURN** and  $chenech.$$ schlossen werden.

Wird die Aufgabe nicht richtig gelöst, erfolgt die Ausgabe des korrekten Ergebnisses. Handelt es sich bei dem betreffenden Rechenbeispiel urn eine Additions- Oder Subtraktions-Aufgabe im Bereich bis 100, wird ein Hilfsbildschirm angezeigt. Dieser veranschaulicht auf grafische Weise, wie das korrekte Ergebnis zustande kommt (Bild 1).

Die Zahl hinter »Level« in der unteren Halfte des Bildschirms gibt den Prozentsatz der schon erledigten Aufgaben an. »Fehler« hält den Schüler über seine Fehltritte auf dem laufenden. Bei »Aufgaben« wird die Anzahl der bereits gemachten Ubungen angezeigt.

Die Aufgabentypen werden in diesem Modus in zufalliger Reihenfolge aus den im Editor-Menü  $(<$ F3 $>$ ) definierten ausgewahlt. Wird eine Aufgabe richtig gelöst, lüftet sich nun endlich das Geheimnis des Programmnamens: zur Belohnung

zeigt sich ein putziges Katzchen und wedelt unter Akkordbegleitung mit dem Schwanz.

Esstehenjeweilszehn Programmzeilen zur Definition eines neuen Aufgabentyps zur Verfugung. Nummer 50 sollte beispielsweise mit der Zeile 9500 beginnen und bei Zeile 9509 aufhoren. Es gilt die Regel: Zeile 9000 + Aufgabennummer  $x = 10$  = neue Zeilennummer.

Fur Motivation sorgt eine Belohnung am SchluB, die das Programm in Form von Punkten gewahrt. Diese werden im Hauptmenü angezeigt. Einhundert fehlerlos gerechnete Aufgaben bringen hierbei genau 100 Punkte. Der Schwierigkeitsgrad der Aufgaben kann variieren und geht nicht mit in die Bewertung ein. Fehler und eine geringere Anzahl hintereinander gerechneter Aufgaben bedingen entsprechende Punkteabzüge. Für die Einlösung der Punkte haben Lehrer und Eltern sicher ausreichend Ideen.

Die Abfrageroutine ist gegen Fehleingaben abgesichert (außer gegen <RUN/STOP>). Stellt sich während des Rechnens heraus, daB die Anzahl der zu rechnenden Aufgaben zu hoch angesetzt war, kann mit der Taste  $\langle A \rangle$ oder mit  $\leq$  F1  $>$  abgebrochen werden. Allerdings führt dies zu einem Punkteabzug.

#### <F8> Beginnen

Kann aktiviert werden, wenn mindestens ein Aufgabentyp mit wenigstens einer Aufgabe definiert wurde. »Beginnen« unterscheidet sich von »Beginnen (Zufallsmodus)«

![](_page_105_Picture_1836.jpeg)

nur dadurch, daB die Aufgaben in der vordefinierten Reihenfolge ausgegeben werden. Die Bedienung ist die gleiche.

Sie brauchen sich nicht auf die vorgegebenen Aufgabentypen beschränken. Ohne größere Probleme lassen sich eigene Aufgabenstellungen integrieren. Es muB nur die Variable »AN« in Zeile 1010 der neuen Anzahl angepaBt werden. Die neuen Aufgabentypen werden einfach am Ende des Hauptprogramms »CAT.MAIN« (Listing 9) angehangt (ab Zeile 9500). Die neuen Aufgaben tragen die Nummern 50 bis maximal 89.

Bei der Definition selbst miissen folgenden Bedingungen beachtet werden:

> **RECHNUNGEN KLASSE**

#### Für Motivation ist gesorgt ...

![](_page_105_Picture_16.jpeg)

Bild 4. Die Lösung ist gefragt

- Den Variablen X1 bis X4 muB ein Zahlenwert zugeteilt werden.

- Fur die Stelle, an der das Ergebnis abgefragt werden soil, ist X1 bis X4 der Zahlenwert -1 zuzuordnen.

- Zufallige Werte zwischen <sup>1</sup> und N erhalt man mit der Funktion FNZ(N)

- Das gewiinschte Eingabeergebnis muB in der Variable ER gespeichert werden.

- Die Strings X1\$ und eventuell X2\$ miissen die Rechenzeichen enthalten.

- Ein neuer Aufgabentyp muB mit GOTO 500 abgeschlossen werden.

Diese Angaben wirken wahrscheinlich etwas kompliziert, aber nach Studium der schon vorhandenen Zeilen 9000 bis 9490 und einigem Probieren bereitet die Anpassung sicherlich keine Schwierigkeiten mehr.

Wir hoffen, mit diesem Programm einen Beitrag dazu zu leisten, daß Ihren Kindern/Schülern Mathematik so richtig SpaB macht. Der Lernerfolg stellt sich so ganz nebenbei ein.

(Michael Heller/C.-U. Liepke-Nakamura/M. Jobst/sk)

![](_page_105_Picture_1837.jpeg)

Listing 1. »CAT«. Wird in Zeile 130 am Ende statt »CAT. SPR1« der Name »CAT.SPR2« eingegeben, erhalten Sie im Programmablauf eine andere Melodie. Bitte verwenden Sie zur Eingabe den Checksummer auf Seite 159.

![](_page_105_Picture_32.jpeg)

![](_page_105_Picture_33.jpeg)

![](_page_105_Picture_34.jpeg)

 $\sim$   $\approx$ 

## LERNEN: MATHE

![](_page_106_Picture_22.jpeg)

![](_page_106_Picture_23.jpeg)

 $\overline{\phantom{a}}$ 

**Contractor** 

0878 : 00 00 00 00 00 00 00 00 79 08b0 : 00 00 00 00 00 00 00 00 b1 08e8 : 00 00 00 00 00 00 00 00 e9 0880 : 00 00 00 00 00 00 00 00 08b8 : 00 00 00 00 00 00 00 00 b9 81 08f0 : 00 00 00 00 00 00 00 00  $f1$ 0888 : 00 00 00 00 00 00 00 00 89 08c0: 00 00 a0 00 03 a0 00 0f 3c 08f8: 00 00 00 00 00 00 00 00 f9 0890 : 00 00 03 fc 00 3f ff 00 08c8: 00 00 3c 00 00 f0 00 03 eb 65 0898 : fc 03 a0 c0 00 a0 00 00  $5<sub>b</sub>$ 08d0 : c0 00 0f 00 00 3c 00 00 36 08a0: 00 00 00 00 00 00 00 00 a1 08d8: f0 00 00 c0 00 00 00 00 e1 Listing 5. 08a8 : 00 00 00 00 00 00 00 00 a9 08e0 : 00 00 00 00 00 00 00 00 e1 »CAT.SCHWAENZE« Schluß  $\mathbf{F}$  $1.0700 \cdot 08.88$  and  $44.99$   $10.899$   $10.1083$   $10.858 \cdot 63.92$   $17.51$   $27.7h$   $17.03$  $0738$   $08h2$ Name: cat.spr1  $\sqrt{2}$ 

![](_page_107_Picture_110.jpeg)

![](_page_107_Picture_111.jpeg)

![](_page_107_Picture_112.jpeg)

![](_page_107_Picture_113.jpeg)

![](_page_107_Picture_114.jpeg)

![](_page_107_Picture_7.jpeg)

**C64** 

 $\mathcal{F}$ 

![](_page_107_Picture_9.jpeg)
# LERNEN: MATHE

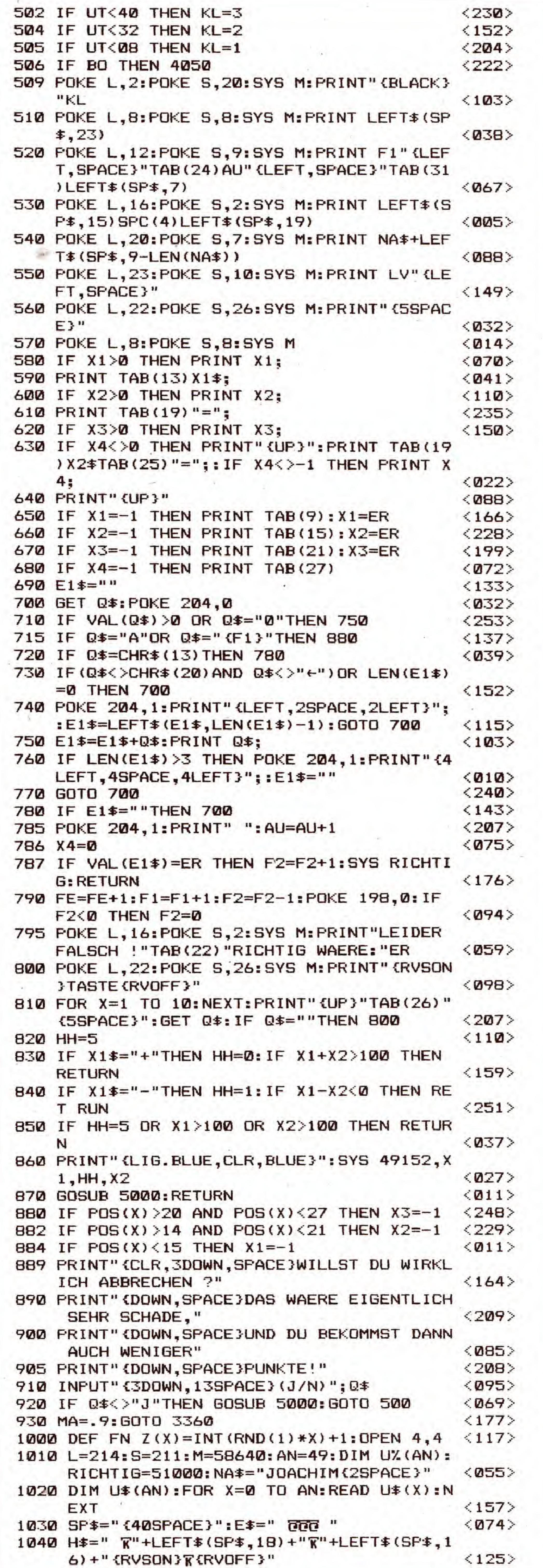

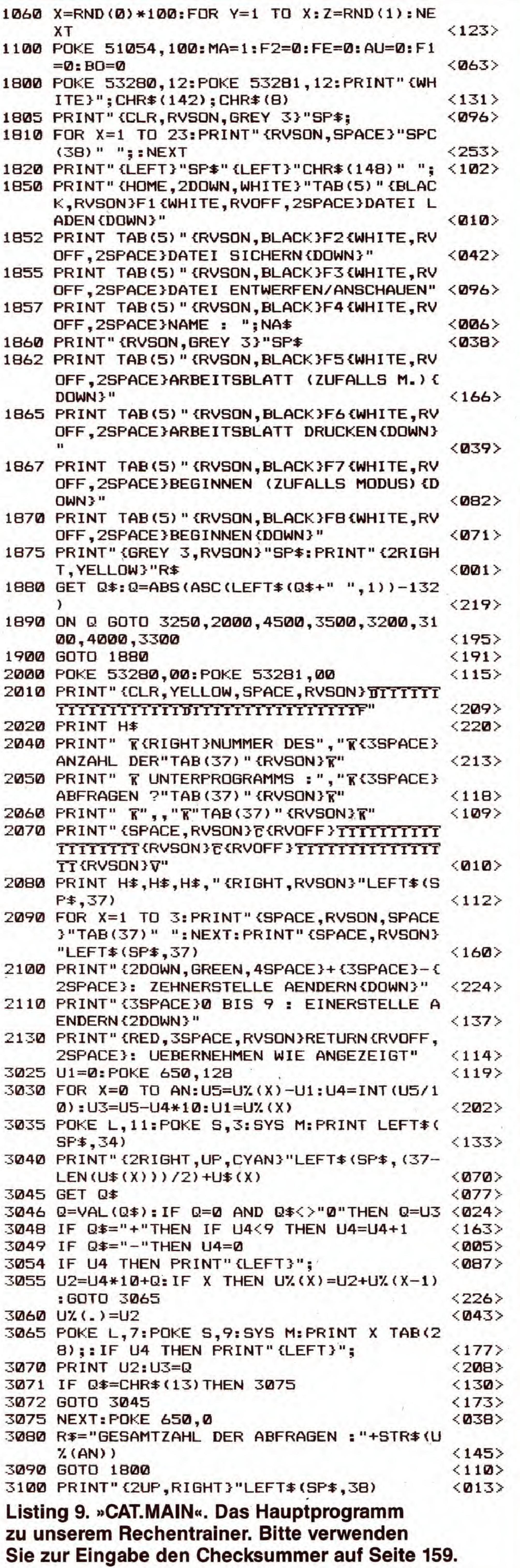

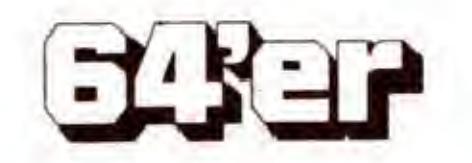

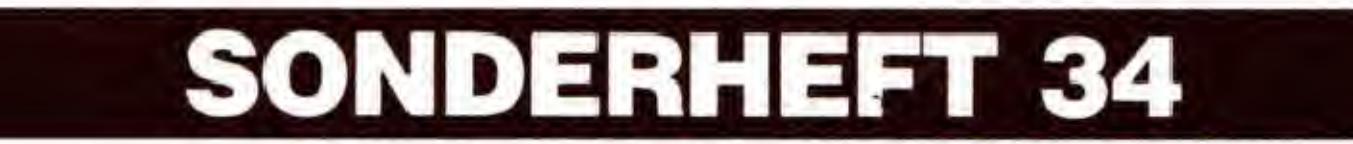

**CONTRACTOR** 

# LERNEN: MATHE

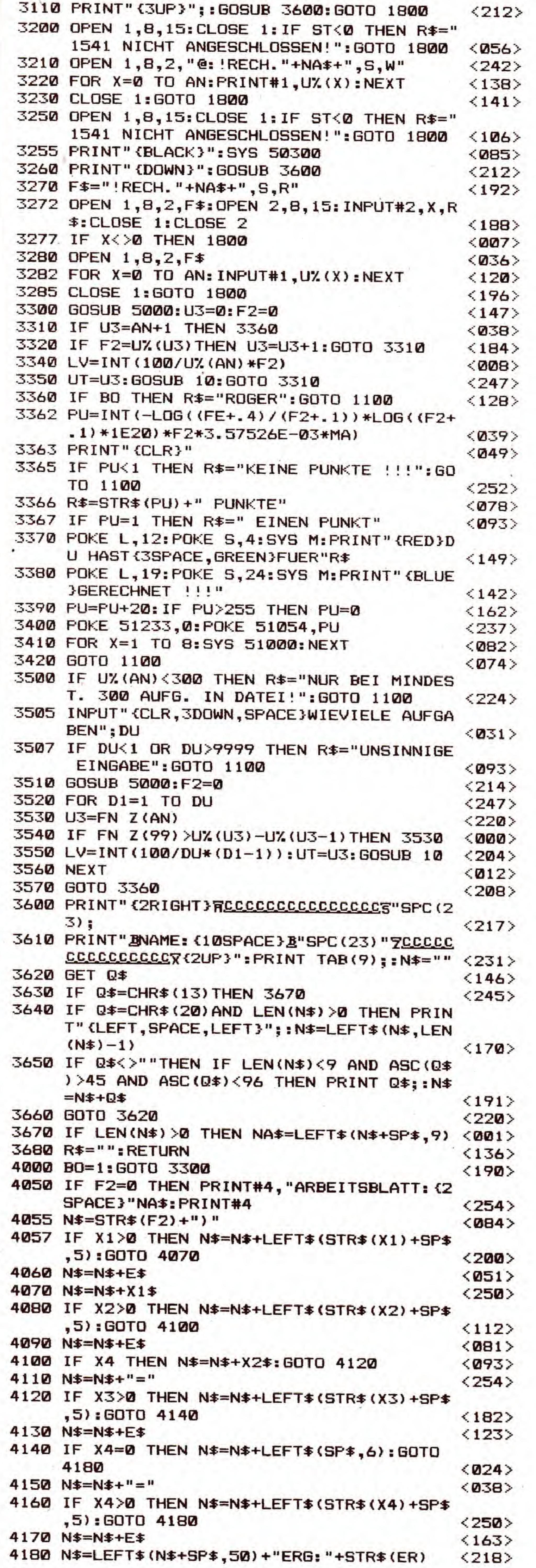

SONDERHEFT 34

110

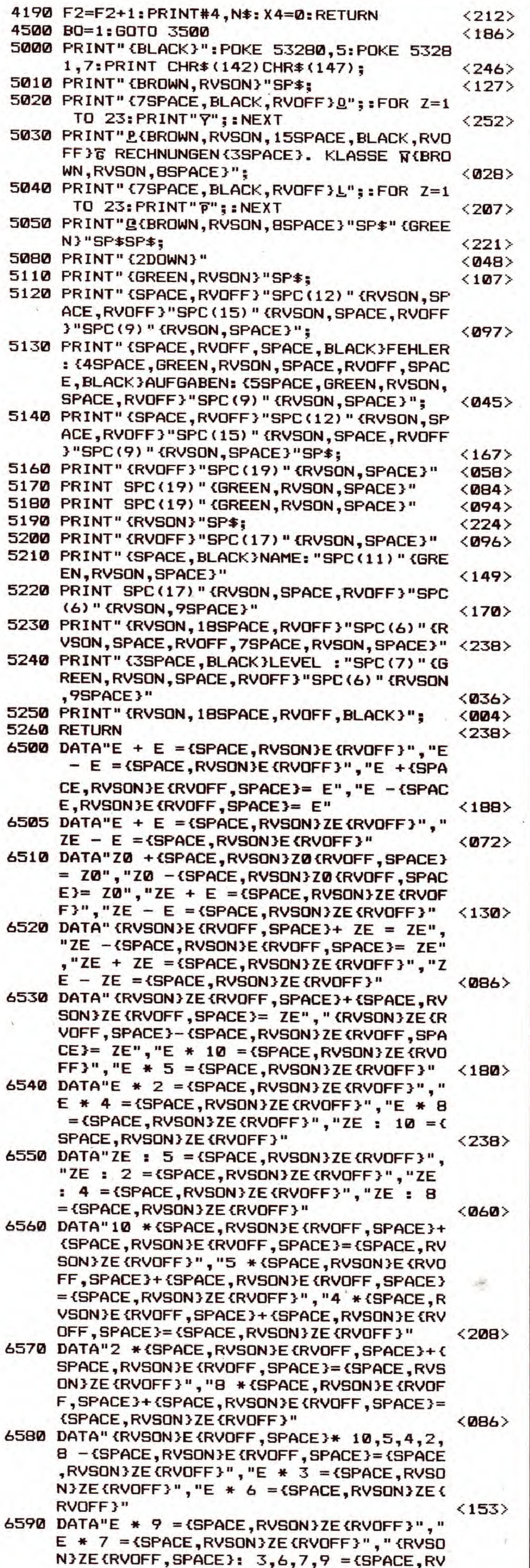

 $\bullet$ 

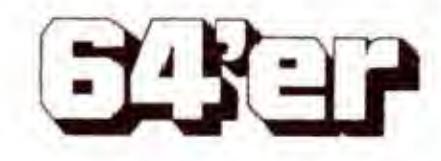

# LERNEN: MATHE

111

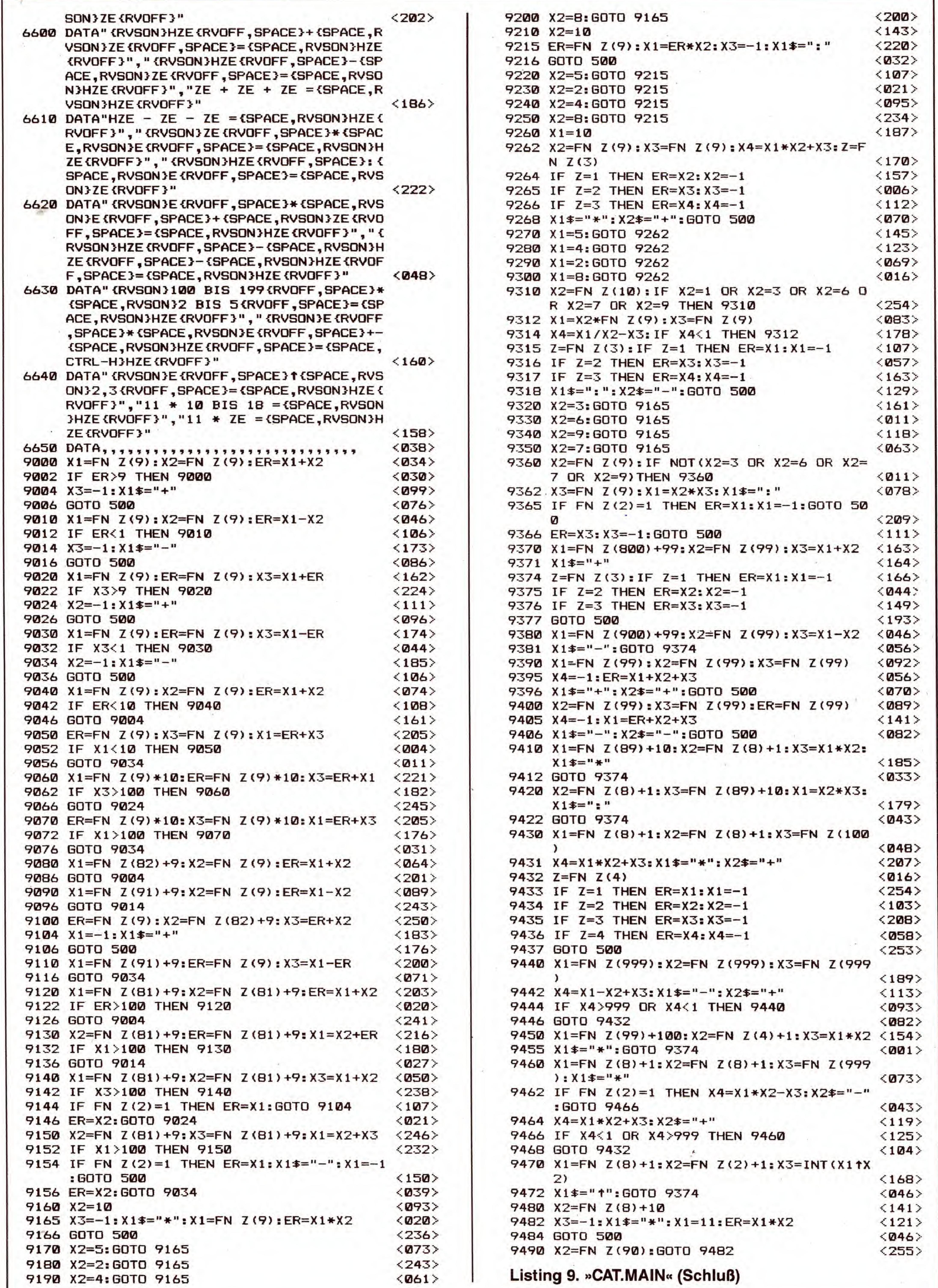

**EXEP** 

SONDERHEFT 34

## LERNSOFTWARE

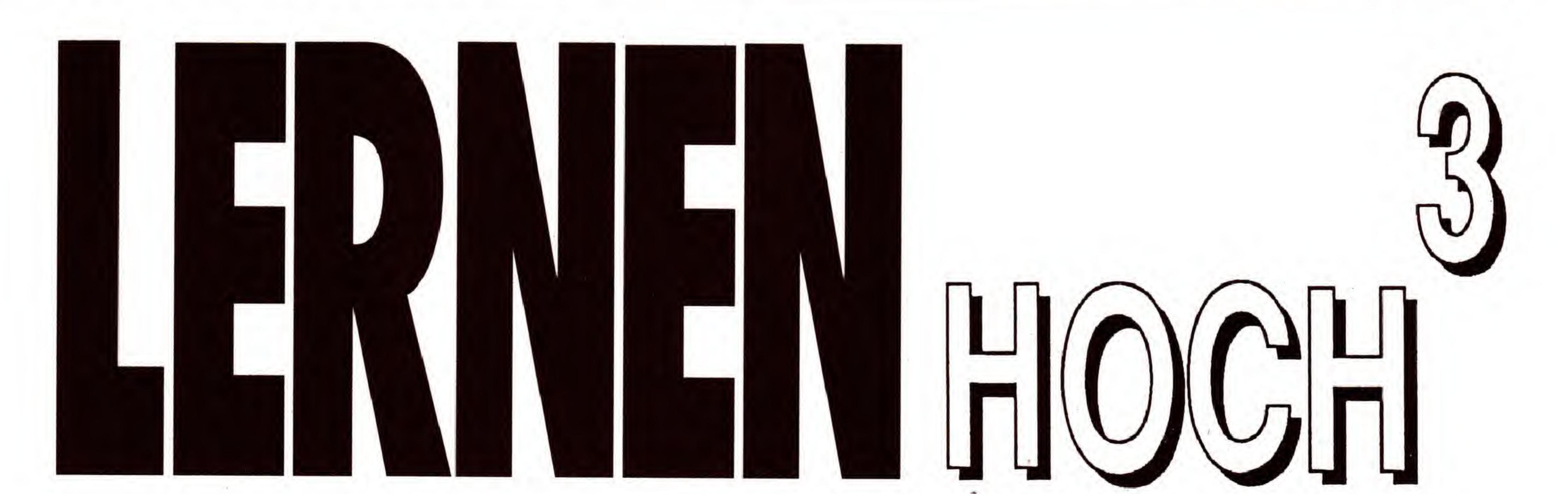

Vergessen Sie manchmal wichtige Dinge? Finden Sie Informationen immer genau dann nicht, wenn Sie diese dringend benotigen? Beschleunigen Sie Ihre Lernerfolge urn den Faktor »C64«. Mit diesem Programm bricht Ordnung aus.

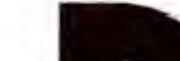

hört zu den typischen Standardanwendungen eines Computers. Auch Expertensysteme, Datenbanken mit speziellem Wissen und Kombinationsfahigkeiten gewinnen an Bedeutung. Das Lernen von Daten mit dem .Computer dagegen beschrankt sich meist auf Vokabeldateien, die mit mehr oder weniger vielseitigen Abfragemöglichkeiten angeboten werden. Umfangreichere Leminhalte, wie Grammatiktafeln, Geschichtsdaten, Länderübersichten und Beschreibungen in der Biologie, wollen aber auch erfaBt werden. Warum sollte Ihr C64 nicht Ordnung in die gesammelten Informationen bringen?

Genau hiersetzt die »Hypra-Lernkartei« an: maximal 255 Karten aus bis zu neun Lerndateien sind zu erfassen. Die Inhalte können Sie zusätzlich durch das Programm abfragen lassen, dem gezielten Lernerfolg steht somit nichts mehr im Weg.

#### So geben Sie die Listings ein

ie Verwaltung von Adressen und ahnlichen Daten ge-dem Bildschirm. Diese symbolisieren die Vorder- und

Geben Sie bitte die Listings <sup>1</sup> bis 4 ein und speichem alle auf einer Diskette. Laden Sie anschlieBend das Programm mit »LOAD "HYPRA",8« und starten es mit »RUN«. Die weiteren Programmteile werden dann von diesem Basic-Lader automatisch nachgeladen. Ein Wort noch zum Listing 3: Das Programm ist ursprünglich in Basic geschrieben, allerdings mit den Zusatzbefehlen des Hypra-Moduls (Listing 4). Da aus technischen Griinden ein Abdruck mit Checksummen nicht möglich ist, bieten wir Ihnen dieses Programm als MSE-Listing. So brauchen Sie auf die Sicherheit beim Abtippen nicht zu verzichten. Die Startadresse des Listing 4 ist nach der Eingabe mit dem MSE und anschlieBendem Speichern auf den Wert »57344« zu andern. Benutzen Sie bitte das Programm »LO-AD ADRESS«, das sich auf der Test/Demo-Diskette befindet. Diese Diskette liegt jeder Commodore-Floppystation bei. Profis andern die Adresse naturlich mit einem Disketten-Monitor. Auf dem Monitor erscheint beim Ladevorgang die Meldung »loading Hypra-Lernkartei«. Nach dem Laden erscheint das Hauptmenü (Bild 1). Von hier aus aktivieren Sie die einzelnen Unterfunktionen mit den verschiedenen Funktionen (Tabelle 1).

Haben Sie bereits mehrere Karten beschrieben, können Siemit <F2> und mit <F4> jeweilszehn Karten vorwartsbeziehungsweise ruckwartsblattem. Sind weniger Karten zwischen der aktuellen und Ende beziehungsweise Anfang, erfolgt der maximal durchfiihrbare Sprung.

#### <F1> Daten

Rufen Sie diesen Programmteil auf, um Daten einzugeben oder zu verändern.

Zwei leere Felder erscheinen anschlieBend rechts auf

Riickseite einer Karteikarte. Zusatzlich sehen Sie einen blinkenden Strich-Cursor im oberen Feld und links eine Reihe von Befehlen (Bild 2). Sämtliche Steuerfunktionen des Basic-Editors stehen innerhalb des Textfensters zur Verfügung: < Cursor-aufwärts> < Cursor-abwärts>, <Cursor-links>, <Cursor-rechts>, sowie <HOME>, <CLEAR> und <INSERT>.

Mit <F8> (siehe Tabelle 2) wechseln Sie zwischen den Feldern. Die Eingaben schlieBen Sie mit < RETURN > ab. Von der Vorderseite gelangen Sie nach einer beliebig langen Eintragung mit < RETURN > zur Ruckseite der Karte. Drücken Sie diese Taste erneut (nach einem Eintrag), wechseln Sie zur nächsten Karte. Die aktuelle Kartennummer sowie die Anzahl der bereits eingegebenen Karten wird links oben angezeigt.

Anfang und Ende des »Stapels« erreichen Sie mit <F3>. Ein Druckauf <F6> schiebt die aktuelle Karte eine Position nach vorne. Sie erzeugen mit diesem Befehl eine leere Karte vor der geschobenen. < F5 > löscht die aktuell angezeigte Karte. Es erfolgt dabei keine Sicherheitsabfrage!

Eine bereits abgeschlossene Karte wird nach dem »Blat-

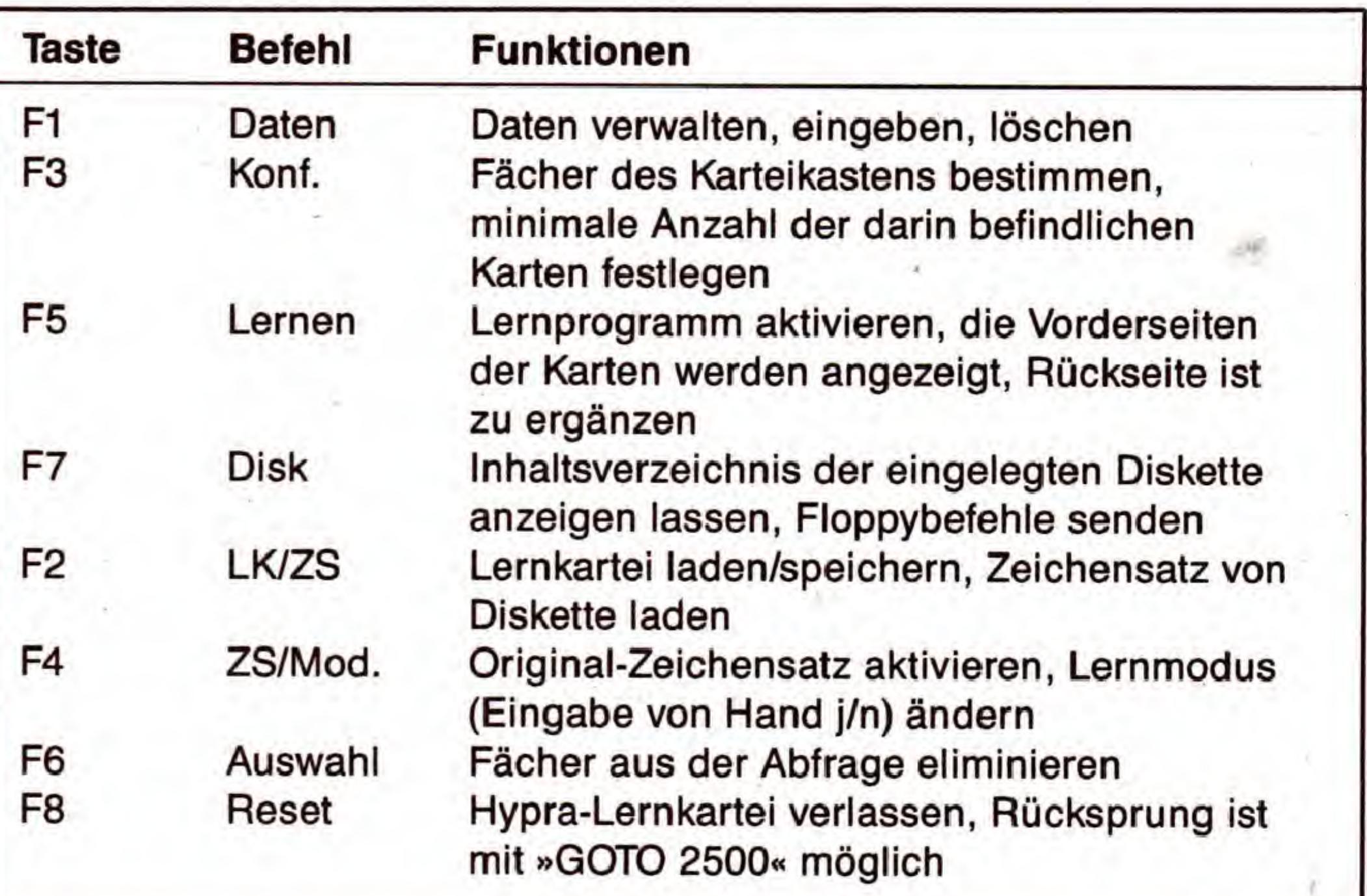

Tabelle 1. Diese Funktionen bietet das Hauptmenü

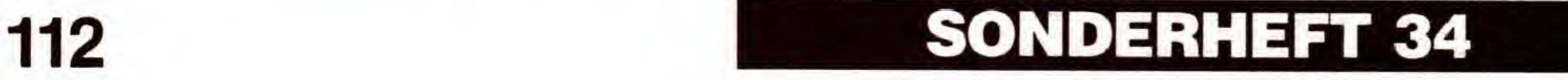

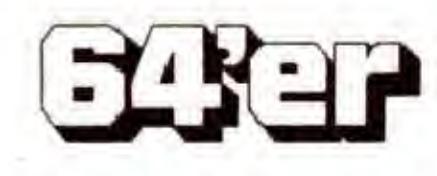

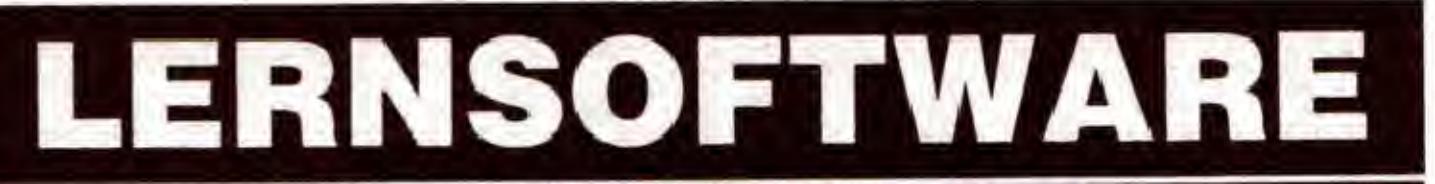

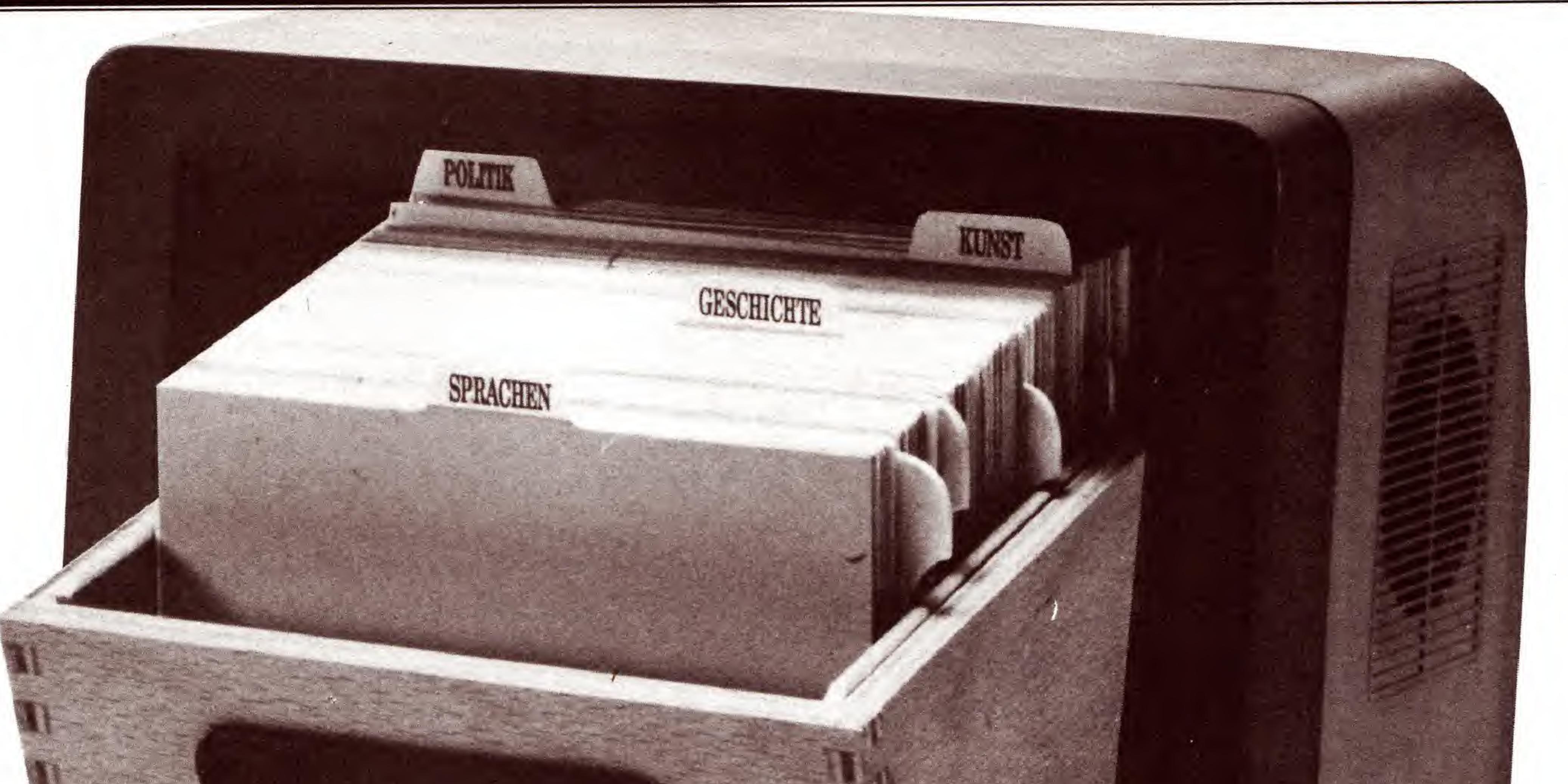

tern mit  $\langle E \rangle$ wieder zur Eingabe freigegeben.

C 64

<F1 > führt zu einem weiteren Untermenü (Bild 3). Eine Datei kann mit <L> geladen und mit <S> gesichert werden, es folgt hierauf die Frage nach dem Datei-Namen. Hilfreich hierbei ist die Ausgabe aller Dateien <F3>, die mit der Anfangskennung »DAT.«, was auf eine Hypra-Datei hinweist. Die Eingabe des Datei-Namens (ohne die »DAT.«-

Kennung!) kann mit »undo« <F1 > abgebrochen werden. Sie gelangen in diesem Fall zurück ins Editor-Menü.

Bild 1. Mit dem Hauptmenü meldet sich »Hypra-Lernkartei« nach dem Laden

- Weitere Befehle im Untermenü sind
- die Ausgabe des freien Speicherplatzes im C 64 <F>,

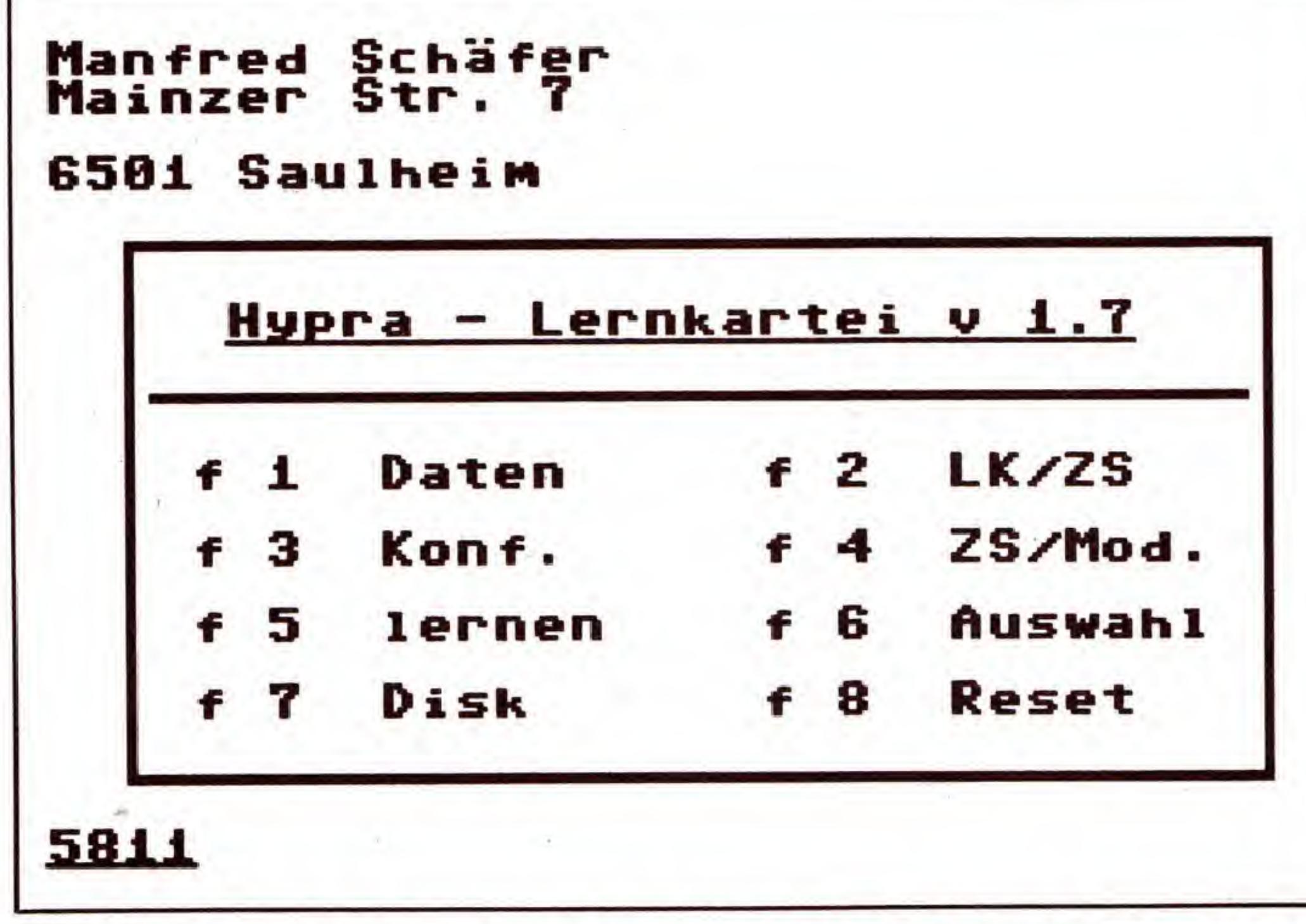

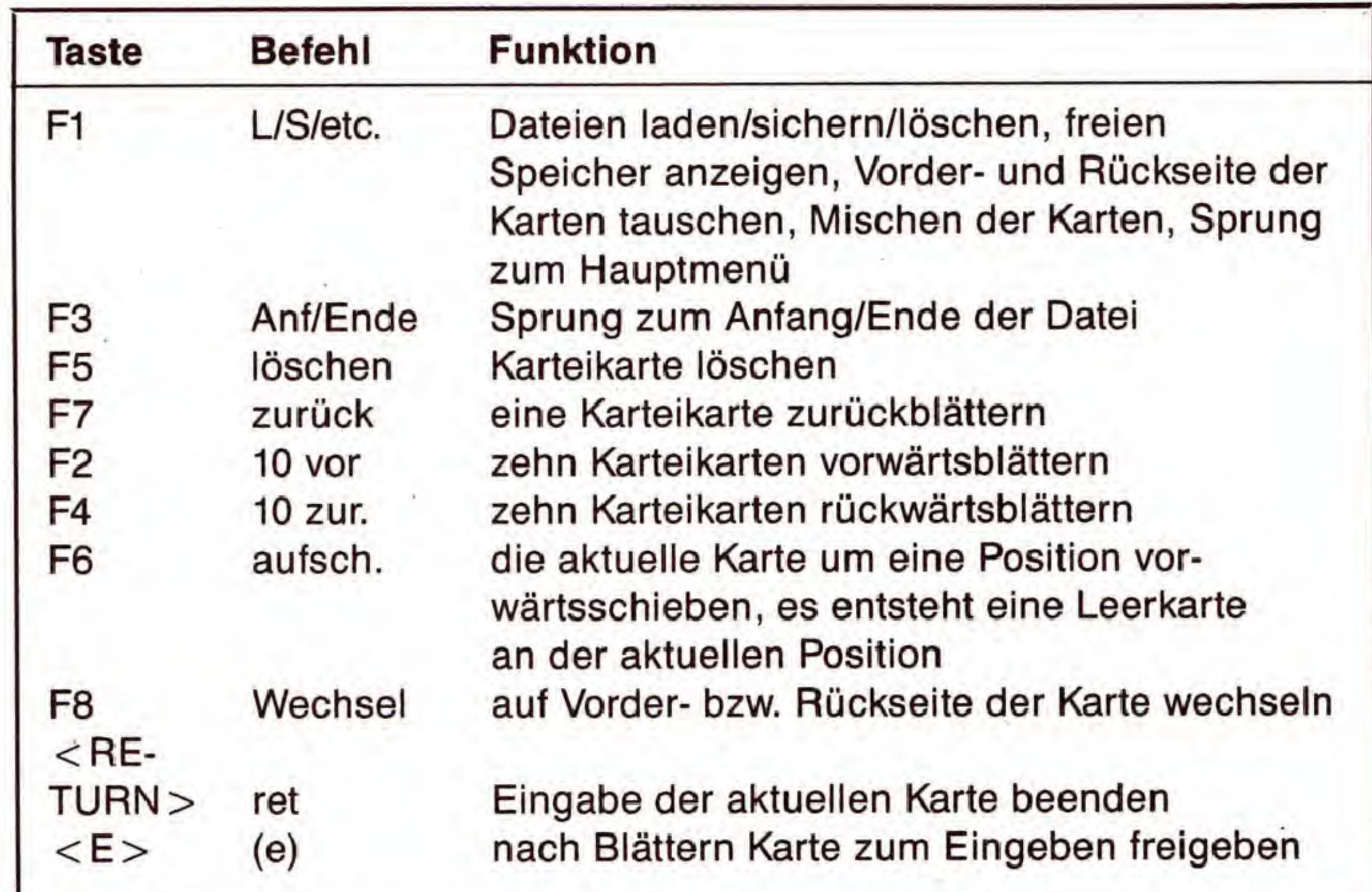

Tabelle 2. Befehle zum Editieren der Karteikarten

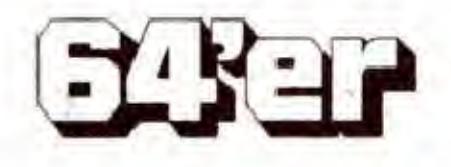

SONDERHEFT 34 113

## LERNSOFTWARE

- das Vertauschen der jeweiligen Kartenseiten <T>, sowie

 $-Mischen < M >$  und Löschen  $< E >$  einer Datei.

Mit <H> erfolgt ein Sprung zum Hauptmenü, <C> führt zum Eingabe-Editor zurück.

Sobald sich eine Lerndatei im Speicher des Computers befindet, kann diese auch zum Lernen verwendet werden. Dazu kehren Sie, wie oben beschrieben, zum Hauptmenü zurück. Vor der Wahl der Funktion »lernen« mit  $\langle$  F5 $\rangle$  stellen Sie bitte vorher einige Parameter ein:

#### $\langle$ F3> Konfiguration

Eine Lernkartei kann aus bis zu neun Fächern bestehen. Nachdem Sie dies angegeben haben, erscheint pro Fach ein Eingabekästchen, in welchem Sie die Anzahl der Min-

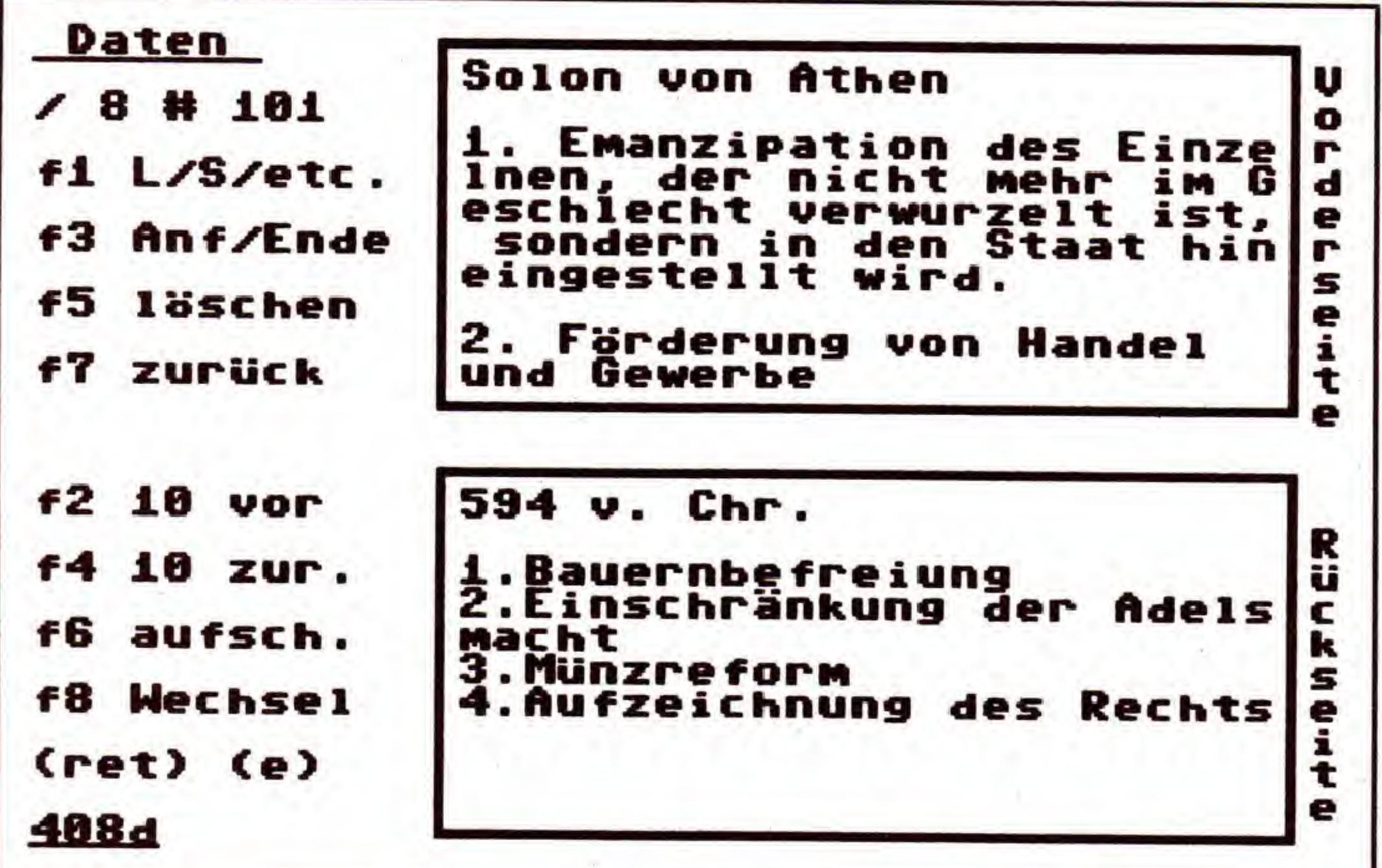

Eingabe falsch, wird die Antwortkarte ausgegeben. Zwischen dieser und Ihrer Eingabe läßt sich mit <F7> umschalten.

 $<$  F1  $>$  unterbricht das Lernen, Sie gelangen zu einer Informationsseite mit der Auswertung. Hier können Sie mit <F3> weiterlernen, mit <F7> die Zeitvorgabe ändern, oder mit <F5> zum Hauptmenü zurückkehren.

#### $<$ F7 $>$ Disk

Das Inhaltsverzeichnis der eingelegten Diskette kann komplett mit <F1> ausgegeben werden. Mit <F3> senden Sie einen Floppybefehl zum Laufwerk (siehe Handbuch). Mit <F5> erfolgt der Sprung ins Hauptmenü.

#### $<$ F2 > Lernkartei/Zeichensatz

Die unter » < F3 > Konfiguration« eingestellten Werte einer Lernkartei werden in diesem Untermenümit <F3> gesichert. Mit <F1> laden Sie eine so gespeicherte Einstellung von Diskette. Der Karteiname wird - wie bei der Lerndatei - in einem Fenster ohne die entsprechende Anfangs-Kennung (hier: »LK.«) eingegeben. Die Ausgabe aller auf

Bild 2. Im Editor beschreiben Sie »elektronische **Karteikarten«** 

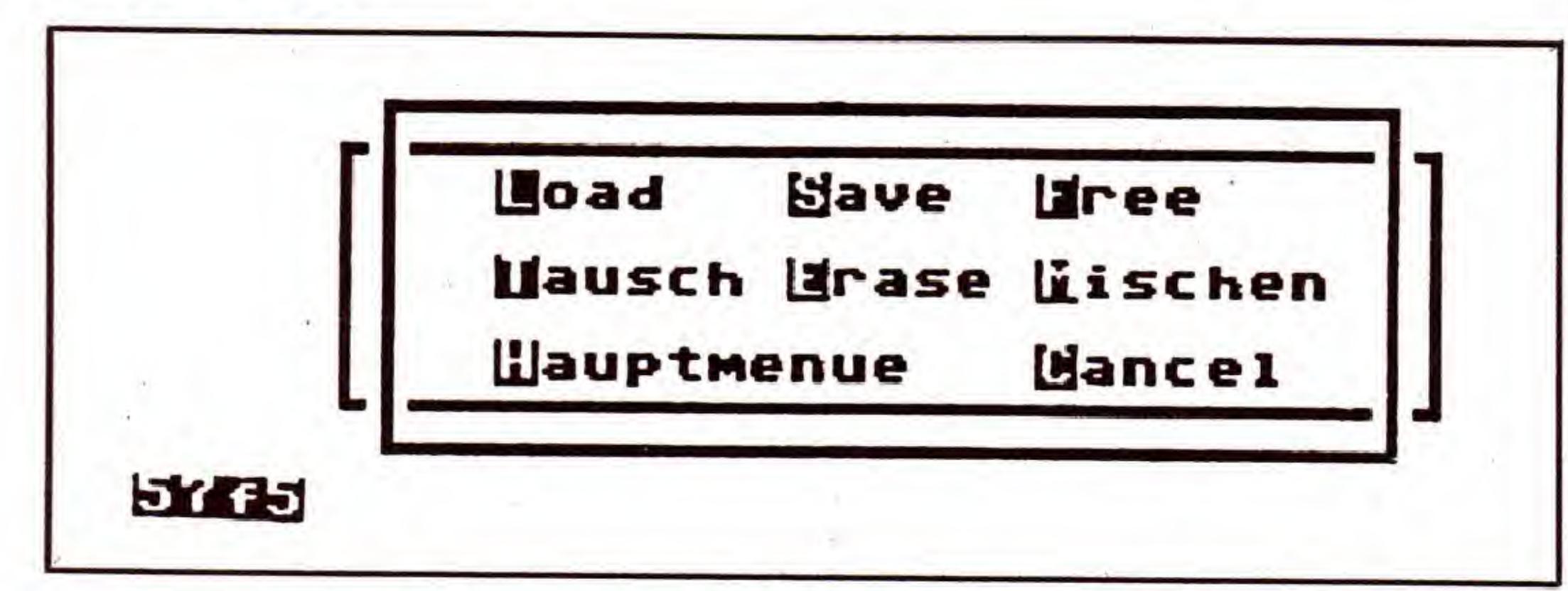

Bild 3. Verwalten von Lerndateien, unterstützt durch den C64

destkartenmenge pro Fach bestimmen. Danach wird die Zeitvorgabe in halben Sekunden festgesetzt (1 bis 99). Mit <F1> starten Sie eine Neueingabe dieser Werte, <F3> führt ins Hauptmenü. Diese Werte lassen sich auch als »Lernkartei« speichern und wieder einlesen (s. u.).

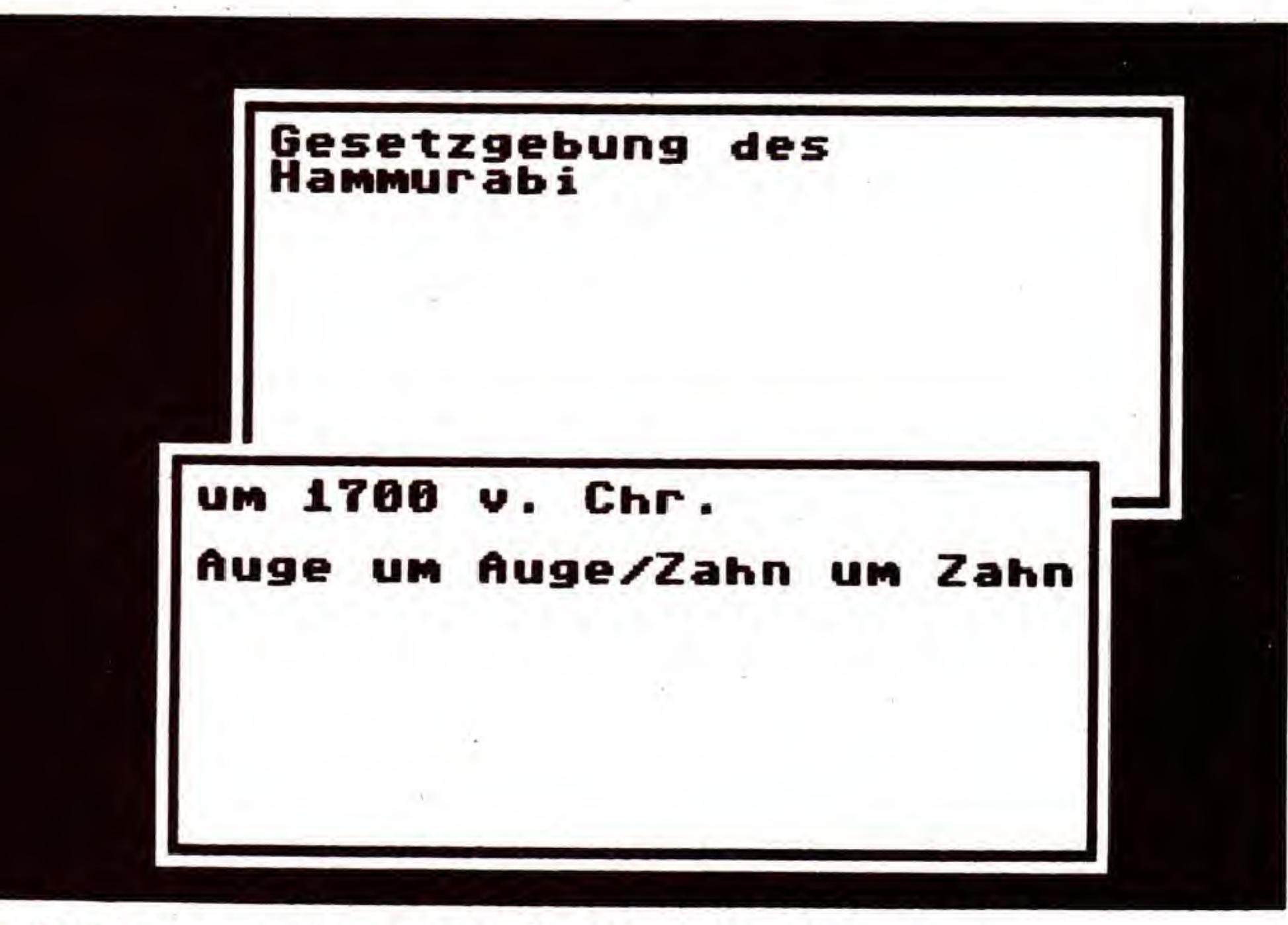

Bild 4. Im Lernmodus sind die Karteikarten zum Greifen nah...

der Diskette befindlichen Kartei-Namen erfolgt mit <F3>. »undo« <F1> bricht die Eingabe ab.

Ähnlich verhält es sich beim Laden eines Zeichensatzes <F5>. Auf der Leserservice-Diskette befindet sich, neben einigen Lerndateien, auch ein »IBM«-Zeichensatz mit internationalen Sonderzeichen.

#### $\langle$ F4 $>$  Zeichensatz/Modus

Haben Sie einen Zeichensatz geladen, können Sie diesen durch den »Original-Zeichensatz« (nur mit deutschen Sonderzeichen) ersetzen <0>. Auch der Eingabe-Modus für die Abfrage kann hier einund ausgeschaltet werden < M >. Wollen Sie jedoch keine Anderung vornehmen, erreichen Sie das Hauptmenü  $durch < C$ .

#### $<$ F5 $>$  Lernen

Haben Sie eine Lernkartei definiert (siehe oben) und ist eine Datei vorhanden, können Sie in diesem Menü mit der Abfrage beginnen. Es wird immer die Vorderseite einer Karte ausgegeben. Während der vorgegebenen Wartezeit haben Sie die Möglichkeit, die Ausgabe der Antwort mit <F5> zurückzuhalten. Erst wenn Sie <F5> loslassen, erscheint die Rückseite auf dem Bildschirm.

War Ihre »mündliche« Antwort richtig, teilen Sie dies bitte dem Programm durch Drücken der SPACE-Taste mit. Bei einer falschen Antwort drücken Sie bitte <F7>.

Durch die Art der Ausgabe kann es zu einer Uberlappung der beiden Karten kommen. Mit  $\langle F3 \rangle$  läßt sich die untere Karte nach oben holen (Bild 4). Der Text der obenliegenden Karte kann mit  $\langle E \rangle$  geändert werden.

Die Antwort kann auch über die Tastatur eingegeben werden. Hierzu bedarf es einer Einstellung in dem Menü » < F4 > Zeichensatz/Modus« (siehe weiter unten). War die

#### $<$ F6 $>$  Auswahl

Beim Lernen (<F5>) werden die korrekt beantworteten Karten aussortiert. Wollen Sie diese Karten nocheinmal durcharbeiten, so stellen Sie sich hier eine neue »Lernkartei« zusammen. Mit dem ersten Wert »Daten behalten von Fach 1 bis« grenzen Sie die Fächer ein, mit der zweiten Frage »nicht gelernte Karten behalten (j/n) ?« können diese Karten isoliert werden. Weiter geht es dann mit der SPACE-Taste.

#### $<$ F8 $>$ Reset

Programm und Daten bleiben erhalten, aber der Weg ins Basic (mit deutschem Zeichensatz) wird freigegeben.

Wir wünschen Ihnen viel Erfolg mit diesem Hilfspro-(M. Schäfer/C.-U. Liepke-Nakamura/rs) gramm.

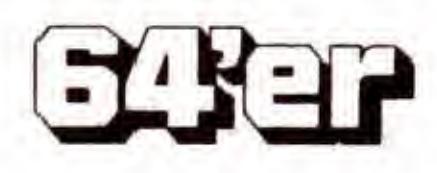

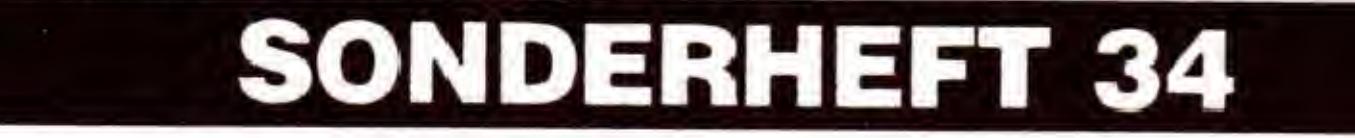

# LERNSOFTWARE

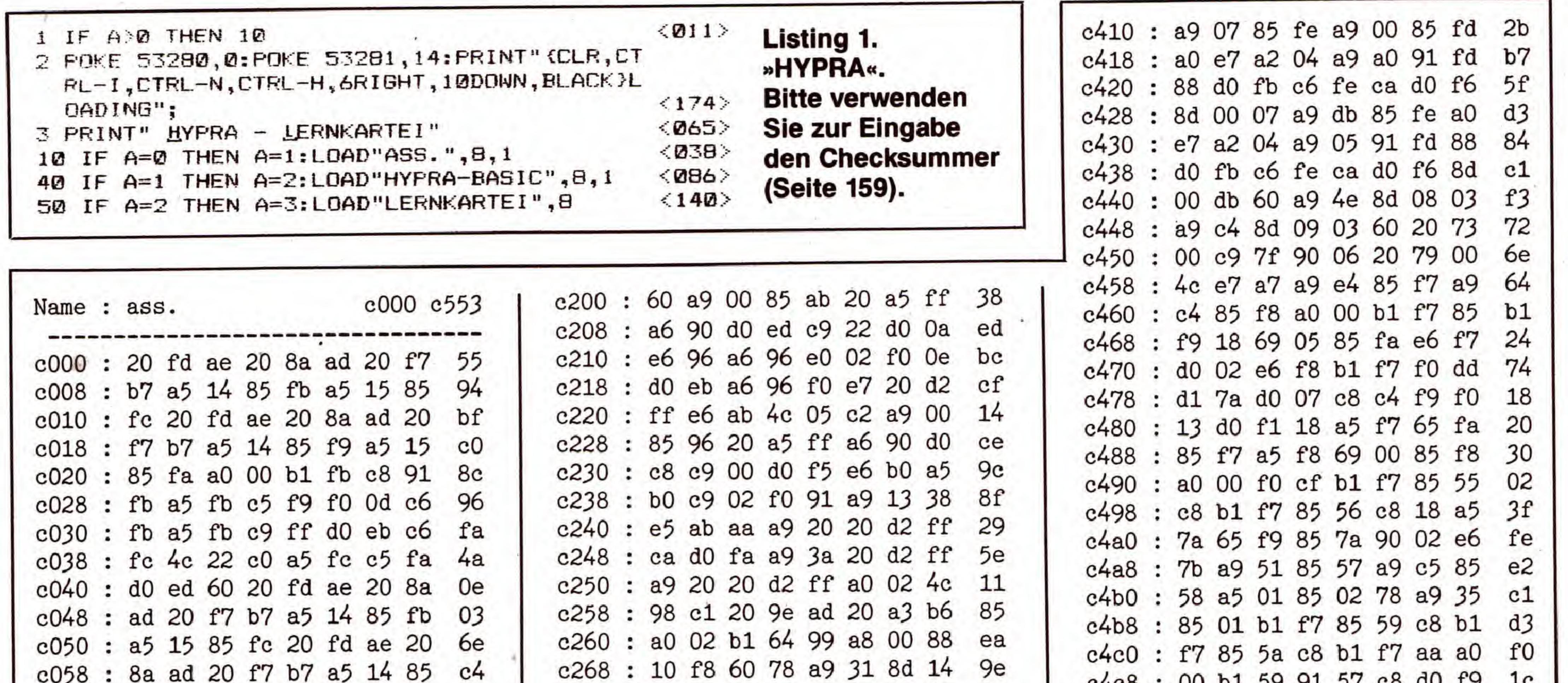

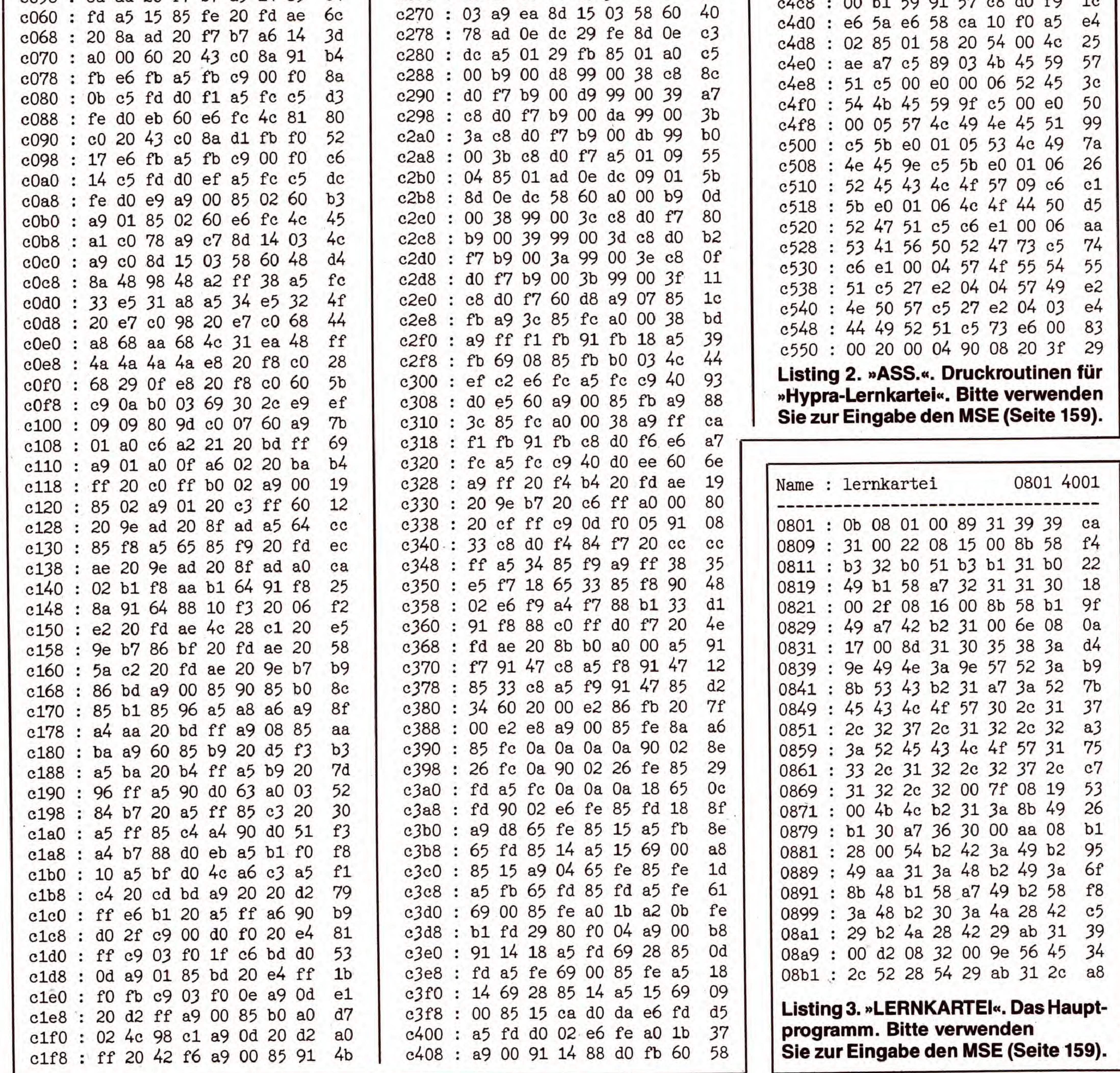

**EXER** 

SONDERHEFT 34

# LERNSOFTWARE

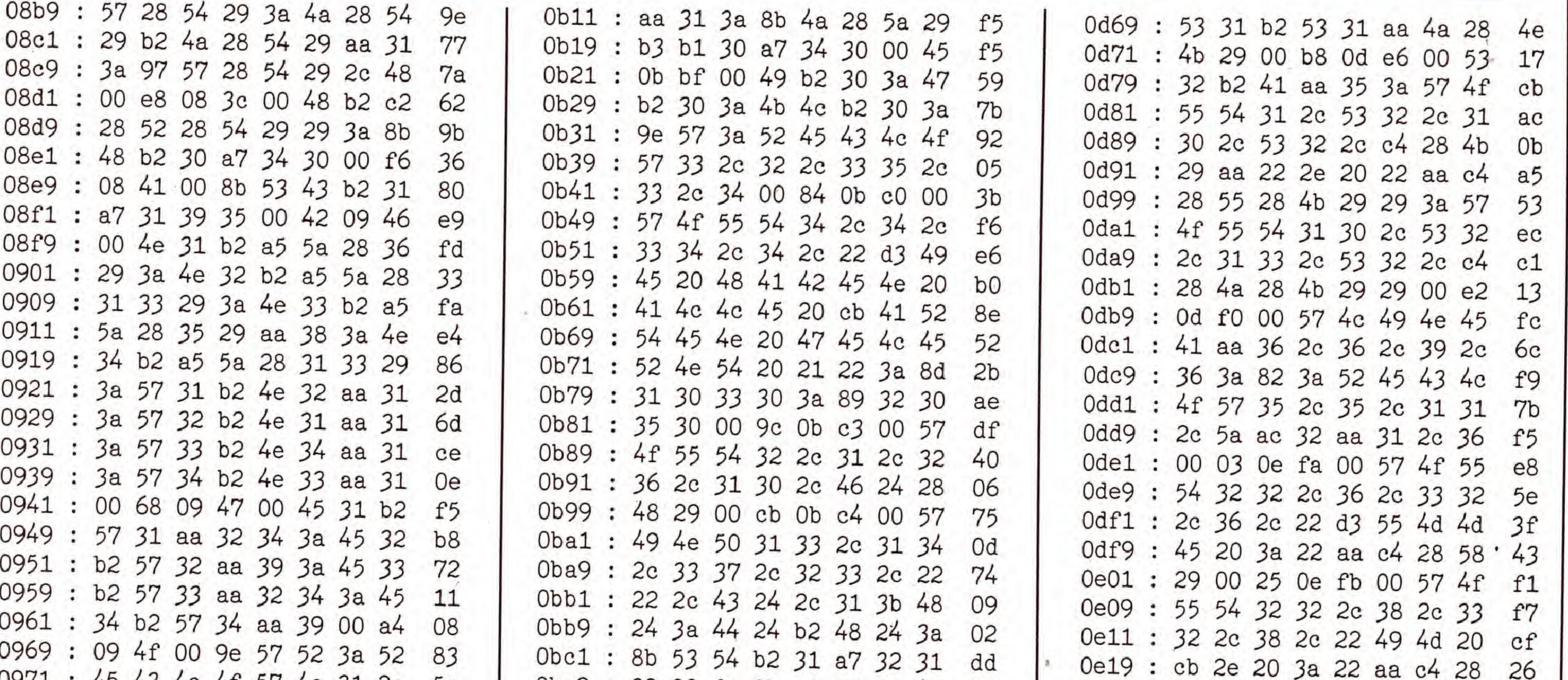

C 64

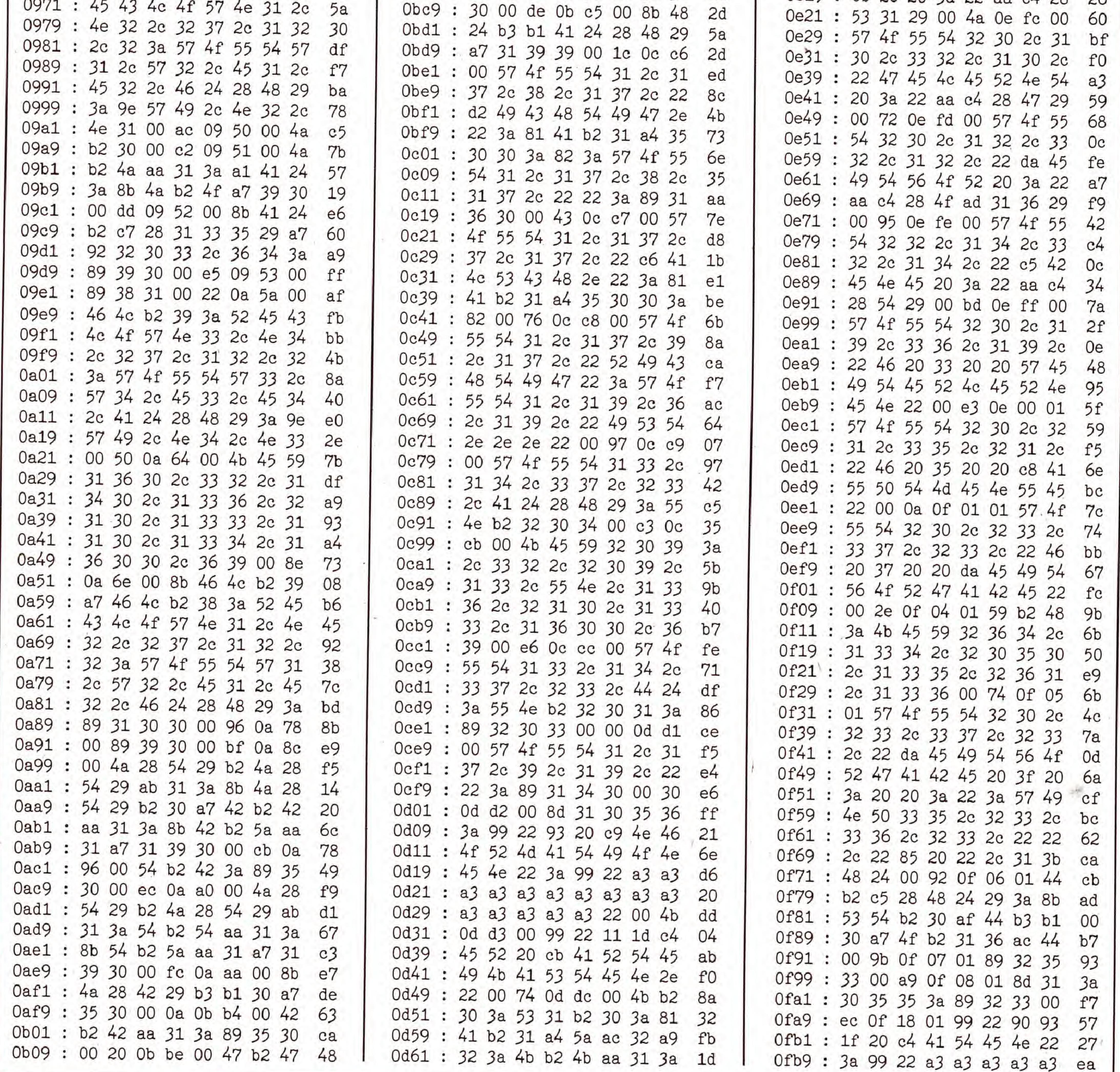

SONDERHEFT 34

**EXEP** 

# LERNSOFTWARE

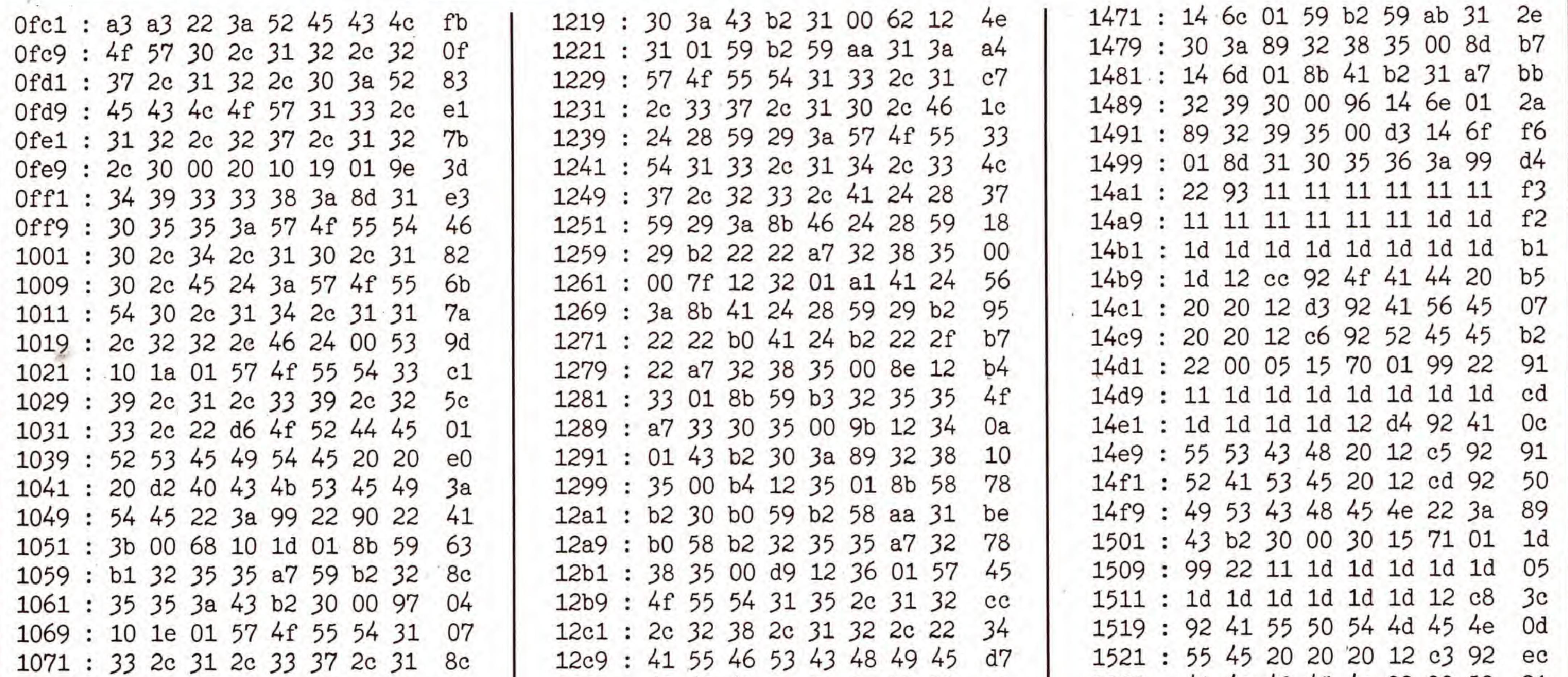

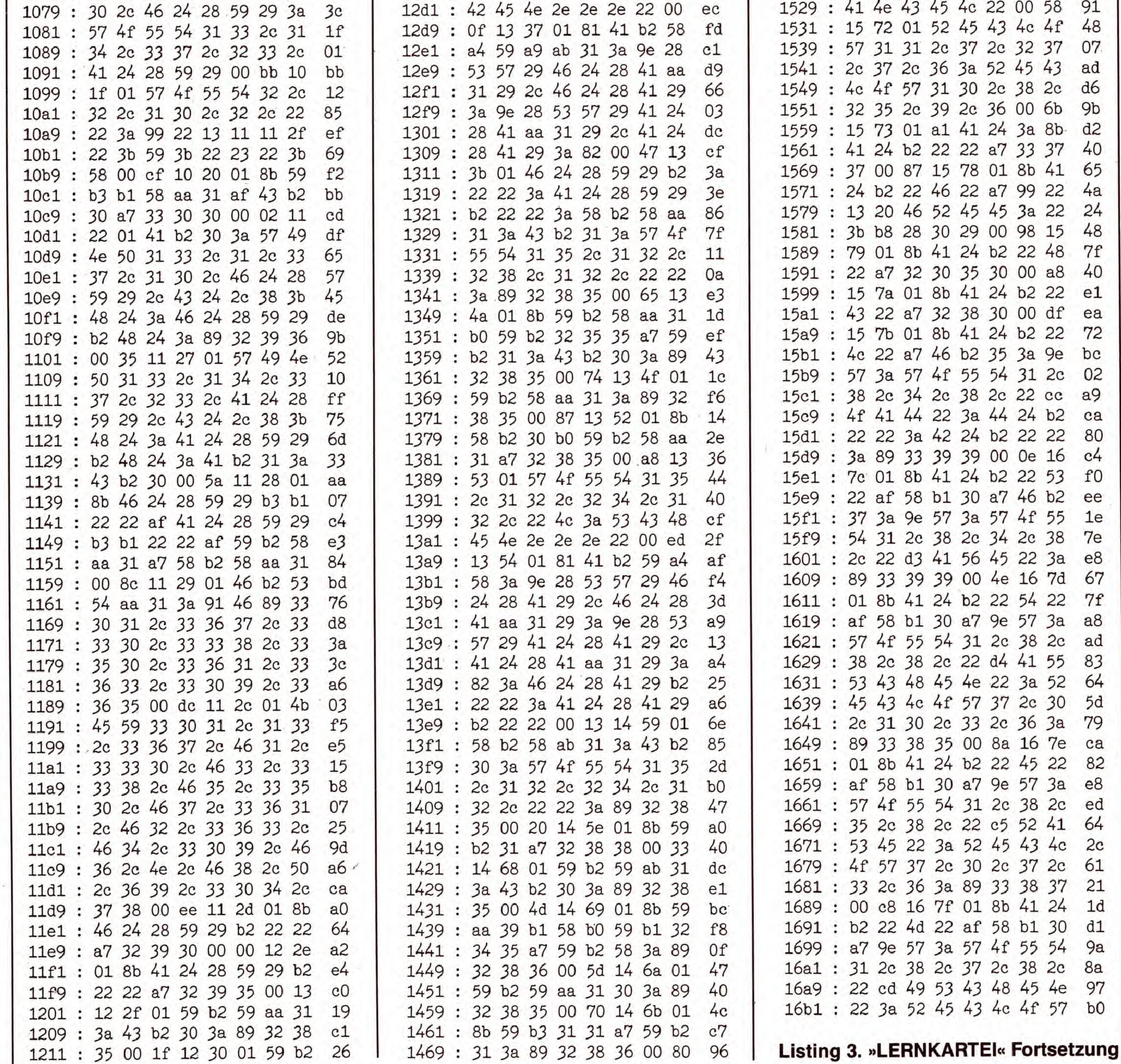

**EXER** 

SONDERHEFT 34

# LERNSOFTWARE

C 64

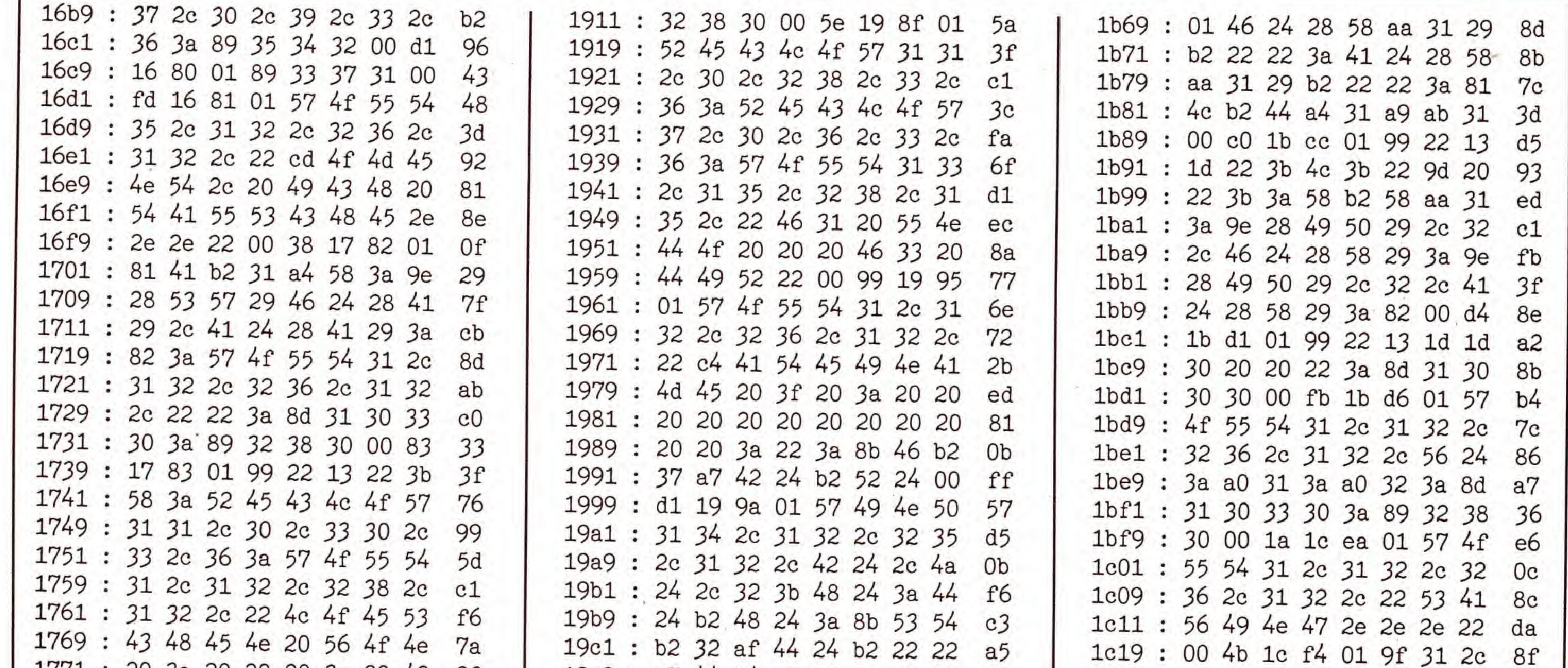

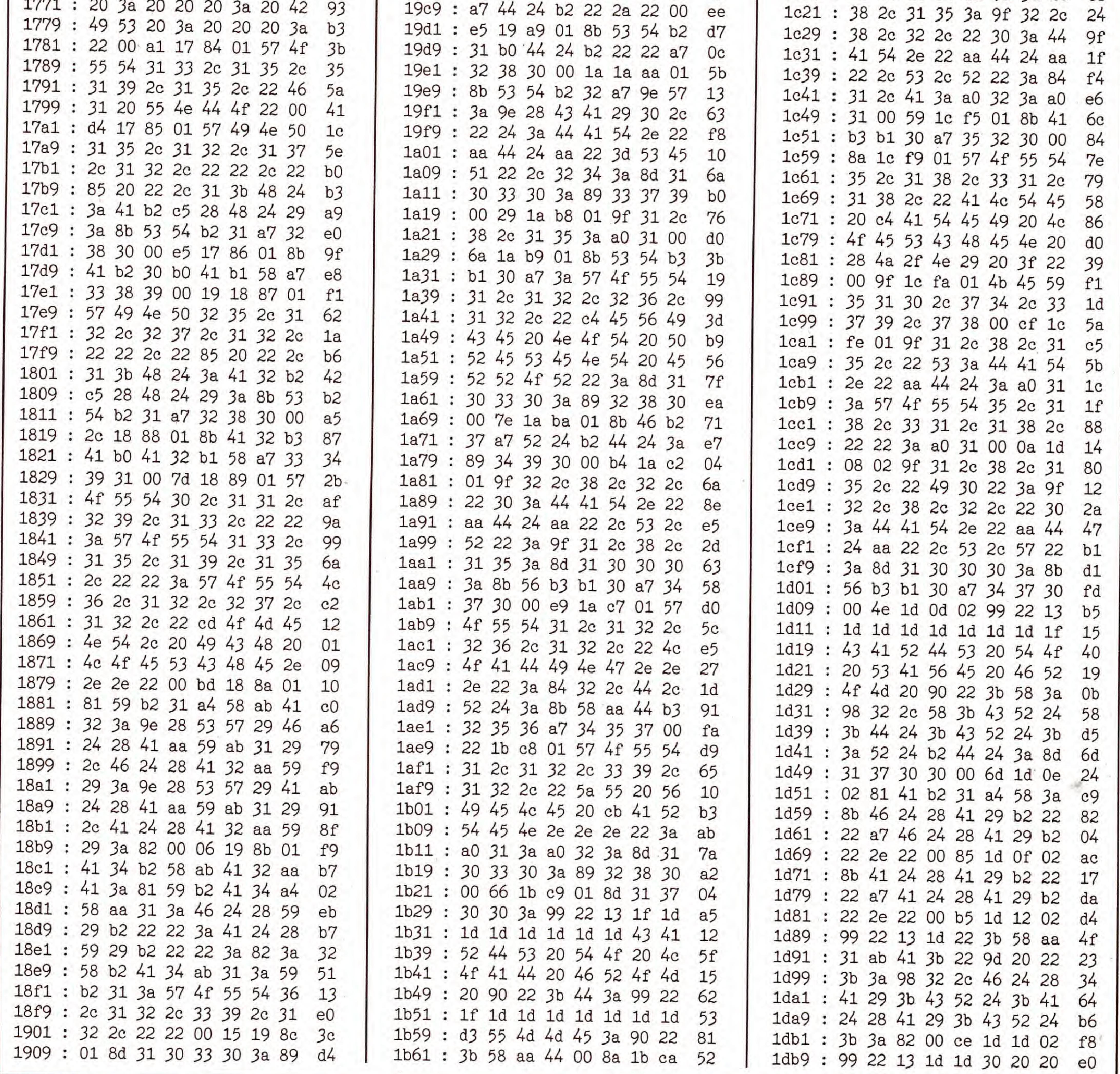

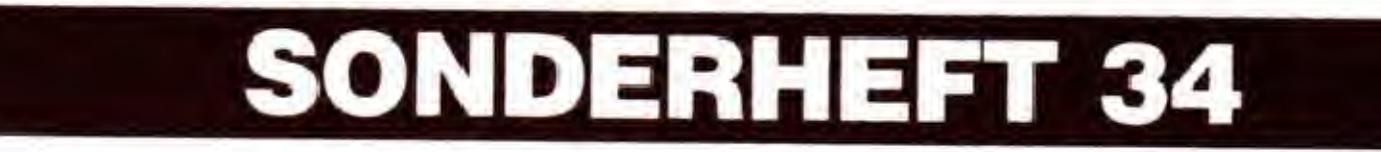

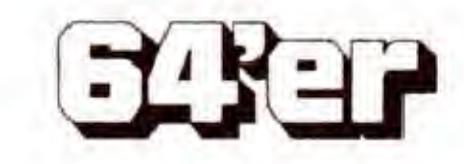

LERNSOFTWARE

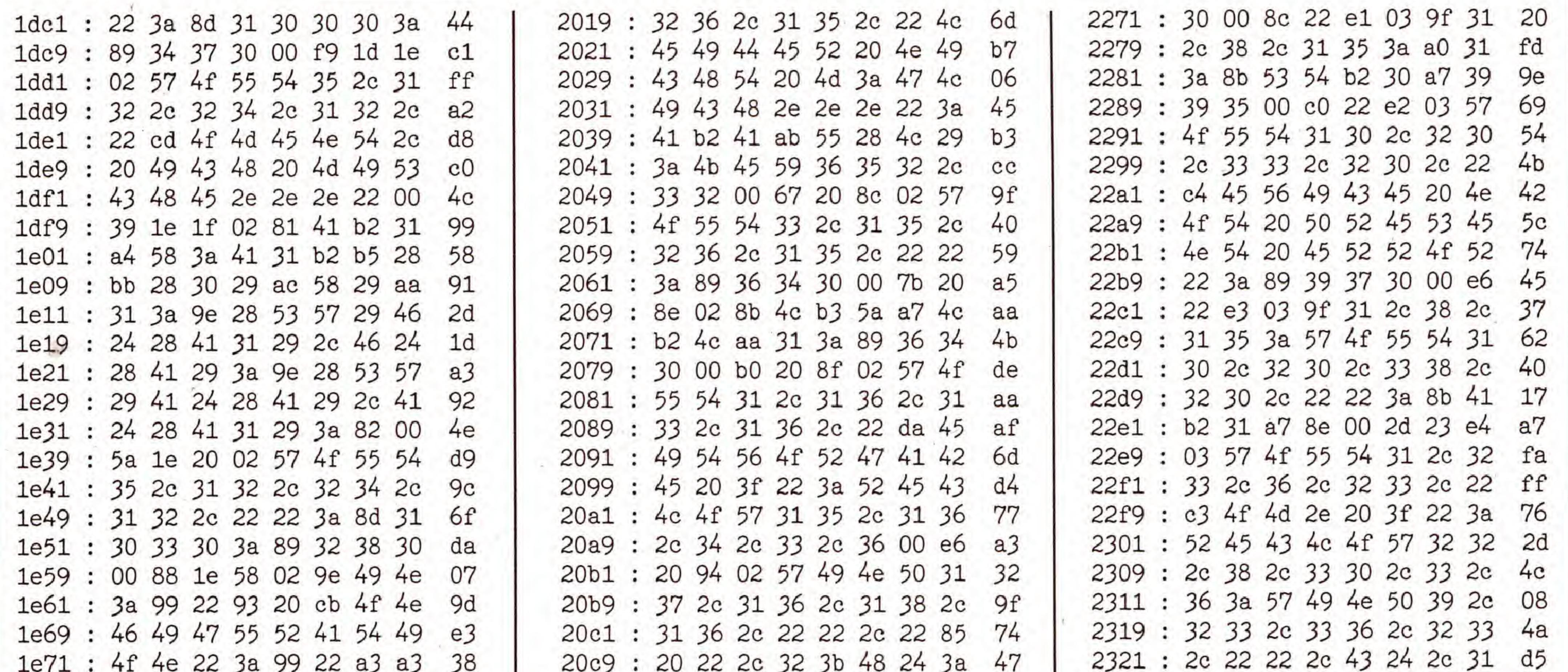

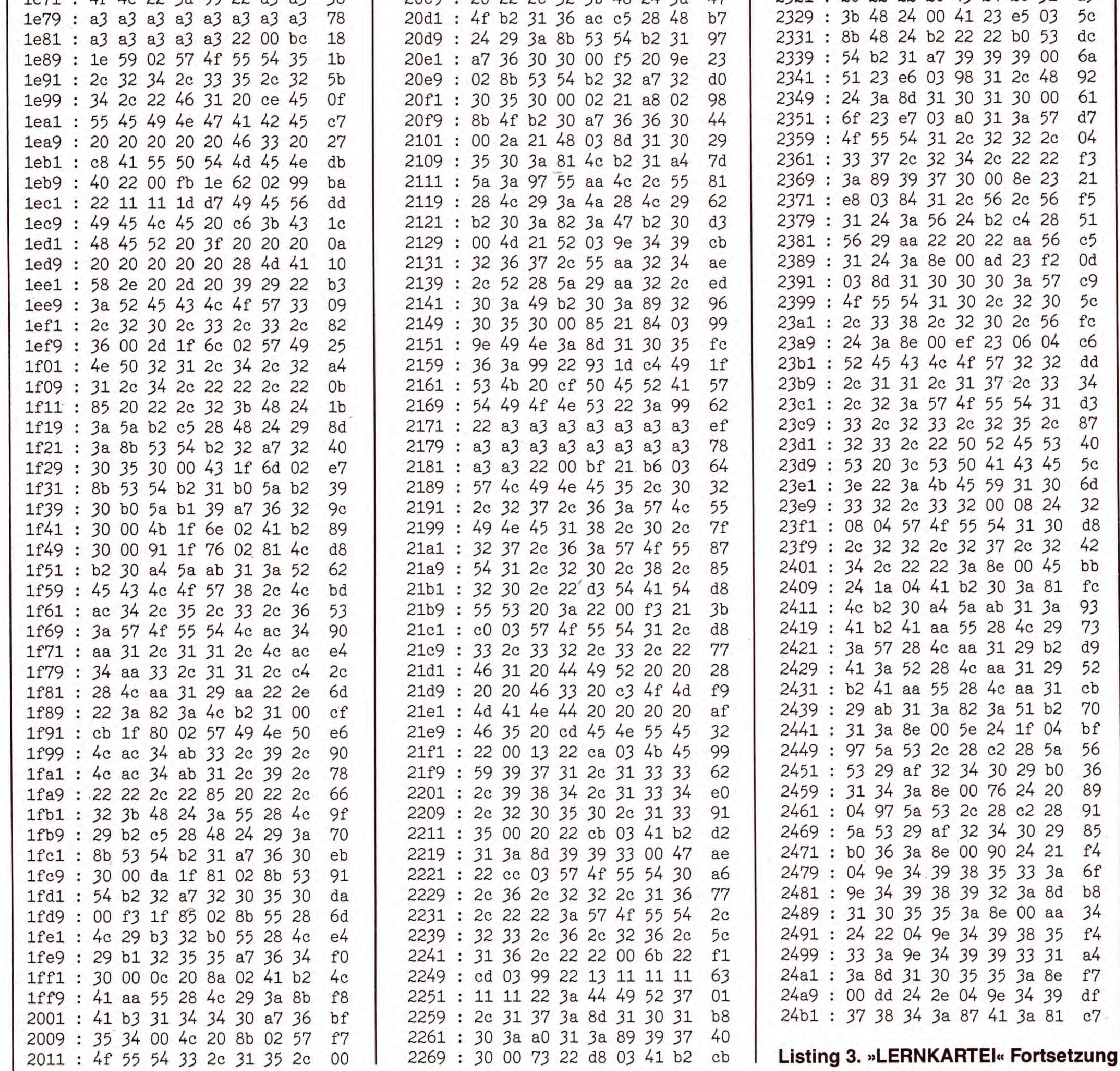

SONDERHEFT 34

**EARTS** 

119

 $\sim$ 

 $\sim$ 

 $\mathcal{L}$ 

# LERNSOFTWARE

C 64

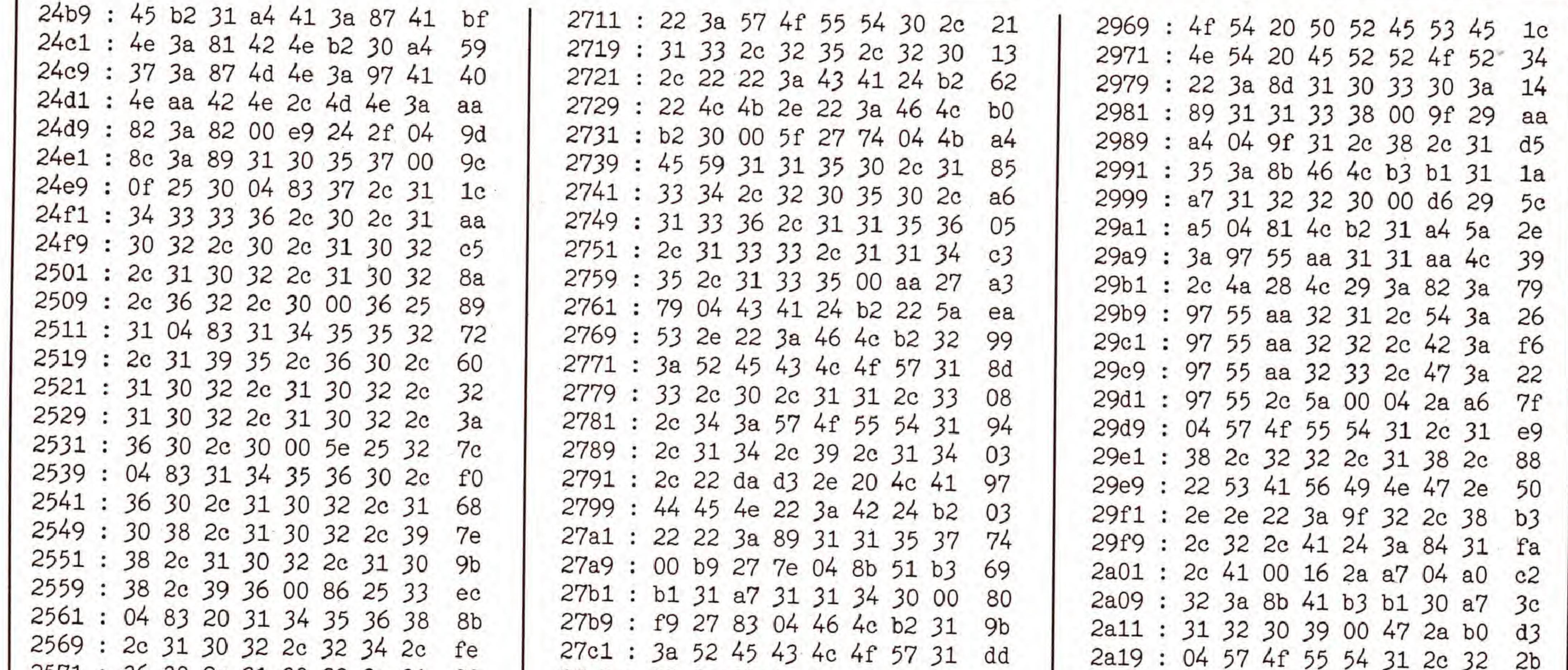

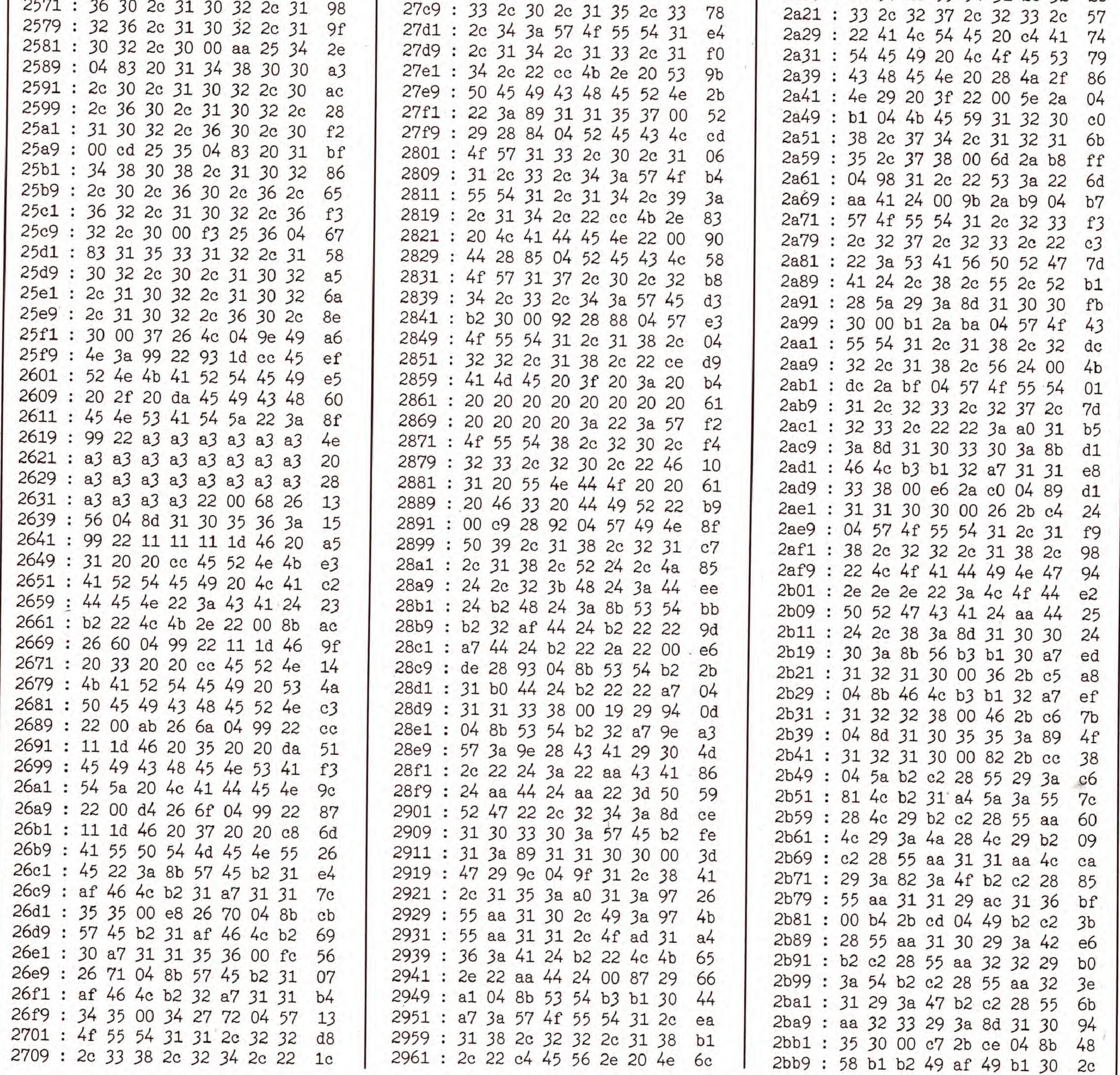

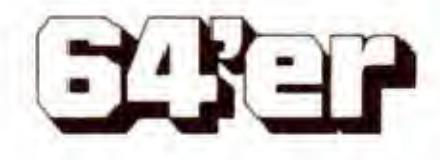

SONDERHEFT 34

LERNSOFTWARE

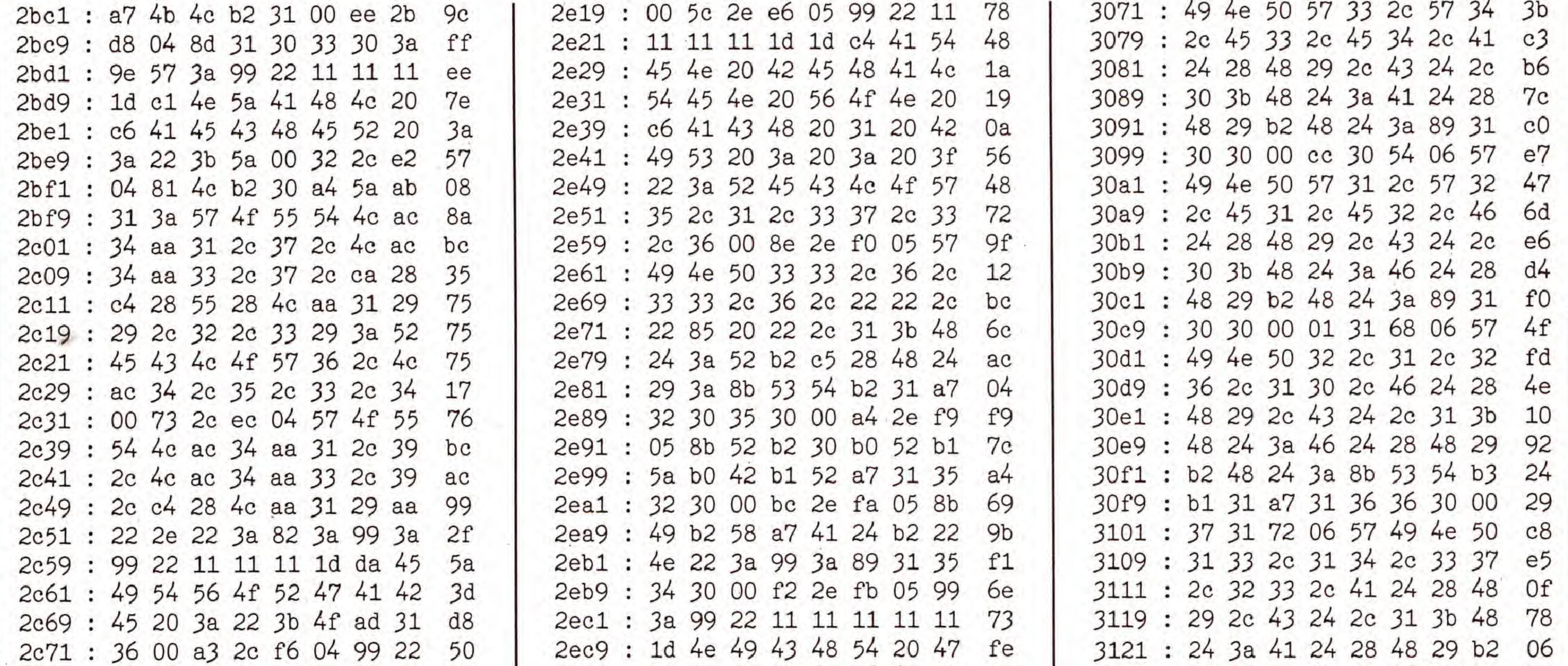

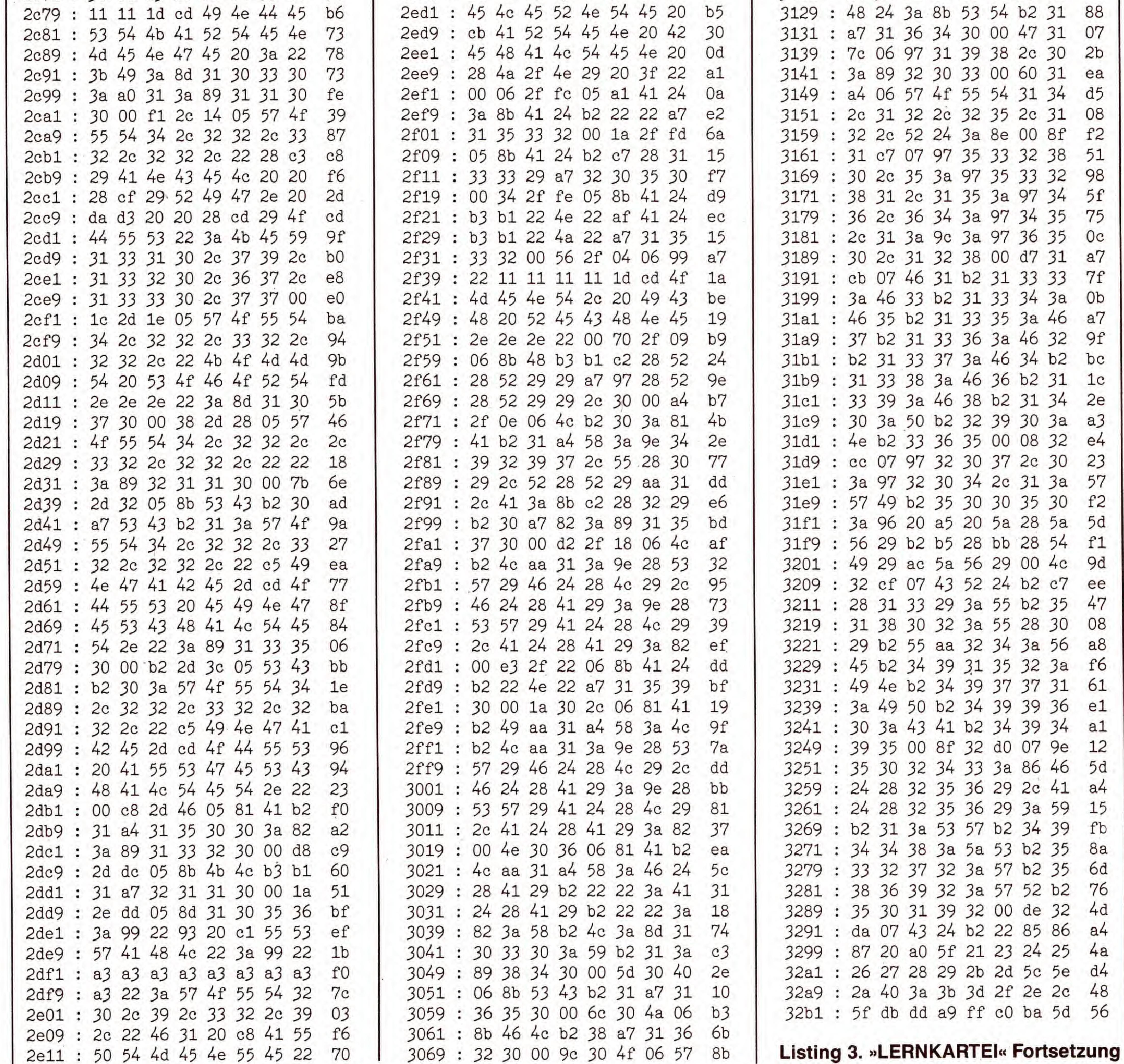

SONDERHEFT 34

**EXER** 

LERNSOFTWARE

C 64

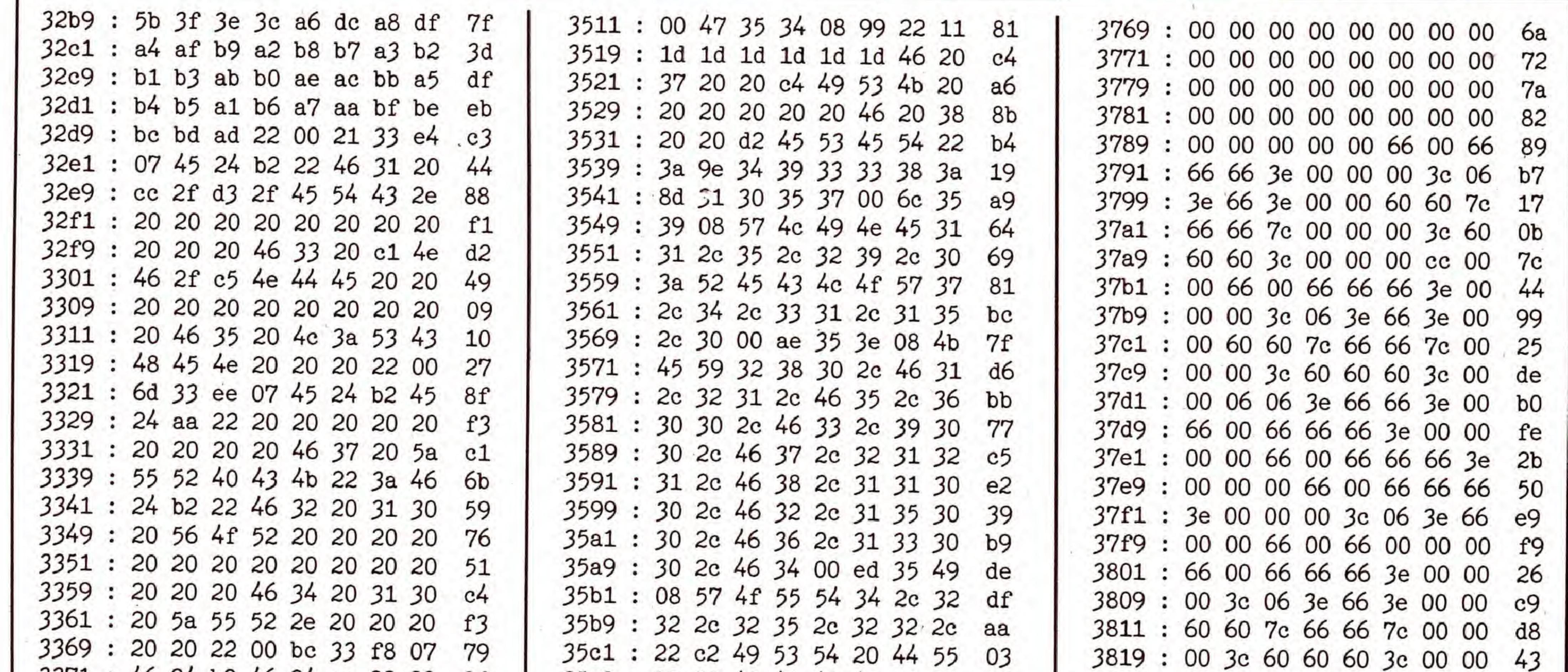

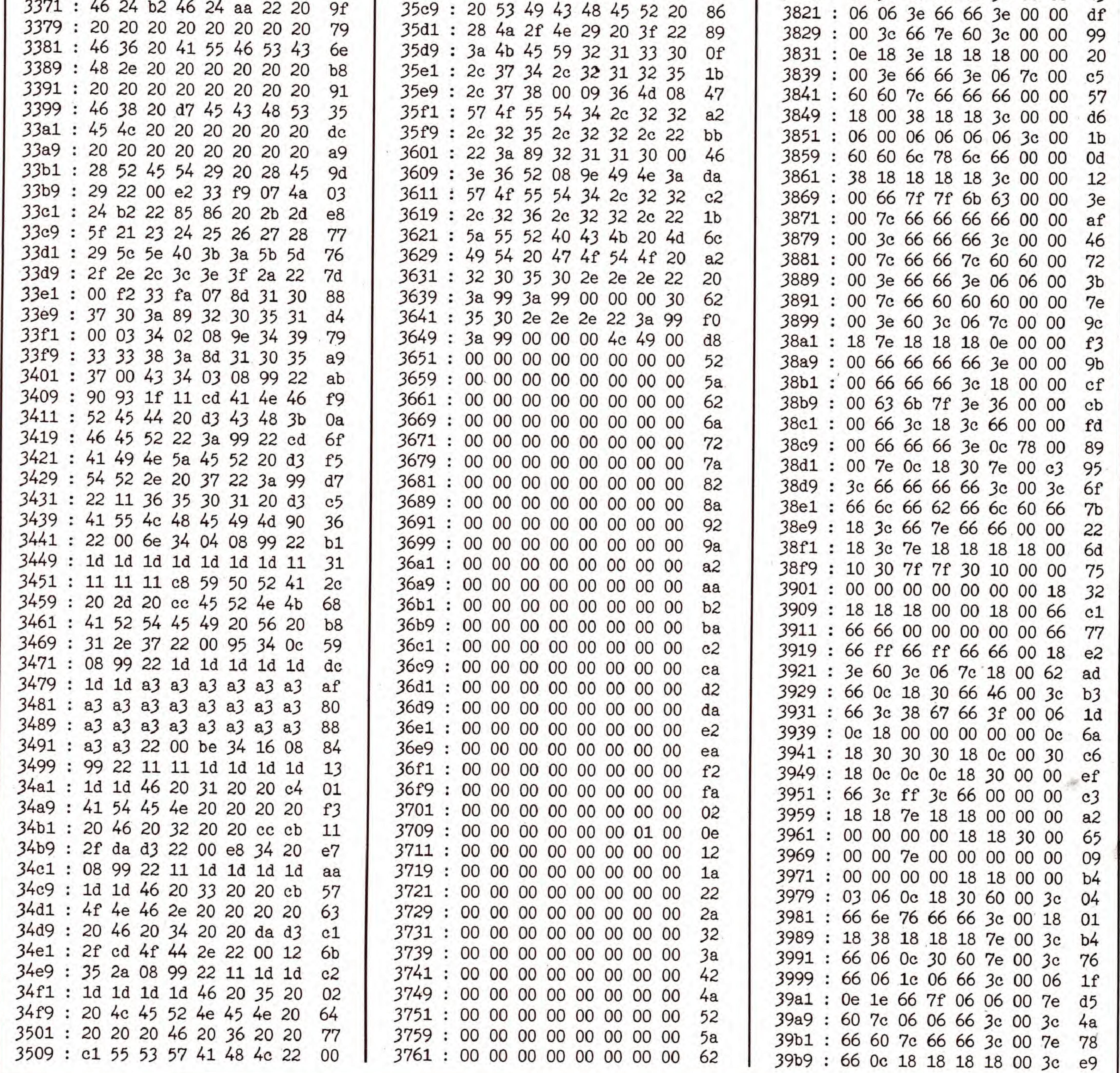

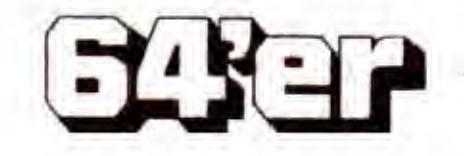

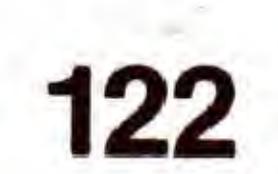

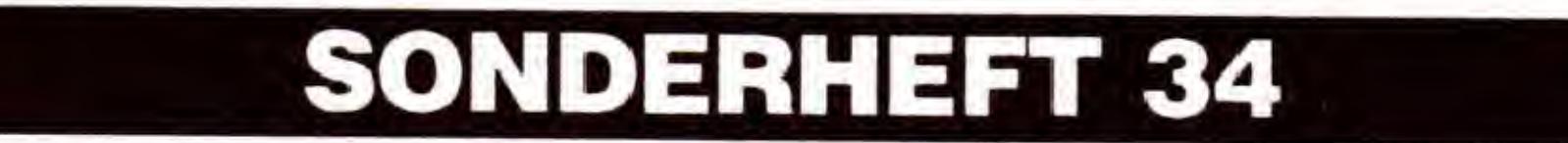

# LERNSOFTWARE

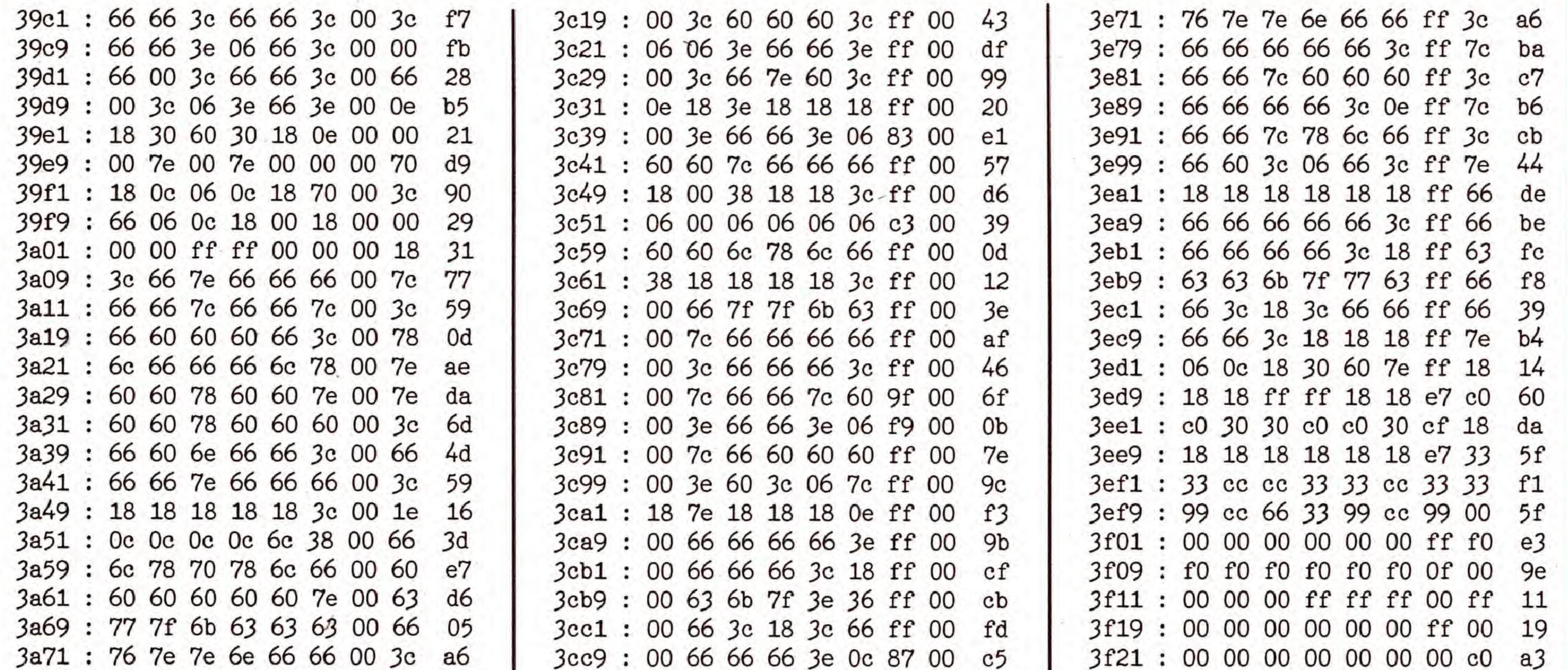

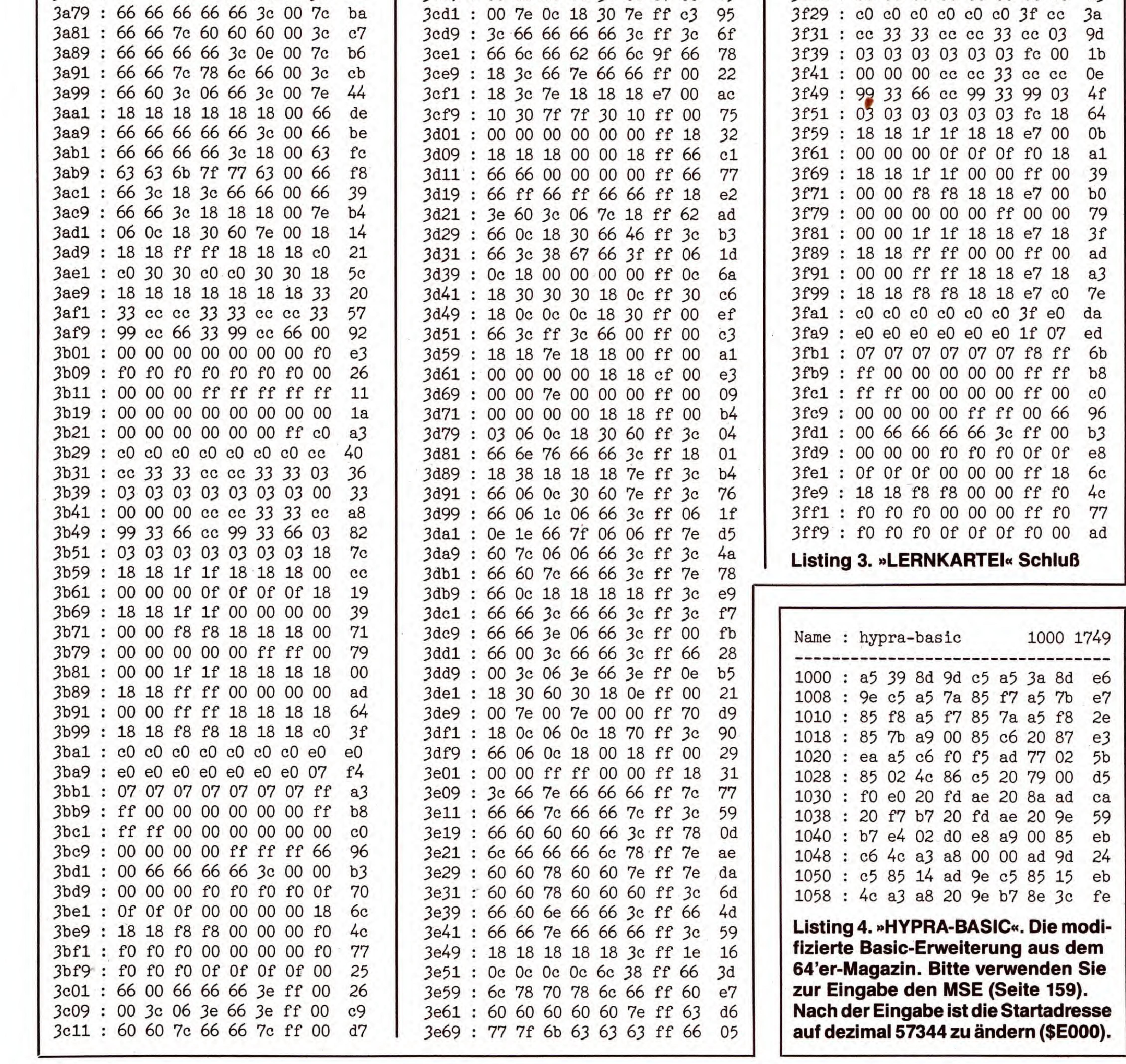

SONDERHEFT 34

**EXER** 

#### **LERNSOFTWARE**

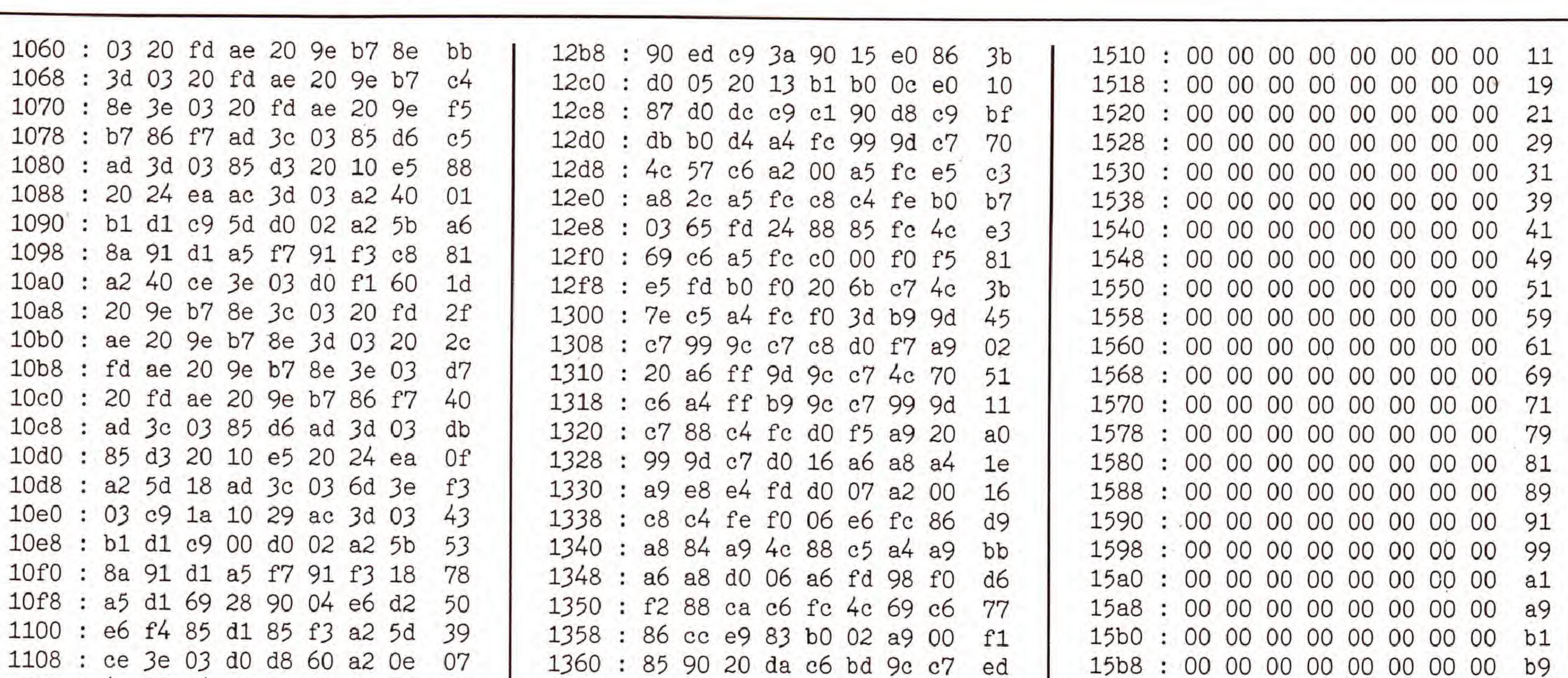

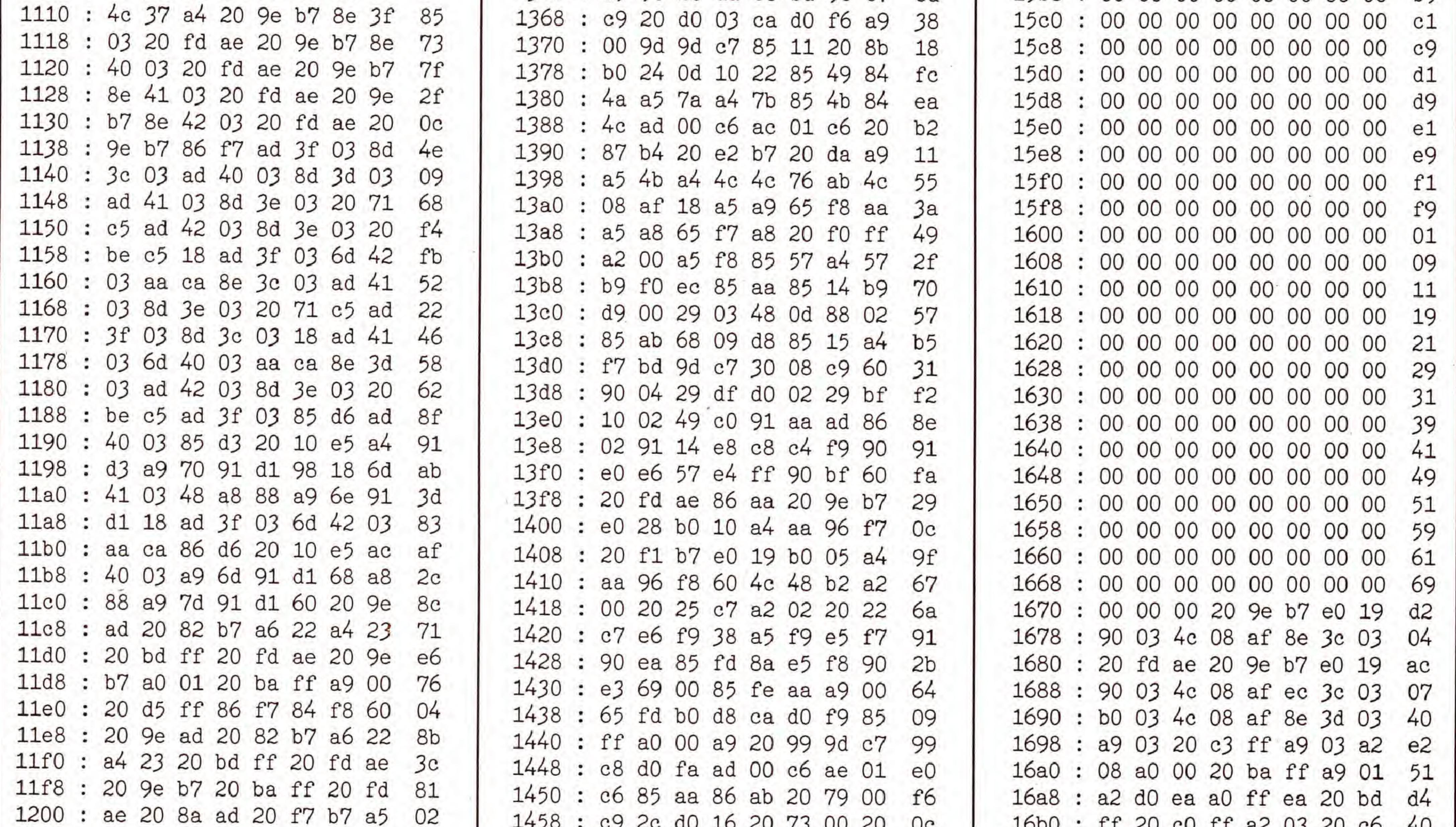

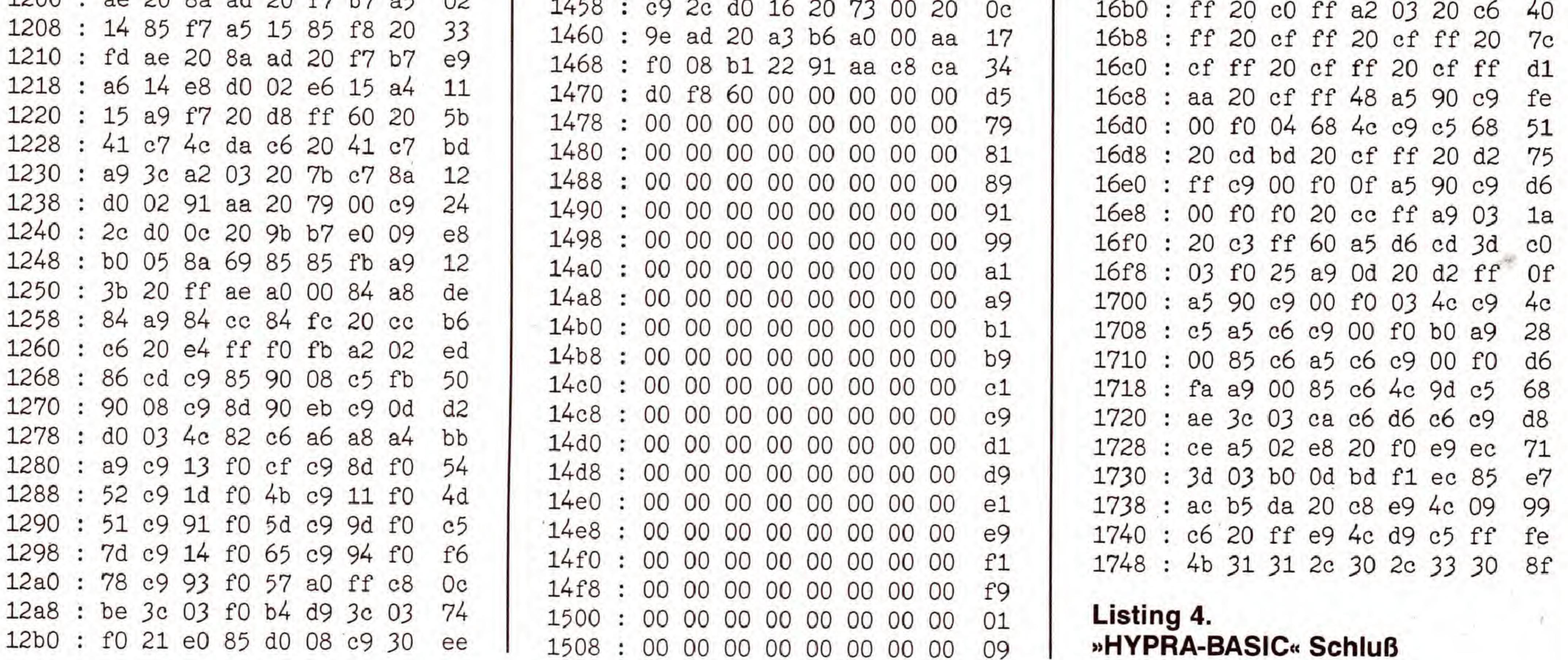

ユドコ

**C64** 

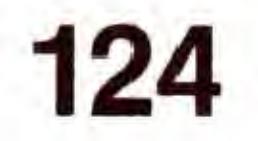

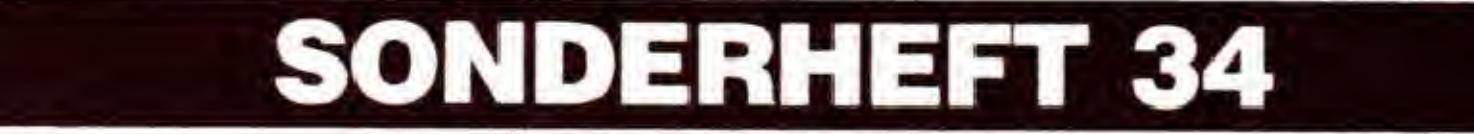

 $U\mathcal{Y}$ 

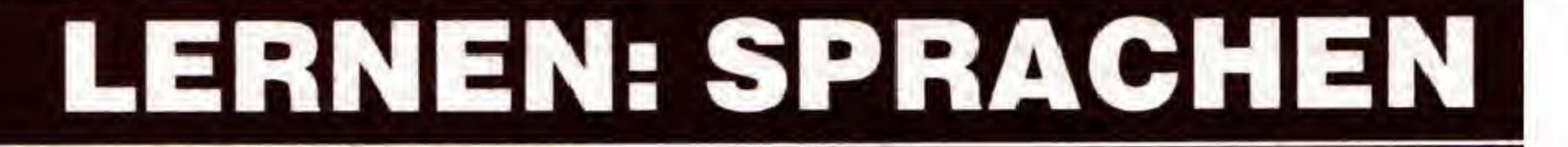

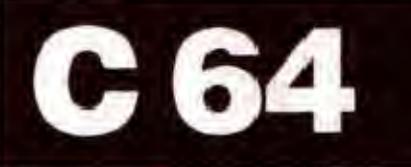

# Der C64 als Lateinlehrer

Latein ist die Mutter vieler europäischer Sprachen. Der logische Aufbau der lateinischen Grammatik erlaubt es, effektive Lernprogramme zu realisieren. Mit unserem Programm können alle Formen der lateinischen Deklination geübt werden.

Um Fremdsprachen zu erlernen, braucht man auch<br>Grammatikkenntnisse. Werden diese mit Latein er-Grammatikkenntnisse. Werden diese mit Latein erworben, erleichtert dieses Basiswissen den Zugang zu anderen Sprachen ungemein. Das Programm »Lateinische Deklinationen« erlaubt Ihnen auf vielfältige Weise, la-

starten. Bevor Sie das Hauptmenü (Bild 1) erreichen, wird Ihnen eine Liste der zu verwendenden Abkurzungen vorgegeben: der Kasus (Nominativ, Genitiv etc.) wird mit den ersten drei Buchstaben und folgendem Punkt ».«, der Numerus (Singular, Plural) mit »S.« und »PL.« abgekürzt.

Wenn Sie Listing <sup>1</sup> mit dem Checksummer auf Seite 159 eingegeben und auf Diskette gespeichert haben, können Sie das Programm mit LOAD "LAT. DEKLINATION", 8 von Diskette laden und mit

RUN

Zunächst sollten Sie sich den »Wortschatz« des Programms entweder im Listing ansehen (ab Zeile 5500), Oder vom Hauptmenü aus Punkt 6 (»ENDE«) anwahlen, wonach die vorhandene Datei ausgedruckt werden kann. Sie werden diese Wortliste bei der Arbeit mit dem Programm gut gebrauchen können, denn man muB bei manchen Ubungen das zu prüfende Wort selber angeben. Dabei werden aber Worter, die in der Liste nicht vorhanden sind, nicht akzeptiert.

Doch nun zu den einzelnen Menüpunkten, die mit der entsprechenden Zahlentaste angewahlt werden:

#### $<$ 1 > Deklinationsübung

Hier kann zunächst zwischen Übungen  $<$ U $>$  und Darstellen einer Tabelle <T > gewählt werden.

ander die Fälle eines eingegebenen Substantivs samt eventuellem Adjektiv abgefragt. Nach der ersten falschen Eingabe eines Wortes wird zunächst eine Hilfestellung geboten. Ist auch der zweite Versuch falsch, so wird die korrekte Endung angezeigt. Bei »Tabelle« nimmt Ihnen der C64 die Arbeit des Deklinierens ab und zeigt alle Fälle des eingegebenen Wortes an. Falls gewünscht kann die Ausgabe auch auf dem Drucker erfolgen (Bild 2). Der Vorgang läßt sich nun mit neuen Wörtern wiederholen. Dies gilt ebenso für den Punkt »Ubungen«.

Entscheiden Sie sich fur Ubungen, so werden nachein-

#### LATEINISCHE DEKLINATION

.".>.U.'.|

#### HAUPTMENUE :

t \* <sup>&</sup>lt; <sup>1</sup> ' ' IIIMI

-• • - i i

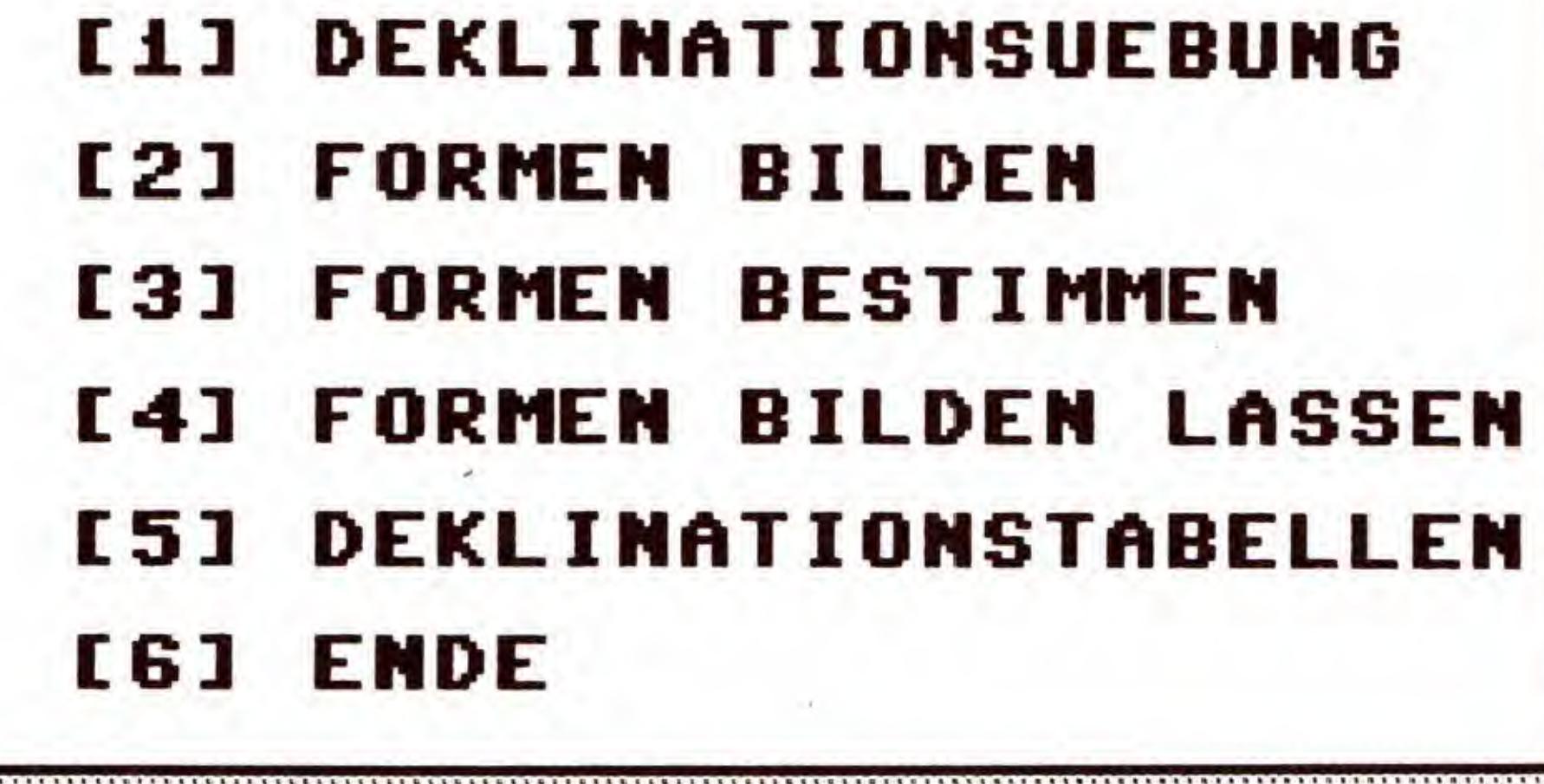

• •••••

lit <sup>1</sup> \* »

teinische Grammatik effektiv zu üben.

lii i"i • i"i"i"« "»\*•"•"!" •"• \* i"i"."i">"i">\*i"i"i\*i"."«."t\*t\*i\*«\*«"•\*•\*•\*\*•"•"\*•\*•\*\*»\*» \*t\*i"«">\*i\*»\*i"i"i"»\*t"m"i"»\*«"i\*»"i"i".\*«"i\*."«"«"i"i"."> • i"i"a ii.iiiltiiintl^i-^\*\*"' » • \* \* • <sup>1</sup> ,\*.\*,\*.\*\_\*.\_".\*.,\*\_\*,\*,\*,\*,\*

Bild 1. Interessante Angebote im Hauptmenü

 $<$ 2 $>$  Formen bilden In diesem Programmteil werden die Substantive und Adjektive vom Computer vorgegeben. Dabei können Sie zwischen verschiedenen Deklinationen wahlen: <1 > Alle Deklinationen  $<$  2 $>$  A-, O- und Konsonantische Deklination (mit den Mischformen) <3> Nur Maskulinum und Femininum der A-, O- und Konsonantischen **Deklination**  $<$  4 $>$  Nur A- und O-**Deklination** 

Soll die Abfrage nur mündlich erfolgen, kann

 $entsprechend < M$  für »mündlich« gedrückt werden. »Mündlich« heißt, die Lösungen müssen nicht in den Computer eingegeben werden. Nach der Eingabe der gewunschten Zahl von Aufgaben werden nun bunt gemischt Substantive (eventuell zusammen mit Adjektiven) angezeigt, und Sie müssen den angegebenen Kasus und Numerus zu diesem Wort bilden. Bei einer schriftlichen Einga-

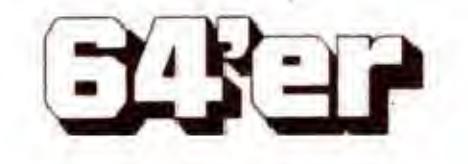

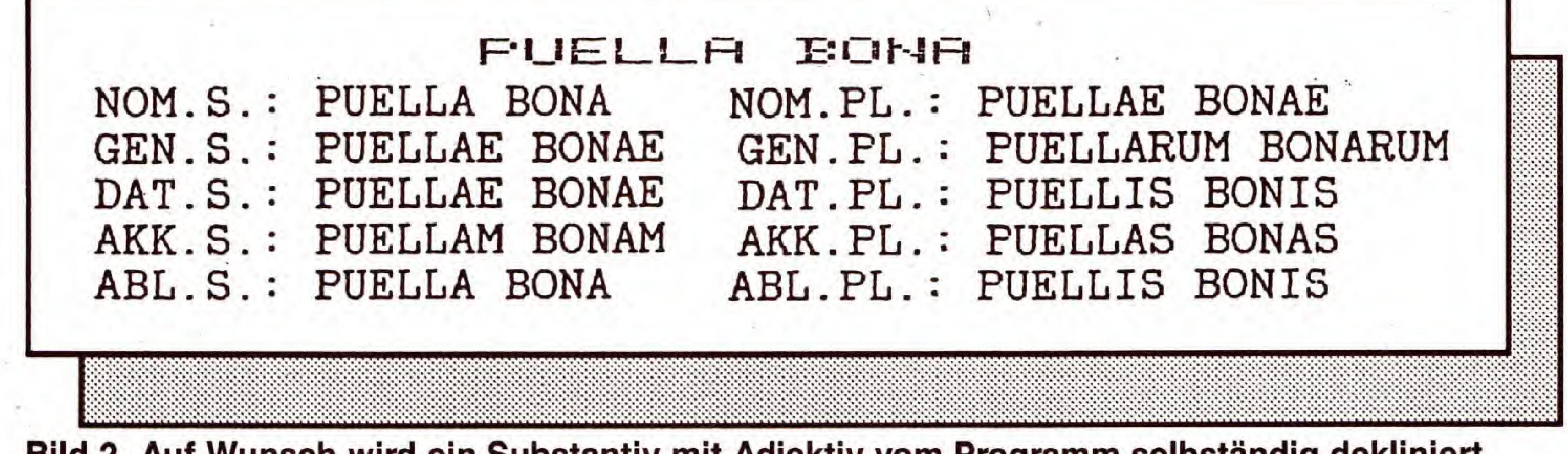

Bild 2. Auf Wunsch wird ein Substantiv mit Adjektiv vom Programm selbständig dekliniert

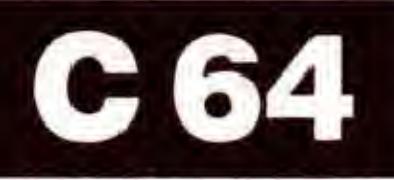

#### 

DU HAST 2 PUNKTE UON 4 MOEGLICHEN ERREICHT HIEDERHOLE FOLGENDE FORMEN

GEN. PL. : REGUM

DAT. PL.: AETATIBUS

NOCH EINMAL (J/N)? B

MUMMUMMMUMM^^ i>\*iit<i\*<> • ••((\*<iia

Dieser Punkt unterscheidet sich vom Punkt »Formen bilden« nur dadurch, daB hier die Formen vorgegeben werden und nur bestimmt werden müssen. Das heißt, Sie müssen Fall und Numerus (Singular, Plural) eines vom Computer angegebenen Wortes eingeben. Achten Sie bei der Eingabe auf die oben angegebenen Abkurzungen. Ansonsten ist die Bedienung mit der des zweiten Menüpunktes identisch.

Bild 3. Auswertung einer Ubung zur Formenbildung. Als Hilfestellung werden die problematischen Formen noch einmal angezeigt.

 $v^i \in \mathbb{R}^n$  . The interpretation of  $v^i \in \mathbb{R}^n$  is the interpretation of  $v$ 

be erfolgt nach Ablaut der Aufgaben eine Auswertunq (Bild 3).

zeigt (Bild 4). Kompakter und übersichtlicher geht's gar nicht. Auf Wunsch kann diese Ubersicht auch ausgedruckt werden. Doch haben Sie nach der Arbeit mit diesem vielseitigen Trainer überhaupt noch einen Spickzettel nötig?

#### $<$  6 $>$  Ende

#### <3> Formen bestimmen

Hier können Sie ein Substantiv aus der Wörterliste angeben. Von diesem bildet dann der Computer den von Ihnen gewünschten Kasus und Numerus. Auch hier ist wieder auf die weiter oben beschriebenen Abkurzungen zu achten.

Hiermit werden Ihre Studien zur lateinischen Deklination abgerundet: Auf einer Bildschirmseite werden sämtliche Deklinationen jeweils mit einem Beispiel-Substantiv ange-

Bevor das Programm abbricht, besteht noch die Möglichkeit, sich die vom Programm verwendete Wortliste ausdrucken zu lassen.

#### <4> Formen bilden lassen

#### <5> Deklinationstabellen

Bild 4. Der perfekte Spickzettel: sämtliche Deklinationsendungen mit Beispiel-Substantiv

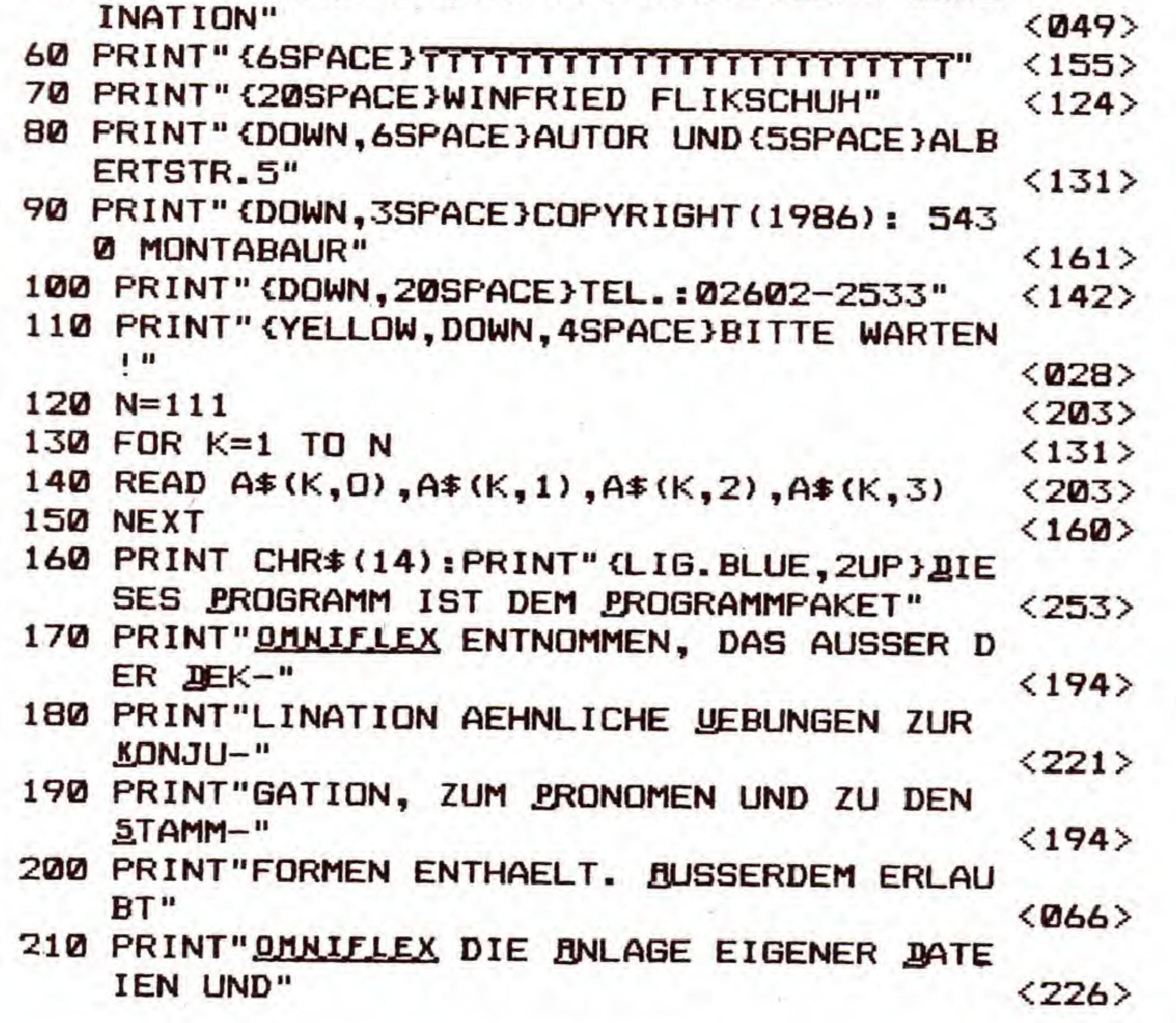

(Winfried Flikschuh/C.-U. Liepke-Nakamura/M. Jobst/sk)

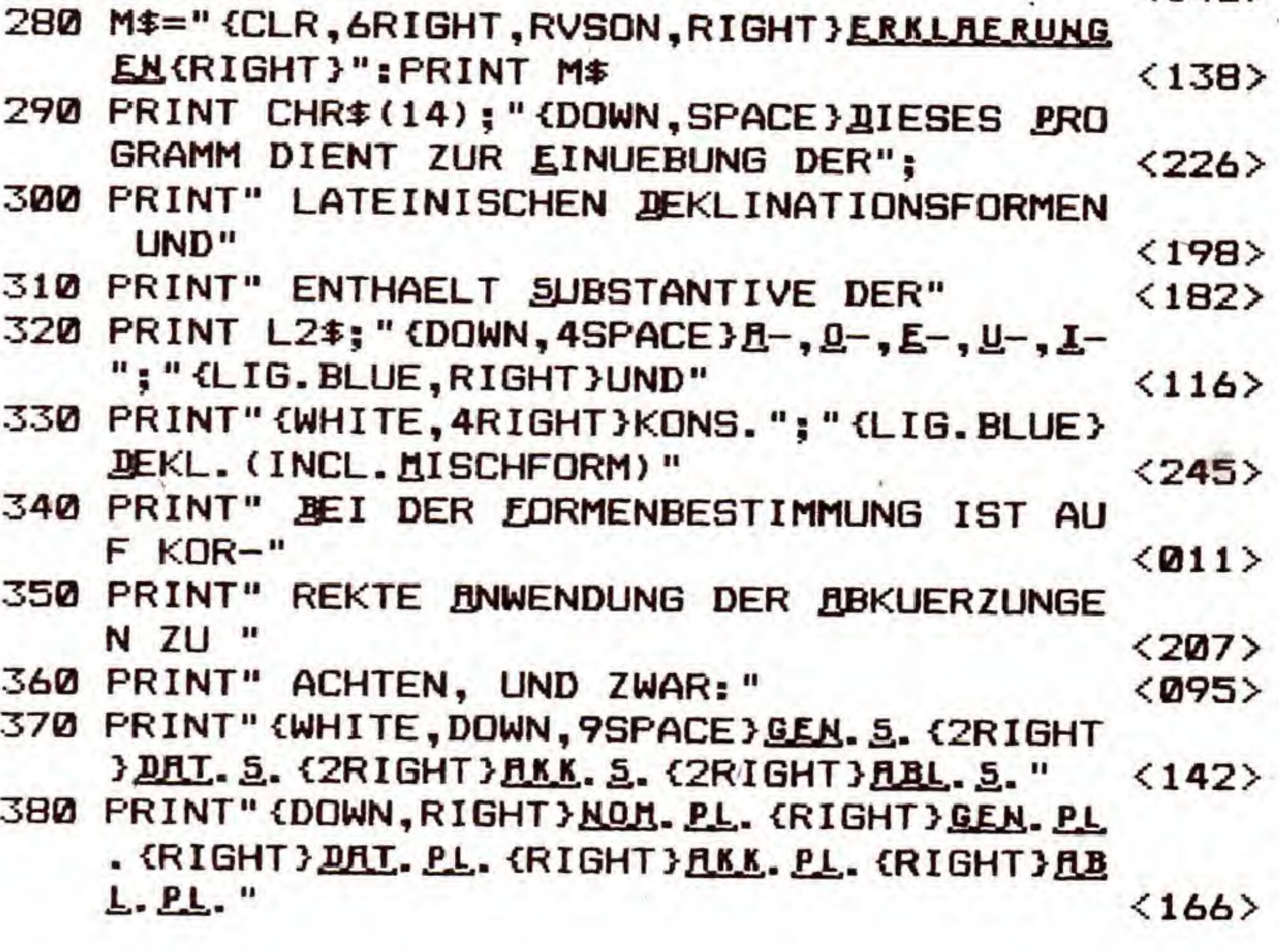

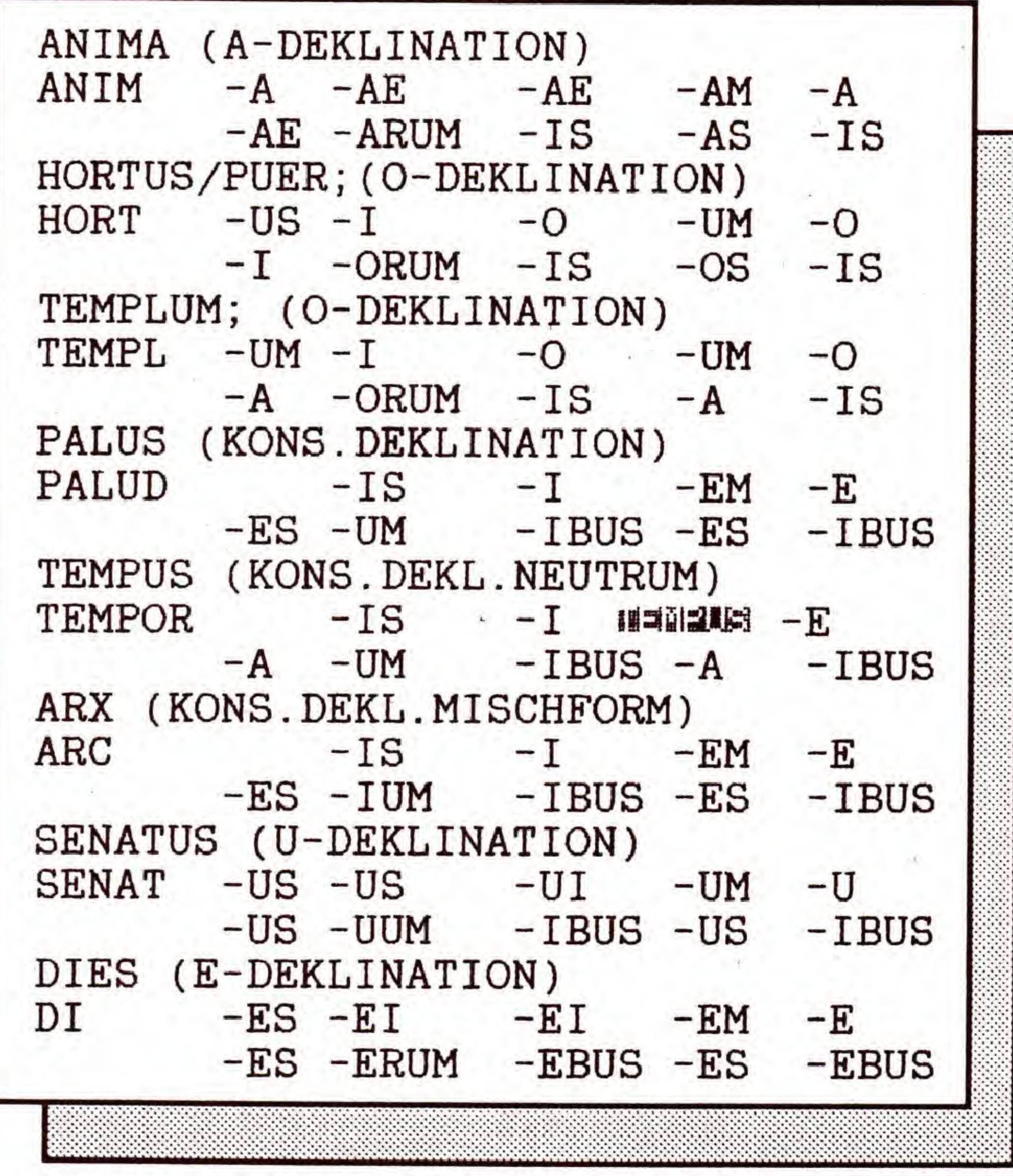

to

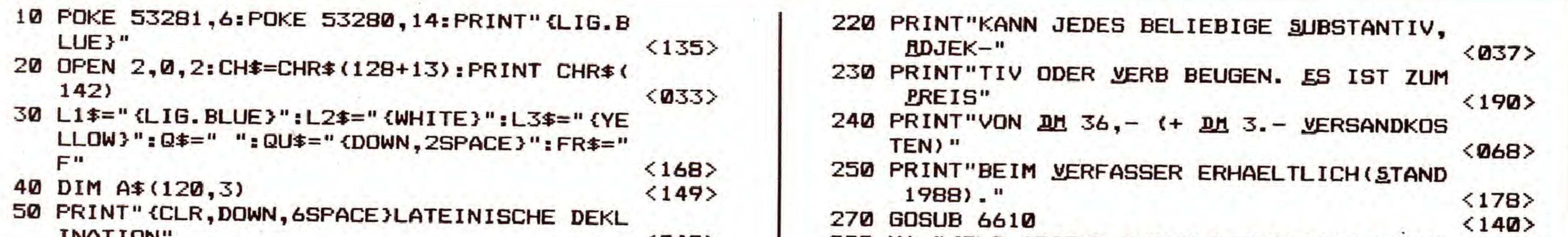

Listing 1. »Lateinische Deklination« bitte mit dem Checksummer auf Seite 159 eingeben

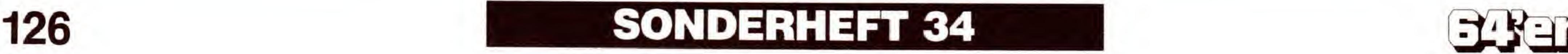

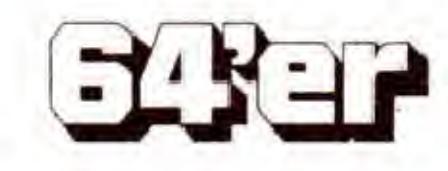

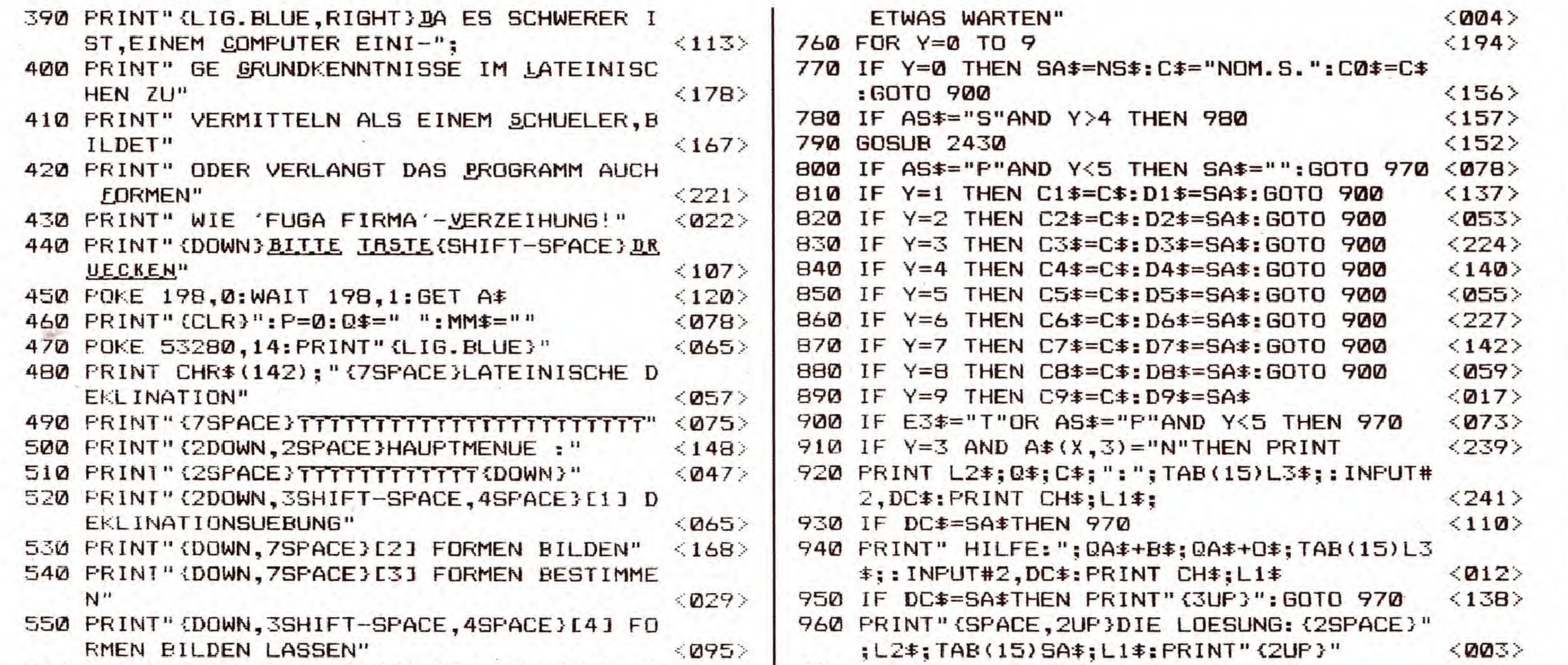

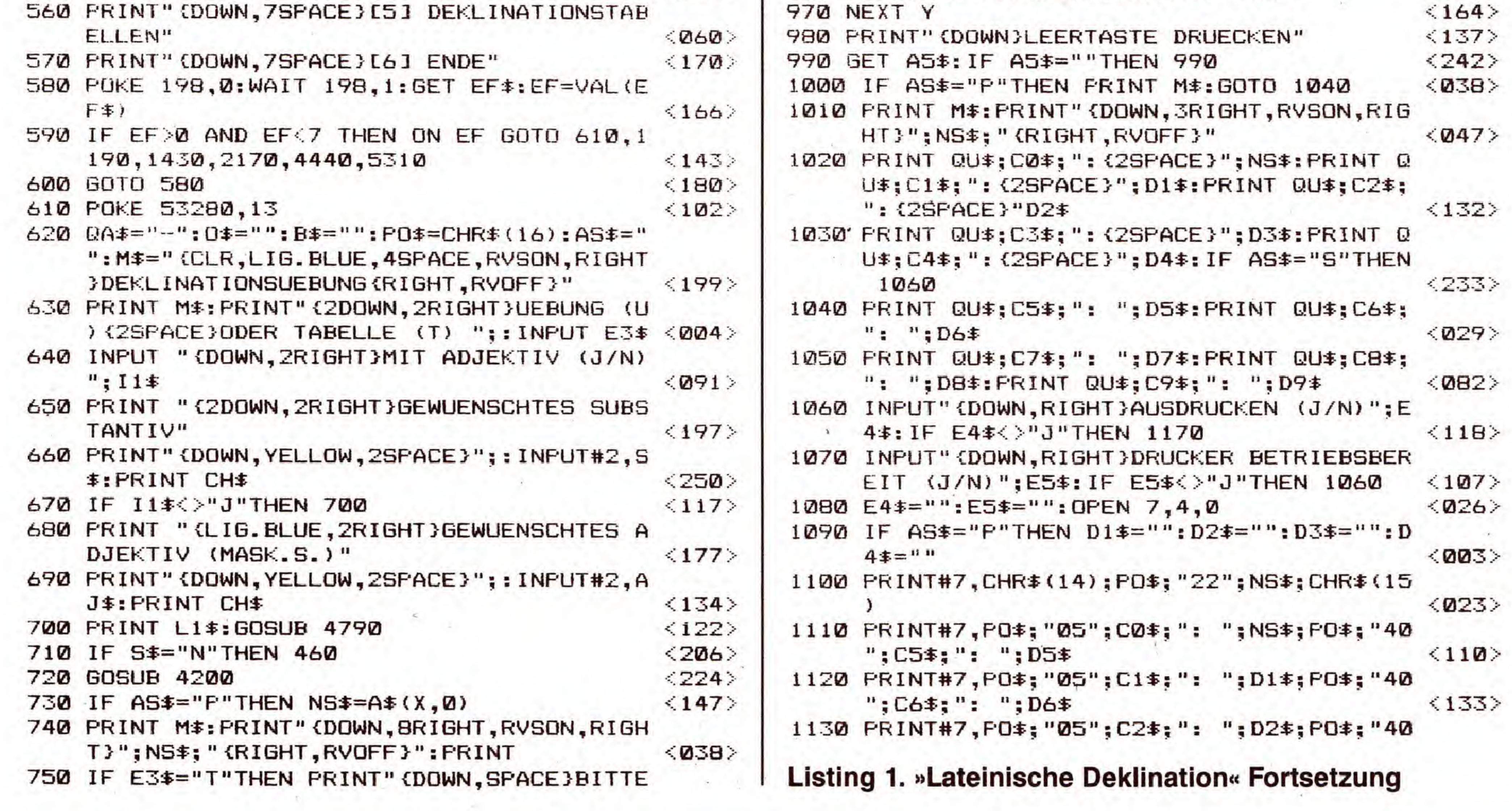

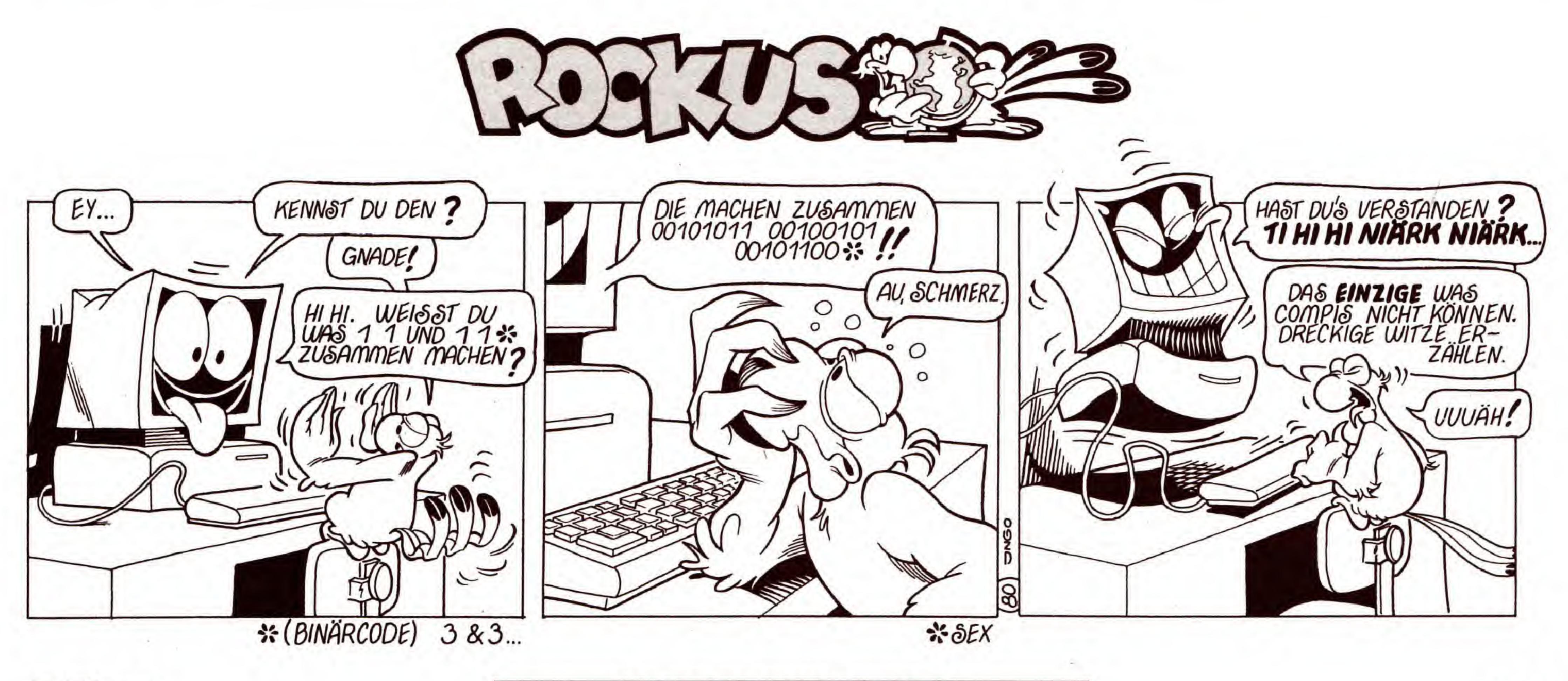

**SONDERHEFT 34** 

 $\sim 0.1$ 

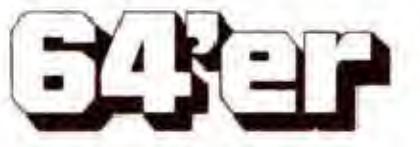

C 64

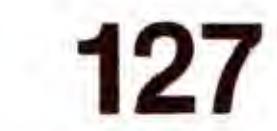

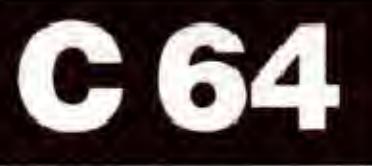

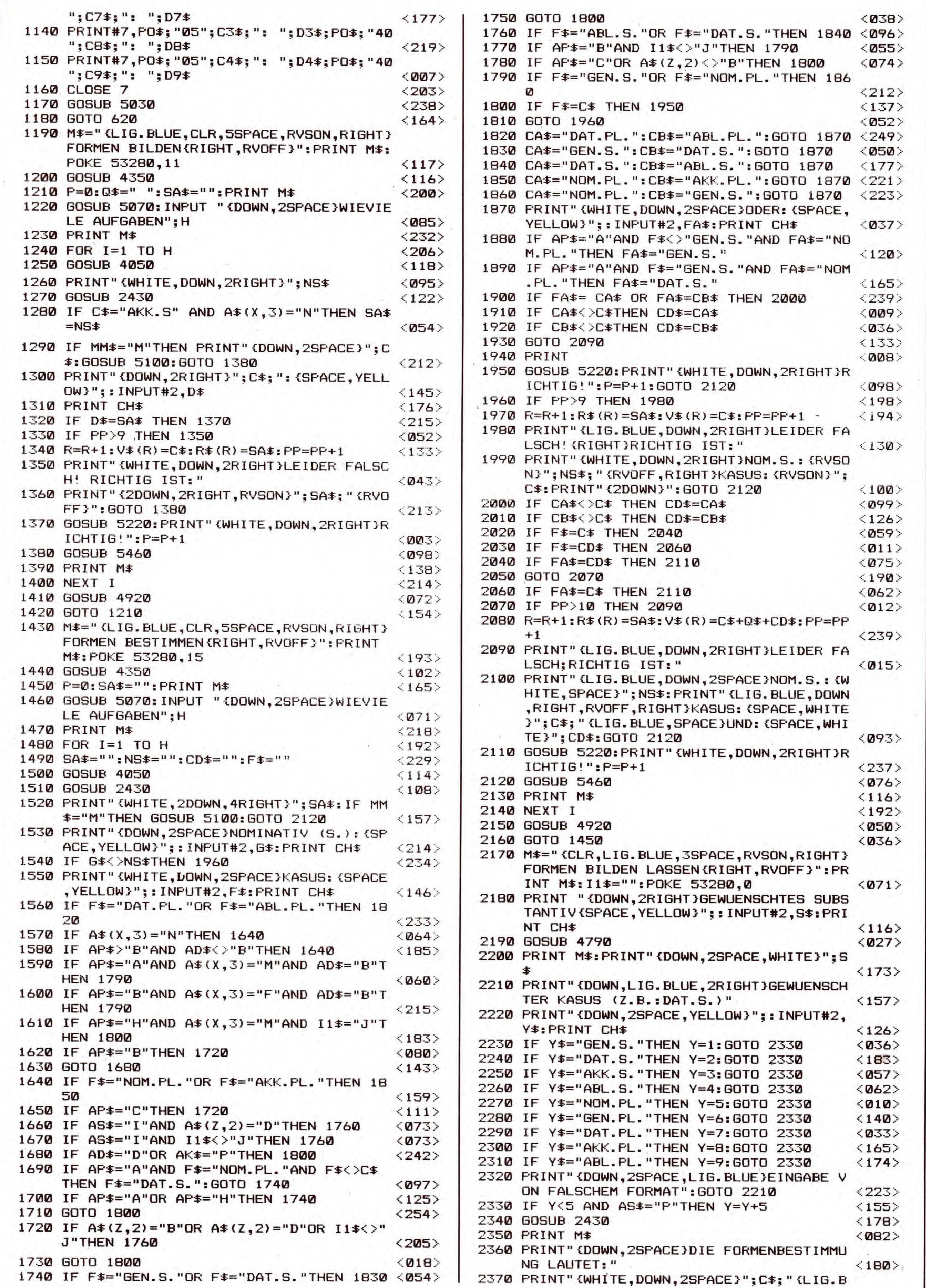

 $\mathcal{A}$  .

128

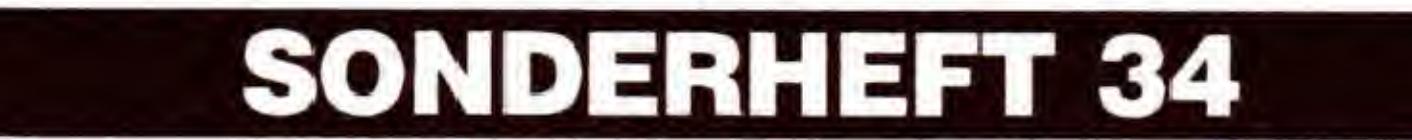

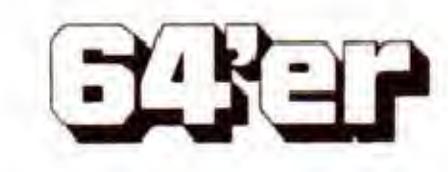

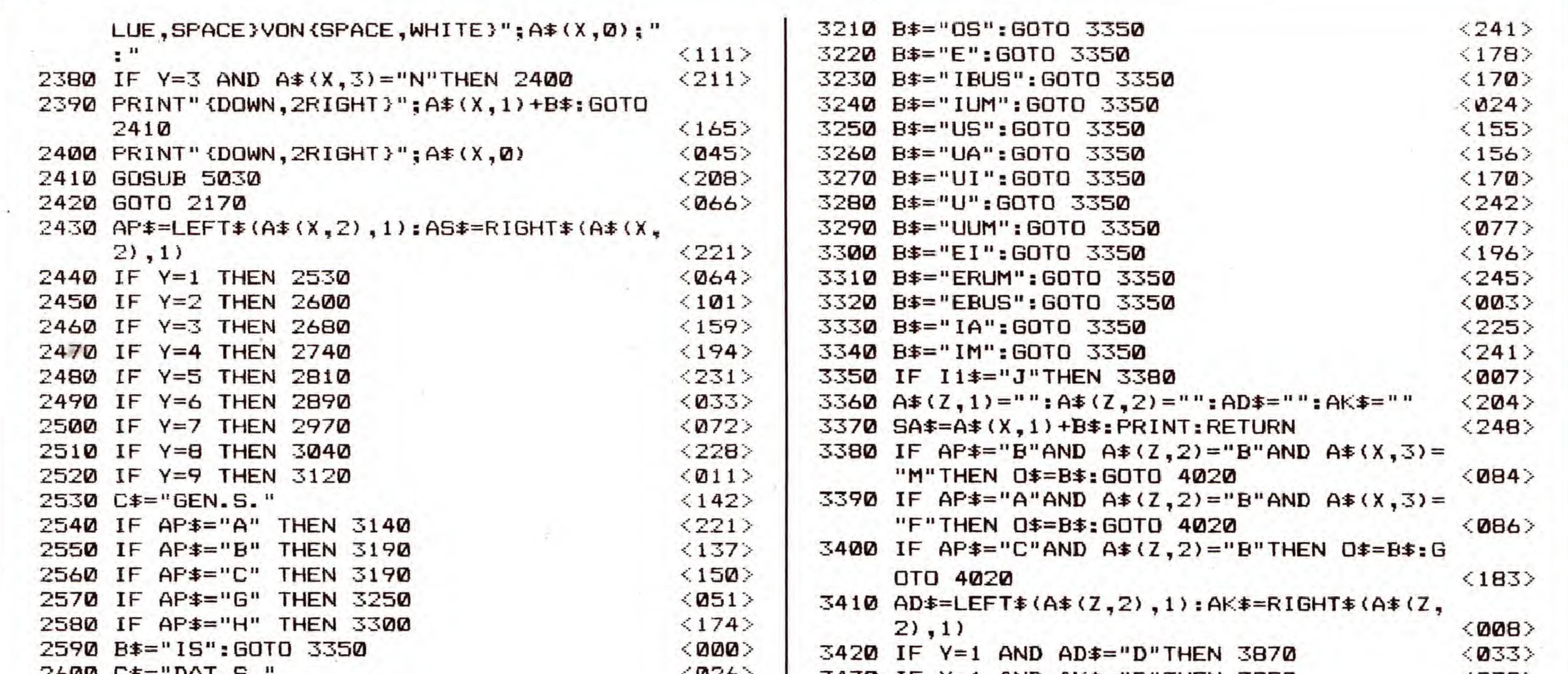

**C64** 

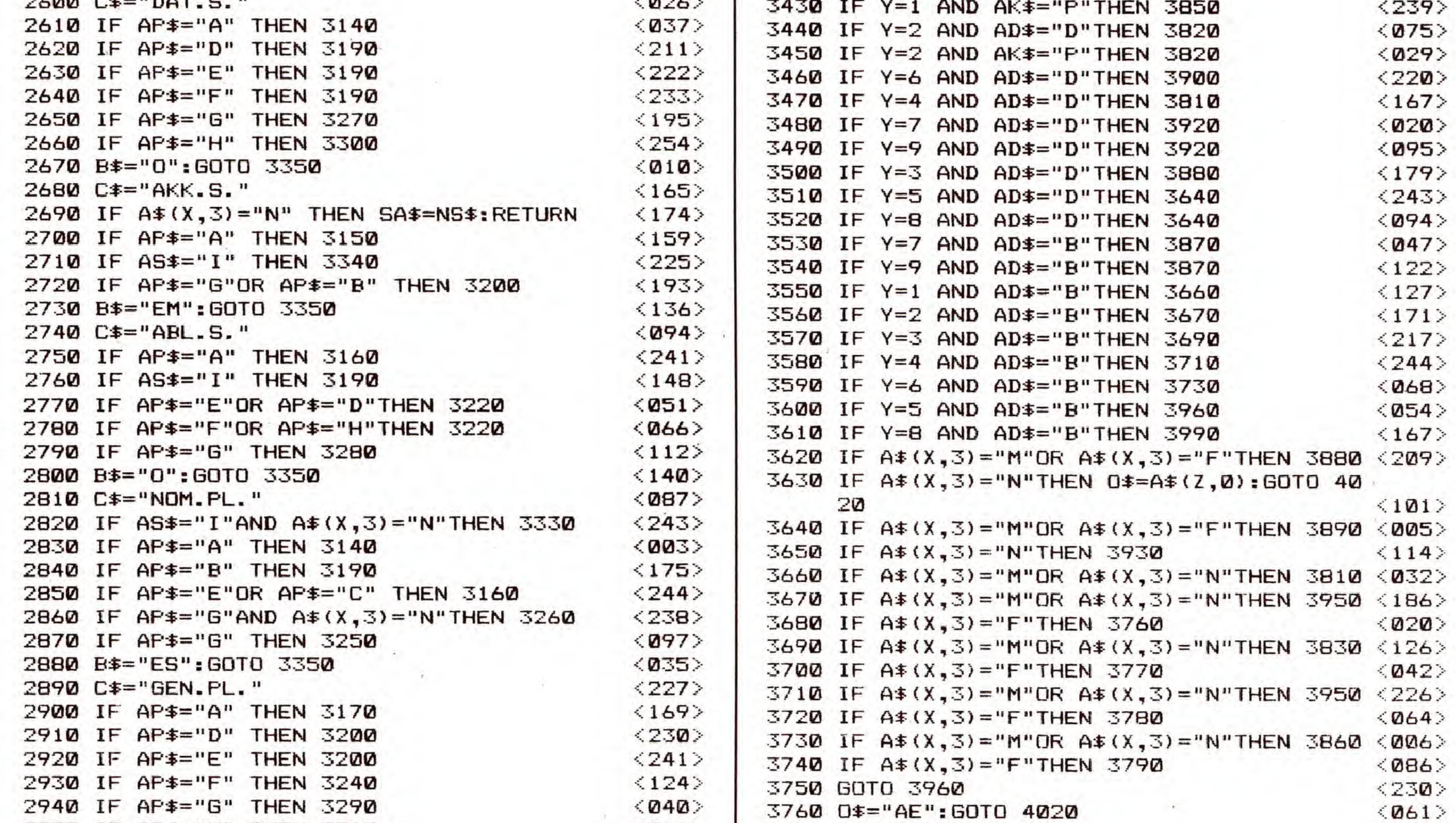

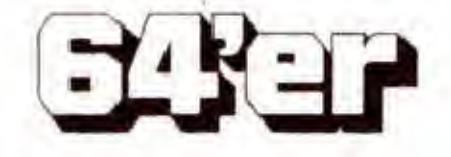

**SONDERHEFT 34** 

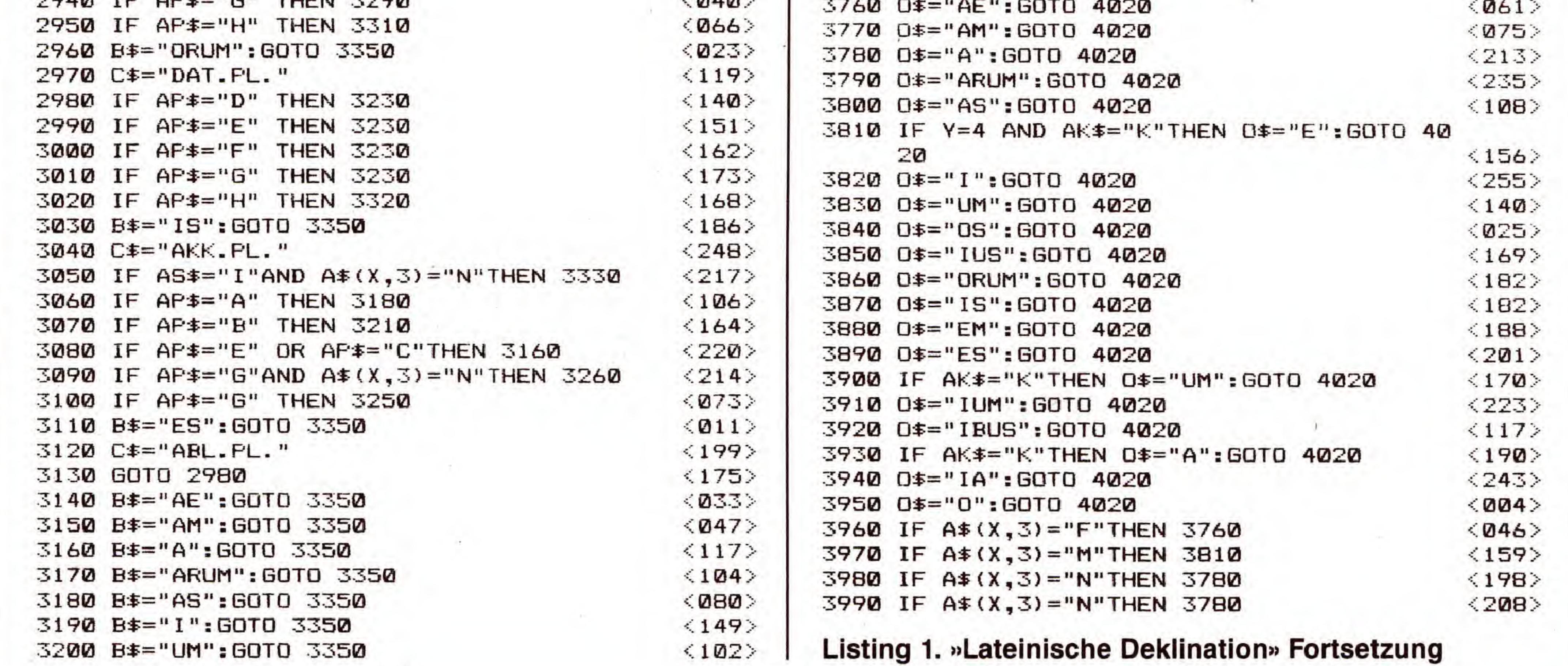

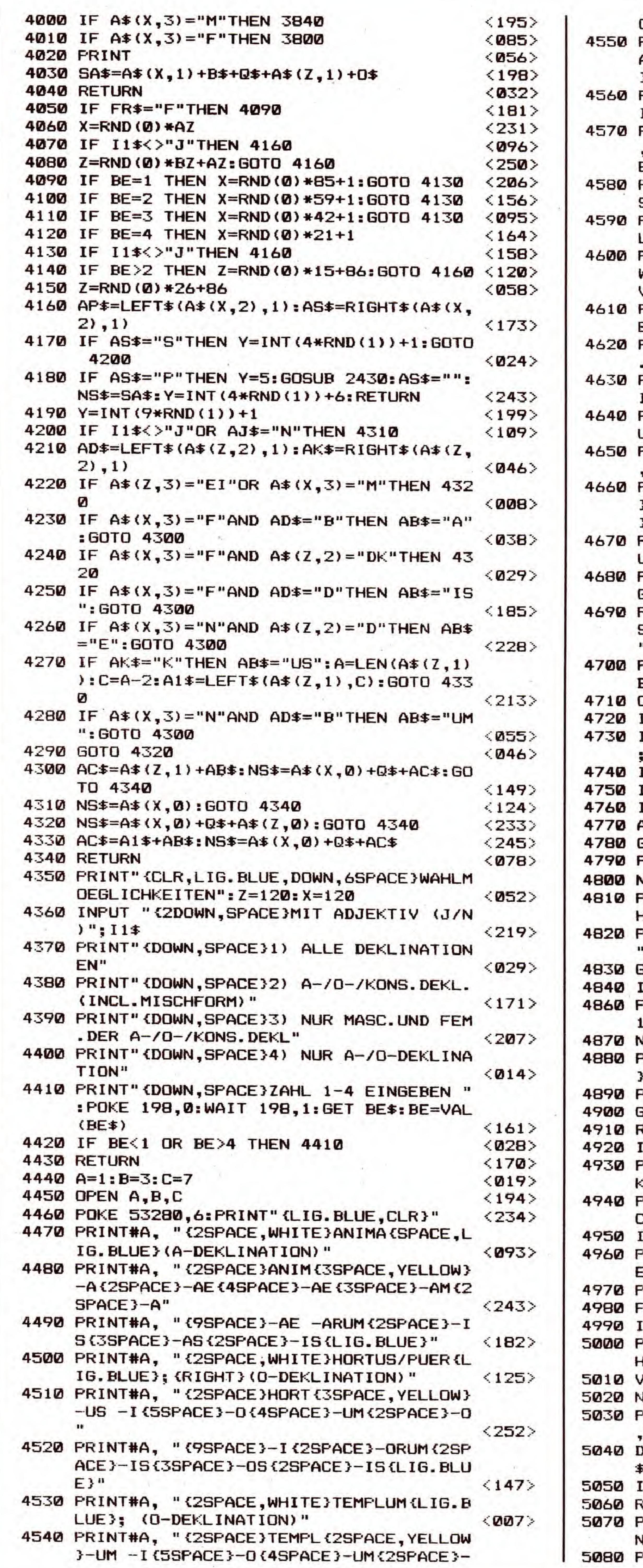

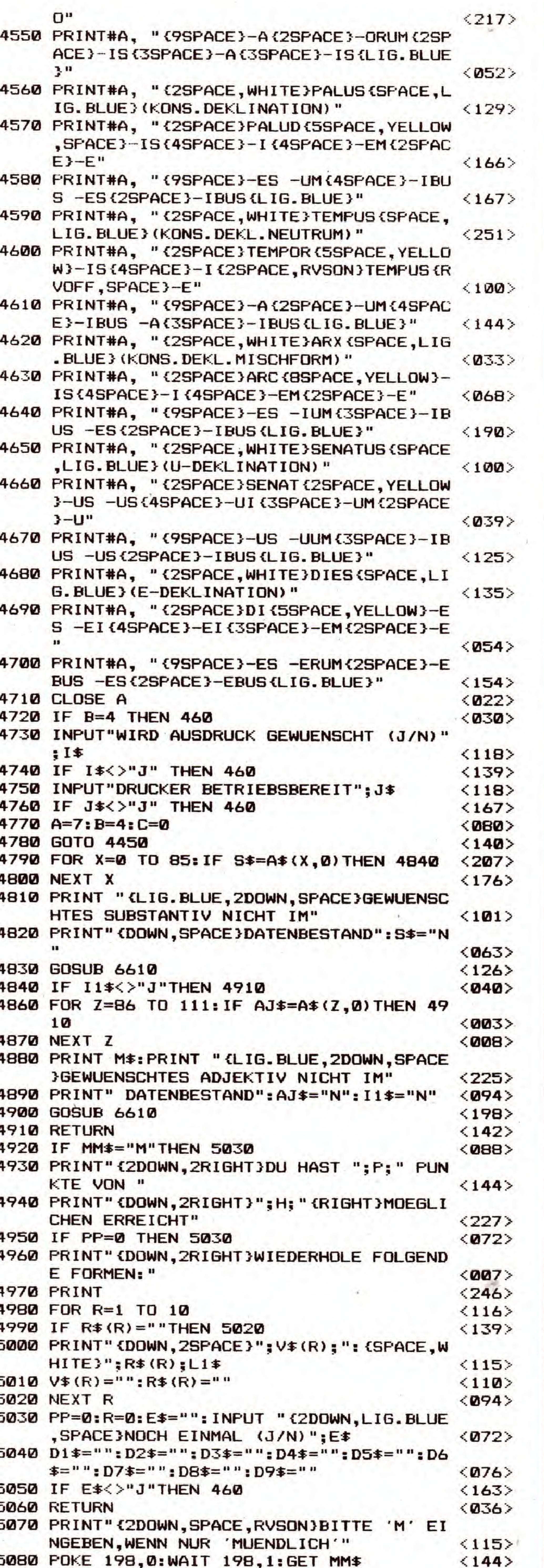

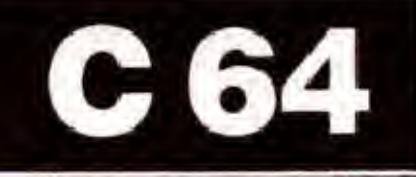

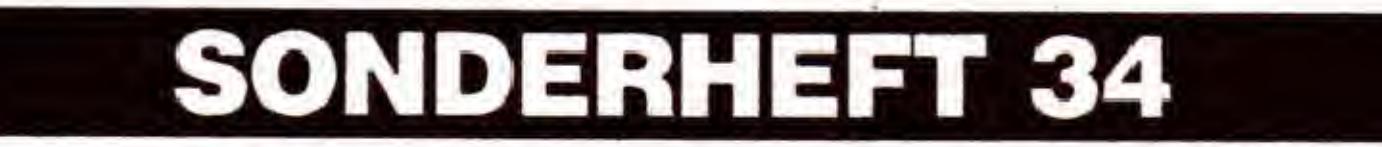

 $\sim$ 

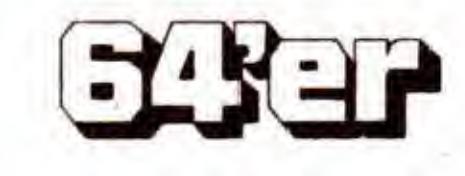

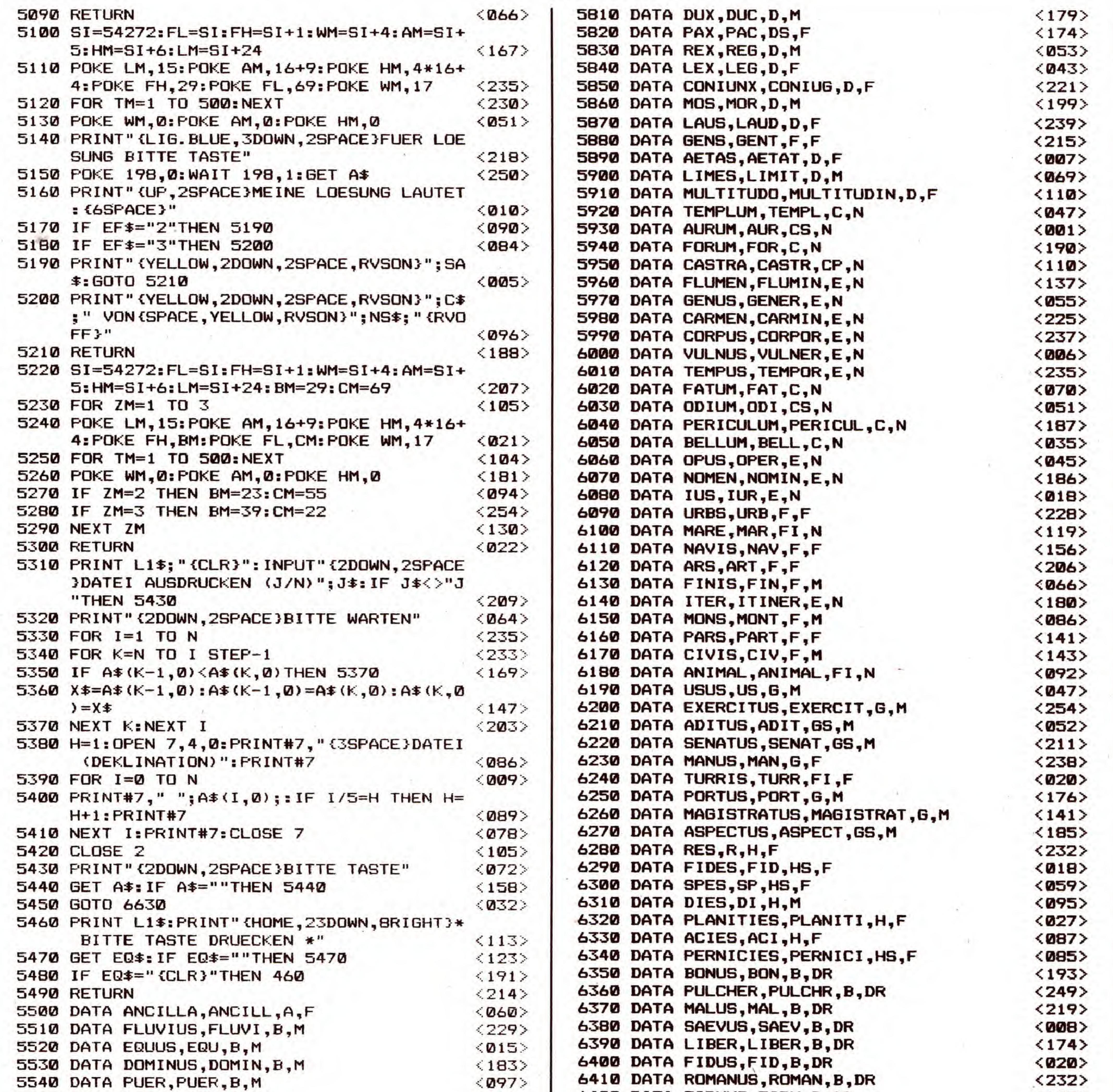

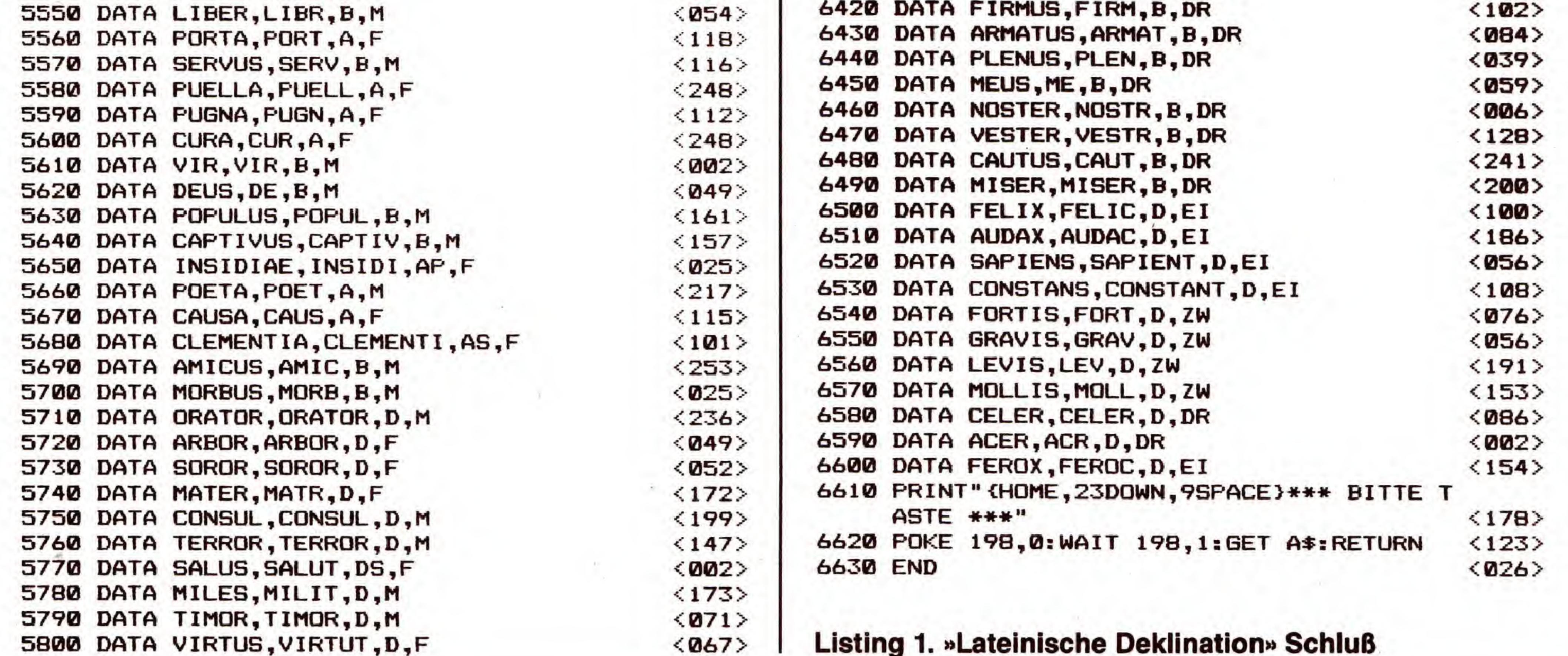

C 64

SONDERHEFT 34

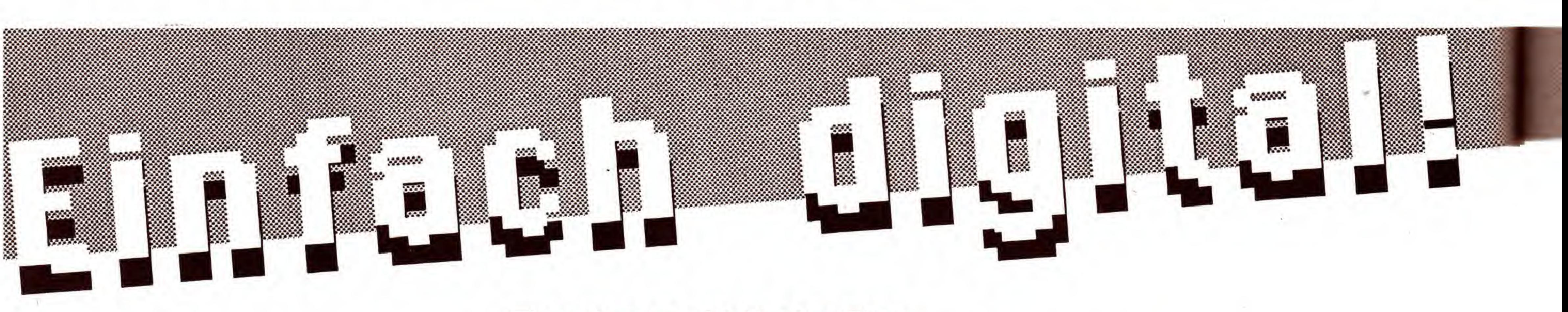

Ein oder aus, Null oder Eins diese beiden logischen Zustande sind die Atome des digitalen Kosmos. Aus ihnen heraus entstehen kompiexeste Strukturen, Schaltungen und Computer. Das hier vorgestellte Programm fuhrt Sie ein in 16 grundlegende Operationen der Digitaitechnik.

igentlich wurde das Programm »Digitalechnik« für die Ausbildung der Industrieund Kommunikationselektroniker entwickelt. Die hohe Anschaulichkeit macht es jedoch zusätzlich für jeden Elektronikbastler und Programmierer interessant. Ebenfalls hervorzuheben ist, daB alle Symbole der neuen Norm (DIN 40700) entsprechen. Nachdem Sie Listing <sup>1</sup> abgetippt und auf Diskette gespeichert haben, können Sie das Programm spater mit LOAD

Im Hauptmenü blinzelt Sie zunächst ein Modul im Digital-Look an (Bild 1). Zur Auswahl der einzelnen Funktionen stehen Ihnen die Tasten  $<$  1,  $2$  und  $3$   $>$  zur Verfügung. Durch Anwahl des ersten Meniipunkts »Grundfunktionen erlernen« erhalten Sie eine Ubersicht der in diesem Programm behandelten 16 verschiedenen Logikschaltungen (Bild 2).

"DIGITALTECHNIK",8 auf Diskette laden und mit RUN starten.

> Haben Sie sich für eine Funktion entschieden, gelangen Sie zum eigentlichen Arbeitsfeld (Bild 3):

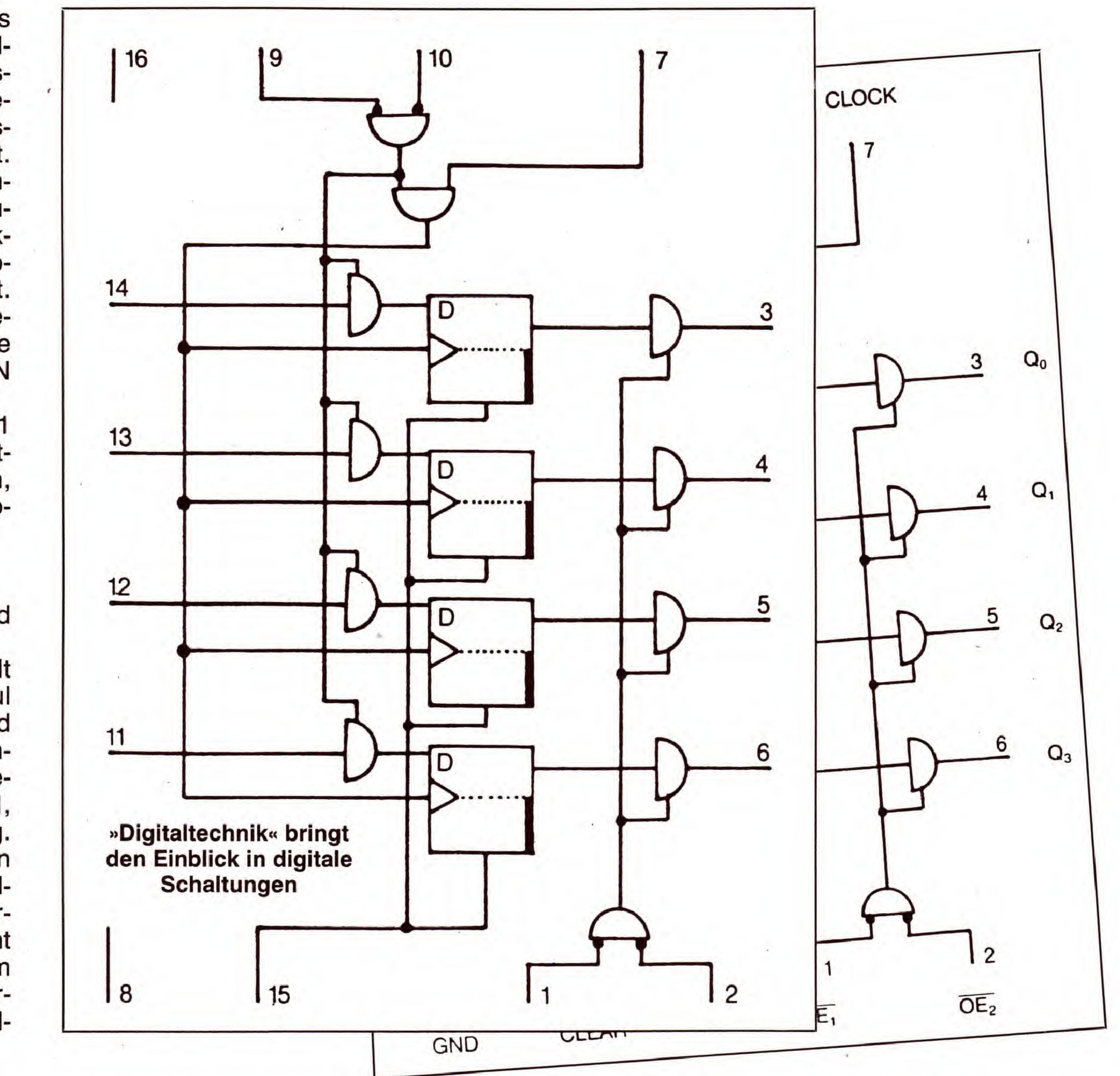

Die Funktionsweise des »UND-Gatters« (2) und des »ODER-Gatters« (4) ist Ihnen sicher durch die Basic-

#### **Lernen durch Simulation**

Befehle AND und OR bekannt. Aber können Sie sich auch etwas unter »Antivalenz« oder »lnhibition« vorstellen? Bei der Arbeit mit diesem Programm kommen Sie schnell dahinter, was diese Begriffe bedeuten. Die 16 einzelnen logischen Operationen werden mit den Tasten für die Zahlen 0 bis 9 und den Buchstaben A bis F aufgerufen. Mit diesen Werten läßt sich genau eine einstellige Zahl im Hexadezimalsystem (Zahlensystem mit der Basis 16) darstellen, wobei A der <sup>10</sup> und F der 15 entspricht.

Ist ein Drucker angeschlossen, kann mit der Taste < \* > ein Bildschirmausdruck (Hardcopy) erfolgen.

In der Kopfzeile steht der Name des betreffenden Gatters, darunter das Simulationsmodell und rechts daneben eine Tabelle. In dieser Wertetabelle werden alle Vorgange

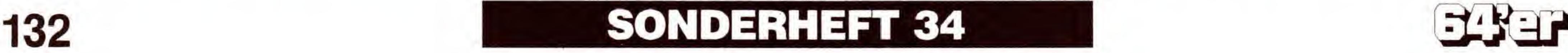

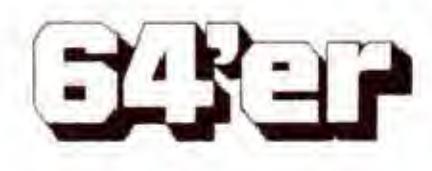

der Simulation festgehalten. Die Zahlen 0 und 1 symbolisieren dabei »kein Strom« und »Strom fließt«.

Auch hier ist wieder ein Bildschirmausdruck mit der <\*>-Taste auf einem Commodore-kompatiblen Drucker möglich. Während Sie (laut Auswahl) alle möglichen Eingangszustände (Tasten  $\langle A \rangle$  und  $\langle B \rangle$ ) durchspielen, die Eingänge also wechselweise auf »Null« und »Eins« setzen, wird gleichzeitig das Ergebnis am Ausgang (Z) des Verknüpfungselements automatisch in der sogenannten »Wahrheitstafel« eingetragen.

Woher kommt dieser Begriff? Wie schon oben erwähnt, handelt es sich um Logikschaltungen. In der Logik, einem

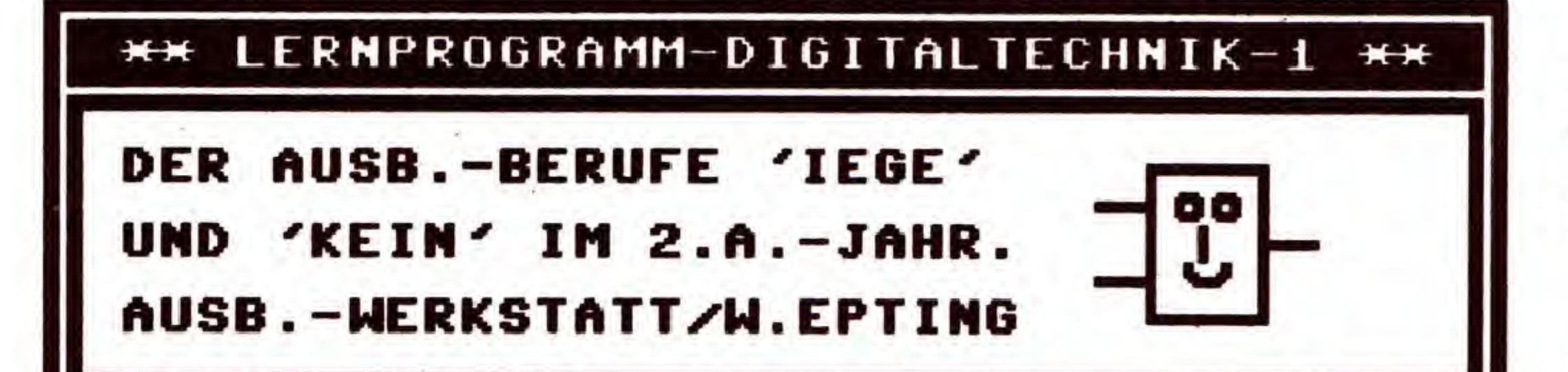

»Start der Uberprüfung« ein zunächst unbekanntes Modul vorgegeben wird, um es auf seine Wirkung hin zu untersuchen.

Ist die Wahrheitstabelle durch Ihre Versuche vollständig ausgefüllt worden, und glauben Sie die Funktion des Gatters erkannt zu haben, führt ein Druck auf die Taste  $\langle F \rangle$ zu der schon bekannten Übersicht der Grundfunktionen (Bild 2). Hier geben Sie die Kennziffer der Funktion ein. Bei falscher Angabe wird Ihnen noch ein weiterer Versuch zugestanden, bevor die Lösung angezeigt wird.

Weiter mit der nächsten Aufgabe geht es dann mit Druck auf  $<$  2 $>$  (siehe oben).

Haben Sie alle Prüfungen erfolgreich bestanden, soll Ihnen auch der dritte und letzte Punkt im Hauptmenü nicht unerwähnt bleiben: der Ausstieg aus diesem Programm wird von dem sonst freundlichen Modul mit einem langgezogenen Gesicht quittiert...

- 1 GRUNDFUNKTIONEN ERLERNEN
- **GRUNDFUNKTIONEN UEBERPUEFEN**  $\mathbf{z}$
- **ENDE** 3

ERSTELLT UON N.WINTERHALTER 1.IS-ET S. SIEDLE &.S. 7743 FURTHANGEN, 1988

Bild 1. Das Hauptmenü von »Digitaltechnik«

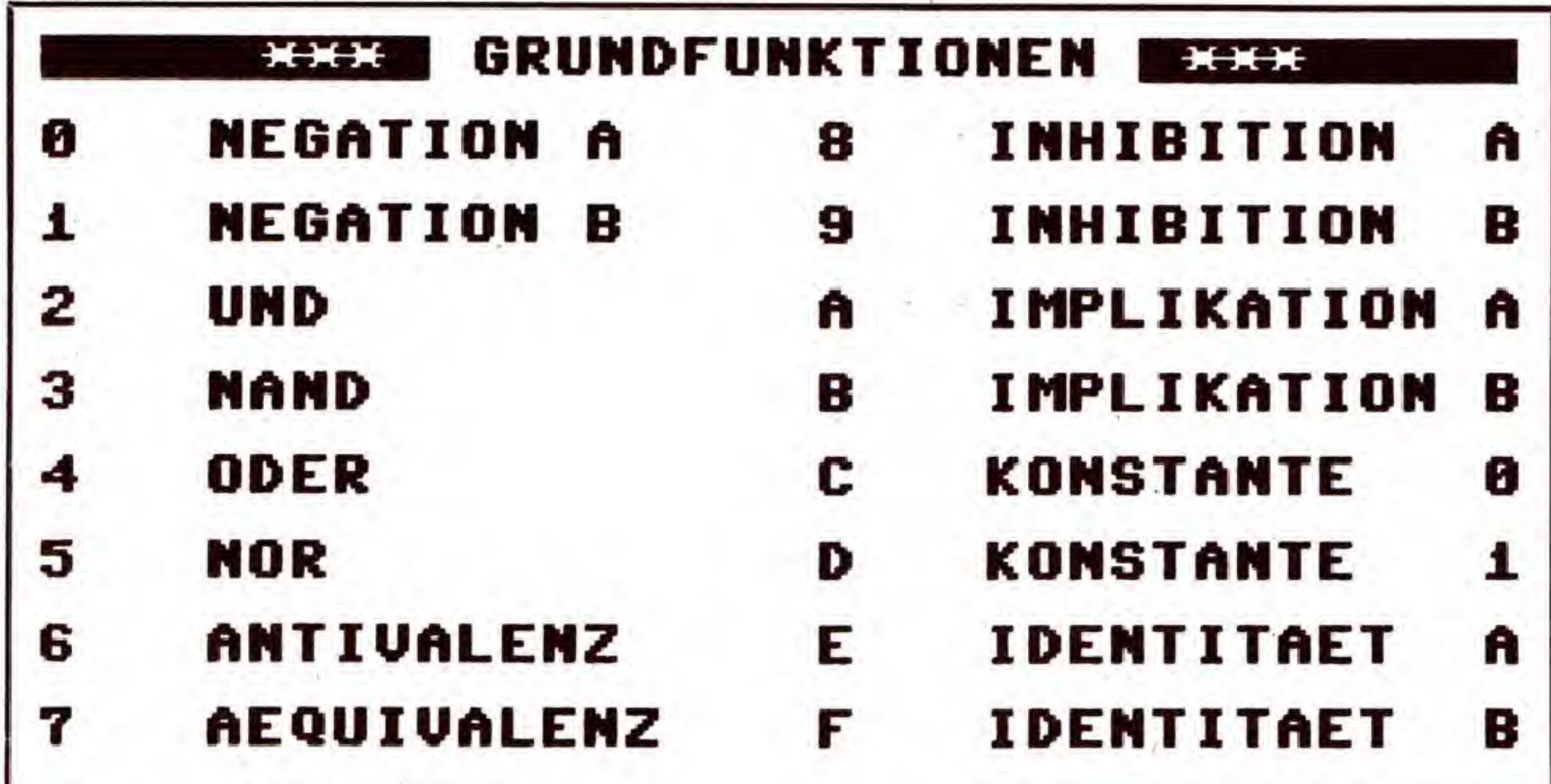

(N. Winterhalter/C.-U. Liepke-Nakamura/sk)

**NAND-GATTER I** \*\*\*  $H H H$ 'A' EINGANG A SETZEN ODER RUECKSETZEN EINGANG B SETZEN ODER RUECKSETZEN  $B'$ 'M' MENUE

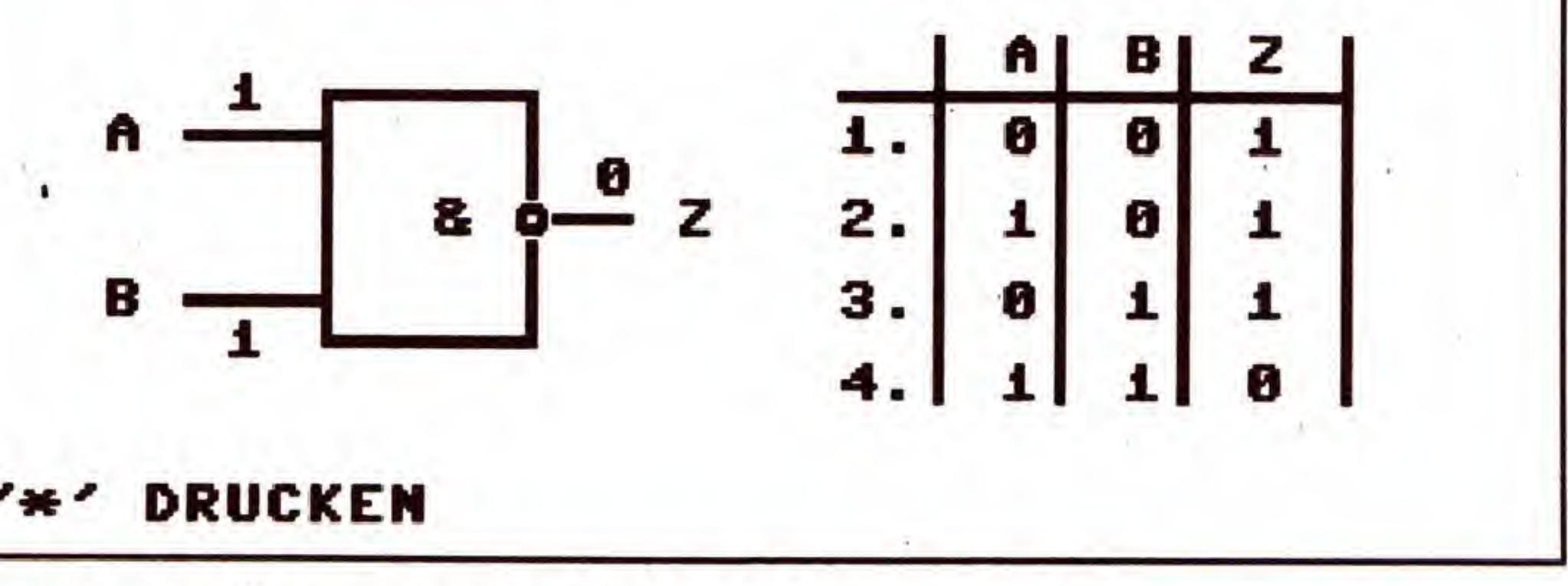

Bild 3. Für Übungen wird ein Gatter simuliert

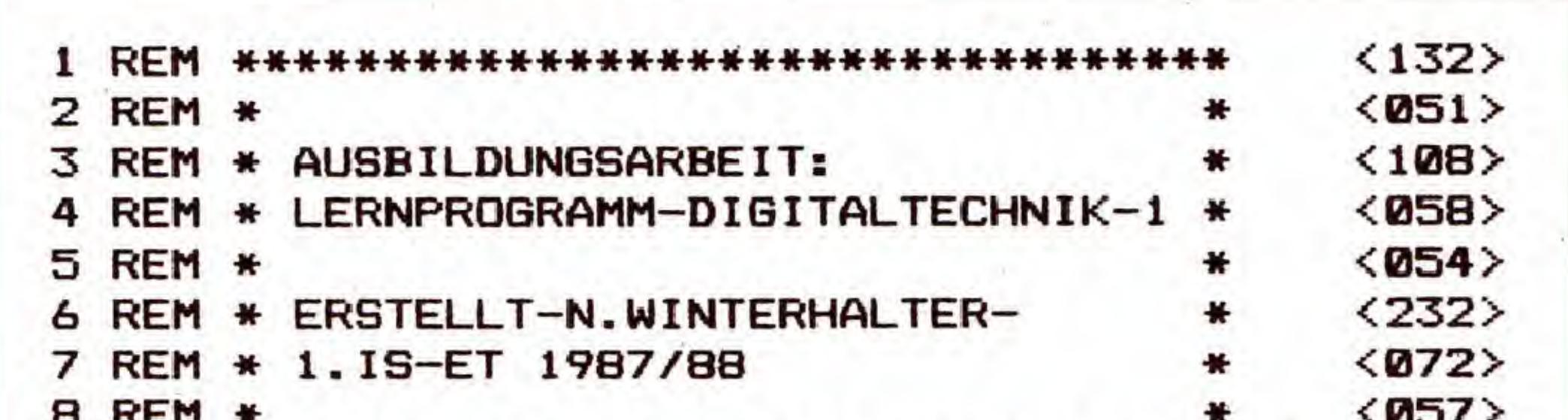

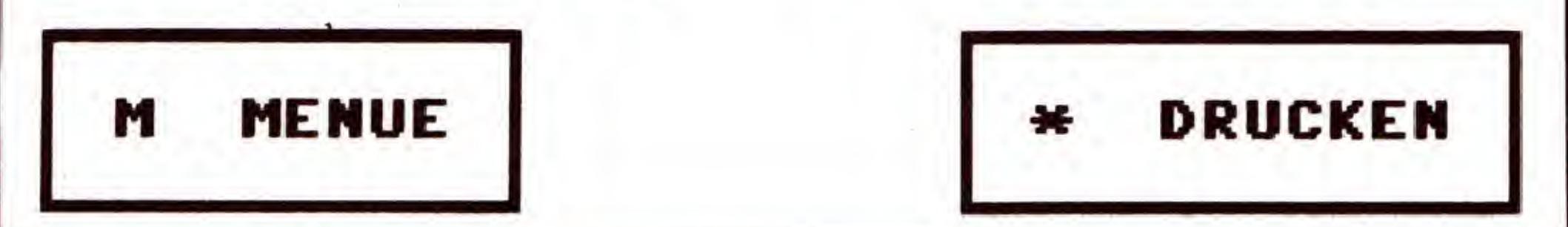

Bild 2. Alle 16 möglichen logischen Gatterschaltungen bei Digitalgliedern mit bis zu zwei Eingängen

Teilgebiet der Mathematik, wie auch der Philosophie, werden die Zusammenhänge zwischen »falschen« und »wahren« Aussagen beschrieben. Die Ergebnisse der Verknüpfung solcher Aussagen, also der »Wahrheitsgehalt«, lassen sich ebenfalls in einer Tabelle der Wahrheitstafel eintragen, wobei »w« für »wahr« und »f« für »falsch« verwendet werden.

Haben Sie alle Eingangsvarianten ausprobiert, fällt Ihnen das Verständnis für die jeweilige Verknüpfungsweise des Moduls sicher nicht mehr schwer.

Nachdem Sie alle 16 Funktionen in der Simulation erlebt haben, wird Punkt 2 »Grundfunktionen überprüfen« vom Hauptmenü aus angewählt. Für den Anfänger empfiehlt es sich, zum besseren Verständnis kurz die »Informationen für Erstbenutzer« anzusehen (Taste  $\langle 1 \rangle$ ), ehe mit  $\langle 2 \rangle$ 

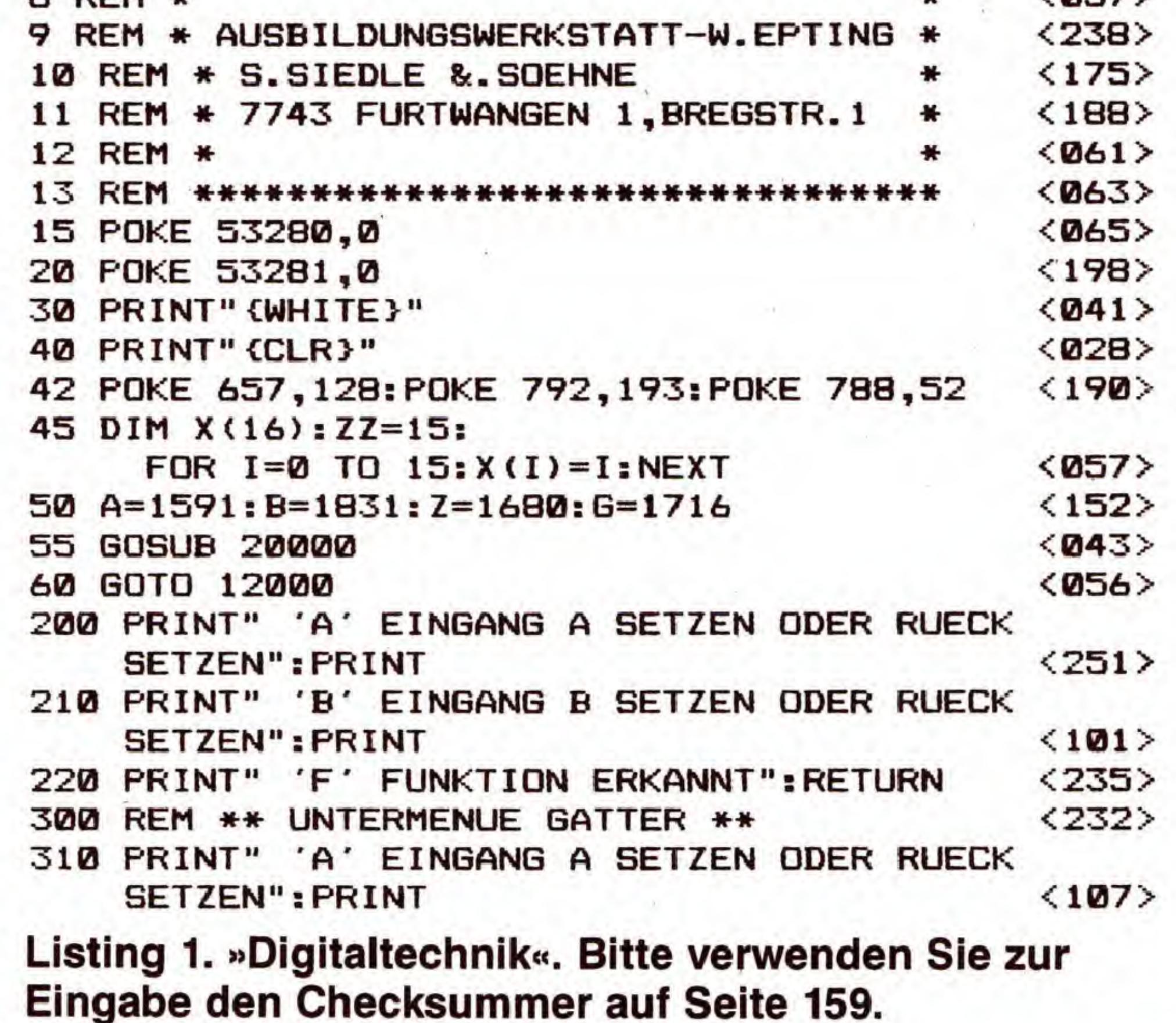

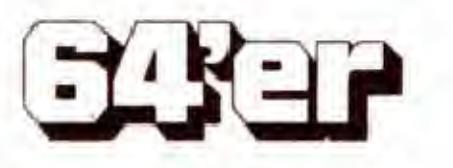

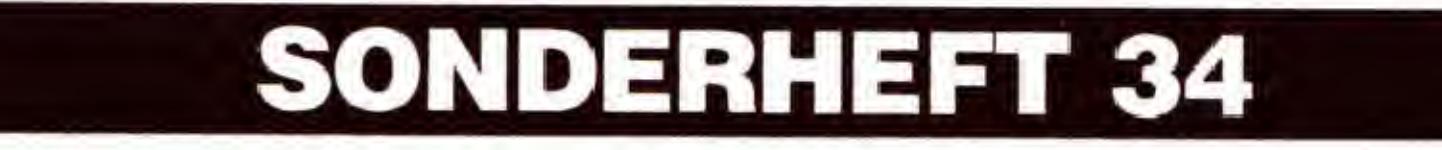

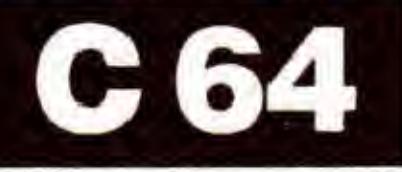

v

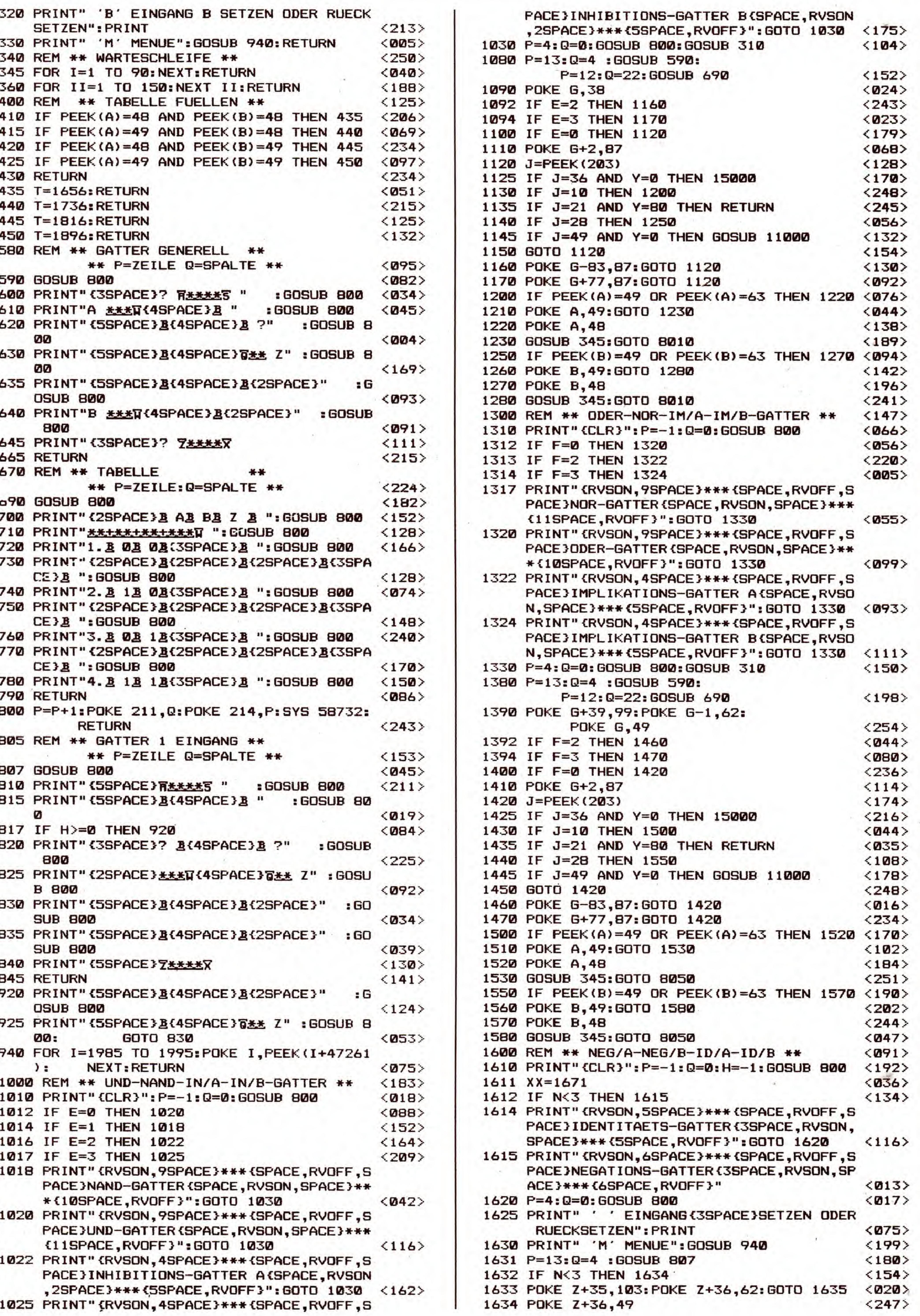

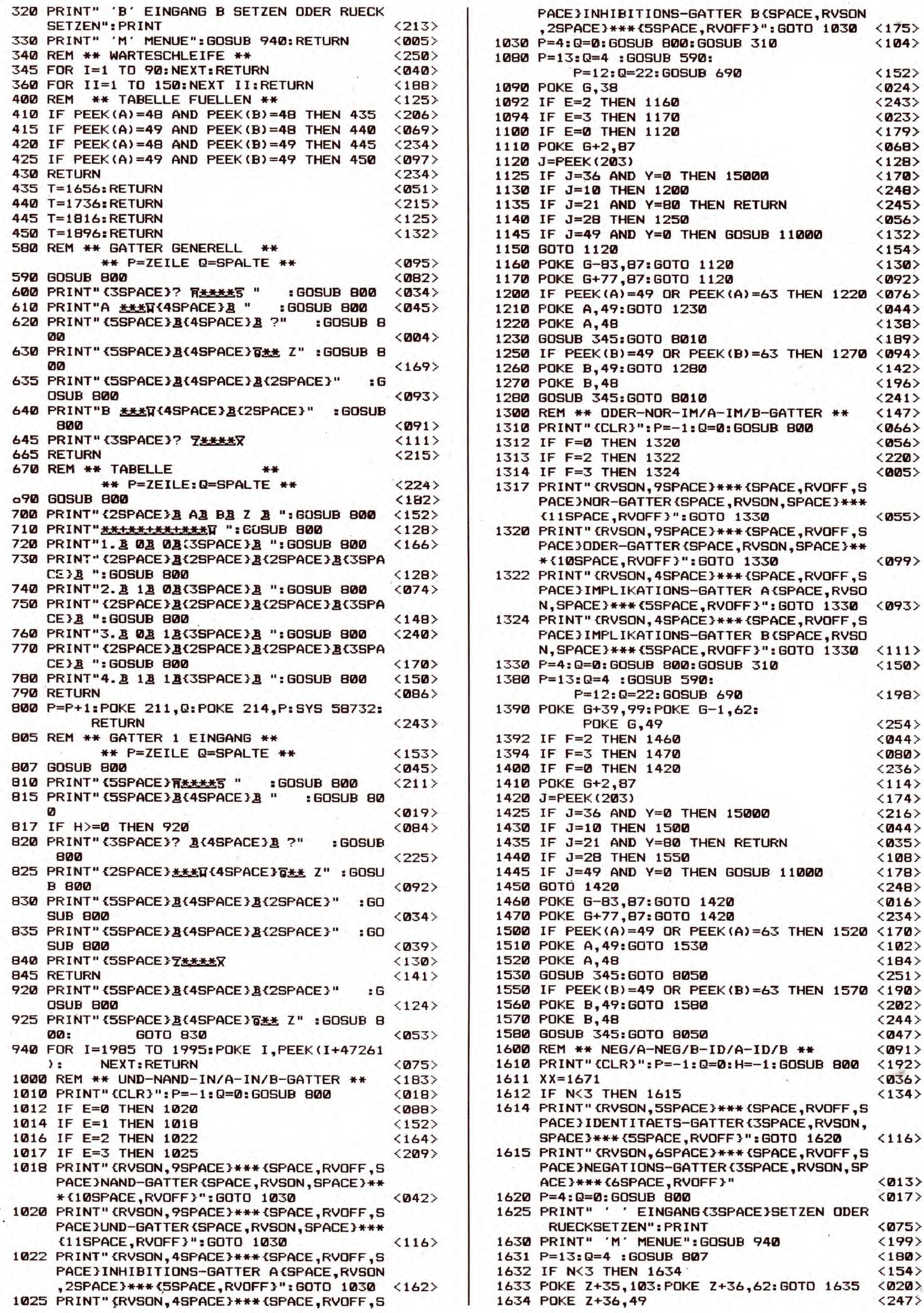

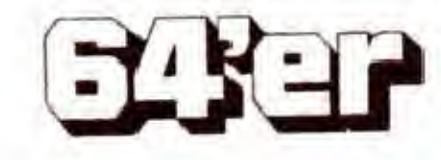

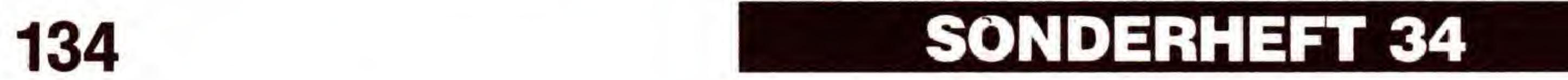

# **LERNEN: NATURWISSENSCHAFT**

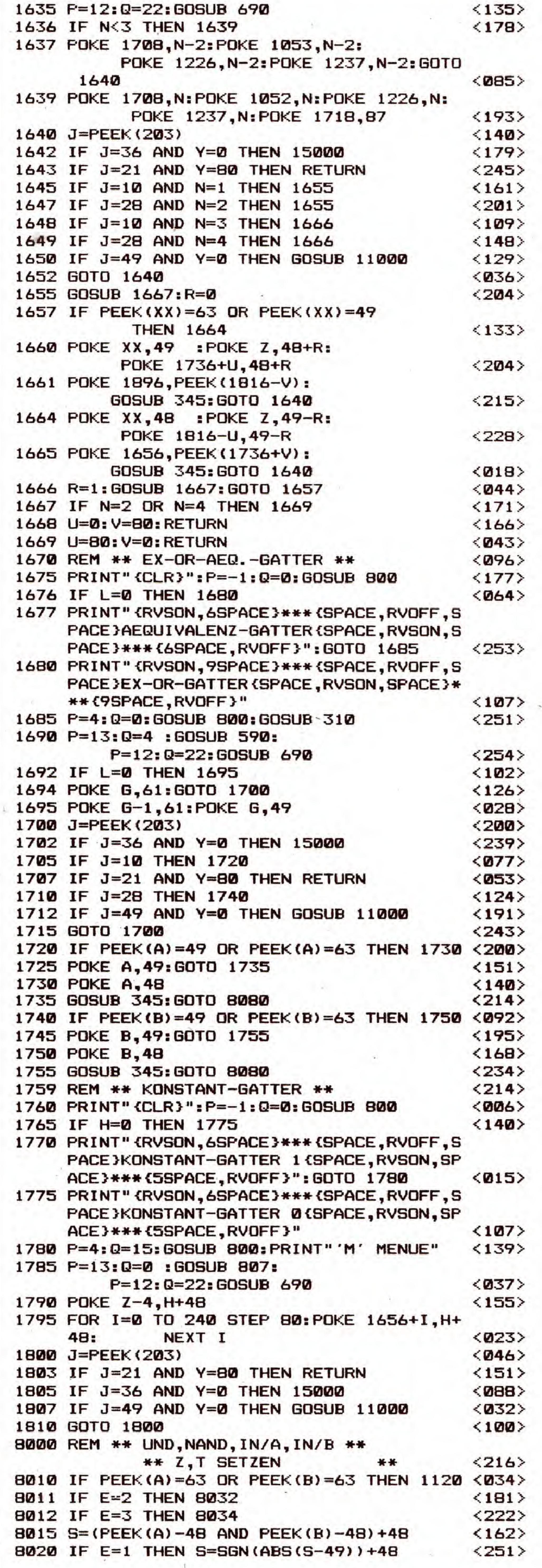

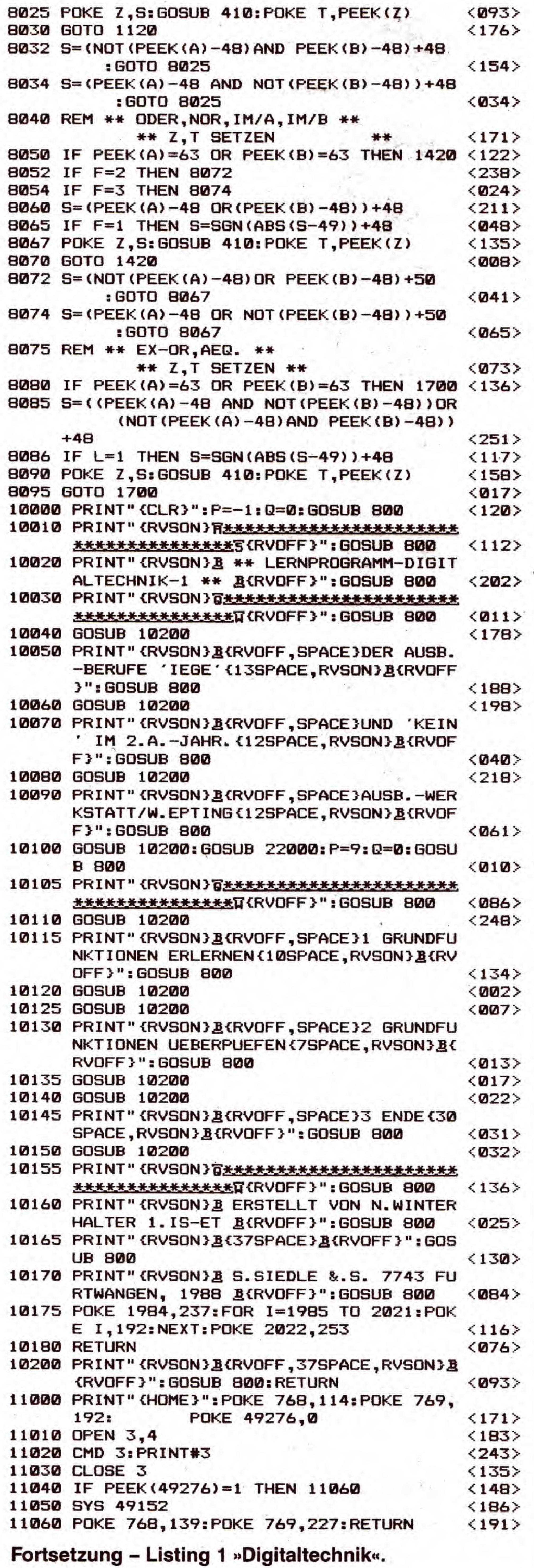

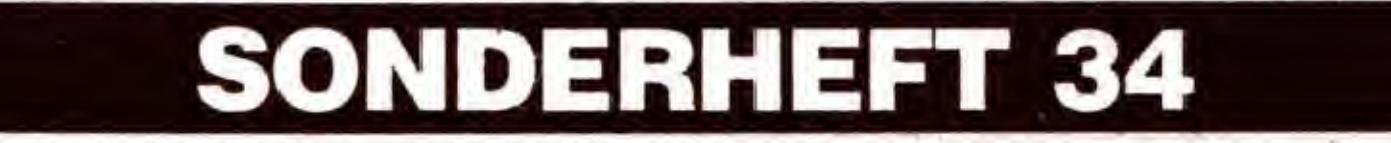

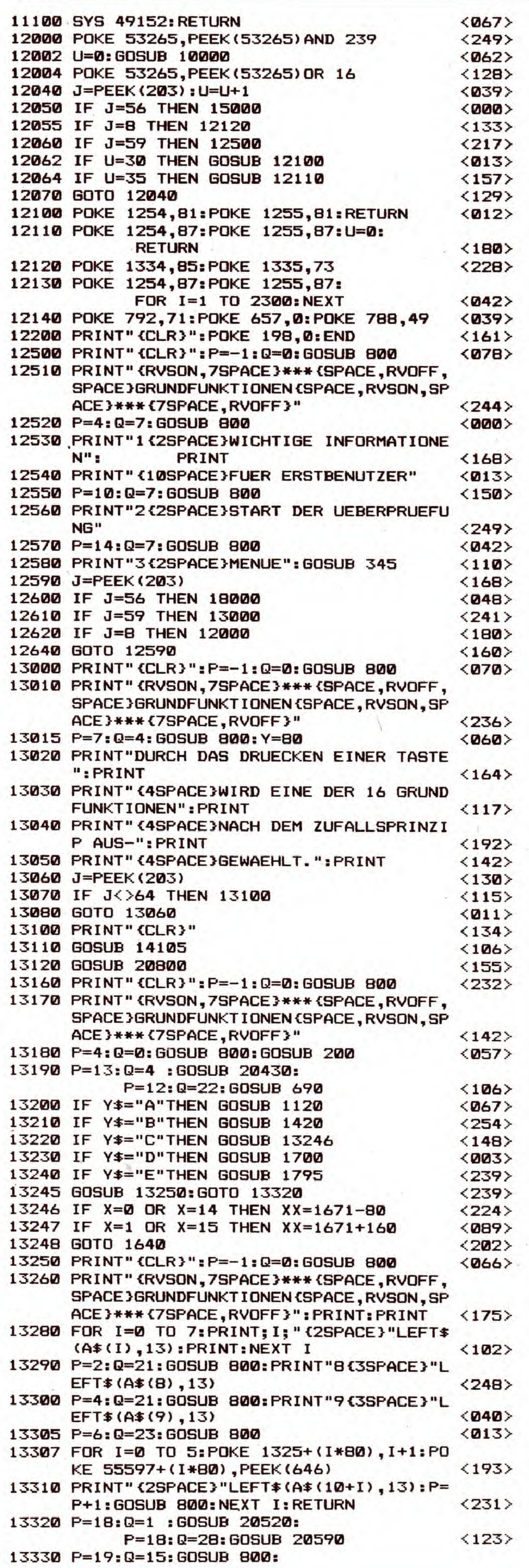

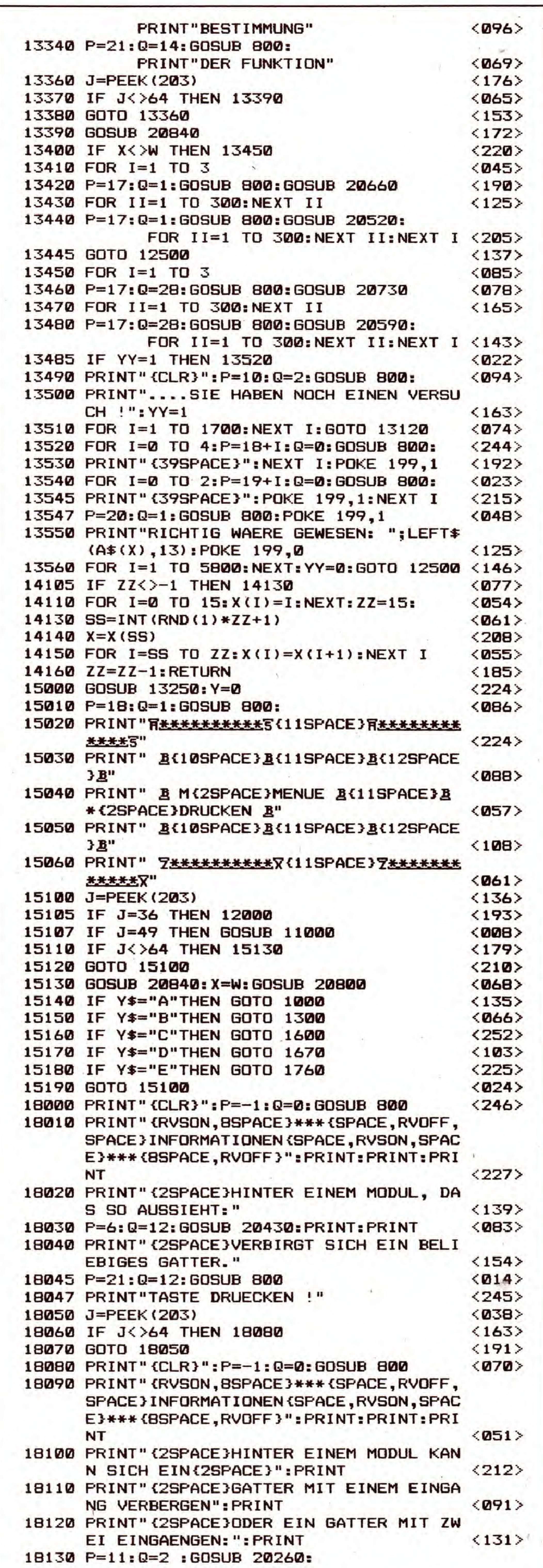

## C 64

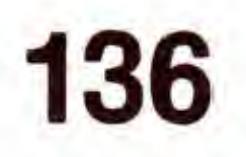

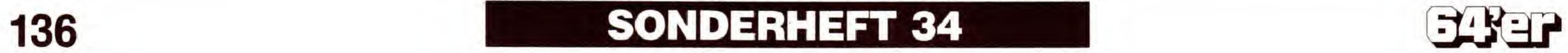

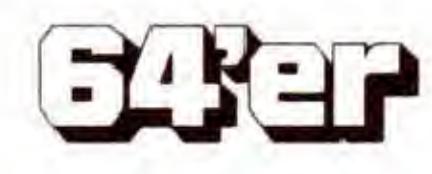

# LERNEN: NATURWISSENSCHAFT

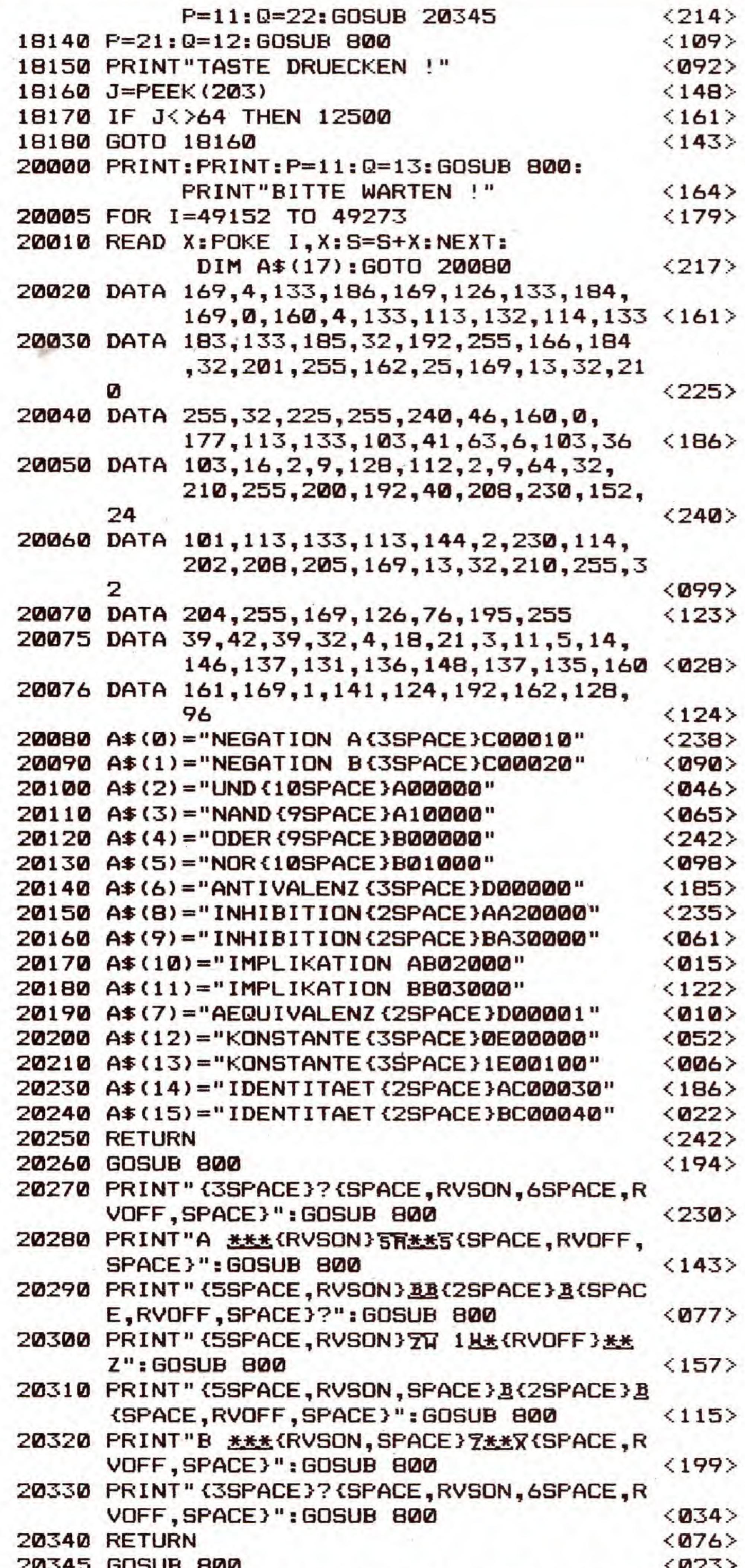

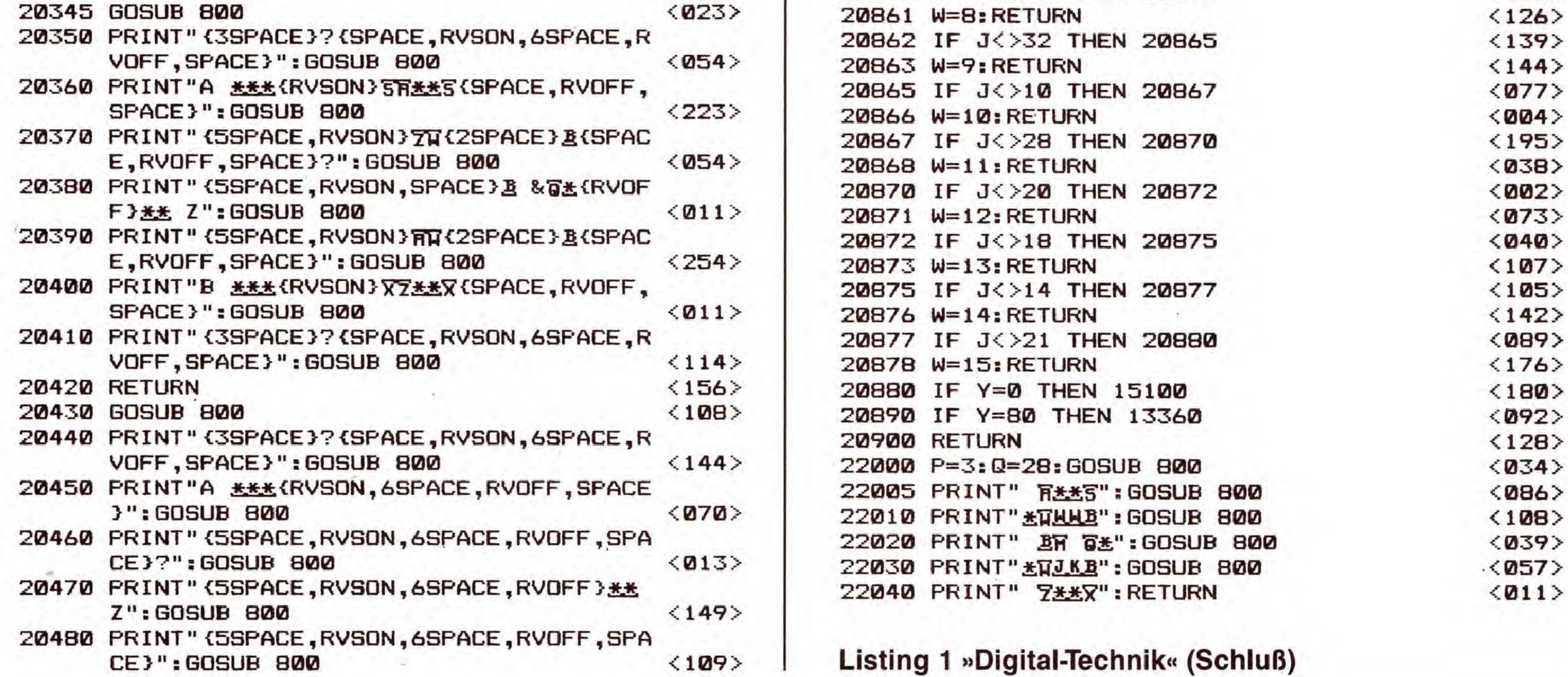

**EXER** 

SONDERHEFT 34

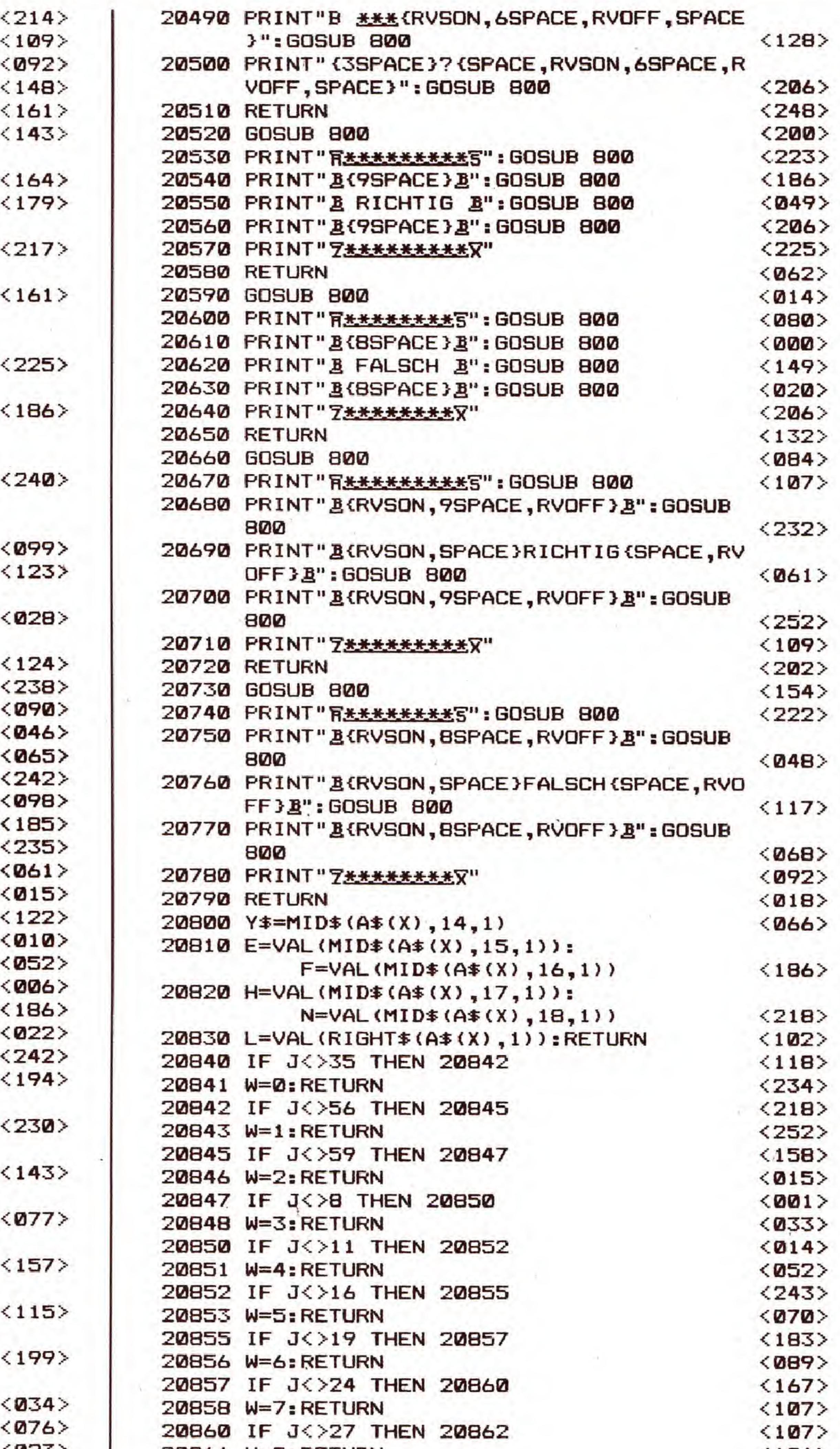

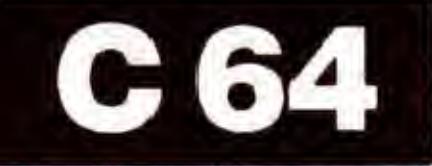

# Der C 64 als Chemielehrer

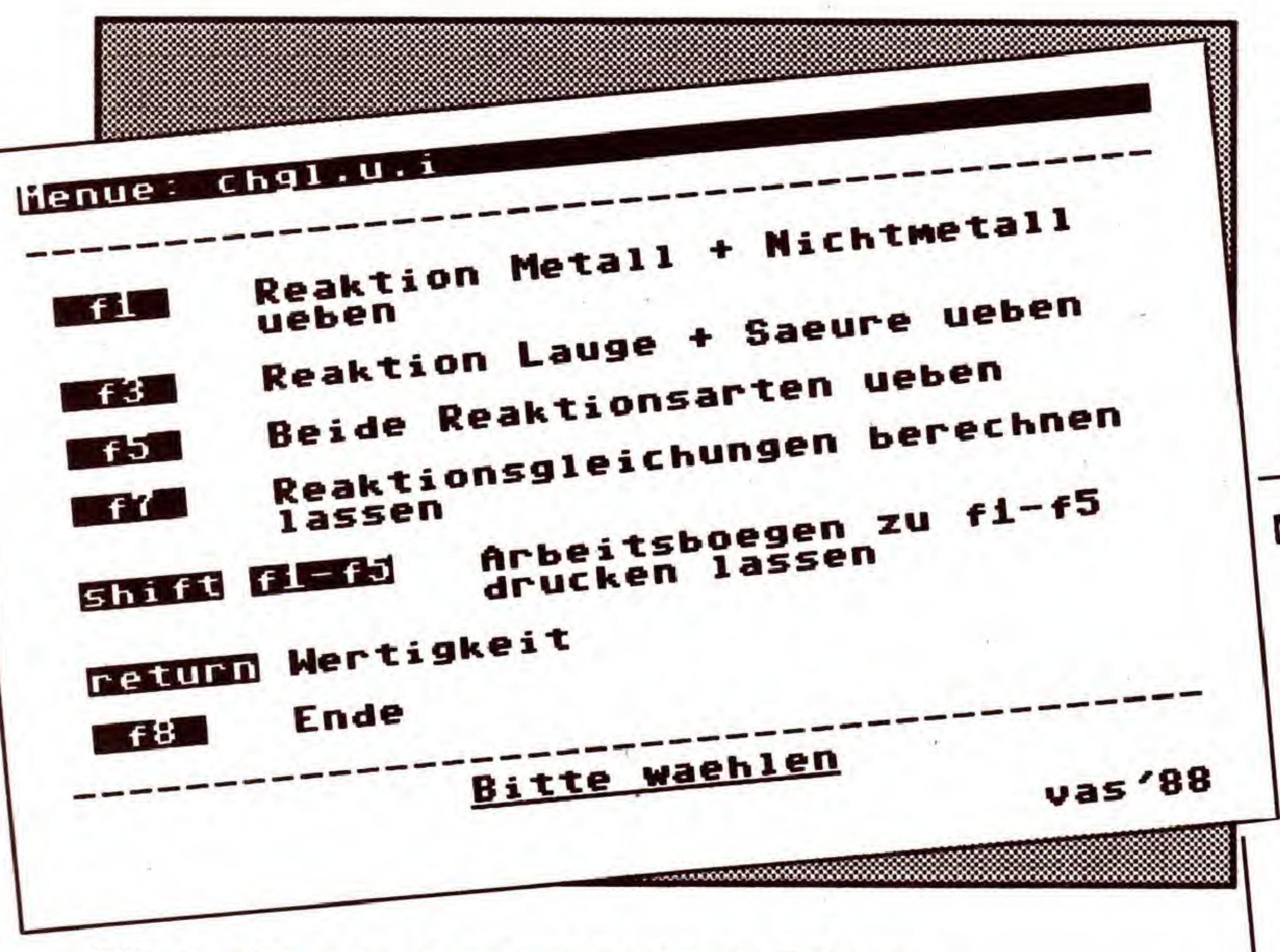

Haben Sie in der Welt der Atome den richtigen Durchblick? Unser faszinierendes Übungsprogramm hilft beim Aufstellen chemischer Gleichungen. Zur »vollen Lehrkraft« wird Ihr C64 spätestens dann, wenn Sie Reaktionsgleichungenberechnen lassen.

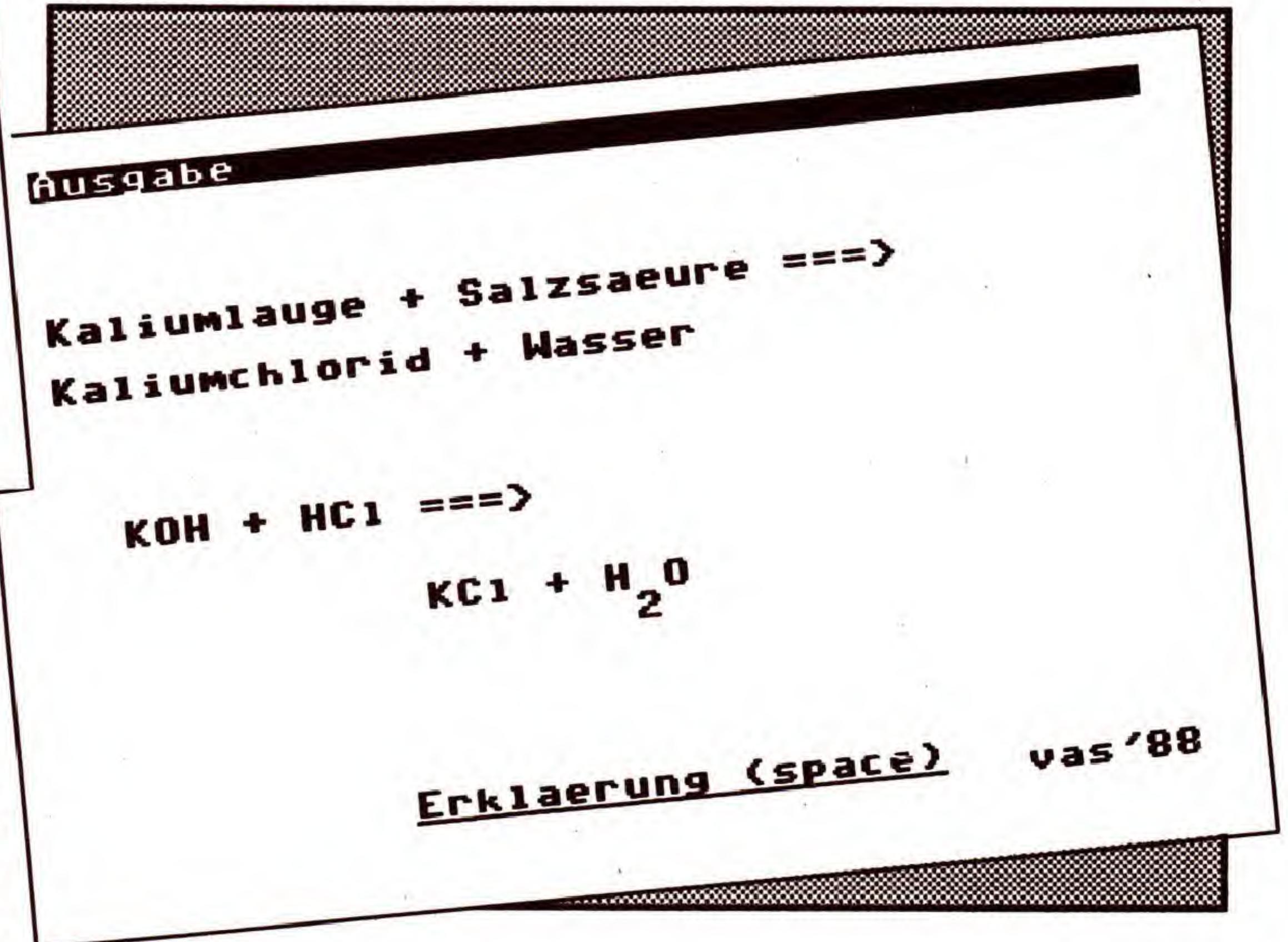

Bild 1. Das Hauptmenü des Chemie-Trainers

er »Chemie-Trainer« hilft Ihnen nicht nur beim Erstellen von Reaktionsgleichungen, sondern kann diese auch selbständig vorrechnen. Reaktionsprodukte aus Metallen mit Nichtmetallen sowie Laugen mit Säuren sind nach den Lektionen ein Kinderspiel. Das bessere Verständnis für chemische Vorgänge kommt dann ganz von selbst.

Vom Hauptmenü aus (Bild 1) erreichen Sie die einzelnen Menüpunkte mit den Funktionstasten. Das Verständnis des Begriffs »Wertigkeit« ist die Grundlage aller Berechnungen. Sollten Sie hier unsicher sein, bietet das Programm Hilfe: Mit <RETURN> erhalten Sie eine kurze Lektion zu diesem Thema. Der Einstieg ist damit vollzogen, es folgen anspruchsvollere Themen.

Folgende Wahlmöglichkeiten bietet das Hauptmenü: <F1>: Reaktion Metall und Nichtmetall üben <F3>: Reaktion Lauge und Säure üben <F5>: Beide Reaktionsarten üben <F7>: Reaktionsgleichungen berechnen lassen <SHIFT F1 - F5>: Arbeitsbögen zu F1 bis F5 drucken lassen <RETURN>: Wertigkeit  $\langle$ F8 $>\;$ : Ende

Bild 2. Geschafft! Die fertige Reaktionsgleichung am **Ende einer Übung** 

Im nächsten Schritt sind die Elemente mit ihren Kurzbezeichnungen zu benennen und schließlich die Reaktionsgleichung aufzustellen (Bild 2).

Mit <SPACE> sind optional Erklärungen zu den verschiedenen Vorgängen aufzurufen. Mit diesen Hilfstexten dürften auch länger zurückliegende Erinnerungen wieder aufgefrischt werden.

#### Lassen Sie den C64 Reaktionsgleichungen berechnen

### Reaktionsgleichungen üben

Der Ablauf ist bei den Programmteilen, die Sie mit  $\langle$  F1 $\rangle$ . <F3> und <F5> wählen, immer gleichbleibend: Zunächst ist das Reaktionsprodukt zweier vorgegebener Stoffe zu benennen. Bei Verbindungen aus Metallen und Nichtmetallen  $<$  F1 $>$  werden zwei chemische Elemente angegeben, die zu einem Produkt reagieren. Die Säure-Laugen-Reaktionen < F3> ergeben zwei Endprodukte. Da es sich um eine Neutralisationsreaktion handelt, entstehen als Reaktionsprodukte immer Wasser (H<sub>2</sub>O) und ein Salz.

Bei allen Eingaben ist auf korrekte Groß-/Kleinschreibung zu achten. Der richtige Begriff wird nicht erkannt, wenn die Schreibweise falsch ist.

Wer die Übungen zu anstrengend findet, kann vom Hauptmenü aus mit <F7> dem Computer das Bestimmen und Umformen überlassen. Allerdings muß man sich doch noch die Mühe machen, die Reaktionsstoffe einzugeben. Sie sollten es bei den beiden Reaktionstypen »Metall-Nichtmetall« und »Säure-Lauge« belassen. Das Programm hat nur einen begrenzten Datenbestand, der in dieser Version während des Programmverlaufs nicht ergänzt werden kann. Die »Wissensbasis« finden Sie im Listing ab Zeile 51000, sie kann nach Belieben ergänzt werden.

Um das Ganze nicht in Arbeit ausarten zu lassen, sei noch verraten, daß die chemischen Elemente auch mit ihren Abkürzungen eingegeben werden können. In den DATA-Zeilen finden Sie diese hinter dem Namen des Elements oder der Verbindung.

Nach der Eingabe erfolgt eine kurze Überprüfung, ob die beiden Ausgangsstoffe (für den »Chemie-Trainer«) zulässig sind. Sind die Begriffe nicht in den DATAs enthalten, erfolgt eine neue Abfrage. War dies der Fall, wird zunächst das Re-

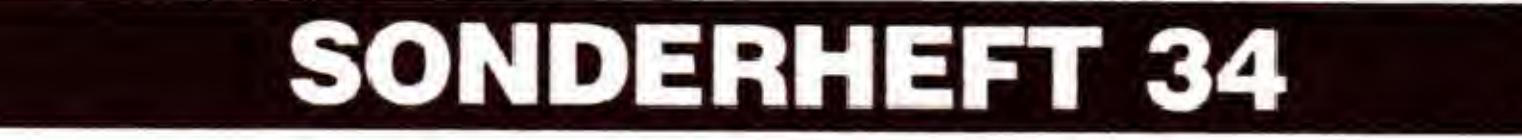

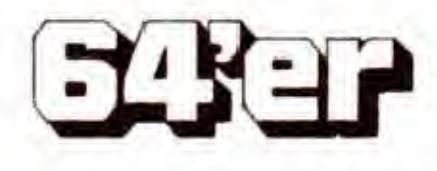

aktionsprodukt samt Reaktionsgleichung ausgegeben. Danach werden alle Schritte, wie sie von den Übungen her schon bekannt sind, auf Wunsch selbständig nachvollzogen. Dazu genügt der Druck auf <SPACE>.

C 64

#### Aufgaben ausdrucken

Zu jedem der drei Übungstypen lassen sich auch Aufgaben zu Papier bringen. Drücken Sie die betreffende Funktionstaste zusammen mit der SHIFT-Taste, also <F2>, <F4> oder <F6>. Das ist natürlich nur bei angeschlossenem und eingeschaltetem Drucker möglich. Wurde die Wahl bei ausgeschaltetem Drucker durchgeführt, erscheint die Meldung:

Drucker eingeschaltet?

Schalten Sie den Drucker ein und geben <RETURN> ein, erfolgt der Ausdruck. Mit <RETURN> bei nicht angeschlossenem oder ausgeschaltetem Drucker gelangen Sie in das Hauptmenü.

Dieser Programmpunkt ist sicherlich noch erweiterungsfähig. Im Listing finden Sie die Routinen ab den Zeilen 19000, 29000 und 39000. Fügen Sie, sofern Sie genügend Programmierkenntnisse besitzen, hier einfach Änderungen nach eigenen Wünschen ein.

(Vasco Alexander Schmidt/C.-U. Liepke-Nakamura/rs)

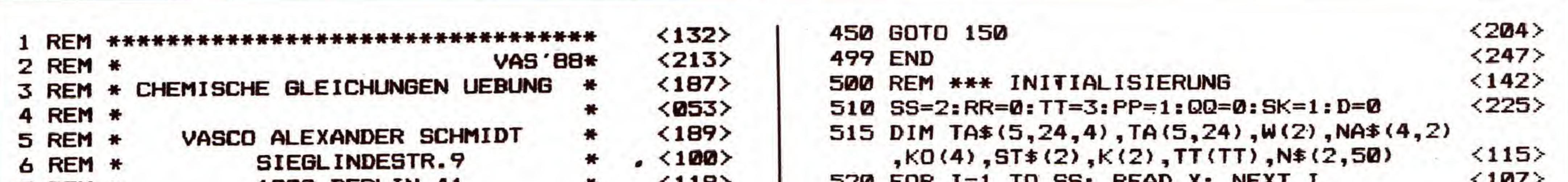

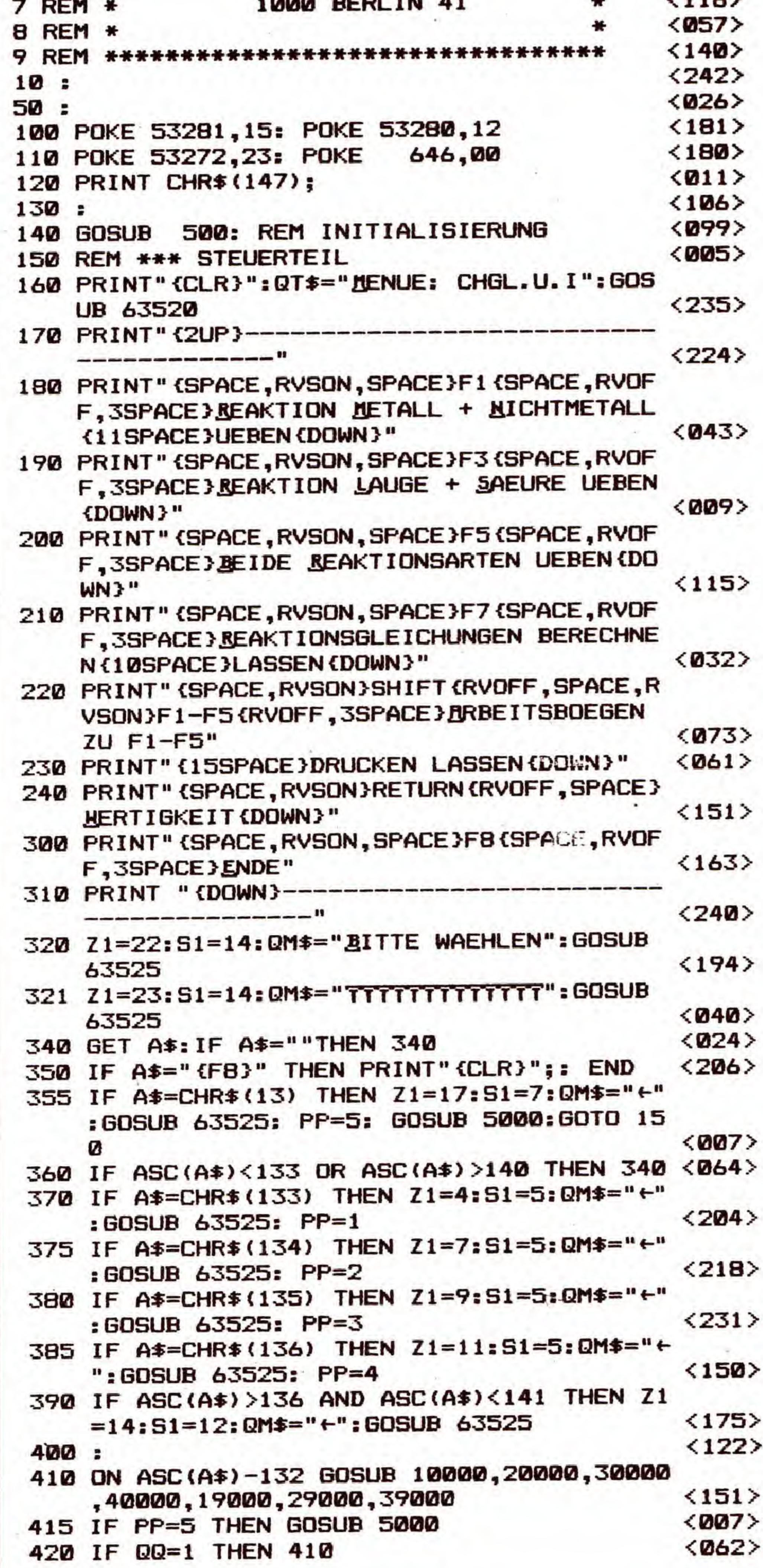

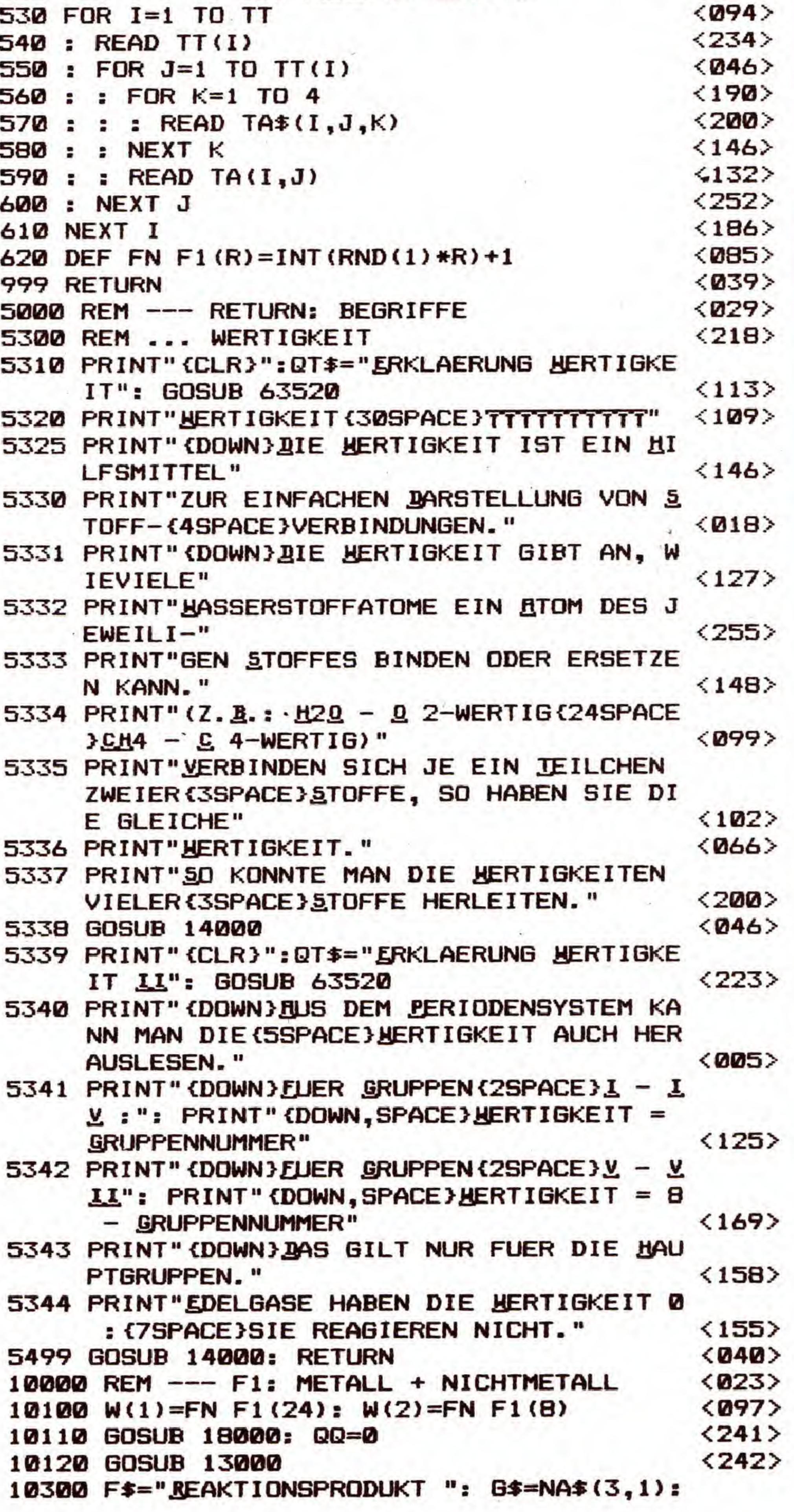

Listing 1. Mit dem »Chemie-Trainer« beherrschen Sie Reaktionsgleichungen. Bitte mit dem Checksummer (Seite 159) eingeben.

EXER

**SONDERHEFT 34** 

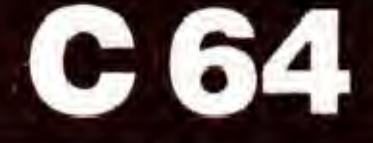

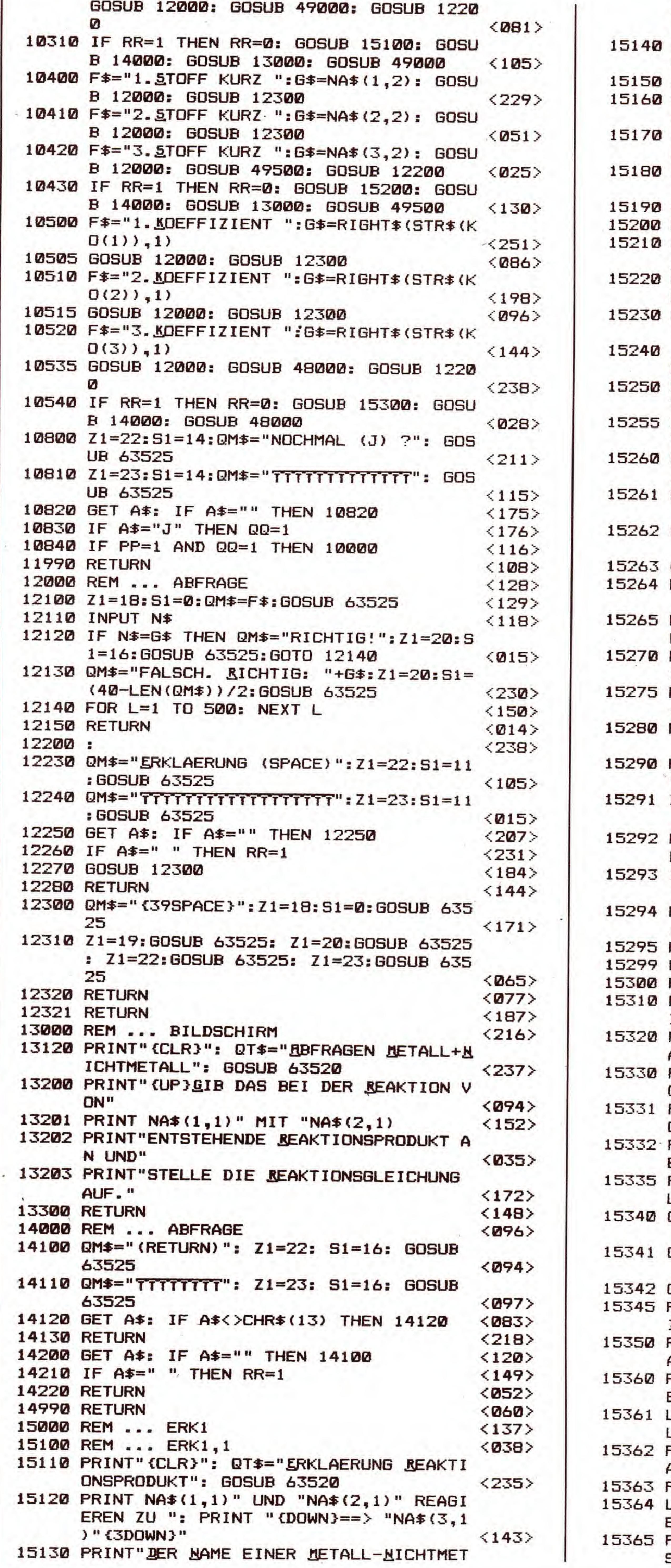

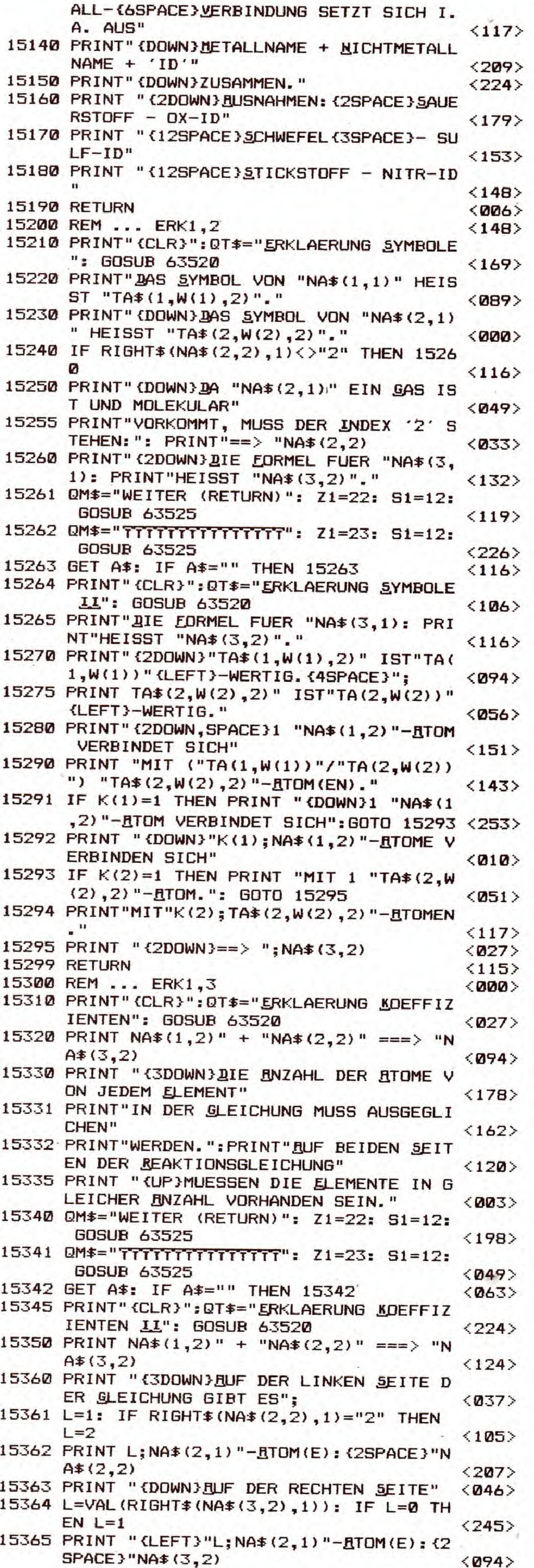

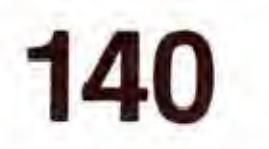

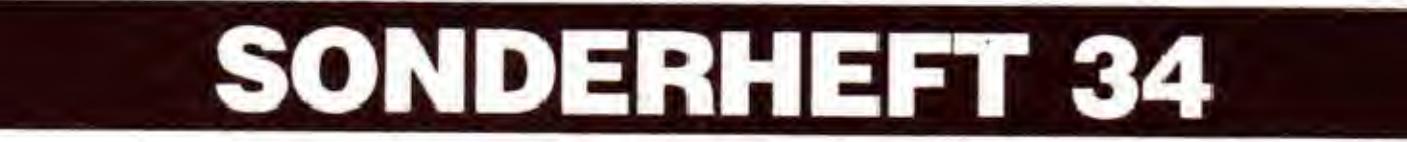

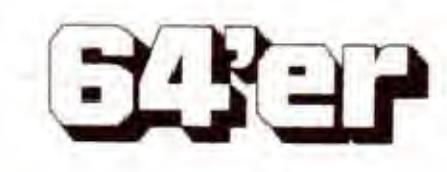

# LERNEN: NATURWISSENSCHAFT

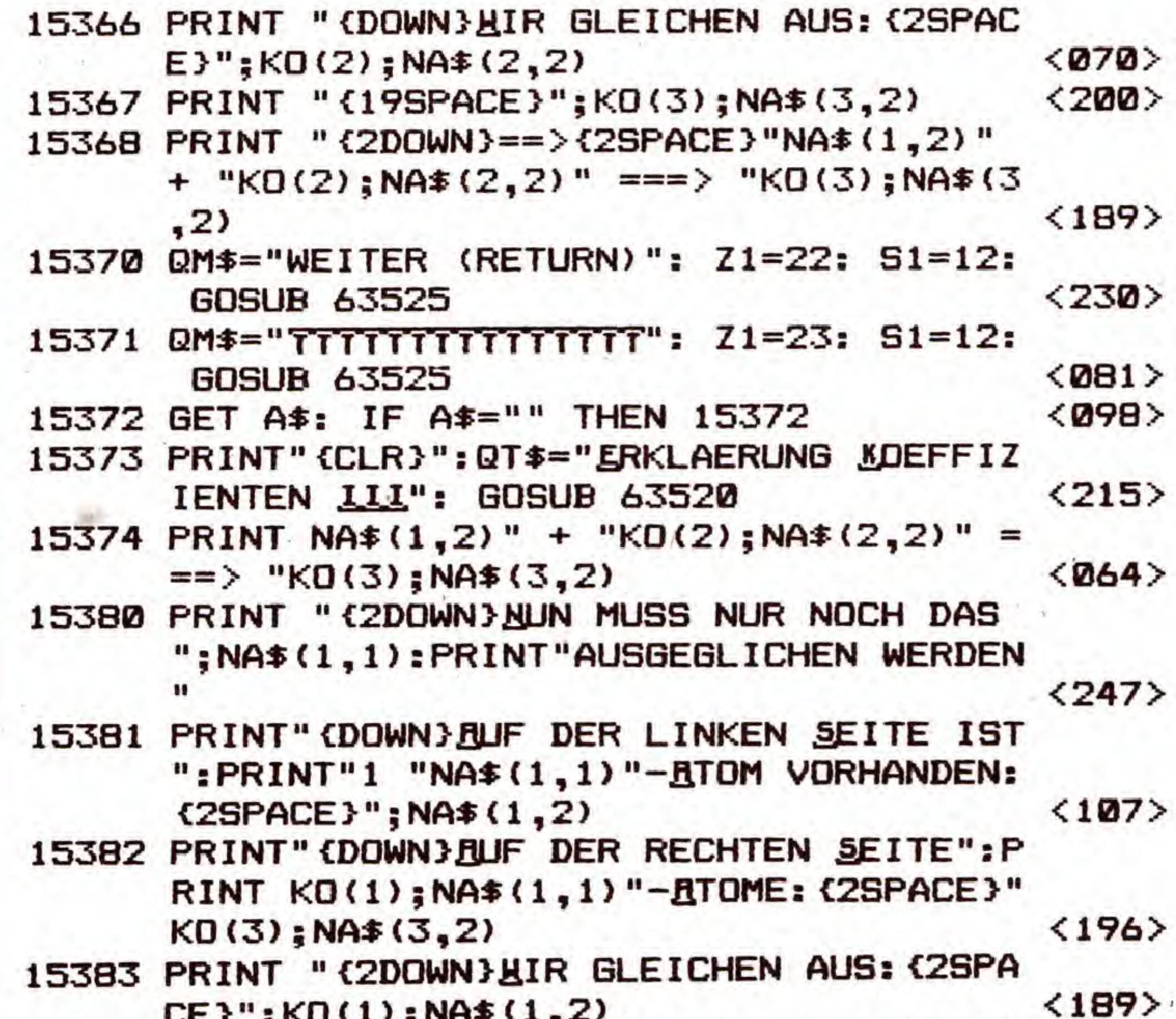

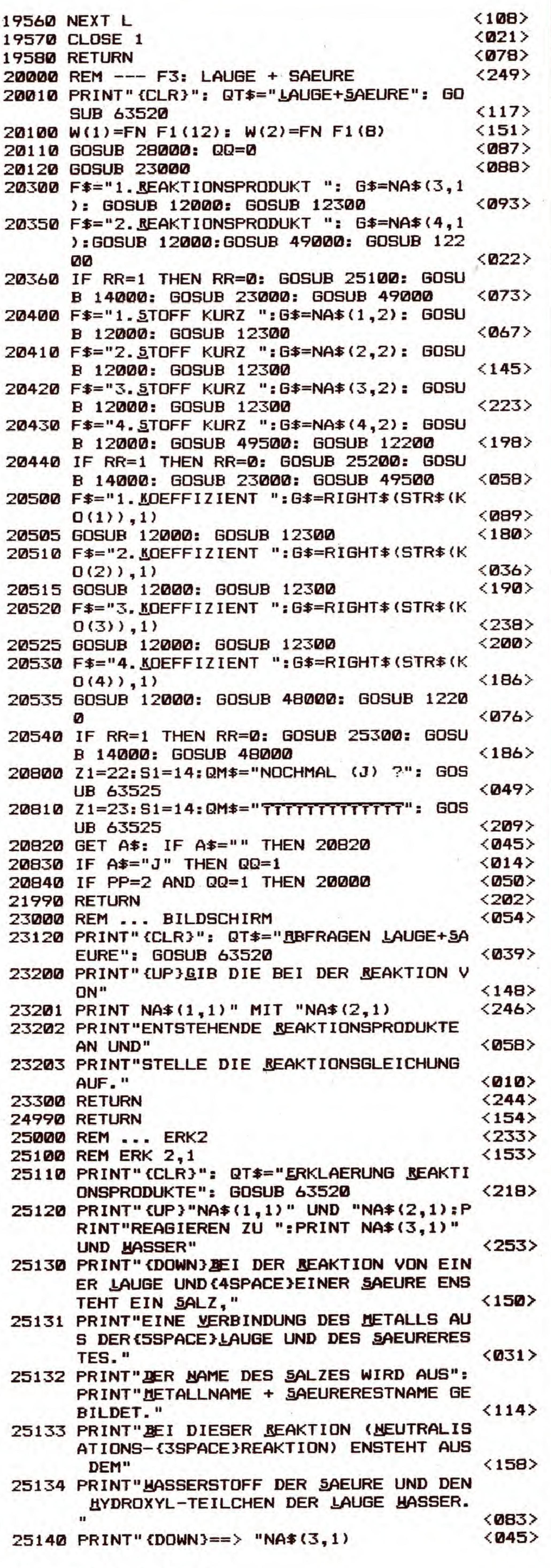

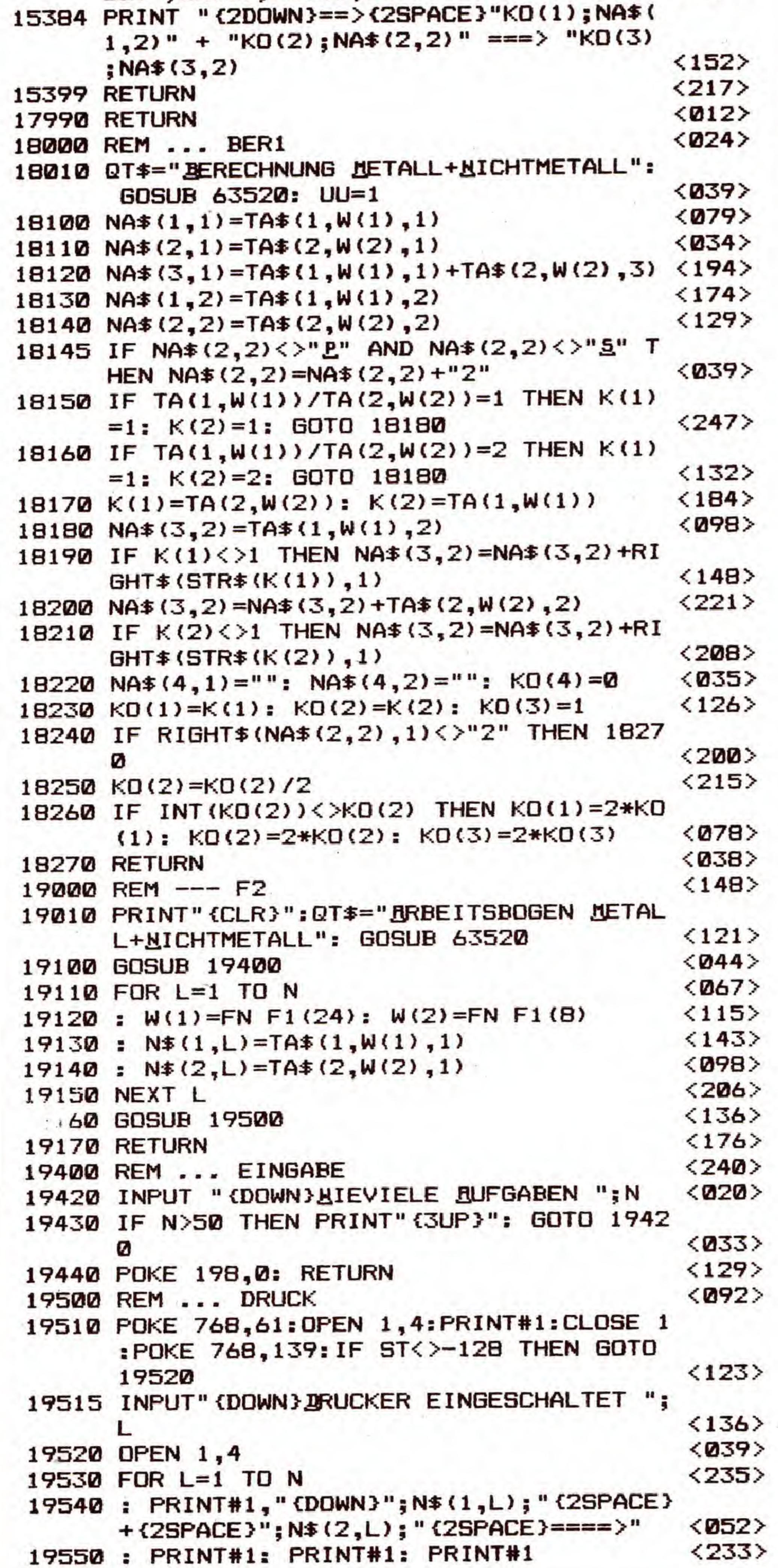

#### **Listing 1. Fortsetzung**

**EXER** 

SONDERHEFT 34

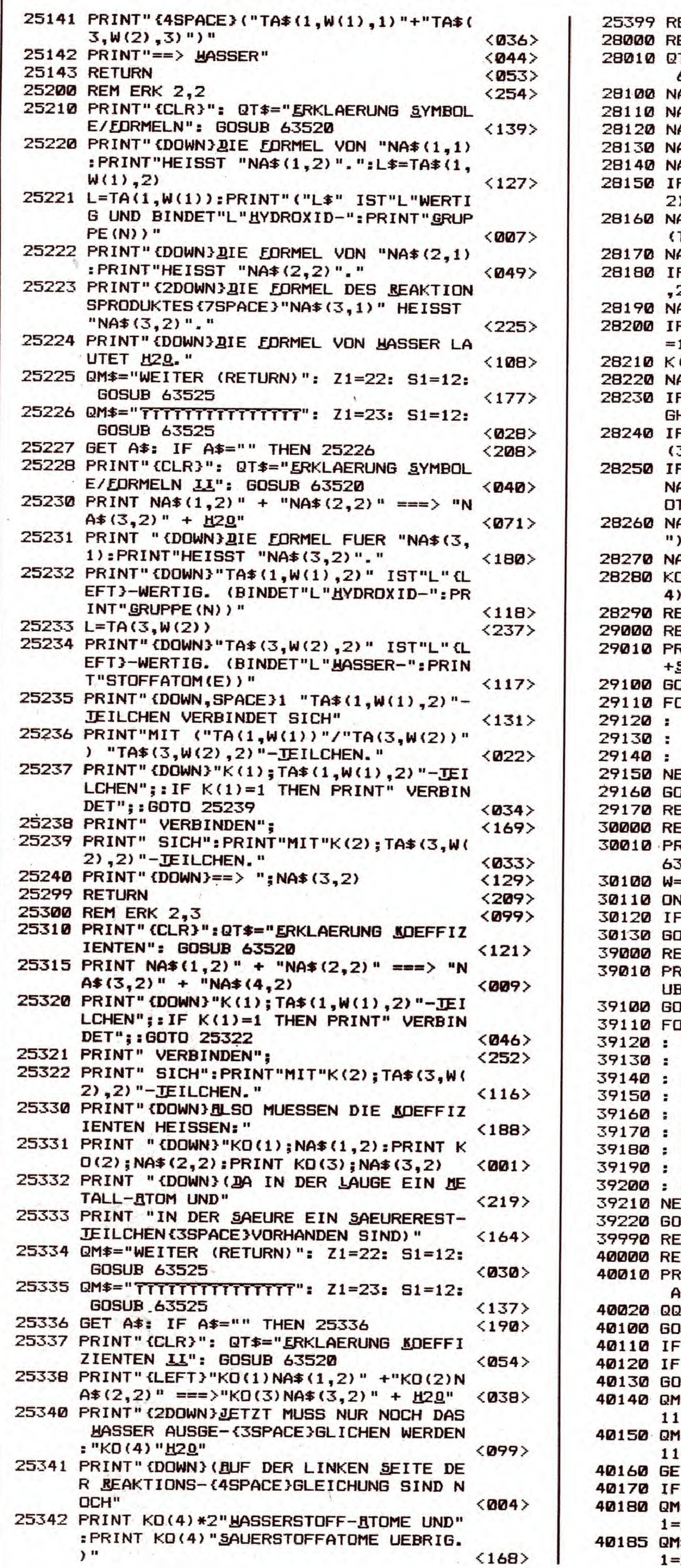

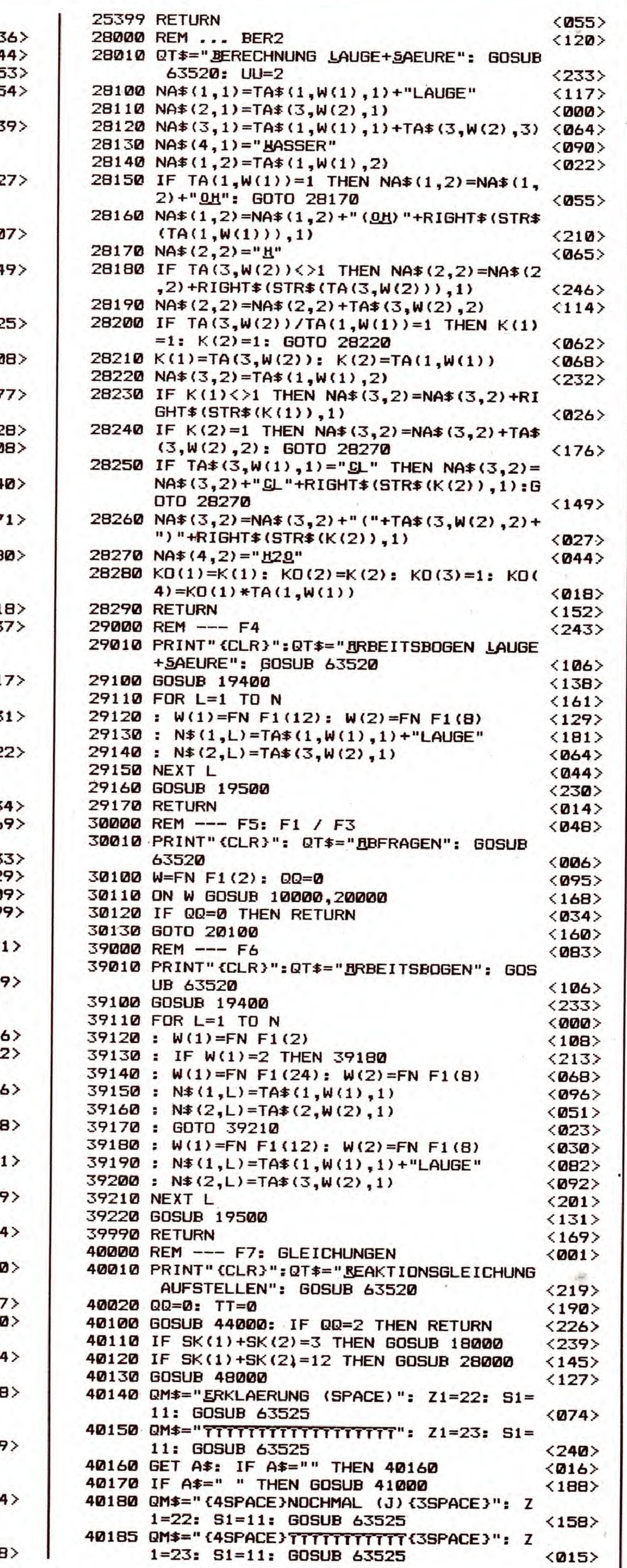

## **C64**

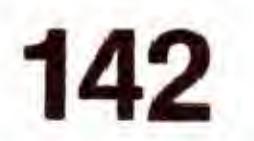

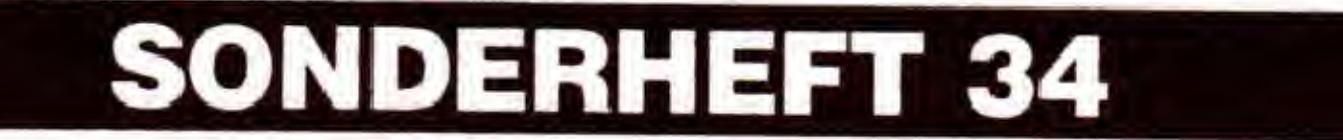

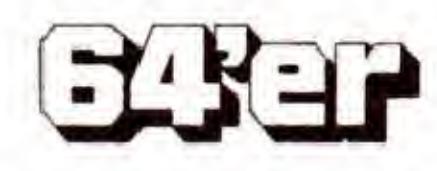

# LERNEN: NATURWISSENSCHAFT

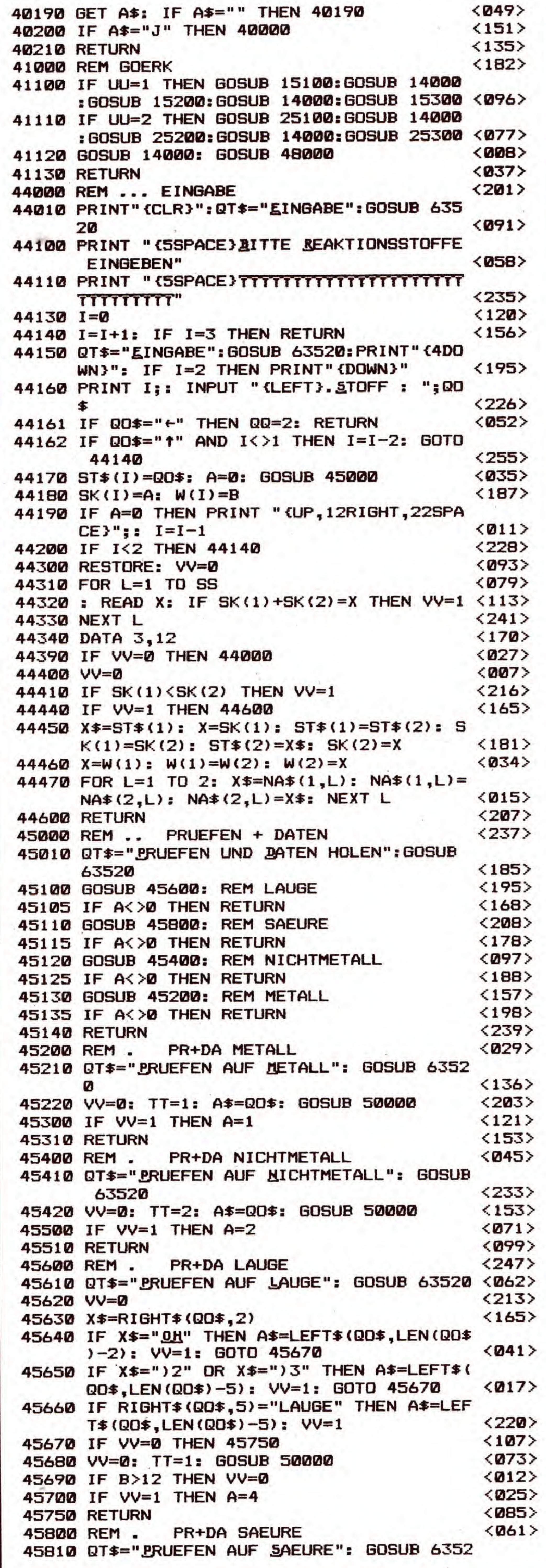

**But 11** 

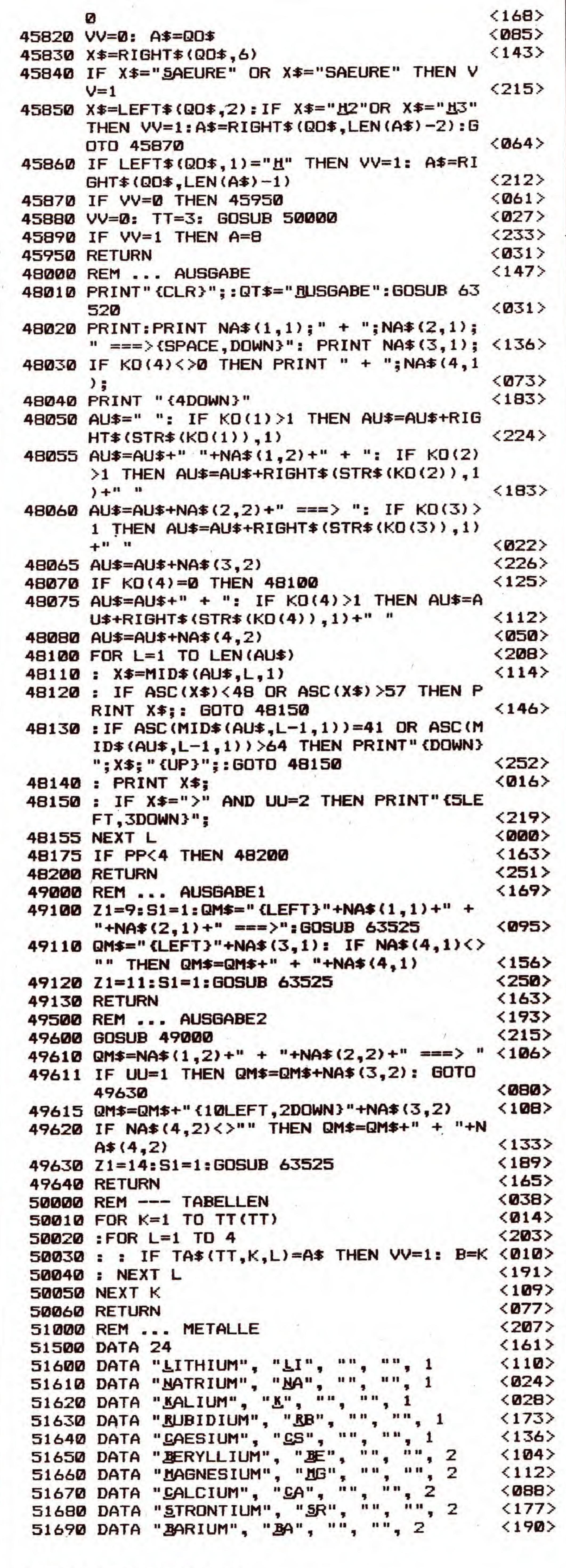

**Listing 1. Fortsetzung** 

**EXER** 

SONDERHEFT 34

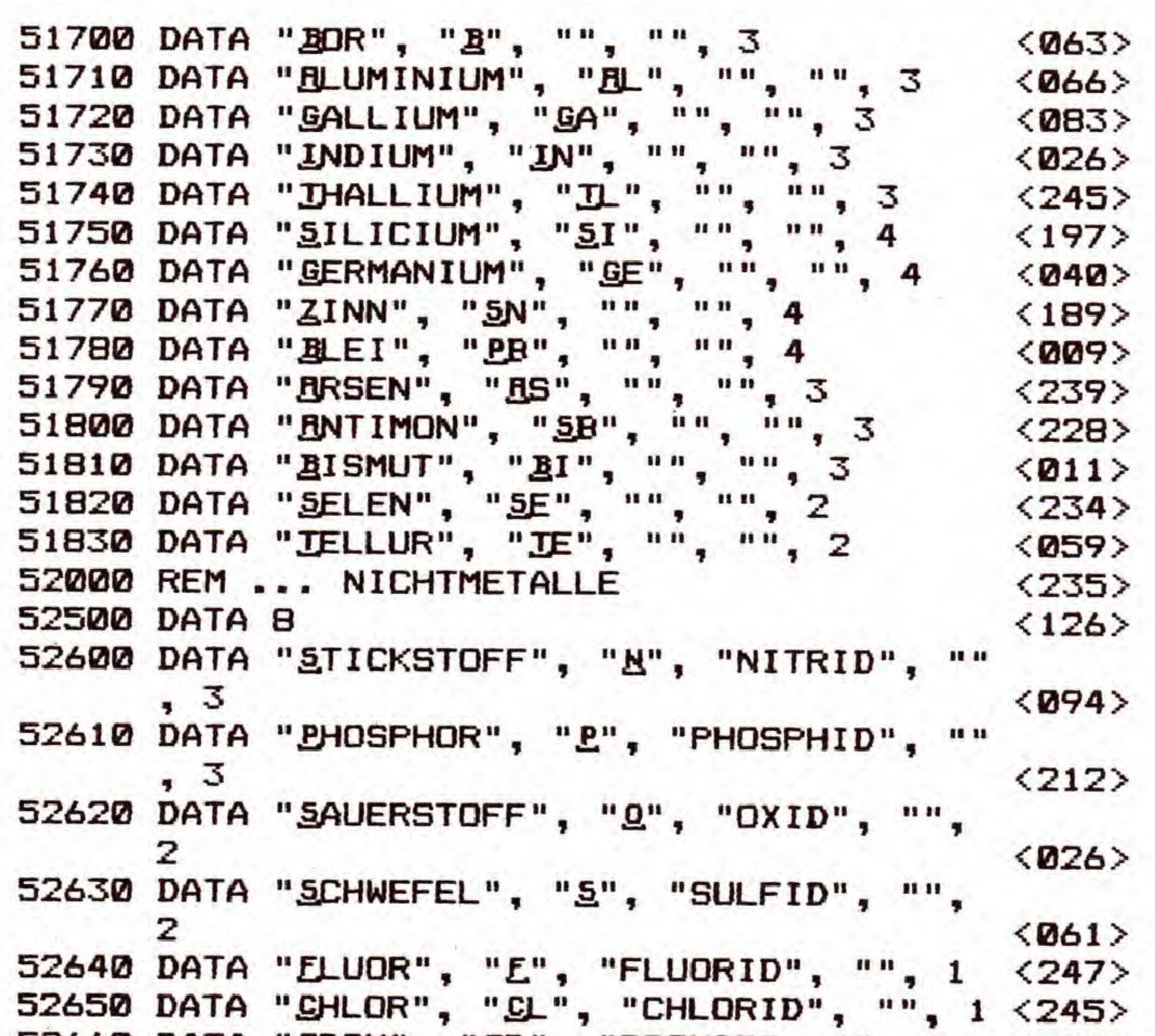

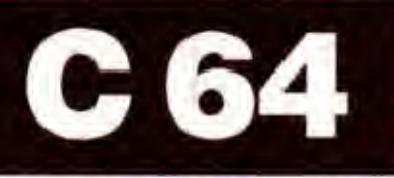

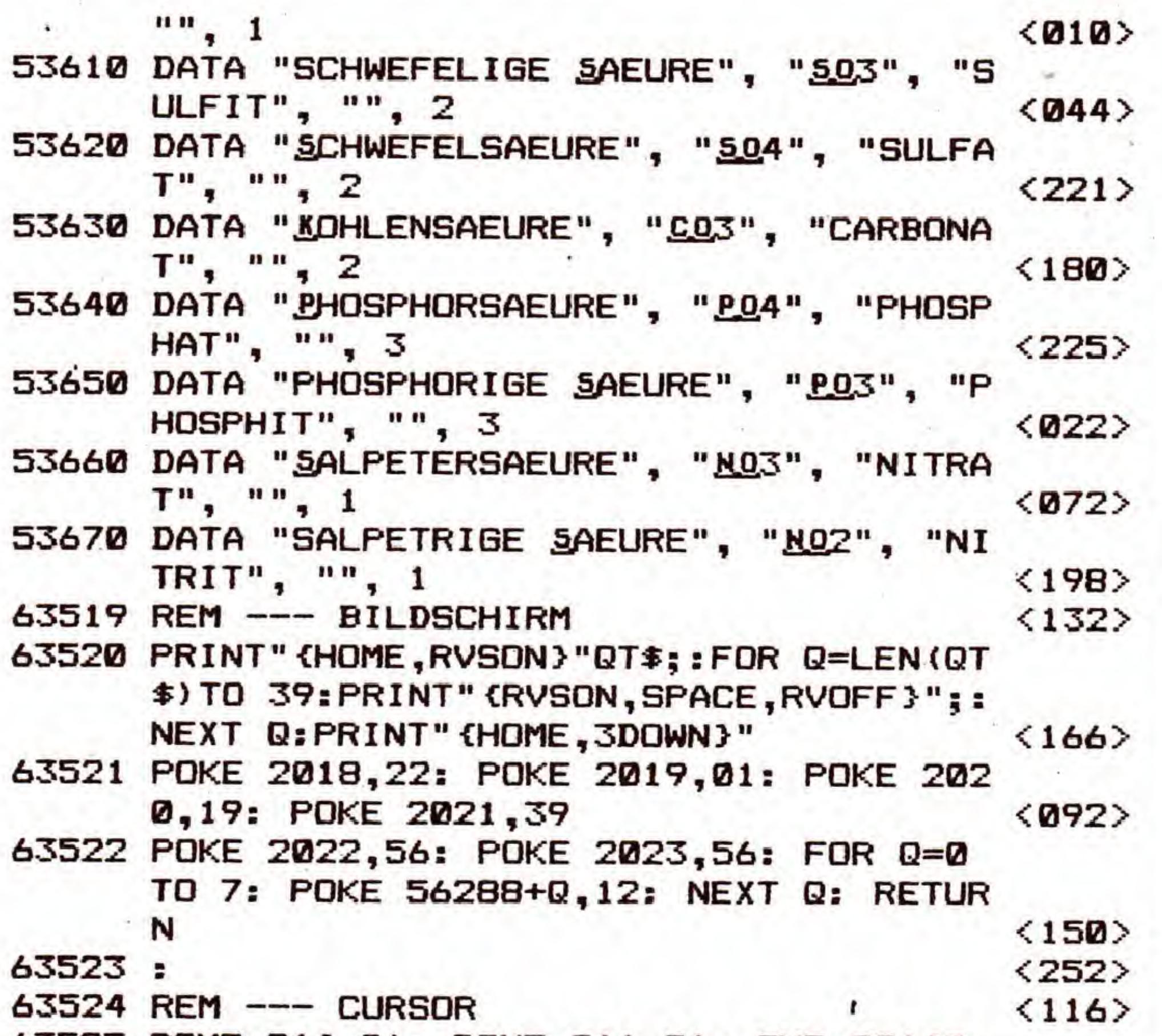

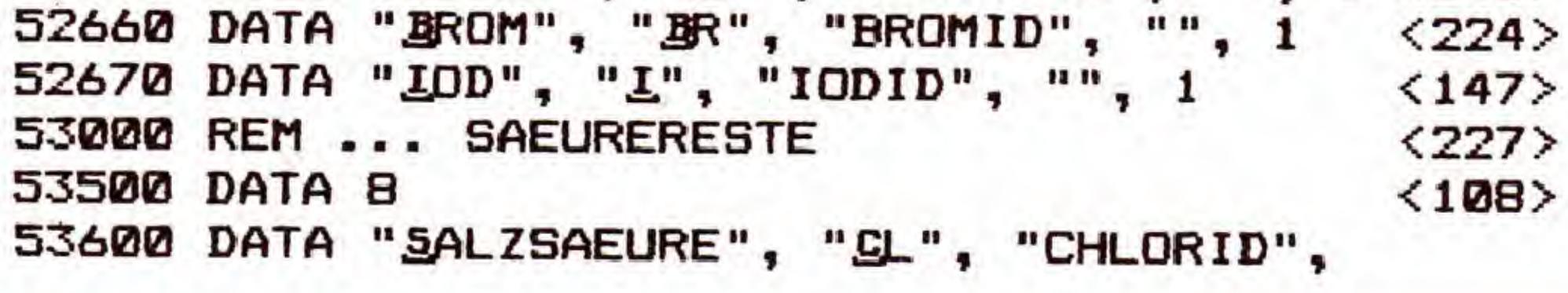

Statistik – ein Thema für Spezialisten? Überall, wo gemessen wind, fallen Daten an, die ausgewertet und hochgerechnet werden wollen. Dabei unterstiitzt Sie nun wirkungsvoll Ihr C64 mit Polyfit, einem Programmwerkzeug der Spitzenklasse.

tellen Sie sich vor, Sie möchten Ihr Körpergewicht über längere Zeit beobachten.

Vielleicht wollen Sie auch nur ganz allgemein Ihre MeBwerte kontrollieren, um die Genauigkeit Ihrer MeBmethode einschätzen zu können.

Messungen werden vorgenommen, um Zusammenhänge, vielleicht sogar Gesetzmäßigkeiten zu erkennen. Sobald diese bekannt sind, können - im Idealfall - die oft aufwendigen Messungen eingestellt werden.

Grundvoraussetzung sind eine ausreichende und solide Datenbasis und Wissen um die Grenzen, innerhalb derer die Mathematik bemuht werden darf. 1st der »Spielraum« bekannt, läßt sich mit Hilfe der Statistik viel Nützliches erfahren. Beispiele für die Anwendung sind etwa Wahlhochrechnungen, sogenannte »repräsentative« Umfragen (auch wenn der Leser dieses Artikels wahrscheinlich noch nie befragt wurde... ), MaterialverschleiB, radioaktiver Verfall, Energieverbrauch, der nächste Börsencrash etc.

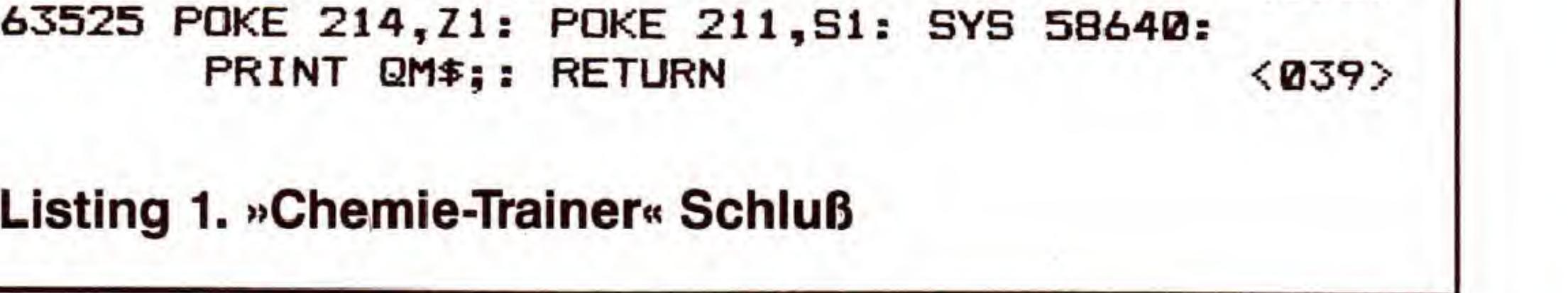

Messungen können zuverlässig sein, wenn sie sich zum Beispiel mit dem Erwarteten deckten, oder unsicher: Wer kennt nicht den hingebungsvollen Physiklehrer, der eine Versuchsreihe immer wieder startet, bis das Ergebnis mit dem Inhaltdes Lehrplans ubereinstimmt. Diesem Umstand hat der C64 seinen Erfolg bei der Simulation »zeitaufwendiger« Messungen im Unterricht zu verdanken.

Die unterschiedliche Qualität einzelner Meßwerte läßt sich durch entsprechende Gewichtung ausgleichen.

Trägt man die Ergebnisse der Messung in einem Koordinatensystem ein und verbindet diese Punkte, so wird man vielleicht eine mathematische Funktion erkennen. Je genauer die eingetragenen Punkte jedoch der vermuteten Funktion entsprechen, desto sicherer sind die Voraussa-

Oder Sie wollen die AuBentemperaturen den Raumtemperaturen gegeniiberstellen, um zu sehen, ob Sie sparsam mit der Heizenergie umgehen.

Immer wieder erlebt man aber auch, daB diese Prognosen, je langfristiger sie waren, um so nutzloser wurden, da zu wenige Aspekte beriicksichtigt wurden; das Modell die Wirklichkeit also nur unzureichend wiedergegeben hat. Diese Schwache im menschlichen Denken macht die »Entdeckung« immer weiterer okologischer Katastrophen zu einem makabren Informationszuwachs. Statistik ist also immer als ein Versuch zu sehen, die Wirklichkeit mit Hilfe eines Modells - wie kompliziert dieses auch immer sein mag - zu verstehen und kalkulierbar zu machen.

# Bitte waehlen

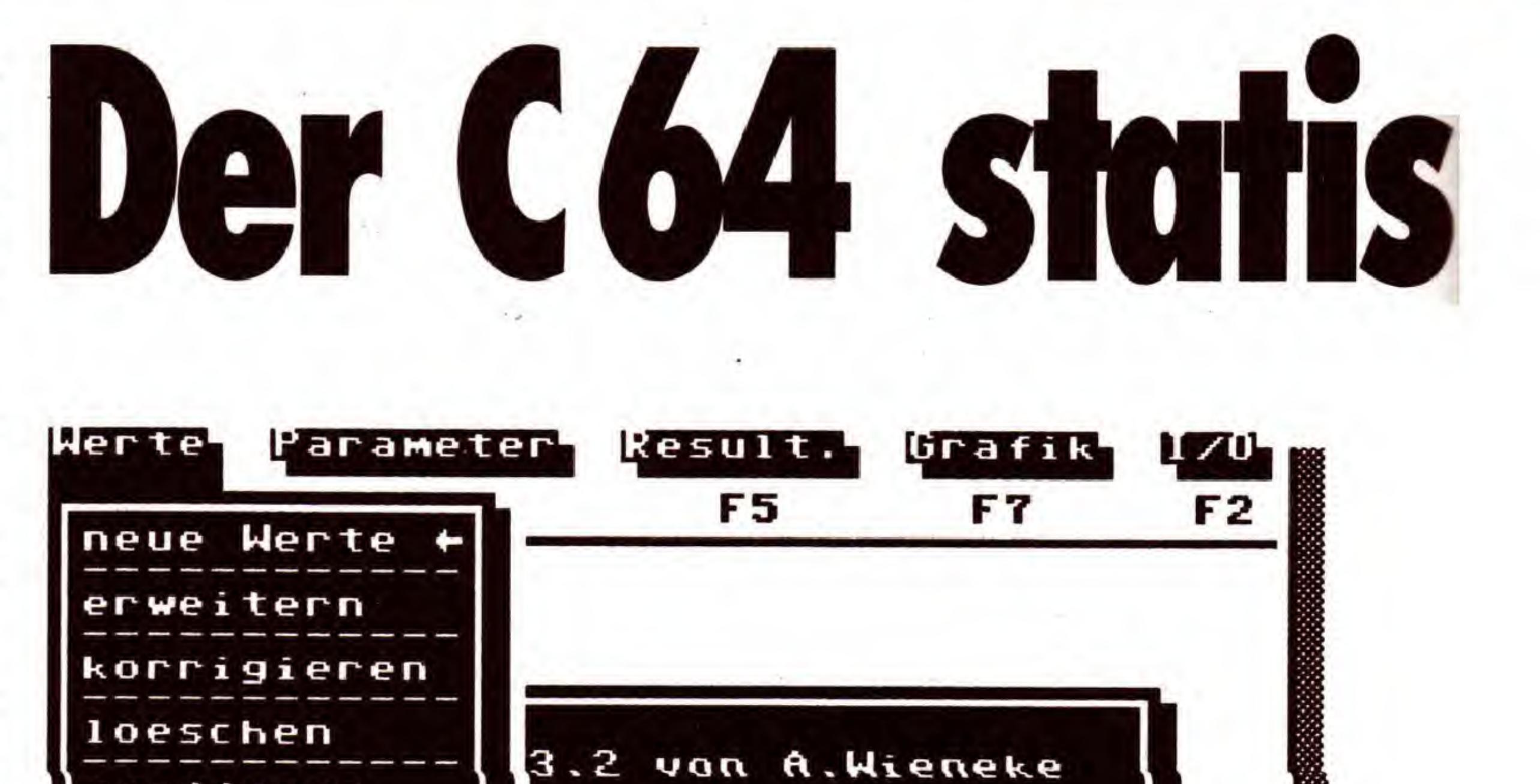

## Grenzen der Statistik/Deutung

sorti eren

Wichte aus

ausgeben

uppertal 1988

#### Bild 1. Das Werte-Menü von Polyfit

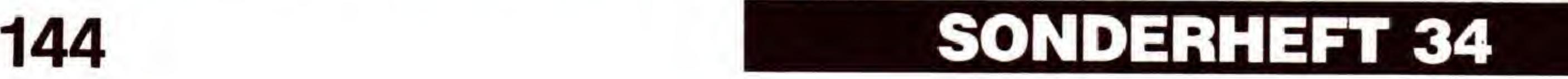

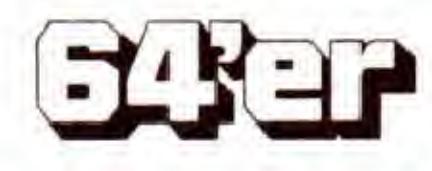
gen über neue Punkte innerhalb des Wertebereichs. Unserer Vorstellung kommt es dann sehr entgegen, wenn wir die bisher erhaltenen Werte nach der erkannten Funktion um-

Bei all diesen Vorgängen unterstützt Sie »Polyfit« als komfortables und schnelles Werkzeug.

### Mathematik, die Freundin der Statistik

Bevor nun eine Erklärung der einzelnen Menüpunkte folgt, sei noch einmal kurz die Arbeitsweise mit diesem Programm zusammengefaBt:

Die Wertepaare werden eingegeben (eventuell mit unterschiedlicher Gewichtung) und sicherheitshalber sofort als Datei auf Diskette gespeichert. Dann läßt man sich von Polyfit die Werte innerhalb eines Koordinatensystems anzeigen und eine Funktion hierzu zeichnen. Liegen die meisten Punkte nicht auf der Funktionslinie, ist also eine gewisse »Streuung« vorhanden, dann beschreibt die bisherige Funktion das Zustandekommen der Wertepaare nicht genau genug, um auch neue Werte zuverlässig zu berechnen. Jetzt kann mit Hilfe der Mathematik die Funktion verandert werden. Anhand des nun neu eingezeichneten Funktionsgrafen, aber auch der »Regressionsgüte« (mög-

rechnen (transformieren), urn so eine lineare (geradlinige) Funktion zu erhalten.

lichst nahe bei »1«), läßt sich kontrollieren, ob die Funktion noch genauer beschrieben werden muB. Hierzu stehen Ihnen neben den »Transformationen«.auch Anderungen des »Polynomgrades« zur Verfiigung. Im Idealfall erhalten Sie als neue Funktion eine »Gerade«, die sich für Berechnungen neuer Werte (»lnterpolation«) am besten eignet, da eine GesetzmaBigkeit unter den berucksichtigten Ereignissen erkannt scheint.

Natürlich können Sie Polyfit auch dazu »mißbrauchen«, einfach nur mathematische Funktionen zu zeichnen.

Ein wesentlicher Vorteil von Polyfit ist es, mit Zahlen beliebiger Größe rechnen zu können, soweit das Betriebssy-

stem des C64 die Eingabe zuläßt. Dies ist keine Selbstverständlichkeit, wenn Polynome neunter Ordnung berechnet werden sollen. Der verwendete Algorithmus benötigt eine maximale Berechnungszeit von 40 Sekunden, wo andere C64-Programme Minuten brauchen. Bei Polynomanpassungen, die mit zahlreichen FlieBkomma-Berechnungen durchgefuhrt werden, kann es durch das Betriebssystem zu Rundungsfehlern kommen.

Soll eine Funktion über den oberen Bildschirmrand hinaus gezeichnet werden, kann dies in seltenen Fallen zum Programmabsturz fuhren. Abhilfe schafft hier eine ausreichende Vergrößerung der Skala im Koordinatensystem.

### **Pull-Down-Menüs** und schnelle Algorithmen

Wer sich tiefer in die Statistik einarbeiten will, sei hier auf das Info am Ende dieses Beitrags verwiesen.

Aus speicherplatztechnischen Gründen wurde auf eine sichere »Clipping-Routine« verzichtet, die ein Zeichnen des Funktionsgrafen auBerhalb des angezeigten Koordinatenkreuzes unterbindet (Cohen-Sutherland-Algorithmus, vgl. 64'er-Ausgabe 8/87, Seite 64ff.). Der in Polyfit verwendete Algorithmus ist erheblich schneller, da hierbei keine FlieBkommaarithmetik verwendet wird. Mit < RUN/STOP-RESTORE > und anschlieBendem RUN ist der Neustart nach einem Absturz meist wieder möglich. Nach diesen Ausfuhrungen sollte es Ihnen ohne Schwierigkeiten möglich sein, die folgende Gebrauchsanweisung zu verstehen, um mit diesem mächtigen Werkzeug (C64 mit Polyfit) MeBergebnisse auszuwerten. Das Programm weist mit seinen Pull-Down-Menüs, die über die Funktionstasten aktiviert werden, eine moderne Benutzeroberfläche auf. Innerhalb eines Menüs wird mit<br>den Cursortasten < CURSOR-aufwärts> und den Cursortasten <CURSOR-aufwärts> < CURSOR-abwärts > ein Pfeil bewegt. Hat man so eine Funktion ausgewahlt, wird diese durch < RETURN > aufgerufen.

### C 64

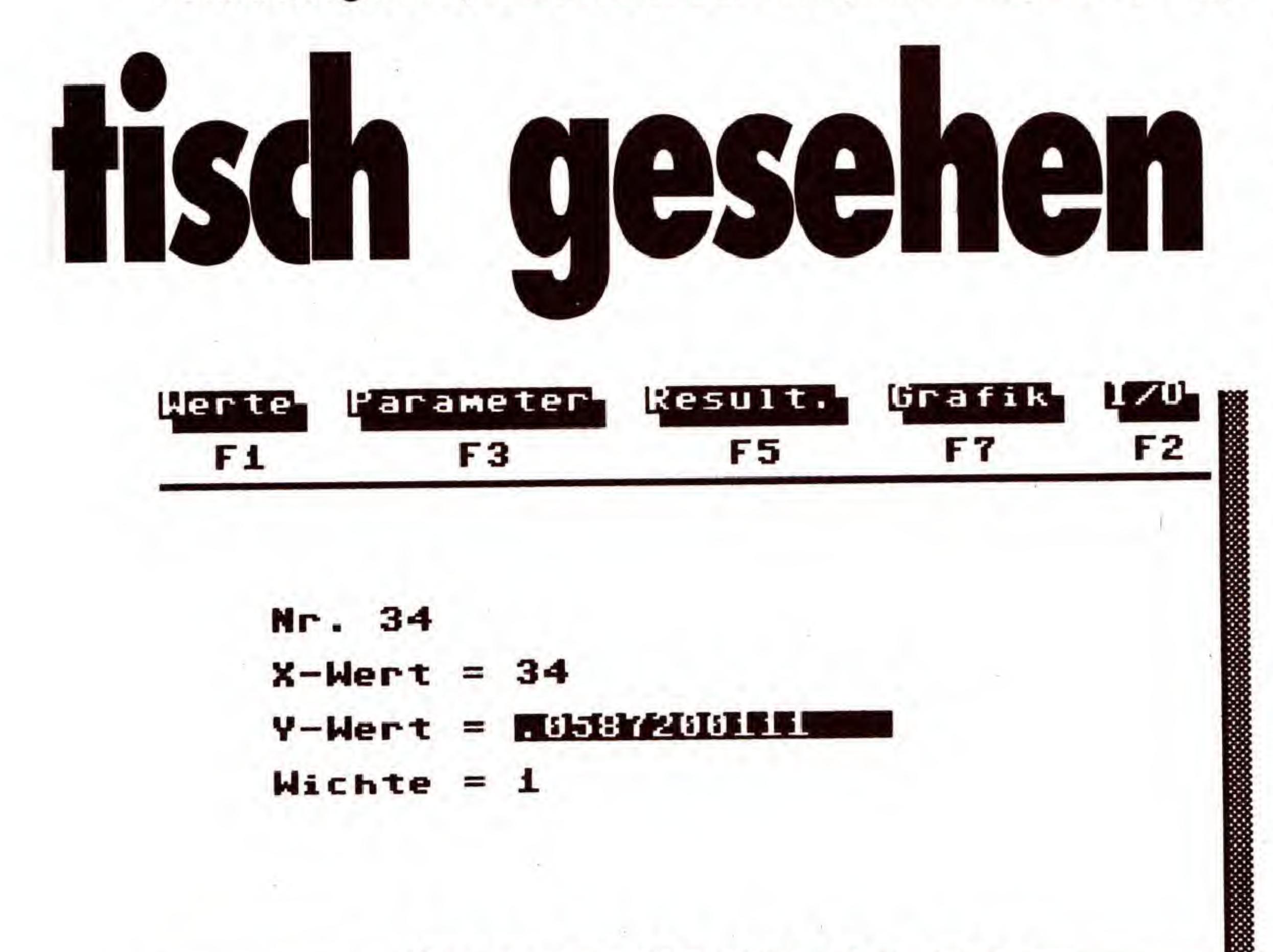

### $<$  F1  $>$  Werte

Dieses Untermenii (Bild 1) dient der Erfassung und Verwaltung von Wertepaaren, die zusätzlich, über Angabe der »Wichte«, unterschiedlich stark bewertet werden können. Zusammen mit der Angabe der »Wichte« ergibt dies »Wertetripel«.

Geben Sie bitte die Nummer des zu korrigierenden Wertetripels ein. Ist die Wertenummer unzulassig, erfolgt eine Fehlermeldung. Nach beliebigemTastendruck erhalten Sie eine neue Gelegenheit zur Eingabe. Danach wird das gewünschte Wertetripel angezeigt (Bild 2). Mit den <CRSRaufwarts/abwarts> bestimmen Sie die Eingabezeile. Das Ende der Korrektur erfolgt durch <RETURN> im Feld

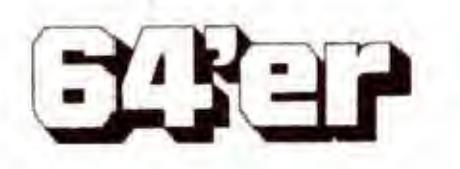

#### Neue Werte

Die Eingabe einer neuen Datei erfolgt innerhalb eines Fensters. Es sind zwar alle alphanumerischen Tasten zugelassen, akzeptiert werden jedoch nur Zahlen, ahnlich der Basic-Funktion VAL(x\$). Mit den Cursorbewegungen »links« und »rechts« und der INSERT- und DELETE-Taste kann die Eingabe gesteuert und mit <RETURN> abgeschlossen werden. Die Werteeingabe wird beendet, indem an der Position des X-Wertes statt der Eingabe eines neuen X-Wertes einfach < RETURN > beziehungsweise der »Linkspfeil« gedriickt wird.

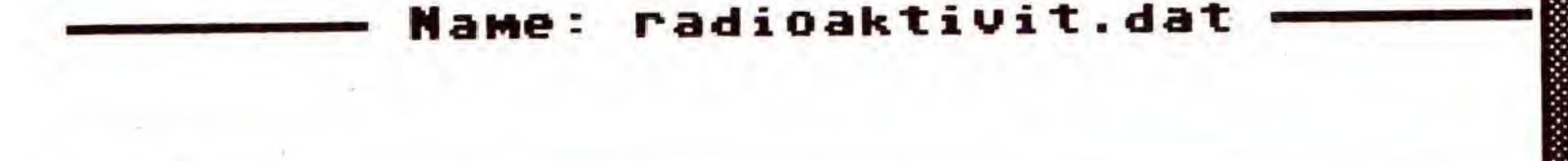

### Bild 2. Werte können jederzeit korrigiert werden

### Erweitern

Der Editor verhalt sich wie oben beschrieben. Es wird das letzte Wertetripel samt Wichte ausgegeben und auf neue Eingaben gewartet. Die Werteeingabe wird ebenfalls durch < RETURN > beendet.

#### Korrigieren

»Wichte«. Das Programm akzeptiert nur dann Eingaben, wenn sie mit < RETURN > beendet werden. Löschen

Die Auswahl des Wertetripels erfolgt wie bei der Korrektur. Beantworten Sie nun die Sicherheitsabfrage, ob das Wertetripel wirklich gelöscht werden soll, mit <J> oder  $< N >$ .

Eine völlig sortierte Datei wird vom Programm nach dem ersten Sortierdurchgang abgebrochen.

### Sortieren

Die Datei wird mittels eines modifizierten Bubble-Sort-Algorithmus nach ansteigenden X-Werten sortiert. Dieser Vorgang dauert bei einer unsortierten Datei , bestehend aus 255 Werten, maximal 45 Sekunden.

### Ausgeben

Die Datei wird in dem Format: Nummer, X-Wert, Y-Wert, Wichte ausgegeben und läßt sich mit den Cursortasten <oben/unten> senkrecht scrollen. Drücken Sie nun < P > und geben eine Zahl zwischen <sup>1</sup> und <sup>16</sup> ein, beginnt die Ausgabe ab der dieser Zahl entsprechenden Seite (je 16 Werte). Die Zahl darf natürlich nicht größer sein als die Anzahl der Wertetripel geteilt durch 16. Wichte ein/aus

Hier wird die Eingabe der Wichte bei den Punkten <sup>1</sup> und 2 ein- beziehungsweise ausgeschaltet. Die Rechnungen selbst berücksichtigen die Wichte immer, unabhängig von dieser Einstellung.

Durch die Eingabe der Wichte kann man einzelne Wertepaare in Rechnungen mehr oder weniger stark beriicksichtigen. Gibt man beispielsweise bei einem Wertepaar für die Wichte einen Wert von 3 ein, so wird dieses Wertepaar so behandelt, als ob man es dreimal in der Datei hatte. Genauso kann man Werte, die erkennbar fehlerbehaftet sind, durch kleine Werte bei der Wichte (etwa 0.01) soweit in Rechnungen unterdriicken, daB die Rechnungen einen geringeren Fehler aufweisen.

Ausgabe aller Wertetripel auf dem Drucker. Gerate- und Sekundäradressen sowie die Kanalnummer können, wie

### <F2> Input/Output

In diesem Menü werden die »Rahmenbedingungen« eingestellt, um mit Polyfit optimal arbeiten zu können. Folgende Punkte stehen zur Auswahl:

Dieser Programmteil behandelt den Datenaustausch mit dem Diskettenlaufwerk und die Ausgabe von Daten auf einen Drucker. Tritt hierbei ein Fehler auf, so erscheint die entsprechende Fehlermeldung links unten in der Hauptmaske. Die Endungen ».dat« und ».gra« fur die Dateien sind nur verwendet worden, um Dateien von Grafiken unterscheiden zu können. Im Programm sind sie jedoch nicht notig!

### **Directory**

Ausgabe des Disketteninhalts am Bildschirm. Disk-Befehle

Eingabe und Ausfuhrung von Befehlen wie: »n:disk,12« (formatieren), »s:testdatei« (Eintrag auf Diskette löschen) etc.

Dieses Parameter-Untermenü läßt sich auch vom Hauptmenü aus mit  $\langle$ F4 $\rangle$  direkt aufrufen. Die Beschreibung folgt weiter unten.

### Daten speichern

Zunächst wird nach dem Dateinamen gefragt. Wurde bereits ein Name eingegeben, so steht dieser bereits in dem Eingabefeld. Das Uberschreiben von Dateien ist mit »@:Name« möglich. Da das Betriebssystem des Diskettenlaufwerks VC-1541 bei diesem Befehl jedoch manchmal fehlerhaft arbeitet, wird die Datei auf der Diskette zunächst gelöscht und dann erst geschrieben.

Die Polynomordnung läßt sich zwischen 1 und 9 einstellen. Beachten Sie bitte, daB die Polynomordnung immer nur höchstens den Wert: »Anzahl der Wertetripel — 1« annehmen kann. Das Programm berücksichtigt dies aber automatisch.

### Daten laden

Nach der Eingabe eines Dateinamens, wobei Abkiirzungen mit dem Joker »\*« erlaubt sind, wird die Datei geladen. Die Datenstruktur muB wie folgt aufgebaut sein:

1. Anzahl der Wertetripel

2. (X-, Y-Wert, Wichte) mal Anzahl der Wertetripel

3. (auf Wunsch) Name der Datei

### Daten drucken

unter »Druckeranpassung« beschrieben, eingestellt werden.

### Grafik speichern

Die mit Polyfit erstellte Hires-Grafik wird unter einem einzugebenden Namen gespeichert.

### Grafik laden

Eingabe des Namens der zu ladenden Grafik. Die Grafik wird unabhängig von deren eigenen Startadresse ab Speicherstelle \$E000 geladen.

### Grafik drucken

Ausgabe der Grafik in Hires-Format auf einen Drucker. Die Gerate- und Sekundaradressen sowie die Kanalnummer können, wie unter »Druckeranpassung« beschrieben, eingestellt werden.

### <F3> Parameter

### X/Y Minima/Maxima

Hier werden zunächst die tatsächlich größten und kleinsten X-und Y-Werte sowie die daraus resultierenden Skalierungen der Hires-Grafik angezeigt. Durch Eingabe anderer Werte kann man die Grenzen der Hires-Grafik erweitem, nicht aber verengen. Damit wird verhindert, daB Werte au-Berhalb des Bildschirms gezeichnet werden. Die Eingabezeile kann durch <CRSR-aufwarts/ abwarts> bewegt werden. Das Ende der Eingabe erfolgt durch < RETURN > im Feld »Maximaler Y-Wert«. Das Programm akzeptiert jedoch nur dann Eingaben, wenn sie mit <RETURN> bestätigt wurden. Durch einen Druck auf < — > im Feld »Minimaler X-Wert« werden wieder die ursprünglichen Werte eingestellt.

#### Transformationen

### Nachkommastellen

Hier wird die Nachkommastellen-Zahl mit <CRSR $autwärts/aboutars >$  und anschließendem  $\langle$ RETURN $\rangle$ zwischen <sup>1</sup> und 9 gewahlt. Dabei werden die Zahlen nicht gerundet. Durch  $\langle - \rangle$  wird die Nachkommastellen-Automatik abgeschaltet. Die Zahlen erscheinen dann so, wie sie das Betriebssystem ausgibt.

### Polynomordnung

### Name der Datei

Eingabe des Dateinamens. Dieser erscheint dann im unteren Teil der Bildschirmmaske und spater dann auch automatisch in dem Eingabefenster beim Speichern.

#### Wertepaare

Die aktuelle Anzahl der Wertetripel der augenblicklich im Speicher befindlichen Datei wird angezeigt. Dieser Punkt kann nicht angewahlt werden.

### <F4> Transformationen

Eine Transformation der Y-Werte kann nach vorgegebenen Funktionen (z.B.: »log(y)« oder »e(z)«) durchgefuhrt werden. Sollen die Transformationen jedoch mit den X-Werten vorgenommen werden, so lassen sich die X- und Y-Werte mit dem letzten Punkt innerhalb dieses Untermenüs vertauschen.

Zu beachten ist hierbei, daB bei verschiedenen Transformationen ein »Overflow Error« auftreten kann. Dies passiert unter anderem, wenn man versucht, durch Null zu teilen, weil dies mathematisch verboten ist (z.B. bei »1/Y«, wenn die Y-Werte eine Null enthalten).

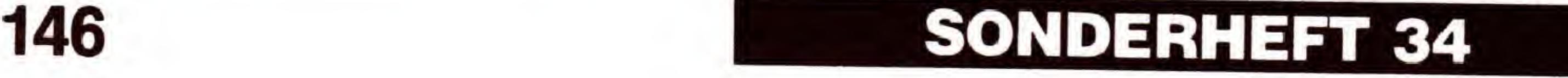

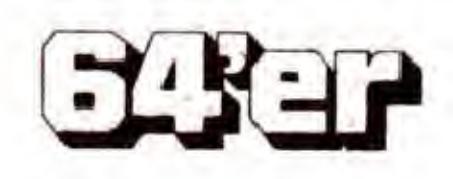

Weiterhin tritt ein »Overflow Error« dann auf, wenn das Ergebnis einer Rechnung den Betrag 2 128 , also zirka  $-1.7 * 1038$  oder 1.7  $* 10^{38}$  übersteigt, da das Betriebssystem des C64 größere positive oder negative Zahlen nicht darstellen kann.

### <F5> Resultate

In diesem Programmteil erfolgt die rechnerische Auswertung der eingegebenen Werte unter den eingestellten Parametern.

### Koeffizienten

Hier wird eine Anpassung mit der Methode der kleinsten Fehlerquadrate an einem Polynom der voreingestellten Ordnung durchgefuhrt. AnschlieBend werden die Polynom-Koeffizienten ausgegeben (Bild 3).

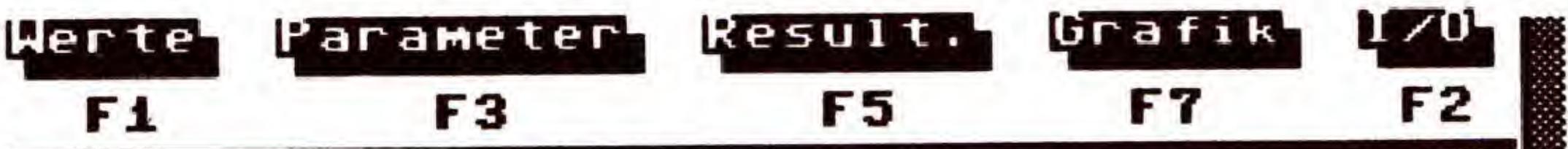

das Polynom hat die folgende Form :  $f(x) = a(0) + a(1) * x + a(2) * x + 2 + a(3) * x + 3 + ...$ 

Bild 3. Anhand der eingegebenen Werte berechnet Polyfit das entsprechende Polynom

Wird dieser Punkt erneut aufgerufen, und wurden zuvor keine für diese Berechnung relevanten Parameter oder Werte geändert, so werden die Polynomkoeffizienten nicht noch einmal berechnet, sondern sofort ausgegeben.

### **Regressionsgüte**

Nach kurzer Rechenzeit werden verschiedene Parameter, die die Qualitat der Rechnung beschreiben, ausgegeben. Dies sind im einzelnen: die Korrelation, die Fehler-Quadratsumme, Mittelwert und Standardabweichungen im X- und Y-Feld sowie die Summe der Gewichte.

Die Ausgabe der ersten drei Menupunkte »Koeffizienten«, »Regressionsgute« und »korrekte Werte« wird auf einen Drucker mit der Gerätenummer 4 gelenkt.

### Druckeranpassung - ein Thema für sich

### Korrekte Werte

Die Geräte- und Sekundäradressen sowie die Kanalnummer können, wie unter »Druckeranpassung« beschrieben, eingestellt werden.

Die Wertepaare werden in einem Koordinatensystem angezeigt. Ebenso lassen sich Funktionsgrafen darstellen.  $Mit <$ SPACE $>$  gelangt man aus diesen Menüpunkten wieder ins Hauptmenü zurück.

Das Programm berechnet zu jedem Y-Wert aus der Datei den entspechenden Y-Wert nach dem unter »Koeffizienten« angepaßten Polynom und gibt den absoluten Fehler zwischen den beiden Y-Werten an. Auch hier ist es möglich, die Ausgabe ab einer bestimmten Seite beginnen zu lassen (vergleiche Menü »Werte«, Unterpunkt »ausgeben«).

### Interpolation

Dieses Untermenü läßt auch direkt vom Hauptmenü aus mit <F8> aufrufen. Die Beschreibung folgt weiter unten. Grafik darstellen

Die Grafik der Wertepaare wird unter Berücksichtigung der voreingestellten Parameter aufgebaut.

Nach Eingabe eines X-Wertes wird der entsprechende Y-Wert nach dem unter »Koeffizienten« bestimmten Polynom errechnet. Hat man den 16. X-Wert eingegeben, scrollt der Eingabeteil des Bildschirms jeweils eine Zeile nach oben. Beachten Sie bitte, daB die Interpolation natiirlich nur in-

In seltenen Fällen kann es Probleme geben, wenn die berechnete Funktion über den oberen Bildschirmrand hinaus gezeichnet werden soil. Hier muB dann die obere Y-Grenze entsprechend vergrößert werden (Parameter-Menü). Es empfiehlt sich also, zuerst einmal die eingegebene Wertedatei auf Diskette zu speichern, um sie nicht durch einen eventuellen »Absturz« und anschlieBenden »Neustart« zu verlieren.

Der Hires-Grafik-Bildschirm wird gelöscht. Dies sollte eventuell vor der Darstellung von Funktionen erfolgen. Werte verbinden

nerhalb des eingegebenen Wertebereichs mathematisch absolut korrekt sein kann. Ist zum Beispiel der kleinste X-Wert »10« und der größte »100«, so sind die interpolierten Y-Werte nur für X-Werte zwischen »X=10« und »X=100« mathematisch korrekt. Dies gehört zum Charakter aller an Wertepaare angepaBten Funktionen.

### Drucken ein/aus

Das Programm arbeitet mit einem »Star Gemini 10x« völlig unproblematisch zusammen, daher sollte es auch mit den meisten anderen Druckern, die die ESC/P-Norm benutzen, laufen.

Bei ausgeschaltetem Oder nicht angeschlossenem Drucker erscheint eine Fehlermeldung.

Aufgrund der Länge des Programms wurde auf eine elegante Druckeranpassung verzichtet. Die Adressen der Geräte- und Sekundäradressen wie auch der Kanal können ab Speicherstelle 16426 (= Basis) geändert werden. Sie liegen in dieser Reihenfolge vor: Datei drucken:

### <F7> Grafik

### Grafik einschalten

Bevor Sie nach Programmstart eine Grafik einschalten, sollten Sie den Grafikbildschirm, wie weiter unten beschrieben, erst einmal gelöscht haben. Die Hires-Grafik befindet sich ab \$E000, das Farb-RAM ab \$CC00.

### Optionen eingeben

### Funktion zeichnen

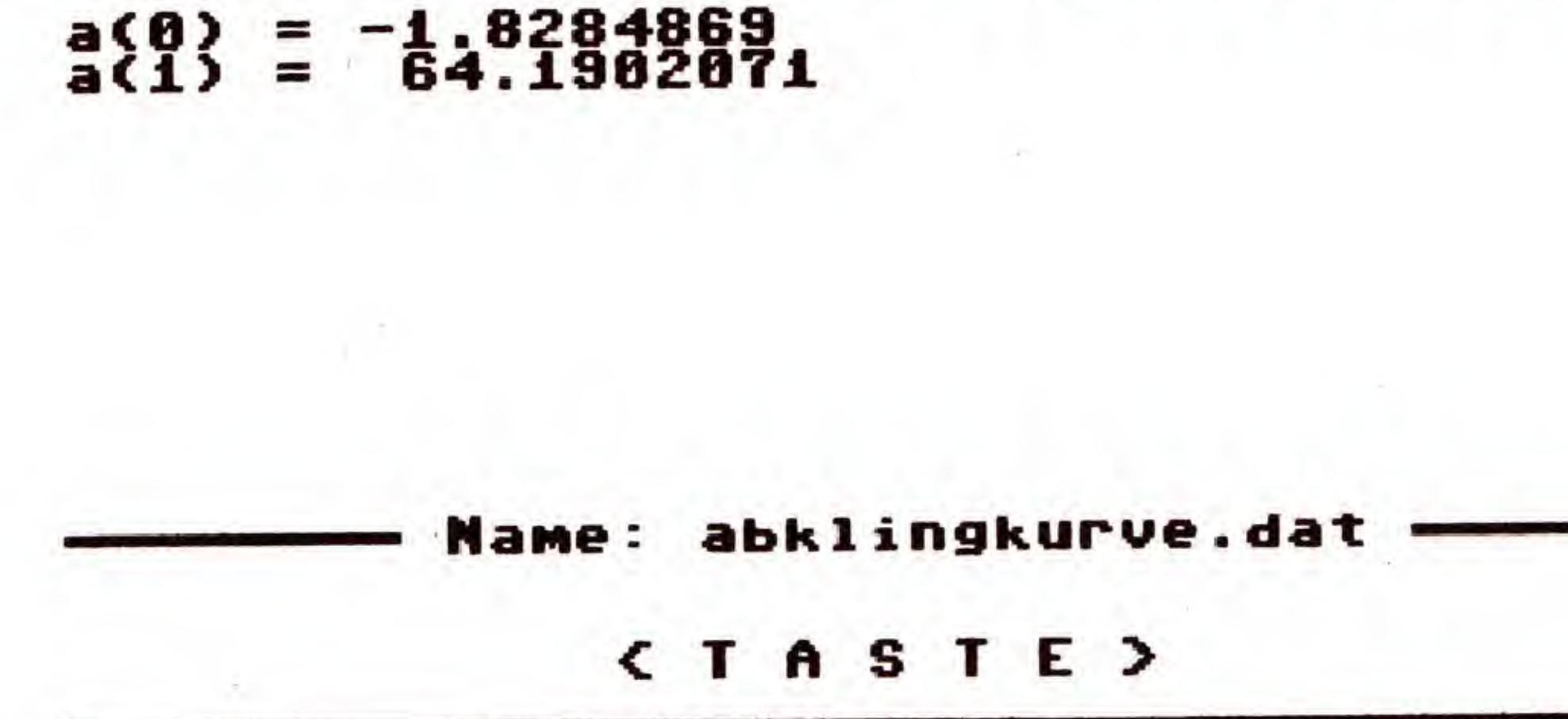

### Fehler darstellen

Der berechnete Graph wird als Waagerechte gezeichnet und die Wertetripel entsprechend ober- oder unterhalb dieser Geraden dargestellt, was einer positiven oder negativen Abweichung entspricht.

### <F8> Optionen

### Grafik löschen

Hier kann eingestellt werden, ob die Wertepaare innerhalb des Koordinatensystems verbunden werden sollen, und mit welchem Symbol diese markiert werden sollen (z.B. durch Kreuze, Kreise oder Quadrate). Dadurch lassen sich auch mehrere Dateien auf einem Bildschirm voneinander unterscheiden.

Die Einstellungen erfolgen, wie auch bei anderen Menupunkten, jeweils durch einen Druckauf die RETURN-Taste.

Kanal **Geräteadresse Sekundäradresse** Befehle: Kanal

Poke (Basis),4 Poke (Basis+1),4 Poke (Basis+2),7

Poke (Basis+3),15

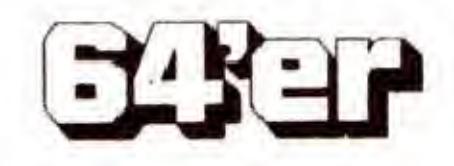

**Geräteadresse** Sekundäradresse Grafik drucken: Kanal **Geräteadresse** Sekundäradresse

Poke (Basis+1),4 Poke (Basis+4),111

Poke (Basis) ,4 Poke (Basis+1),4 Poke (Basis+5),4 Die angegebenen Werte sind voreingestellt

### Eingabehinweise

Geben Sie Listing <sup>1</sup> mit dem MSE ein und speichern das Programm auf Diskette. Der Start erfolgt nach dem Laden durch

LOAD "POLYFIT V3.2",8

nen mit der Arbeit beginnen. (Andreas Wieneke/C.-U.Liepke-Nakamura/sk)

664

Literatur zum Thema Statistik (nach Angaben des Programm-Autors): 1. Statistik im 64'er-Magazin Ausgabe 8/87, Seite 64ff., »Grafik für Anwender (Teil 4)« Ausgabe 11/87, Seite 116ff., »Grafik fur Anwender (Teil 6)« Ausgabe 12/87, Seite 62ff., »»Grafik fiir Anwender (Teil 7)« Sonderheft 23, Seite 147ff., »Statistik - kein Buch mit sieben Siegeln« 2. R. E. Kaiser, J. A. Miihlbauer, Elementare Tests zur Beurteilung von MeBdaten, Hochschultaschenbücher, Bibliografisches Institut Mannheim. 3. L. Sachs, Statistische Auswertungsmethoden, Springer Verlag (1969). 4. Graf, Henning, Stange, Formeln und Tabellen der mathematischen Statistik, Sprinqer Verlaq (1966). 5. Anwendung von Mikrocomputern in der linearen und nichtlinearen Regressionsanalyse, Computer Anwendung im Labor, 2/85, 92ff. 6. J. Topping, Fehlerrechnung, Verlag Chemie Weinheim. 7. K. Ebert, H. Ederer, Computeranwendungen in der Chemie, Verlag Chemie Weinheim.

8. W. Funk, V. Damman, C. Vonderheidt, G. Oehlmann, Statistische Methoden in der Wasseranalytik, Verlag Chemie Weinheim.

9. L. Sachs, Angewandte Statistik, Springer Verlag.

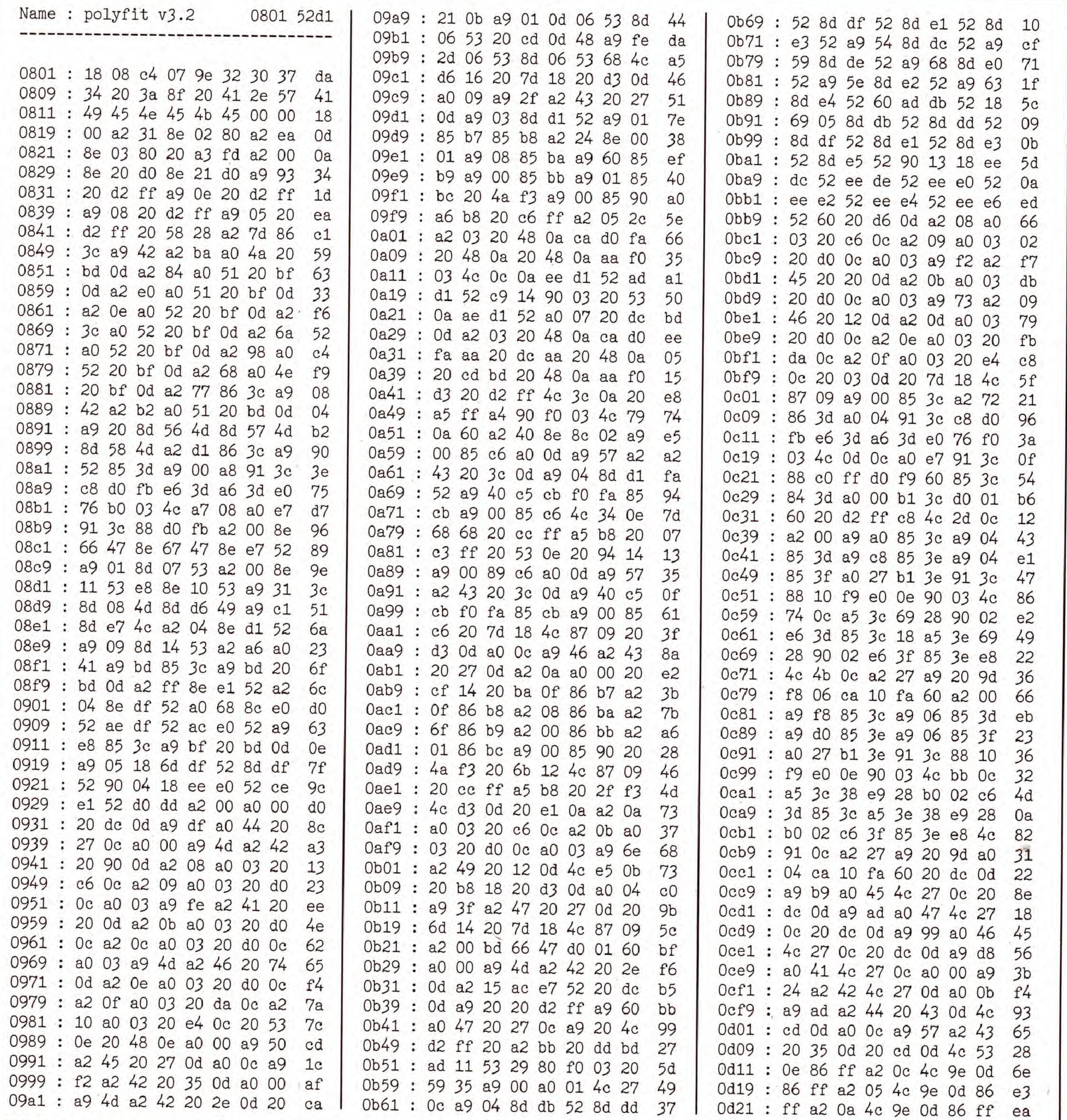

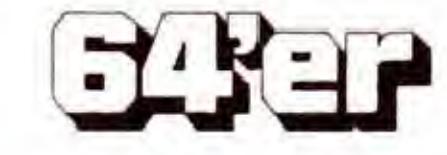

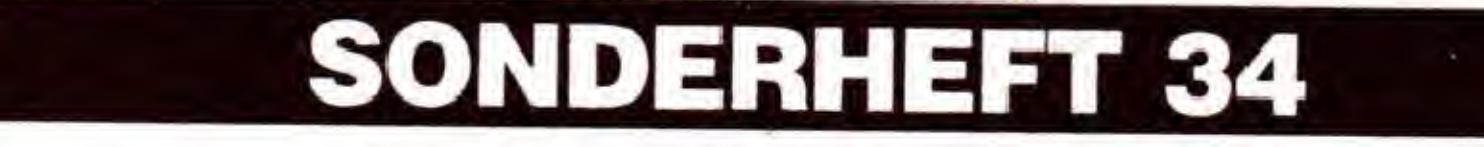

148

mir RUN. Es erscheint sofort das Hauptmenü, und Sie kön-

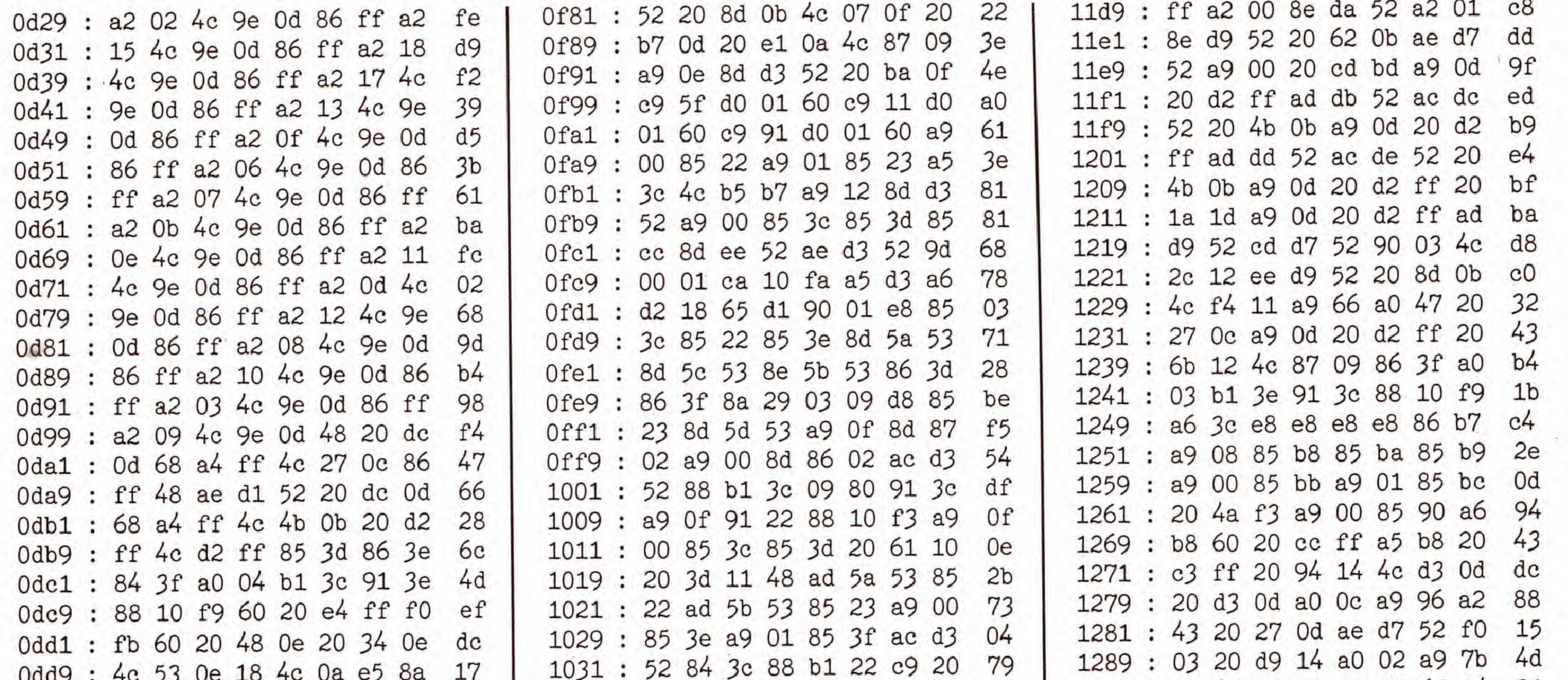

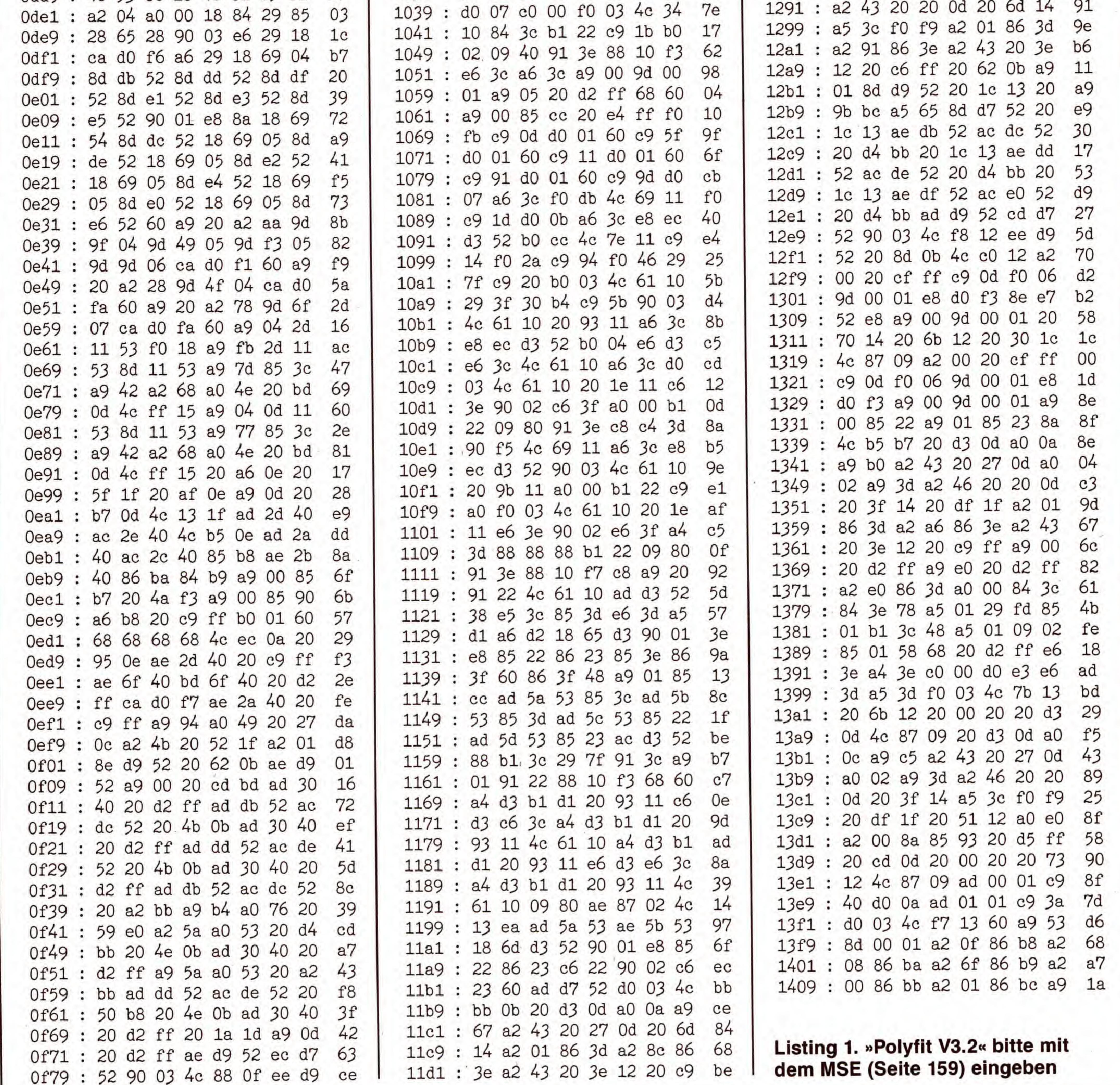

**EXER** 

SONDERHEFT 34

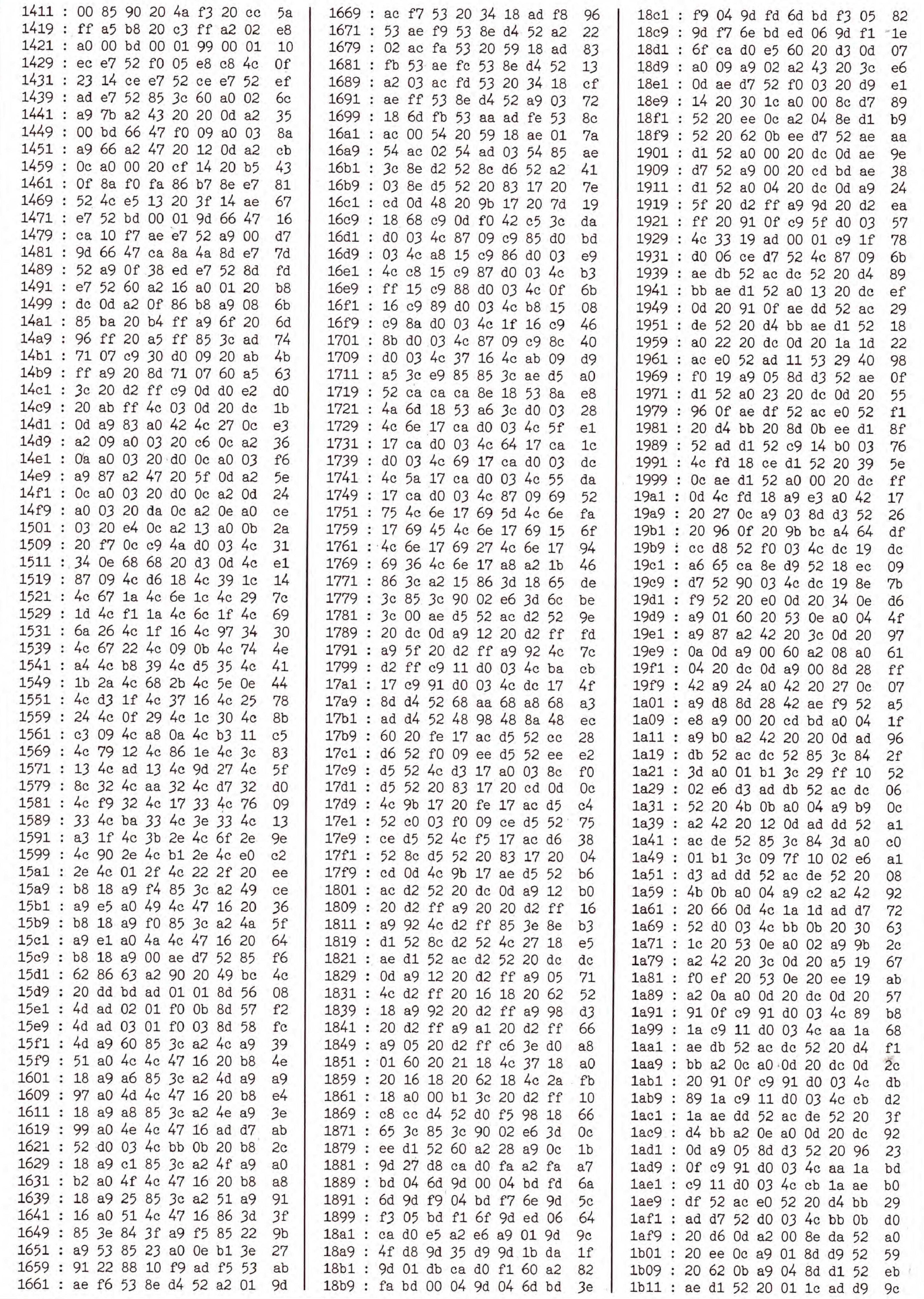

SONDERHEFT 34

**EXEP** 

**C64** 

### LERNEN: NATURWISSENSCHAFT

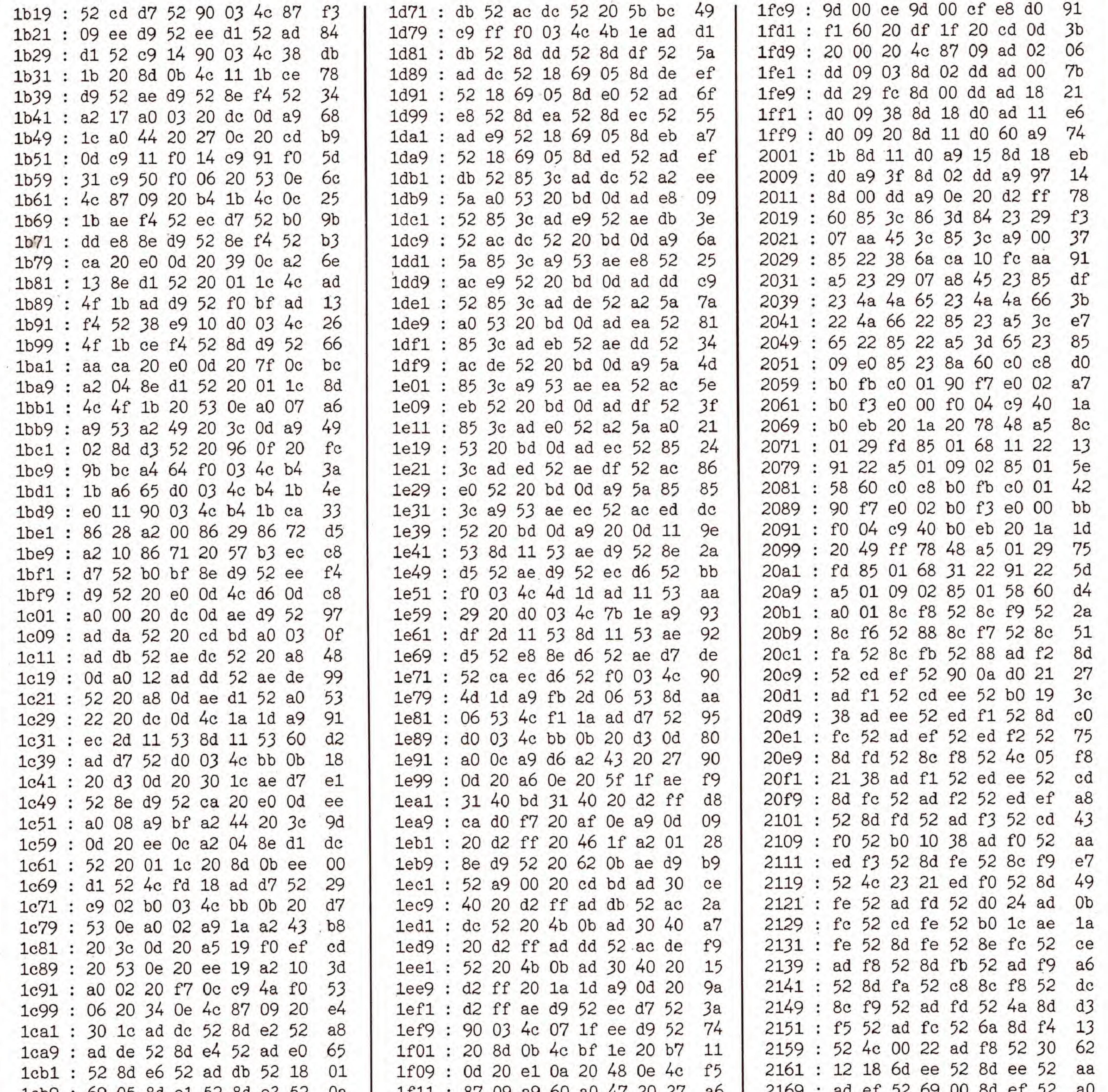

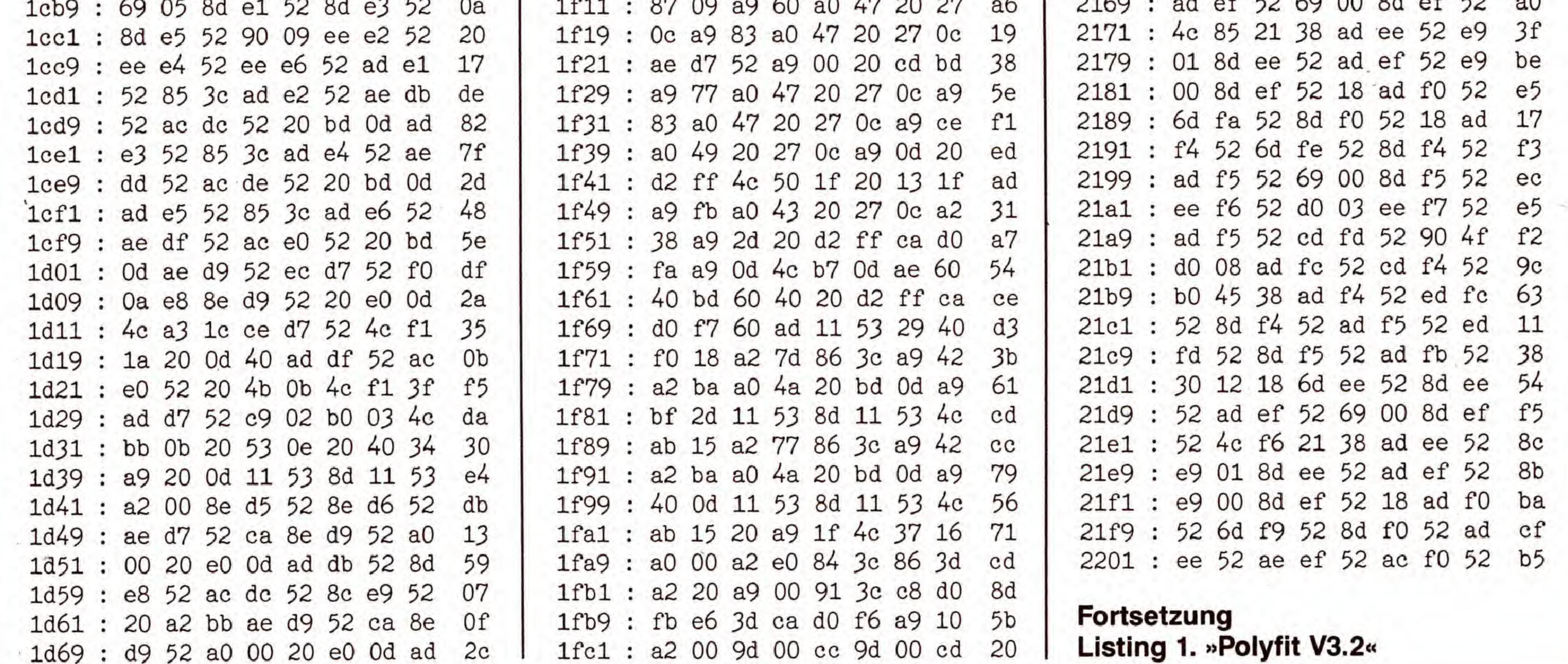

SONDERHEFT 34

**EXTE** 

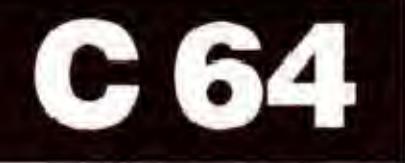

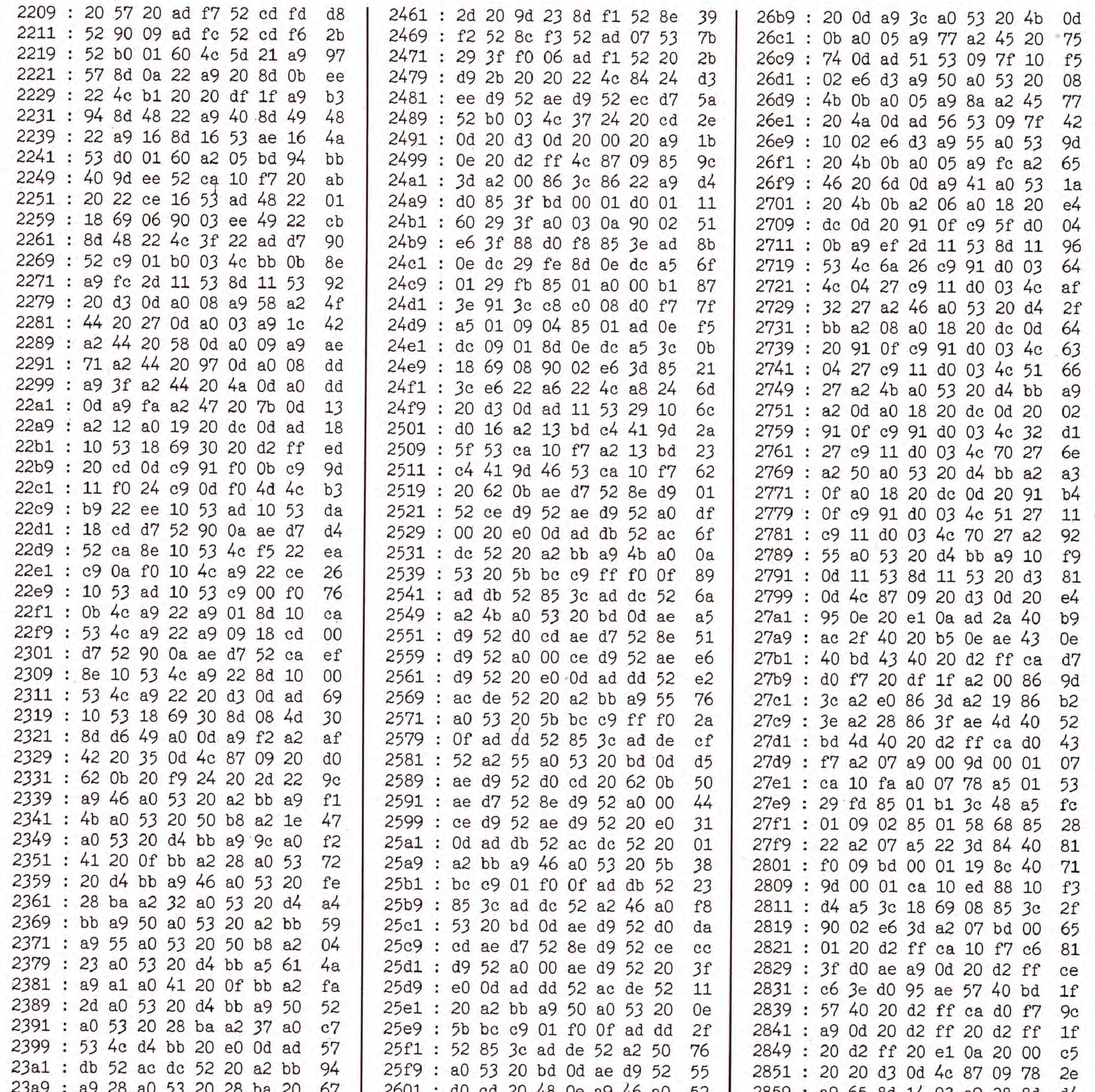

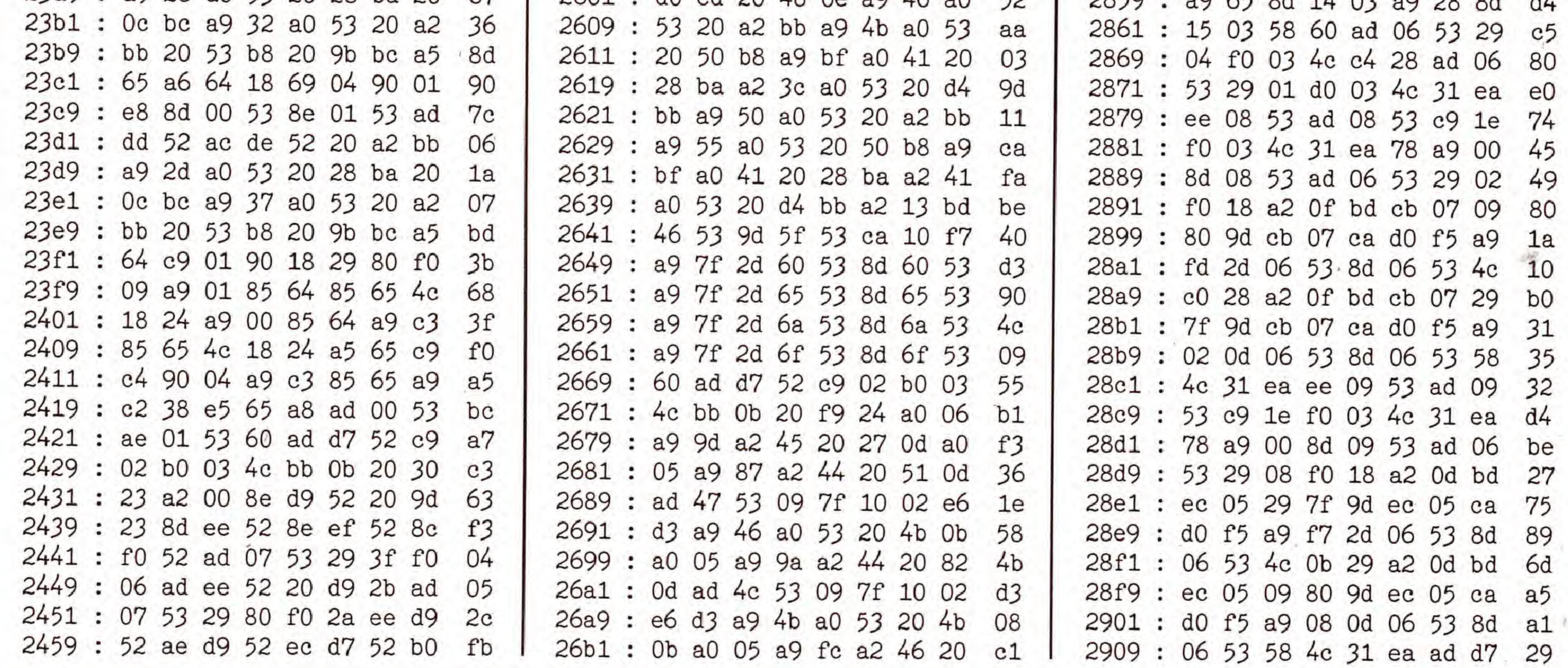

SONDERHEFT 34

**EXEP** 

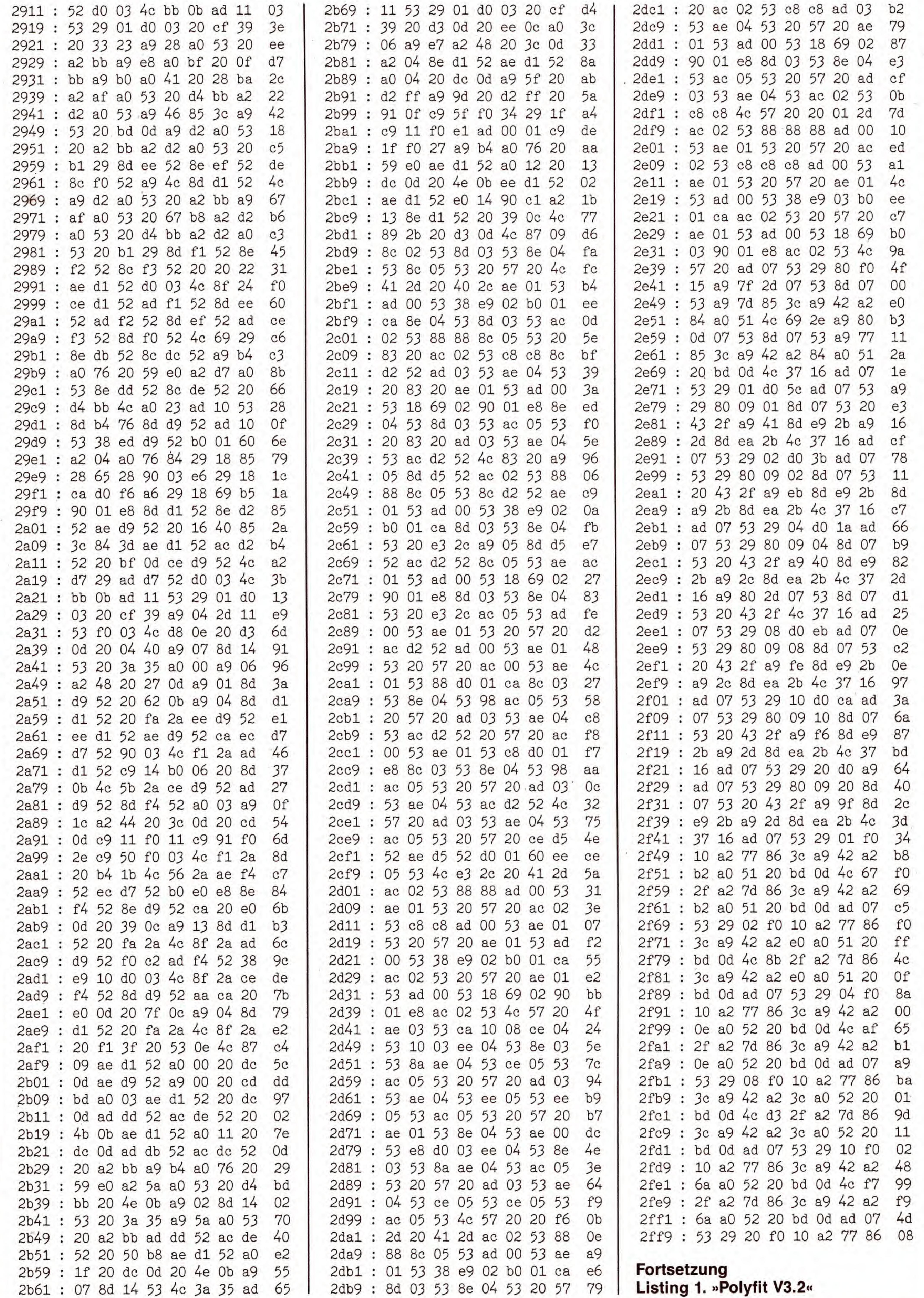

C 64

**EXER** 

SONDERHEFT 34

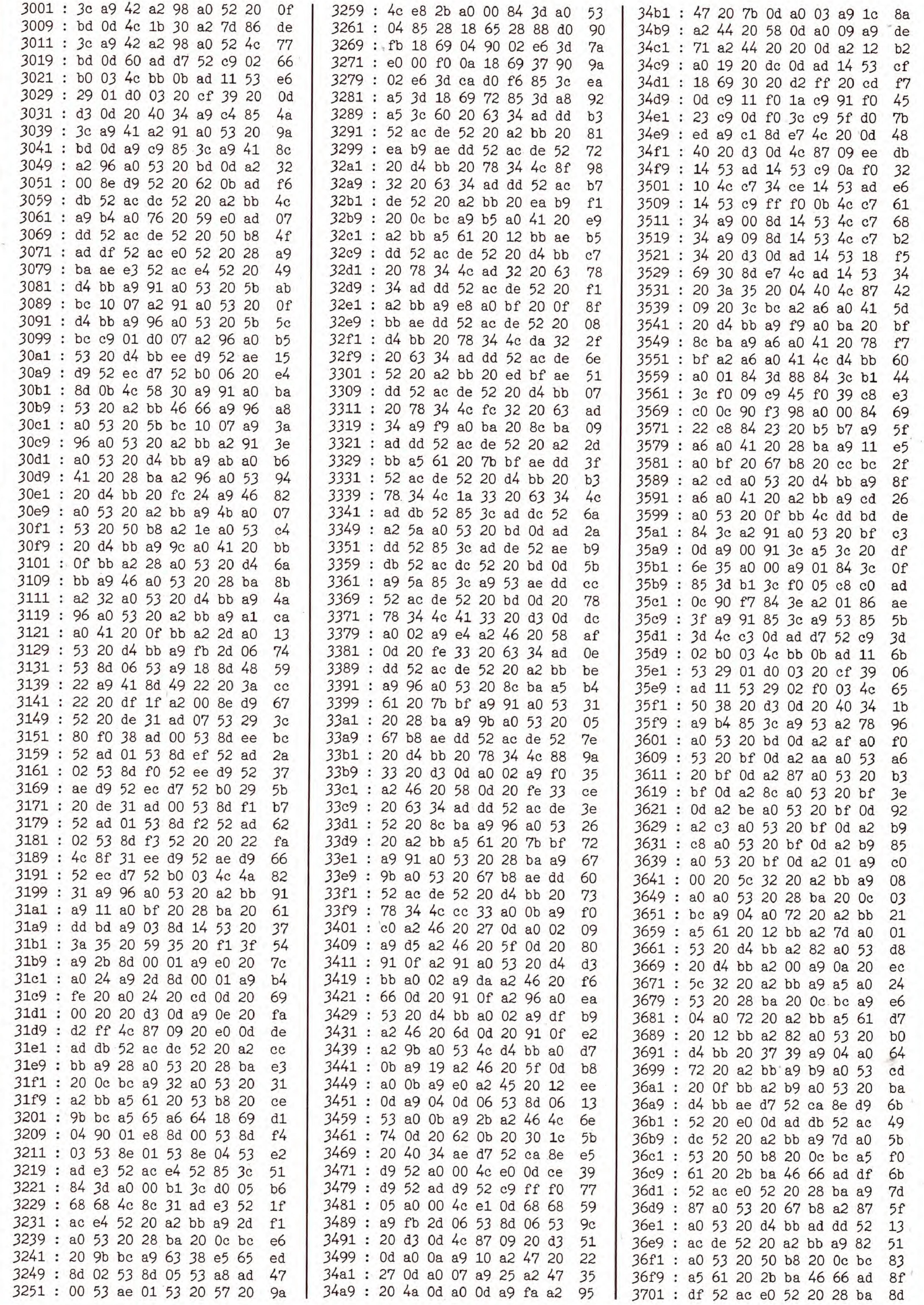

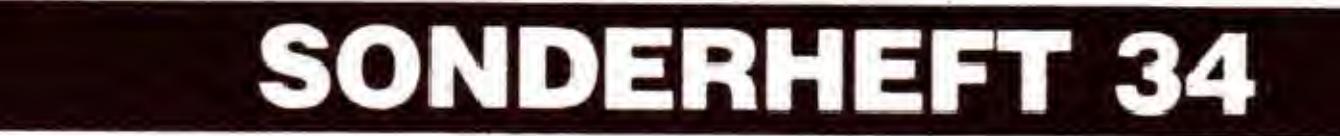

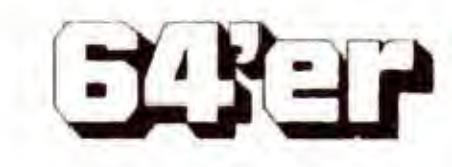

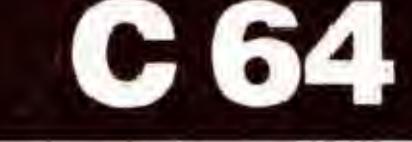

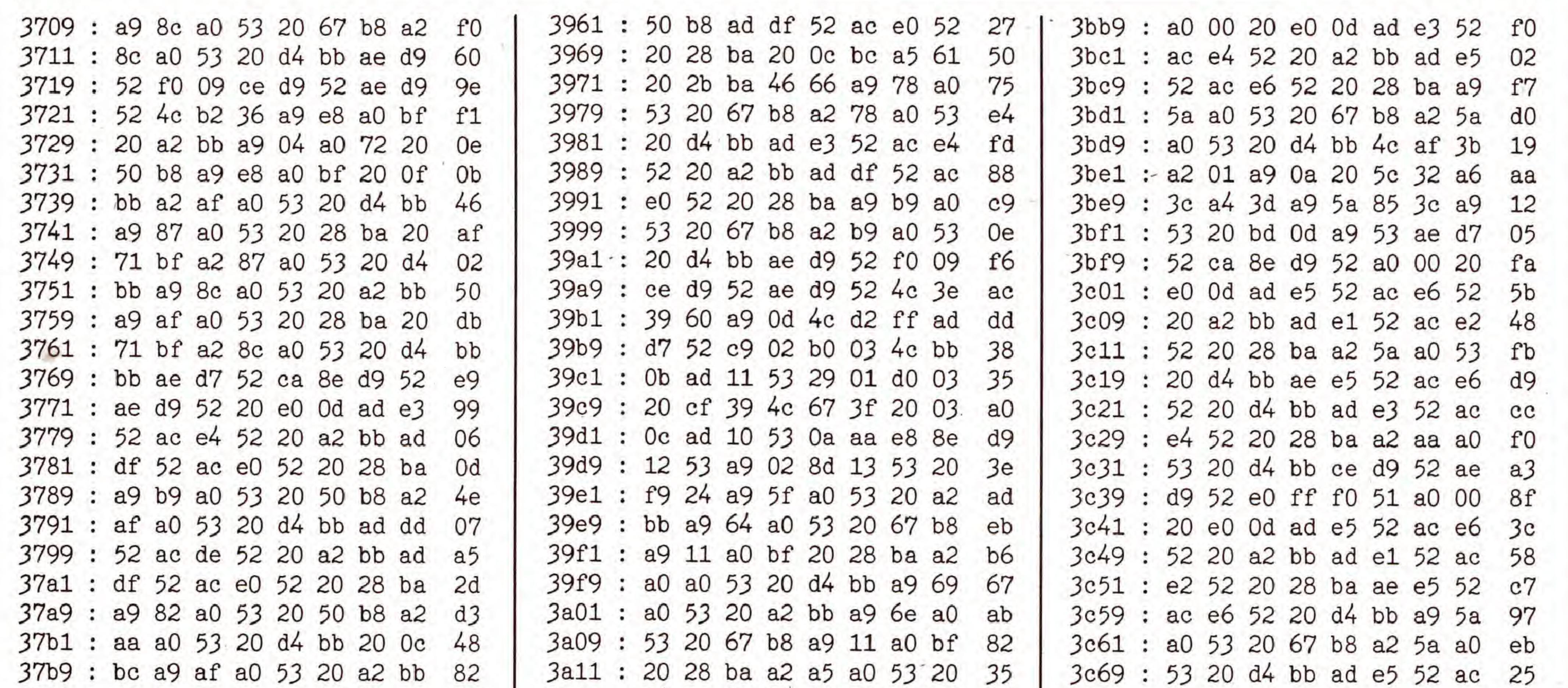

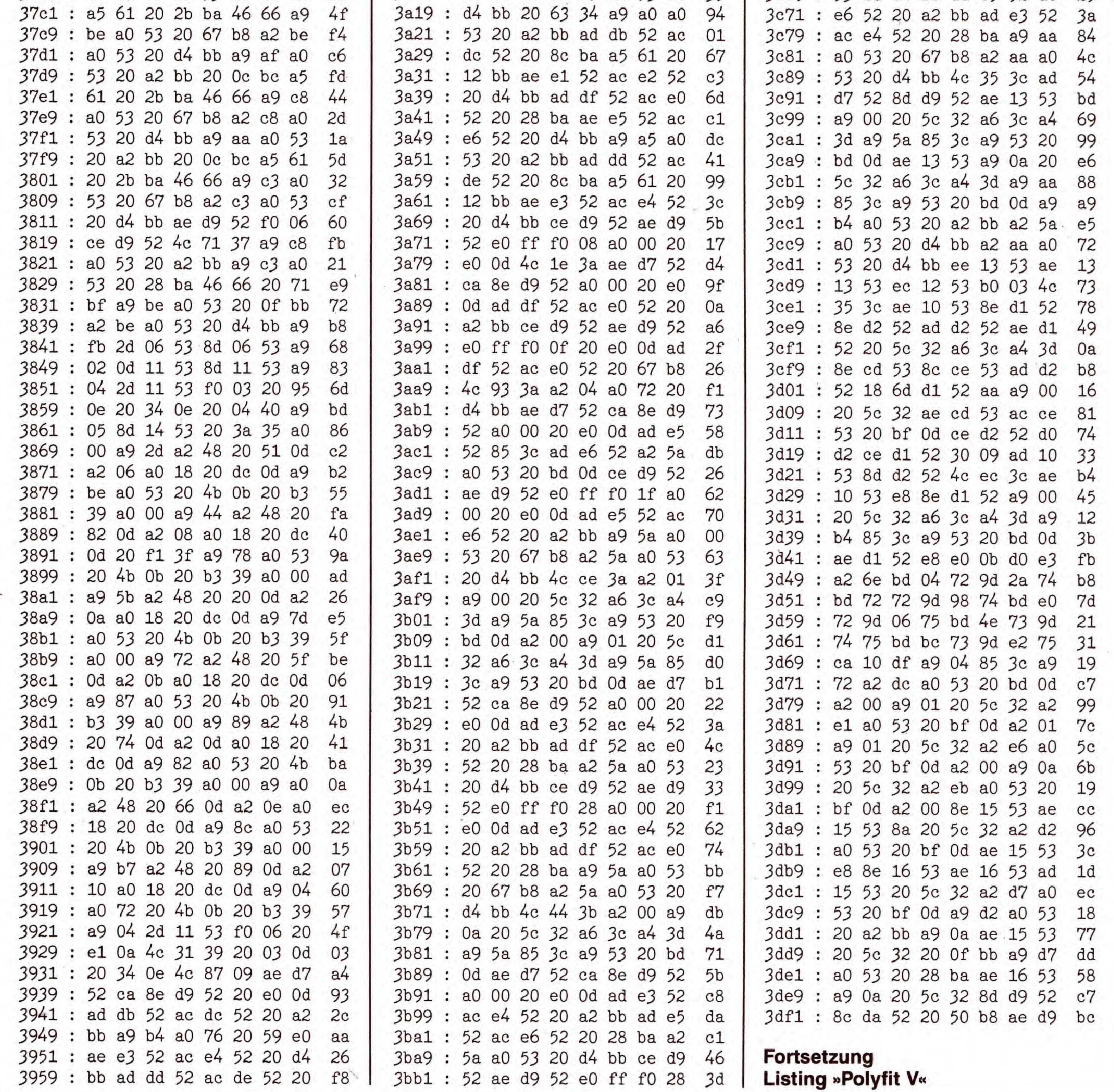

SONDERHEFT 34

**EXER** 

**CARL AREA AND** 

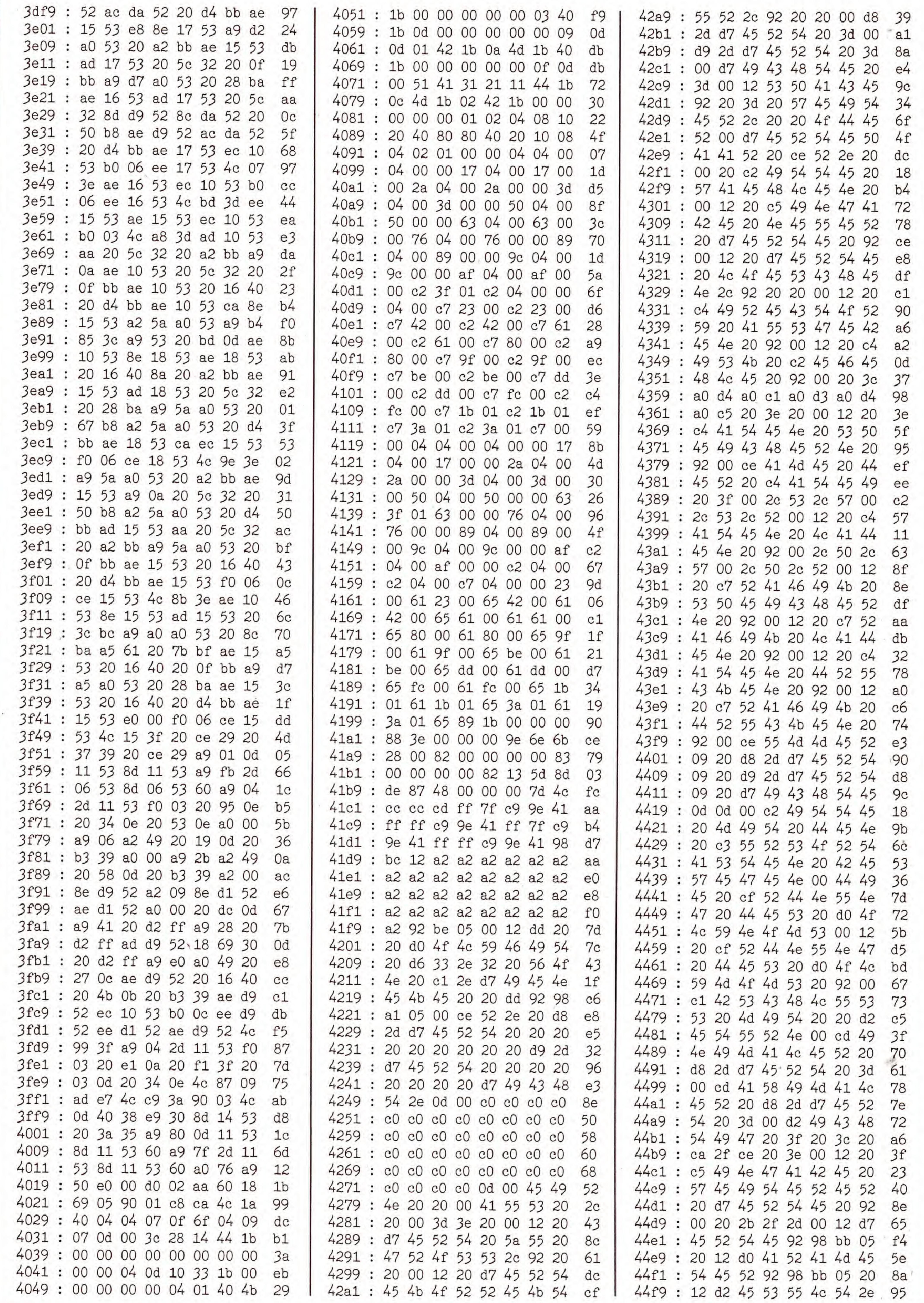

156

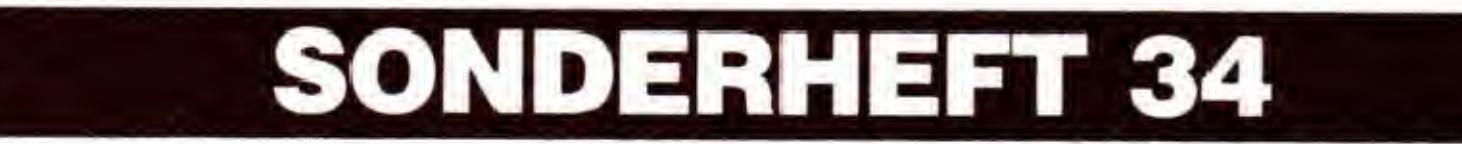

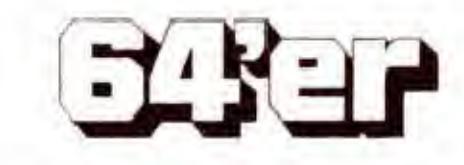

**C64** 

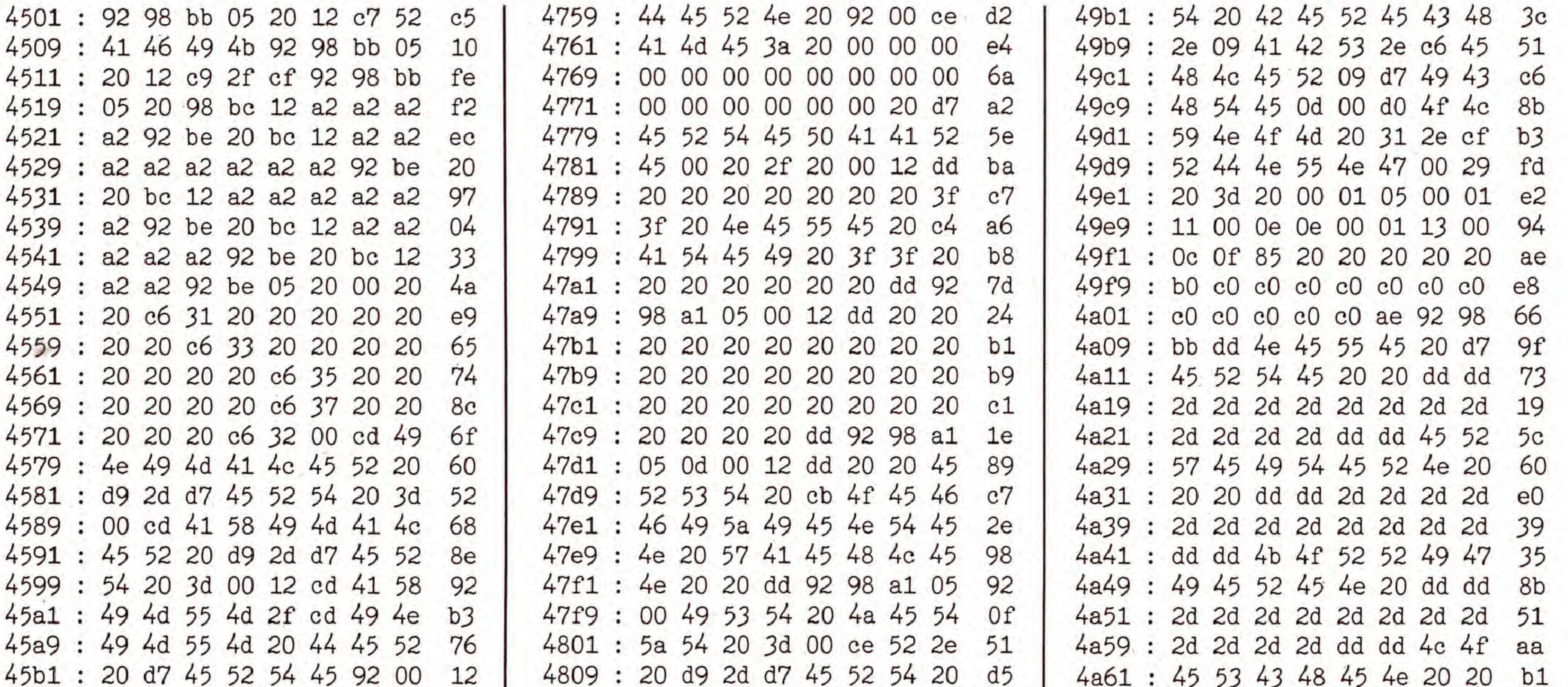

C 64

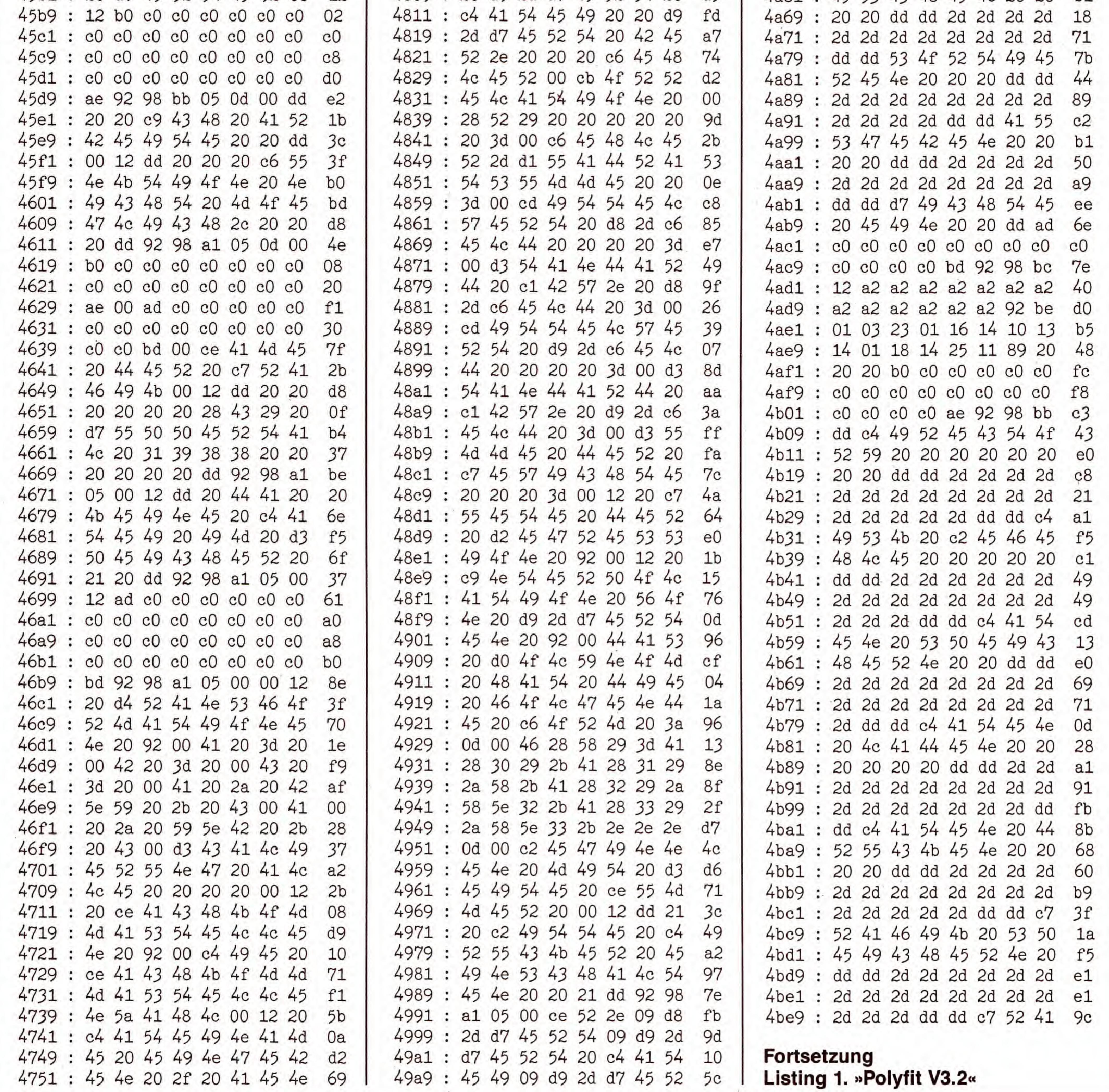

**EXER** 

SONDERHEFT 34

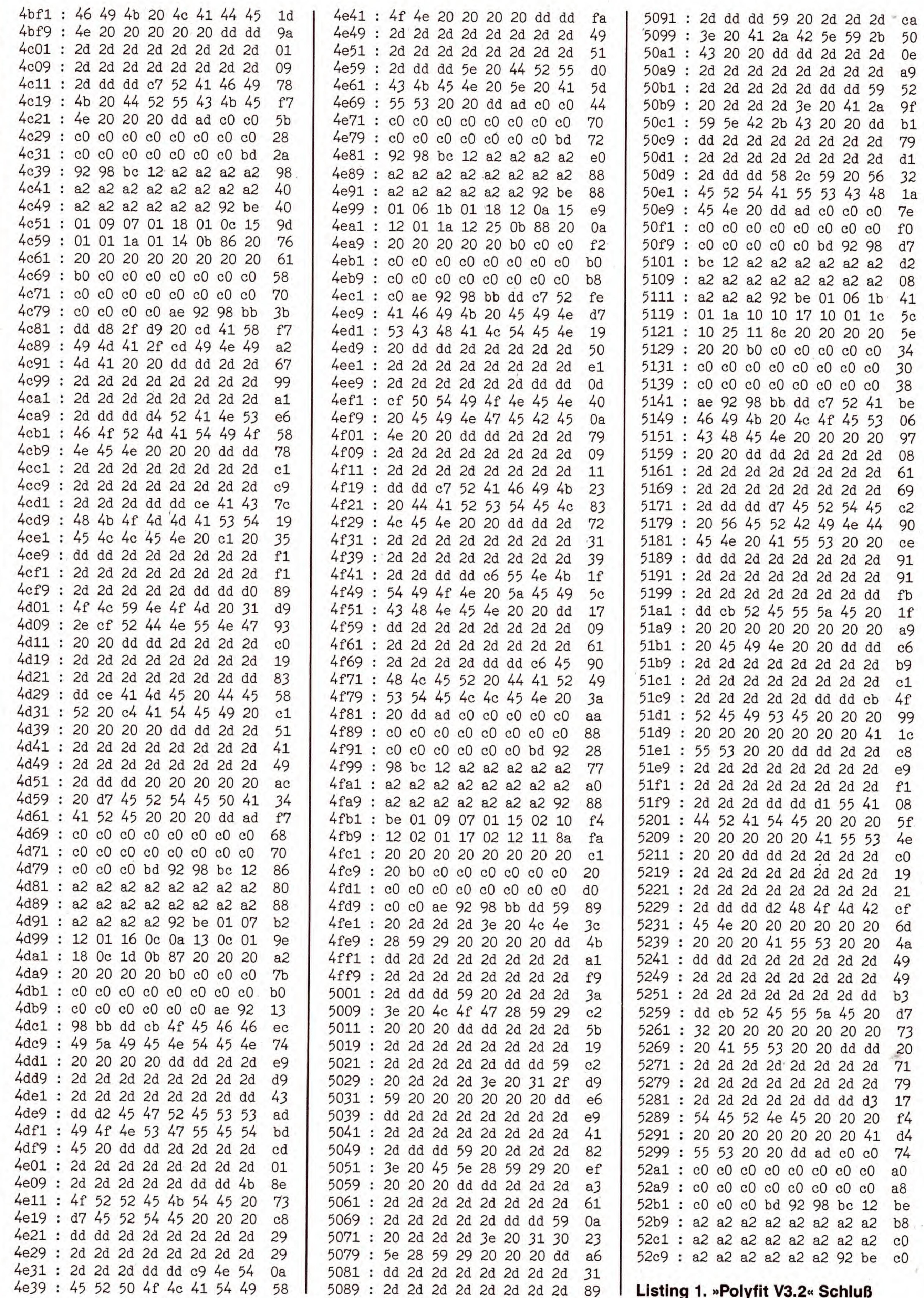

SONDERHEFT 34

C 64

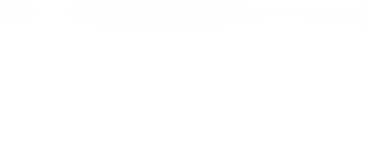

**EXER** 

### EINGABEHILFEN

Diese beiden Programme sind unentbehrlich beim Abtippen unserer Listings. Sie helfen, Tippfehler vor allem bei Maschinenprogrammen zu vermeiden und sparen eine Menge Zeit.

# Chedksummer V3 und MSE

obody is perfect. Jeder Computer-Fan, egal ob blutiger Anfanger oder ausgefuchster Profi, macht beim Abtippen von Programmen Tippfehler. Diese Fehler spater zu finden, kann ein langwieriges Unterfangen sein.

Deshalb haben wir für Sie die Programme »Checksummer V3« und »MSE« (MaschinenSpracheEditor) entwickelt. Der Checksummer ist fur Basic-Programme und der MSE für Maschinensprache-Listings zuständig.

Zuerst einmal müssen Sie das Checksummer-Programm (siehe Listing 1) abtippen. Dabei sollten Sie äußerst sorgfältig vorgehen, vor allem bei den Zahlen in den DATA-Zeilen 20 bis 30. Wenn Sie trotzdem noch einen Tippfehler gemacht haben, meldet sich das Programm spater mit einem entsprechenden Hinweis. Wenn Sie fertig sind, speichern Sie das Programm auf Diskette oder Kassette. Jetzt geht es los:

### Der Checksummer

4. Nun können wir den Checksummer testen. Geben Sie bitte folgende Zeile ein und drücken Sie die RETURN-Taste: <sup>1</sup> REM

1. Starten Sie den Checksummer durch die Eingabe von »RUN« und das Drucken der RETURN-Taste.

2. Wenn die Meldung »Checksummer aktiviert...« auf dem Bildschirm erscheint, haben Sie keinen Tippfehler gemacht und der Checksummer ist nun eingeschaltet.

3. Zum Löschen des Basic-Programms geben Sie bitte »NEW« ein. Keine Angst, der Checksummer selbst wird dadurch nicht gelöscht.

In der linken oberen Bildschirmecke sehen Sie nun die Prüfsumme über die eben eingegebene Basic-Zeile. Sie  $muB < 63$  lauten. Dem Checksummer ist es übrigens egal, ob Sie »1 REM« oder »1REM« eintippen. Nur innerhalb von Anfuhrungszeichen ist die richtige Anzahl an Leerzeichen wichtig. Diese Prufsummen erscheinen (sofern Sie den Checksummer eingeschaltet haben) immer dann, wenn Sie eine Basic-Zeile eintippen und dann die RETURN-Taste drücken. In der 64'er finden Sie die Prüfsumme immer am Ende jeder Programmzeile.

Listing 1. Der »Checksummer 64 V3« für Basic-Listings

In Zeile 10 miissen Sie nach den Anfuhrungszeichen die Tasten < SHIFT CLR/HOME> drucken und nicht die Klammern mit dem Wort CLR eingeben. In Zeile 20 drücken Sie nach den Anführungszeichen die CBM-Taste und den Buchstaben  $<\,Q\!>$ , gefolgt von mehreren SHIFT- und Stern-Tasten und zum SchluB die CBM-Taste und den Buchstaben  $\langle W \rangle$ . In Zeile 30 ist es viermal die CURSOR-abwarts-Taste, gefolgt von zweimaliger Leertaste, dann < SHIFT T> und normal EST, zum SchluB noch einmal die Leertaste, die Farbtaste Blau <CTRL 7> und sechsmal die Leertaste. Zeile 40 besteht lediglich aus mehreren Grafikzeichen, die mit der CBM-Taste und  $\langle B \rangle$  erzeugt werden.

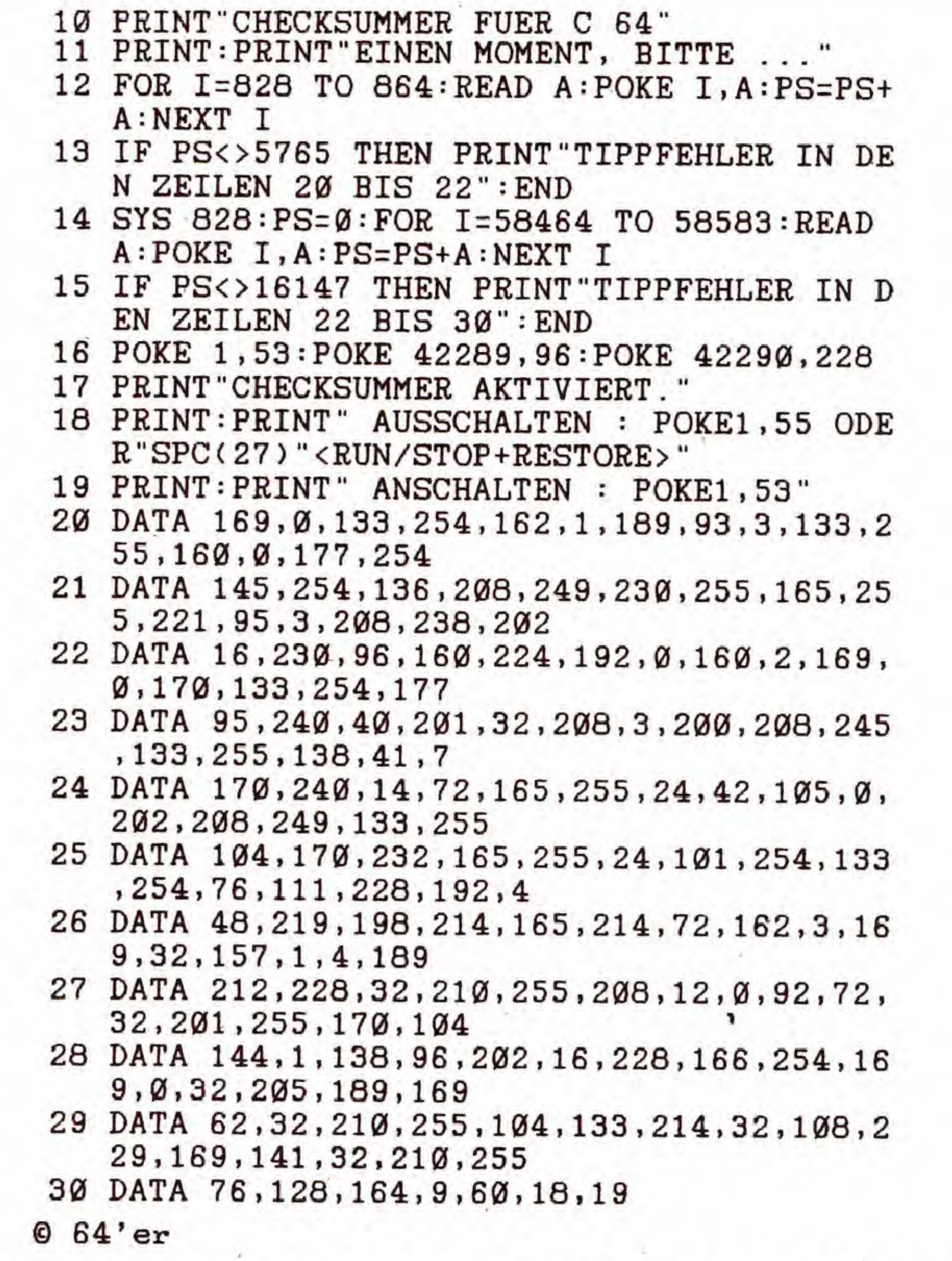

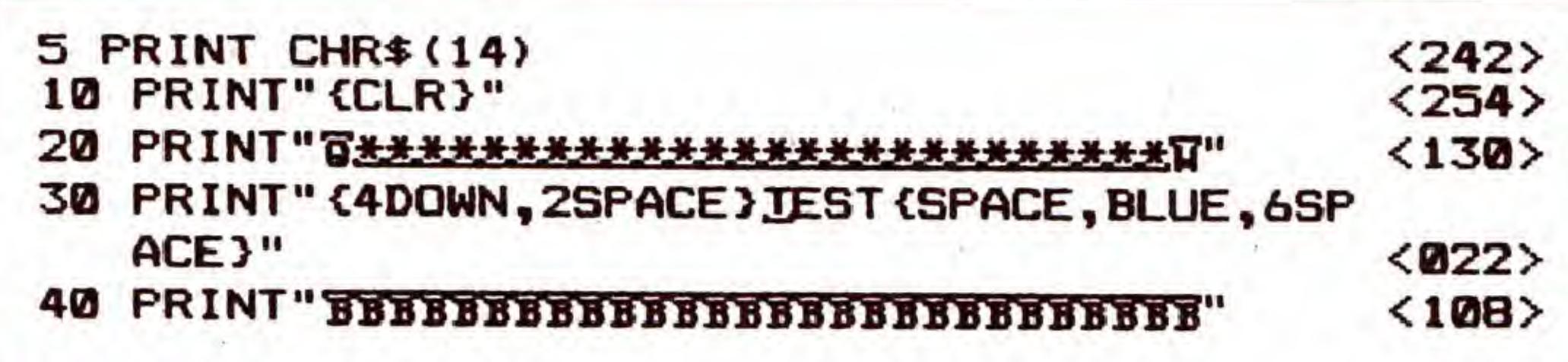

#### $664'$ er

### Bild 1. Die Bedeutung der Steuerzeichen wird im nachfolgenden Text

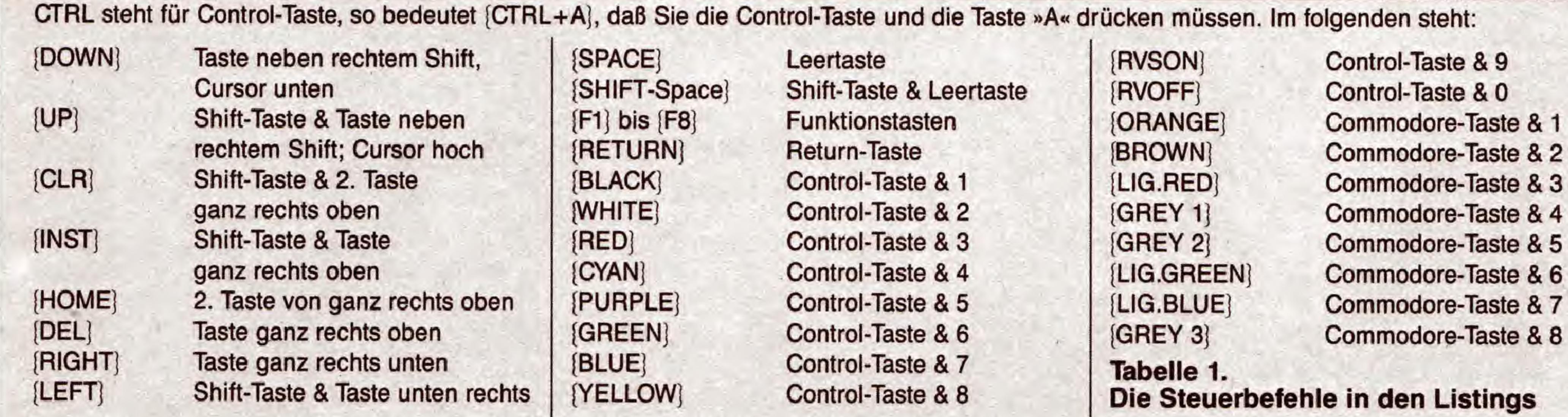

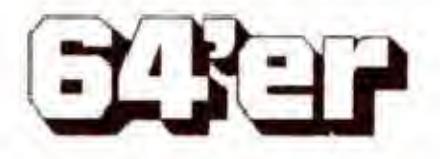

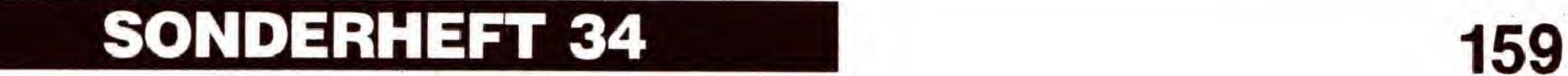

### EINGABEHILFEN

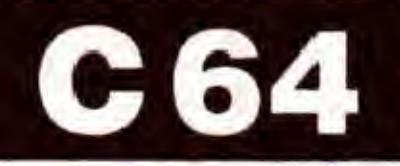

### Diese Zahlen durfen Sie NICHT mit abtippen.

Als Beispiel sehen Sie Bild 1. Am rechten Rand jeder Spalte sehen Sie die Prufsummen in eckigen Klammem.

Damit sind wir beim zweiten wichtigen Punkt: Sehen Sie sich die Zeile 240 von Listing 2 genauer an . Nach dem ersten Anfiihrungszeichen nach dem PRINT-Befehl sehen Sie eine geschweifte Klammer [ j. Immer, wenn Sie in einem unserer Listings diese Klammern sehen, dürfen Sie das, was innerhalb der Klammern steht, nicht eintippen. Sie müssen die entsprechende Taste driicken. Beispiel: 10 PRINT "[CLR]"

bedeutet: Nach dem Anfiihrungszeichen die »Bildschirm- !6schen«-Taste driicken (< SHIFT CLR/HOME>). In Tabelle 1 sehen Sie eine Zusammenfassung aller möglichen Steuertasten mit dem entsprechenden Klartext.

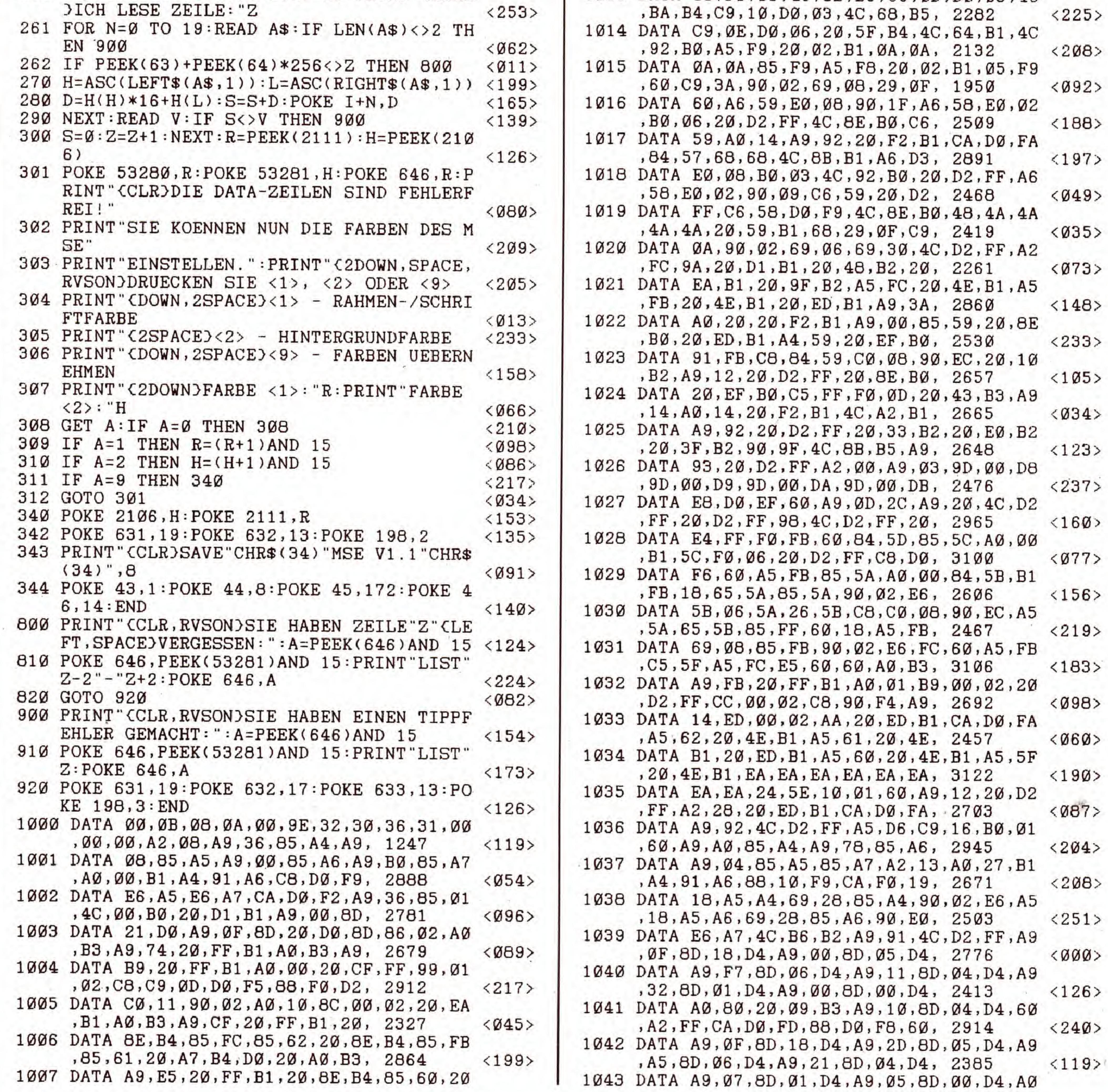

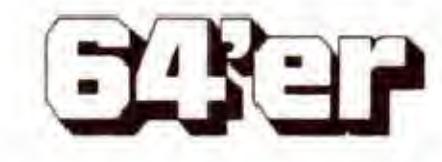

Weiterhin sehen Sie in Bild <sup>1</sup> (Bedeutung der Steuerzeichen) in Zeile 30 ein unterstrichenes »T« nach der Klammer. Das bedeutet, daB Sie ein »T« zusammen mit der SHIFT-Taste driicken mussen, also < SHIFT T>. Wenn ein Zeichen »iiberstrichen« ist, mussen Sie dieses zusammen mit der CBM-Taste eingeben. Die CBM-Taste befindet sich ganz links unten auf der Tastatur und hat die Aufschrift »C=«.

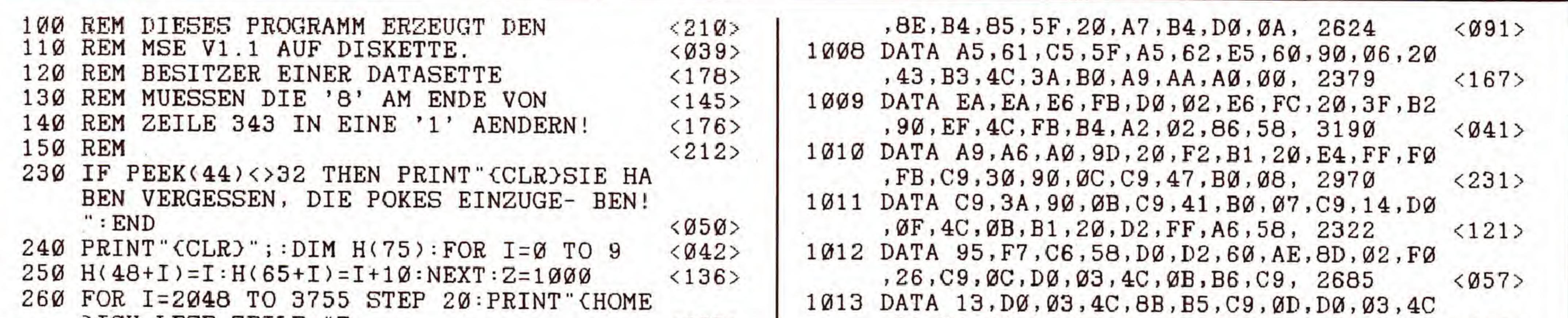

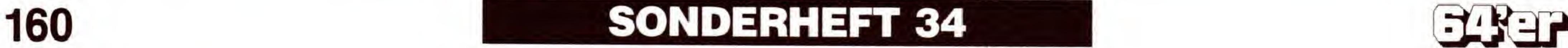

### EINGABEHILFEN

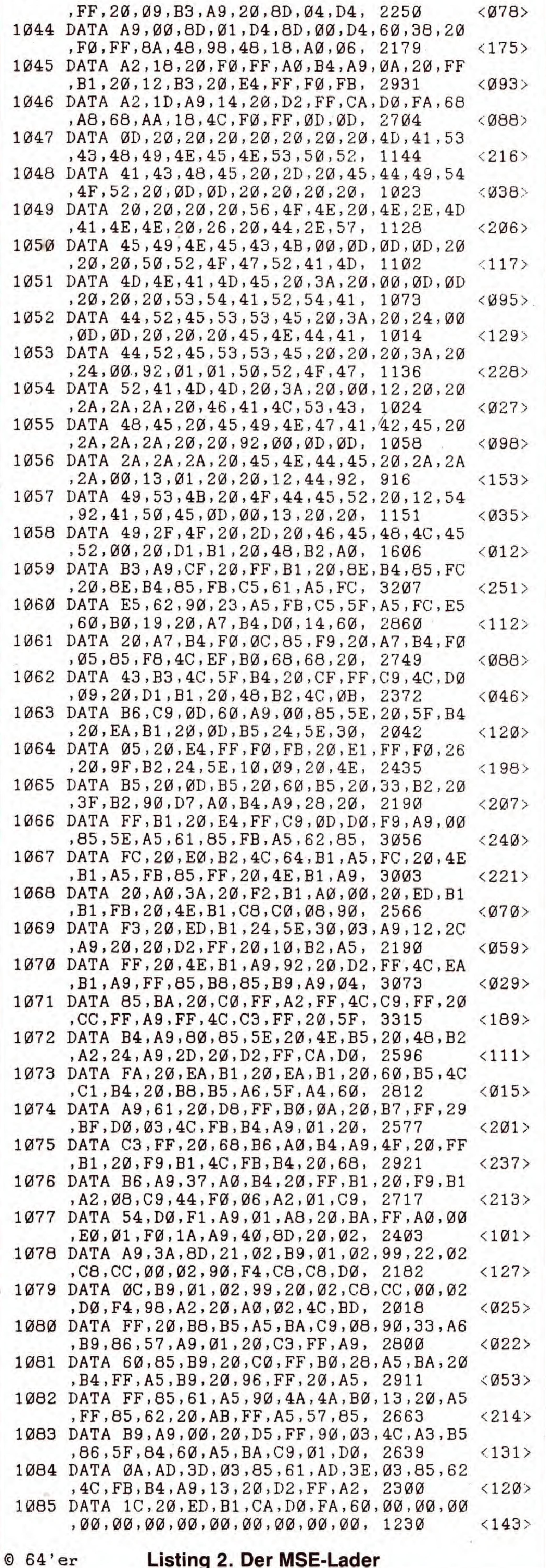

### **Der MSE**

Der MSE dient zur Eingabe von Maschinensprache-Programmen. Als erstes müssen Sie den sogenannten »MSE-Lader« (Listing 2) abtippen. Dieser erzeugt erst das eigentliche MSE-Programm auf Diskette oder Kassette. Wichtig: Vor dem Eintippen des MSE-Laders müssen Sie unbedingt ein paar Befehle eingeben (ohne Basic-Zeilennummer): POKE 44,32 : POKE 8192,0 : NEW

Jetzt können Sie beginnen, das Listing 2 abzutippen. Der MSE-Lader erkennt zwar, wenn Sie beim Eintippen der DA-TA-Zeilen einen Fehler gemacht haben, aber wenn Sie ganz sicher gehen möchten, sollten Sie den Checksummer vor dem Eintippen aktivieren. Die Prüfsummen für den MSE-Lader finden Sie am Ende der jeweiligen Programmzeilen.

Wenn Sie das Listing 2 nicht auf einmal abtippen möchten, müssen Sie vor jedem neuen Laden des Programms unbedingt die oben genannte POKE-Zeile eingeben!

Wenn Sie alles richtig gemacht haben und das Programm fehlerfrei abgetippt wurde, speichert es sich nach dem Starten selbst auf Diskette oder Kassette unter dem Namen »MSE V1.0«. Dieses fertige MSE-Programm laden Sie dann bei Bedarf wie ein normales Basic-Programm und starten es mit »RUN«.

#### So arbeitet man mit dem MSE

Als erstes möchte der MSE den Namen des zu bearbeitenden Programms wissen. Dieser steht in der ersten Zeile unserer MSE-Listings. Dann müssen Sie die Start- und Endadresse des Programms eingeben. Dies sind die letzten beiden vierstelligen Hexadezimalzahlen in der ersten Zeile unserer Listings.

Wenn Sie ein Programm von Diskette oder Kassette laden wollen, um an einer bestimmten Stelle weiterzutippen oder noch eine Korrektur vorzunehmen, geben Sie auf die Frage nach der Startadresse ein »L« ein. Danach müssen Sie  $\langle D \rangle$  oder  $\langle T \rangle$  drücken, je nachdem, ob Sie von Diskette oder Kassette (»tape«) laden möchten. Wenn das Programm unter diesem Namen nicht auf der Diskette vorhanden ist oder ein sonstiger Ladefehler vorlag, meldet sich der MSE mit »I/O-ERROR«. In diesem Fall drücken Sie  $\leq$ RUN/STOP RESTORE  $>$  und geben einfach noch einmal »RUN« ein.

Beim Abtippen geben Sie nach und nach die abgedruckten Buchstaben und Zahlen des jeweiligen Listings ohne die Freiräume dazwischen ein. Wenn Sie in einer Zeile einen Tippfehler gemacht haben, meldet sich der MSE sofort mit einem Brummton und der Meldung »EINGABE-FEHLER«. Nach einem Druck auf die RETURN-Taste können Sie mit der DEL-Taste den Fehler korrigieren. Wenn Sie das gewünschte Programm vollständig eingegeben haben, speichert es der MSE automatisch auf Diskette oder Kassette. Bei längeren Listings ist es unwahrscheinlich, daß Sie das komplette Programm auf einmal eingeben. Sie können Ihre bisherige Tipparbeit jederzeit durch  $\lt CTRL S$  auf Diskette oder Kassette speichern und Ihr Werk später fortsetzen. Sie sollten sich dann allerdings im Heft markieren, wie weit Sie beim Abtippen gekommen sind! Später geben Sie dann nach dem Laden des ersten Programmteils  $<$  CTRL N  $>$  ein und auf die dann folgende Frage nach der Startadresse die Zeilennummer (Adresse), bei der Sie aufgehört haben zu tippen. < CTRL M > erlaubt Ihnen jederzeit, Ihr Werk listen zu lassen. Durch < SPACE > können Sie weiterlisten lassen und durch  $\langle$  RUN/STOP  $>$  das Listen abbrechen. Wenn Sie einen Drucker besitzen, können Sie das Programm auch mit  $\langle CTRLP \rangle$  ausdrucken. Mit  $\langle CTRLL \rangle$ wird das Programm noch einmal neu in Ihren C 64 geladen. (F. Lonczewski/N. Mann/D. Weineck/sk)

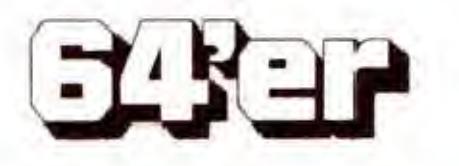

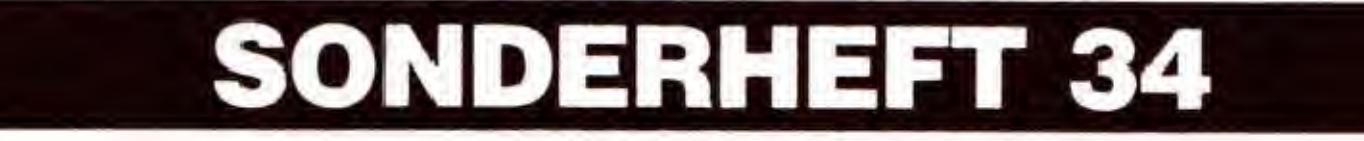

### Impressum

#### Herausgeber: Carl-Franz von Quadt, Otmar Weber

Chefredakteur: Albert Absmeier

Stellv. Chefredakteur: Georg Klinge

Leitender Redakteur: Gottfried Knechtel - verantwortlich für den redaktionellen Teil Redaktion: Klaus Schrödl, Ralf Sablowski

Mitarbeiter der Redaktion: Nikolaus Heusler, Claus Ulrich Liepke-Nakamura, Martin Jobst

Redaktionsassistenz: Andrea Kaltenhauser, Brigitte Bobenstetter, Helga Weber (202)

Hotline: Monika Welzel (640)

Alle Artikel sind mit dem Kennzeichen des Redakteurs  $(kn = Gottfried Knechtel, sk = Klaus SchrödI, rs = Ralf Sablowski)$ und/oder mit dem Namen des Autors/Mitarbeiters gekennzeichnet

Manuskripteinsendungen: Manuskripte und Programmlistings warden gerne von der Redaktion angenommen. Sie müssen frei sein von Rechten Dritter. Sollten sie auch an anderer Stelle zur Veröffentlichung oder gewerblichen Nutzung angeboten worden sein, muB dies angegeben warden. MitderEinsendung von Manuskripten und Listings gibt der Verfasser die Zustimmung zum Abdruck in von der Markt& Technik Verlag AG herausgegebenen Publikationen und zur Vervielfältigung der Programmlistings auf Datenträger. Mit der Einsendung von Bauanleitungen gibt der Einsender die Zustimmung zum Abdruck in von Markt&Technik Verlag AG verlegten Publikationen und dazu, daB Markt& Technik Verlag AG Geräte und Bauteile nach der Bauanleitung herstellen läßt und vertreibt oder durch Dritte vertreiben läßt. Honorare nach Vereinbarung. Für unverlangt eingesandte Manuskripte und Listings wird keine Haftung übernommen.

Art-director: Friedemann Porscha

Layout: Erich Schulze (Cheflayouter), Marian Schwarz

Fotografie: Jens Jancke, Sabine Tennstaedt,

Tltelgestaltung: Friedemann Porscha, Rolf Boyke

Spritzgrafik: Ewald Standke

Computergrafik: Werner Nienstedt

#### Auslandsrepräsentation:

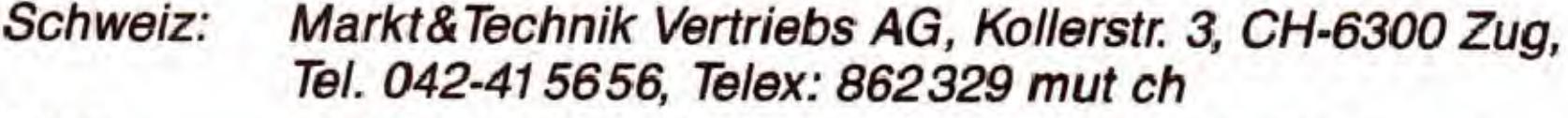

USA: M&T Publishing Inc.; <sup>501</sup> Galveston Drive Redwood

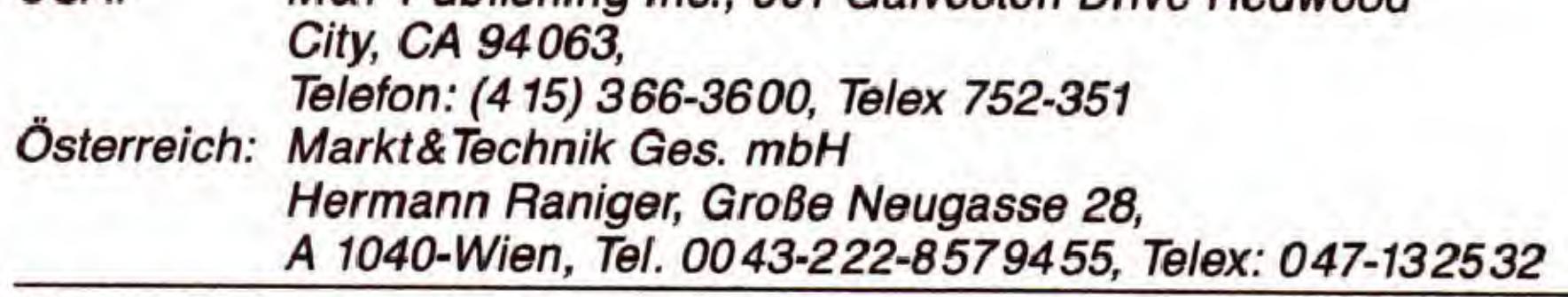

Vertrleb Handelsauflage: Inland (GroB-, Einzel- und Bahnhofsbuchhandel) sowie Osterreich und Schweiz: Pegasus Buch- und Zeitschriften-Vertriebs GmbH, Hauptstätter Straße 96, 7000 Stuttgart 1,

Bezugsmöglichkeiten: Leser-Service: Telefon (089) 46 13-249. Bestellungen nimmt der Verlag oder jede Buchhandlung entgegen.

Produktionsleiter: Klaus Buck (180)

Anzeigenverkaufsleitung: »Populäre Computerzeitschriften«: Alexander Narings (780) Anzeigenleitung: Phillip Schiede (399) - verantwortlich für Anzeigen

Anzeigenformate: 1/ Seite ist 266 Millimeter hoch und 185 Millimeter breit (2 Spalten à 86 Millimeter oder 4 Spalten à 43 Millimeter). Vollformat 297 x 210 Millimeter.

Anzeigenpreise: Es gilt die Anzeigenpreisliste vom 5. Januar 1988. 1/-Seite sw: DM 5400,-. Farbzuschlag: erste und zweite Farbe aus der Europa-Skata je DM 1000,-. Vierfarbzuschlag DM 2800,-. Plazierung innerhalb der redaktionellen Beiträge. Mindestgröße /4-Seite.

Anzeigenverwaltung und Disposition: Lisa Landthaler (233)

Anzeigen-Auslandsvertretung: England: F. A. Smyth& Associates Limited, 23a, Aylmer Parade, London, N2 OPQ. Telefon:0044/1/3 405058, Telefax: 0044/1/3419602 Taiwan: Third Wave Publishing Corp., 1-4 Fl. 977 Min Shen E. Road, Taipei 10581, Taiwan, R.O.C., Tel. 00886/2/7630052, Telefax: 00886/2/7658767, Telex: 078529335

Vertriebsleiter: Helmut Grünfeldt (189)

Lelter Vertrlebs-Marketlng: Benno Gaab (740)

Prels: Das Einzelheft kostet DM 14,-

#### Druck: SOV Graphische Betriebe, Laubanger 23, 8600 Bamberg

Urheberrecht: Alle in diesem Heft erschienenen Beiträge sind urheberrechtlich geschützt. Alle Rechte, auch Übersetzungen, vorbehalten. Reproduktionen, gleich welcher Art, ob Fotokopie, Mikrofilm oder Erfassung in Datenverarbeitungsanlagen, nur mit schriftlicher Genehmigung des Verlages. Anfragen sind an Michael Scharfenberger zu richten. Für Schaltungen, Bauanleitungen und Programme, die als Beispiele veröffentlicht werden, können wir weder Gewähr noch irgendwelche Haftung übernehmen. Aus der Veröffentlichung kann nicht geschlossen werden, daß die beschriebenen Lösungen oder verwendeten Bezeichnungen frei von gewerblichen Schutzrechten sind. Anfragen für Sonderdrucke sind an Benno Gaab zu richten.

© <sup>1988</sup> Markt&Technik Verlag Aktiengesellschaft Redaktion »64'er«

Redaktionsdirektor: Michael M. Pauly

Vorstand: Otmar Weber (Vors.), Bernd Balzer, Werner Brodt

Lelter Unternehmensberelch »Populare Computerzeitschriften«: Michael Scharfenberger

Redaktionskoordination »Populäre Computerzeitschriften«: Hans-Günther Beer

Anschrlft fiir Verlag, Redaktion, Vertrleb, Anzeigenverwaltung und alle Verantwortlichen: Markt&Technik Verlag Aktiengesellschaft, Hans-Pinsel-StraBe 2, 8013 Haar bei Munchen, Telefon (089) 46 13-0, Telex 5-22052

#### ISSN 0931-8933

3001 Bern, Neuengasse 43, Von-Werdt-Passage, Buchhandlung Francke AG, Tel. (031) 22 17 17 • 3011 Bern, Marktgasse 25, Buchhandlung Scherz, Tel. (031) 2268 37 • 5000 Aarau, Bahnhofstrasse 41, Buchhandlung Meissner, Tel. (064) 247151 • 6300 Zug, Neugasse 12, Bücher Balmer, Tel. (042) 21 41 41 • 8002 Zürich, Bleicherweg 56, Buchhandlung Enge, Tel. (01) 201 2078 • 8022 Zürich, Pelikanstrasse 10, Buchhandlung Orell Füssli, Tel. (01) 211 8011 • 8033 Zürich, Universitätsstrasse 11, Freihofer AG, Wissenschaftliche Buchhandlung, Tel. (01) 3634282 • 9001 St. Gallen, Webergasse 5, Buchhandlung am Rösslitor, Tel. (071) 228726.

Telefon-Durchwahl Im Verlag: Wahlen Sie direkt: PerDurchwahl erreichen Sie alle Abteilungen direkt. Sie wahlen 089/46 13 und dann die Nummer, die in den Klammern hinter dem jeweifigen Namen angegeben ist.

### Markt&Technik-Produlcte erhalten Sie bei Ihrem Depot-Buchhandler

1000 Berlin 31, Bundesallee 25 im Tonstudio, Dataplay, Tel. (030) 861 33 15 • 1000 Berlin 30, EinemstraBe 5, Plastronic GmbH, Tel. (030) 2401 <sup>81</sup> • 1000 Berlin 30, KeithstraBe 18, Computare Fachhandlung, Tel. (030) 2 139021 • 2000 Hamburg 36, GroBe Bleichen 19, Thalia Buchhaus, Tel. (040) 3005050 • 2000 Hamburg 1, Hermannstraße 31, Boysen + Maasch, Tel. (040) 3005050 • 2300 Kiel, Holtenauer StraBe 116, Buchhandlung Muehlau, Tel. (0431) 85085 • 2390 Flensburg, Norderstraße 94-96, ECL, Tel. (0461) 28181 • 2400 Lubeck, KonigstraBe 79, Buchhandlung Weiland, Tel. (0451) 160060 • 2800 Bremen 1, langenstraße 10, Buchhandlung Storm, Tel. (0421) 321523 • 2940 Wilhelmshaven, MarktstraBe 38, Buchhandlung Lohse-Eissing, Tel. (04421) 4 1687 • 3000 Hannover 1, BahnhofstraBe 13, Buchhandlung Schmorl u. v. Seefeld, Tel. (0511) 327651 • 3300 Braunschweig, Neue StraBe 23, Buchhandlung Graff, Tel. (0531) 49271 • 3400 Gottingen, Weender StraBe 33, Deuerlich'sche Buchhandlung, Tel. (0551) 56868 • 3500 Kassel, Hollandische StraBe 22, Buchhandlung an der Hochschule, Tel. (0561) 83807 · 4000 Düsseldorf, Friedrichstraße 24-26, Stern Verlag, Tel. (02 11) 3 88 11 34 • 4300 Essen 1, Kettwiger Straße 33-35, Buchhandlung Baedeker, Tel. 0201) 22 1381 • 4400 Munster, Alter Steinweg 1, Regensberg'sche Buchhandlung, Tel. (0251) 40541-5 • 4500 Osnabrück, Johannisstraße 51, Buchhandlung Acker, Tel. (0541) 28488 • 4600 Dortmund, Westenhellweg 9, Buchhandlung C.L.Krüger, Tel. (0231) <sup>1</sup> 527358 • 4630 Bochum, Querenburger Hohe 281/Unicenter, Buchhandlung Brockmeyer, Tel. (0234) 70 1360 • 4790 Paderborn, Warburger StraBe 98, Buchhandlung Meier+Weber, Tel. (05251) 631 72 • 4800 Bielefeld 1, Oberntorwall 25, Buchhandlung Phönix GmbH, Tel. (05 21) 583 06-38 · 5000 Köln 1, Neumarkt 24, Buchhandlung Gonski, Tel. (0221) 2090977 • 5100 Aachen, UrsulinerstraBe 17-19, Mayer'sche Buchhandlung, Tel. (0241) 4777-136 • 5300 Bonn 1, Am Hof 5a, Buchhandlung Behrendt, Tel. (0228) 658021 • 5400 Koblenz, Schloßstraße 12, Buchhandlung Cusanus, Tel. (0261) 36239 • 5500 Trier, FleischstraBe 61-65, Akad. Buchhandlung Interbook, Tel. (0651) 43596 • 5600 Wuppertal 1, Kipdorf 32, Buchhandlung W. Finke, Tel. (0202 454220 • 5900 Siegen, SandstraBe 1, Buchhandlung Balogh, Tel. (0271) 55298-9 • 6000 Frankfurt 1, Steinweg 3, Buchhandlung Naacher, Tel. (069) 6330060 • 6100 Darmstadt, Lautenschlägerstraße 4, Buchhandlung Wellnitz, Tel. (061 51) 76548 • 6200 Wiesbaden, Friedrichstraße 21, Buchhandlung Feller+Gecks, Tel. (06121) 304911 • 6300 GieBen, Seltersweg 83, Ferber'sche UNI-Buchhandlung, Tel. (0641 1 2001 • 6400 Fulda, Friedrichstraße 24, Sozialwissenschaftliche Fachbuchhandlung, Tel. (0661) 75077 • 6450 Hanau, langstraBe 47, Albertis-Hofbuchhandlung, Tel. (06181) 24301 • 6500 Mainz, GroBe Bleiche 29, Gutenberg Buchhandlung, Tel. (061 31) 37011 • 6600 Saarbriicken, FutterstraBe 2, Buchhandlung Bock + Seip, Tel. (0681) 30677 • 6700 Ludwigshafen, BismarckstraBe 98, Buchhandlung Wilhelm Hofmann, Tel. (0621) <sup>51</sup> 6001 • 6800 Mannheim 1, Bl,5, Buchhandlung beffler, Tel. (0621) 1078322 • 7000 Stuttgart 50, BahnhofstraBe 13, Buchhandlung Stehn, Tel. (0711) 56 1476 • 7030 Böblingen, Sindelfinger Allee 25, Osiandersche Buchhandlung, • 7100 Heilbronn, Kramstraße 6, Buchhandlung am Markt, Tel. (071 31) 68682 • 7400 Tübingen, WilhelmstraBe 12, Osiandersche Buchhandlung, Tel. (07071) 5 1761 • 7410 Reutlingen, Kaiserpassage 8, Osiandersche Buchhandlung, • 7500 Karlsruhe, KaiserstraBe 18, UNI Buchhandlung Kellner + Moessner, Tel. (0721) 691436 • 7600 Offenburg, Hauptstraße 45, Buchhandlung Roth, Tel. (0781) 22097 • 7800 Freiburg, Bertholdstraße 10, Rombach Center, Tel. (0761) 49091 • 7900 Ulm, HirschstraBe 4, Fachbuchhandlung Hofmann, Tel. (0731) 60949 • 7980 Ravensburg, Wangener StraBe 99, Schauties Elektronik, Tel. (0751) 261 38 • 8000 München 2, Marienplatz, Buchhandlung Hugendubel, Tel. (089) 23 89-1 • 8000 München 2, Barerstraße 32-34, Computerbücher am Obelisk, Tel. (089) 282383 • 8000 München 2, Schillerstraße 17, Pele's Computerbücher, Tel. (089) 555229 • 8000 Munchen 2, TheresienstraBe 43, Universitatsbuchhandlung Lachner, Tel. (089) 521340 • 8070 Ingolstadt, Theresienstraße 6, Buchhandlung Schönhuber, Tel. (0841) 33146/47 · 8220 Traunstein, Ludwigstraße 3, Computerstudio Gertrud Friedrich, Tel. (0861) <sup>1</sup> 4767 • 8390 Passau, Kl. Exerzierplatz 4, Buchhandlung Pustet, Tel. (0851) 56945 • 8400 Regensburg, GesandtenstraBe 6, Buchhandlung Pustet, Tel. (0941) 53061 • 8500 Nürnberg, Adlerstraße 10-12, Universitätsbuchhandlung Büttner&Co., Tel. (0911) 2368-0 • 8670 Hof, leimitzer Straße 11-13, Computer-Center-Burger, Tel. (09281) 40075 • 8900 Augsburg, Grottenau 4, Buchhandlung Pustet, Tel. (0821) 35437 • 8960 Kempten, Salzstraße 30, Kemptener Fachsortiment, Tel. (0831) 14413.

#### Schweiz:

#### Osterreich:

1010 Wien, Wollzeile 11, Morawa&Co, Tel. (0222) 947641 • 1010 Wien, Wollzelle 20, Wiener Fachbuchhandlung, Tel. (0222) 5 1291 <sup>17</sup> • 1020 Wien, HeinertstraBe 3, Computer Buch Shop Karl Fegerl, Tel. (0222) 245368 • 1040 Wien, Wiedner Hauptstraße 6, Lehrmittelzentrum, Tel. (0222) 5871006/5871007 · 1060 Wien, Amerlingstraße 1, Technischer Verlag Erb, Tel. (0222) 566209 · 1120 Wien, Schönbrunner StraBe 261, Bucherzentrum Meidling, Tel. (0222) 8331 96 • 2700 Wiener Neustadt, Neue Weltgasse, Walter Hofstadter, Tel. (02622) <sup>2</sup> 1550 • 3302 Amstetten, Hauptplatz 30, KirchenstraBe 3, Johann Reisinger, Tel. (0 7472) 2576-0 • 3500 Krems, Obere londstraBe 8, Helmut biner, Tel. (02732) 2818 • 4020 Linz, landstraBe 34, R. Pirngruber, Tel. (0732) 272834 · 4840 Vöcklabruck, Stadtplatz 28, Buchhandlung Schachtner, Tel. (07672) 3467 · 5020 Salzburg, St.-Jullen-Straße 2, R. Regelsberg, Tel. (0662) 73573 • 6010 Innsbruck, Maria-Theresien-StraBe 15, Tyrolia, Tel. (05222) 24944 • 6010 Innsbruck, MuseumstraBe 4, Wagner'sche Universitatsbuchhandlung, Tel. (05222) 223 <sup>16</sup> • 8010 Graz, Stemplergasse 3, Buchhandlung leykam, Tel. (03 16) 76676-0 • 8010 Graz, Sacherstraße 6, Jos. A. Kienreich, Tel. (0316) 76441 • 8010 Graz, RadetzkystraBe 7, Volksbuchhandlung, Tel. (0316) 79388.

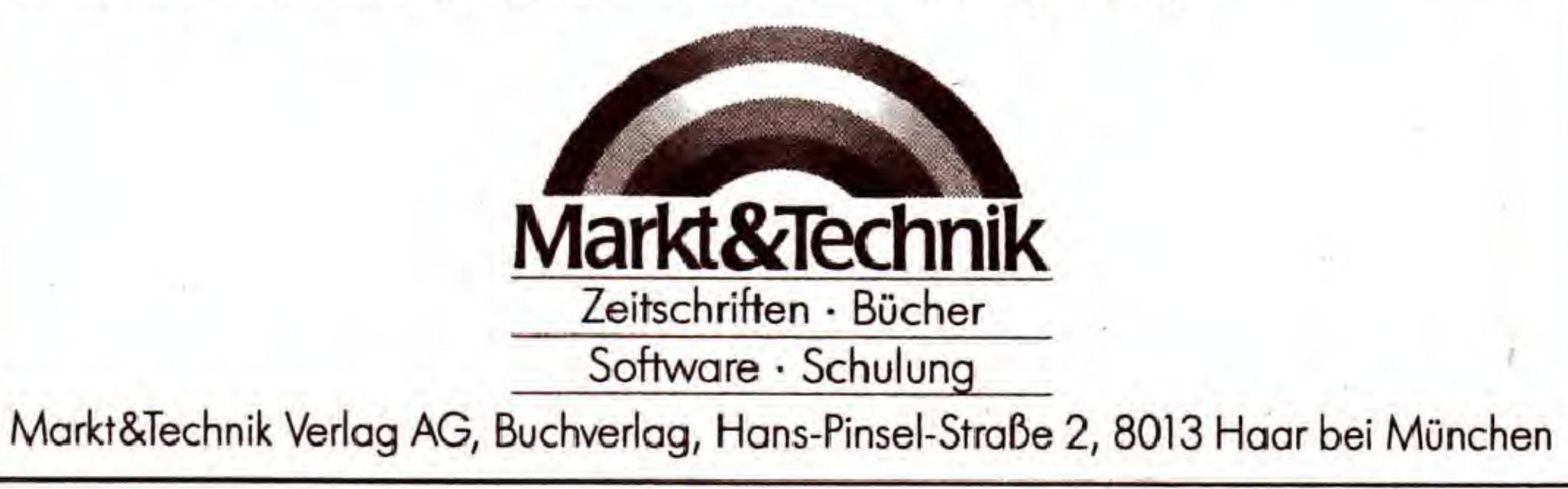

Laß' Dich in eine abenteuerliche Spielewelt entführen:

alles, was Du dazu brauchst, ist ein C 64 oder ein C 128, die Spieledisketten - und schon kann die Reise losgehen!

Nutze Deine Joystick-Künste, indem Du sicher einen Weg aus dem Labyrinth findest. Bewahre Deinen kühlen Kopf in aufregenden Aktionszenen und Kampfduellen! Zeige Deine Fähigkeiten als Börsenmakler in lebensnahen Wirtschaftssimulationen! Beweise Deine Fahigkeiten als Präsident, Manager und Trainer eines Bundesligaclubs und und und...

Action \* Simulation \* Strategic

15 spannende Spiele

Mit den 15 spannenden Spielen, der ausfuhrlichen Anleitung sowie den farbigen Bildschirmfotos ist Dir ein fantastisches Spielvergnügen gewiß:

**Balliard:** Einfallswinkel = Ausfallswinkel Wer das nicht befolgt, hat es schwer bei k!

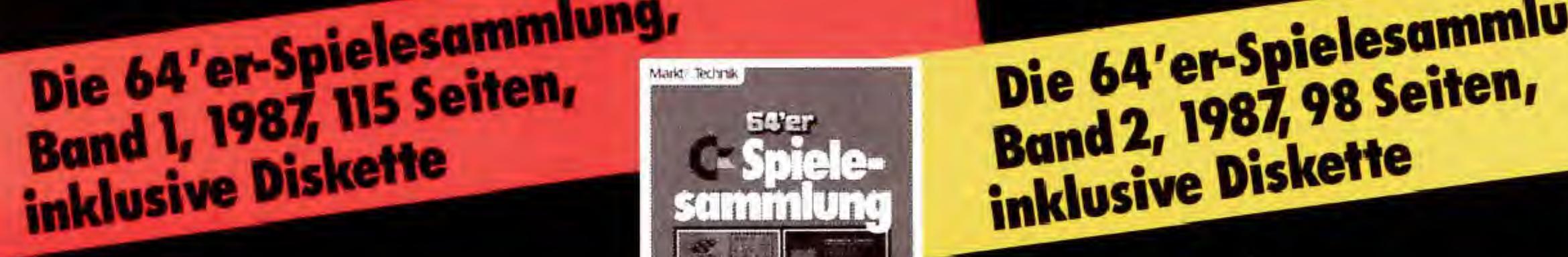

dieser Mischung aus Tennis und Billard. The Way: Zu verschlungenen Pfaden gesellen sich Geldsäcke und böse Geister, die es zu bekämpfen gilt. Vager 3: Joystickprofis mit ungetrübtem Visierblick und Trefferinstinkt können ihr Punktekonto schwer mit Abschußprämien beladen. Firebug: Hoffentlich fängt Dein Joystick nicht ebenfalls Feuer, wenn es heißt, die wertvollen Koffer aus dem brennenden Haus des Professors zu erwischen. Pirat: Taktik, Timing und gute Navtgationskenntnisse sind Voraussetzung fur ein bis zu 25 Jahre langes Piratenleben. Wirtschaftsmanager: Simulation aus den höchsten Etagen der Wirtschaft, nicht 1000 Stück, sondern ganze Firmen gehen über den »Ladentisch«. Vier gewinnt: Einfach, aber gerade deshalb ein Spiel, das schnell zu Erfolgserlebnissen fuhrt. Brainstorm: Mastermind stand Pate fur dieses vielseitige Denkspiel. **Hypra-Chess**: Spiel′ Schach gegen einen C64. Maze: Wer die Ubersicht behalt und nicht kopflos herumspringt, wird das Ziel erreichen. Schiffe versenken: Endlich eine faire Version dieses weitverbreiteten Spieles, mit zusätzlichen Spielvarianten. Handel: Hier kannst Du deinen Geschaftssinn und Deine Risikobereitschaft unter Beweis stellen, ohne wirklich später am Hungertuch nagen zu müssen. Börse: Diese Spiel bietet wirklich einen hervorraqenden Einstieg ins Börsenkarussell. Außerdem sind noch die Spiele Vier in vier und Magic-Cubs enthalten.

C64 oder C 128 bzw. C 128D (64er-Modus), Floppy 1541, 1570 oder 1571 und Joystick. Bestell-Nr. 90429, ISBN 3-89090-429-7  $DM39^{-*}$  (sFr 35,90\*/6S 331,90\*)

Billard: Banden- oder Lochbillard, allein oder zu zweit, das ist hier die eine Frage. Wie Du die Kugeln dann einlochst, eine ganz andere. Tonti: Ein schnelles Auge und geschickte Hände am Joystick werden verlangt, um auch einmal eine Tontaube zu

#### Hardware-Anforderungen:

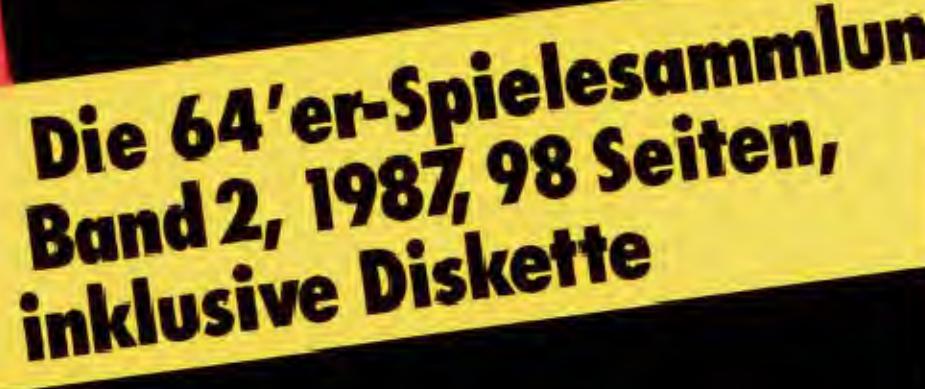

verkürzen. Arabian Treasurehunt: Im Morgenland einen magischen Teppich zu finden, dürfte keine leichte Aufgabe sein, oder? Block'n Bubble: Wenn Sie sich schon als Zauberer betätigen muBten, warum dann so, daB Sie von Ihren eigenen Produkten gefährdet werden? Robo's Reenge: Helfen Sie dem armen Robo-Egg durch ein gefährliches Labyrinth! Race of the Bones: Hier sind Nerven gefragt. Es ist schließlich nicht alltäglich, daß man Knochen sammeln geht... Quadranoid: Eine äußerst professionelle Umsetzung des bekannten Spielhallenhits Arcanoid. Future Race: Zwei Personen können auf je einem halben Bildschirm Rennen austragen. Sie glauben das nicht? Schauen Sie rein! Risiko: Die Politiker können das nicht. Da müssen in der Kriegsführung so erfahrene Leute wie Sie ran. Copter-Fight: Hindern Sie einen Spion am Verlassen der Stadt. Asteroids 64: Die erste Umsetzung des bekannten Automatenspiels. Odyssey: Hier gilt es, von einer vermeintlich einsamen Insel wieder in die Zivilisation zurückzufinden. Verminator: Sie besitzen einen Kampfpanzer der neuesten Art und mussen eine ganze Stadt vor dem Untergang retten. Der kleine Hobbit: Diese deutsche Version des bekannten Adventures halt sich mehr an das Buch als das englische Original!

Markt&Technik Zeitschriften · Bücher Software · Schulung

treffen. Freiheit: Du bist auf einer Insel, gefangen im untersten Verlies. Wie flüchtest Du zur Nachbarinsel? Der Weg wird schwierig, denn bis zu hundert Räume sind zu meistern. Ein Textadventure besonderer Klasse. Apokalypse Now: Ein Hubschrauber-Klassiker, ein Spiel mit tödlichem Ausgang – nicht unbedingt für Dich - aber nur, wenn Du am Joystick Profiqualitaten vorweisen kannst. Black out: Ein Spielhallenhit für den C64. Reaktionsvermögen, eine ruhige Hand und ein bißchen Glück gehören schon dazu, um alle Blöcke abzuschießen. Aquantor: Wasser, Wasser, Wasser, so weit der Bildschirm reicht. Nur schnell einen Damm errichten und fleißig punkten, wenn man im Trockenen sitzt. Tödliches Dioxin: Du hast vier hochmoderne Hubschrauber und bist selbst ein wagemutier, unerschrockener Pilot. Der H aken an der Sache ist die Fracht - todliches Dioxin. **Libra:** Du fliegst für die intergalaktische Foderation der Raumritter und rettest ein unabhängiges Sonnensystem. Dasher: Pac-Man stand Pate fur dieses Spiel. Zu den bekannten Funktionen, wie Punkte fressen und Gegner vernichten, erhältst Du die Möglichkeit, eigene Spielfelder zu entwerfen und aufzubauen. Bundesliga Manager: Einer der <sup>18</sup> Bundesligaclubs wartet auf Dein Multitalent und Du hast wirklich mächtige Mittel zur Hand, um erfolgreich zu agieren. AuBerdem sind noch die Spiele Golf, ZauberschloB, Steel Slab und Space Invader enthalten. Bestell-Nr. 90428, ISBN 3-89090-428-9

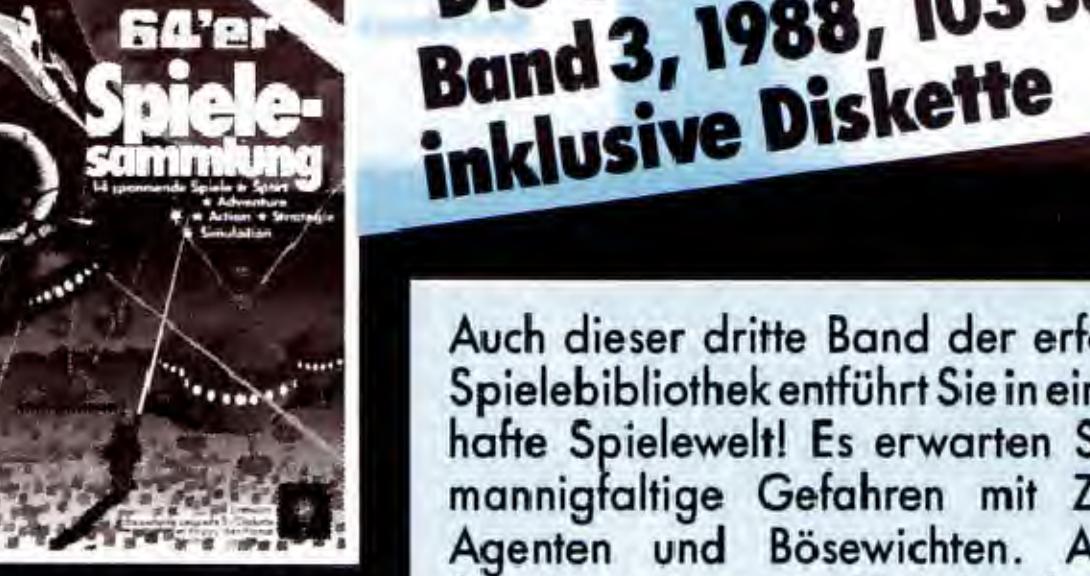

54 P.

hatte Spielewelt! Es erwarten Sie wieder mannigtaltige Getahren mit Zauberern, Auch dieser dritte Band der erfolgreichen Spielebibliothek entführt Sie in eine zauber-Agenten und Bosewichten. Alle zwolf Spiele sind verständlich beschrieben, mit

Diskette

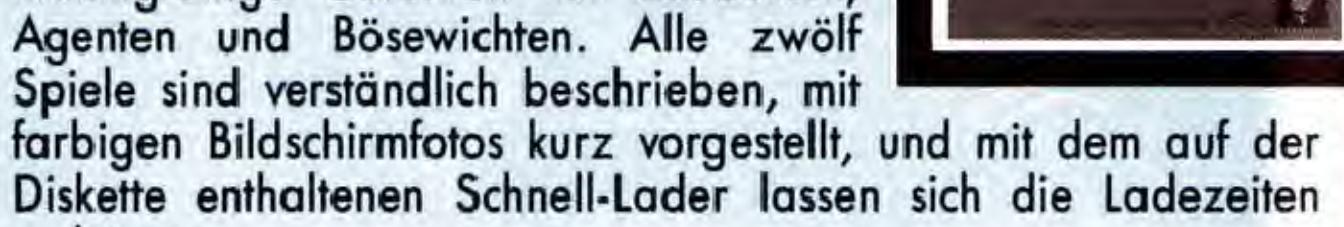

samm

#### Hardware-Anforderungen

C64 oder C128 bzw. C128D (64'er Modus), Floppy 1541, 1570 oder 1571 und Joystick.

Bestell-Nr. 90596, ISBN 3-89090-596-X

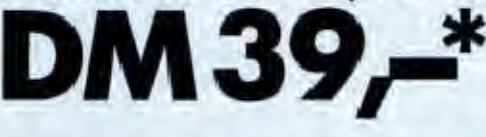

 $DM39<sup>*</sup>$  (sFr 35,90\*/öS 331,90\*)

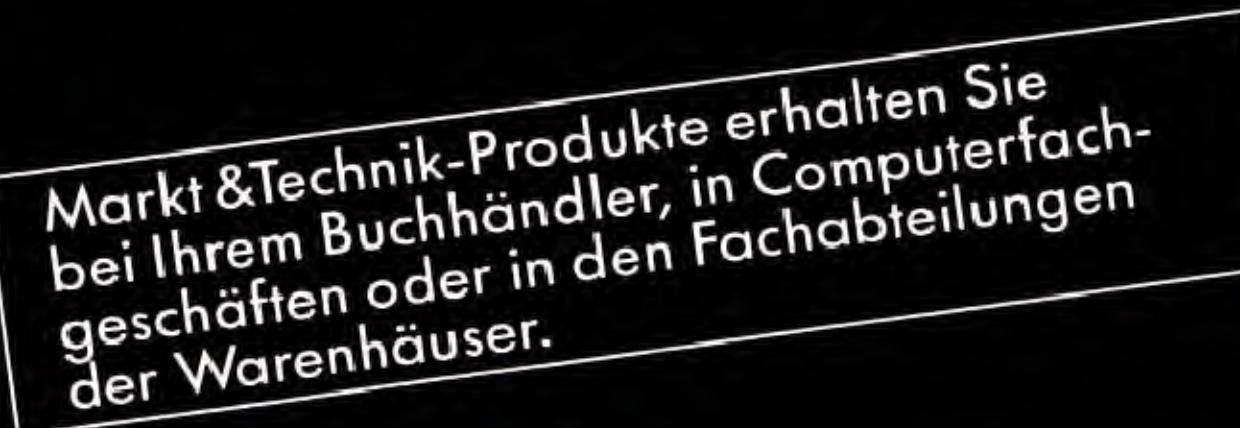

\* Unverbindliche Preisempfehlung

 $DM39<sup>*</sup>$  (sFr 35,90\*/öS 331,90\*)

Markt&Technik Verlag AG, Buchverlag, Hans-Pinsel-StraBe 2, 8013 Haar bei Munchen, Telefon (0 89) 4613-0

Bestellungen im Ausland bitte an: SCHWEIZ: Markt&Technik Vertriebs AG, Kollerstrasse 3, CH-6300 Zug, Telefon (042) 415656. OSTERREICH: Markt&Technik Verlag Gesellschaft m.b.H., GroBe Neugasse 28, A-1040 Wien, Telefon (0222) 5871393-0; Rudolf Lechner&Sohn, HeizwerkstraRe 10, A-1232 Wien, Telefon (0222) 677526; Ueberreuter Media Verlagsges.mbH (GroBhandel), Laudongasse 29, A-1082 Wien, Telefon (0222) 48 1543-0.

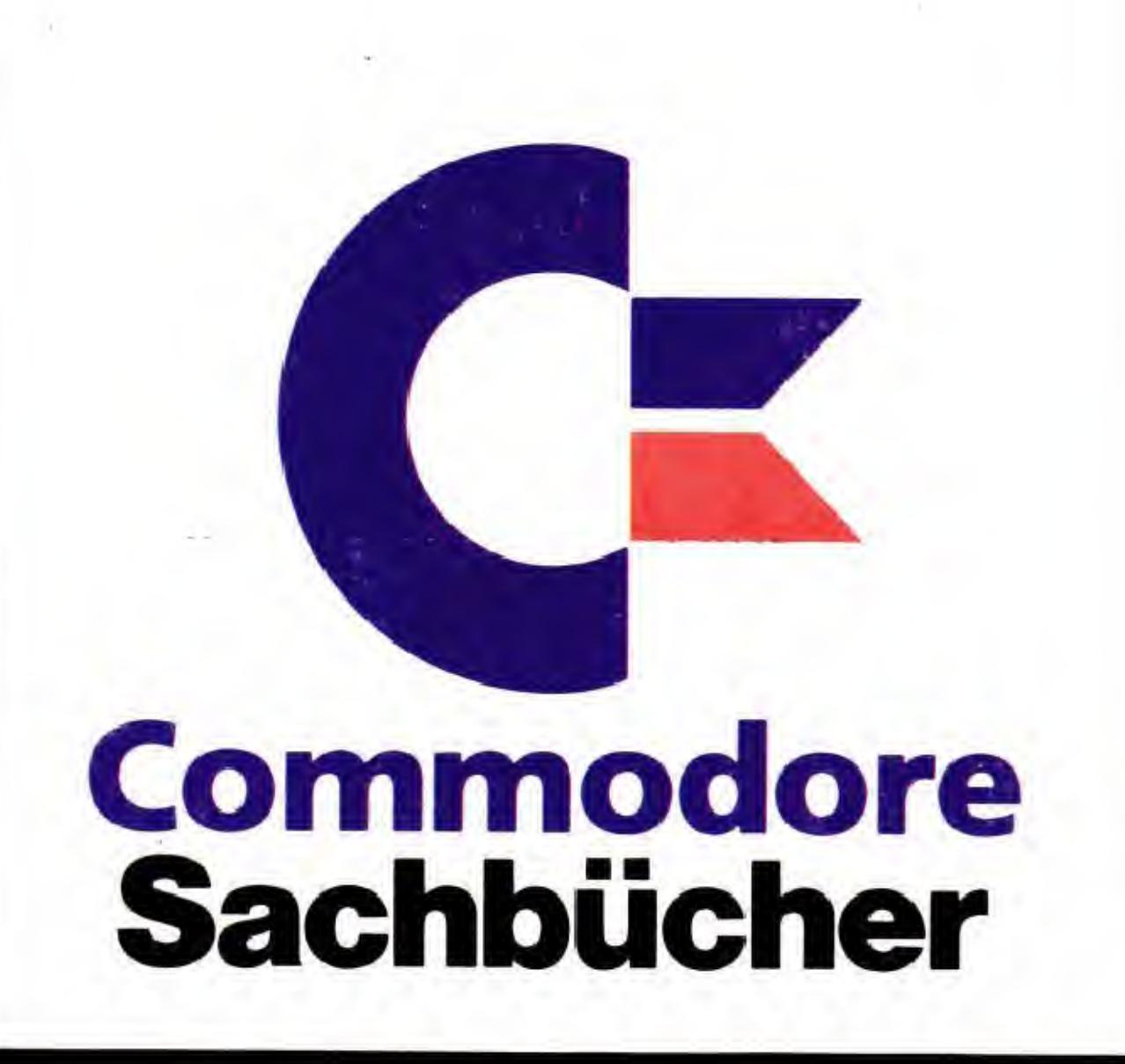

# $\sqrt{1}$

1988, 571 Seiten, inkl. Diskette

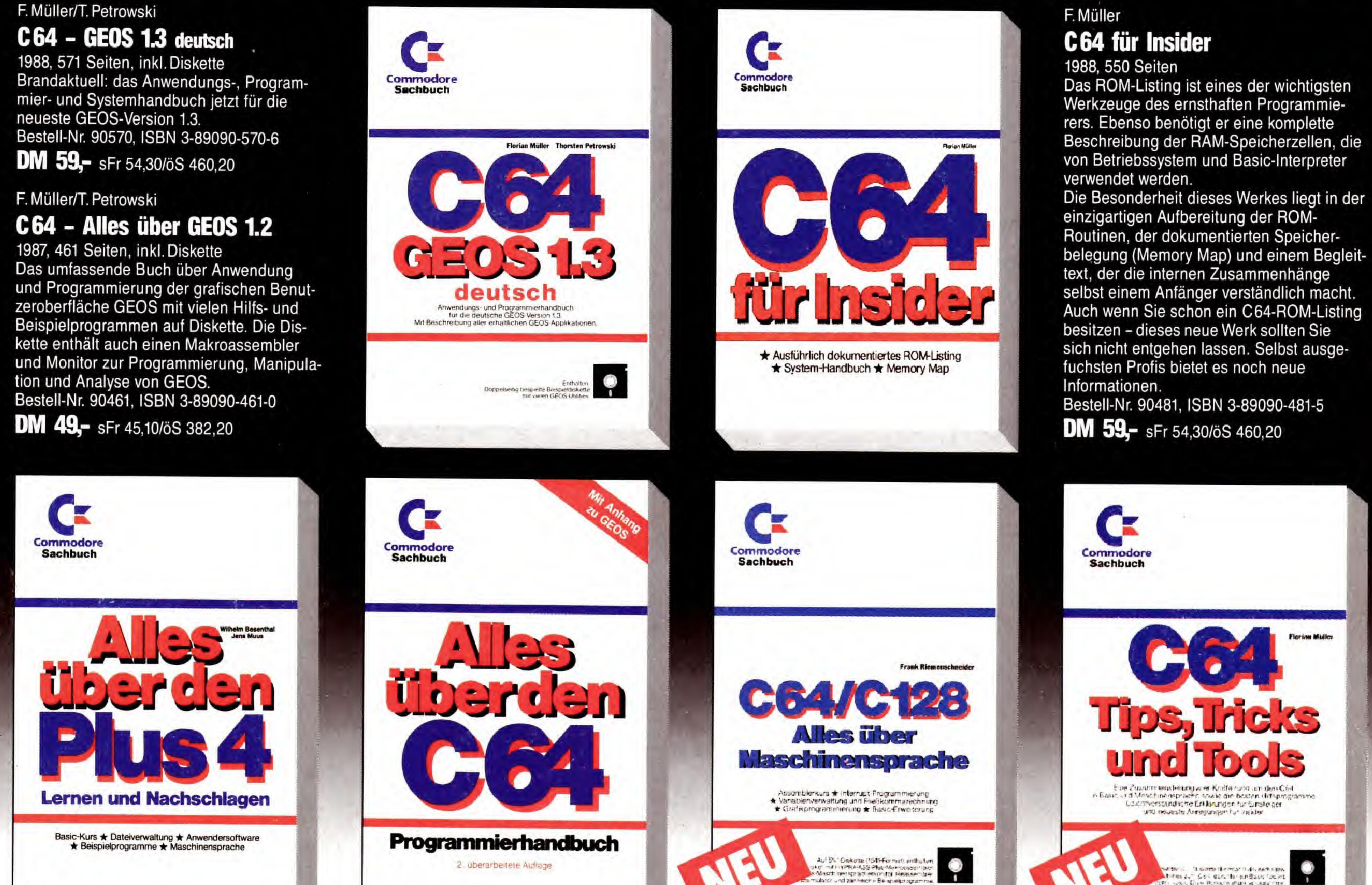

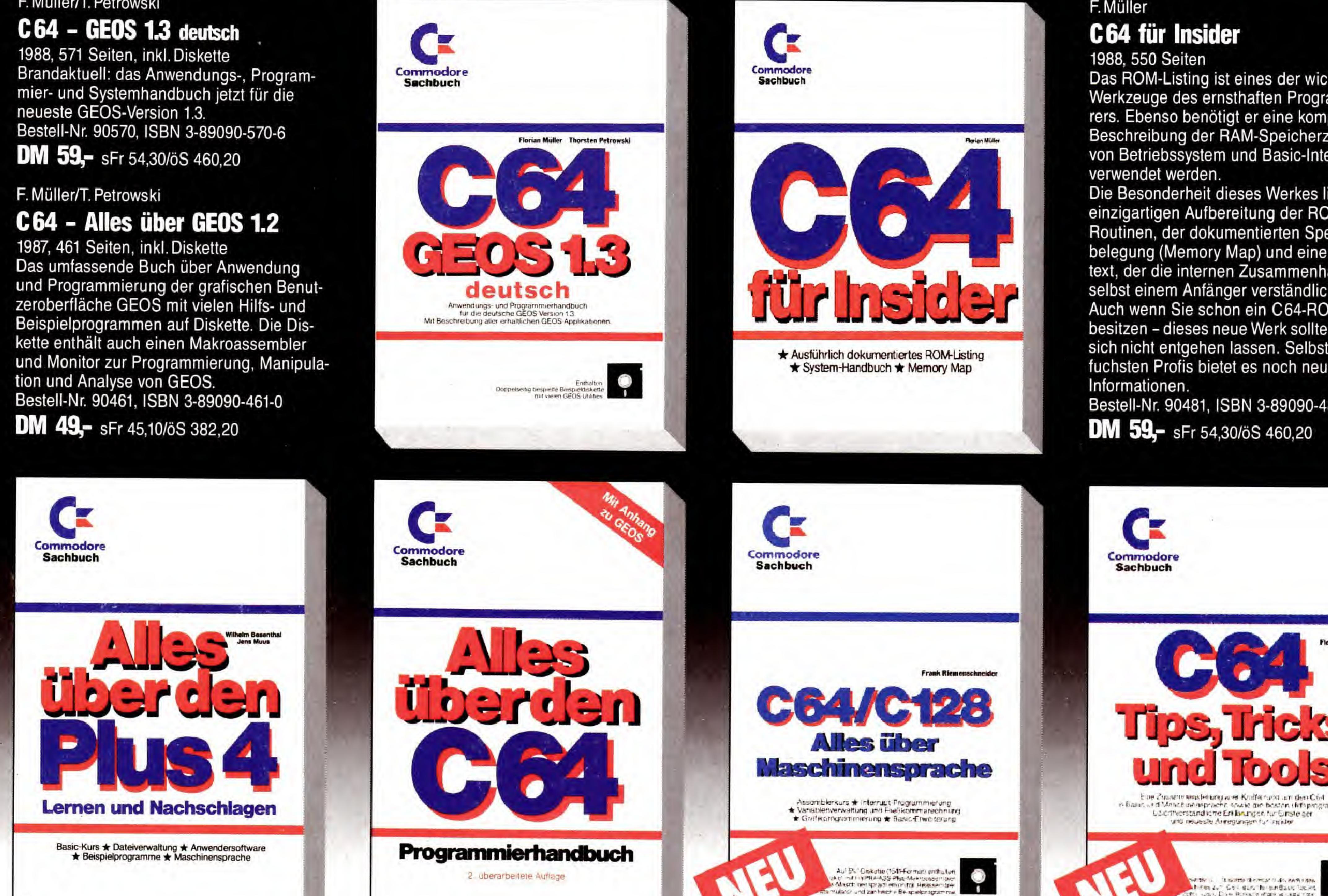

Werkzeuge des ernsthaften Programmierers. Ebenso benötigt er eine komplette Beschreibung der RAM-Speicherzellen, die von Betriebssystem und Basic-Interpreter

#### W. Besenthal/J. Muus Alles über den Plus/4

1987, 373 Seiten Das Buch enthält übersichtlich gegliedert alle Informationen, die für die praktische Arbeit am Computer notwendig sind. Bestell-Nr. 90410, ISBN 3-89090-410-6 DM 39,- sFr 35,90/öS 304,20

W. Besenthal/J. Muus

### Alles über den C16

1986, 292 Seiten Bestell-Nr. 90385, ISBN 3-89090-385-1 DM 39,- sFr 35,90/öS 304,20

Ch. Spitzner

133/806

### ROM-Listing C16, C116, Plus/4

1987, 436 Seiten Bestell-Nr. 90425, ISBN 3-89090-425-4 DM 49,- sFr 45,10/öS 382,20

### Commodore Sachbuchreihe Alles über den C64

2. Auflage 1986, 514 Seiten Dieses umfangreiche Grundlagenbuch enthält neben einem umfassenden BASIC-Lexikon alle Informationen und Tips, die der Spezialist zur Grafik- und Musikprogrammierung benötigt. Mit Anhang zum Betriebssystem GEOS. Best.-Nr. 90379, ISBN 3-89090-379-7 DM 59,- sFr 54,30/öS 460,20

#### F. Riemenschneider C64/C128 - Alles über **Maschinensprache**

1988, 320 Seiten, inkl. Diskette Ein umfassendes Komplettwerk für die Entwicklung von eigenen Assemblerprogrammen auf dem Commodore 64. Alle benötigten Software-Voraussetzungen werden auf der beiliegenden Diskette mitgeliefert. Bestell-Nr. 90571, ISBN 3-89090-571-4 DM 59,- sFr 54,30/öS 460,20

## **Markt&Technik** Zeitschriften · Bücher

Software · Schulung

### F. Müller

C64, Tips, Tricks und Tools

1988, 439 Seiten, inkl. Diskette Tastatur-Tricks, Einzeiler, Peeks und Pokes, Basic-Routinen und Maschinenroutinen als Tuning für Ihre Programme, Toolkit-Programme mit allen Funktionen wie Merge, Renumber, Delete, Find, Auto und Dump. Programmoptimierung von Windows und komfortable Auswahlmenüs, Maskengenerator im Praxiseinsatz, effektives Programmieren in Assembler, Hilfs-, Monitor- und Kopierprogramme, Spiele-Pokes, Erstellen von Sicherheitskopien geschützer Programme.

Bestell-Nr. 90499, ISBN 3-89090-499-8 DM 59,- sFr 54,30/öS 460,20

Markt & Technik-Produkte erhalten Sie bei Ihrem Buchhändler, in Computerfachgeschäften oder in den Fachabteilungen der Warenhäuser.

Markt&Technik Verlag AG, Buchverlag, Hans-Pinsel-Straße 2, 8013 Haar bei München, Telefon (089) 4613-0

Bestellungen im Ausland bitte an: SCHWEIZ: Markt&Technik Vertriebs AG, Kollerstrasse 3, CH-6300 Zug, Telefon (042) 41 5656 · ÖSTERREICH: Markt&Technik Verlag Gesellschaftm.b.H., Große Neugasse 28, A-1040 Wien, Telefon (0222) 5871393-0 · Rudolf Lechner & Sohn, Heizwerkstraße 10, A-1232 Wien, Telefon (0222) 677526 · Ueberreuter Media Verlagsges. mbH (Großhandel), Laudongasse 29, A-1082 Wien, Telefon (0222) 481543-0.